**DOKUZ EYLÜL ÜNİVERSİTESİ FEN BİLİMLERİ ENSTİTÜSÜ** 

# **BİLGİSAYAR DESTEKLİ BIÇAKLI BİR KESİCİ SİSTEMİN ÇALIŞMA PRENSİBİNİN ANALİZİ**

**Münire Sibel ÇETİN** 

**Temmuz, 2011 İZMİR** 

# **BİLGİSAYAR DESTEKLİ BIÇAKLI BİR KESİCİ SİSTEMİN ÇALIŞMA PRENSİBİNİN ANALİZİ**

**Dokuz Eylül Üniversitesi Fen Bilimleri Enstitüsü Yüksek Lisans Tezi Tekstil Mühendisliği Bölümü, Tekstil Mühendisliği Anabilim Dalı**

**Münire Sibel ÇETİN** 

**Temmuz, 2011 İZMİR** 

## **YÜKSEK LİSANS TEZİ SINAV SONUÇ FORMU**

**MUNiRE SiBEL e;ETiN,** tarafmdan **PROF.DR. GULSEREN KURUMER**  yönetiminde hazırlanan "BİLGİSAYAR DESTEKLİ BIÇAKLI BİR KESİCİ SISTEMIN ÇALIŞMA PRENSIBININ ANALIZI" başlıklı tez tarafımızdan okunmuş, kapsamı ve niteliği açısından bir Yüksek Lisans tezi olarak kabul edilmiştir.

Prof.Dr. Gülseren KURUMER

Yönetici

Gand Doc Kayacar

Juri Uyesi Juri Uyesi

Prof.Dr. Mustafa SABUNCU Müdür

Fen Bilimleri Enstitüsü

## **TEŞEKKÜR**

Tezim süresince içinde bulunduğum her ruh halini yüzüme baktığı anda fark edip yeri geldiğinde bir danışman ve öğretmen yeri geldiğindeyse bir anne gibi destek ve yardımlarını benden esirgemeyen naif ve nezih insan, biricik idolüm ve yol göstericim Prof.Dr. Gülseren KURUMER'e sonsuz teşekkürlerimi sunarım.

Hazırlamış olduğum tez kapsamındaki ayrıntılı analize müsaade eden ASTAŞ-Juki firmasına, kaynakları ve bilgileriyle yardımını esirgemeyen ASTAŞ-Juki firması Tekstil Mühendisi Oktay GENEVLİOĞLU'na, sayısız sorularıma yılmadan cevap vererek tezin sıfırdan bu hale gelmesindeki yardımlarından dolayı ASTAŞ-Juki firması teknik servis şefi E.Murat YILMAZ'a ve video çekimleri süresince hemen hemen her sabah beni görmekten usanmayıp adeta ekiplerinden biriymişim gibi davranan tüm ASTAŞ-Juki firması çalışanlarına teşekkür ederim.

Tezimin çeşitli aşamalarındaki darboğazlarla ilgili yönlendirmelerinden dolayı Yrd.Doç.Dr.Ozan KAYACAN'a ve eğitim videolarının düzenlenmesi ile ilgili yönlendirmelerinden dolayı Yrd.Doç.Dr.Özlem KAYACAN'a, kaynak teminindeki yardımlarından dolayı Prof.Dr.M.Çetin ERDOĞAN'a teşekkür ederim.

Sayısal kontrollü tezgahlar hakkında kaynak temininde benden yardımlarını esirgemeyen değerli hocam Prof.Dr.Mustafa SABUNCU'ya sonsuz minnet ve teşekkürlerimi sunarım.

Son olarak karşılaştığım tüm zorluklarda benimle birlikte cefa çeken annem Nejla Fatma ÇETİN'e ve babam Ahmet ÇETİN'e her türlü destek, sabır ve anlayışlarından dolayı, biricik kardeşim Onur ÇETİN'e de çevirilerimdeki yardımları ve sıkıntılı anlarımda tatlı diliyle bana verdiği manevi destekten dolayı çok teşekkür ederim.

Münire Sibel ÇETİN

## **BİLGİSAYAR DESTEKLİ BIÇAKLI BİR KESİCİ SİSTEMİN ÇALIŞMA PRENSİBİNİN ANALİZİ**

### **ÖZ**

 Bu çalışmada, konfeksiyon alanında ihtisaslaşmak isteyen mühendislere yönelik olarak, kesim işleminde kullanılan ileri teknoloji ürünü Cutter'lar hakkında efektif bir eğitim verebilmek amacıyla piyasadaki büyük firmalardan birinin bilgisayar destekli bıçaklı sistemi/Cutter'ı ayrıntılı şekilde analiz edilmiştir.

Analiz çalışması kapsamında fotoğraf ve video çekimleri yapılmıştır. Bu çekimlerin yardımıyla eğitim amaçlı yazılı, işitsel ve görsel bir eğitim dökümanı oluşturulmuştur.

Analizi yapılan sistemin İzmir ilindeki kullanıcılarına anket uygulanarak sistemden memnuniyet dereceleri tespit edilmeye çalışılmıştır.

**Anahtar sözcükler** : Konfeksiyon, Cutter, CNC, BDT, BDİ

## **THE ANALYSIS OF WORKING PRINCIPLES OF A COMPUTER AIDED BLADE CUTTER SYSTEM**

### **ABSTRACT**

The aim of this study is to prepare an effective training document for the engineers who wants to specialize in apparel area. For this aim a computer aided blade cutter system which is one of the great brand in his area is analized in detailed.

In this study, the photographs and video training films have been carried out. A written, audio an visual educational document was developed with the help of this footages.

The level of satisfaction have been examined by applying a survey to the Cutter users in the province of İzmir.

**Keywords** : Confection, Cutter, CNC, CAD, CAM

## **İÇİNDEKİLER**

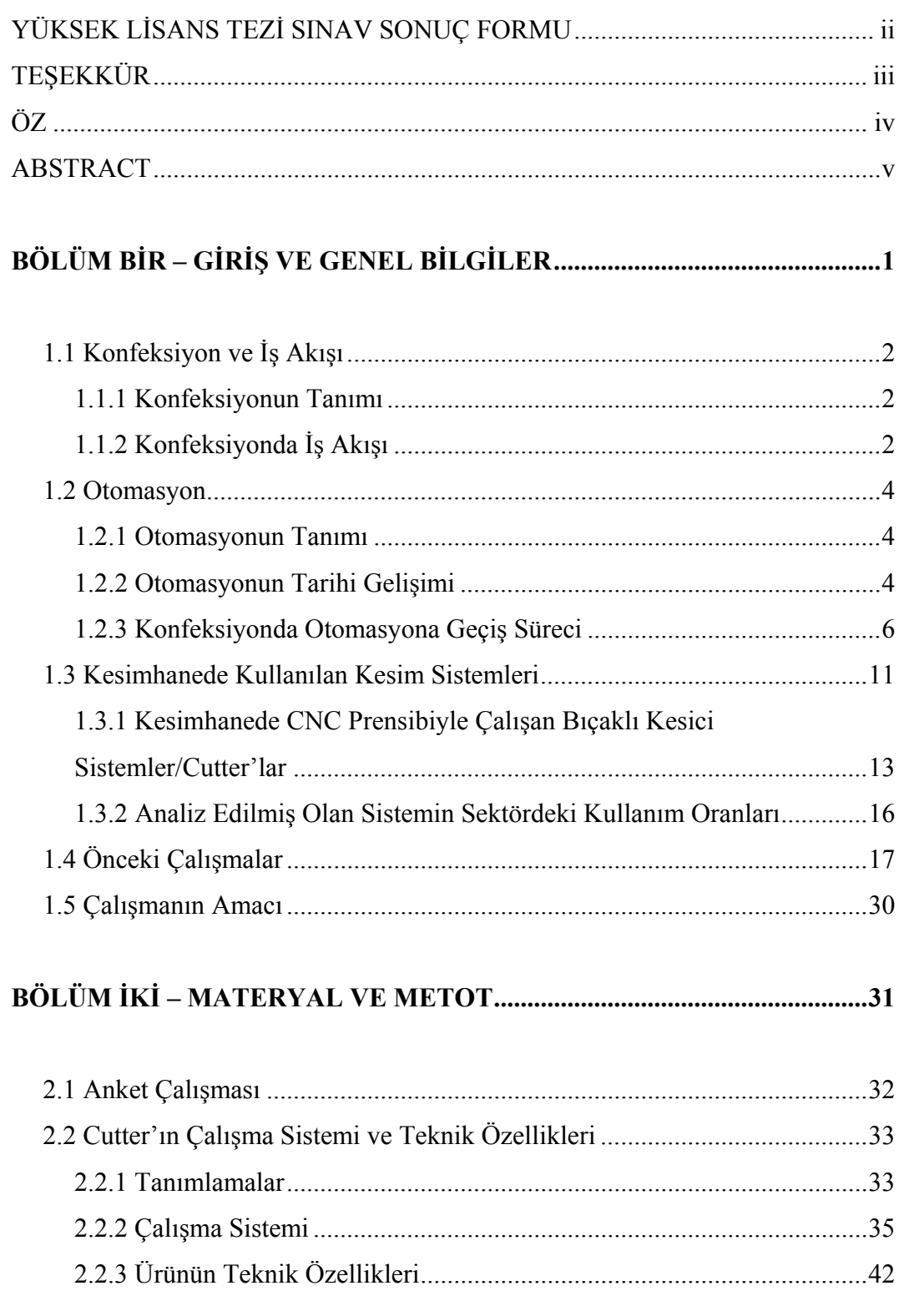

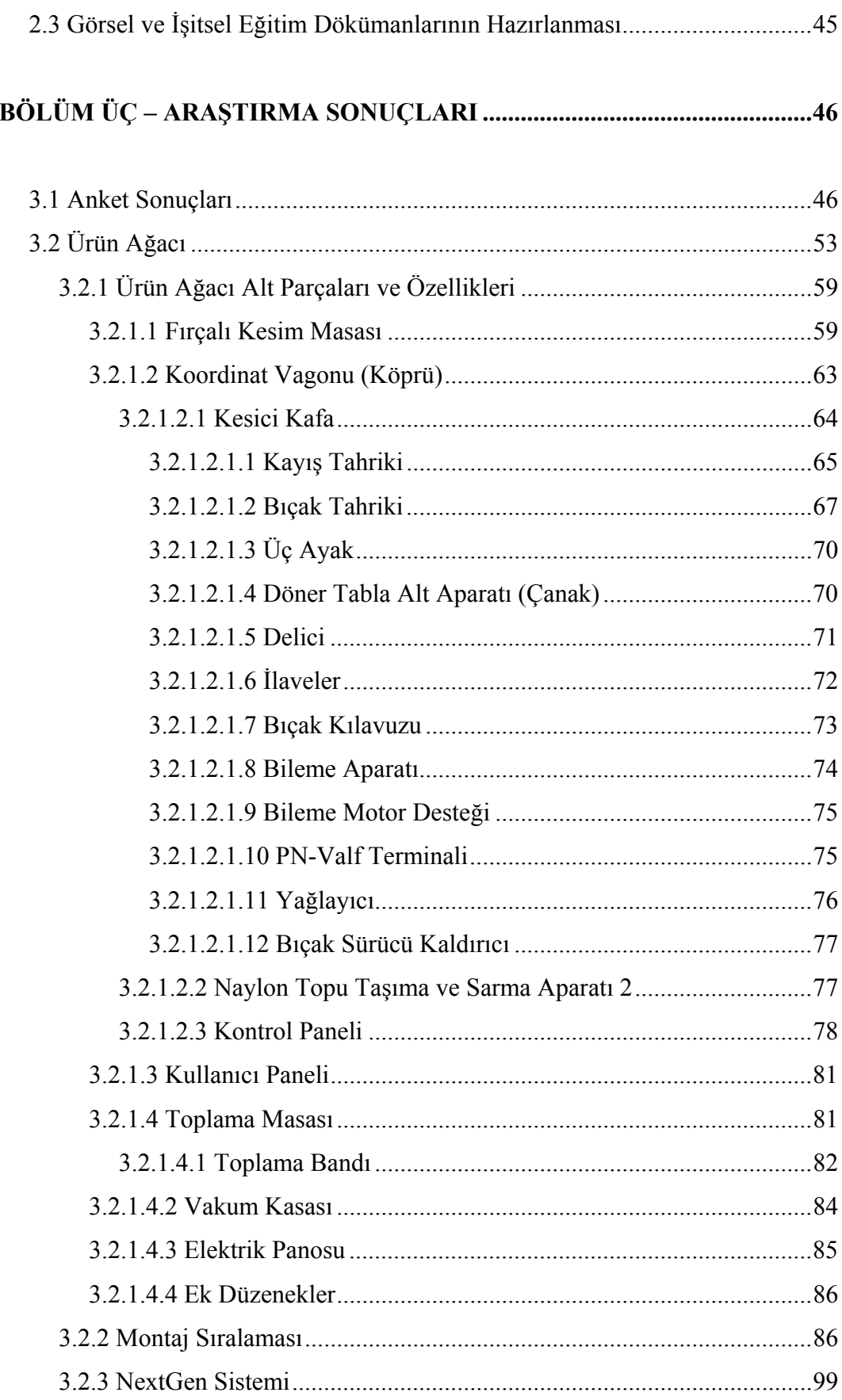

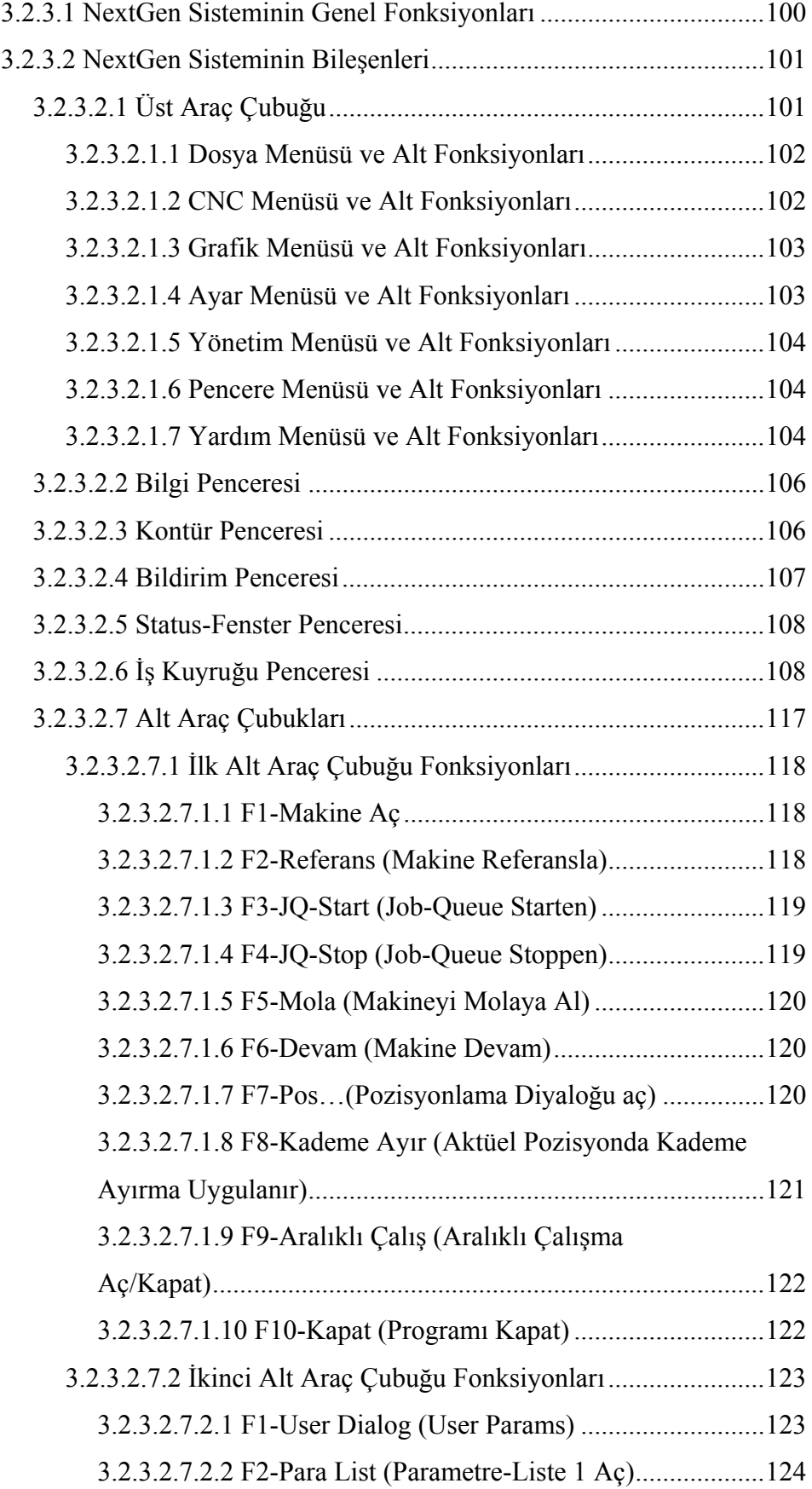

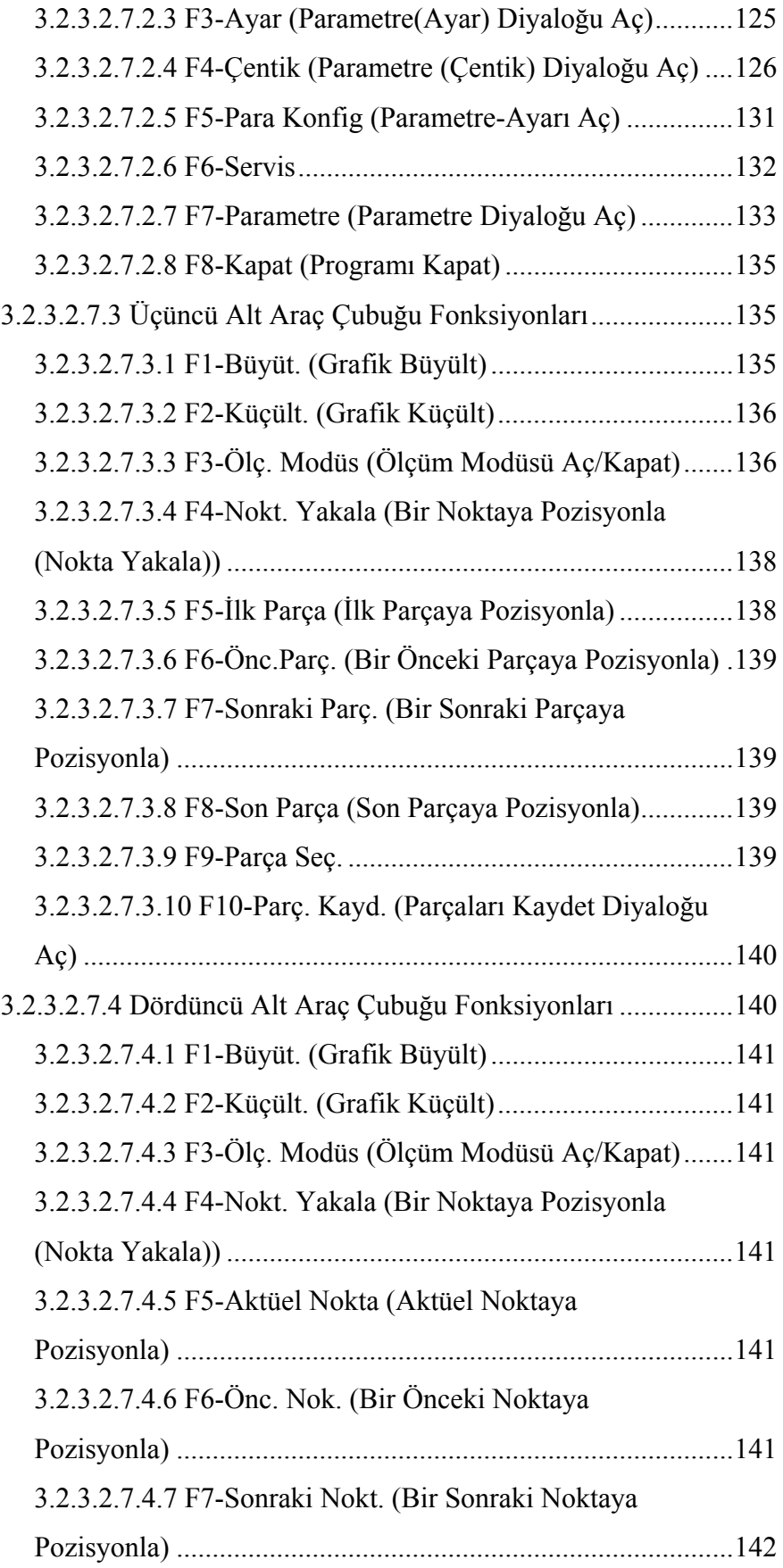

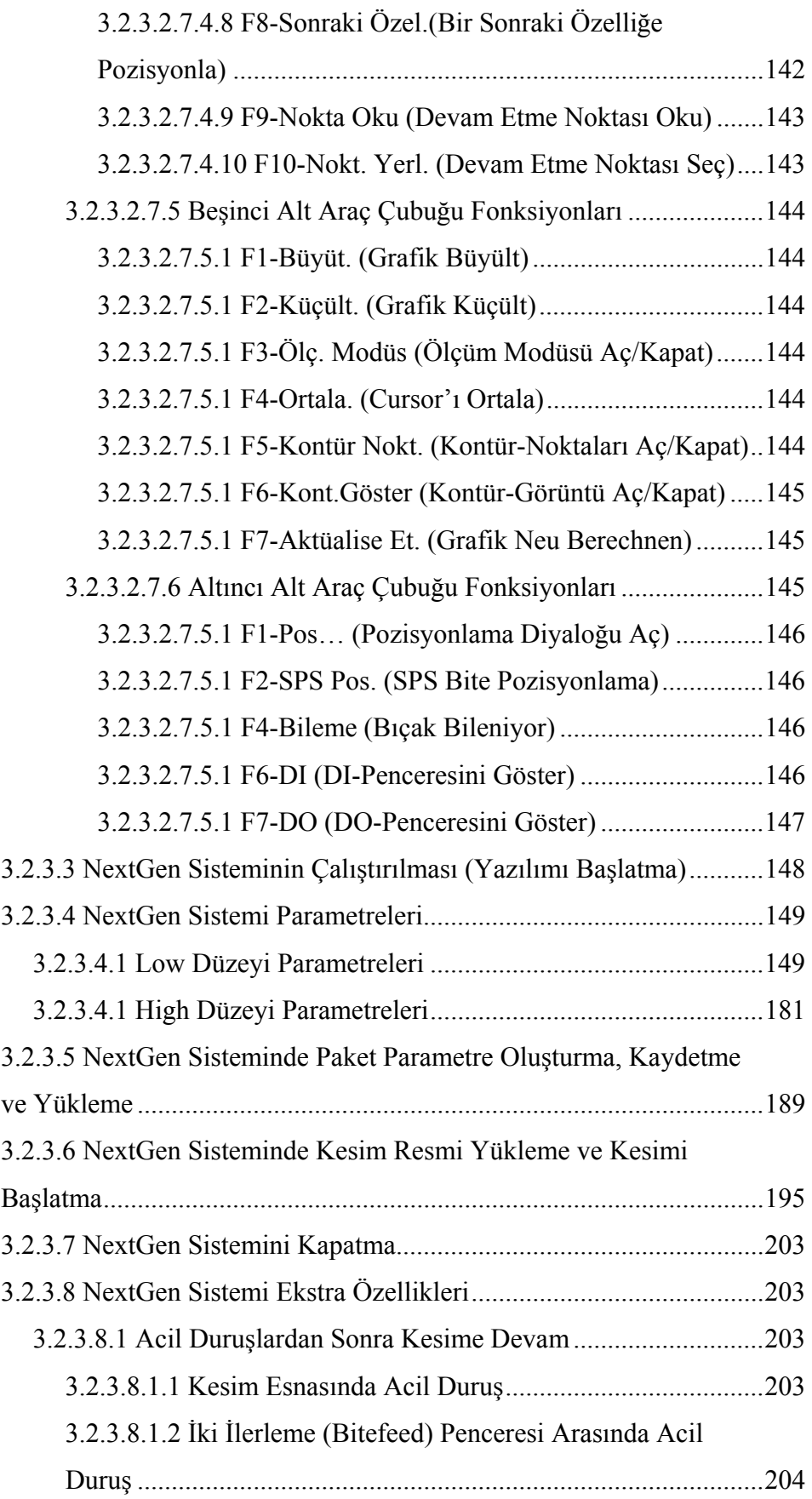

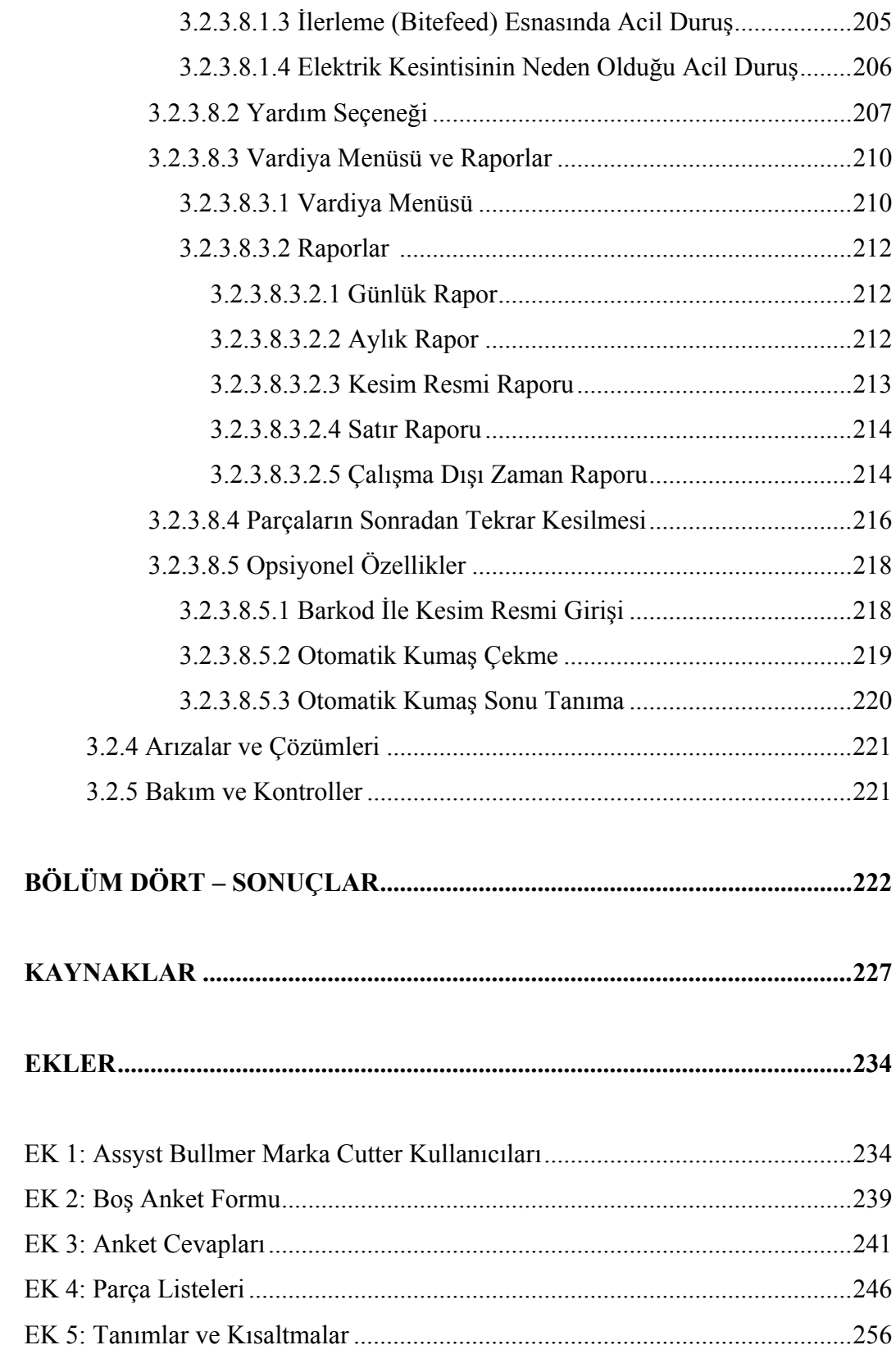

## **BÖLÜM BİR GİRİŞ VE GENEL BİLGİLER**

Gelişen teknoloji sayesinde birçok sanayi dalında emek-yoğun sistemlerde insana bağımlılık günden güne azalmaktadır. Bu sanayi dalları arasında tekstil sanayide bulunmaktadır. Özellikle konfeksiyon alanında halen insana olan ihtiyacın oldukça fazla olduğunun görülmesine rağmen teknolojik gelişmeler sayesinde büyük ilerlemeler kaydedilmiştir.

Konfeksiyon alanındaki gelişmeler insana bağımlılığı azalttığı gibi operasyon sayılarında, işlem sürelerinde, fire oranlarında ve maliyetlerde de düşüş sağlamıştır. Aynı zamanda ürün kalitesinde artış ve kalitenin devamlılığında stabilite sağlamıştır. Bu avantajları sağlayan ileri teknoloji ürünü makinelerin görülen en büyük dezavantajı fiyatlarının yüksekliğidir. Ancak makine sistemi seçiminde bilinçli davranıldığında ve uygun sistemle çalışıldığında iş hacmine bağlı olarak amorti etme süreleri düşmekte ve bu dezavantaj da ortadan kalkmaktadır.

Çalışmanın birinci bölümünde; konfeksiyon ve konfeksiyondaki iş akışı anlatılıp ardından iş akışının her basamağında gözlenmiş olan teknolojik gelişmelere değinilmiştir. Çalışmanın esas odak noktası olan kesimhane adımındaki CNC prensibiyle çalışan Cutter'ların gelişim süreci ve konfeksiyona girişi incelendikten sonra piyasada mevcut bazı firmaların Cutter'ları hakkında kısa bir bilgilendirme yapılmıştır. Çalışmada analizi yapılmış olan sistemin Türkiye ve İzmir çapındaki kullanım oranları verilip önceki çalışmalara değinilip çalışmanın amacı ayrıntılı olarak anlatılmıştır.

Çalışmanın ikinci bölümünde; çalışma kapsamında kullanılan materyaller belirtilmiştir. Ardından çalışma kapsamında yapılan araştırmalara değinilmiştir. Son olarak analizi yapılacak Cutter'ın teknik özellikleri ve çalışma sistemi ayrıntılı olarak anlatılmıştır.

Çalışmanın üçüncü bölümünde; yapılmış olan anket çalışmasının ayrıntılı sonuçlarına grafiksel ifadeleri ile değinilmiştir. İncelenmiş olan Cutter sisteminin tüm organlarıyla ilgili ayrıntılı analiz çalışmasına yer verilmiştir.

Çalışmanın dördüncü ve son bölümünde çalışma boyunca kaydedilmiş olan tüm genel sonuçlara maddeler halinde yer verilip geliştirilmesi ya da değiştirilmesi önerilen noktalar belirtilmiştir.

## **1.1 Konfeksiyon ve İş Akışı**

#### *1.1.1 Konfeksiyonun Tanımı*

Fransızca confection, Latince confection, conficere, bitirmekten gelmektedir. Seri olarak dikilen hazır giyim eşyası, seri olarak hazır giyim eşyası diken sanayi kolu anlamına gelmektedir. (Büyük Larousse Sözlük ve Ansiklopedisi, Cilt 13.s.6931)

Hazır giyim, standart ölçülere göre çeşitli renk ve bedenlerde seri olarak hazırlanıp satışa sunulan giyim eşyasıdır. Konfeksiyon ve hazır giyim terimleri 1960'lara değin bir arada kullanıldılar. Hazır giyim her zaman daha kaliteli ve lüks bir üretimi çağrıştırıyordu. Giderek konfeksiyonda da kalite yükseldi ve hazır giyim ile konfeksiyon arasındaki ayrım ortadan kalktı. (Büyük Larousse Sözlük ve Ansiklopedisi, Cilt 10.s.5145)

## *1.1.2* **Konfeksiyonda İş Akışı**

Konfeksiyonda iş akışı şu basamaklardan oluşmaktadır:

- 1. Hammadde temini ve Hammadde deposu: Konfeksiyon üretiminin ilk aşamasıdır. Hazırlanacak koleksiyona uygun kumaş ve yardımcı malzemelerin alımı, depolanması, kayıt altına alınması ve kontrolleri işlemlerini içermektedir.
- 2. Giysi Tasarımı ve Model kalıp dairesi: Giysi tasarımı, teknik çizimi, temel kalıp hazırlığı, model uygulama, örnek model dikimi, kontrolü ve onaylanması, seri beden ölçüsü tablolarının hazırlığı, ana beden kalıbı serilendirmesi, serilendirilmiş

kalıbın bedenlerine ayrılması, kontrolü, düzeltilmesi ve kesilmesi, seri beden numunelerinin dikilmesi, kontrolü ve onaylanması, serilendirilmiş beden kalıplarının kartonlar üzerine kopyalanması, kontrolü, düzeltilmesi ve kesilmesi, sipariş adedine göre kesim planı hazırlığı için asorti düzenlenmesi, kesim planı hazırlığı ve kesim emrinin düzenlenmesi işlemlerinin gerçekleştirildiği bölümdür.

- 3. Serim: Kesim emrinin okunması ve yorumlanması, pastal boyunun işaretlenmesi, bindirme yerlerinin işaretlenmesi, serim masasının üzerine kağıt serilmesi, kumaş toplarının kontrolü, taşınması ve yüklenmesi, serim tipine göre kumaş katlarının serilmesi, pastal kat adedinin kontrolu, pastal resminin en üst kumaş katına yerleştirilmesi veya ütülenmesi, pastalın kesime hazırlanması veya kesim bölgesine sevki basamaklarından oluşmaktadır.
- 4. Kesim: Pastal resmi üzerindeki parçaların formunu ve ölçüsünü koruyarak, pastalı titiz biçimde kesmek, parçalamak veya kısımlara ayırmak için uygulanan üretim öncesi bir işlemdir.
- 5. Düzenleme: Numaralama (metolama), eşleme, fiksaj ve dikime iş hazırlama gibi işlemleri içermektedir.
- 6. Dikim: Siparişteki modeli oluşturmak üzere kesimden gelmiş parçaların birleştirilmesi işlemidir.
- 7. Ütü-pres: Giysinin dikişi sırasında dikiş paylarını açmak, kırışıklıklarını gidermek, kumaşın düzgün durmasını sağlamak amacıyla yapılan işlemlerdir.
- 8. Son işlemler ve Paketleme
- 9. Sevkiyat. (Çetin, 2010)

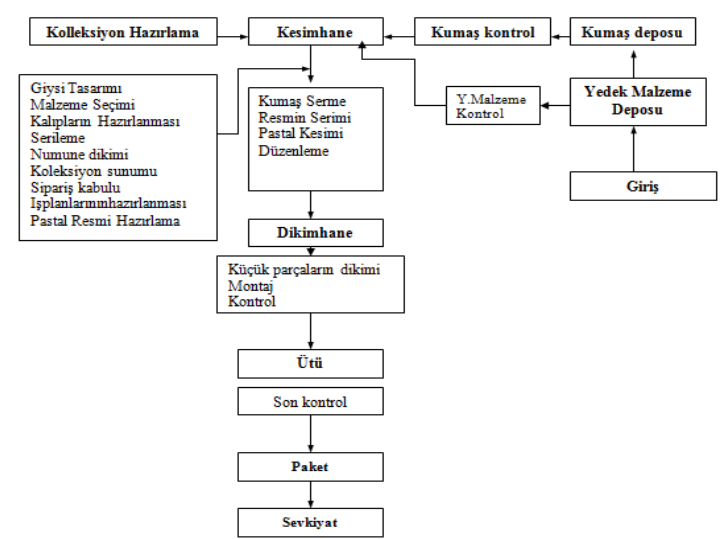

Şekil 1.1 Koleksiyon hazırlayan bir işletmede iş akış şeması (Kurumer, 2007)

#### **1.2 Otomasyon**

#### *1.2.1 Otomasyonun Tanımı*

Mekanizasyon; en basit tanımı ile insanın iş ve kas gücünün yerini makinelerin almasıdır. İş gücünü oluşturan ve işçinin deneyim ve el becerisi ile gerçekleştirdiği işlerin sıralanabilir ve tekrarlanabilir işler olarak bölünmesi ve her bir bölümdeki kas gücü ile gerçekleştirilen işlerin makineler veya mekanizmalar kullanılarak yapılması takım tezgahlarında mekanizasyonu getirmiştir. (Eskicioğlu, 2008)

Otomasyon; takım tezgahlarının tarihsel gelişiminde mekanizasyonu izler. Otomasyon insanın karar verme işlevlerinin çeşitli mekanik, elektromekanik ve elektronik elemanlar ve bilgisayarlar kulanılarak gerçekleştirilmesidir. (Eskicioğlu, H, 2008)

Sözlük anlamıyla otomasyon ise; Endüstriyel, tarımsal, idari ve bilimsel işlerin yürütülmesinde insan müdahalesinin bir ölçüde veya tamamen ortadan kaldırılmasıdır. (Büyük Larousse Sözlük ve Ansiklopedisi, Cilt 17. S.8962)

#### *1.2.2 Otomasyonun Tarihi Gelişimi*

Takım tezgahları alanındaki gelişmeler 1950 yıllarında nümerik programlamaya göre çalışan ve Nümerik/Sayısal Kontrollü (NC-Numerical Control) tezgahların uygulamaya konulmasıyla başlamıştır. NC tezgahların bilgisayarla donatılması ile CNC (Computer Numerical Control=Bilgisayarlı Nümerik/Sayısal Kontrol) ve DNC (Direct Numerical Control=Direkt Nümerik/Sayısal Kontrol) tezgahları oluşmuş, bilgisayarların ve kişisel bilgisayarların kullanılması ile de bu tezgahlar işlemi optimizasyon düzeyinde yapmaya başlamışlardır. (Kayalık, 2007)

Tezgahların bu gelişmelerine paralel olarak imalat sistemlerinde de büyük gelişmeler olmuştur. 1947 yılında ortaya atılan otomasyona dayalı imalat sistemi genişletilerek optimizasyon devrine geçilmiş, robotların kullanımı gittikçe artarak

günümüzde robot fabrikaları ve robot tesisatları kurulmuştur. Ayrıca bilgisayarların yardımı ile ayrı ayrı yapılan bilgisayar destekli tasarım CAD/BDT (Computer Aided Design) ve bilgisayar destekli imalat CAM/BDİ (Computer Aided Manufacturing) işlemleri birleştirilerek CAD-CAM (Bilgisayar Destekli tasarım ve imalat); ve bunların CNC ve DNC tezgahlarıyla birleşmesi ile Esnek İmalat Sistemleri FMS (Flexible Manufacturing System) ortaya atılmıştır. İmalatı yansıtan FMS ile fabrikanın kalite kontrol, stok kontrol, muhasebe alım satım ve yönetim gibi diğer kısımları bilgisayar kontrolü altında birleştiren Bilgisayar Tümleşik İmalat Sistemleri CIM/BTİ (Computer Intemated Manufacturing) devri başlamıştır. Bu gelişmeler imalat teknolojisinde, takım ve tezgah tasarımında büyük gelişmeler meydana getirmiştir. (Kayalık, 2007)

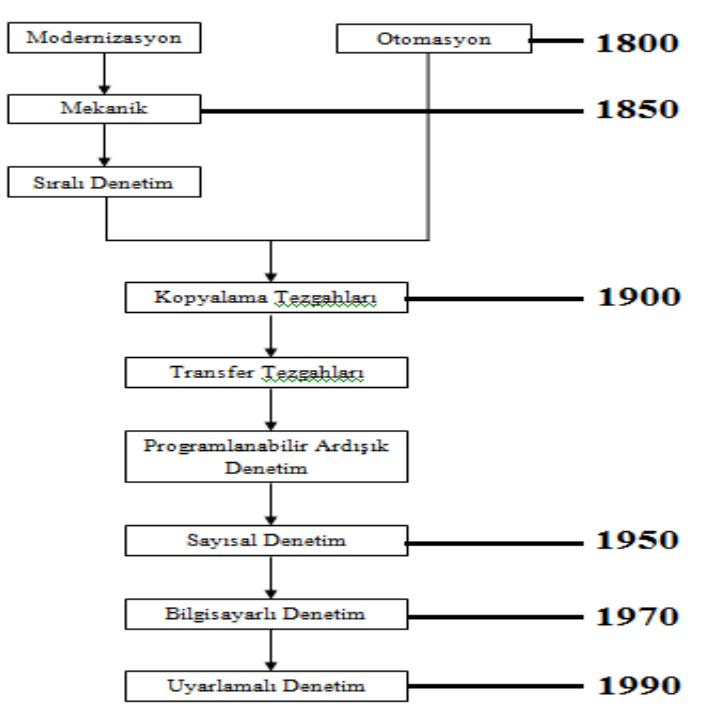

Şekil 1.2 Otomasyonun gelişiminin tarihsel akışı

Otomasyonun kullanım alanları:

- İmalat sektörü: Fabrika otomasyon sistemleri
- İnşaat sektörü: Bina, deprem otomasyon sistemleri
- Elektrik sektörü: Akıllı sayaç, aydınlatma otomasyon sistemleri
- Geri dönüşüm sektörü: Su arıtma, atık kağıt değerlendirme otomasyon sistemleri
- Enerji sektörü: Enerji üretim, denetim, ücretlendirme otomasyon sistemleri
- Elektronik sektörü: Devre dizayn, üretim otomasyon sistemleri, bilişim, telekomünikasyon ve ofis yönetimi otomasyon sistemleri de vardır.
- Tekstil sektörü: Kumaş boyama, dokuma, örme ve baskı kumaş yüzeylerinin renk ve desen açısından tasarlanması ile hazır giyim sanayinde giysi model tasarımı, kalıp hazırlama, kalıp serileme ve kesim planı v.s. hazırlanması aşamalarında kullanılmaktadır. (Çetin, 2010)

## *1.2.3 Konfeksiyonda Otomasyona Geçiş Süreci*

Herhangi bir çizim ya da kesim sürecinin düz yüzeyler üzerinde gerçekleştirilebildiği, iki boyutlu uygulamaların bilgisayar kontrollü sistemlerde yapılması ile ilgili ilk çalışmalar Amerikalı Howard Hughes tarafından gerçekleştirilmiştir.

1960 yılında Hughes Araştırma şirketinde başlatılan çalışma sonucunda oluşturulmuş lazerli bir sistem tanıtılmıştır. 1968 yılında Genesco ile çalışan Hughes, klasik yöntemlerden hız ve doğruluk bakımından çok üstün olan lazer ışınıyla çalışan bilgisayar kontrollü bir kumaş kesme makinesi geliştirmiştir. Bu teknolojinin giysi imalatında kullanılabileceğinin kanıtlanmasının ardından Hughes, Autographics'in yardımıyla "serilendirme" ve "yerleşim planı" oluşturma işlemlerini kolaylıkla gerçekleştirebilen Hewlett Packard ana bilgisayarı ile çalıştırılan bir sistem tasarlamıştır. AM1 olarak anılan sistem giyim endüstrisi için hazırlanmış ilk BDİ/CAD sistemidir.

AM1 sistemi 10 yıl boyunca Huges Apparel Systems tarafından geliştirilip satıldıktan sonra 1978-79 yıllarında Gerber tarafından patenti ve telif hakkıyla satın alınmıştır. Kesim planı hazırlama için bir BDT/BDİ (CAD/CAM) sistemi olan AM1 Gerber tarafından toplu kesim amacıyla kullanılmıştır. Bu sistemin Gerber'in geliştirmeleriyle yine Hewlett Packard ana bilgisayar tabanlı AM5 sürümü üretilmiştir. Sistem daha sonra Hewlett Packard'a göre ucuz olan diğer donanım ve yazılımlarla daha iyi entegre edilebilen IBM tabanlı bilgisayarda çalıştırılmaya başlanmıştır. Bu sistem yeni olması, tanınmaması ve pahalı olması nedeniyle 1968- 1978 yılları arasında fazla talep görmemiştir.

Bu gelişmeler sırasında Amerikan Camsco ve Fransız Lectra firmaları kurulmuştur. Lectra firması geliştirme çalışmalarına 1975'te başlayıp 1978'de pazarlamaya geçmiştir. İki firma da esas olarak serilendirme ve kesim planı hazırlama işlerini yapan BDİ sistemleri üretmekteydiler. Bunu yanında ürettikleri grafik ve giysi kalıp hazırlama yazılımlarını (BDT) ise karton kalıp, deri veya tek kat kumaş kesimi yapabilen lazerli sistemleriyle birlikte pazarlamışlardır.

1980'lerin başında Camsco Gerber tarafından satın alınmıştır. Piyasada kalan Gerber ve Lectra firmalarının yoğun satış programlarından sonra BDT ve BDİ sistemlerine talep artmaya başlamış ve 1980'lerin ortasında sektörün hızlı gelişen bir Pazar görünümünü alması sebebiyle diğer bilgisayar imalatçıları da dikkatlerini bu alanda yoğunlaştırmaya başlamışlardır.

Daha sonra piyasaya İspanyol firması olan Investronica girmiş ve Huges sisteminin kopyasını yaptığı iddia edilmiştir. Ancak 1960'larda üretilen tüm bu sistemler temel prensiplerinde Hughes firmasının sistemi ile aynıydı, farklılık ise detayların tasarımında yer almaktaydı. Gerber firması telif hakkına sahip olduğu bu sistemin temel prensiplerinin diğer firmaların sistemlerine adapte edilmesinden dolayı mahkemeye başvurmuş ancak davayı kaybetmiştir. Günümüzde kullanılmakta olan tüm kesim sistemlerinin de temel prensipleri ve problemlere yönelik çözümleri benzerlik göstermektedir.

Zamanla sektörde bulunan firmalar değişiklik göstermiş, kimi yeterli talep bulamadığından kapanmış kimiyse bir diğer firma tarafından satın alınmıştır. Halihazırda faaliyetine devam etmekte olan BDT ve/veya BDİ sistemi üreticisi büyük firmalardan bazıları şunlardır:

- Gerber
- Lectra
- Assyst Bullmer,
- Optitex
- Nedgraphics v.s.

BDİ/CAM sistemleri konfeksiyonda aşağıdaki alanlarda kullanılmaktadır:

- Serim,
- Kesim,
- Dikim ve
- Taşıma.

BDT/CAD sistemleri konfeksiyonda aşağıdaki alanlarda kullanılmaktadır:

- Model tasarımı ve oluşturulması
- Kalıp hazırlama, düzenleme ve serileme
- Kesim planı hazırlama

Konfeksiyonda otomasyon sistemlerinin kullanıldığı aşamalardaki fonksiyonları:

- Hammadde temini ve Hammadde deposunda; kumaş top yönetimi sistemleri kullanılmaktadır. Kumaşın depoya girişinden serime ve serimden artan miktarların belirlenmesine kadar ki tüm aşamaları kapsayan kumaş işlemeyi tümüyle otomatikleştirecek şekilde tasarlanmış sistemlerdir. Tüm bu işlemlerin online takibini mümkün kılmaktadır.
- Giysi tasarımı ve model kalıp dairesinde; kalıp tasarımı paket programları kullanılmaktadır. Bu programlar ile kumaş deseni, model tasarımı, serilendirme ve kesim planı hazırlama işlemleri tamamen bilgisayar ortamında gerçekleştirilebilmektedir. Bu aşamada kullanılan CAD sistemleri sayısallaştırıcı (digitizer), çalışma istasyonu (Workstation) ve çizici (plotter) ana birimlerinden oluşmaktadır. Kalıplar sıfırdan bilgisayarda hazırlanabildiği gibi, el ile hazırlanmış kalıplarda sistemin ana birimlerinden sayısallaştırıcı aracılığıyla bilgisayar ortamına aktarılabilmektedir. Sistemde büyütme ve küçültme miktarlarının saklandığı kural tabloları ile hazırlanmış olan kalıpların serilendirmesi yapılabilmektedir. Çalışılacak kumaş özelliklerinin sisteme girilmesiyle istenen kesim planı en verimli şekilde oluşturulabilmektedir.

Yapılmış tüm işlemler sabit disk hafızasında dosyalar halinde kaydedilebilmektedir. Hazırlanmış resimler sistemin ana birimlerinden plotter yardımıyla yazdırılabilmektedir.

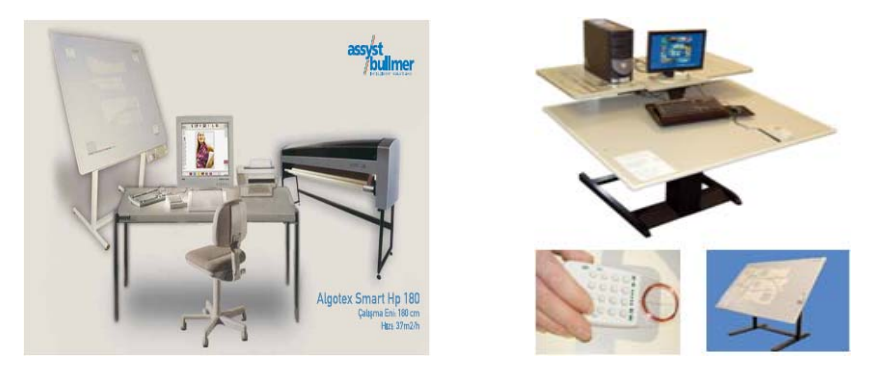

Şekil 1.3 Çeşitli firmaların sayısallaştırıcı, çalışma istasyonu ve çizdiricileri

- Serim; kumaş serim uzunluğunun mm cinsinden belirlenebildiği, fotosel tertibatı yardımıyla kumaş kenar çakışmasını hassas şekilde gerçekleştirebilen bilgisayarlı serim makineleri kullanılmaktadır. Bu CAM sistemleri kumaş serim süresi kısaltmakta, işgücü gereksinimini azaltmakta, homojen serim sağladığı gibi hassas kumaşlarda gerilimsiz serim sağlamaktadır.

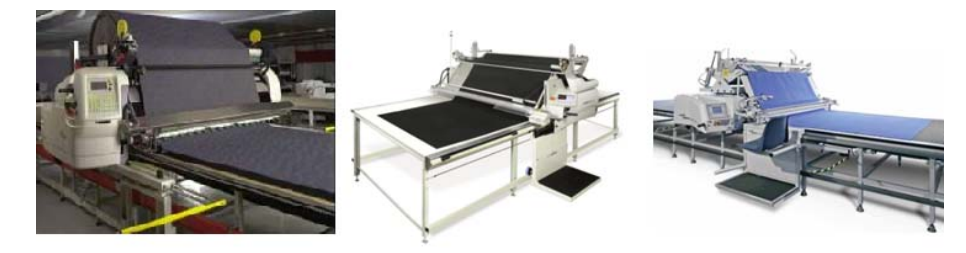

Şekil 1.4 Çeşitli firmaların serim makineleri

- Kesim, dikim ve taşıma; Kumaş kesiminde, dikimhane içindeki üretim istasyonlarına iş gönderilmesinde, dikiş makinelerinin fonksiyonlarının yönlendirilmesinde CAM sistemlerinden yararlanılmaktadır.

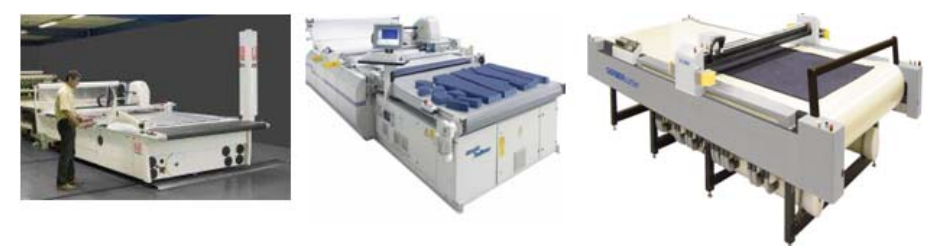

Şekil 1.5 Çeşitli firmaların kesim sistemleri

Bilgisayar destekli sistemlerle tasarımın (CAD) avantajları;

- İnsan faktörüne bağlı olarak yüksek olan üretim maliyetleri, işgücü ve süre alt seviyelere çekilebilmekte, daha fazla kar elde etmeyi sağlamaktadır.
- Ürün kalitesinin istenilen değerinde tutulabilmektedir.
- Birim modelin tasarımı ve üretimi için harcanan emeğin ve sürenin düşürülmesine katkıda bulunmakta dolayısıyla Üretim kapasitesini arttırılabilmektedir.
- Firmanın ortamdaki prestijini ve rekabet şansını arttırır.
- Üretim ve kalite kontrol sırasında fire payının azaltılmasını sağlar.
- Giysi kalıplarından kaynaklanan hataların en aza indirilmesini sağlar.

Bilgisayar destekli sistemlerle kesimin (CAM) avantajları;

- Kesim işlemi sıfır hata ile gerçekleşir.
- Birbirine çok yakın veya çakışık şekilde yerleştirilebilen kalıpların yakın kesimi hatasız olarak gerçekleştirileceği için fire oranları azalır. Kumaş tasarrufu sağlanır.
- Serilen kumaşlar sıkıştırıldığı için katlar arası boyut farklılığı önlenir.
- Kumaş serme ve kesme işleminin süreleri çok az olacağı için zamandan tasarruf sağlar ve terminlere uygunluk kolaylaşır.
- Kesimin kalitesi yüksektir. Daha az sayıda ve nitelikte çalışana ihtiyaç duyulması nedeniyle işçilik giderlerini ve işçiye olan bağımlılığı azaltır.
- Fason yaptıran müşterilerin bilgisayar destekli kesici kullanılması konusundaki talepleri karşılanır ve müşteri yelpazesi genişler.
- Dezavantajı; yatırım maliyeti yüksektir ve tecrübeli elemana ihtiyaç duyulmaktadır.

Buraya kadar konfeksiyon ve otomasyona genel olarak değinilmiştir. Bundan sonraki kısımlarda öncelikle kesimhanede kullanılan kesim sistemlerine ardından bu kesim sistemlerinden CNC prensibi ile çalışan bıçaklı kesici sistemlere/Cutter'lara yer verilecektir.

#### **1.3 Kesimhanede Kullanılan Kesim Sistemleri**

Kesimhane; konfeksiyon sanayisinde, kumaşların kalıplara uygun olarak kesildikleri bölüm, atölyedir. (Büyük Larousse Sözlük ve Ansiklopedisi, Cilt 13. S.6651)

Kesimhanede kullanılan kesim makineleri:

- Elle hareket ettirilebilen kesim makineleri
- Sabit (hareketsiz) kesim makineleri,
- Giyotin (Kalıplı kesim) makineleri,
- Kesim otomatlarıyla kesim
	- o Fotosel yardımıyla hareket eden sistemler,
	- o Bilgisayar destekli çalışan sistemler
		- Bıçaklı kesim sistemleri (Günümüzde en yaygın kullanıma sahip olan sistemdir),
		- Lazerli kesim sistemleri (çok az kat kesebilir),
		- Su jet kesim sistemi(çok az kat kesimlerde),
		- Plazma jet kesim sistemi

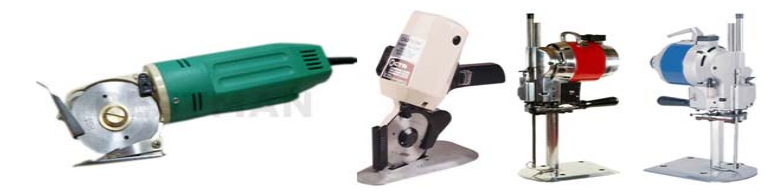

Şekil 1.6 Elle Hareket Ettirilen Kumaş Kesim Makineleri: elektrikli el makası, yuvarlak bıçaklı ve dik bıçaklı kesim makineleri

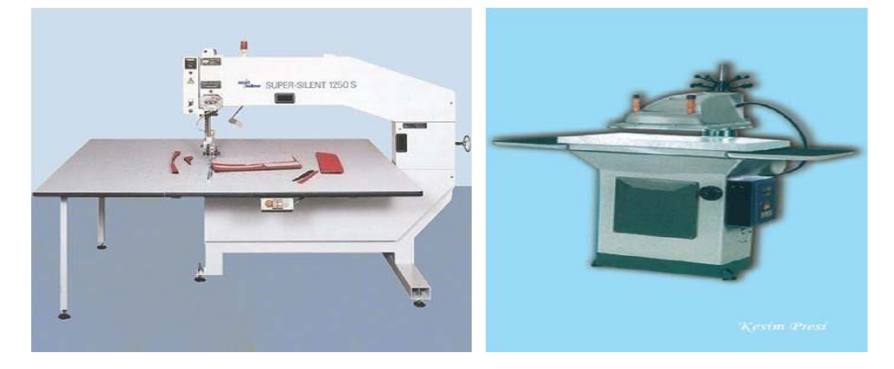

Şekil 1.7 Malzemeyi hareket ettirerek yapılan kesim: Hizar, giyotin makinesi

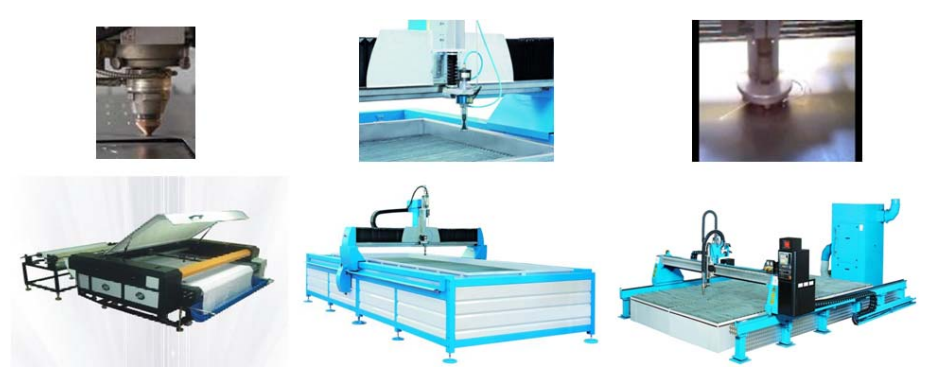

Şekil 1.8 Soldan sağa doğru: lazerli, su jetli ve plazma jetli kesim makineleri

Bilgisayar destekli çalışan kesiciler ile tek, az, orta ya da çok katlı kesim yapılabilmektedir. İlk çok katlı kesimler,1970'lerin ortalarında, araba döşemeleri ve halılarda uygulanmıştır. Zamanla kesicinin hızı ve esnekliği geliştirilerek, ince hammaddelerin kesilmesine uygun hale getirilmiştir. Bu şekilde bilgisayarlı kesiciler konfeksiyon endüstrisinde yerini almıştır.(Taylor, P., Çev., 1995)

Lazer, kumaşı bir bıçağın keseceğinden daha keskin olarak kesebilen saf ışıktır. Laser çok küçük bir alana (0,25 mm) toplanabilen bir ışık huzmesi oluşturarak orada çok yüksek bir enerji yoğunluğu meydana getirir. Bu enerji, üzerine tutulduğu materyale geçerek hızla sıcaklık artışı oluşturur. Kesme buharlaşma ile sağlanır. İnert gaz jeti kullanmak suretiyle kavrulma önerilir ve bu inert gaz jeti aynı zamanda kesim alanından kalıntı ve dumanı da temizler. Lazer huzmesi kütleşmez ve yenilenmeye gerek duymaz, ancak sınırlı yoğunlaşma derindiğinden oluşur. Bu da kesebildiği kumaş kalınlığını sınırlar ve en iyi sonuçlar tek kat kumaş kesmede elde edilir. Tek kumaş katlarını kesebildikleri gibi kâğıt ya da mukavva giysi kalıplarını da kesmeleri mümkündür. Kesilen alan 75cm\*120cm'dir.(Yakartepe, 1999)

Plazma jetli kesim makineleri tek katlı kesim için tercih edilmektedir. Maddenin dördüncü haline plazma adı verilmektedir. Plazma kesimde iğne ucu kadar bir gaz alevi kullanılarak kesim işlemi gerçekleştirilmektedir. Termal bir yöntem olan plazma ile kesim, bir torç içinde akan gaza enerji verilerek gazın plazma haline dönüştürülmesi, ortaya çıkan yüksek sıcaklıktaki plazmanın, gazın akış etkisi ile pozitif kutup olan malzemeye yöneltilmesi prensibine dayanmaktadır. (Kurumer, 2007)

Su jetli kesim makineleri az ve orta katlı kesimlerde kullanılabilmektedir. Su jetli kesim tekniğinde su, yüksek basınç pompaları ile en az 4000 Atü'lük basınca çıkarılır, sonra ince düzeler içinden 1000 m/dak'dan fazla bir hızla dışarıya fışkırtılır. Basınç altında fışkırtılan bu su ile 2–5 cm'lik katlar, 5 m/dak'ya kadar çıkabilen hız ile kesilebilirler. Su jetli kesim işlemi giyim endüstrisinde oldukça az ve deneme mahiyetinde uygulanmaktadır. (Yakartepe, 1999)

Konfeksiyonda en çok tercih edilen kesim makineleri bıçaklı kesim makineleridir. Bıçaklı kesicilerle istenen katta kesim yapma imkanı mevcuttur.

#### *1.3.1 Kesimhanede CNC Prensibiyle Çalışan Bıçaklı Kesici Sistemler/Cutter'lar*

Kesimhanede otomasyon, serim makineleriyle başlamış, kesim planı hazırlama sistemleri ve son olarakta kesim işleminde gerçekleştirilmiştir. 1970'li yıllarda başlayan kesim hızının ve kalitesinin artırılması için kesme işleminin isçiden alınıp, kontrollü bir şekilde çalışan kesiciye verilmesine yönelik araştırmalar sonucunda "Nümerik Kontrollü Kesim Makineleri - NC Cutter" lar geliştirilmiştir. İlerleyen teknolojik çalışmalarla bu konudaki gelişme CNC Cutter'lara kadar ulaşmıştır. (Çetin, 2010)

Günümüzde yaygın olarak kullanılmakta olan CNC prensibiyle çalışan bıçaklı kesici sistemlerin ana elemanları ve yerine getirdikleri fonksiyonlar şu şekilde özetlenebilir:

- Kesim Kafası: CAD sisteminde hazırlanan kesim bilgilerinin iletildiği, kesim bıçağının salınım hızını kontrol ederek kesimin gerçekleşmesini sağlayan birimdir. Bıçak dalıp çıkma hareketinin yanı sıra 360 derece dönme yeteneğiyle yaka, kol oyuntusu vb. eğrisel bölgeleri düzgün bir şekilde kesebilmektedir.
- Kesim Masası: Kesilecek kumaşların serildiği, kesildiği ve toplandığı yüzeylerdir. Kesim masasında kesilen kumaşları toplama bandına aktarmak için konveyör (taşıma bandı) bulunmaktadır.
- Toplama Bandı: Kesilmiş kumaşların toplanıp düzenlenmesi için aktarıldığı masadır. Kesim masasının konveyör bandı ile eş zamanlı hareket eden bir bant içermektedir.
- Vakum: Serilmiş ve kesim masasına aktarılmış olan kumaş katları arasındaki havayı emerek katların sıkışmasını ve yüksek hızla kesilmesini sağlar. Vakum tertibatının kullanılan kumaşın özelliğine uygun emme gücüne sahip olması gerekir.
- Bileme Tertibatı: Doğru ve hızlı kesim yapılabilmesi için bıçağın keskin kalmasını sağlayan tekerlekli veya bantlı bileme tertibatıdır.
- Taşıyıcı Kiriş/Köprü: Kesim kafasının taşınması ve bıçağın kumaş katları üzerinde doğru pozisyonu almasını sağlayan tertibattır.
- Kontrol Sistemi: Kullanıcı, veri kaynağı ve kesim elemanları arasındaki iletişimi, kontrol ve güvenliği sağlayan bir ya da daha fazla bilgisayardan oluşan sistemdir.

CNC prensibiyle çalışan bıçaklı kesicilerin/Cutter'ların üreticisi bazı firmalar ve bu firmaların Cutter'larının teknik özelliklerinin birlikte yer aldığı tablo aşağıda görülmektedir.

| Teknik Özellikler | <b>Assyst Bullmer</b> | Gerber (Gerber cutter  | Lectra(Vector MX9)        |
|-------------------|-----------------------|------------------------|---------------------------|
|                   | (ProCut XL 7501)      | GT 7250)               |                           |
| Max. Kesim hizi   | 100m/dk               | 30.5m/dk               | 90m/dk                    |
| Ivme              | 1.5 <sub>g</sub>      | 2.4 <sub>g</sub>       | 1.5g                      |
| Çalışma genişliği | $1.6m*2.2m$           | $1.7m*2.2m$            | $1.8m*2.2m$               |
| Kesim yüksekliği  | $75$ mm               | $72$ mm                | 90 <sub>mm</sub>          |
| Güç kaynağı       | 230/400y ve 50 Hz     | $200v - 240v$ 50/60 Hz | $115v - 230v$ ve 50-60 hz |
| Vakum sisteminin  | 15kw                  | 24kw                   | $20$ kw                   |
| güç gereksinimi   |                       |                        |                           |

Tablo1.1 Assyst Bullmer, Gerber ve Lectra firmalarının bıçaklı kesim sistemlerinin teknik özellikleri

Assyst Bullmer, Gerber ve Lectra firmalarının bıçaklı kesim sistemlerinin ilave özellikleri:

- Assyst Bullmer (ProCut XL 7501):
	- o Akıllı bıçak ile yüksek kalitede çok hızlı kesim kapasitesi sağlanmaktadır.
	- o Otomatik pastal çaprazlığını düzeltme fonksiyonu geliştirilmiştir.
	- o Otomatik kesim penceresi hesaplaması yapabilmektedir.

o Otomatik iş emri kuyruğu programlama yapabilmektedir.

o Pastal planı optimizasyonu ve çift kesimlerin tek seferde kesimi sağlanabilmektedir.

- Gerber (Gerber Cutter GT 7250)
	- o Kesim yolu algılaması,
	- o Sistemdeki parça beslemeli nakil sistemi serilmiş kumaşın otomatik olarak kesici boyunca iletilmesini sağlamaktadır.
	- o Veri tabanı uygulama uzmanı geliştirilmiştir.
	- o Masalarda otomatik fırça temizleme sistemi bulunmaktadır.
	- o Bölgesel vakum algılayıcı ile kesim yüzeyi boyunca mikro işlemcilerle vakum kontrolü sağlanabilmektedir.
- Lectra(Vector MX 9)
	- o Pilot yazılımı ile sürekli makine kontrolü ve her türlü verimlilik raporu elde edilme olanağı sağlanabilmektedir.
	- o Hassas ve kaliteli kesim için 6000rpm' ye varan titreşime ulaşılmıştır.
	- o Geliştirilen vakum motoru ile düşük ses ve düşük elektrik sarfiyatı sağlanabilmektedir. (77db ses ve 9kw/saat'ten başlayan elektrik kullanımı)
	- o "eclipse" yazılımı ile konveyör ilerlerken dahi kesime devam ederek verimliliği %10-15 arasında yükseltme olanağı sağlanmaktadır.
	- o Kaliteden ödün vermeden kalıplar arasında 0 pay ile rahatça kesim yapabilme özelliği sağlayan "flying notch" özelliği geliştirilmiştir.
	- o Lectra' ya has "q-cut" teknolojisi sayesinde sensör ayarı ve sensör değişimi gerektirmeyen özel bıçak sistemi geliştirilmiştir.
	- o Kendi kendine otomatik olarak temizleyen ve ek temizlik gerektirmeyen fırça bant sistemi geliştirilmiştir
	- o "smart maintenance system" ile arızalara karşı önceden uyarı veren ve sarf malzemesi ihtiyaçlarını elektronik olarak takip eden gelişmiş yeni yazılım geliştirilmiştir.
	- o Materyal kütüphanesi sayesinde hızlı ve kolay ayar yapabilme imkânı sağlanmaktadır.
	- o Kesilen materyale göre tek bir tuşa basarak otomatik parametre ayarlaması ile kullanıcı hatalarını sıfıra indiren teknoloji geliştirilmiştir.
- o Uluslar arası standartlardaki tüm kesim dosyaları ile çalışabilme ve diğer cad sistemlerine uyumluluk sağlanmaktadır.
- o Kesilen tüm parçaların üzerine gerekli açıklamaların yazılacağı etiketleri otomatik olarak basan "postprint" etiket vurma ünitesi ya da "inkjet" teknolojisi geliştirilmiştir.
- o Barkot okuyucu entegre edilmiştir.

#### *1.3.2 Analiz Edilmiş Olan Sistemin Sektördeki Kullanım Oranları*

Günümüzde piyasada konfeksiyon sektöründe kullanılabilecek pek çok bilgisayar destekli bıçaklı kesim sistemi mevcuttur. Tez çalışması kapsamında incelenmiş olan Assyst Bullmer firması ile ilgili yapılmış araştırmalar sonucunda elde edilen, Cutter'larının Türkiye genelindeki kullanıcı sayıları ve kullanılan sistem adetleri doğrultusunda ülke, bölgeler, sektörler ve İzmir bazında sistemin kullanım oranları tespit edilmiş olup bu oranlar grafiksel olarak ifade edilmeye çalışılmıştır. Assyst Bullmer Cutter sisteminin 25.12.2009 tarihinde Türkiye'de kullanıldığı şehirler, firmalar ve adetleri EK 1'de verilmiş olup Türkiye'de cutter kullanımına dair oranlar aşağıda grafiklerle gösterilmiştir.

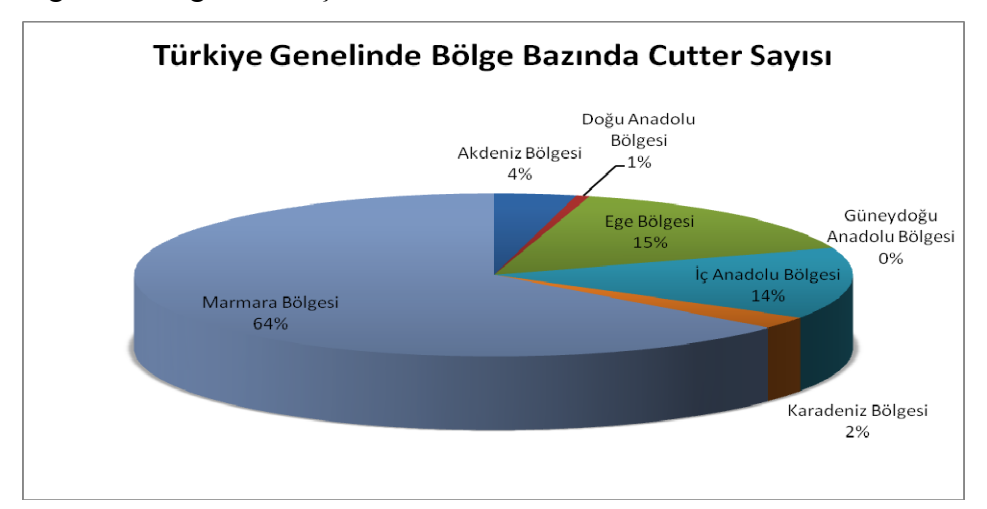

Şekil 1.9 Türkiye genelinde bölge bazında cutter sayısı (25.12.2009)

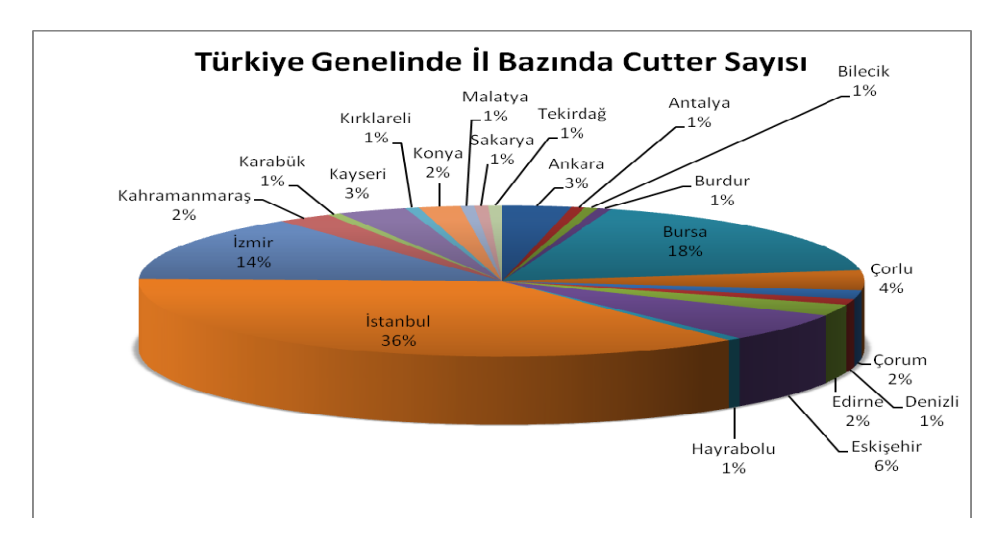

Şekil 1.10 Türkiye genelinde il bazında cutter sayısı (25.12.2009)

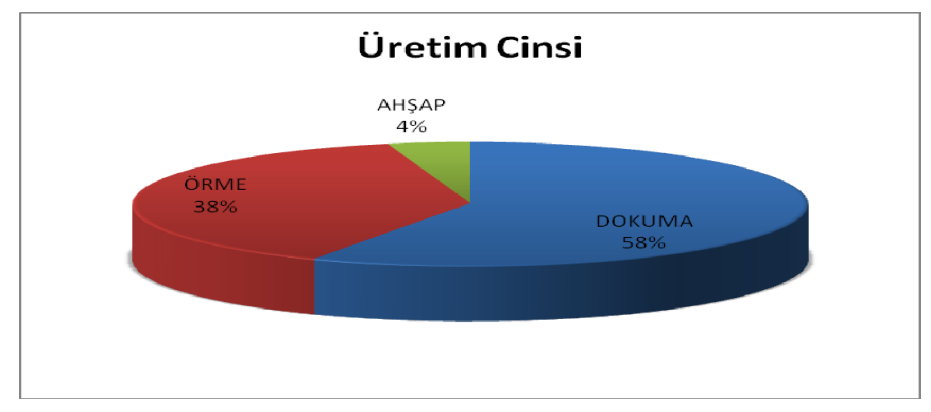

Şekil 1.11 Türkiye genelinde cutter kullanan firmaların üretim cinsi (25.12.2009)

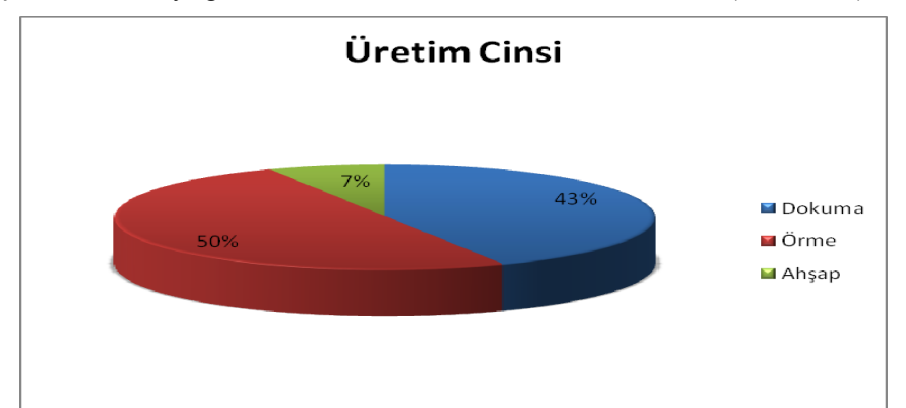

Şekil 1.12 İzmir genelinde cutter kullanan firmaların üretim cinsi (25.12.2009)

### **1.4 Önceki Çalışmalar**

Raevich, Zaidenberg, Kokora, Khavkin, Blekhman ve arkadaşları (1975), ilgili makaleleri kapsamında metal olmayan malzemelerin, programlanmış lazer kesimi için otomatikleştirilmiş bir sistemi incelemişlerdir. Çalışma kapsamında ilgili sistemin ve sistemi oluşturan birimlerin özellikleri ayrıntılı şekilde verilmektedir. Sistem; karbondioksit gazlı bir lazer, kesim makinesi ve dijital program birimlerinden oluşmaktadır. Çalışma sonucunda da sistemin olası uygulamalarına, çeşitli metalik olmayan malzemelerin kesim teknolojisi için geliştirilmiş olan çalışmaların sonuçlarına yer verilmektedir.

Çelikçapa (1991), çalışmasında Bursa Organize Sanayi Bölgesi'ndeki farklı sektörlerde faaliyetini sürdüren işletmelere bir anket uygulamıştır. Anket uygulaması ile işletmelerin kullanmakta oldukları üretim teknolojilerini ve 2010 yılına kadar kullanmayı planladıkları ileri üretim teknolojilerini belirlenmiştir. Çalışma sonucunda ileri teknoloji kullanım düzeyindeki düşüklük ve bu teknolojilerle ilgili bilgilendirme eksikliğini gidermeye yönelik önerilerde bulunulmuştur.

Luciano, Chiang ve Jorge (1994), ilgili makalelerinde CNC kontrollü bir lazer kesim makinesini incelemişlerdir. Çalışmalarında; ahşap, tekstil kumaşı ve benzeri uygulamalar için üç serbestlik derecesiyle, düşük güçlü, CNC kontrollü bir lazer kesme makinesinin tasarım ve yapısı anlatılmaktadır. Mekanizmanın kesimi sağlaması için 10 watt lık bir lazer tabancası kullanılmaktadır. İncelemeleri neticesinde; hız ve tekrarlanabilirliğin, yüksek hassasiyet ve güçten daha önemli olduğu yerlerdeki uygulamalar için, uygun maliyetli böyle bir makinenin yapılabileceği sonucuna ulaşılmaktadır.

Jackson, Preston ve Tao (1995), kumaştan motifler kesebilen, yüksek hızlı bir kesim makinesi üzerine çalışmışlardır. Çalışmaları; gelecekteki makinelerin donanım tasarımları için düşünülmüş, yüksek kesim hızına sahip bir makine fikrini içermektedir. Ayrıca çalışmada geliştirilmiş makine üretim fikrinin gerçekleşmesi ve formüle edilmesinde elde edilecek faydalara da yer verilmektedir. Çalışma kapsamında; yüksek hızlı kesim için özel bir örnek olarak dantel kumaş seçilmiştir ve bu kesim sistemiyle; esnek, değişken geometriye sahip, şekilli malzemelerin kesminin1m/sn hız ve 0,3mm hassasiyetle gerçekleştirilebileceği görülmüştür. Çalışma sonucunda da düşük basınçlı, yüksek hızlı, lazer gibi ajanlarla çalışan makinelerin pazarlamada daha pozitif avantajlar sağlayacağı görülmektedir.

Dworkowski ve Wojcik (1995), Yüksek hızda, hassas bilgisayar kontrollü bir lazer kesim sistemi üzerine çalışmışlardır. Çalışmalarında öncelikle hassas bir lazer kesme sistemi mekanizmasının temel tasarım özellikleri ve çalışma ilkeleri anlatılmakta ve yüksek performansın nasıl sağlandığı açıklanmaktadır. Kısaca optik dağıtım alt sistemi ve kumaş taşıma sisteminin çalışması ve yapısı açıklandıktan sonra, donanım ve yazılım da dâhil olmak üzere, bilgisayar kontrol alt sistemi ayrıntılı olarak anlatılmaktadır. Son olarak ta iki kafayla kesme kapasitesi, çarpmadan koruyucu önlemler ve kesim zamanı optimizasyonu gibi sistemin gelecekteki gelişmelerine ait planlara yer verilmektedir.

Haşıloğlu (1997), Denizli Hazır Giyim Sanayisinde CAD/CAM sistemlerinin kullanımı ile ilgili bir çalışma yapmıştır. Çalışma kapsamında Denizli Hazır Giyim işletmelerine bir anket uygulayarak yüzdesel olarak CAD/CAM sistemlerinin kullanım oranlarını tespit etmeye çalışmıştır.

Er, Arslan ve Şeker (2001), çalışmalarında elle programlamadaki dezavantajları bertaraf etmek için kullanılan, BDİ ve BKT arasında köprü vazifesi gören son işlemciler hakkında incelemeler yapmışlardır. Son işlemcileri tasarlamak için gereken bilgileri vererek günümüze kadar yapılan çalışmalarda gözlenen problemleri tespit edip çözüm önerilerinde bulunmuşlardır.

Wong (2003), çalışmasında bilgisayarlı kumaş kesim sisteminde, hat dengeleme problemi için bulanık kapasite dağıtım (FCA) modelini önermektedir. Çalışma kapsamında ayrık zaman noktalarındaki serim ve kesim işlemleri arasında hangi operatörlerin transfer edilebileceğini belirlemede modüler bir çalışma konsepti kullanılmaktadır. Bu çalışma konsepti WIP seviyesinde (kesim sisteminde var olan kumaş kat sayısı) periyodik incelemeye ve güncel ve planlanmış serim başlangıç zamanında sapmaya dayanmaktadır. Çalışmada, FCA modelinin performansını doğrulamak için üretim ortamının farklı özelliklerini temsil eden, gerçek üretim verilerine dayalı deneyler yapılmıştır. Deney sonuçları; WIP seviyesinin kontrol edilebileceğini ve makine boş zamanlarının kısaltılabileceğini göstermektedir.

Çalışmanın sonuçlarında da şu noktalar göze çarpmaktadır: FCA modeli büyük emirlerin kullanıldığı iş ortamında WIP seviyesini artırabilirken, küçük ve orta ölçekli emirlerle uğraşılan iş ortamındaysa bu seviyeyi azaltabilmektedir. Serim ve kesim işlemleri arasında hat dengesizliği oluşması azaltılabilmekte ki böylece serim ve kesim kaynaklarının kullanım oranı iyileştirilebilmektedir. Büyük üretim emirlerinin kullanıldığı iş ortamında ci (kesim boş zamanı)de belirgin bir kısalma görülebildiği gibi, küçük ve orta ölçekli kesim emirlerinin kullanıldığı iş ortamında si (serim boş zamanı) ve ms (serim işlem zamanı) üzerinde de büyük bir gelişme sağlanabilmektedir. Farklı üretim ortamlarının farklı yönlerinde FCA modelinin performansının çeşitlilik göstermesine rağmen, mevcut endüstriyel uygulama ile karşılaştırıldığında si, ci, ms ve mc (kesim işlem zamanı) büyük ölçüde geliştirilebilmektedir.

Wong (2003), farklı karakterdeki küçük, orta ve büyük ölçekli siparişlerde bilgisayarlı kumaş kesim sistemlerinin (statik, ikili, konveyörlü ve kombine tipte kesim sistemi) donanımlarının optimizasyonu için bir kuyruk teorisi önermektedir. Çalışmada, bilgisayarlı kumaş kesme sistemi için kuyruk modeli formüle etmek amacıyla M/M/1/FCFS/c / ∞ Kuyruk teorisi kullanılmaktadır. Seçim kriteri olarak ta serim masası tahmini kullanım oranı (U) geliştirilmiş ve kullanılmaktadır. Bu oran bilgisayarlı kesim sisteminde serim ve kesim makinelerinin kullanımını göstermektedir. Önerilen kuyruk teorisinin geçerliliğini doğrulamak içinse serim ve kesim sıralaması modelinde (SCS) Wong ve arkadaşları tarafından geliştirilmiş olan genetik algoritma kullanılmaktadır. Neticede kuyruk yaklaşımından elde edilen sonuçlar SCS modeli ile benzerlik göstermiştir ve bu kuyruk yaklaşımının giysi üreticilerinin bilgisayarlı kesim sistemlerine yatırım yaparken en uygun kesim donanımını seçmelerinde efektif ve alternatif bir metot olabileceği öngörülmüştür.

Williams, Torens ve Hodgson (2004), "Antropometrik Verilerin Bilgisayar Destekli Tasarım Modeliyle Entegrasyonu" isimli makalelerinde bir eldiven tasarımını ve üretimini anlatmaktalar. Yüksek performanslı giysilerin ve vücuda oturan ürünlerin kişiye iyi uyum sağlaması, korumanın yanı sıra konfor, hareket ve çevreyle iyi bir etkileşim sağlaması gerekmektedir. Antropometrik verilerin yeni bir ürün tasarımıyla birleştirilmesi, kanıta dayalı tasarım kararı almada, daha hassas bir başlangıç noktası oluşturmaktadır. Böylece bu ürünler son kullanıcının ölçülerini garanti altına almış olacaktır. CAD ve CAM antropometriyi kullanarak daha ayrıntılı tasarımların yeniden çoğaltılması için kullanılabilmektedir. Bu yazıda da öncelikle el ile toplanan antropometrik verilerin bir CAD modeline nasıl entegre edilebileceği anlatılmaktadır. Ardından da hızlı prototipleme teknikleri ile, kullanıcıya uygun geliştirilen, kendi genel görev performansını artıran, özelleştirilmiş, vücutta taşınan teknolojiler üretmeyi mümkün kılmak için bu entegrasyonun nasıl kullanılacağı anlatılmaktadır. Çalışma kapsamında; özel bir örnek olarak ta askeri personelden toplanan antropometrik veriler CAD modeline entegre edilerek bir savaş eldiveni tasarlanmıştır.

Alemzadeh (2005), "Eşzamanlı Mühendislik Ortamında Son CAD/CAM ve Web Tabanlı Teknolojileri Kullanan Ekip Tabanlı Bir CAM Projesi" isimli makalesinde bir ders kapsamında, öğrencilerin bilgisayar ortamında tasarladıkları makine parçalarının gerçekte makine üzerinde çalışıp çalışmayacağı test edilip, hangi noktaların düzeltilmesi gerektiğinin pratiği yapılmaktadır. Ayrıca çalışma kapsamında; öğrenciler bunu nasıl görselleştireceklerini ve CAD/CAM li CNC programlama yaklaşımını da öğrenmektedirler.

Yi-Feng (2006), "Gerber Kesme Makinesi Arıza Nedeni Analizi ve Hizmetleri" isimli makalesinde deri giyim şirketlerinde bilgisayarlı kesme makinesi uygulamasını tanıtmaktadır ve Amerikan Gerber kesim makinesinin neden normal kesim yapamadığı incelenmektedir. Bu sorunun çözümüne yönelik olarak düşünülen metot hakkında da bilgi verilmektedir.

Weimin, Songjie, Yeqin ve Yunlei (2009), yüksek hız ve hassasiyeti amaçlayan ve hareket kontrol kartına sahip kumaş kesme makinesini inceleyip hareket kontrol sistemi üzerine bir çalışma yapmışlardır. Çalışma kapsamında kumaş kesme kalınlığı ve kesim yolu analizi özelliklerine göre, direkt dönüşlü kesim ve kalkışlı dönüşlü kesimi birleştiren yeni bir kesim yöntemi önerilmektedir.Sistemin vakumlamadan sonra kesme yüksekliği 0~30 mm dir ve sistem kesim yolunu kullanarak, önceden

kabul edilebilir bir açı ayarlamaktadır. Kesim yolundaki dönme açısı ile kabul edilebilir açı karşılaştırılarak, makinenin bıçağı kaldırması ve ardından dönmesi için gereken karar verilmektedir. Ayrıca çalışmada hareket kontrol sisteminin yapısı ve fonksiyonları ayrıntılı olarak tanıtılmaktadır. Dönüş kesim programı ve kontrol akışını da içerecek şekilde kesim sırasının algoritması tamamen açıklanmaktadır. Neticede yanal kuvvet testi, geleneksel yolla karşılaştırılarak; yeni sistemin mekanik yapısının basitleştirildiği ve kontrol sisteminin daha etkili olduğu belirlenmiştir ve prototip makinenin test sonuçları, hareket kontrol sisteminin etkinliğini doğrulamıştır. Sistemin, tasarım hassasiyeti ve hız gereksinimlerini sağladığı görülmektedir.

Zhou ,Bu ve Pan (2009), tekstil kumaşını delmek için kullanılan lazerli bir makinede veritabanı tasarımı ve uygulaması üzerine çalışmışlardır. Tekstil malzemesini delme işleminde bazı lazer parametrelerinin farklı işlemlere uygun olması için düzenlenmesi gerekmektedir. Lazer kuvveti, delme hızı, delme hassasiyeti v.b. çok miktardaki parametrelere sistem denemeleriyle ulaşmak ve bunları sayısallaştırmak mümkündür. Lazer delmede en iyi proses parametresini elde etmek için yapılmış deneylere dayalı veri tabanı, geçerli proses sınıflarıyla birlikte otomatik olarak sağlanabilmektedir. Normal bir tekstil malzemesinin hata analizi ve lazer delici grafiğinin hassasiyeti ölçülerek lazer delme etkilerinin, kumaş işleme için gerekli ihtiyacı tamamen karşıladığı görülmektedir. Sonuç olarak gerçekleştirilen veritabanı tasarımı ve uygulaması sonucunda tekstil kumaşlarının lazerle delinmesi otomatik olarak gerçekleştirilebilmiştir.

Qiu, Xu ve Li (2010), giyim endüstrisi uygulama alanı olarak seçerek lazerle giysi kesiminde cad/cam üzerine incelemede bulunmuşlardır. Çalışma kapsamında, bilgisayarda dijital görüntüleme uygulaması, laboratuarda doğrulama metodu, bir giysi görüntü tasarımının bilgi özelliklerinin araştırması, sinyal ekstraksiyonu ve bilgisayar destekli giysi tasarımı, kalıp tasarımı ve giysi görüntüleme ile ilgili temel dönüşüm kurallarına değinilmektedir. Aynı zamanda kompleks desenlerin otomatik lazer yardımıyla işlenmesi ve bilgi teknolojisi yardımıyla giysilerin asılması anlatılmaktadır. Ayrıca farklı grafik dosya formatı dönüşüm teknolojileri anlatılmış ve şekil hatası ve hassasiyet analizi üzerinde çalışılırken ACCESS yazılımıyla lazer kesime en uygun parametre veri tabanları belirlenmiştir. Araştırma sonuçlarının hem modayla hem de hazır giyimle bağlantılı lazerli kesim için veri desteği ve etkili ve güvenilir bir teknoloji sağlayacağı düşünülmektedir.

Qiu, Xu ve Zhang (2010), makalelerinde hazır giyimin sayısallaştırılmasının faydasını ve kitlesel özelleştirmenin müşteri talebine ait bilgi akışını analiz etmişlerdir. Bu taleplere dayanarak sistem tarafından tanımlanabilen matematiksel haritalama yolları önerilmiştir. Sırasıyla, tasarım, giyim endüstrisi için kişiselleştirilmiş kitlesel üretim ve bilgilerin dönüşüm teknolojisi gibi kişiselleştirmenin üç aşaması kombine edilmiştir. Bu kombinasyon sırasında müşteriden talebin gelmesi, siparişlerden tasarım programının yapılması ve tasarım programından üretim göz önünde bulundurulmuştur. Çalışmada giyim sektöründe kişiselleştirilmiş sistem yapılandırması web temelinde tasarlanmıştır. Bilgi dönüşümü ve sistem entegrasyonu da PDM ile elde edilmiştir.

Li, Qui ve Yang (2010), makalelerinde mevcut otomatik giysi kesicide; iki boyutlu desen parçalarının otomatik kesim yolu optimizasyonundaki hata ve eksiklikleri dikkate alarak yeni bir bilgisayar optimizasyon yöntemi üzerine çalışmışlardır. Kesim öncesi giysi otomatik kesicisi tarafından uygulanan hiçbir kesme yolu optimizasyonu yoksa bu durum,çok uzun bir hareket süresine ve buna bağlı olarakta işlem süresinin uzamasına neden olacaktır. Çalışma kapsamında; kesim sürecinde, kesicinin otomatik "soldan sağa kademeli kesme" özelliğine göre "segment ve eksiltme noktası" şeklinde özetlenebilecek bir algoritma önerilmektedir. Kesim yoluna ait yaklaşık optimal bir çözüm aramak amacıyla, bu algoritma en kısa yol çözümüyle kombine edilmiştir. Algoritma Visual C++ 6.0 programlama yoluyla uygulanmaktadır. İşletme tarafından üretimde kullanımı, programın kullanım için son derece kolay ve yüksek işleme hızına olduğunu göstermektedir. Kesim işlemindeki fazla yol kat etme problemi yaklaşık olarak %10 dan fazla azalmıştır. Bu da algoritmanın uygulanabilir ve etkili olduğunu kanıtlamaktadır. Sonuç olarak; bu algoritma kullanılarak kesme verimliliği arttırılmakta, hareket yolu kısaltılmakta ve maliyetleri düşürme amacı sağlanmaktadır.

Müller, Schumann ve Bystron (1967), Aynı kalınlıktaki kumaş parçalarının kesilmesi ve istiflenmesi ile ilgili bir metot ve aparat geliştirmişlerdir. Cihaz açılmamış kumaşı dönen silindirler yardımıyla kesiciye doğru taşıyan bir masaya sahiptir. Silindirin dönüşü durduğunda bir veya daha fazla kalıp kesilmektedir. Silindir çevresindeki kesici sistem silindir jeneratörlerini takip ederek yer değiştirmektedir. Kumaş kesildikten sonra kesilen parçalar sabit veya hareketli olan bir istifleme tablosuna doğru hareket eder. Bu da silindirin altında olan bir istifleme masasına hareket ettirilir. Bu depolama işlemi yapılırken de yeni kumaş silindir üzerinden hareket ettirilerek kesim noktasına taşınır. Silindir yerine alternatif olarak konveyör kayış kullanılabilir.

Gerber (1971), giysilik kumaşların pastal kesimi sırasında, istenilen bir kesim hattını takip ederek kesim yapabilmesi için iki koordinatta hareket eden otomatik kontrollü bir kesici geliştirmiştir. Kesici alet dik olarak hareket eden bir bıçaktan meydana gelmektedir. Bu kesici alet kesim hattının her noktasında açısal olarak hareket edebilecek şekilde kendi ekseni etrafında otomatik olarak dönerek kesim yapabilmektedir. Cihaz, kesim bıçağının kesim hattını eğrisel biçimde takip edememesi durumunda, kesim esnasında malzeme hasarını önlemek için gerçek açıyı ölçebilecek bir kodlayıcıya sahiptir. Kodlayıcıdan elde edilen sinyaller kesicinin hareketini sağlayan sinyallerden elde edilmiş başka bir açı aracı sinyaliyle karşılaştırılmakta ve gerçek açı sinyali daha önce tanımlamış olduğumuz limitlere uygun değilse cihaz bir durdurma sinyali üreterek malzemenin daha fazla kesilmesini önlenmektedir.

Gerber (1972), kumaş katlarını vakumla sıkıştıran ve kesilen yerleri kapatan bir kesme cihazı geliştirmiştir. Cihaz masa üzerinde açık halde bulunan serili kumaş katlarının üzerini ince, esnek ve hava geçirmeyen bir malzeme tabakasıyla örtüp vakumla katları sıkıştırmaktadır. Kumaş katlarının üzerini örten malzeme tabakası, kumaş katlarını destekleyici yüzeye doğru çekmek ve kumaş katlarına sıkıştırma kuvveti uygulamak için vakum masası ile birlikte çalışmaktadır. Aşağı yukarı hareketli kesici veya bıçak, masa üzerindeki hareketi ve kesim oluşturma amacıyla malzemenin içinde ilerleme hareketi için desteklenmektedir. Kesim esnasında kesilen
parça üzerine vakum kaçağını önlemek için yayılan kapatıcı bant rulosunu taşıyan bir karşı makara bıçak destek aracı üzerine takılıdır.

Gerber (1973), Serilmiş olan tabaka halindeki malzemeyi kesen ve uygun şekilde depolanması için geçici olarak demetler halinde birleştiren bir cihaz geliştirmiştir. Cihaz; iki eksenli bir taşıyıcı mekanizma üzerine monte edilmiş bir kesim bıçağı içermekte ve bu bıçak uygun perfore bir yatak üzerine serili malzemenin içine doğru (yukarıdan aşağıya doğru) indirilerek serili olan kalıp parçaları kesilmektedir. Ayrıca cihaz; demet içinde üst üste kesilmiş olan parçaları tutması için malzeme içine doğru inen ve iki akslı taşıyıcı mekanizma üzerine monte edilmiş bir bağlayıcı mekanizmaya sahiptir. Bu birleştirme mekanizması, boş istasyonlarda delikli masa üzerine dalan, kenetlenme yapmadan teyelleyerek kumaş katlarını bağlayan bir çeşit dikiş mekanizmasıdır. Teyelleyerek bağlamaya alternatif olarak bu bağlayıcı mekanizma kumaş katları içine girip kısmen de bu delikli masanın içine dalan bir zımbayı ihtiva edebilmektedir. Her iki bağlayıcı mekanizmada kalıp parçalarının kesiminden önce veya sonra kullanılabilmektedir ve kalıp parçaları bağlayıcı malzeme kaldırıldığında geçici olarak demetten tek başına ayrılabilmekte veya tüm demet çözülebilmektedir.

Pearl ve Robinson (1974), Birden fazla kalıp parçasının serilmiş tabaka halindeki malzemeden kesimini yapabilen bir metot ve sistem geliştirmişlerdir. Sistem, her bir parçanın kenar segmentlerinin kesici bıçak yardımıyla farklı yönlerde kesilmesini sağlayabilecek bir programın üretilebilmesi için iki aşamalı dijital girişe sahiptir. Hangi parçanın kesileceğine dair yön ve sıra bilgileri, kesim sırasında en kolay olanağı verecek şekilde seçilebilmektedir. Genelde bu seçim kesilmiş parçaya en yakın olan parçadan başlanacak şekilde yapılmaktadır. Besleme hızı ve kesicinin temas noktası, komşu kalıba en yakın yerlerdeki en hassas kesim noktalarına göre ayarlanmaktadır.

Leslie ve Higgins (1976), Sıvı jetli bir kesim sistemi geliştirmişlerdir. Bilgisayar kontrollü taşıyıcı ve taşıyıcı üzerinde taşınabilir kesici meme, x-y yönünde kesimi gerçekleştirmektedir ve z yönünde kesici meme pozisyonlama için bir sensör düzeni

kullanılmaktadır. İş parçası, iş parçasını destekleyen esnek bir tel yatak üzerinde durmaktadır ve aynı zamanda çalışılan parçanın altında bulunan sıvı yakalayıcının, kesici meme ile birlikte çalışmasına izin vermektedir. Parçanın kesildiği bölgede sıvı yakalayıcının hareket etmesini sağlayan bir destek kanalı bulunmaktadır.

Gerber (1982), Çok katlı malzemeleri kesmek için otomatik kontrollü, Pastal resmine göre kesim yolunu takip etmek üzere bıçağa kılavuzluk sağlayan bir kontrol mekanizması geliştirmiştir. Pastal resmi içinde birbirine yakın olarak düzenlenmiş birçok kalıp parçası bulunmaktadır ve kesim yolu üzerinde bu parçaların birbiriyle teması söz konusu olabilir. Bu nedenle de kesim zorlaşabilir ya da imkansız hale gelebilir. Geliştirilmiş olan mekanizmada, kesim programını tanımlayan sayısallaştırılmış veriler bir veri işlemcisine kesim sırasında sorun çıkarabilecek kritik segmentleri belirlemek için önceden işlenmekte ve veri iyileştirici komut sinyallerine bu noktalar tanıtılmaktadır. Bu veri sinyal iyileştiricileri de kesim bıçağının bu kritik alanlarda çok daha hassas kesmesini sağlamaktadır.

Phillips (1985), uzun ve ince bıçağa sahip bir kesici makinenin bıçağının kesitine uyacak şekilde biçimlendirilmiş açıklığa sahip bir kılavuz bloğu geliştirmiştir. Tanımlanmış açıklığı olan kılavuz blok hem uzun kesme bıçağına kılavuzluk etmektedir hem de onun temiz olmasını sağlamaktadır.

Ball, Moore ve Mose (1986), Sürekli olarak akan tekstil malzemelerinin kenarlarının otomatik olarak kesilmesi ve dikilmesiyle ilgili bir cihaz geliştirmişlerdir. Cihaz şu mekanizmalardan meydana gelmektedir: Önceden tanımlanmış uzunluktaki tekstil kumaşını besleme kaynağından uzunluğuna yönde bir yol üzerinden çeken bir mekanizma, önceden tanımlanmış boyutlardaki kumaşı kesecek şekilde kumaşın yürüdüğü yol üzerine konumlandırılmış bir kesme mekanizması, kesilecek kumaşı yürüdüğü nakil yolun üzerinde ardı ardına besleyen mekanizma ve son olarak kesilmiş bir parçayı alıp kenar dikme makinesine taşıyan bir robot.

Lawrence, Hibdon, Howell ve Blalock (1987), Banyoya atılan kilimler vb. gibi tekstil ürünlerinin otomatik imalatı için bir cihaz geliştirmişlerdir. Bu cihaz malzemenin girişinden kesim pozisyonuna gelinceye kadar sürekli aralıklarla beslenmesini sağlayan cihazları içermektedir. Bu cihazlar büyük boydaki tekstil ürünlerinin hafifçe kesilip kesim pozisyonuna gelmesini sağlamaktadır. Bir robot mekanizması da kesilen her bir ürünü kesim pozisyonundan ürün kenarlarının dikim pozisyonuna getirecek şekilde çalışmakta ve kesilmiş olan ürünü döndürerek daha önce tanımlanmış bir şekilde kenarlarının biçimlendirilmesini sağlamakta ve daha sonra istifleme pozisyonuna getirerek malzemeyi bırakmaktadır. Kenar temizleme aparatı bir miktar büyük kesilmiş olan ürünü alıp ve daha önce tanımlanmış olan şekilde ve tanımlanmış genişlikte kenarlarını temizleyip bir bant geçirerek dikecek biçimde tasarlanmıştır. Bir kontrol mekanizması da besleme cihazı, kesme cihazı, robot mekanizması ve bitim aparatının çalışma sırasını kontrol etmektedir.

Gerber (1987), Serilmiş termoplastik elyaflar içeren tüylü veya yumuşak kumaş tabakalarını otomatik olarak kesmek için kullanılan bir cihaz geliştirmiştir. Bu cihazda; kesme işlemi sırasında toz üretimini engellemek için ısıtılmış bir kesim bıçağı bulunmaktadır. Isıtıcılı kesme aletine temas eden veya yanında olan bazı termoplastik malzemelerin en azından bir kısmı ısınır ve erir. Böylece normalde tabakadan düşerek toz oluşturabilecek olan serbest kesilmiş elyaf parçaları yakalanıp tabakaya tutunmaktadır. Kesme aleti ısıtmak için, bir indüksiyon bobini veya elektriksel direnç ve istenirse kesme aleti sıcaklığını korumak üzere bir soğutma aracı da kullanılabilmektedir.

Gerber (1989), tabaka halindeki malzeme için kesici kafa ve bıçak geliştirmiştir. Cihazda: Serilmiş olan malzemenin kesilmesi için bir kesim kafası mevcuttur. Bu kafada kolay ayarlanabilir, hafif, maliyeti düşük, vuruş hızı yüksek, aşağı yukarı çalışan dik bir bıçak kullanılmaktadır. Bıçak hareket motoru, klasik döner bir mekanizma kullanmaksızın, teta ekseni etrafında dönen bıçaktan izole edilmiştir. Bıçağın eksantrik parçasına direk olarak bağlı bir yaprak yayı bulunmaktadır. Bıçağın yaprak yay parçasının yorgunluk hatası ters titreşim duruşlarıyla ve değişen kesitlerle engellenebilmektedir. Küçük basit bir bileyici mekanizma tek veya çift taraftan bileme yapmaktadır. Aşağı yukarı hareket eden bıçağın alt kısmının en az sürtünme kaybına uğraması için kılavuzluk eden bilyeli kılavuzlar mevcuttur.

Bruder (1990), Kumaşın üzerine yerleştirilmiş, ismi belirtilen standart bir kalıba göre kesim yapan bir aparat ve ismi temsil edecek kalıbın üzerindeki kodlamayı okuyabilecek bir makine geliştirmiştir. Kalıp adı geldiğinde kalıp kontur verileri CNC kontrollü kalıp hafızasında depolanmaktadır ve bu bilgi makinenin kalıp etrafında kesim yapmasını sağlamaktadır. Kalıp ismi ve desen konumunu gösteren yanal ve açısal yer değiştirme verisi, kesim makinesinin kontrolünü sağlamaktadır. Algılama ve okuma sistemlerinden oluşan cihaz, kesim makinesi üzerinde video çıkış sinyali üreten bir optik algılayıcı; bir dijital görüntü hafızası ve bir görüntü çözme sistemi içermektedir. Video çıkış sinyalini almak için bir giriş devresi içeren dijital görüntü belleği, ikili video verisi üretmek için ayarlanabilir bir karşı eşik video çıkış sinyalini karşılaştırmakta ve bir senkronizasyon sinyali üretmektedir.

Gerber (1991), tek katlı veya çok katlı giysilik veya döşemelik malzemelerin kesimi sırasında kesim kenarı üzerinde dikime yardımcı olmak üzere düz çentik işlemini yapan bir apart ve çalışma sistemi geliştirmiştir.

Gerber (1991), kesici bıçağının değişken yavaşlayıcı duruşunu ayarlayan bir mekanizma geliştirmiştir. Cihazın kesim mekanizması ve taşıyıcıya göre hareket eden temel bir çerçevesi bulunmaktadır. Bu taşıyıcı temel çerçevesi kesicinin tanımlanmış olan üst çalışmadığı konum ve alt çalıştığı konum arasında hareketi sınırlandırmak için kesici temel çerçevesiyle koordineli olarak hareket etmektedir. Bıçağın kesme derinliğini ayarlamak için çerçeve ile taşıyıcı arasına bilemeden dolayı bıçağın uzunluğunun azalmasına bağlı olarak kesme mesafesini ayarlayan değişken bir düşürücü durdurma mekanizması konmuştur. Değişken düşürücü durdurma mekanizması kesim sırasında meydana gelen bileme sayısını sayan bir sayaç sayesinde aktive olmaktadır.

Gerber (1992),Kesici bir sistemde kesilmiş parçaların bağlayıcı bir araçla (iplik veya ataç gibi) demetlenmesini ve pastal içinden blok halinde çıkarılıp kaldırılmasını sağlayan bir aparat geliştirmiştir. Ayrıca kalıp parçası yığınlarının belirlenmesine yardımcı olmak için desteleyiciyle ilişkilendirilmiş bir yazıcı tarafından bağlayıcı araç üzerine tanımlayıcı bilgi basılmaktadır.

Chaiken ve Fecteau (1994), Çizgili veya kareli kumaşlar için bilgisayar destekli desen denkleştirmesini sağlayan bir giysi kesim sitemi geliştirmişlerdir. Desen denkleştirme işlemini, pastal resmi ile kumaş pastalı arasında ve giysi bölümlerinin kalıp parçaları arasında elle veya otomatik olarak gerçekleştirmektedir. Sistem proses zamanını azaltmak üzere veri eksiltme tekniklerini kullanmaktadır ve görüntü sabitliğini optimize eden, odaklayan bir aparat da içermektedir.

Horton ve Bell (1997), sert yapışkan bir destek tabakaya yapıştırılmış bir deri giyim malzemesini veya tekstil malzemesini kesen bir lazer kesici geliştirmiştir. Bu lazer kesici; Lazer ışını üreten bir lazer, lazer ışınını alttan destekli giyim malzemesi üzerine odaklamak ve lazer ışınını yansıtmak için bir kılavuz kafa ve malzeme üzerindeki bir kalıp işaretini veya şekli tanımak için kılavuz kafa üzerine monte edilmiş bir optik sensör içermektedir. Malzeme alüminyum kaplı bir silindir tarafından desteklenmektedir. İki yönlü hareket edebilen silindir çifti malzemeyi alüminyum kaplı silindir etrafında, kılavuz kafanın malzeme etrafındaki hareketiyle senkronize olarak hareket ettirmektedir. Bilgisayar optik sensör veya lazeri dönüşümlü olarak harekete geçirmekte ve kontrol etmektedir. Cihazın optik tarama modülünde, kumaş içinde kesilmesi istenen motifin bilgisayar hafızasında oluşturması için malzeme taranır. Bilgisayar Kılavuz kafa ile kesilecek malzeme arasındaki senkronize bağıl hareketi yönetirken, lazer ışınını kesilecek olan malzeme üzerine odaklar fakat arkadaki yapışkan desteğe odaklamaz ve bu şekilde de kesilen parçanın arkadaki destekten ayrılmasına izin verir.

Jung (2000), yükseklik ayarlamalı kesme cihazı geliştirmiştir. Patentte kumaş ve benzeri malzemeleri kesen bir cihaz ve kesim masası üzerindeki bir destekten bahsedilmektedir. Destek yüzey üzerinde serili malzemeye dalmak ve kesmek için masa üzerinde hareket edebilen bir kesici alet bulunmaktadır ve destek altında masa yüzeyindeki mesafeyi ölçerek kesici aletin dalış miktarlarını kontrol eden bir düzenek bulunmaktadır. Bu düzenek yardımıyla da kesici aletin dalma derinliği kontrol edilmekte ve kesici aletin daha önce tanımlanmış bir mesafede destek içine dalması kesici aletin uyguladığı baskıdan bağımsız olarak sağlanmaktadır.

Schultes (2001), Kumaşı kesmek için en azından bir kumaş açma cihazı, serilmiş kumaşı taşımak için bir konveyör bant ve konveyör üzerine serilmiş kumaşı kesen bir cihazdan meydana gelen bir kesim aracı geliştirmiştir. Konveyör bant serim noktasından kesim alanına kadar kesiksiz olarak devam etmektedir. Açıcı cihaz tek kat kumaşı veya birden fazla katı direk olarak konveyör bant üzerine yerleştirmektedir. Otomatik kontrol cihazı ise, açılmış olan kumaşın beslenmesini ve kesici alet tarafından serilmiş kumaşın kesimini sağlamaktadır.

Walz, Oettel ve Hirschle (2007), esnek düz ürünleri kesmek için bir cihaz geliştirmişlerdir. Cihaz özellikle tekstil ve mobilya sektöründe-döşemede kaplama malzemesi olarak- kullanılabilen hacimli elyaf malzemelerin kesimlerinde işlemi basitleştirmek için kullanılmaktadır. Bu düzenekte kesici alet, kumaş ve vatka toplarını ayrı ayrı kesim alanına taşıyıp üst üste sermekte ve belli bir kalıba göre eş zamanlı olarak iki kata dalarak kesilmesini sağlamaktadır.

Heinz Gerber'in yaklaşık olarak 70'in üzerinde patenti bulunmaktadır. Tez kapsamında bunlardan sadece bir kısmına yer verilebilmiştir. Tüm çalışmalarının bir listesi bakım DVD'sindeki Ek-1'de yer almaktadır.

### **1.5 Çalışmanın Amacı**

Bu çalışmada, konfeksiyon alanında ihtisaslaşmak isteyen mühendislere yönelik olarak ileri teknoloji ürünü kesimhane otomasyon sistemlerinden Cutter'lar hakkında detaylı bir eğitim dokümanı oluşturulması amaçlanmıştır. Bu amaçla örnek bir Cutter'ın tüm çalışma sistemi analiz edilmiş yazılı, işitsel ve görsel dökümanlar oluşturulmuş ve algılamayı kolaylaştırmak adına makine bileşenlerinin isimlerinin Türkçeleştirilmesiyle parçaların daha rahat tanınması hedeflenmiştir. Yapılan anketlerle Cutter kullanıcılarının memnuniyet derecesi ve geliştirilmesi gerektiği düşünülen noktalar belirlenmeye çalışılmıştır.

# **BÖLÜM İKİ MATERYAL VE METOT**

Bu çalışmada Assyst Bullmer marka ProCut XL 7501 model Cutter'ın tüm çalışma sistemi analiz edilmiştir. Analizi gerçekleştirebilmek için literatür taramasıyla ulaşılan kaynaklar, firma broşürleri, çeşitli bitirme ödevleri ve tezlerden yararlanılmış, Cutter üreticisi firmalarla saha çalışmasında bulunulmuştur.

Tez kapsamında Assyst Bullmer marka ProCut XL 7501 model Cutter'ın tüm çalışma sistemi analiz edilmiştir. Bu amaçla öncelikle ayrıntılı bir literatür taraması yapılarak bu konuyla ilgili yapılmış olan çalışmalar incelenmiştir. Ardından piyasada bulunan çeşitli firmalar ile iletişime geçilerek sistemlerinin analizine yönelik birlikte çalışma önerisi sunulmuştur. Görüşmeler sonucunda yardım talebini kabul eden Astaş A.Ş. ile çalışma ile ilgili bir ön görüşme yapılarak makinenin analizine yönelik nasıl bir yol izleneceği kararlaştırılmıştır. Teknik elemanın makine hakkındaki ön bilgilendirmesinin, kullanım kılavuzları ve broşür incelemelerinin ardından makine kurulumuna ve kullanıcı eğitimine iştirak edilmiştir.

Eğitsel dökümanı sesli ve görsel videolar ve fotoğraflarla güçlendirmek amacıyla iştirak edilmiş olan kurulum ve eğitimlerde fotoğraf ve video çekimleri yapılmıştır. Fotoğrafların düzenlenmesinde "Paint" ve "Microsoft Office Picture Manager" programları kullanılmıştır. Videoların eğitsel doküman halinde dönüştürülmesinde "Windows Live Movie Maker", "VCD Cutter" "WinDVD Creator" ve "Windows Ses Kaydedicisi" programları kullanılmıştır.

Sonuç olarak toplanan veriler yardımıyla makine gerek donanım gerekse yazılım olarak analiz edilerek yazılı bir doküman oluşturulduğu gibi eğitim kapsamında kullanılması hedeflenen, bu çalışmaya sesli ve görsel desteği de sağlayacak olan montaj, kullanım, bakım ve onarım ile ilgili eğitim videoları oluşturulmuştur. Kullanıcıların makine parçalarını tanımaları amacıyla da parça isimleri Türkçeleştirilmiştir.

Sistemin kolay anlaşılabilmesi amacıyla öncelikle sistem analizi yapılarak bir ürün ağacı oluşturulmuştur. Ardından montaj basamakları adım adım resimli olarak anlatılmış ve makinenin aksamlarının nasıl bir bütün oluşturduğu ayrıntılı olarak açıklanmıştır.

Mekanik aksamın CAD dairesinde oluşturulmuş bir pastal planını otomatik olarak nasıl işleyebildiğinin anlaşılması için sistemin çalışma mantığının anlatımının ardından donanımı çalıştırıp CAD dairesi ile arada hem bir iletişim aracı olan hem de donanımın yönetimini gerçekleştiren yazılım kısmı ayrıntılı olarak incelenmiştir.

Tüm sistemin analizi gerçekleştirildikten sonra sistemde karşılaşılan ya da karşılaşılabilecek olan arızalar, tehlikeli durumlar ve çözümleri, makinenin çeşitli durumlarda verdiği bildirimler, bakım ve kontrollerine yer verilmiştir.

Son olarak teknolojinin gelişmesi ile insan gücünün minimuma indirgenmesini sağlayan analizi yapılmış üretici firmanın İzmir ilindeki kullanıcılarına bir anket uygulanarak kullanıcılarının sistemden memnuniyet dereceleri ve geliştirilmesi gerektiğini düşündükleri konulara ışık tutulmaya çalışılmıştır.

## **2.1 Anket Çalışması**

Cutter sisteminin analizi yapılmış olan firmanın 25.12.2009 tarihi itibariyle Türkiye genelinde 119, İzmir ilinde 12 kullanıcısı tespit edilmiştir. İlgili firmalarla elektronik posta, telefon ve yüz yüze görüşme aracılığıyla iletişim kurularak EK 3'te yer alan 20 soruluk anket uygulanmıştır.

Anket çalışmasında kullanıcı firmaların yetkili kişilerinin sistem hakkındaki görüşleri alınmış, yaptıkları verimlilik ve kapasite tespiti çalışmalarının sonuçları toplanmıştır. Toplanan tüm veriler "Microsoft Office Excel" programı yardımıyla değerlendirilip memnuniyet dereceleri ve kullanım oranları yüzdesel olarak dairesel grafiklerle görselleştirilmiştir. Anket çalışmasının değerlendirme sonuçları tüm ayrıntılarıyla "3.1 Anket Sonuçları" başlığı altında bulunmaktadır.

### **2.2 Cutter'ın Çalışma Sistemi ve Teknik Özellikleri**

Cutter'ın çalışma sisteminin anlatımından önce bu anlatım içinde bahsedilecek olan çeşitli terimlerin açıklamalarına değinilmiştir. Sistem ile ilgili tanımların ardından çalışma sistemi maddeler halinde anlatılıp tez kapsamında analiz edilmiş olan Cutter'ın teknik özelliklerine yer verilmiştir.

# *2.2.1 Tanımlamalar*

Donanım (Hardware): Bilgisayarın elektronik/elektromekanik ve mekanik aksamına verilen genel isimdir. Örneğin, bilgisayarın ekranı, klavyesi, entegre devre ve transistörleri, enerji kabloları, disk/disket sürücüleri, açma-kapama anahtarı, yazıcısı birer donaanım unsurudur.

Yazılım (Software): Hem bilgisayar sistemini oluşturan donanım birimlerinin yönetimini hem de kullanıcıların işlerini yapmak için gerekli olan programlardır. Yazılım olmaksızın bir bilgisayar sistemi, bir takım elektronik kartlar, kablolar ve mekanik bazı parçalardan ibaret bir cihazdır. Bir bilgisayar sistemi, üzerine işletim sistemi (Operating Systems) ve onun üzerine de diğer yazılımların yüklenmesi ve çalıştırılmasından sonra gerekli işlevleri yerine getirebilmektedir. (Anonim, 2008)

Yazılımlar üç ana başlık altında incelenebilir:

- 1. Sistem Yazılımları (System Software): Bilgisayarın kendisinin işletilmesini sağlayan, işletim sistemi, derleyiciler (compilers) (Yazılım programında, yazılan programı makine diline çeviren program), çeşitli donatılar (facility) gibi yazılımlardır. Örneğin: MS-DOS, UNİX, WINDOWS-95 vb.
- 2. Uygulama Yazılımları (Application Software): Bu kullanıcıların işlerine çözüm sağlayan örneğin çek, senet, stok kontrol, bordro, kütüphane kayıtlarını tutan programlar, bankalardaki müşterilerin para hesaplarını tutan programlar vs. gibi yazılımlardır.
- 3. Çevirici Yazılımlar: Herhangi bir dilde yazılan programı makine diline çeviren yazılımlardır.

**Not:** NextGen programı bir uygulama yazılımıdır.

Arayüz (interface): aynı kodlama ve ya sinyal dizilimini kullanmayan iki sistemin haberleşebilmeleri için bu şifrelemeleri birbirlerine çeviren, bir nevi tercüman görevi gören bir üçüncü sisteme ihtiyaç vardır.Bu sisteme arayüz denir. Bilgisayardan gelen dijital komutları mekanik komutlara çevirmeye yarayan sistemlerdir. Kullanıcı arayüzlerinin komut satırı arayüzü ve grafik kullanıcı arayüzü olmak üzere iki yaygın çeşidi vardır.

Grafiksel kullanıcı arayüzü: bilgisayarlarda işletilen komutlar ve bunların çıktıları yerine simgeler, pencereler, butonlar ve panellerin tümünü ifade etmek için kullanılan genel addır. Grafiksel kullanıcı arayüzü (GKA), bilgisayar kullanıcılarının, komut satırı kodlarını ezberlemeden fare, klavye gibi araçlar sayesinde bilgisayarları kontrol etmelerini sağlamıştır.

**Not:** NextGen programı çalıştırıldığında ekranda görüntülenen kullanım yüzeyi, bu uygulama yazılımına özel tasarlanmış bir grafiksel kullanıcı arayüzüdür.

Komut: Bilgisayara iş yaptıran önceden hazırlanmış bilgidir.

DC bus modülü: Doğru akım veri yoludur.

Servo Motor sürücüsü: Motor, aktarma organı ve yükten oluşan mekanik servo sistemin hız, moment veya pozisyon değişkenlerinden herhangi birinin bu değişkenle ilgili verilen referans değerine uygun olarak hareket ettirilmesini sağlayan elektronik güç elemanıdır. (Anonim, 2007)

Yapılan hareketin uygunluğu ile ilgili geri bildirim ise enkoderlar vasıtasıyla yapılmaktadır.

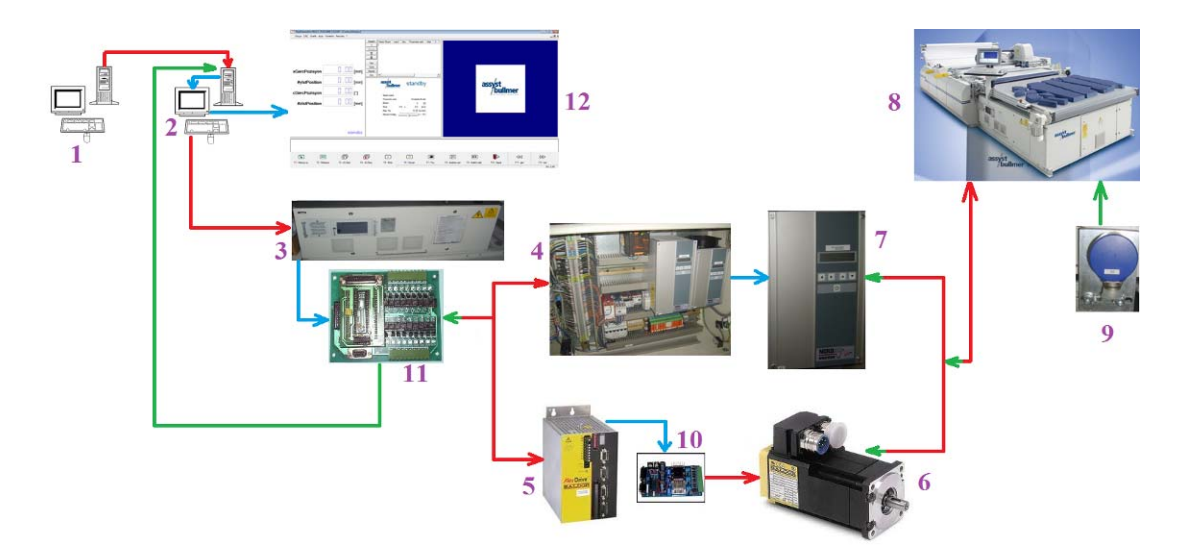

Şekil 2.1 Cutter'ın çalışma şeklinin temsili gösterimi (1: CAD sistemi, 2:CAM sistemi, 3: CNC panosu, 4: Elektrik panosu, 5: Servo motor sürücüsü, 6: Servo motor, 7: Frekans konvertörü, 8: Cutter, 9: Enkoder, 10: Servo motor sürücü kartı, 11: CNC kartı, 12: NextGen kullanım yüzeyi)

- Cad programı ile oluşturulmuş olan pastal planı dosyası internet aracılığıyla (ya da harici bellek ile) Cutter'ın bilgisayarına gönderilir.
- Cutter'ın bilgisayarındaki NextGen programı bu dosyayı, harf ve rakamlardan oluşan (komut kodları- yazımsal komutlar) WorPad belgesi olarak algılar.
- NextGen programının kullanıcı arayüzünde bu dosya yüklenip istenen paket parametreler seçilip ya da parametre değerleri belirlenip kesim işlemi başlatıldığında, Cutter bu WordPad belgesinin içeriğini CNC karta yollar.
- CNC kart bu belgedeki kodları x,y,m,c ve z eksenlerine ulaştırılmak üzere elektriksel sinyallere çevirip motor sürücülerine (driver) gönderir. (CNC kartta her komut için 40 giriş 42 çıkış vardır)
- Motor sürücüleri (x,y ve c eksenleri için 3 adet) de bu elektriksel sinyalleri (24 DC'yi), 380 volta çevirerek motorlara gönderir.(elektriksel sinyal motor gücüne dönüştürülür)
- Motorlarda bu çevrilmiş sinyalleri bağlı bulundukları mekanik elemana aktararak kodlarda kastedilen işlemi yaptırırlar.

 Aynı zamanda vakum ünitesi, fırçalı kesim bandı ve toplama bandı için 3 farklı frekans konvertörü bulunmaktadır. Bu elemanların hareketi de frekans konvertörleri (yol verici konvertörler) tarafından sağlanmaktadır.

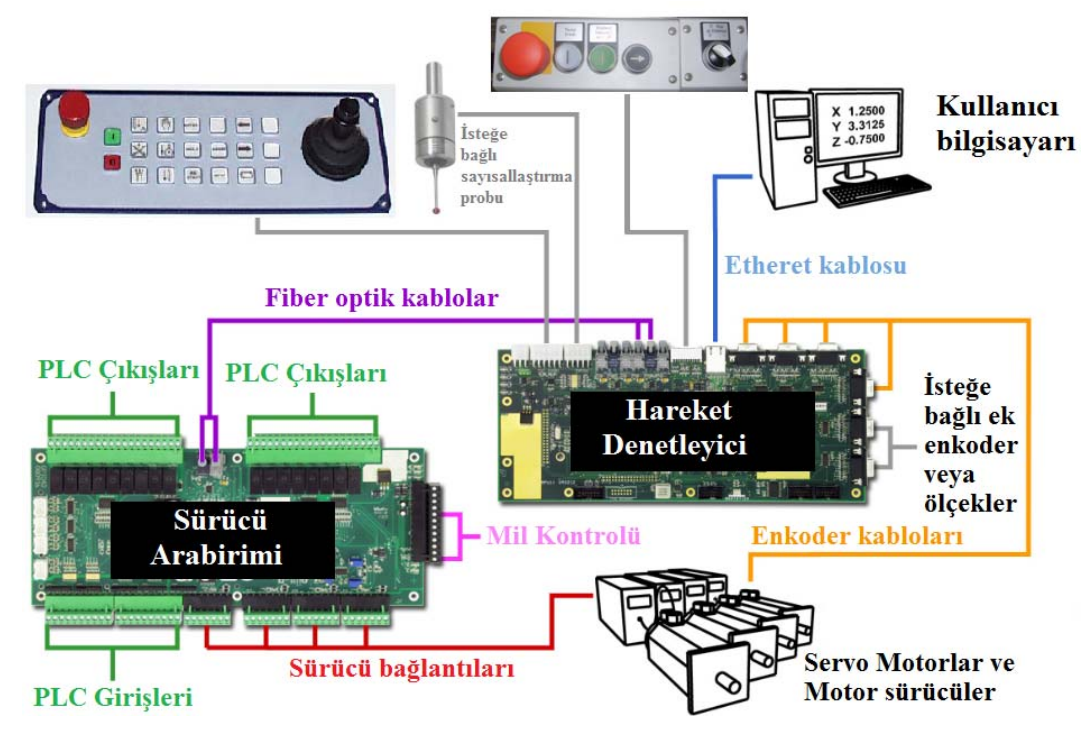

Şekil 2.2 CNC panosu içerisindeki bağlantıların temsili görüntüsü

 Bu işlemlerin sonucunda makine istenilen eksenlerde istenilen şekilde hareket etmeye başlar. Örnek: x yönünde köprüyü boş olarak (üretim yapmadan) 1 metre hareket ettirmek istiyorsak yazımsal komutlara x yönü hareketi 1000mm olarak direktif verilir. NextGen generations programı H1X1000 komutunu CNC karta gönderir. CNC kart 35 no.lu klemens çıkışından x driverın DC bus modülüne +12 volt gönderir. Aynı zamanda yine CNC kart driver enkoder çıkışına +5 volt gönderir. +12 DC bus modülünde, +5 volt gönderimini x servo motoruna yapar ve enkoder sayarak köprü x yönünde 1 metre hareket eder.

Yazımsal komutlardan bazıları şunlardır:

- D2 Motorlara tam güç enerji ver
- H1 Lazeri yak
- M0 Pastalın sıfır noktasını bul
- M00 Kesimi tamamla

M14 - Kalk

M15 - Bıçak dalış yap

M42 - c eksenini pozisyonla

- M43 deliciyi çalıştır
- M44 yardımcı deliciyi çalıştır
- N1 Motorlardaki gücü yavaşlat

Cutter hafızasında ayrı bir klasör içerisinde test ve ayar yapabilmek için çeşitli kesim resimleri bulunmaktadır. Bu resimler;

- Quad200.ISO: 200x200 mm boyutlu bir karedir. Makinenin başlama noktasını doğru tanıyıp tanımadığını kontrol etmek için kullanılır. Doğru tanımama durumunda "x Offset bıçak" ve "y Offset bıçak" parametrelerinin değerleri düzeltilmelidir.
- Quad400.ISO: 400x400 mm boyutlu bir karedir. Makinenin x ve y eksenlerinin çözümlenmesini doğru yapıp yapmadığını kontrol etmek için kullanılır. Bu resim kesildikten sonra resmin kenar ölçüsü ile kesilen parçanın kenar ölçüsü tutmuyorsa; "x ekseninin çözümlenmesi" ya da "y ekseninin çözümlenmesi" parametrelerinin değerleri düzeltilmelidir.
- Quad.ISO: Makinenin x ve y eksenlerinin çözümlenmesini doğru yapıp yapmadığını kontrol etmeye yaradığı gibi yamuk duruş tespitinde de kullanılmaktadır.

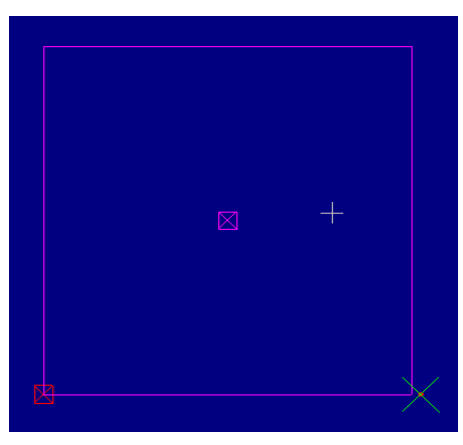

Şekil 2.3 Quad, Quad200, Quad400.ISO kesim resimlerinin görüntüsü

- Kreuze43.ISO: Artı işareti şeklindedir. Makinedeki delicinin resimdeki artı işaretinin tam olarak çakışma noktasını delip delmediğini kontrol etmek için kullanılır. Sapma olması halinde "x Offset delici" ya da "y Offset delici" parametrelerinin değerleri düzeltilmelidir.
- Kreuze44.ISO: Artı işareti şeklindedir. Makinedeki yardımcı delici varsa; resimdeki artı işaretinin tam olarak çakışma noktasını delip delmediğini kontrol etmek için kullanılır. Sapma olması halinde "x Offset yardımcı delici" ya da "y Offset yardımcı delici" parametrelerinin değerleri düzeltilmelidir.

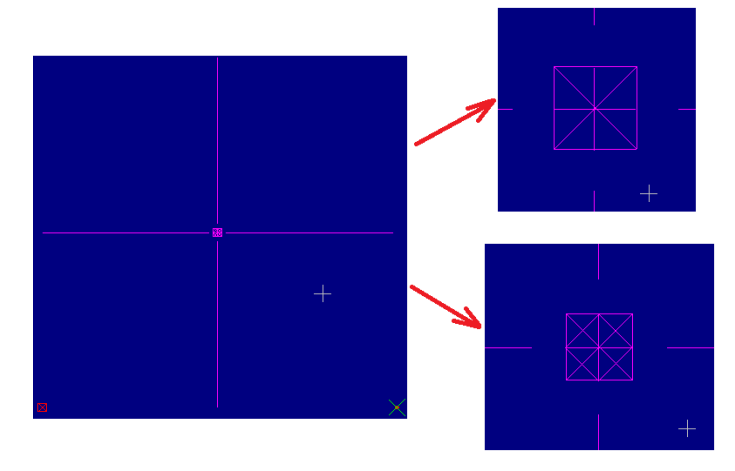

Şekil 2.4 Kreuz43 ve 44 kesim resmi görüntüsü ve çakışma noktası görüntüleri

- Notch.ISO: Makinede çentik aleti varsa; çentik derinliklerini kontrol etmek amacı ile kullanılmaktadır. Kesim resmindeki çentikler kesim sonrası karenin kenarlarının tam ortasında olmalıdır. Sapma olması halinde "x Offset çentik aleti" ya da "y Offset çentik aleti ve "çentik aleti dönme noktası" parametrelerinin değerleri düzeltilmelidir.
- QuadPen.ISO: Makinede kalem varsa; çizim kontürü ile kesim kontürünün çakışıp çakışmadığını kontrol etmeye yarar. Sapma durumunda "x Offset pen" ve "y Offset pen" parametrelerinin değerleri düzeltilmelidir.
- MPoint.ISO: Kesim kafasındaki kameranın uzaklık ayarı kontrolü için kullanılmaktadır. Kamera görünümünde eşleme noktasının kesilmiş noktada görüntülenmesi gerekir. Sapma olması durumunda "x Offset kamera" ve "y Offset kamera" parametrelerinin değerleri düzeltilmelidir.

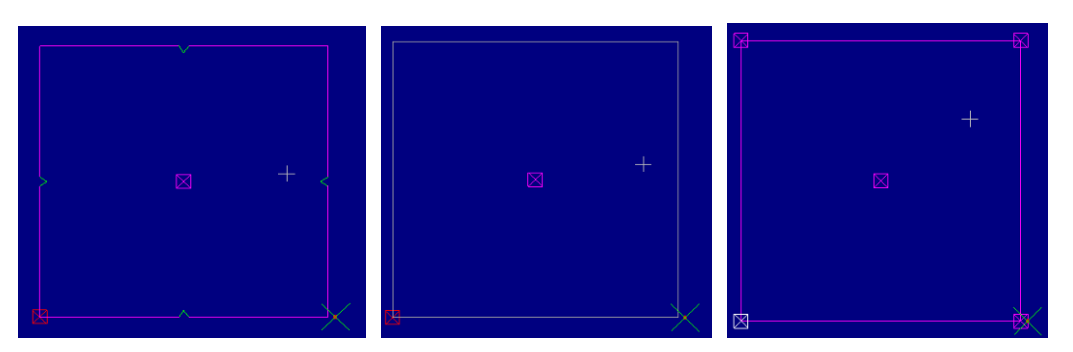

Şekil 2.5 Soldan sağa doğru Notch.ISO, QuadPen.ISO, MPoint.ISO kesim resimlerinin görüntüsü

- Ztest.ISO: z eksenin kontrolü için kullanılmaktadır. İki daire ve iki dikdörtgenden oluşan kesim resmindeki daire ve dikdörtgenlerin birer tanesi saat yönünde diğerleri de saat yönünün tersinde kesilmektedir. Kesim sonunda dairelerin eşit büyüklükte olmaması bıçak ucunun, bıçak sürücüsünün mekanik dönme noktasının ortasında olmadığına işarettir. Gerekli ayarlama yapılmalıdır.
- MT.ISO: Bıçak pozisyonunu ve karşı duruşunu kontrol etmek için kullanılmaktadır. Bu kesim resminde dört batış vardır. Birinci batış c ekseninin 0<sup>o</sup> pozisyonuna, ikincisi bunun karşısında 180<sup>°</sup> pozisyonuna, üçüncü batış 90<sup>°</sup> pozisyonuna ve dördüncü de bunun karşısında 270⁰ pozisyonuna yapılmaktadır. Karşılıklı batışlar düz bir çizgi şeklinde görünmelidir. Yana doğru kayma söz konusuysa, bıçak ucunun bıçak sürücüsünün mekanik dönme noktasında olmadığına işarettir. Gerekli ayarlama yapılmalıdır.

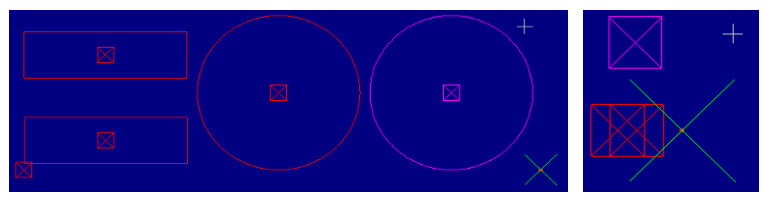

Şekil 2.6 Soldan sağa doğru Ztest.ISO ve MT.ISO kesim resimlerinin görüntüsü

- Quad16.ISO: 1x1 m boyutlu karelerden oluşan 16 m uzunluğunda bir kesim resmidir. İlerlemeyi (bitefeed) kontrol etmek için kullanılmaktadır.
- Raute.ISO: x ve y eksen sürücülerinin birbirine uyumlu çalışıp çalışmadığını kontrol etmek için kullanılmaktadır. Kesim sonucunda kenarların dalgalı şekilde görünmesi eksenlerde uyumsuzluğa işarettir. Gerekli ayarlama yapılmalıdır.

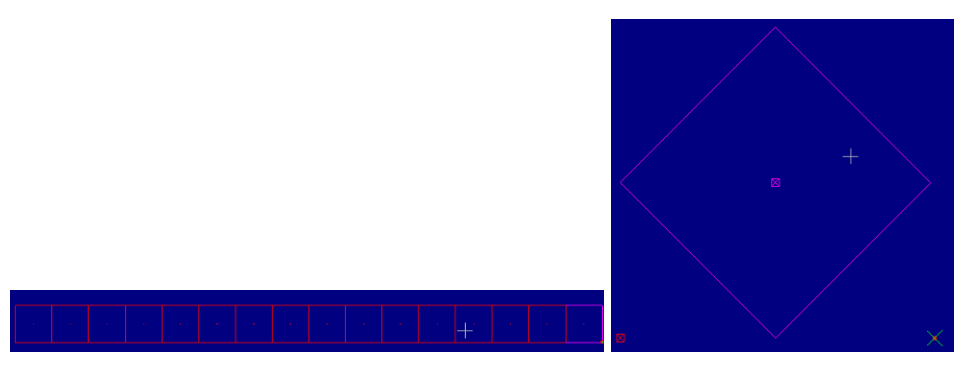

Şekil 2.7 Soldan sağa doğru Quad16.ISO ve Raute.ISO kesim resimlerinin görüntüsü

- Diag.ISO: V Slit kontrolünde kullanılmaktadır.
- Diag100.ISO: Vslit ile sürücü uyumu kontrolü için kullanılmaktadır.

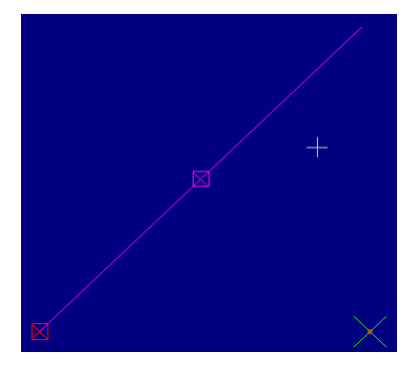

Şekil 2.8 Diag.ISO ve Diag100.ISO kesim resimlerinin görüntüsü

Aşağıda Cutter'ın hafızasına kaydedilmiş test ve ayar amaçlı kesim resimlerinden bazıları, bu resimlerin yazılım tarafından algılanan kodları ve bunların ne anlama geldiğine (Makineye hangi işi yaptırdıklarına) dair birkaç örneğe yer verilmiştir.

| Kodlar   | Açıklama                     | Kodlar   | Açıklama                     |
|----------|------------------------------|----------|------------------------------|
| $*H1$    | Lazeri yak                   | *Y3938   | y yönünde 3938 git           |
| $*D2$    | Motorlara tam güç enerji ver | *X3938   | x yönünde 3938 git           |
| $*MA2$   | c eksenini pozisyonla        | $*Y1$    | y yönünde 1 git              |
| $*M15$   | Bıçak dalış yap              | $*_{X1}$ | x yönünde 1 git              |
| $*_{N1}$ | Motorlardaki gücü yavaşlat   | $*M15$   | Bıçak dalış yap              |
| $*X1Y1$  | x yönünde 1, y yönünde 1 git | $*_{M0}$ | Pastalın sıfır noktasını bul |
| $*M14$   | Kalk                         | $*M00*$  | Kesimi tamamla               |

Tablo 2.1 Quard.ISO isimli kesim resminin kodları ve açıklamaları

| Kodlar    | Açıklama                     | Kodlar    | Açıklama                         |
|-----------|------------------------------|-----------|----------------------------------|
| $*H1$     | Lazeri yak                   | *X408Y788 | x yönünde 408, y yönünde 788 git |
| $*D2$     | Motorlara tam güç enerji ver | *X788Y788 | x yönünde 788, y yönünde 788 git |
| $*MA2$    | c eksenini pozisyonla        | *X788Y408 | x yönünde 788, y yönünde 408 git |
| $*M15$    | Bıçak dalış yap              | *X768Y394 | x yönünde 768, y yönünde 394 git |
| $*_{N1}$  | Motorlardaki gücü yavaşlat   | *X788Y381 | x yönünde 788, y yönünde 381 git |
| $*X1Y1$   | x yönünde 1, y yönünde 1 git | *X788Y1   | x yönünde 788, y yönünde 1 git   |
| $*M14$    | Kalk                         | *X408Y1   | x yönünde 408, y yönünde 1 git   |
| *X1Y381   | x yönünde 1, y yönünde 381   | *X394Y20  | x yönünde 394, y yönünde 20 git  |
|           | git                          |           |                                  |
| *X20Y394  | x yönünde 20, y yönünde 394  | *X381Y1   | x yönünde 381, y yönünde 1 git   |
|           | git                          |           |                                  |
| *X1Y408   | x yönünde 1, y yönünde 408   | $*X1Y1$   | x yönünde 1, y yönünde 1 git     |
|           | git                          |           |                                  |
| *X1Y788   | x yönünde 1, y yönünde 788   | $*M15$    | Bıçak dalış yap                  |
|           | git                          |           |                                  |
| *X381Y788 | x yönünde 381, y yönünde 788 | $*_{M0}$  | Pastalın sıfır noktasını bul     |
|           | git                          |           |                                  |
| *X394Y768 | x yönünde 394, y yönünde 768 | $*M00*$   | Kesimi tamamla                   |

Tablo 2.2 Notch.ISO isimli kesim resminin kodları ve açıklamaları

| Kodlar     | Açıklama                     | Kodlar     | Açıklama                     |
|------------|------------------------------|------------|------------------------------|
| $*H1$      | Lazeri yak                   | $*M14$     | Kalk                         |
| $*D2$      | Motorlara tam güç enerji ver | *X790Y829  | x yönünde 790, y yönünde     |
|            |                              |            | $829$ git                    |
| $*MA2$     | c eksenini pozisyonla        | $*M15$     | Bıçak dalış yap              |
| $*M15$     | Bıçak dalış yap              | *X829Y3    | x yönünde 829, y yönünde 3   |
|            |                              |            | git                          |
| $*_{N1}$   | Motorlardaki gücü yavaşlat   | $*M14$     | Kalk                         |
| *X829Y829  | x yönünde 829, y yönünde 829 | *X829Y790  | x yönünde 829, y yönünde     |
|            | git                          |            | 790 git                      |
| M43        | Deliciyi çalıştır            | $*M15$     | Bıçak dalış yap              |
| $*M15$     | Bıçak dalış yap              | *X1656Y829 | x yönünde 1656, y yönünde    |
|            |                              |            | 829 git                      |
| *X829Y1656 | x yönünde 829, y yönünde     | $*M14$     | Kalk                         |
|            | 1656 git                     |            |                              |
| $*M14$     | Kalk                         | *X869Y829  | x yönünde 869, y yönünde     |
|            |                              |            | $829$ git                    |
| *X829Y869  | x yönünde 829, y yönünde 869 | $*M15$     | Bıçak dalış yap              |
|            | git                          |            |                              |
| $*M15$     | Bıçak dalış yap              | $*_{M0}$   | Pastalın sıfır noktasını bul |
| *X3Y829    | x yönünde 3, y yönünde 829   | $*M00*$    | Kesimi tamamla               |
|            | git                          |            |                              |

Tablo 2.3 Kreuz43.ISO isimli kesim resminin kodları ve açıklamaları

# *2.2.3 Ürünün Teknik Özellikleri*

Alman menşeli ProCut XL 7501 model Cutter yüksek katlı otomatik kumaş kesim makinesidir. Makine ve yazılımının standart özellikleri:

- ‐ Tersine dönebilen fırça bantlı konveyör,
- ‐ x ve y ekseninde doğrusal modüller,
- ‐ Tüm eksenlerde hareket fırçasız manyetik motorlarla tahrik edilir.
- ‐ Entegre yüksek performanslı vakum tribünleri,
- ‐ Vakum tribünleri için filtre sistemi,
- ‐ Değiştirilebilir bıçak tahrik sistemi,
- ‐ Pastal naylon rulosu için tutucu sistem,
- ‐ Entegre otomatik fırça temizleme özelliği (vakum tribünleri ile),
- ‐ Otomatik bıçak bileme sistemi, bileme taşları için otomatik ayar özelliği,
- ‐ Bıçak devir frekansına bağlı olarak çalışan otomatik yağlama sistemi,
- ‐ Pastal doğrulama kontrolü ve hata mesajları ile kullanıcı dostu yazılım,
- ‐ Kesim işini ekranda gerçek zamanlı görüntüleme,
- ‐ Kesim dosyası,
- ‐ Parametre dosyalarıyla minimum pastal hazırlık süresi,
- ‐ Otomatik pastal çaprazlığını düzeltme fonksiyonu,
- ‐ Otomatik kesim penceresi hesaplaması,
- ‐ Pastal planı optimizasyonu ve çift kesimlerin tek seferde kesimi,
- ‐ Otomatik iş kuyruğu programlama,
- ‐ Otomatik başlangıç noktası optimizasyonu,
- ‐ Parametrik ayarlanabilir vakum sistemi.

‐ Avrupa standartlarında Metrik sistemde imal edildiği için yedek parça ve aksamlar piyasadan kolayca bulunabilmektedir. (Rulman-SKF, Pnömatik aksam-FESTO, kartlar-SIEMENS, motorlar-BALDOR)

‐ Kesim kafasına yağ haznesinden belirli devir sayıları sonunda, kesim kafasının kapağı açılmadan, otomatik yağ ve hava karışımı püskürtülerek zaman kaybı önlenmekte ve parçaların dayanım süresi 3-4 kat uzatılmaktadır.

‐ Kesim kafası hareketli parçalardan arındırılmıştır. Bakımı yapılacağı zaman yedek bıçak tahrik ünitesi ile değiştirilmekte ve makineyi bekletme gibi süre kaybı yaşanmamaktadır.

‐ Toplama bandında bulunan sensörler sayesinde kesilen parçaların yere düşmesi engellenmektedir.

‐ Bıçağa kumaş tarafından uygulanan yükü sensörler vasıtasıyla tespit edip bu yüklere ters yönde yük uygulayarak bıçağın sürekli merkezde (dik) kalmasını sağlayan akıllı bıçak sistemi bulunmaktadır.

Tablo 2.4 Sistemin teknik özellikleri

| Teknik özellikler                            | ProCut XL 7500 ve L 5000 modelleri için        |
|----------------------------------------------|------------------------------------------------|
| Kesim penceresi uzunluğu                     | $1.800$ mm- $2.500$ mm                         |
| Toplama bandı uzunluğu                       | 1.850 mm                                       |
| Maks.Kesim yüksekliği                        | 50-75 mm (sikiştirilmiş)                       |
| Maks H <sub>1Z</sub>                         | $100 \text{ m/dak}$ .                          |
| Maks.Ivme (yaklaşık)                         | $1,5 \text{ g} (=9,81 \text{ m/s}^2)$          |
| Elektrik bağlantısı                          | 230-400 V; 50 Hz. Yaklaşık 20 KW (vakum dahil) |
| Çalışma eni                                  | 1600-1800-2000-2200-2400 mm                    |
| Maks. efektif kesim hızı                     | $20 \text{ m/dak}$ .                           |
| Vakum sistemi elektrik sarfiyatı             | 15 KW                                          |
| Parçalar metrik sisteme göre tasarlanmıştır. |                                                |
| İşletim sistemi                              | Windows                                        |
| Makinenin net ağırlığı (yaklaşık)            | 4 ton 750kg                                    |
| Veri formatı                                 | ISO (Gerber standart veri formatı)             |

ProCut XL 7501 LV ve L 5000 LV modelleri de kesim penceresi 12 m uzunlukta imal edilebilmelerinden dolayı otomotiv ve mobilya sektöründe tercih edilmektedir.

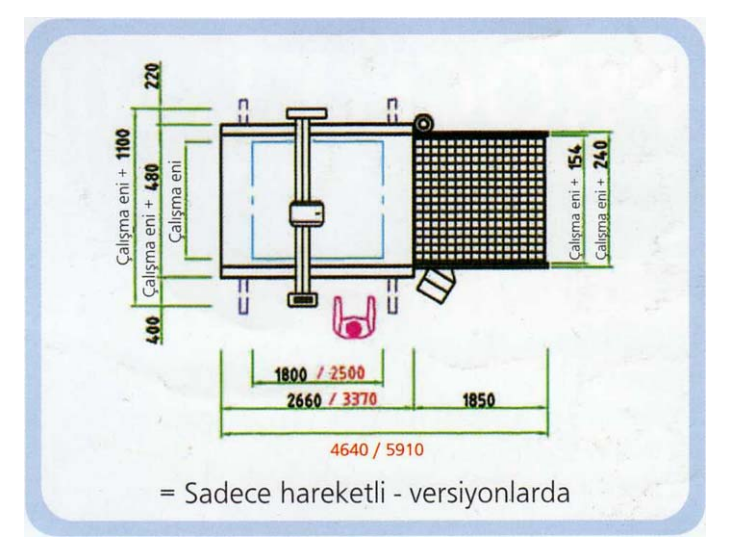

Şekil 2.9 Cutter'ın yerleşim alanı ölçüleri

Tüm bu özelliklere ilave olarak incelenen Cutter'a opsiyonel özellikler de kazandırılabilmektedir. Opsiyonel özellikler:

- ‐ Kesimde hata olması durumunda delici ile işaretleme sistemi,
- ‐ Motorlu pastal naylonu sistemi,
- ‐ Hareketli makine ile birden fazla serim masasında kesim yapabilme imkanı,
- ‐ Kullanıcı tarafı seçim imkanı (sağ ya da sol),
- ‐ Atıkları ayırmak için boyuna kesim özelliği,
- ‐ Hatalı parçaların sonradan tekrar kesimi için kayıt ve pastal yerleştirme modu,
- ‐ Pastal numarası ve paket parametreler için barkod ile bilgi girişi özelliği,
- ‐ Kesim penceresi uzunluğu seçim imkanı,
- ‐ Çalışma enini 3.500 mm'ye kadar arttırabilme olanağı mevcuttur.

# **2.3 Görsel ve İşitsel Eğitim Dökümanlarının Hazırlaması**

Çalışma esnasında analizi yapılan Cutter'ın kurulumuna ve ardından makinenin kullanım ve bakımı ile ilgili eğitimlere iştirak edilmiştir. Bu süreç boyunca fotoğraf ve video çekimleri yapılmıştır.

Video ve fotoğraflar "Materyal ve Metot" bölümünde adı geçen programlarla düzenlenerek gerek teknisyen, gerek kullanıcı gerekse mühendislerin eğitiminde kullanılabilecek materyaller haline getirilmiştir.

Oluşturulmuş olan bu görsel ve işitsel dökümanlar kurulum, eğitim ve bakım başlıkları altında oluşturulmuş DVD'lerde yer almaktadır.

# **BÖLÜM ÜÇ ARAŞTIRMA SONUÇLARI**

### **3.1 Anket Sonuçları**

Analizi yapılmış olan Cutter'ın İzmir ilindeki kullanıcısının memnuniyet derecesini belirlemek için bir anket çalışması düzenlenmiştir. Düzenlenen anket 20 sorudan oluşmakla birlikte 1. Soru, bu tek firmaya yönelik değerlendirmede ayırt edici bir özellik olmadığından, 20. soru ise uygulamanın yapıldığı firmaların aynı sektörde faaliyet göstermesi nedeniyle değerlendirmeye dahil edilmemiştir. Bahsi geçen bu sorular Türkiye genelindeki tüm Cutter markalarına yönelik yapılmış değerlendirmeye dahil edilmiştir.

Ülkemizin yaşamış olduğu çeşitli krizler sonucunda birçok firma kapanmıştır. Analizi yapılmış olan Cutter üreticisi firmanın 25.12.2009 tarihi itibariyle faaliyetini sürdürmekte olan kullanıcılarına ait veriler doğrultusunda, Türkiye geneline bakıldığında İzmir ilindeki cutter kullanım oranı %14'e tekabül etmektedir. Bu yüzdelik dilimi oluşturan ve İzmir ilinde halen faaliyet göstermekte olduğu tespit edilmiş olan 12 konfeksiyon işletmesinden 11'ine anket çalışması uygulanabilmiştir.

İzmir ilinde faaliyetini sürdüren ve anket çalışmasına katılan işletmelerin sorulara verdiği yanıtlar doğrultusunda gerçekleştirilmiş olan değerlendirme sonuçları, firma yorumları ve grafiksel gösterimler aşağıda tablo halinde yer almaktadır.

Tablo 3.1 Anket değerlendirmesi

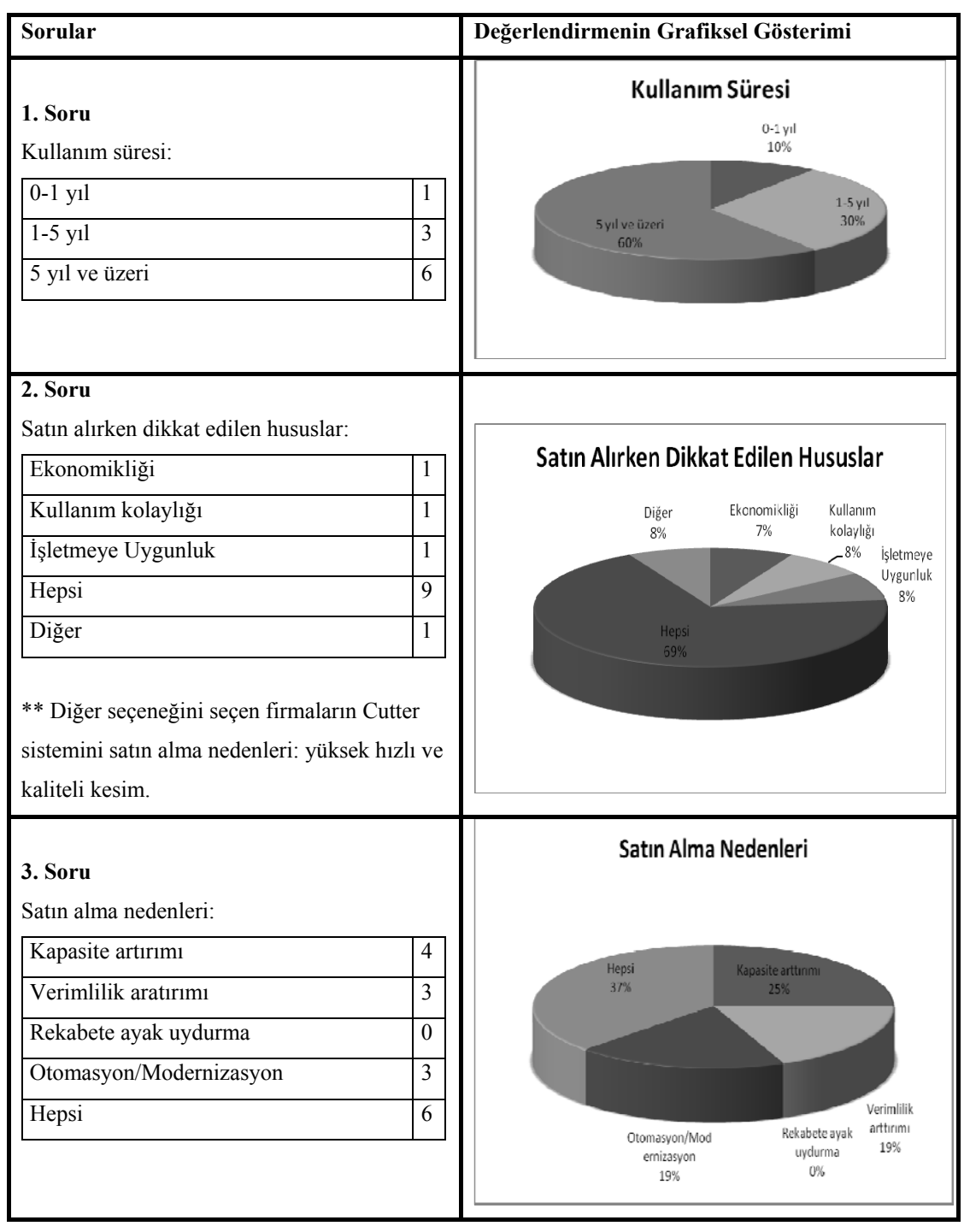

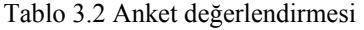

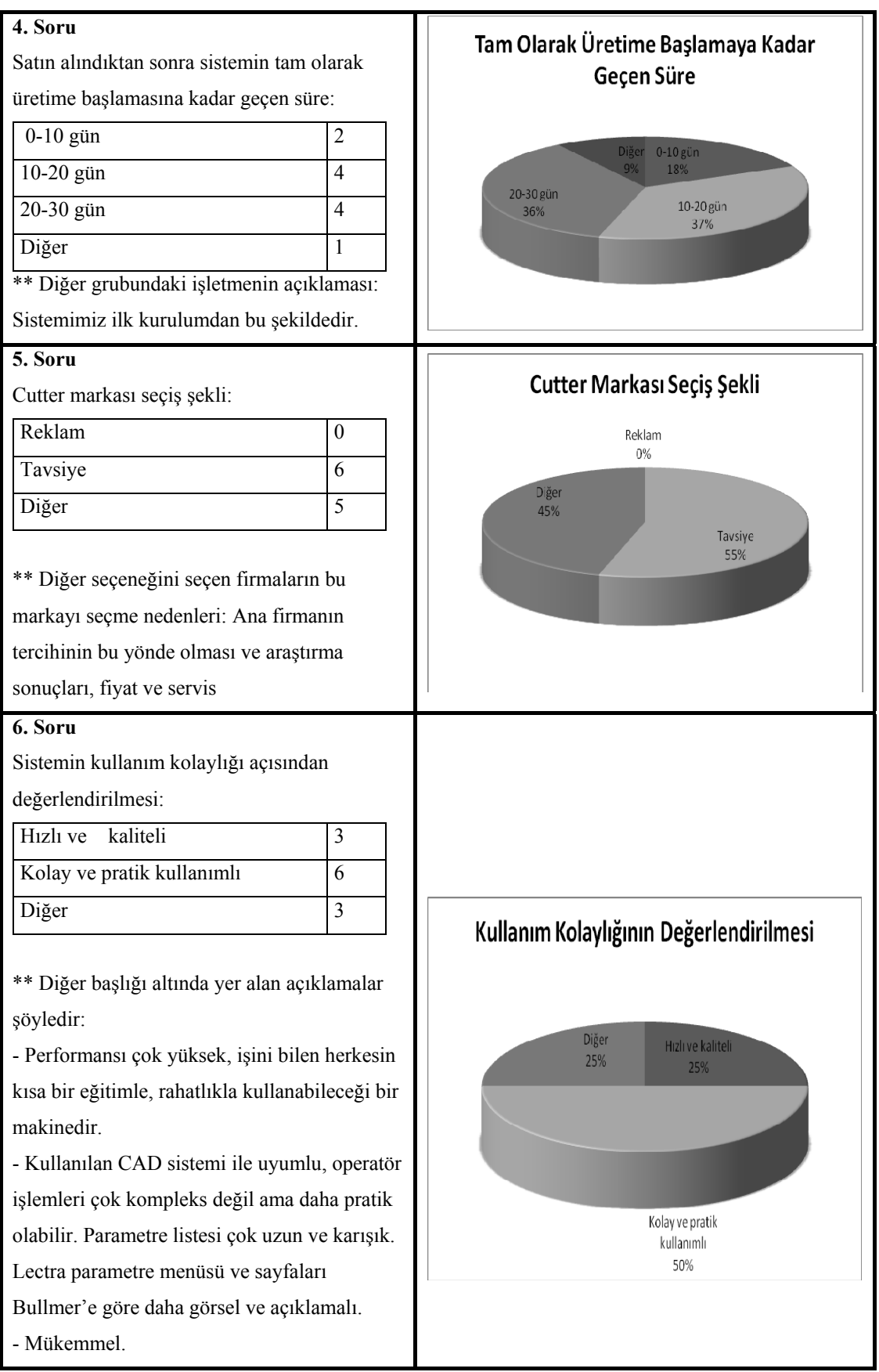

Tablo3.3 Anket değerlendirmesi

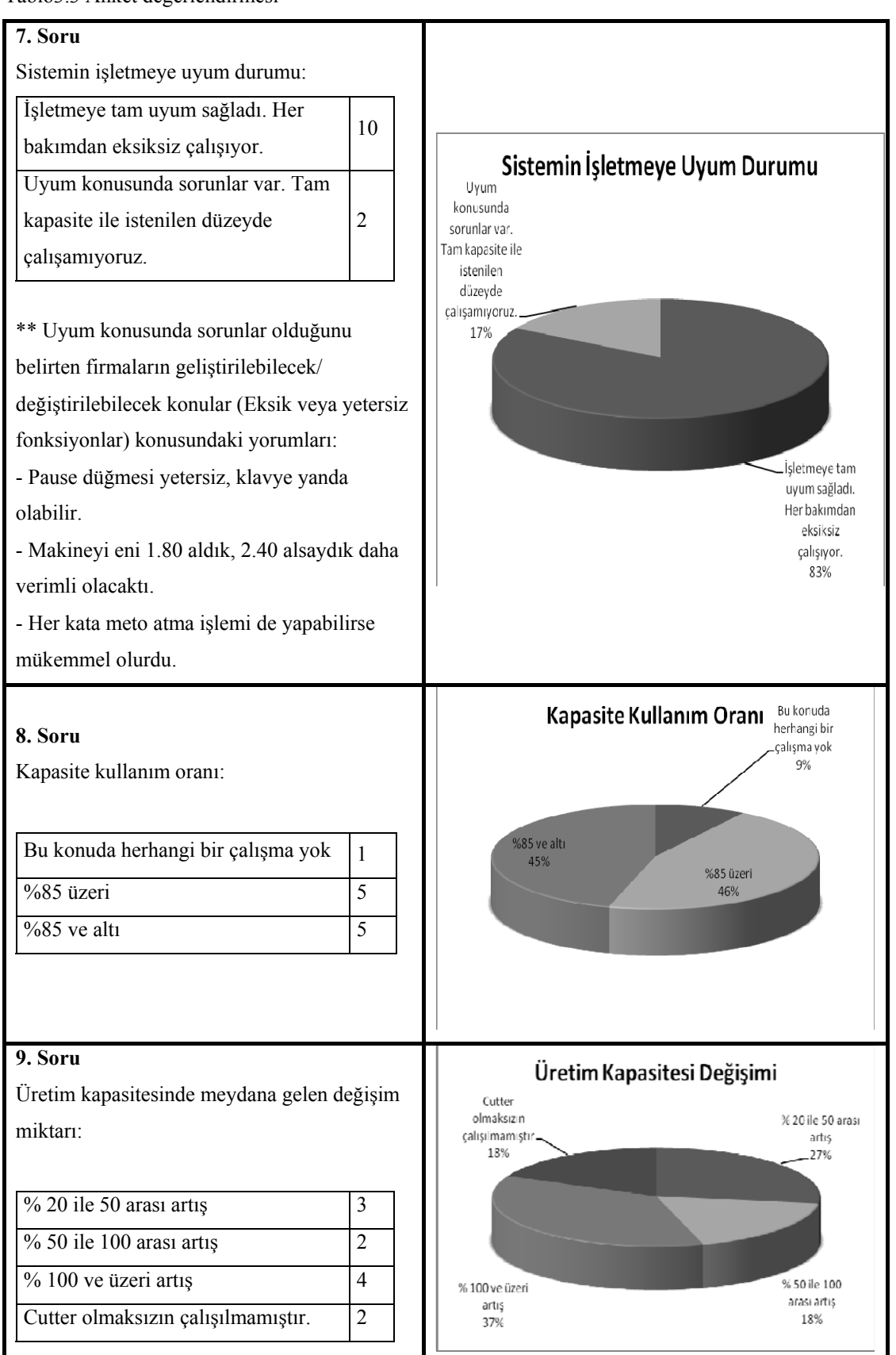

Tablo 3.4 Anket değerlendirmesi

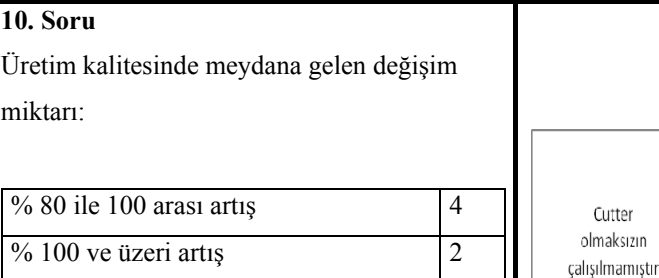

\*\* İşletmelerden üçü ise kalite değişimini oransal olarak değil yorumla belirtmişlerdir: Tek seferde net kesim yapılması sağlanmış ve hizar kullanımı azalmıştır. Standardizasyon sağlandı yani cutter hata yapıyorsa hep aynı hatayı yapıyor ancak insan gücüyle yapılan kesimde sorunun nerede olabileceği belirsiz

Cutter olmaksızın çalışılmamıştır. 2

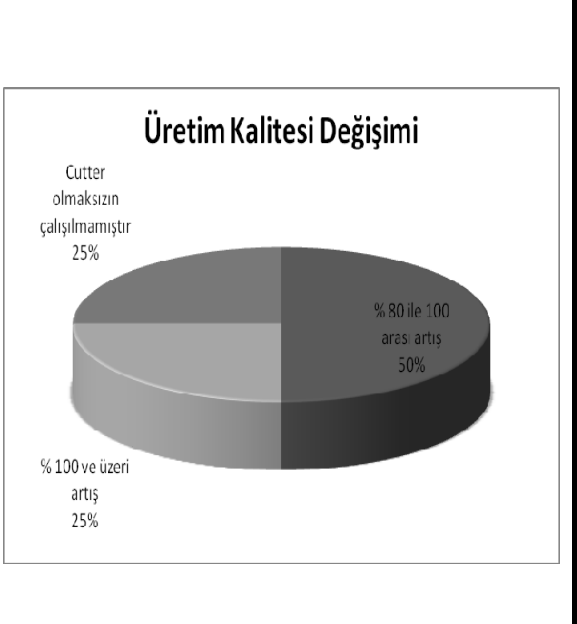

#### **11. Soru**

Sistemin en çok yıpranan/değişim gerektiren bölümleri:

- Kılavuz rulmanları
- Kayışlar
- Bileme taşları
- Dişliler
- Fırçalar
- Bıçak
- Beyni

Arıza sıklığı ; genel olarak kılavuz rulmanları ve kayışlar için senede 3-4 kez, kayışlar ve bileme taşları içinse ayda 1-3 kez olarak belirtilmiştir.

Arıza sıklığı ile ilgili yapılmış olan yorumlar şu şekildedir:

- Başlarda haftada 1 sonraları ayda 1'e düştü

- Kullanım hatası ve elektronik kaynaklı olmadığı, Bakımı ve yıpranan parça değişimi düzenli yapıldığı sürece pek sık hata gözlenmemiştir.

- Bullmer için; Cutter'ın bıçak hareket mekanizması (Knifedrive). Periyodik değişim gerektirir. Bileme sisteminin ayarı en çok müdahale edilen noktadır. Lectra için birincil sorun elektronik problemlerdir.

Tablo 3.5 Anket değerlendirmesi

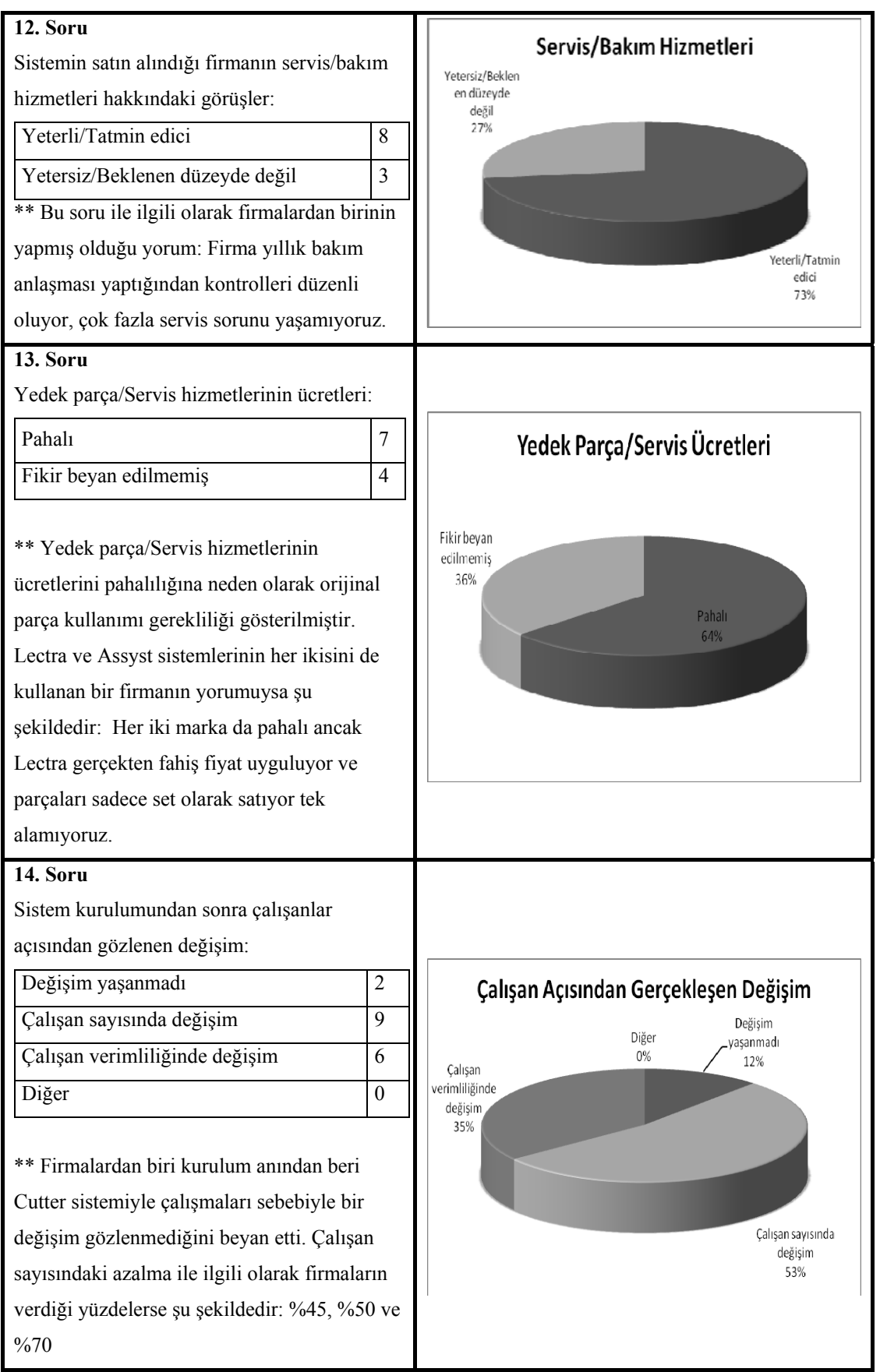

Tablo 3.6 Anket değerlendirmesi

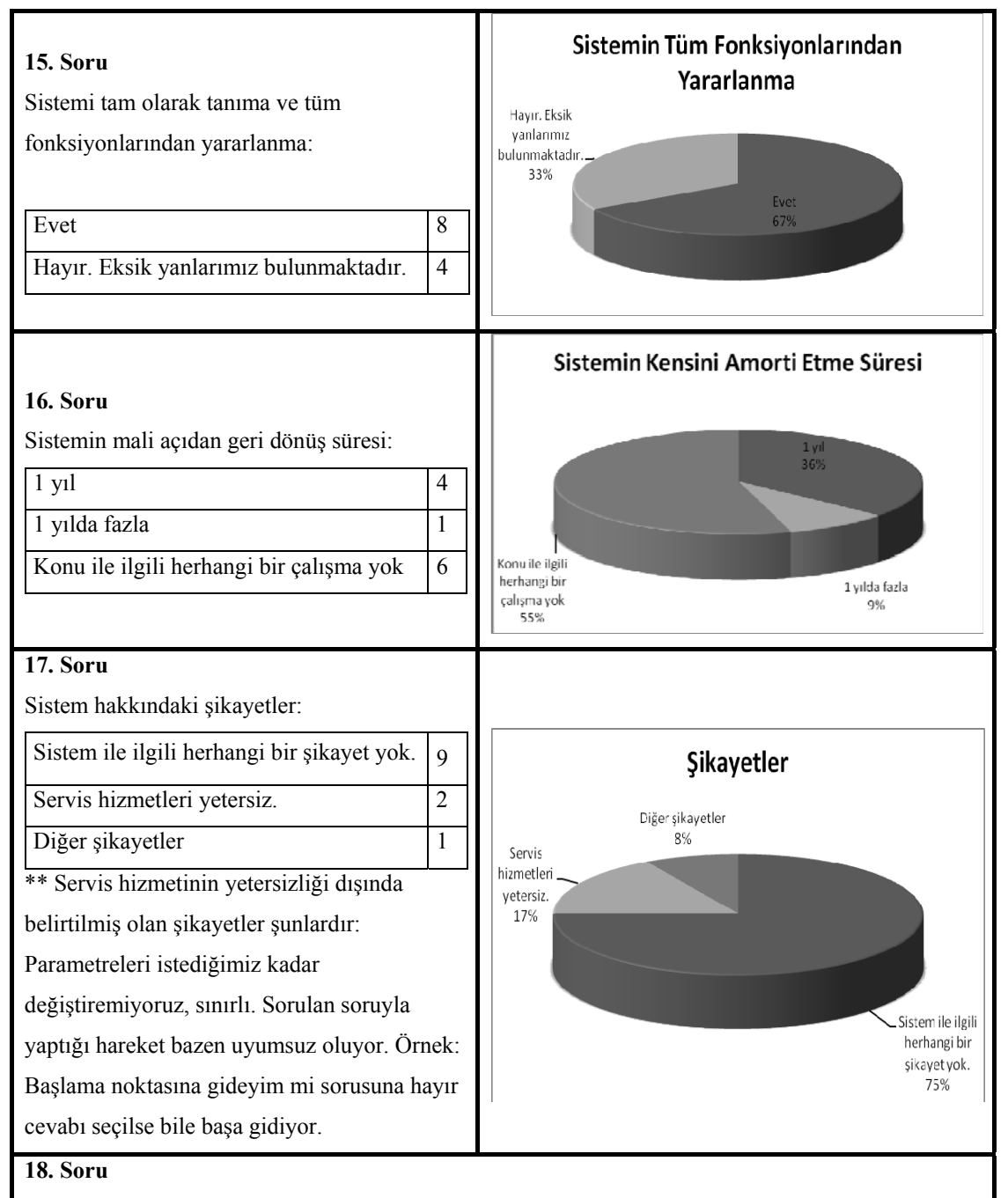

Aşağıdaki özellikleri taşıyan firmaların Cutter sistemi alması tavsiye edilmektedir:

- Günde 7-8 bin ve üzeri kesim yapan firmalar,

- İhracat yapan firmalar,

- Sağlamlık, ekonomiklik, kalite, verimlilik, performans ve servis hizmetlerine önem veren firmalar,

- Kat yüksekliği düşük, çeşitliliğin yüksek olduğu firmalar (bu tarz çalışmada amorti etme süresi düşecektir)

Cutter seçimi yaparken de mümkün olduğunca yüksek katlı kesim yapabilecek sistemlerin tercih edilmesi tavsiye edilmektedir.

Bu tarz sistemlerin Türkiye genelindeki kullanıcısı firmalara aynı anket uygulanarak farklı sistem kullanıcılarının sistemden memnuniyet dereceleri ve geliştirilmesi gerektiğini düşündükleri konular belirlenmiştir. Yapılan çalışma ile doğrudan bağlantısı olmadığı için bu genel değerlendirme sonuçlarına yazınsal dökümanda yer verilmemiştir. Bu konu hakkında bilgi edinilmek istenirse ilgili dökümanlar bakım eğitimi ile ilgili DVD içerisindeki Ek 8'de bulunmaktadır.

# **3.2 Ürün Ağacı**

Grup ve parçalardan oluşan ürünlerin birer yapısı vardır, üst düzey gruplar değişik biçimlerde bir araya getirilebileceklerinden bir ürün de değişik yapılara bölümlendirilebilir (örneğin kavrama grubu tahrik mekanizması veya hareket alan parça olarak sayılabilir).

Ürün yapısı, bir ürünün grup ve parçaları arasında belirli bir görüş açısıyla saptanan ilişkilerin bütünüdür (DIN 199).

Ürün yapısı, grafik olarak (yapı şeması) ya da çizelge (örneğin parça yapı listesi) biçiminde gösterilebilir. Ürün yapı şeması, ürün yapısının grafik gösterimidir. DIN 6789'a göre yapı gösterimi, bir ürün ağacı ya da bir yapı özet şeması biçiminde olabilir.

| 01N 6789'a göre<br>yapı özet şeması                                   | ,0IN 6789'a göre<br>Urün ağacı                                                                                                    | Grup özet şeması                       |
|-----------------------------------------------------------------------|----------------------------------------------------------------------------------------------------|----------------------------------------|
| Maizeme<br>Parçalar<br>Urün<br>Gruplar<br>1.2.3.<br><b>Düzey</b><br>o | <b>OUzey</b><br>G<br>IG<br>lΡ<br>k<br>P<br><b>GI</b><br>łо<br>G<br>2 P <br>P<br>$\mathbf{p}$<br>G<br> P <br>o<br>P<br>G<br>o<br>σ<br>г<br>$\overline{\mathbf{A}}$ | Bölümleme düzeyi<br>$\Omega$<br>2<br>o |

Şekil 3.1 Ürün yapısının gösterim olanakları (İş Etüdü ve İşletme Organizasyonu Birliği Milli Prodüktivite Merkezi, 1985)

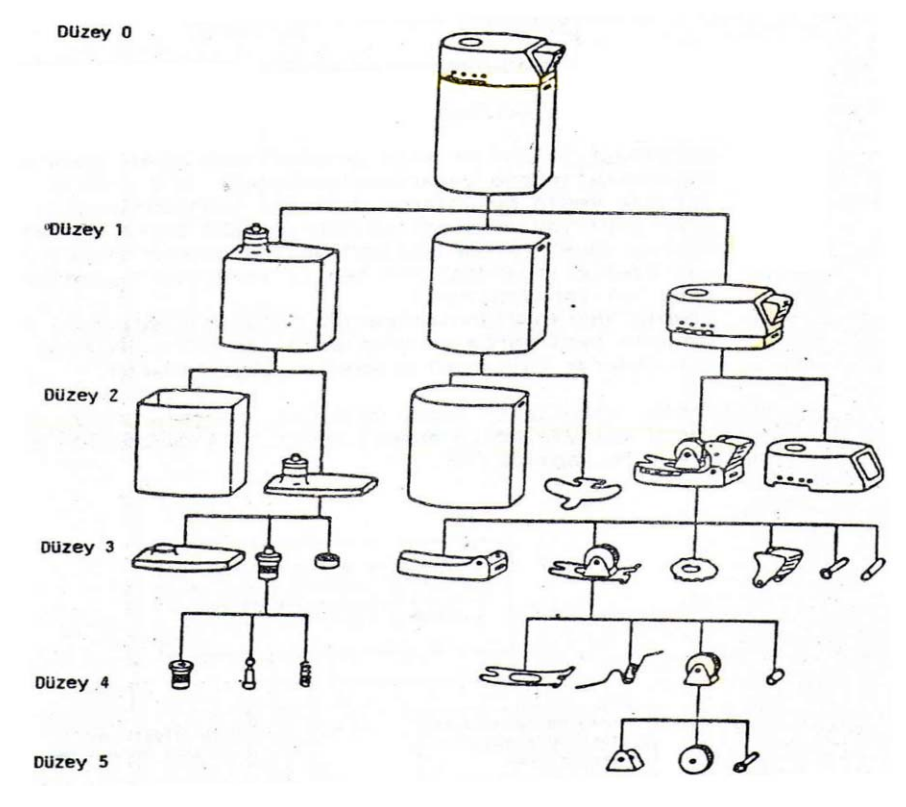

Şekil 3.2 Ürün ağacı biçiminde bir ürün yapısı örneği (MPM, 1985)

Uygun bir ürün bölümlemeyle aşağıdaki amaçlara erişilebilir:

- Ürün ve grup montajı ile parça imalatının ekonomik olması,
- Karşılaştırılabilir yapı gruplarından planlamada ve muhasebeleştirmede yararlanılabileceği için teklif hesaplarıyla kesin hesapların daha iyi yapılabilmesi,
- Ürün yapısından türetilebilen ve daha sonra da imalat ve montaj yöneltiminde kullanılabilen süre planları ve temrin özetleri yardımı ile teklif terminleri planlamasının daha iyi yapılabilmesi,
- Grupların sınıflandırılmasına ilişkin koşulların sağlanmasıyla ayrı parça ve grupların değişik ürünlerde kullanım (tekrar kullanım) oranının yükseltilmesi.

Ürünlerin, daha alt düzey grup ve parçalarından gruplar oluşturma yoluyla bölümlenmesi aşağıdaki şekilde belirtilen ölçütlere göre yapılabilir.

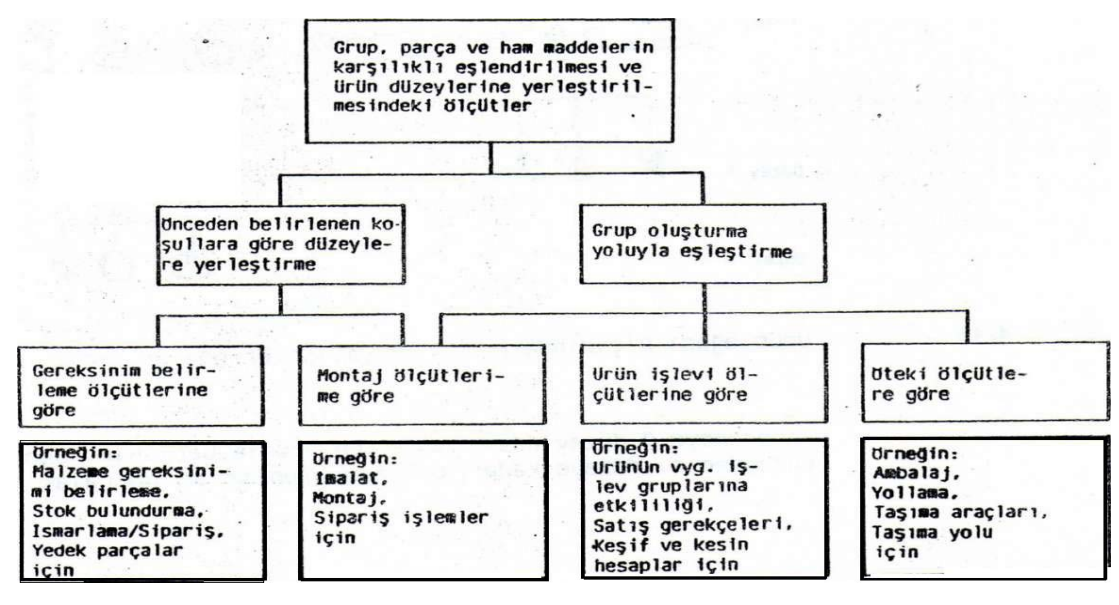

Şekil 3.3 Bölümleme ölçütleri (MPM, 1985)

Ürün bölümlenmesiyle,

- Grup, parça ve ham malzemelerin karşılıklı eşleştirilmesi,
- Grup, parça ve ham malzemelerin, önceden belirlenmiş ilişkiler göz önünde bulundurularak ürün düzeylerine yerleştirilmesi sağlanmış olur.

Ürün bölümleme sırasında grupların oluşturulması; yukarıda yer alan "Ürün yapısının gösterim olanakları" şeklinde sayılan ölçütlere göre, parça ve grupların karşılıklı eşleştirilmesi ve alt düzeylerdeki parça ve grupların daha üst düzey grupları biçiminde toplanması yoluyla gerçekleştirilir.

Montaj ve ürün işlevi ölçütlerine göre grup oluşturmada; gruplar konstrüksiyonda belli koşullar altında işlevsel ölçütlere göre oluşturulur. İmalat planlama sürecinde montaj ölçütlerine göre yeniden bir gruplandırma gerekebilir, örneğin işlev açısından fren donanımına ilişkin bir parça, grup montajı sırasında taşıt şasisine sabit olarak- bağlanıyorsa, montaj ölçütüne göre şasi grubuna yerleştirilir.

Montaj sırasına göre düzeylere yerleştirme; grup parça ve ham malzemenin montaj sırasına göre ürün düzeylerine yerleştirilmesi; parça imalatı, grup montajı ve son montajın imalat tekniğine ilişkin akışlarına uyar. İmalat tekniğine ilişkin akış,

parça imalatında ham malzemeden parçaya, montajında ise parçalardan gruplar yoluyla ürüne doğru gelişir. (MPM, 1985)

Yukarıda ürün yapısı ve bölümlendirme ile ilgili genel bilgilendirmenin ardından Cutter ürün ağacını oluşturma mantığının kavranması amacıyla, çalışmanın yapısına daha uygun olduğu için, montaj sırasına göre ürün ağacı oluşturmaya değinilmiştir. Bu noktadan sonra ise "ürün ağacı nedir?" sorusu yanıtlanıp ana hatlarıyla ürün ağacı oluşturma anlatılmıştır.

Ürünün oluştuğu alt montaj elemanlarını bir ağaç dallanması şeklinde şematik olarak gösteren şekle "ürün ağacı" denmektedir. Ürün ağacı dallandırma işleminin sayısına göre kademelerle tanımlanmaktadır. Ürün kademesi genellikle 0. kademe olarak adlandırılır. (Bolat, b.t.)

Ürün ağacında yer alan bilgiler listelenerek ürünün hangi düzeyinde hangi elemanlardan kaçar adet bulunduğu farklı bir şekilde gösterilebilir. Ayrıca bu listelerde ürün isimleri yerine ürünlerin tanınması için her ürüne özel olarak atanmış kodlar kullanılabileceği gibi ihtiyaç halinde ürün tedariki için gereken sürelerine de yer verilebilir.

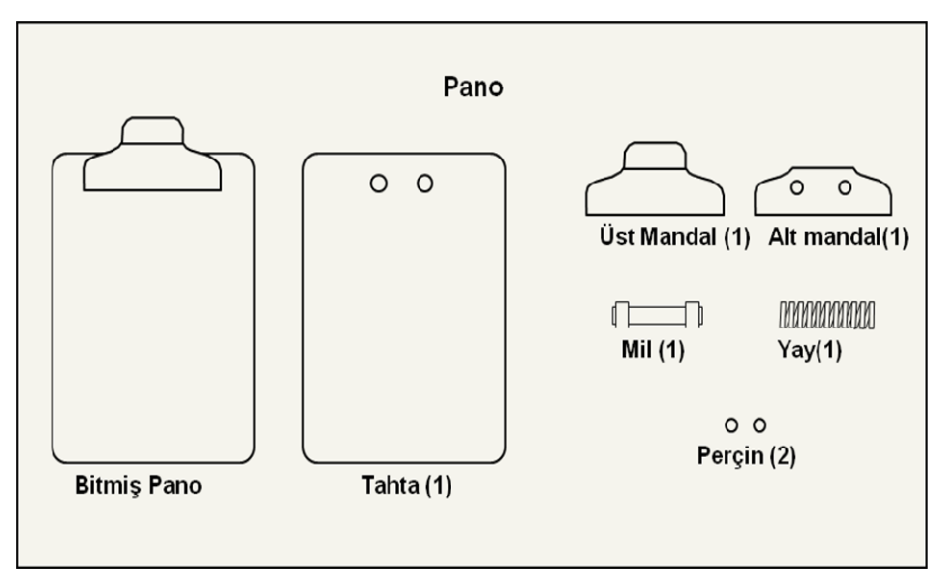

Şekil 3.4 Örnek ürün parçaları (http://erp.karmabilgi.net/download/MRP.PPT)

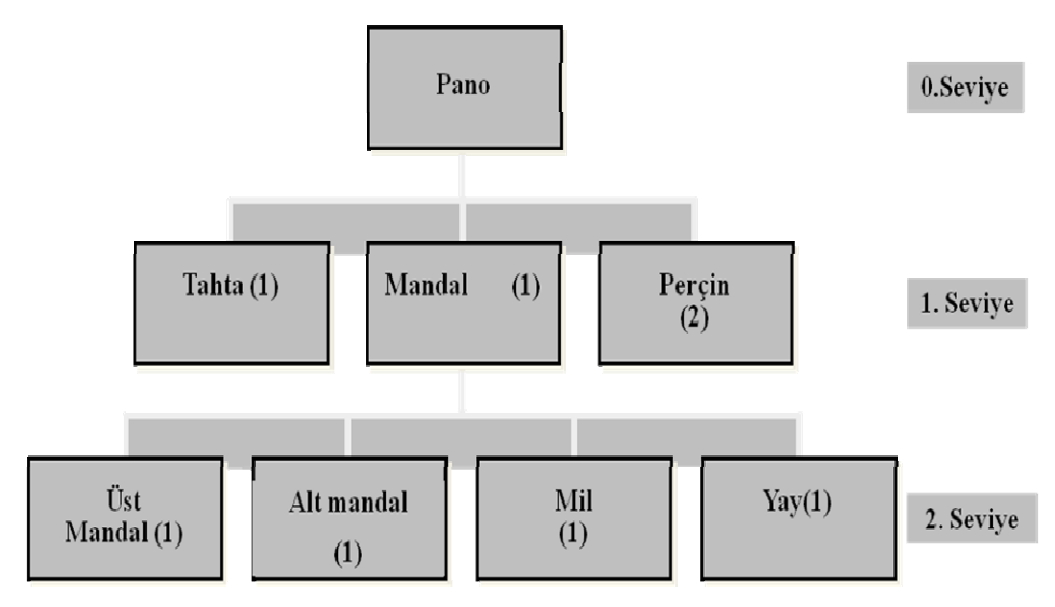

Şekil 3.5 Örnek ürün ağacı (http://erp.karmabilgi.net/download/MRP.PPT)

| <b>SEVIYE</b> | <b>PARCA</b>      | <b>MIKTAR</b> |
|---------------|-------------------|---------------|
| $0 - - - -$   | Pano              |               |
| $-1 - - -$    | Pano Montaji      |               |
| $-- 2 --$     | <b>Üst mandal</b> |               |
| $-- 2 --$     | Alt mandal        |               |
| $-- 2 --$     | Mil               |               |
| $-- 2 --$     | Yay               |               |
| $-1 - - -$    | Percin            | $\mathbf{2}$  |
|               | Tahta (Mukavva)   |               |

Şekil 3.6 Örnek ürün ağacının listelenmiş hali (http:// erp.karmabilgi.net/download/MRP.PPT)

Tüm bilgiler ışığında oluşturulmuş olan ProCut XL 7501 model Cutter'ın ana hatlarıyla ürün ağacı aşağıda yer almaktadır.

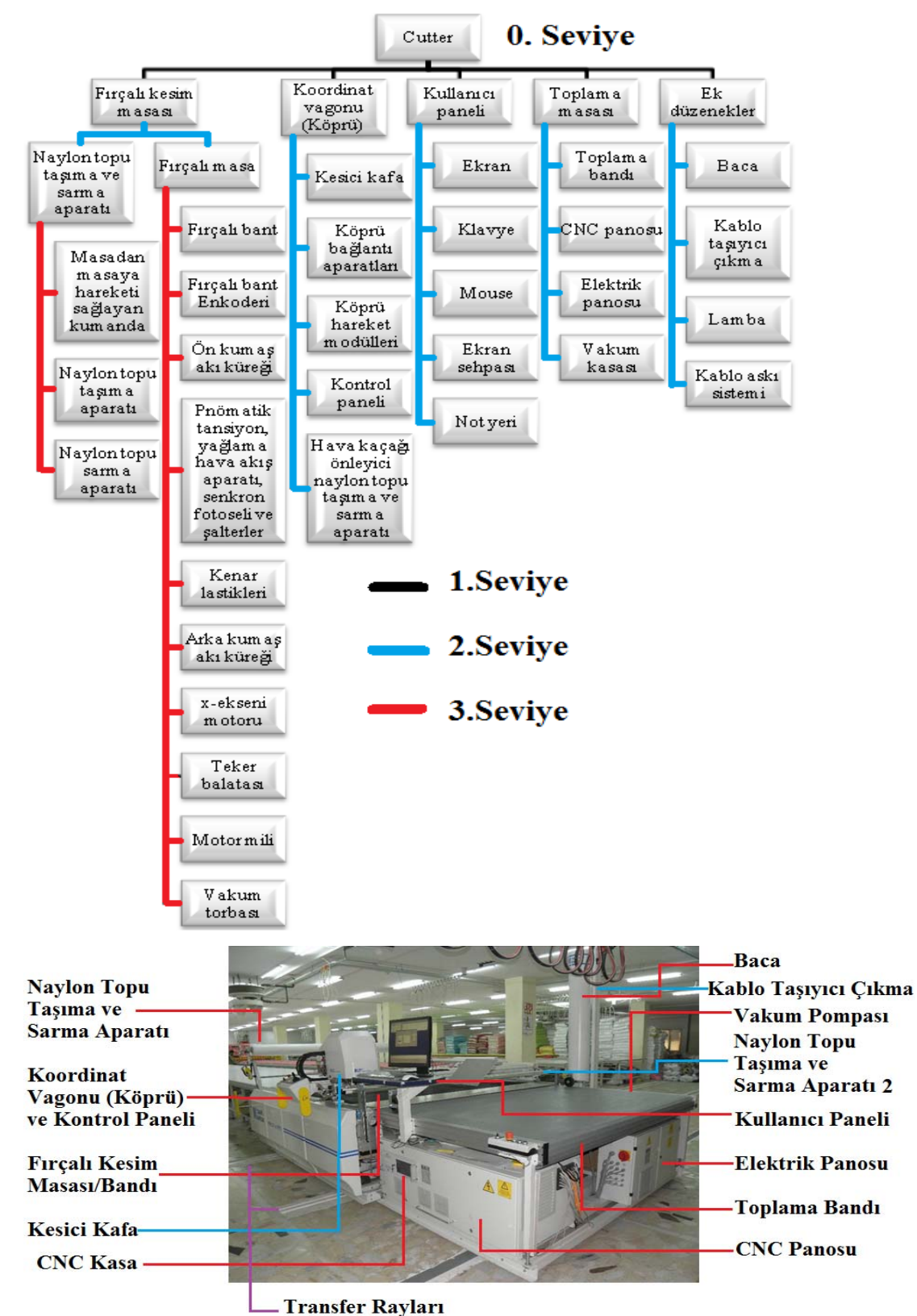

Tablo 3.7 ProCut XL 7501 ürün ağacı

Şekil 3.7 Ürün genel görüntüsü ve parçaları (http://www.astasjuki.com, düzenleme:Münire Sibel ÇETİN)

## *3.2.1 Ürün Ağacı Alt Parçaları ve Özellikleri*

Bu bölümde ürün ağacında yer alan parçalar ve özelliklerine yer verilmiştir. Parça resimleri ve parça listeleri Türkçeleştirilerek kullanıcının parçaları tanımasını kolaylaştırma amaçlanmıştır. Üzerinde sadece numaralandırma olan şekillerin parça kodlarını ve adetlerini içeren ayrıntılı listeler ise Ek-4'te bulunmaktadır.

# *3.2.1.1 Fırçalı Kesim Masası*

Fırçalı kesim masası serim masasında serilmiş halde bulunan pastalın kesildiği kısımdır. Kesim işlemi için serim masasındaki pastal; fırçalı konveyör bandın hareketiyle kesim alanına çekilirken, kesim alanında kesilmiş olarak bulunan pastal; da toplama konveyör bandının eş zamanlı hareketiyle kesim alanından toplama alanına aktarılmaktadır.

Çalışılan kumaş cinsi ve benzeri nedenlerle işletmenin tercih edebileceği farklı cutter boyutlarına göre değişkenlik gösteren kesim alanına sahiptir. Konfeksiyon sanayinde genel olarak denim kumaş ile çalışan işletmeler 180 cm, örme kumaş ile çalışan işletmeler ise 220 cm kesim alanına sahip Cutter'larla çalışmaktadırlar. Tercih edilebilecek Cutter ve kesim alanı boyutlarına "2.2.3 Ürünün teknik özellikleri" başlığı altında yer verilmiştir.

Kesim alanındaki konveyör bandın sert fırçalı bloklardan oluşma nedeni; kesim için pastalın en alt katına kadar kumaşa dalan bıçağın, sert yüzeylerle sürtünerek zedelenmesi ve masa yüzeyini kesmesini engellemektir. Kesim esnasında bıçak kumaş içinden fırçalı banda doğru dalarak, kumaşın altında bu fırçaların kılları arasında hareket etmektedir. Aynı zamanda kesim masasındaki pastalın vakum ile sıkıştırılabilmesi için fırça bloklarının altı hava geçişini sağlayacak deliklerle doludur. Fırçalı kesim masası ana hatlarıyla 2 bölümden oluşmaktadır.

- 1. Naylon topu taşıma ve sarma aparatı
- 2. Fırçalı masa

Bahsi geçen bu bölümlerden naylon topu taşıma ve sarma aparatı "3.2.2 Montaj Sıralaması" başlığı altında görülmektedir. Bu bölümde fırçalı masanın, "3.2.2 Montaj Sıralaması" başlığı altında anlatılanlar dışındaki alt bileşenleri görülecektir.

Fırçalı banda ait ön kumaş akı küreği, arka kumaş akı küreği, kenar lastikleri, teker balatası, motor mili parçalarının şekilleri "3.2.2 Montaj Sıralaması" başlığı altında bulunmaktadır.

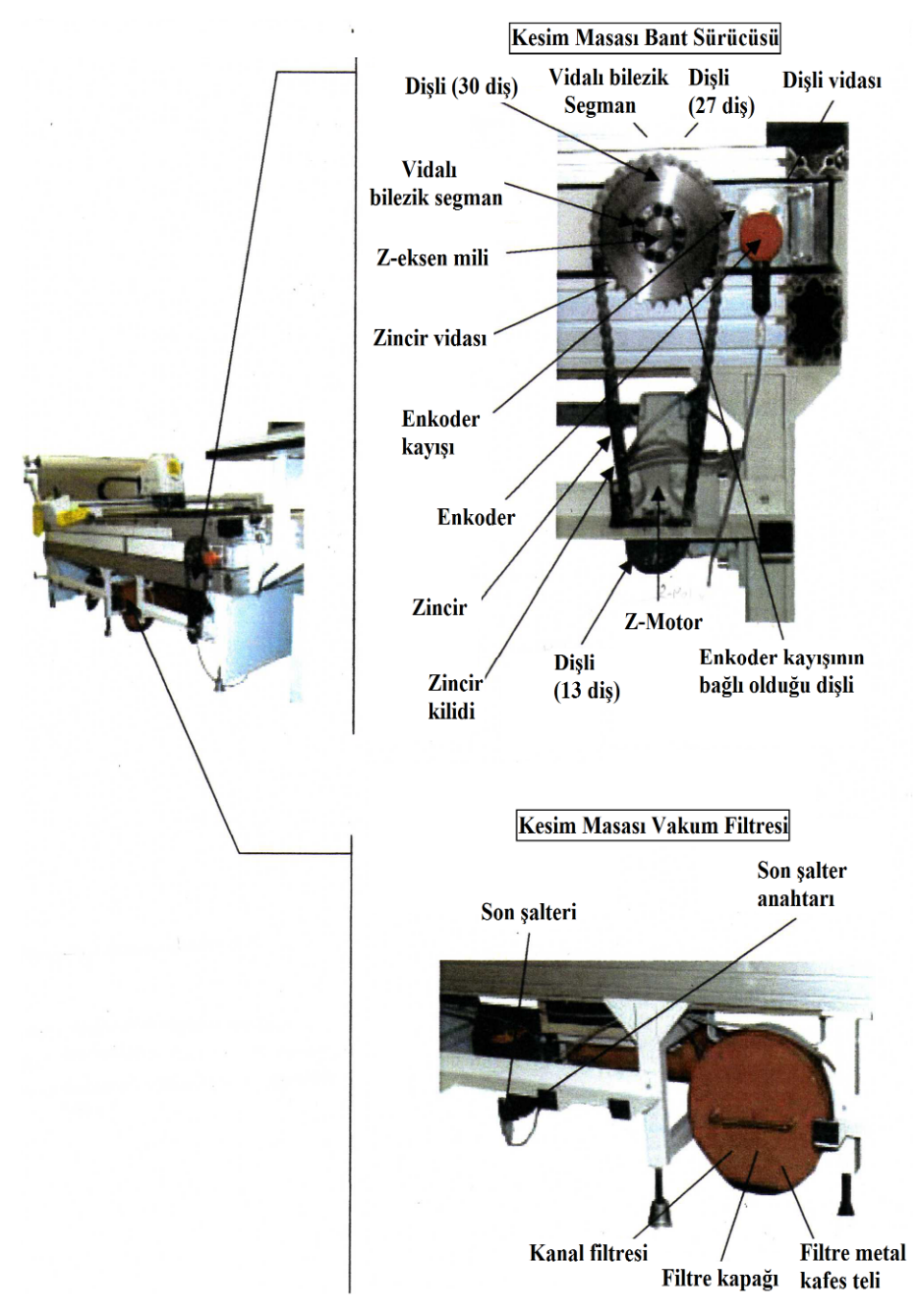

Şekil 3.8 Fırçalı masa bant sürücüsü ve vakum filtresi ana bileşenleri (Assyst Bullmer, 2001, düzenleme:M.S.Ç.)
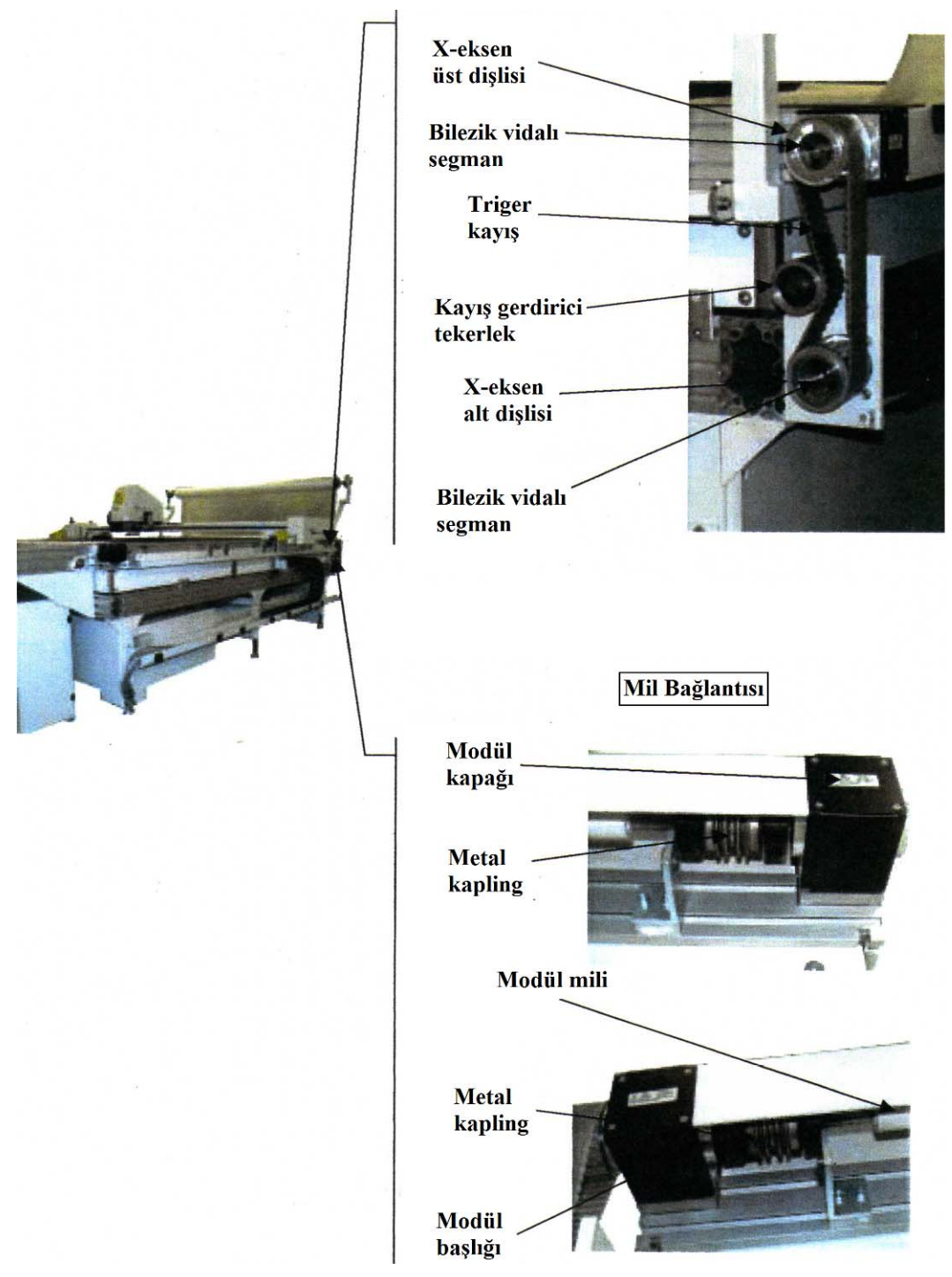

Şekil 3.9 x-eksen sürücüsü alt bileşenleri (Assyst Bullmer, 2001, düzenleme:M.S.Ç.)

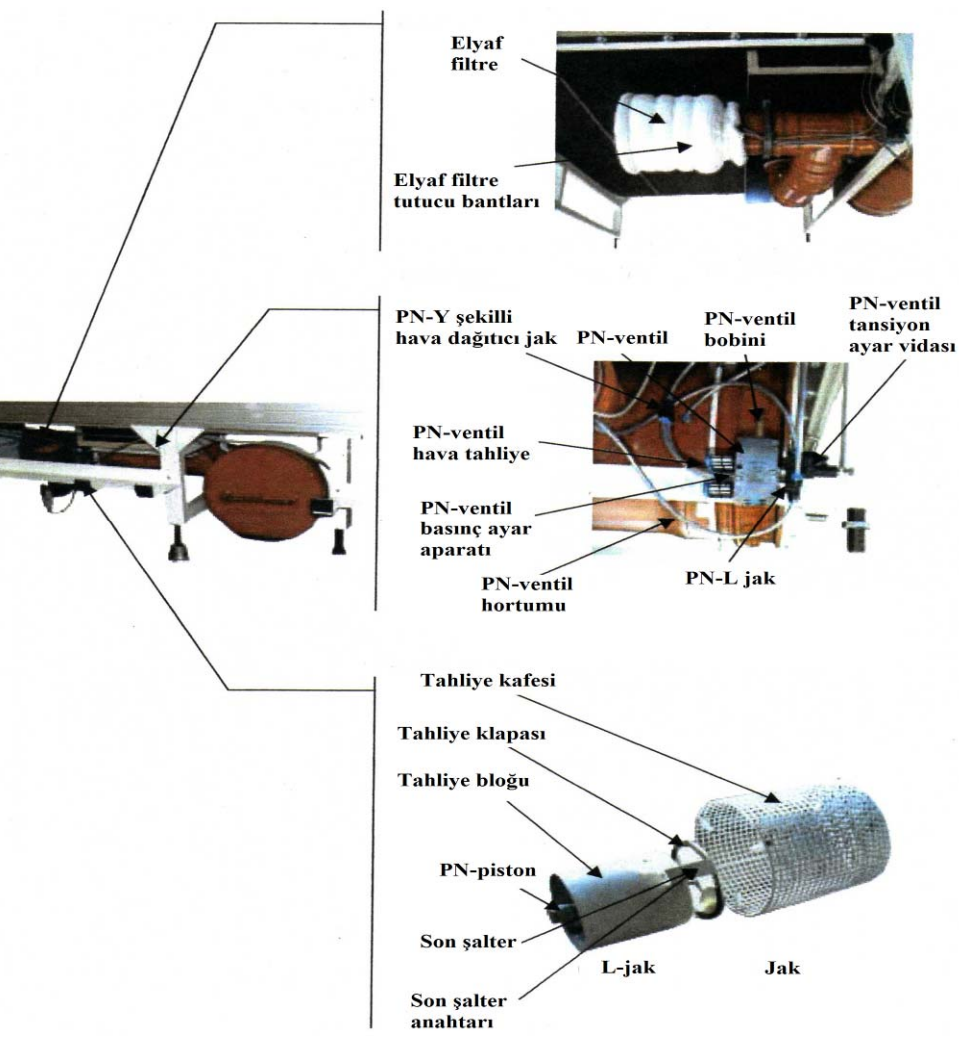

Şekil 3.10 Fırçalı masa bileşenlerinden Vakum Torbasının alt bileşenleri (Assyst Bullmer, 2001, düzenleme:M.S.Ç.)

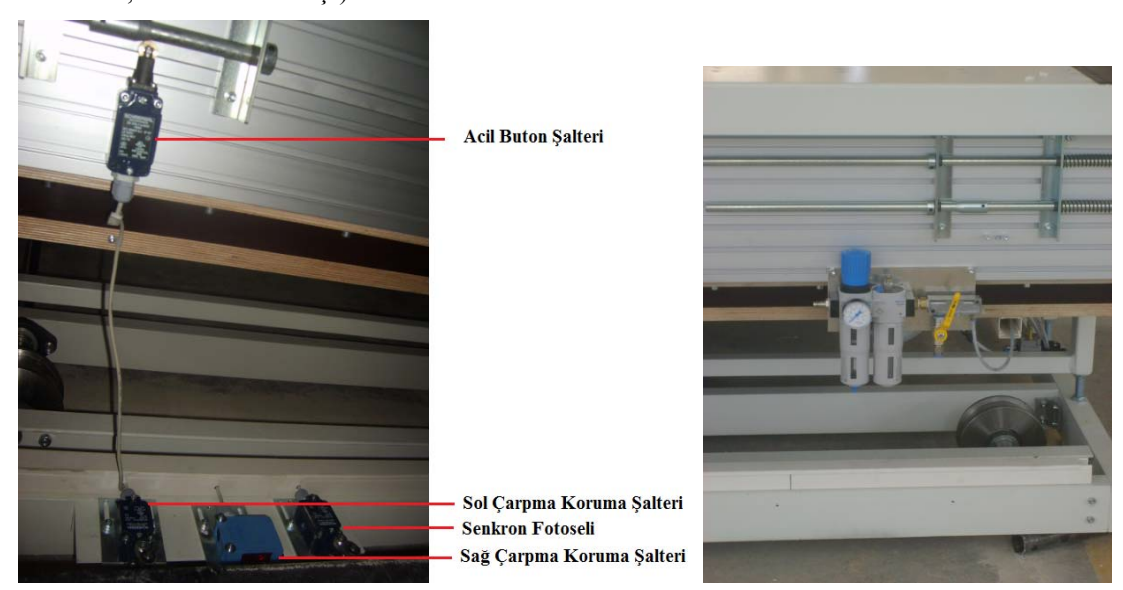

Şekil 3.11 Solda acil buton şalterler sağdaysa Pnömatik tansiyon ve yağlama hava akış aparatı (Çekim ve düzenleme: M.S.Ç.)

Pnömatik tansiyon ve yağlama hava akış aparatı, Pnömatik hava giriş sistemi olarak adlandırılır. Hava tansiyonu ayarlayıcısı ve yağ degazöründen oluşur. Yağ degazörü havayla (Pnömatik) yağlama yapar. Makine 6 bar basınçla çalışır. Her taraf tümüyle çalıştığında saatte 187-200 litre arası hava tüketimi olur.

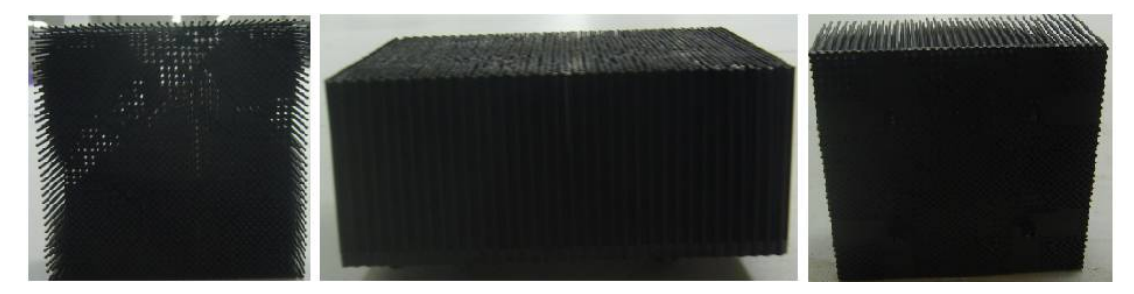

Şekil 3.12 Fırça üst, yan ve alt görünüşü (Çekim ve düzenleme: M.S.Ç.)

### *3.2.1.2 Koordinat Vagonu (Köprü)*

Koordinat vagonu yaygın kullanılan ismiyle köprü ana hatlarıyla 5 bölümden oluşmaktadır.

- 1. Kesici kafa
- 2. Köprü bağlantı elemanları
- 3. Köprü hareket modülleri
- 4. Kontrol paneli
- 5. Naylon topu taşıma ve sarma aparatı 2

Bahsi geçen bu bölümlerden kesici kafa dışındakiler "montaj sıralaması" başlığı altında görülmektedir. Bu bölümde de kesici kafanın ve naylon topu taşıma ve sarma aparatı 2 ve kontrol panelinin alt bileşenleri görülecektir.

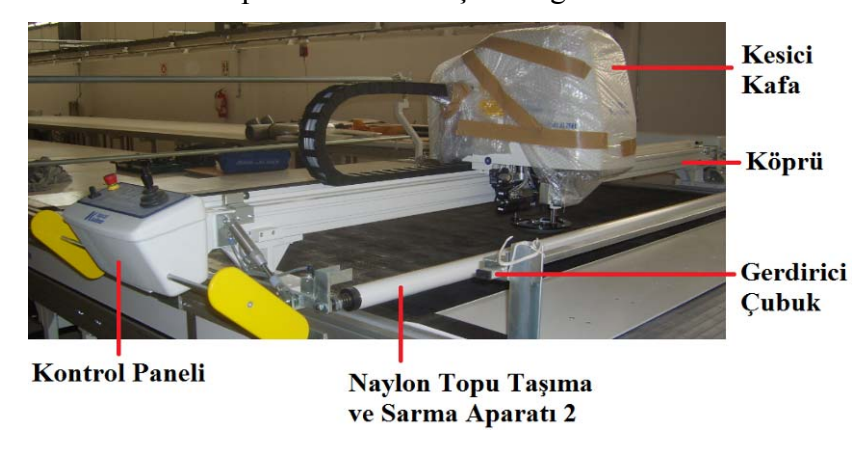

Şekil 3.13 Köprü bileşenleri genel görünümü (Çekim ve düzenleme: M.S.Ç.)

*3.2.1.2.1 Kesici Kafa.* Cutter'ın kesim işlemini gerçekleştiren parçasıdır. x ekseni boyunca makinenin iki yanındaki modüller üzerinde hareket eden köprünün üzerine monte edilmiştir . Kesici kafa x,y ve c eksenlerinde hareket etmektedir. x eksenindeki hareketini köprünün hareketiyle, y eksenindekini köprü üzerinde kendi hareketiyle gerçekleştirmektedir. c eksenindeki hareket ise bıçak ile birlikte pastal üzerine inerek basınç uygulayıp aynı zamanda da bıçağa kılavuzluk yapan çanak ile birlikte kesim kontürlerini takip etmek için yapılmaktadır.

Kesici kafa köprü ile birbirine monte edilmiş halde gönderilmektedir. Herhangi bir işletmeye kurulum esnasında bu düzeneğe sadece bıçak, koruma kapağı ile şayet varsa delici aparat takılarak fırçalı kesim masası üzerine montajı ve aparatın elektrik kablolarının da hareketli kablo kanalına montajı yapılmaktadır.

Şekilde görülen kesici kafanın ilerleyen başlıklarda alt bileşenlerine değinilmiştir. Bu bileşenlerin parça kodları ve adetlerini içeren parça listeleri Ek-4'te yer almaktadır.

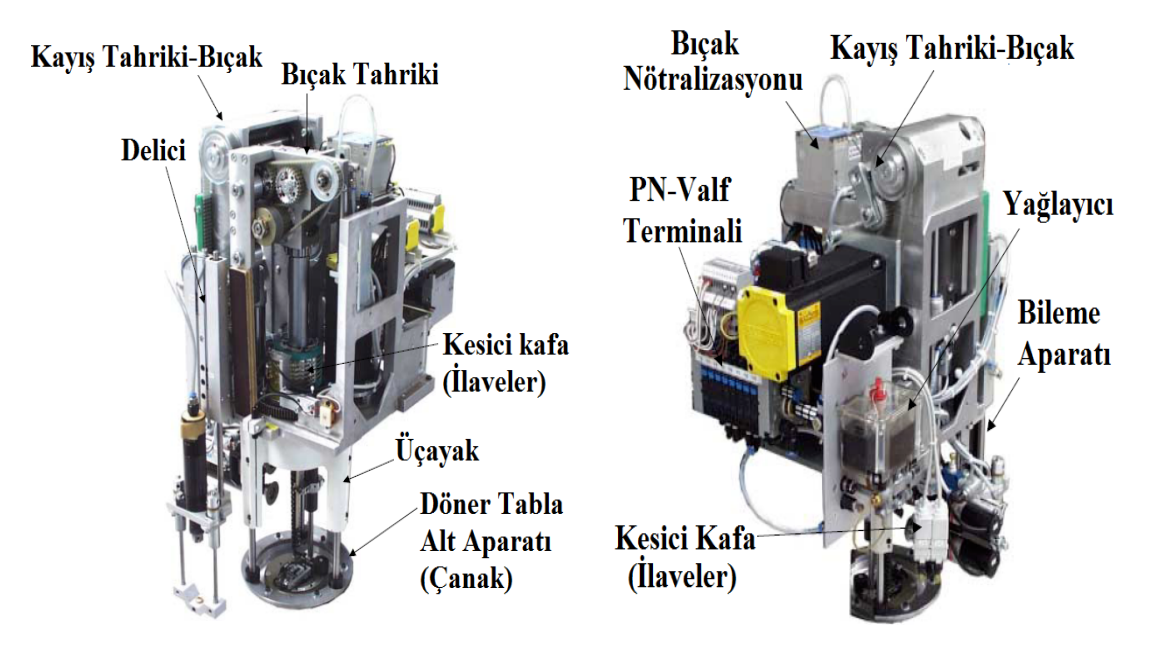

Şekil 3.14 Soldan sağa kesici kafa önden ve arkadan genel görünüşü (Assyst Bullmer, 2001, düzenleme:M.S.Ç.)

*3.2.1.2.1.1 Kayış Tahriki.* Kayış tahriki ile kesici kafa içerisindeki dişli aksamda hareket verip bu dişliler arasında ve bunlardan bıçağa hareket iletimini sağlamaktadır. Şekilde görülen Servo Motor (M) bıçak motorudur.

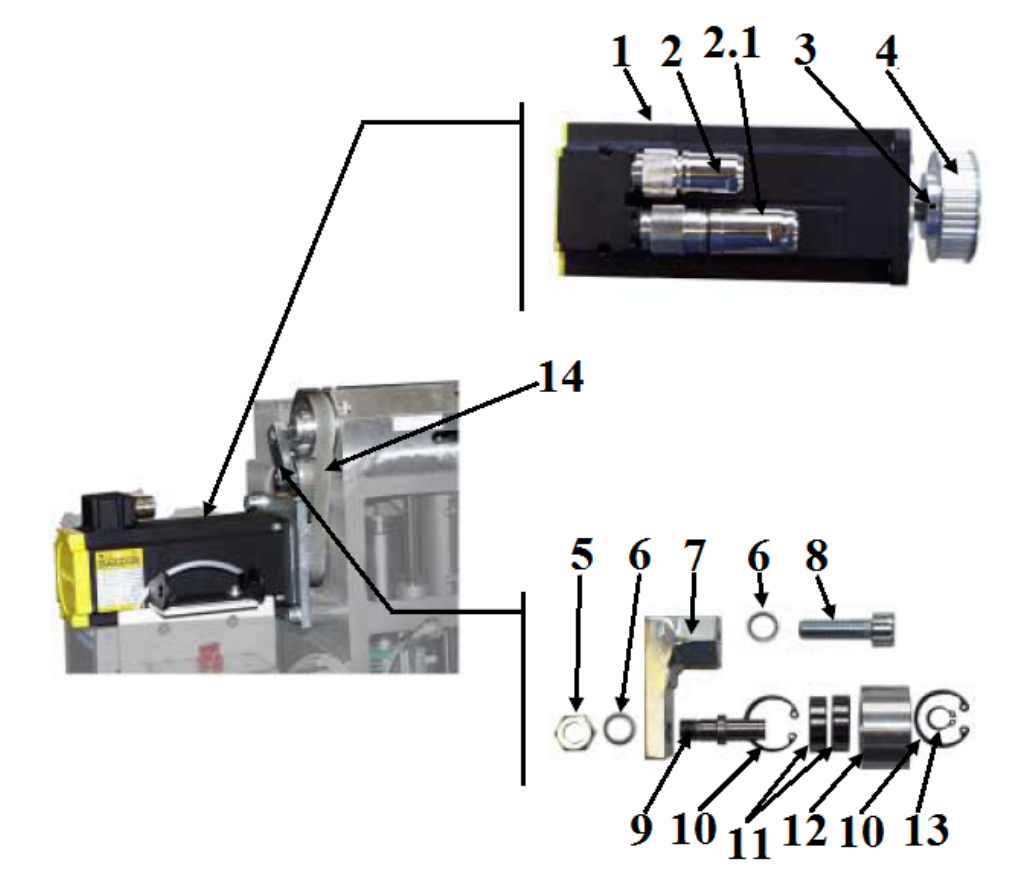

Şekil 3.15 Kayış tahriki – bıçak (önden görünüşte) bileşenleri 1: Servo motor, 2: Servo motor power fişi, 2.1: Servo motor enkoder fişi, 3:Setsukur, 4: Triger dişli, 5: Somun, 6: Rondela, 7: Kafa arka kayış gerdirme aparatı tutucusu, 8: Vida, 9: Arka kayış gerdirme teker mili, 10: Segman, 11: Rondela, 12: Teker, 13: Segman, 14: Triger dişli kayışı (Assyst Bullmer, 2001, düzenleme:M.S.Ç.)

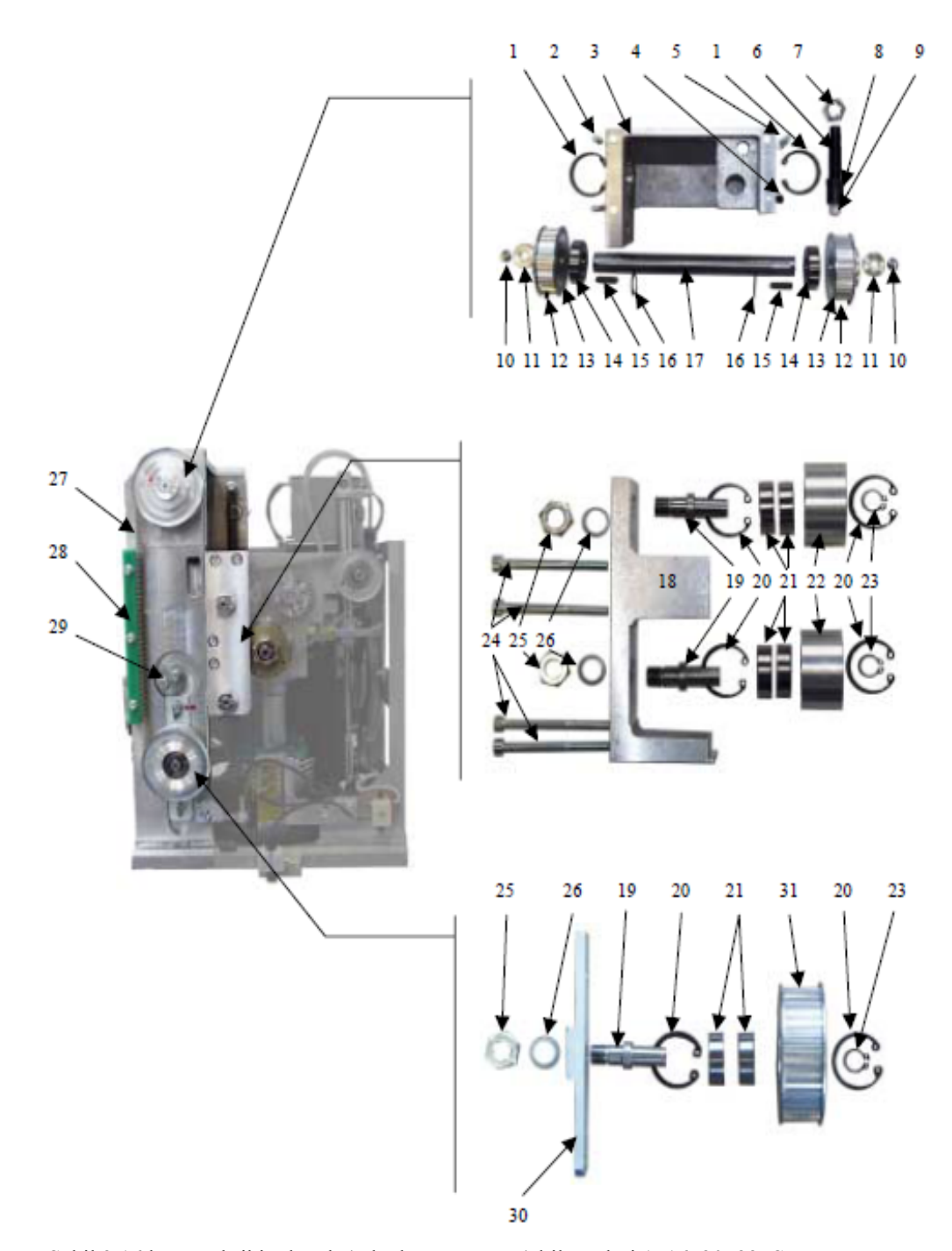

Şekil 3.16 kayış tahriki – bıçak (arkadan görünüşte) bileşenleri 1, 16, 20, 23: Segman, 2-12: Setsukur, 3: Bıçak sürücüsü, 4-5: Vida, 6: Şok önleyici mekanizma ön gövde, 7: Şok önleyici somunu, 8: Şok önleyici naylon başlık kapsülü, 9: Şok önleyici naylon başlık, 10: Alyan başlı vida, 11: Konik yataklı rondela, 13: Triger dişli, 14, 21: Rulman, 15: Mil kaması, 17: Mil, 18: Kafa ön kayış hareket aktarıcı aparat ana gövde, 19: Hareket aktarıcı teker mili, 22: Hareket aktarıcı tekeri, 24: Saplama vida, 25: Somun, 26: Rondela, 27: Kafa ön kayış, 28: Kafa ön kayış koruma mika çubuğu, 29: Kafa ön kayış gerdirme eksantriği, 30: Kafa ön kayış alt dişli tutucusu, 31: Kafa ön kayış alt dişlisi (Assyst Bullmer, 2001, düzenleme:M.S.Ç.)

*3.2.1.2.1.2 Bıçak Tahriki.*Kayış tahrik mekanizması ile motordan alınan hareketin bıçağa aktarılmasını sağlamaktadır.

Mekanizmada yer alan PN- piston içerisinde bıçağın takıldığı üzerinde delikler bulunan bir parça bulunmaktadır. Bıçak kolu diye anılan bu parça üzerindeki delikler parçanın yağlanmasını sağladığı gibi ısınmayı da engellemektedir. Yağlama sistemi bıçak tahrikinin gerçekleştiği kutu içerisine 17 dakikada bir damla yağ göndermektedir. Bu yağın %45'i kutu içerisinde sıçrayarak kaybolur. Geri kalan kısım ise PN-piston içine gider.

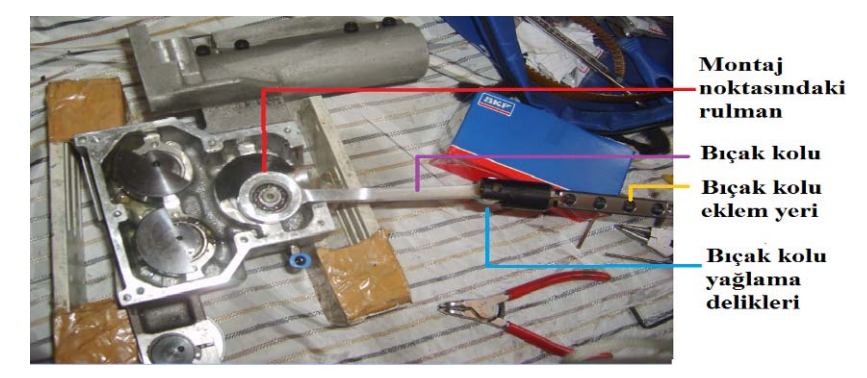

Şekil 3.17 Bıçak tahrik kutusu bileşenleri-1 (Çekim ve düzenleme: M.S.Ç.)

Bıçak tahrik kutusu içinde yer alan yarımaylar ağırlık görevi görmektedir. Aynı anda ve aynı yönde dönerek bıçağın daha sert vurularak kumaşa dalışını kolaylaştırırlar. Aşağıdaki şekilde görülen üçlü dişli grubu dışındaki dişli gerdirme dişlisidir. Üçlü dişli grubunun en altında yer alan ve hafif dışa çıkık konumdaki dişli üzerinden iki farklı kayış geçmektedir. Bunlardan biri motordan hareket alırken diğeri de üçlü dişli grubunun eş zamanlı hareketini sağlamaktadır.

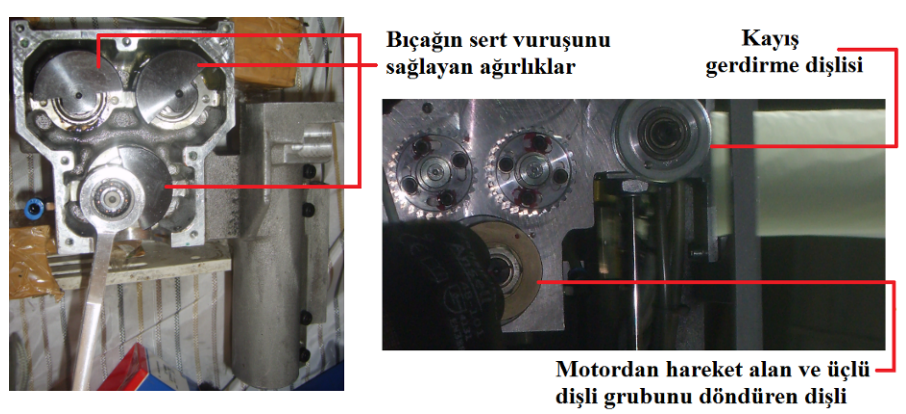

Şekil 3.18 Bıçak tahrik kutusu bileşenleri-2 (Çekim ve düzenleme: M.S.Ç.)

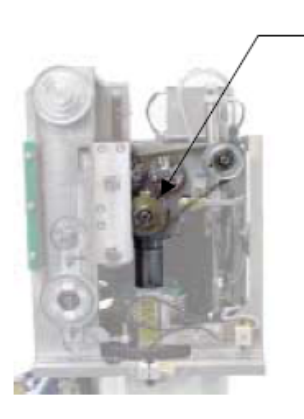

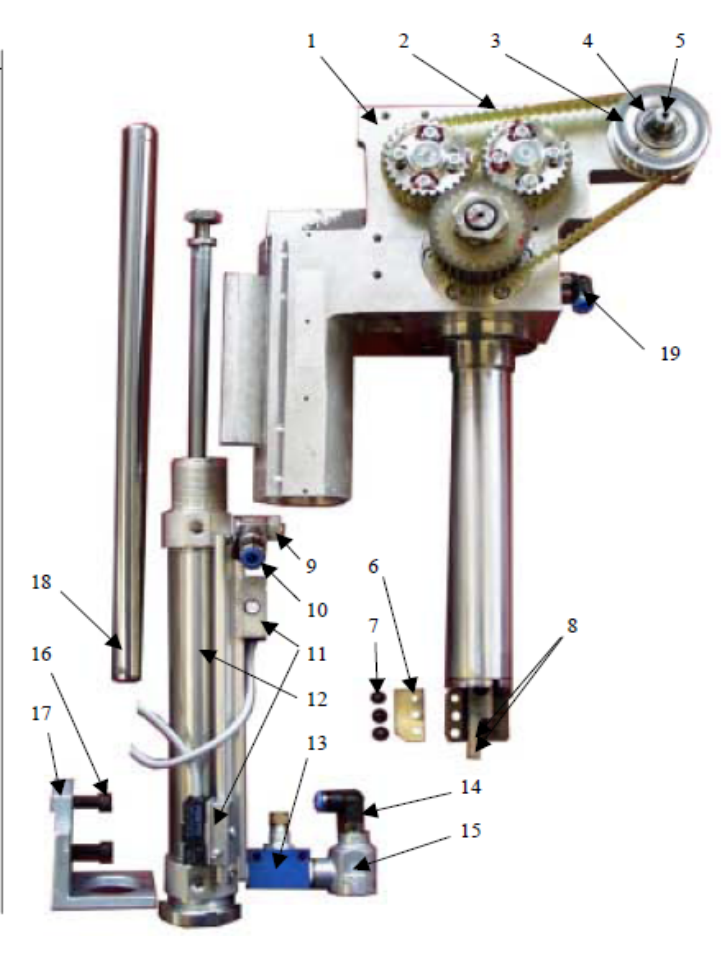

Şekil 3.19 Bıçak tahriki bileşenleri 1: Bıçak sürücü kayışı , 2: Bıçak sürücü kayışı gerdirme dişlisi, 3: Rulman, 4: Gerdirme dişlisi mili, 5: Eksantrik mil, 6: Bıçak sürücü ve c eksen senkron mekanik tırnakçığı, 7: Tırnakçık vidaları, 8: Bıçak vidaları, 9, 14, 19: PN-jak, 10: PN-jak tansiyonu, 11: PN-sensör, 12: PN-piston, 13: PN-tansiyon, 15: PN-tahliye, 16: Vida, 17: Piston tutucu, 18: Bıçak sürücü aşağı-yukarı kılavuz mili (Kaynak: firma parça katalokları, düzenleme:M.S.Ç.)

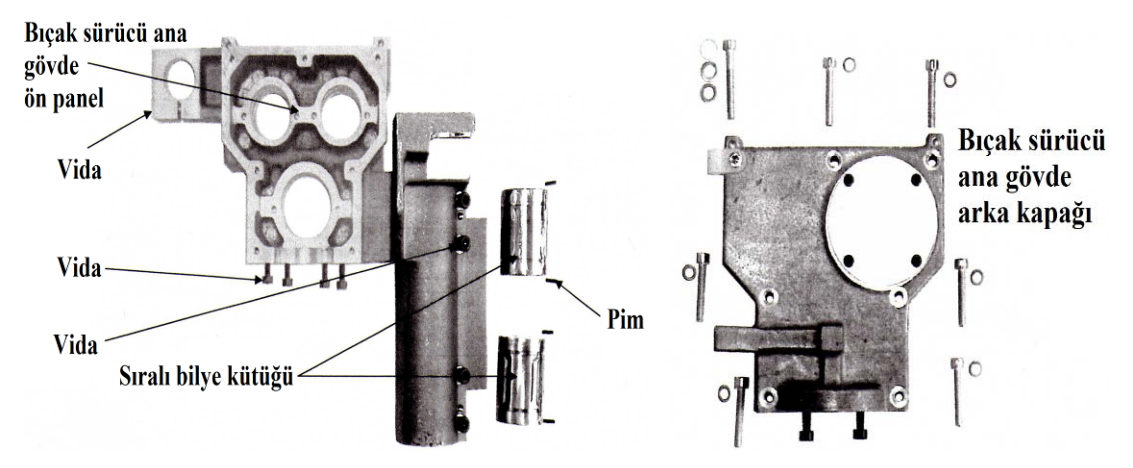

Şekil 3.20 Bıçak tahrik mekanizması gövdesi (Assyst Bullmer, 2001, düzenleme:M.S.Ç.)

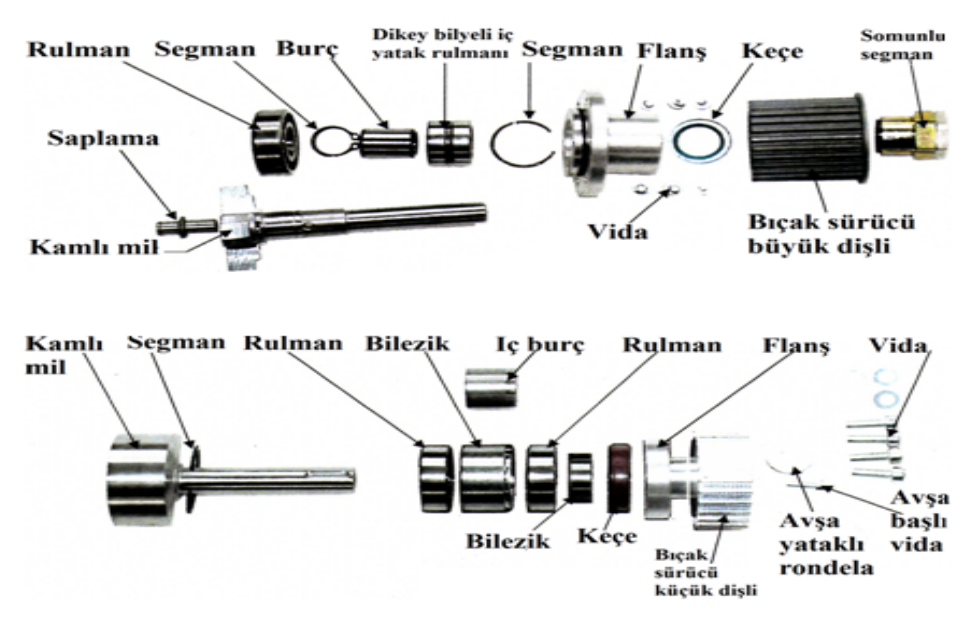

Şekil 3.21 Bıçak tahrik mekanizması kütle balans milleri (Assyst Bullmer, 2001, düzenleme: M.S.Ç.)

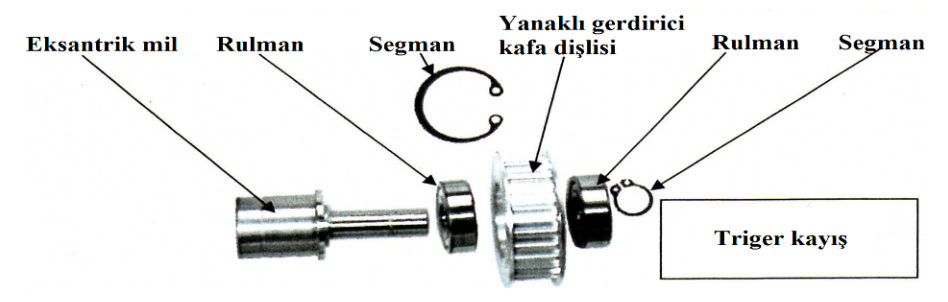

Şekil 3.22 Bıçak tahrik mekanizması germe makarası (Assyst Bullmer, 2001, düzenleme:M.S.Ç.)

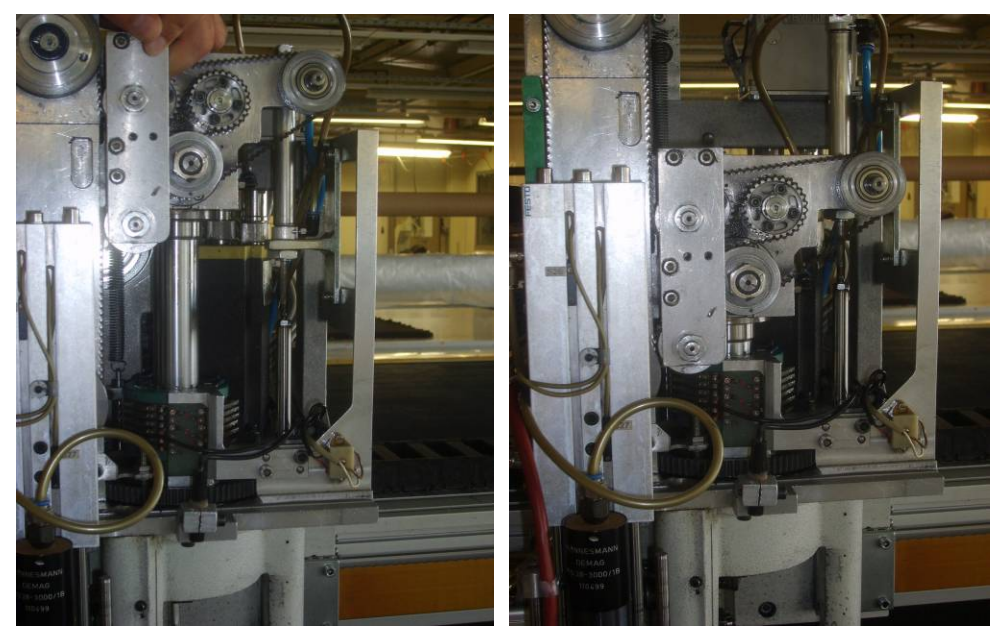

Şekil 3.23 Bıçak sürücüsünün en üst ve alt konumundaki görünüşü (Çekim ve düzenleme: M.S.Ç.)

*3.2.1.2.1.3 Üç Ayak*. Şekilde görülen Bıçak sürücüsü kılavuz aparatı teknik dilde gömlek olarak anılmaktadır. Üçayak tertibatı çanağın hareket etmesini engelleyip kumaş yüzeyine daha sağlam basılmasını sağlamaktadır.

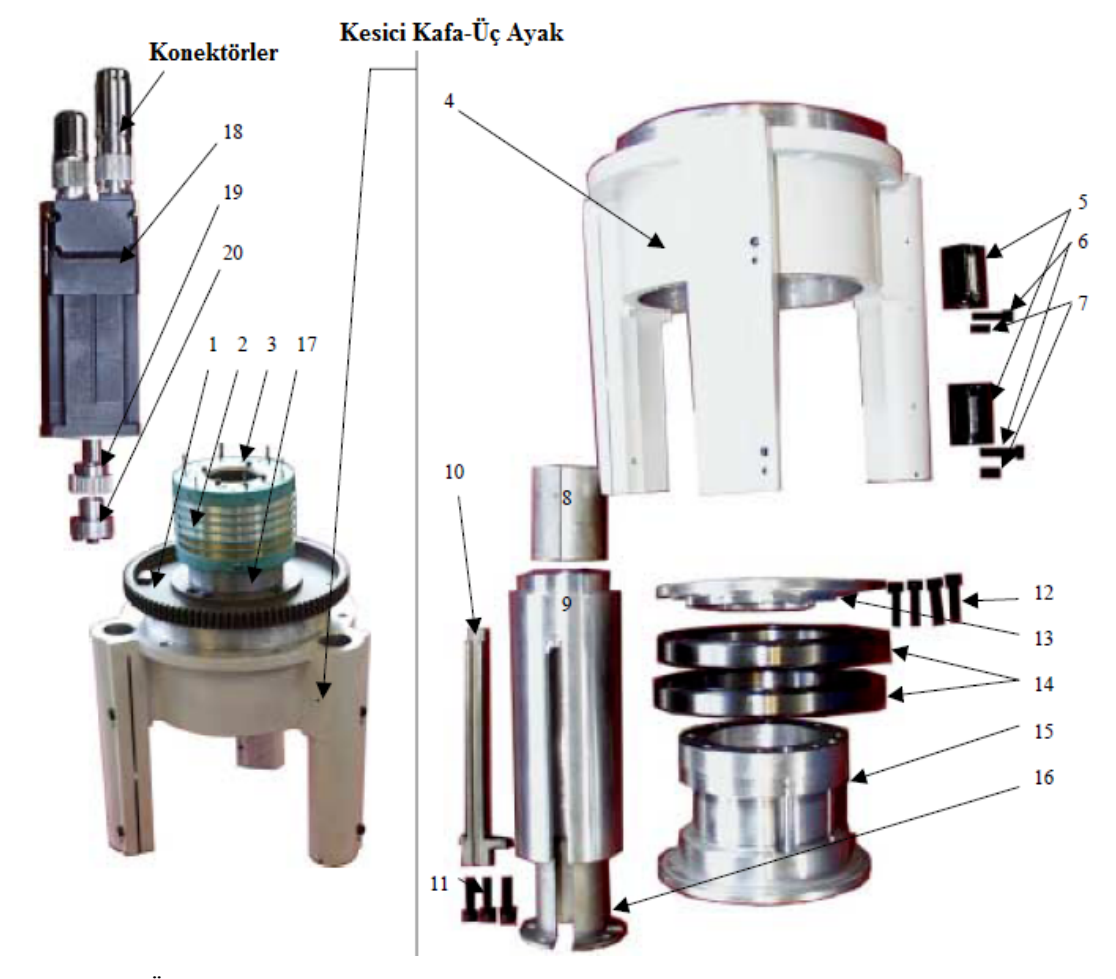

Şekil 3.24 Üçayak bileşenleri 1: c eksen dişlisi, 2: Akıllı bıçak modülü, 3, 6, 11, 12: Vida, 4: c eksen ana gövdesi, 5: sıralı bilya, 7: Setsukur, 8: Sıralı rulman, 9: Bıçak sürücüsü kılavuz aparatı, 10: Metal kızak, 13: c ekseni üst kapak, 14: c ekseni üst rulmanı, 15: c eksen rulmanı tutucusu, 16: Bıçak sürücü kılavuz aparatı başlığı, 17: c eksen üst dişlisi, 18: c eksen motoru, 19: c eksen motoru dişlisi, 20: c eksen motoru dişli tutucu segman (Assyst Bullmer, 2001, düzenleme:M.S.Ç.)

*3.2.1.2.1.4 Döner Tabla Alt Aparatı (Çanak).* Bıçak ile birlikte pastal üzerine inerek basınç uygulayıp aynı zamanda da bıçağa kılavuzluk eden mekanizmadır. Bıçak ile birlikte c eksenindeki dairesel hareketi gerçekleştirmektedir.

Bıçak bu mekanizmanın ortasında bulunan yarıktan geçerek kumaşa dalış yapmaktadır. Çanağın ortasındaki yarıkta bıçağın iki yanına ve arka kısmına gelecek şekilde 3 adet bıçak kılavuz rulmanı bulunmaktadır. Aynı zamanda burada bulunan akıllı bıçak mekanizması bıçağın fazla salınımını engelleyici itici güç uygulamaktadır.

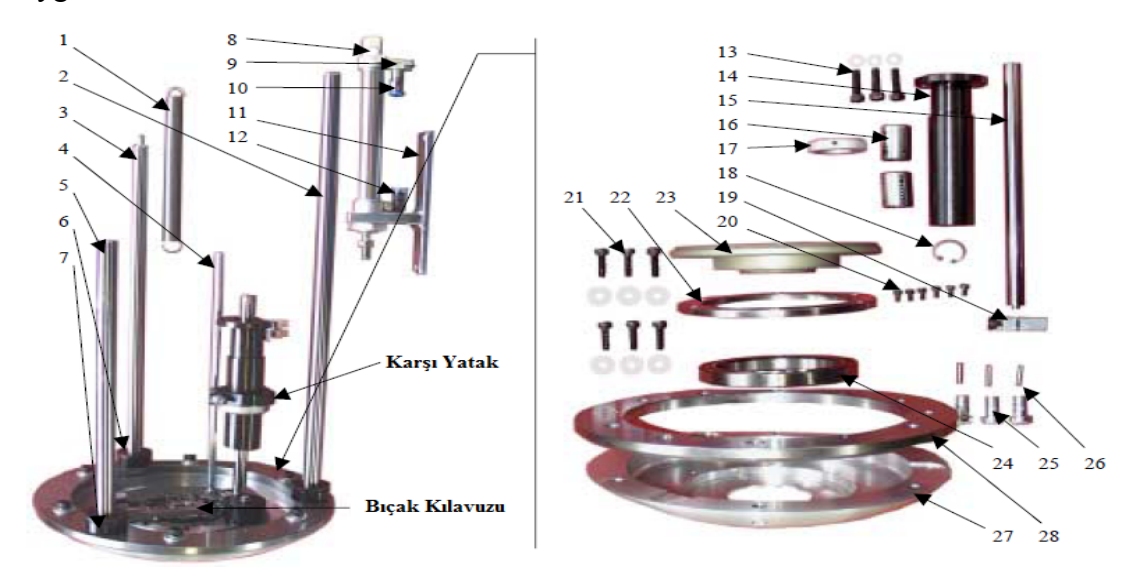

Şekil 3.25 Döner tabla alt aparatı (Çanak) bileşenleri) 1: Yay, 2, 3, 4, 5, 15: Mil, 6: Plastik şok önleyici takoz, 7: Plastik şok önleyici lastik, 8: Piston, 9: PN-jak tansiyonu, 10, 12: PN-jak, 11: Piston tutucu aparat, 13, 20, 21: Vida, 14: c ekseni hareket mili, 16: Sıralı bilya, 17: Bilezik, 18: Segman, 19: Mil sıkıştırma aparatı, 22: c ekseni alt bileziği, 23: c ekseni, 24: c ekseni iç rulmanı, 25: içten geçmeli sıkma vida, 26: Sıkma vida aparatı, 27: çanak ana gövde, 28: çanak ana gövde üst bileziği (Assyst Bullmer, 2001, düzenleme:M.S.Ç.)

*3.2.1.2.1.5 Delici.* Kumaş üzerinde hatalı noktalara işaret koymak ya da gerekli noktalara delik açmak amacıyla kullanılmaktadır. Delik iğnenin ısıtılmasıyla açılmaktadır. Buraya takılan iğnelerin çapları açılmak istenen delik çapına bağlı olarak değişmektedir.

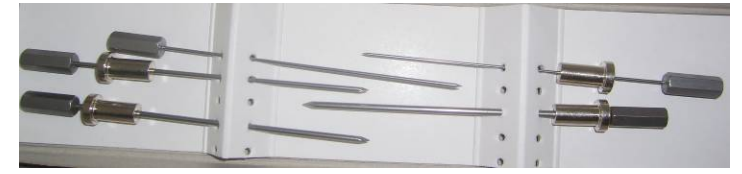

Şekil 3.26 Delici iğneler (Çekim ve düzenleme: M.S.Ç.)

Delgi aleti kullanılacağı zaman yağlama aparatı üzerindeki anahtardan ısıtmanın açılması gerekmektedir. Yapılacak işlemden 5 dakika önce anahtar açılarak iğnenin ısınması sağlanmalıdır. Delgi aletinin iniş-kalkış mekanizmasının yanında bulunan düğme ile ısıtma işlemini gerçekleştiren rezistansın sıcaklığı ayarlanmaktadır. Normal değeri 150-200 °C dir. Delme islemi bittikten sonra anahtarının kapanması gerekmektedir.

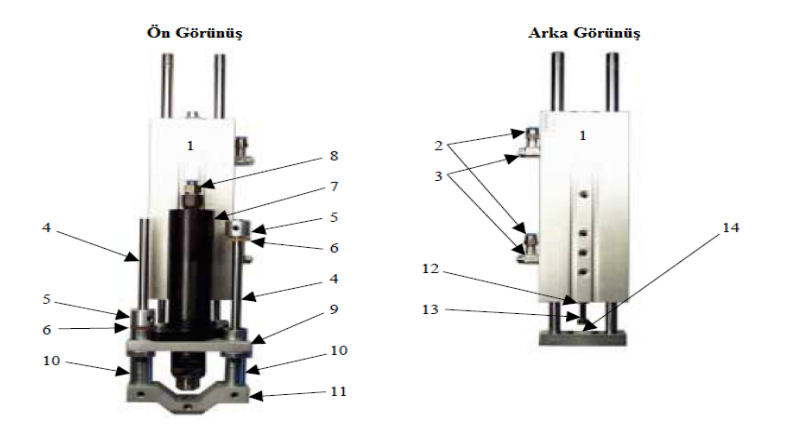

Şekil 3.27 Delici bileşenleri: 1: Piston, 2:PN-jak, 3: PN-tansiyon, 4: Destek mili, 5: Destek mili tutucusu, 6: Setsukur, 7: PN-delici motoru ve motor PN-pervanesi, 8: PN-delici jakı, 9: Bağlayıcı aparat, 10: Alt tutucu takozlar, 11:İğne kılavuz aparatı, 12: Seviye vidası, 13: Seviye somunu, 14: Üst bağlama aparatı ve PN-sensör (Assyst Bullmer, 2001, düzenleme:M.S.Ç.)

*3.2.1.2.1.6 İlaveler.* Kesici kafa üzerinde bulunan ek aparatlardır. Aşağıdaki şekilde görülen 5 numara ile gösterilen eleman çalışma alanında kafanın y yönünde, köprününse x yönünde çalışma alanı sınırlarının dışına çıkmasını engelleyen emniyet anahtarlarıdır.

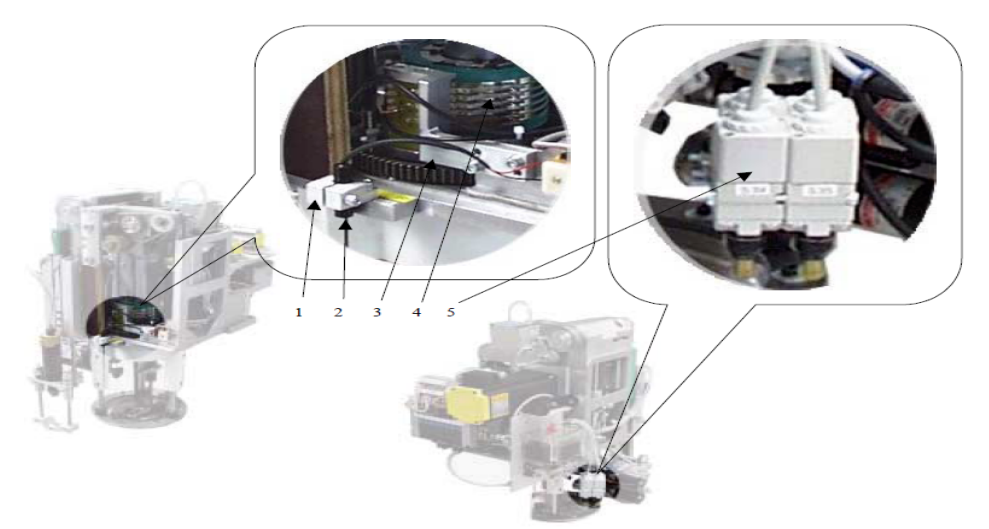

Şekil 3.28 İlaveler 1: Lazer tutucu metal aparat, 2: Lazer, 3: Akıllı bıçak baskı kömür tutucusu, 4: Akıllı bıçak kömür bloğu, 5: Referans ve emniyet anahtarları (Assyst Bullmer, 2001, düzenleme:M.S.Ç.)

Pnömatik anahtar CNC karta çanak ve bıçak sürücünün yukarıda olduğunun sinyalini verir. Bunun çalışmaması makinenin ilgili kısımlarına hava gelmediğine

işarettir ve makine açılmaz, kendini korumaya alır. Aşağıdaki şekilde görülen 1 numaralı anahtar çanak ve bıçak sürücüsünün yukarıda olduğunu, 2 numaralı anahtar ise aşağıda olduğunu göstermektedir. 3 numaralı anahtar yanmadığında makine çalışmaz. Bu anahtar bu anahtarın ışığının yanması bileme taşlarının bıçak üzerinde kaldığına işarettir ve arızalı olması halinde çanağın c ekseni dönüşü ile bileme motoruna çarpıp parçalanması riski doğar.

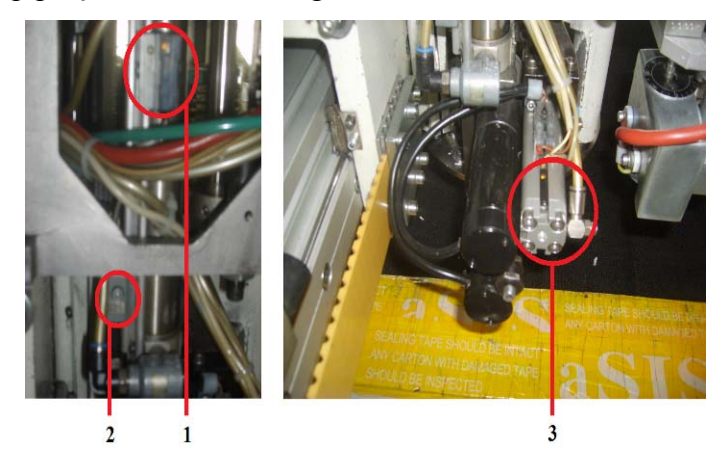

Şekil 3.29 Pnömatik anahtarlar (Çekim ve düzenleme: M.S.Ç.)

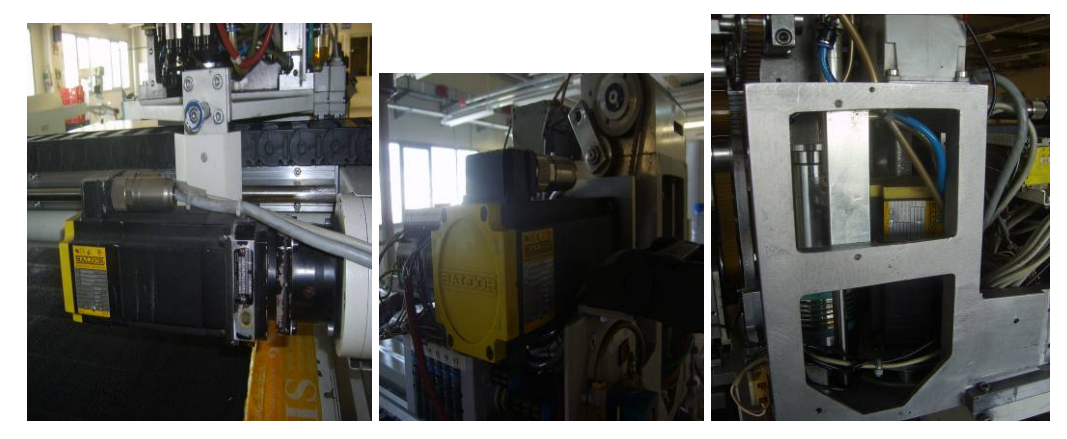

Şekil 3.30 x, m (bıçak), c (göbek-eğrisel kesim içi) motorları (Çekim ve düzenleme: M.S.Ç.)

*3.2.1.2.1.7 Bıçak Kılavuzu.* Bıçağa kılavuzluk ederek kesim esnasında aşırı salınımı engelleyen elemanlardır. Aşağıdaki şekilde 7 numara ile gösterilen yanak rulmanları bıçağın iki yanında bulunmaktadır. Aynı amaca hizmet eden üç adet rulmanda çanak yarığının etrafında yer almaktadır.

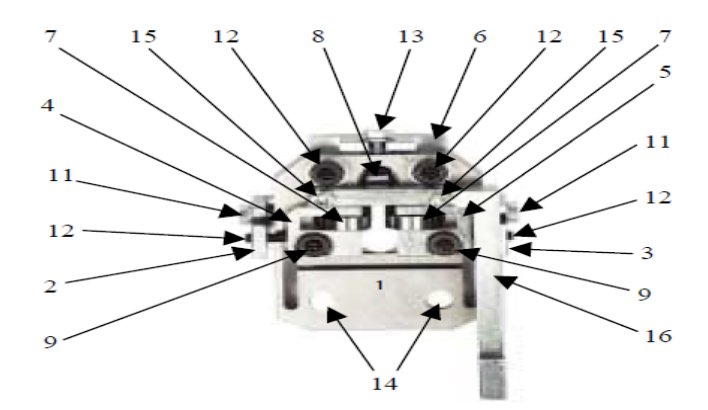

Şekil 3.21 Bıçak kılavuzu bileşenleri 1:Alt bıçak kılavuz aparatı, 2: Sol alt rulman tutucu, 3: Sağ alt rulman tutucu, 4: Sol üst rulman tutucu, 5: Sağ üst rulman tutucu, 6: Sırt rulman tutucu, 7: Bıçak yan rulmanı ile setsukur, 8, : Bıçak arka rulmanı ile setsukur, 9, 12, 15: Silindir vida, 10:Setsukur, 11, 13: Altı köşe başlı vida, 14: Vida yatağı, 16: akıllı bıçak hissetme aparatı (Assyst Bullmer, 2001, düzenleme:M.S.Ç.)

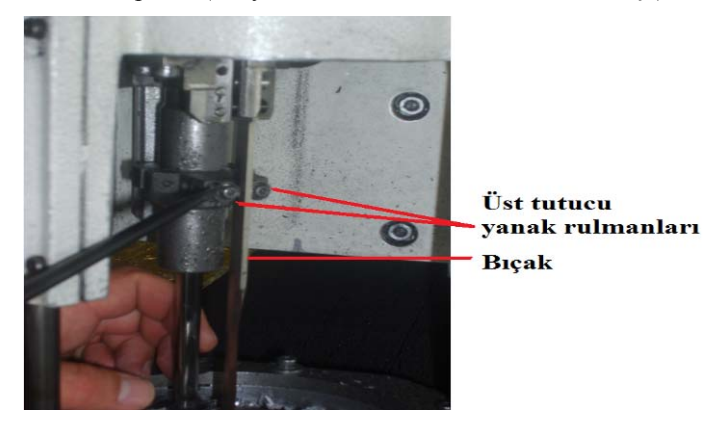

Şekil 3.32 Yanak rulmanlarının makine üzerindeki görünümü (Çekim ve düzenleme: M.S.Ç.)

*3.2.1.2.1.8 Bileme Aparatı.* Bıçak kesim yaptıkça zamanla sürtünmensin de etkisiyle körelmektedir. Belirli aralıklarla kesim kafasındaki bileme mekanizması ile bıçak bilenerek kesim kalitesinin sürekliliği sağlanmaktadır. Bileme işlemi kesim kafası dururken bıçağın önce bir tarafına ardından diğer tarafına olmak üzere iki aşamada yapılır. Bilemenin gerçekleşmesi için bıçak aşağı yukarı hareket yapar, bileme taşı dönerek bıçak yüzeyine yaklaşıp bir yüzün bilenmesi işleminin ardından geri çekilir. Bıçağın 180⁰ lik dönüş yapmasının ardından bileme taşları tekrar bıçağa yaklaşıp diğer yüzü bileyerek geri çekilirler. Şekilde görülen DC Motor, bileme motorudur ve DC, doğru akım demektir.

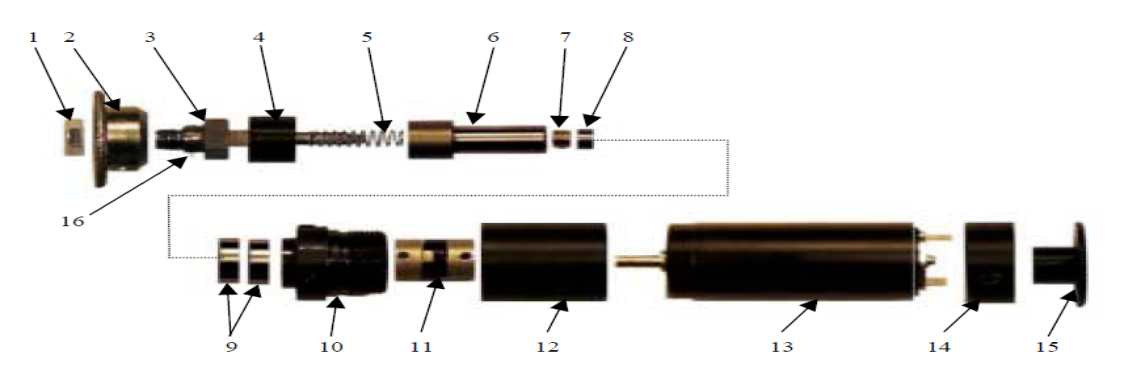

Şekil 3.33 Bileme aparatı bileşenleri 1, 8: Somun, 2: Bileme taşı, 3: Bileme taşı tutucu mili, 4: Plastik koruyucu, 5: Yastıklama yayı, 6: Şaft, 9: Rulman, 10: Rediktör, 11: Kaplin, 12: Kaplin yuvası, 13: DC Motor, 14: Bileme motoru yan kapak, 15: Bileme motoru üst kapak, 16: Pim ve bileme taşı temizleme spreyi (Assyst Bullmer, 2001, düzenleme:M.S.Ç.)

*3.2.1.2.1.9 Bileme Motor Desteği.* Bileme tertibatının çalışmasını sağlayan destek mekanizmasıdır.

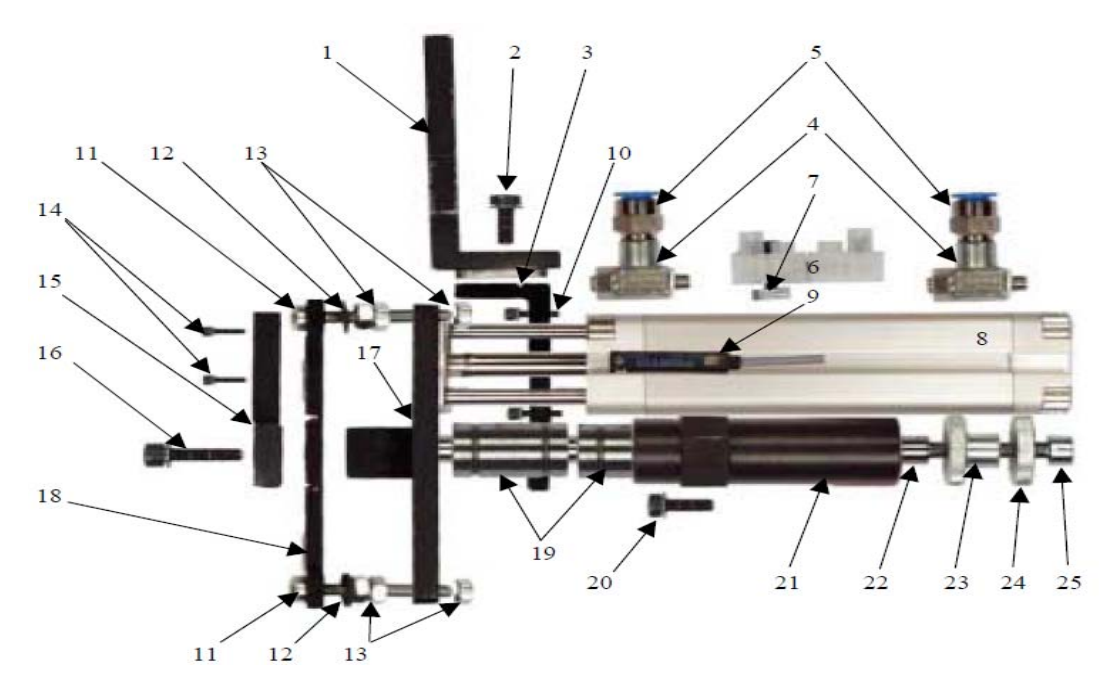

Şekil 3.34 Bileme motor desteği bileşenleri 1:Bileme motoru itici piston tutucusu, 2, 10, 11, 14, 16, 20, 25: Vida, 3: Piston tutucu alt aparatı, 4: PN-tansiyon, 5: PN-jak, 6: Klemens, 7: Klemens tutucu aparatı, 8: Piston, 9: PN-anahtar, 12: Rondela, 13: Somun, 15: Metal plaka, 17: Piston seviye aparat plakası, 18: Esneklik ayarlama plakası, 19: Sıralı bilya, 21: Mekanik piston, 22: Mekanik piston mili, 23: Mekanik piston mili tutucusu, 24: Mekanik piston seviye ayar somunu (Assyst Bullmer, 2001, düzenleme:M.S.Ç.)

*3.2.1.2.1.10 PN-Valf Terminali.* Makinenin çeşitli bölümlerine hava iletimini sağlayan mekanizmadır. Ventil bloğu olarak da adlandırılmaktadır.

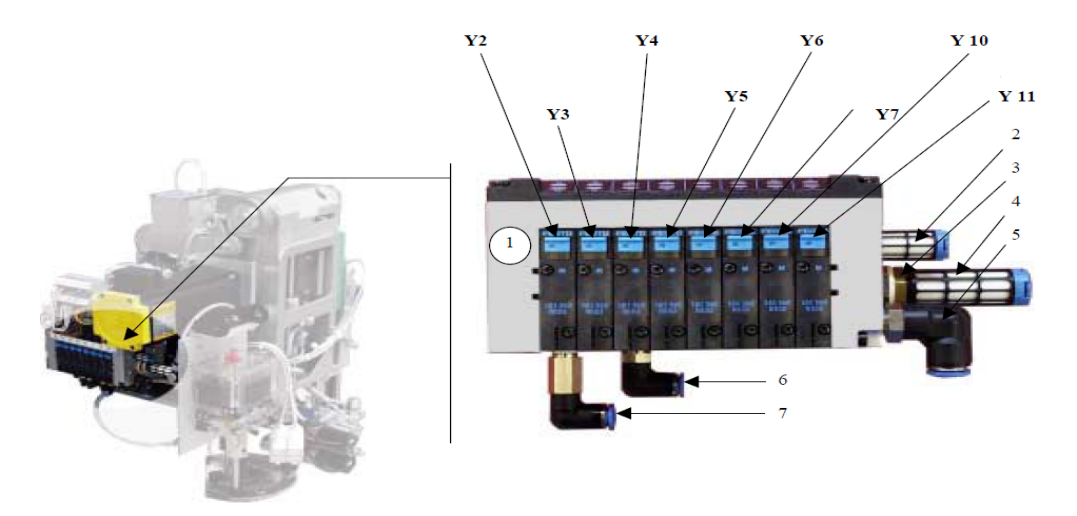

Şekil 3.35 PN-valf terminali bileşenleri 1: Valf terminali, 2, 4: Tahliye valfi, 3: Tahliye valfi tansiyon aparatı, 5, 6, 7: PN-L jak, Y2: Delici ucunu döndüren valf, Y3: Deliciyi aşağı-yukarı hareket ettiren valf, Y4: Bileme pistonlarını pnömatik öne doğru itme komutu veren valf, Y5: Bıçak hava soğutmayı açan valf, Y6: Bıçağı aşağı indiren valf, Y7: Çanağı aşağı indiren valf, Y10: Delici motor valfi 2, Y11: Yağ valfi (Assyst Bullmer, 2001, düzenleme:M.S.Ç.)

*3.2.1.2.1.11 Yağlayıcı.* Pnömatik bıçak hava soğutması ile birlikte 1 damla yağı yaklaşık olarak 6-8 dakikada bir kesim kafasına yollayarak mekanik aksamın sürtünmesiz ve sorunsuz çalışmasını sağlamaktadır. Naylonlu kumaşlarla çalışan işletmelerde makineye gliserin soğutma da eklenebilmektedir. Bu ilave aparat belli aralıklarla bıçağa gliserin püskürterek film şeklinde yüzeyine yapışarak ısınmasını engeller. Dolayısıyla naylonlu kumaşlarla çalışırken devir düşürülmeksizin malzemedeki yapışmanın önüne geçilebilir.

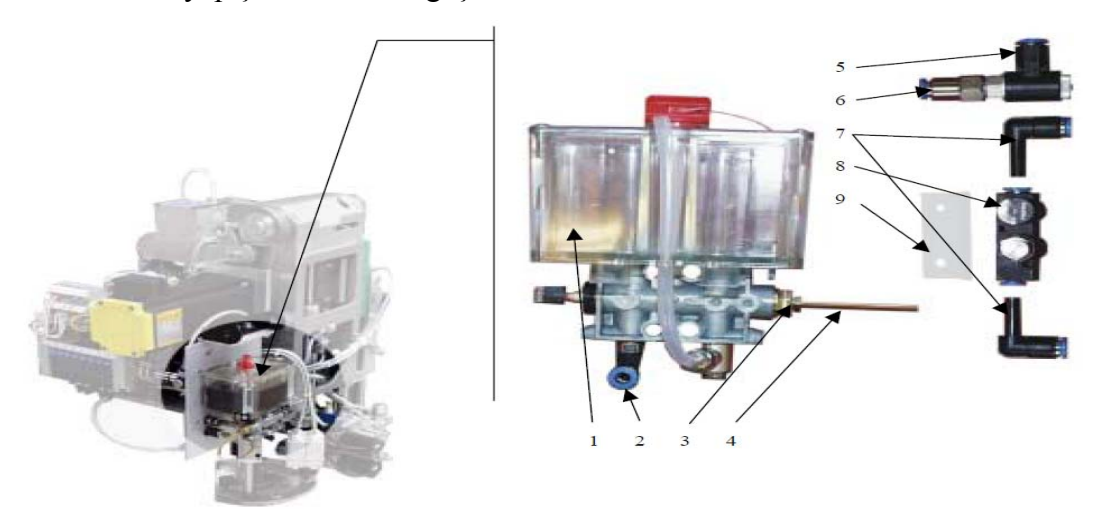

Şekil 3.36 Yağlayıcı bileşenleri 1: Yağlama haznesi, 2: PN-L jak, 3: Havşa başlı hortum tutucu, 4: Kılcal hortum ve Bullmer özel yağı, 5: PN- T jak, 6: PN-düz jak, 7: PN-L jak, 8: PN-tansiyon aparatı, 9: Jak sabitleme metal aparatı (Assyst Bullmer, 2001, düzenleme:M.S.Ç.)

*3.2.1.2.1.12 Bıçak Sürücü Kaldırıcı.* Bıçak tahrik mekanizmasında anlatılmış olan dişlilerden dairesel hareketi alarak bıçağın kumaşa doğrusal batışını sağlayan Pnömatik sistemdir.

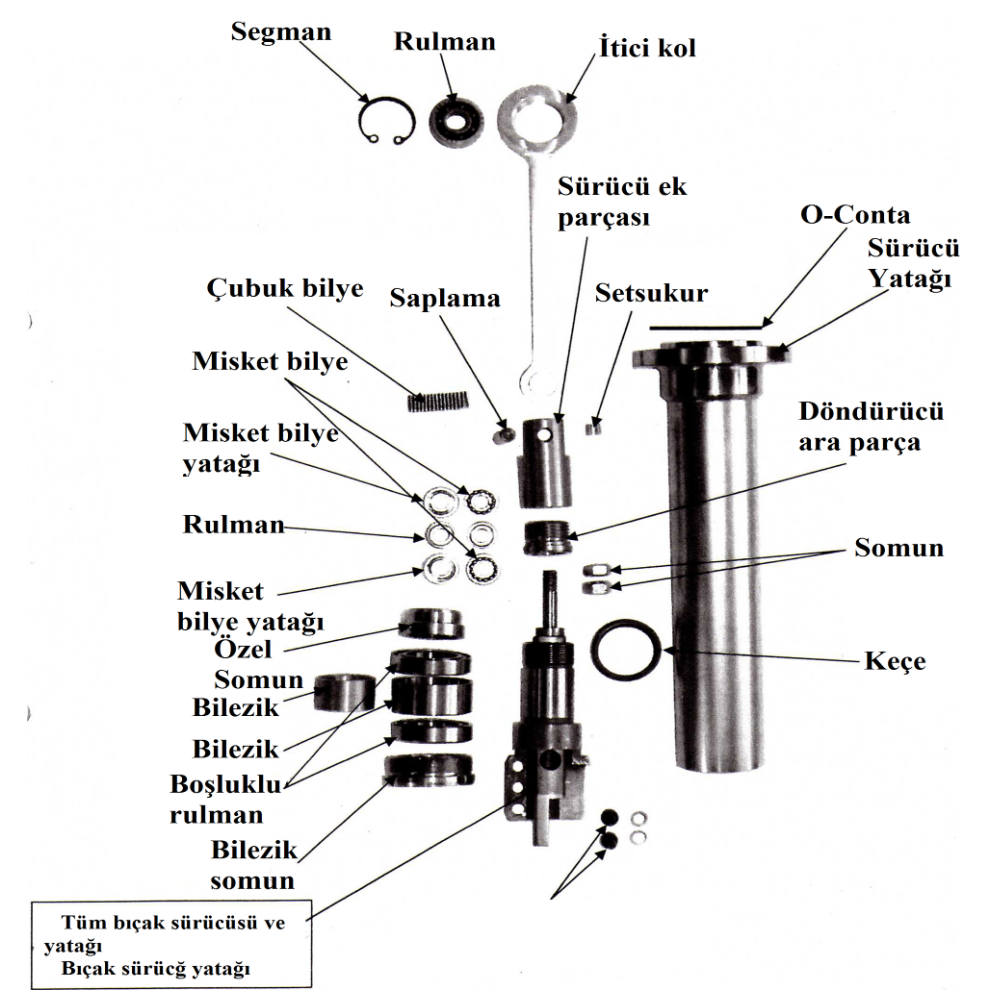

Şekil 3.37 Bıçak Poligonu (Assyst Bullmer, 2001, düzenleme:M.S.Ç.)

#### *3.2.1.2.2 Naylon Topu Taşıma Ve Sarma Aparatı 2.* Naylon topu taşıma ve

sarma aparatı 2 ismiyle nitelenen kısım kesilmiş parçaların arasından vakum kaçağını önlemek için köprünün hareketine bağlı olarak kumaş üzerine serilip toplanan naylon topunu, taşıma, gerdirme ve sarma fonksiyonlarını yerine getirmektedir. Kesim kafasının ön kısmında, yanlardan köprüye monteli halde bulunan kumaş topu taşıma ve sarma aparatı ile fırçalı kesim masasının toplama bandı ile sınır noktasında bulunan askı ve askıya takılan gerdirme çubuğundan oluşmaktadır. Aparatın makine üzerindeki görüntüsü "montaj sıralaması" başlığı altında görülmektedir.

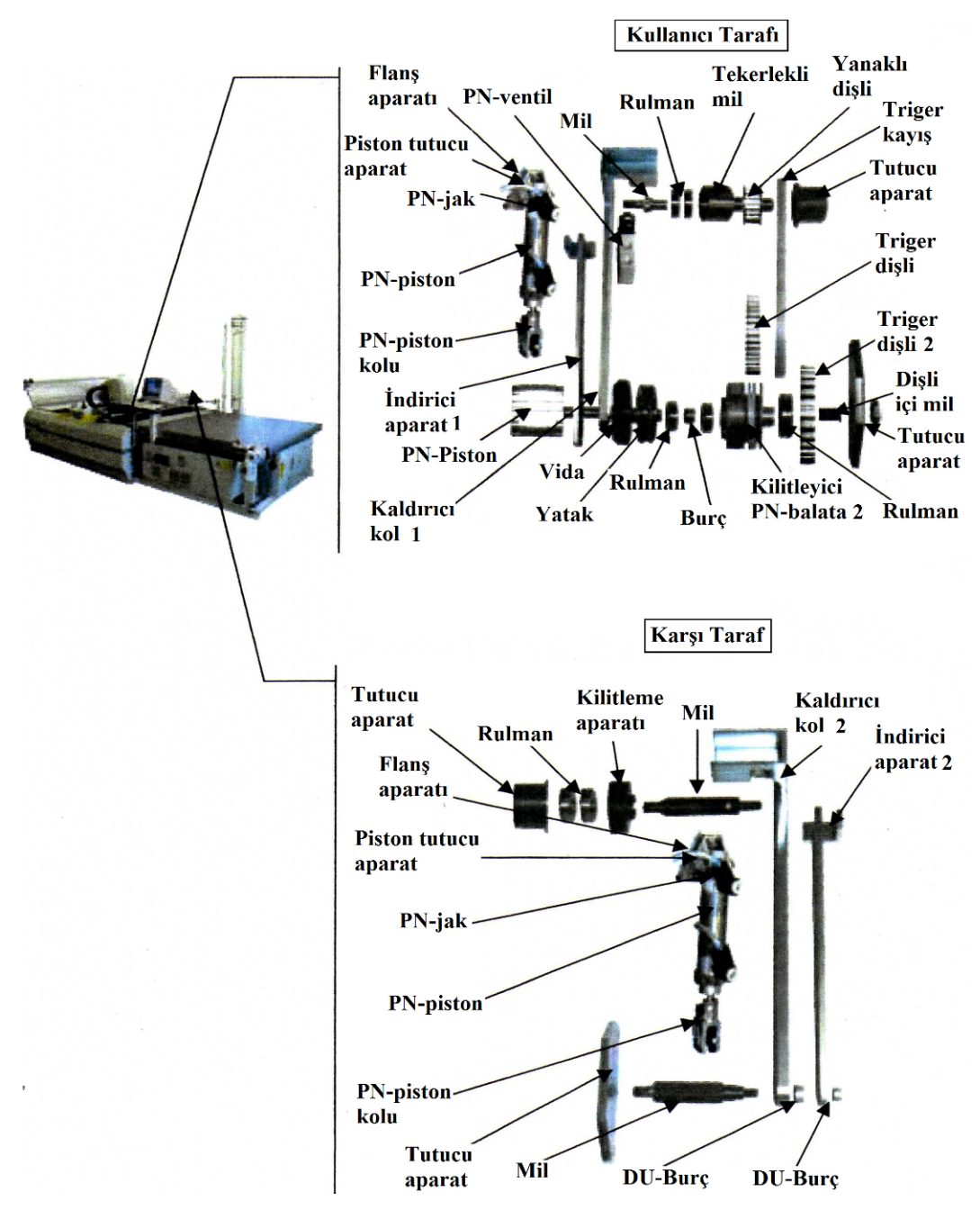

Şekil 3.38 Naylon topu taşıma ve sarma aparatı 2 (Assyst Bullmer, 2001, düzenleme:M.S.Ç.)

*3.2.1.2.3 Kontrol Paneli.* Köprü üzerinden makinenin çeşitli fonksiyonlarını elle yönetmeye yarayan bileşendir. Makinenin kullanıcı tarafında yer almaktadır. İki yanında yer alan acil durdurma kolları sayesinde kesim esnasında hızlı şekilde hareket eden köprünün yanlışlıkla da olsa kesim alanına girmiş bir şahsa çarparak yaralamasını engellemektedir. Bu kollara temas sonucunda gerçekleşen duruştan çalışmaya dönmek için kol eski pozisyonuna çekilerek boşa alınmalıdır.

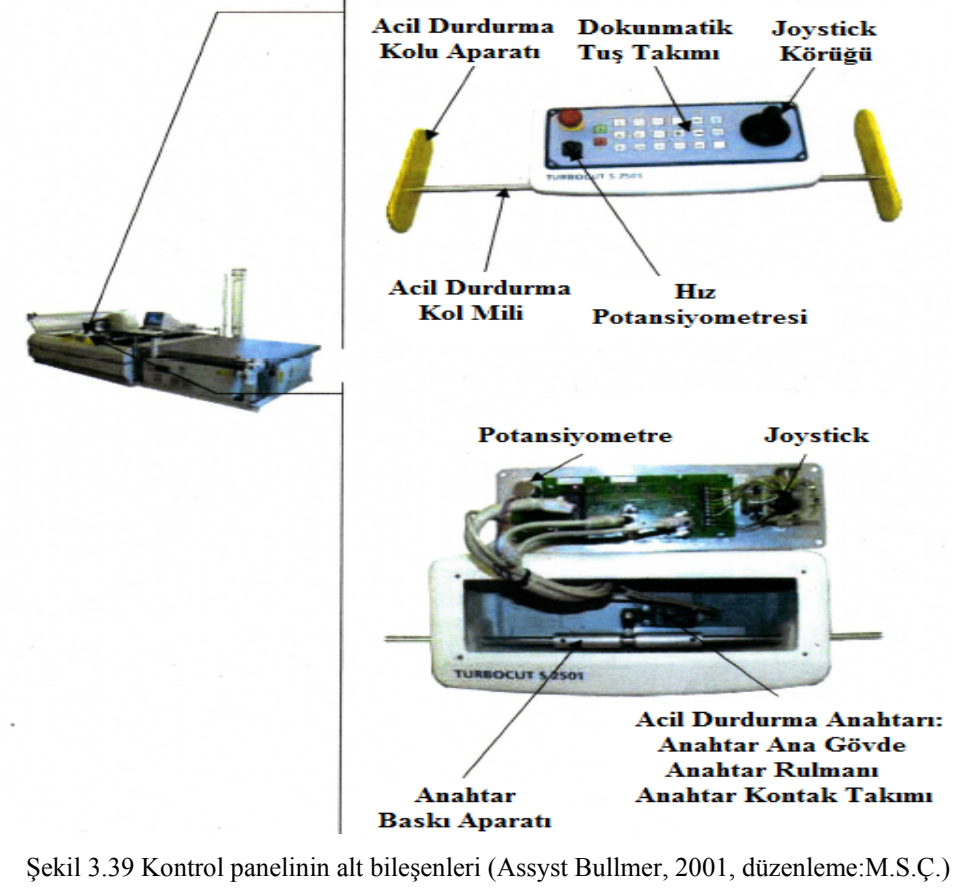

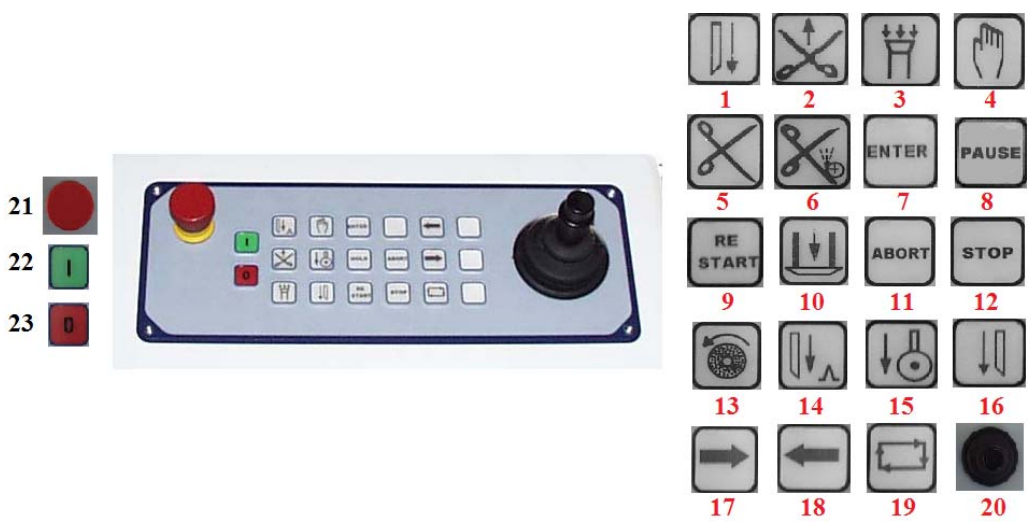

Şekil 3.40 Kontrol panelinin tuş takımı bileşenleri (Assyst Bullmer, 2001, düzenleme:M.S.Ç.)

Tuş takımındaki tuşların hemen hemen hepsi elle kumanda tuşunun lambası yanarken kullanılabilmektedir. Üstteki şekilde görülen tuş takımı bileşenlerinin yerine getirdikleri fonksiyonlar şunlardır:

- 1. Bıçağın elle aşağı yukarı hareketini sağlamaktadır.
- 2. Kademe ayırmayı çalıştırmaktadır.
- 3. Vakum pompasını açıp kapatmaya yarar.
- 4. Otomatik kumanda ile elle kumanda arasında geçiş sağlamaktadır. Elle kumanda aktif konumdayken bu tuşun lambası yanmaktadır.
- 5. Elle kumanda aktif durumda iken bıçak tahrik tertibatını açıp kapamaya yaramaktadır.
- 6. Bileme işleminin elle gerçekleştirildiği tuştur.
- 7. Referanslama esnasında referans noktalarının teyidi için kullanılmaktadır.
- 8. Kesim esnasında makineyi mola konumuna alıp tekrar devam etmek için kullanılmaktadır.
- 9. Kesimi durdurulmuş olan kesim resminin tekrar başlatılmasını sağlamaktadır.
- 10. Çanağın elle yukarı-aşağı hareketini sağlamaktadır.
- 11. Referanslama işleminin iptal edilmesine yarar. İptalin ardından cutter başlama noktasına geri döner.
- 12. Kesim esnasında makineyi elle durdurmaya yaramaktadır. Bu işlemin ardından ya restart tuşuyla devam edilebilir ya da yeni bir kesim resmi yüklenebilir.
- 13. Bileme taşlarının temizliğinin yapılabilmesi gibi işlemlerde, bileme taşlarının elle çalıştırılmasını sağlamaktadır.
- 14. Delicinin elle yukarı-aşağı hareketini sağlamaktadır.
- 15. Varsa kesim rulosunun elle yukarı-aşağı hareketini sağlamaktadır.
- 16. Bıçağın elle aşağı-yukarı hareketini sağlamaktadır.
- 17. Fırçalı bandın elle ileri hareketini sağlamaktadır.
- 18. Fırçalı bandın elle geri hareketini sağlamaktadır.
- 19. Serim masasındaki pastalın otomatik olarak kesim masasına aktarılmasını sağlamaktadır.
- 20. Kesim kafasının elle x ve y istikametinde hareket ettirilmesini sağlamaktadır. Üzerindeki tuşa basılı tutularak hareket ettirilebilmektedir ve bu tuşa basıldığında kesim kafasındaki pozisyonlama lambası da çalışmaktadır.
- 21. Acil durumlarda tüm makinenin hareketini durdurmak amacıyla kullanılmaktadır. Dokunmatik değildir basılarak aktive edilir. Boşa alınması için çevrilmesi gerekmektedir.
- 22. Makinenin kumandasının açıldığı tuştur. Kontrol panelindeki bu tuşa basılmadan ve NextGen sistemi kullanım yüzeyindeki "Makine aç" fonksiyonu seçilmeden makine kullanılamaz.
- 23. Makinenin kumandasının kapatıldığı tuştur.

## *3.2.1.3 Kullanıcı Paneli*

Bu bölümde yer alan bileşenler Cutter mekanik aksamının yani donanımının yazılım aracılığıyla yönetimini sağlamakta yardımcıdırlar. CNC kasaya takılı dongle da yüklü yazılımın görsel olarak görülüp ayar ve kumandasının gerçekleştirilmesini sağlarlar.

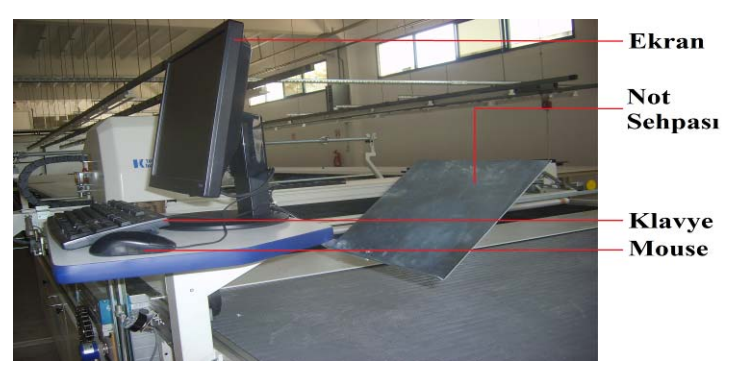

Şekil 3.41 Kullanıcı paneli bileşenleri (Çekim ve düzenleme: M.S.Ç.)

#### *3.2.1.4 Toplama Masası*

Kesimi bitmiş pastalın sonraki işlem basamaklarına sevk edilmek için toplanmak üzere aktarıldığı masadır. Kesim alanında kesimi tamamlanmış pastal fırçalı konveyör bant ve toplama konveyör bandının eş zamanlı hareketiyle kesim alanından toplama masasına aktarılmaktadır.

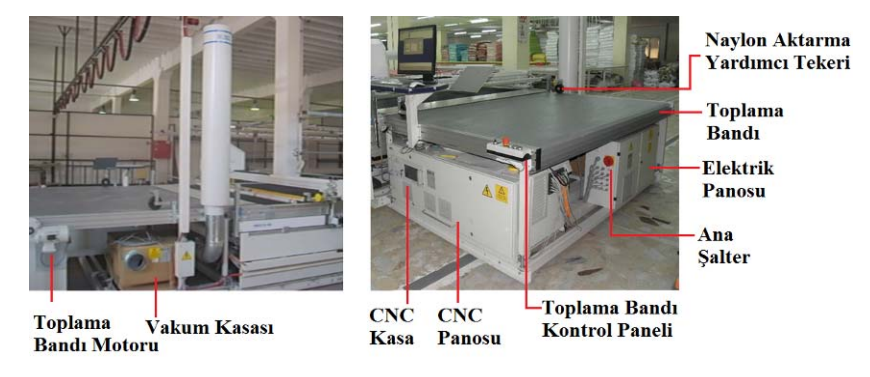

Şekil 3.42 Toplama masası ana bileşenleri (Çekim ve düzenleme: M.S.Ç.)

Toplama masası ana hatlarıyla 4 bölümden oluşmaktadır.

- 1. Toplama bandı
- 2. CNC panosu
- 3. Elektrik panosu
- 4. Vakum kasası

Bahsi geçen bu bölümlerden CNC panosu "montaj sıralaması" başlığı altında görülmektedir. Bu bölümde de toplama bandı, vakum kasası ve elektrik panosu ve alt bileşenleri yer almaktadır.

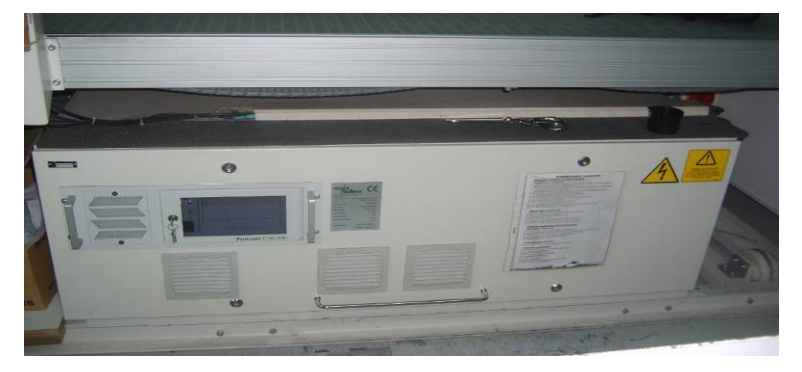

Şekil 3.43 CNC panosu dış görünümü (Çekim ve düzenleme: M.S.Ç.)

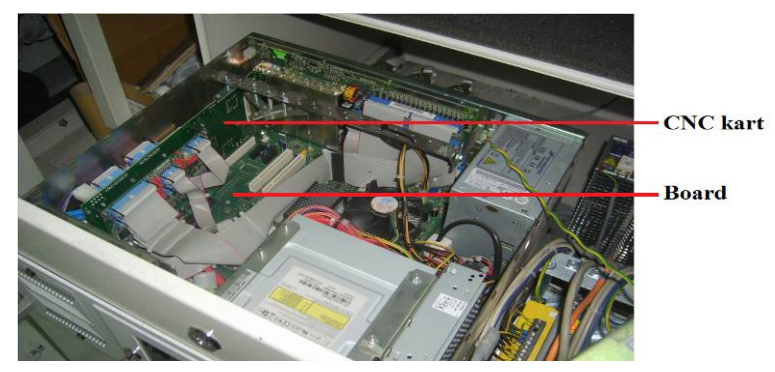

Şekil 3.44 CNC panosunun bileşenlerinden CNC kart ve board görünümü (Çekim ve düzenleme: M.S.Ç.)

*3.2.1.4.1 Toplama Bandı.* Aşağıdaki şekilde bileşenleri görülen toplama

bandı fırçalı kesim masasında kesilmiş olan materyalin toplanması için aktarıldığı alandır. Fırçalı bant ile eş zamanlı çalışarak kesilmiş materyalin arada yığılmasını önlemektedir. Materyal toplama bandına aktarılarak kesim alanı boşaltılıp, yeni kesim resminin kesimine başlanarak toplama esnasında da zaman kaybı olmasını önlemektedir.

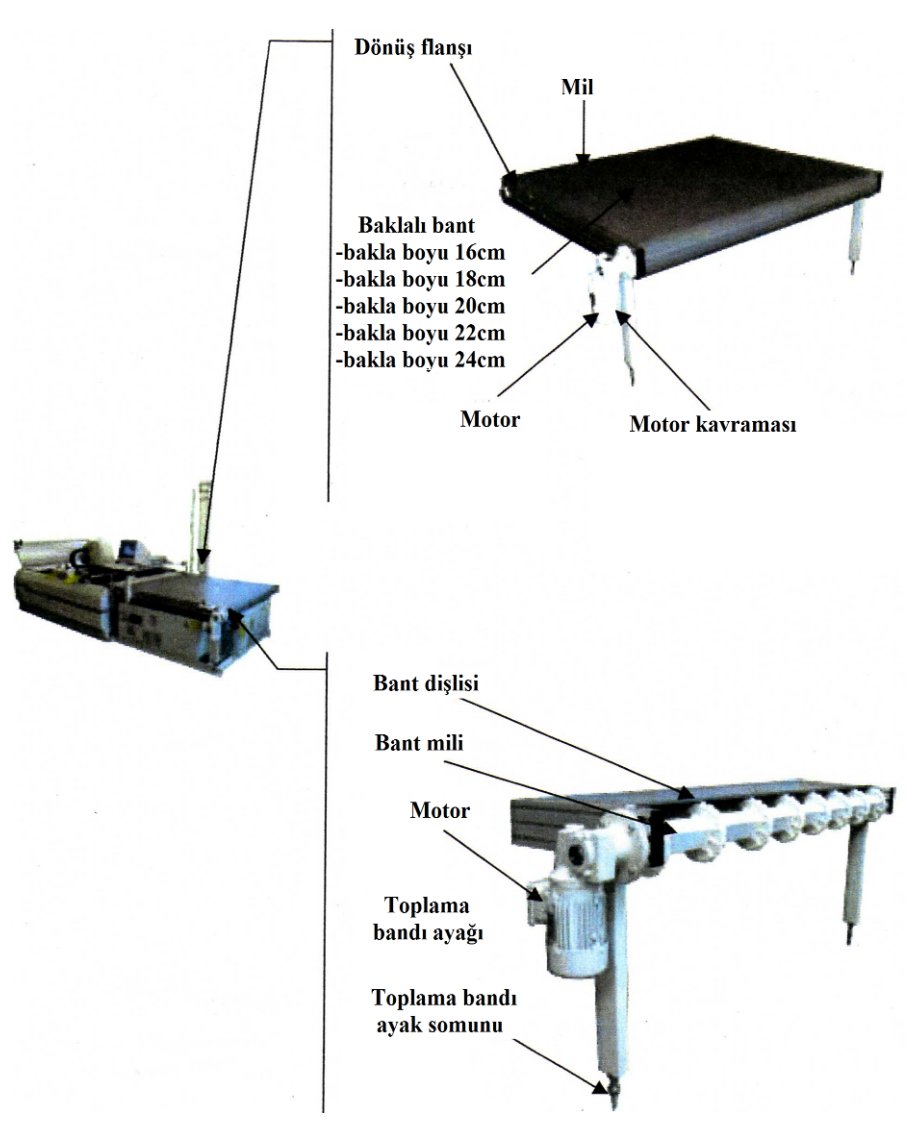

Şekil 3.45 Toplama bandı ana bileşenleri (Assyst Bullmer, 2001, düzenleme:M.S.Ç.)

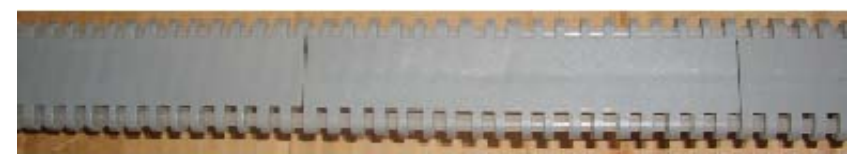

Şekil 3.46 Toplama bandını oluşturan birim(Çekim ve düzenleme: M.S.Ç.)

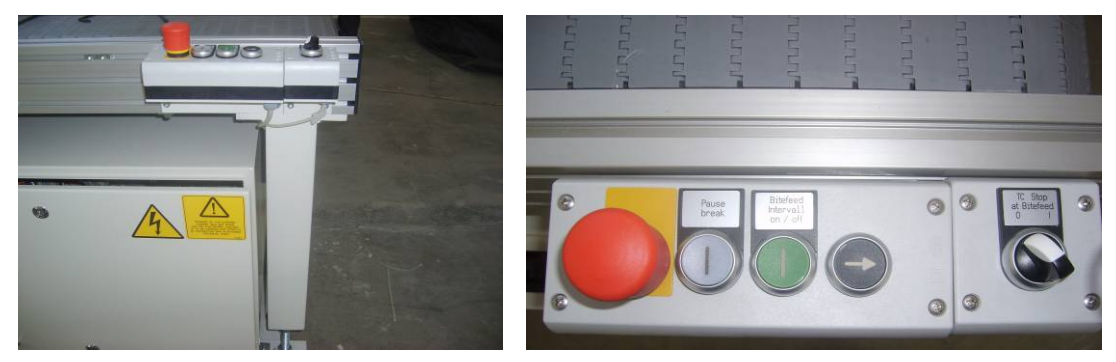

Şekil 3.47 Toplama bandı kontrol paneli (Çekim ve düzenleme: M.S.Ç.)

Toplama bandı kontrol panelindeki tuşların fonksiyonları şunlardır (şekil 3.47'de soldan sağa doğru):

- 1. Mantar kafa olarak anılmaktadır. Makineyi acil durumlarda durdurmaya yarar ve basılarak çalıştırılır. Makinenin tekrar çalıştırılabilmesi için tekrar boşa alınmalıdır. Bunun için de yukarı çekilmesi gerekir.
- 2. Kesim işlemini durdurup tekrar çalıştırmaya yarar.
- 3. Aralıklı çalışma modunu açıp kapamaya yarar.
- 4. Bu tuş basılı tutulduğunda toplama bandını ileri yönde hareket ettirmeye yarar.
- 5. Tek kat kesim yapan Cutter'larda kesim bandı kesim yaptıkça ilerlemekte aynı zamanda toplama bandı da ağır ağır ilerlemektedir. Bu tarz çalışmada toplama işleminin yetiştirilemediği durumlarda bu tuş sıfır konumuna getirilerek toplama bandını durdurmaya yarar.

*3.2.1.4.2 Vakum Kasası.* Kesimin yapılabilmesi için kumaş katlarının sıkıştırılarak sert bir tabaka haline gelmesi gerekmektedir. Bu amaçla Cutter'ın kesim alanına giren pastala vakum uygulanmaktadır. Vakumun etkisini tam manasıyla gösterebilmesi için ve kumaş gözeneklerinden hava kaybını önlemek amacıyla serili pastal üzerine polietilen bir tabaka örtülmektedir. Kesilecek kumaşa göre kullanıcı panelinden yazılım ara yüzünde ilgili parametre değeri değiştirilerek vakum gücünde değişiklik yapılabilmektedir. Esnek kumaşlarda (elastan ve türevlerini içeren) vakum değerinin %55- 60 değerlerinin üzerinde olması halinde, vakum nedeniyle esnemiş olan kumaşlar kesildikten sonra boyut olarak küçülecek ve hatalı kesime sebep olacaktır.

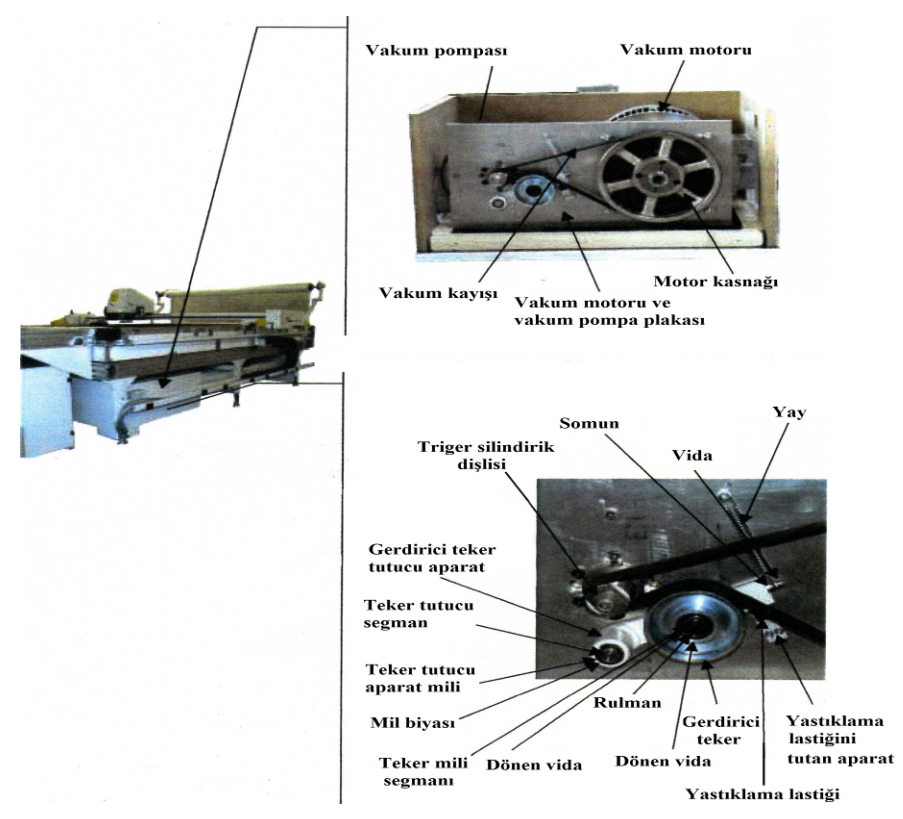

Şekil 3.48 Vakum kasası bileşenleri (Assyst Bullmer, 2001, düzenleme:M.S.Ç.)

# *3.2.1.4.3 Elektrik Panosu.*

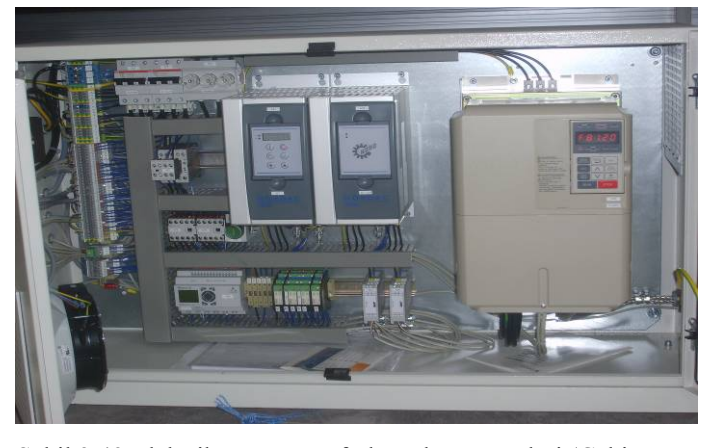

Şekil 3.49 Elektrik panosu ve frekans konvertörleri (Çekim ve düzenleme: M.S.Ç.)

Frekans konvertörleri:

- ‐ A21: fırçaları yürütür.
- ‐ A22: toplama bandının masadan masaya hareketini sağlar.
- ‐ A28: Devir ayarı yapmayı sağlar. Hız düşürülüp yükseltilir. Göstergesinde 43Hz görüldüğünde makine %90 vakum gücü kapasitesiyle çalışır.

#### *3.2.1.5 Ek Düzenekler*

Ek düzenekler ana hatlarıyla 4 bölümden oluşmaktadır.

- 1. Baca
- 2. Kablo taşıyıcı çıkma
- 3. Lamba
- 4. Kablo askı sistemi

Tüm bu bölümler ve alt bileşenlerine "montaj sıralaması" başlığı altında yer verilmiştir. Bu düzeneklerden baca sisteminin görevi makine vakum yaptığında fazla gelen basınçlı havayı dışarıya atmaktır. Bu düzenek ilk Cutter'larda makinenin dışında iken makine ana şasesi altına yatay şekilde yerleştirilmiş ancak ısınma gibi çeşitli problemler nedeniyle yeterli verim alınamadığı için yeni modellerde de makine dışına monte edilmesi uygun görülmüştür.

# *3.2.2 Montaj Sıralaması*

- İki parça halinde gelmiş olan fırçalı masa parçaları silikonlanıp geçmeli bağlantı noktalarından birbirine bağlanıp teraziye alınır.

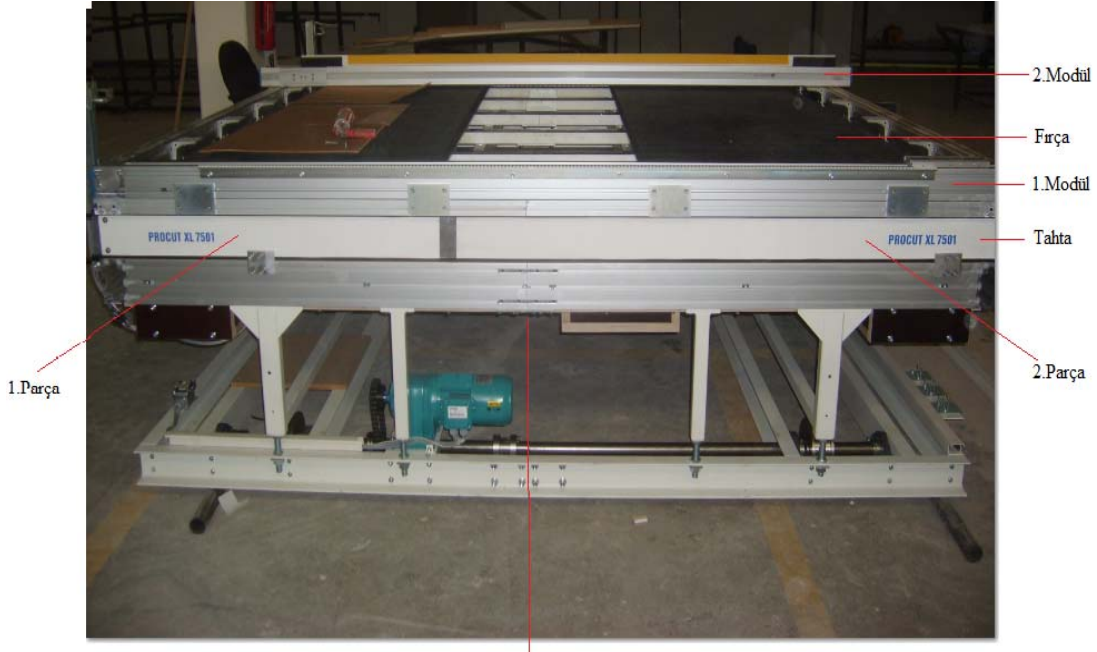

Bağlantı Noktası

Şekil 3.50 Fırçalı kesim masası (Çekim ve düzenleme: M.S.Ç.)

- Fırçalı masanın iki yanına köprünün üzerinde hareket ettiği 1. Ve 2. Modül monte edilir.

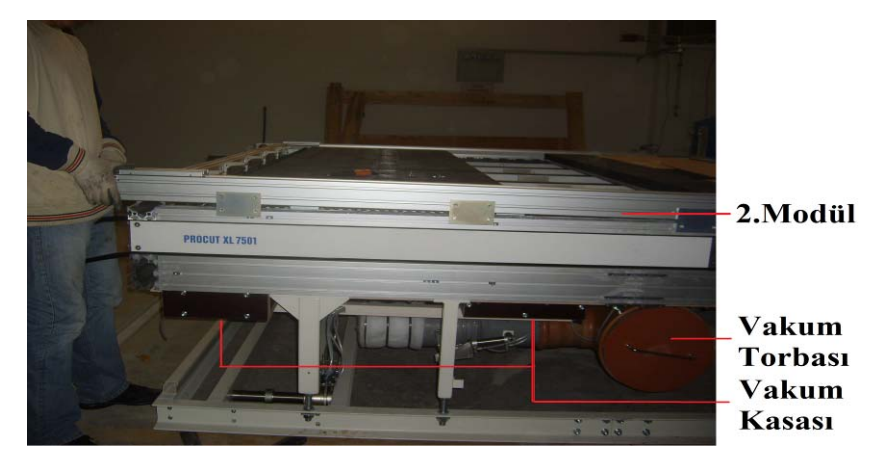

Şekil 3.51 Modül, vakum torbası ve kasası (Çekim ve düzenleme: M.S.Ç.)

- Fırçalı masa enkoderi monte edilir.

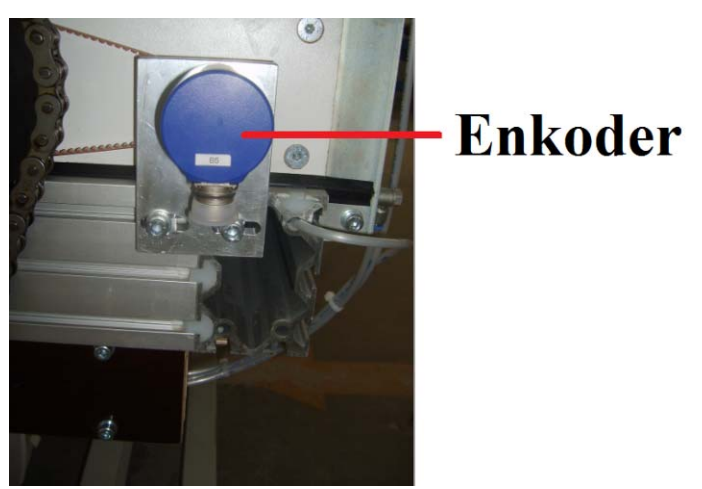

Şekil 3.52 Enkoder (Çekim ve düzenleme: M.S.Ç.)

- İki modül arasına metal körüklemeli motor mili monte edilir. Bu mil köprünün iki modül üzerinde eş zamanlı hareketini sağlamaktadır. Bu mildeki metal körükleme, köprüden dolayı bir esneme olacak olursa milin ortasından değil buralardan olmasını sağlar. Aynı zamanda mekanik bir sigortadır. Modülde aşırı sıkışma olduğunda bu parça bıçakla kesilmiş gibi parçalanır. Bu durumda sadece bu parçanın yenisi takılır. Bu da ucuz bir parçadır ve pahalı parçanın deformasyonunu engellediğinden sigorta görevi görmektedir.
- Naylon topunu taşıma aparatı iki modülün köşesine monte edilir.

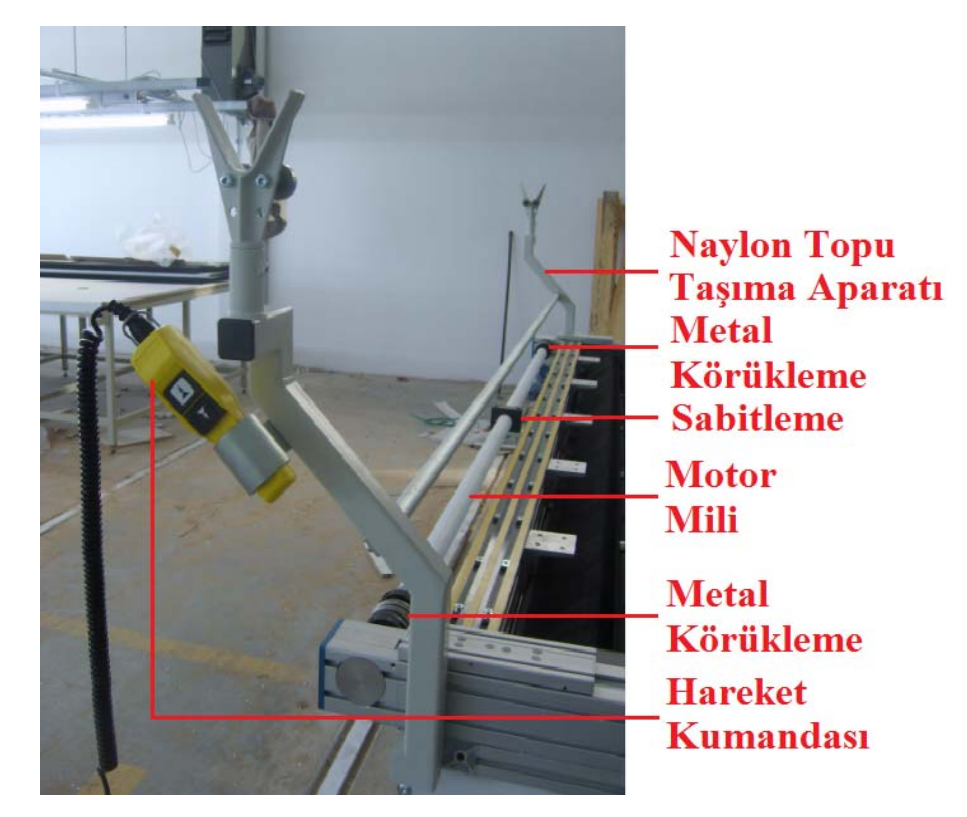

Şekil 3.53 Naylon topu taşıma aparatı, motor mili, hareket kumandası (Çekim ve düzenleme: M.S.Ç.)

- Kesim kafasını ileri geri hareket ettiren x ekseni motoru monte edilir. Servo motordur ve direct drive teknolojisi ile çalışır.
- Kesim kafasının hareketli kablo kanalı takılır.

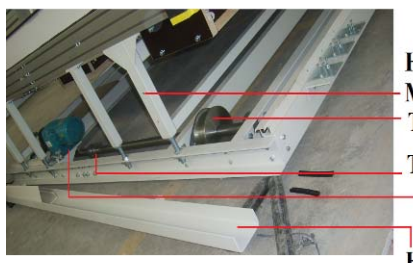

Hareketli Kablo Kanalı Montaj Noktası **Teker Teker Balatası** Fırçalı Kesim Masası **Hareket Motoru** Hareketli Kablo Kanalı

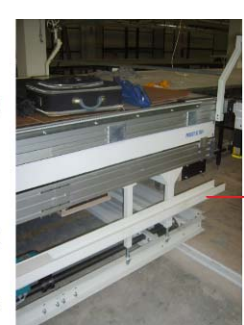

**Hareketli Kablo Kanalı** 

Şekil 3.54 Hareketli kablo kanalı (Çekim ve düzenleme: M.S.Ç.)

- Fırçalı masanın iki parçasının montajının yapılabilmesi için takılmamış olan fırçalar monte edilir.
- Makinenin arka tarafında üçlü şerit halindeki çift taraflı bandın koruyucu yüzeyi sökülüp vakum kaçağının engellenmesi için yüzey silikonlanıp, arka kumaş akı küreği monte edilir.

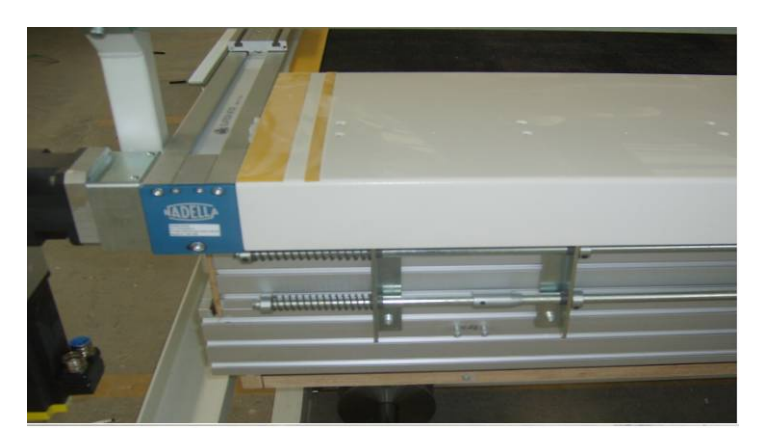

Şekil 3.55 Arka kumaş akı küreği (Çekim ve düzenleme: M.S.Ç.)

- Makinenin ön tarafında, ilgili yüzey vakum kaçağının engellenmesi için silikonlanıp, tırnaklı ön kumaş akı küreği monte edilir. Tırnaklar fırçalı banttan kesilen parçayı, toplama bandına aktarmaya yarar. Arka ve ön akı kürekleri eskiden dur alüminyumdan yapılmaktayken karşılaşılan tırnaklarda yamulma problemi nedeniyle molibdenden yapılmaya başlanmıştır.

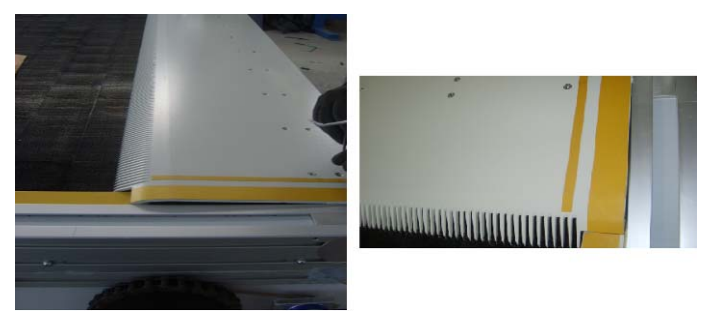

Şekil 3.56 Tırnaklı ön kumaş akı küreği (Çekim ve düzenleme: M.S.Ç.)

- Kesim masasının üst yanlarındaki çift taraflı bantların koruyucu yüzeyleri sökülüp vakum kaçak önleyici kenar lastikleri yapıştırılır.

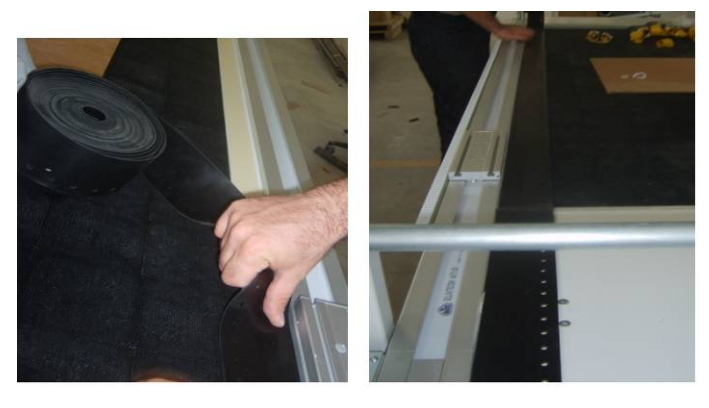

Şekil 3.57 Kenar lastikleri (Çekim ve düzenleme: M.S.Ç.)

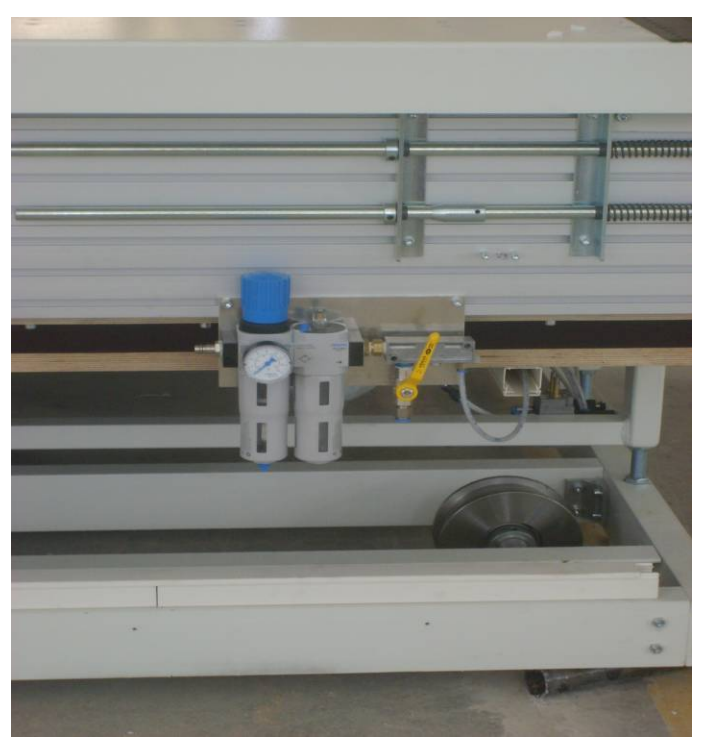

- Pnömatik tansiyon ve yağlama hava akış aparatı takılır.

Şekil 3.58 Pnömatik tansiyon ve yağlama hava akış aparatı (Çekim ve düzenleme: M.S.Ç.)

- Ana gövde tekerleri transfer rayına kaydırılır(İki transfer rayı arası mesafe=İki teker arası mesafe=1,87 metre).

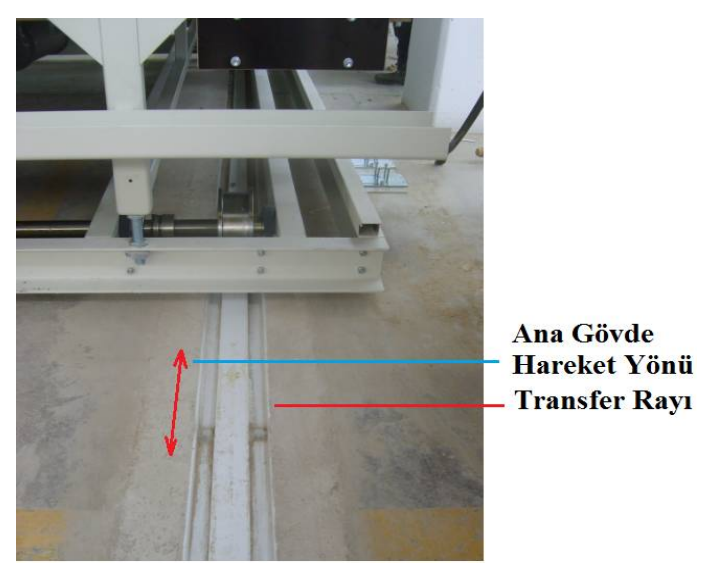

Şekil 3.59Transfer rayı (Çekim ve düzenleme: M.S.Ç.)

‐ Toplama bandı (komple şase halinde) ana gövdeye yaklaştırılır. Kabloları havada tutan demir parça sökülüp çıkarılır.

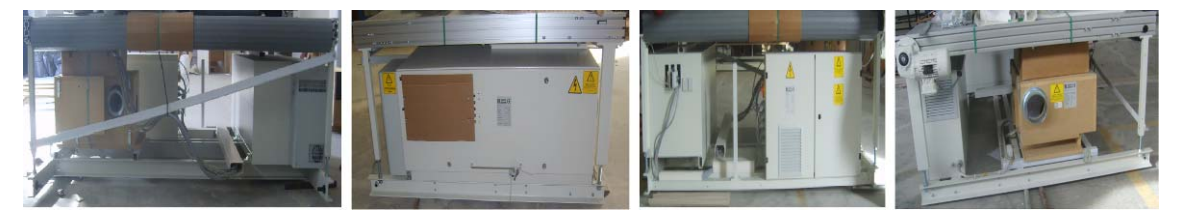

Şekil 3.60 Toplama bandı (ana şaseye monte edilecek kısmı-arkadan görünüş),Toplama Bandı(sağdan görünüş),Toplama Bandı (Önden Görünüş), Toplama Bandı (Soldan Görünüş) (Çekim ve düzenleme: M.S.Ç.)

- Bağlantı aparatları kullanılarak, kesim masasıyla toplama bandı iki yandan birleştirilir.

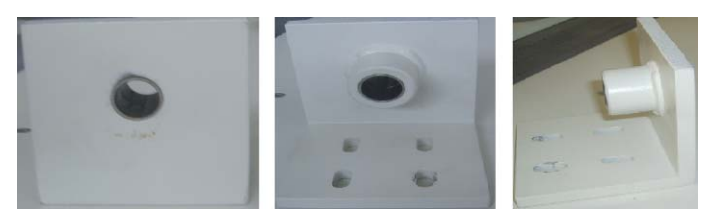

Şekil 3.61 Bağlantı Aparatı (Çekim ve düzenleme: M.S.Ç.)

- Naylon topu sarma aparatı monte edilir.

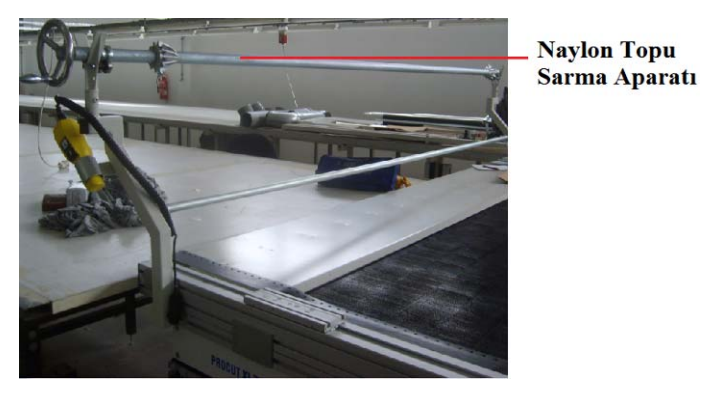

Şekil 3.62: Naylon topu sarma aparatı (Çekim ve düzenleme: M.S.Ç.)

- Ana gövde şasesinin teraziye alınması işlemi gerçekleştirilir.
- Köprü bağlantı aparatları takılır.

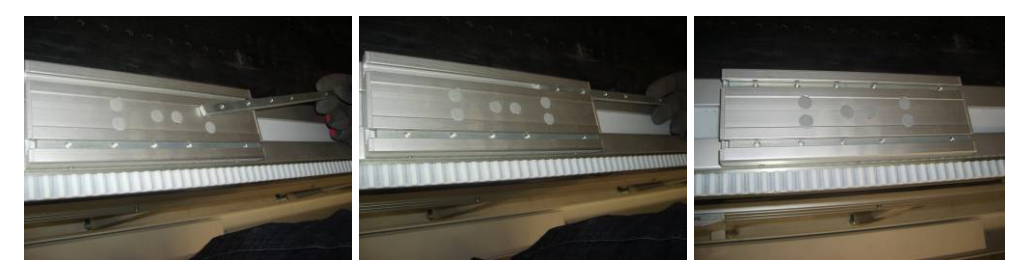

Şekil 3.63 Köprü bağlantı aparatları (Çekim ve düzenleme: M.S.Ç.)

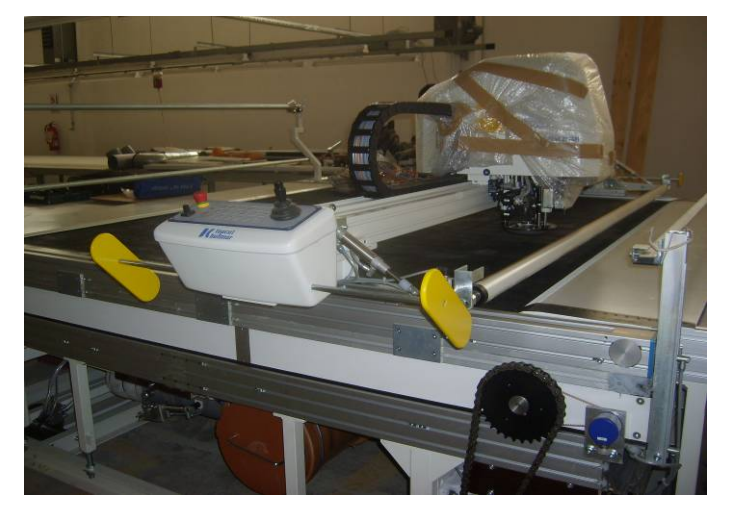

‐ Köprü, bağlantı aparatlarının üzerine yerleştirilip, teraziye alınıp monte edilir.

Şekil 3.64 Köprü (Çekim ve düzenleme: M.S.Ç.)

‐ Köprünün üzerindeki kablolar hareketli kablo kanalının içine monte edilir.

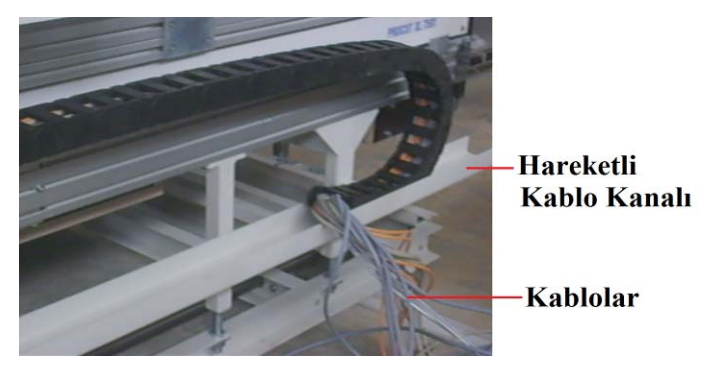

Şekil 3.65 Kabloların hareketli kablo kanalına montajı (Çekim ve düzenleme: M.S.Ç.)

‐ Toplama bandı motoru sökülür.

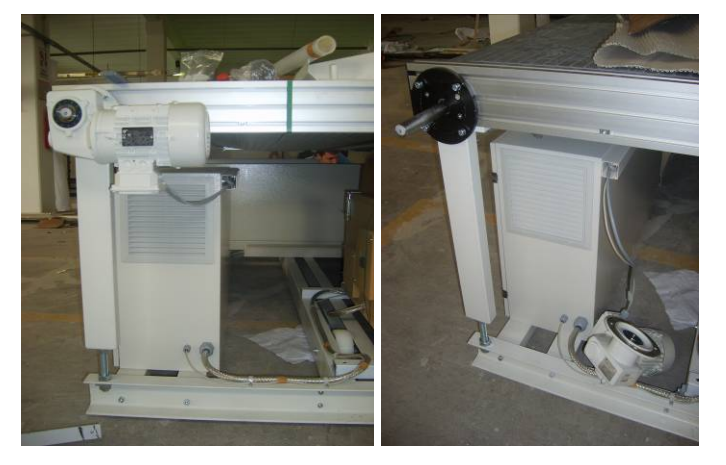

Şekil 3.66 Toplama bandı motorunun sökülmesi (Çekim ve düzenleme: M.S.Ç.)

‐ Toplama bandının üst kısmı sökülüp vakum sistemi boruları kullanılarak vakum kasası ile vakum torbası arası bağlantı yapılır.

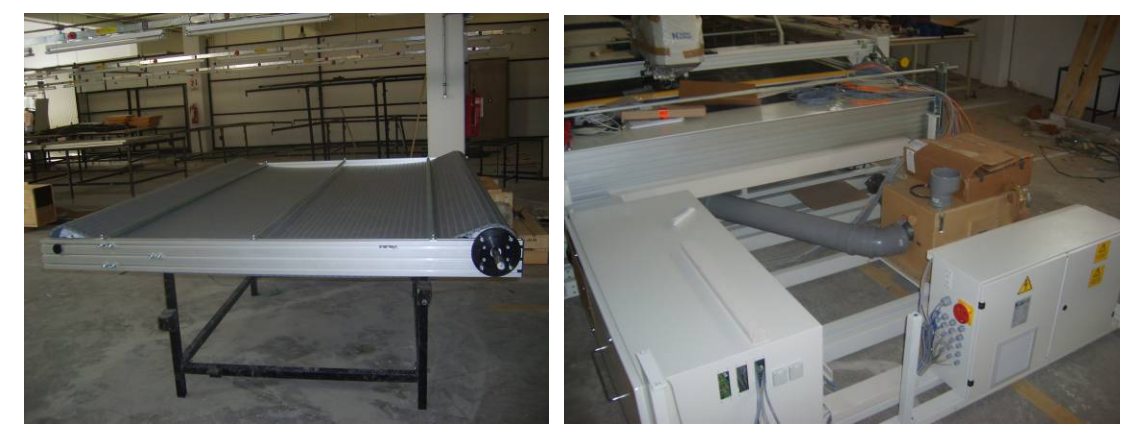

Şekil 3.67 Toplama bandı, vakum kasası ile vakum torbası arası bağlantı (Çekim ve düzenleme: M.S.Ç.)

- ‐ Makinenin elektrik bağlantıları yapılır (Kablolama). Elektrik kabloları kablo kanalına yerleştirilir.
- ‐ Vakum basıncını ölçen barometre kablolama esnasında monte edilir.

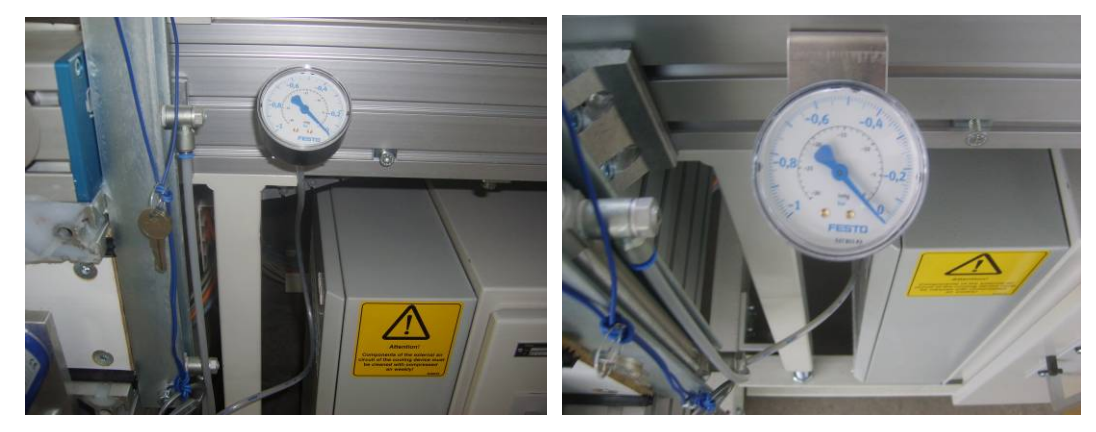

Şekil 3.68 Barometre (Çekim ve düzenleme: M.S.Ç.)

‐ CNC kasa ve CNC panosu bileşenlerinin montajı yapılıp Dongle kasaya takılır. Sistem yazılımı CNC kasaya takılan Dongle da yüklüdür.

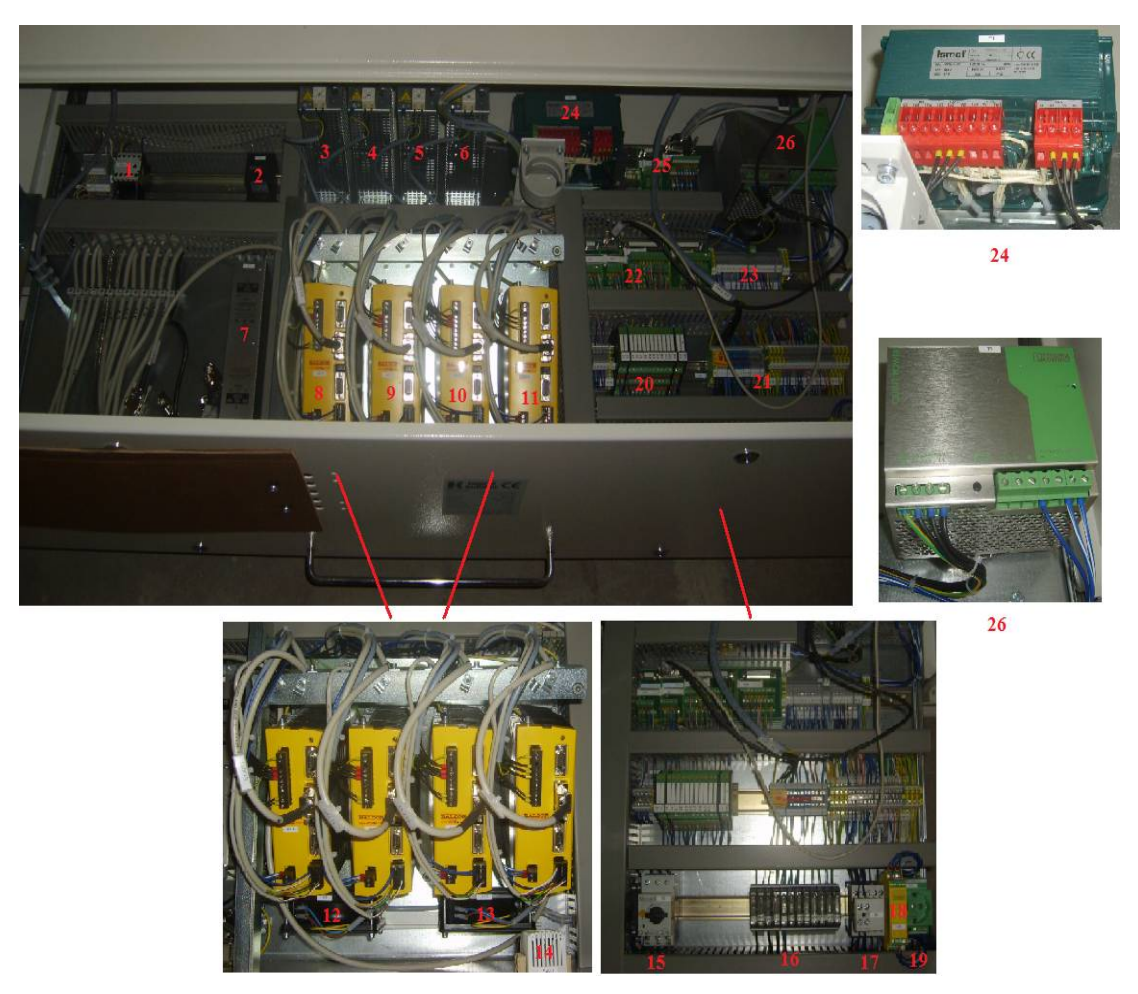

Şekil 3.69 CNC kasa bileşenleri (1: Bileme Taşlarının Kontaktörü, 2: Makinenin mekanik olarak ne kadar çalıştığını gösteren sayaç, 3,4,5,6: elektrik filtreleri (her biri için bir tane-8,9,10,11), 7: CNC kasayı besleyen elektrik filtre sistemi, 8,9,10,11:x,y,c,m sürücüleri, 12,13: soğutma fanı, 14: termostat (iç sıcaklığı ölçüp 25-26°C yi aşınca klimayı çalıştırır.), 15: termik şalter, 16: cam sigorta paneli, 17: k1 kontaktör,18: acil stop rölesi, 19: priz, 20: röle paneli, 21,23: klemens, 22,25: klemensli kablo modülü (kablo olarak gelip fişe dönüşür.), 24: ismet marka trafo(110 volt üretir), 26: Quick Power trafo(24 volt üretir) (Çekim ve düzenleme: M.S.Ç.)

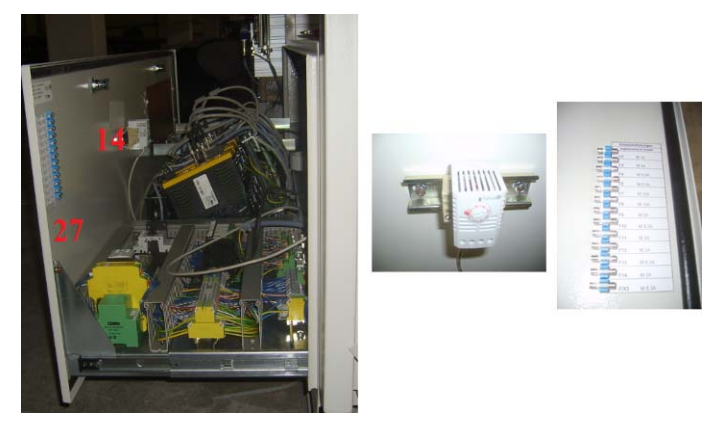

Şekil 3.70 CNC kasa bileşenleri (14-termostat, 27- yedek cam sigortalar) (Çekim ve düzenleme: M.S.Ç.)

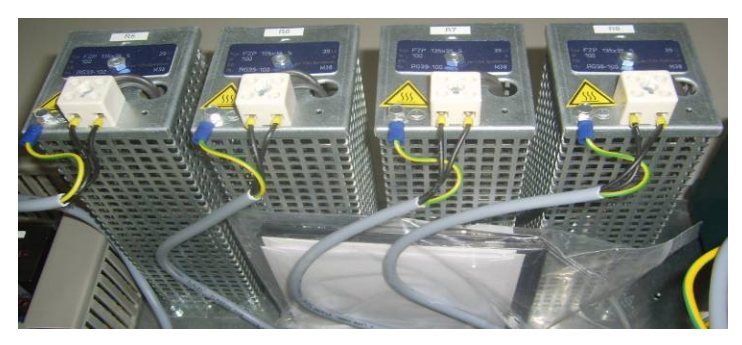

Şekil 3.71 3,4,5,6-elektrik filtreleri (Çekim ve düzenleme: M.S.Ç.)

‐ CNC kasa koruyucu kapağı takılır.

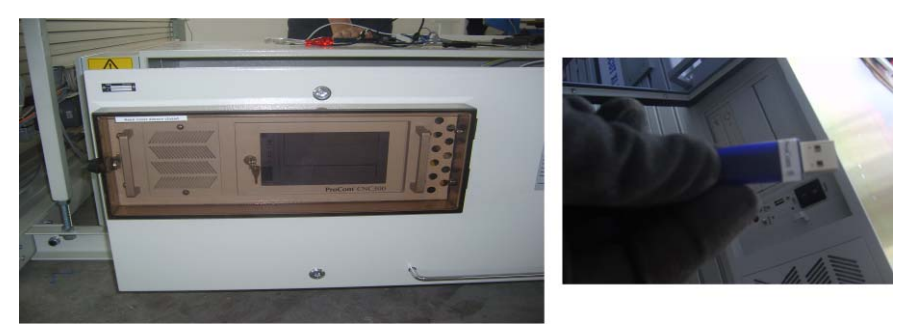

Şekil 3.72 CNC kasa koruyucu kapağı ve dongle (Çekim ve düzenleme: M.S.Ç.)

- ‐ CNC pano elektrik kabloları panonun yanındaki deliklerden kablo kanalına aktarılır. Bu deliklerden olası vakum kaçağını önlemek için kablolar kablo düzenleyiciden geçirilip sabitlenir.
- ‐ Kablo kanalları kapatılıp toplama bandı yerine yerleştirilir. Teraziye alındıktan sonra montajı tamamlanır.

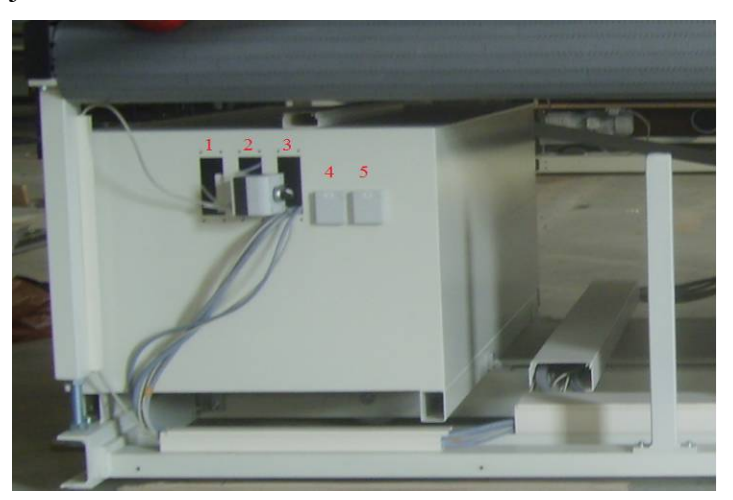

Şekil 3.73 CNC yandan görünüş (1,2,3: kablo geçiş delikleri, 4= x5: monitör fişi için priz, 5= x6= priz) (Çekim ve düzenleme: M.S.Ç.)

- ‐ Baca montajının ardından, vakum kasası ile bacanın bağlantısını sağlayan borular takılır.
- ‐ Toplama bandını durdurup yürüten kontrol paneli monte edilir.

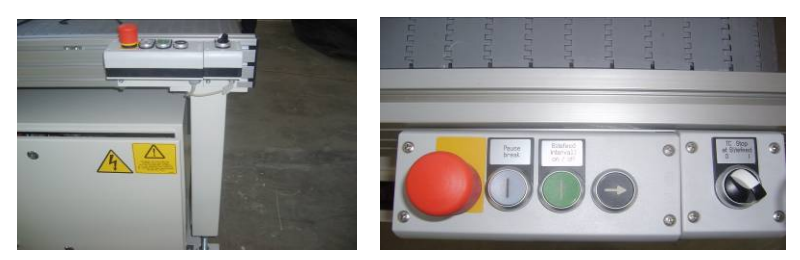

Şekil 3.74 Toplama bandı kontrol paneli (Çekim ve düzenleme: M.S.Ç.)

- ‐ Toplama bandı motoru monte edilir.
- ‐ Masadan masaya geçişte kablo taşıyıcı çıkma monte edilir.
- ‐ Ekran sehpası monte edilir.
- ‐ Kablo taşıyıcı çıkmanın üst aparatı takılır ve bu aparata da lamba monte edilir.

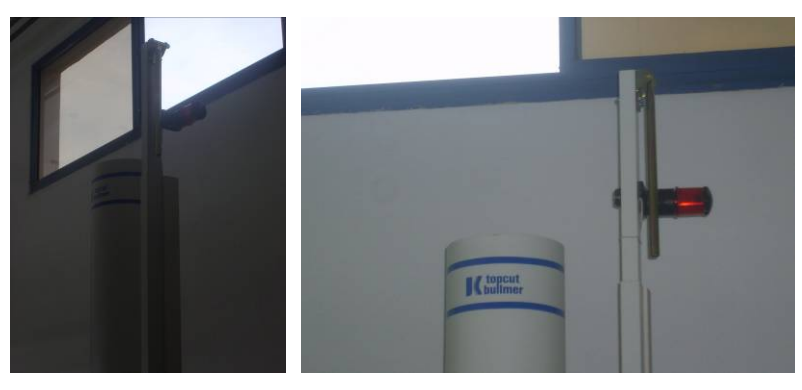

Şekil 3.75 kablo taşıyıcı çıkma ve lamba (Çekim ve düzenleme: M.S.Ç.)

‐ Ekran sehpasının not yeri monte edilir. Naylon folyonun toplama bandına aktarılmasına yardımcı aparatlar (tekerler) takılır.

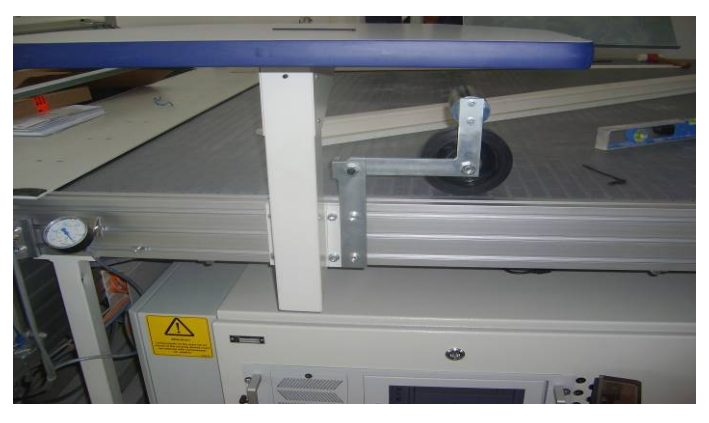

Şekil 3.76 Ekran sehpası ve naylon aktarma yardımcı tekeri (Çekim ve düzenleme: M.S.Ç.)
- ‐ Teker balatası açılıp makinenin Kesim masası kısmının kapakları takılır.
- ‐ Kesici kafanın üst kapağı sökülüp bıçak koruma maskesi monte edilip tekrar takılır.

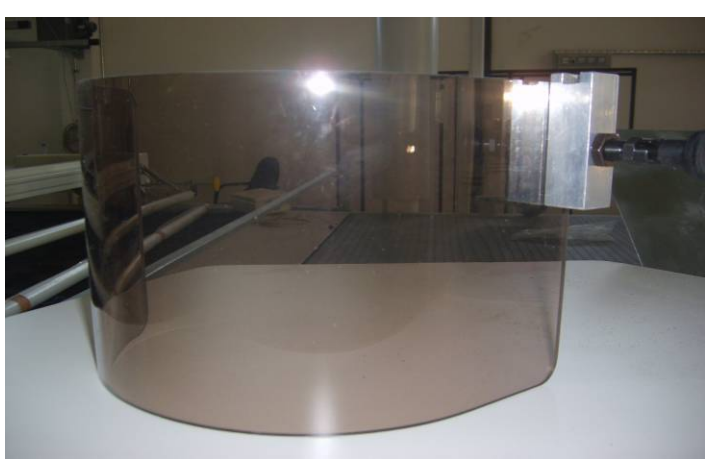

Şekil 3.77 Bıçak koruma maskesi (Çekim ve düzenleme: M.S.Ç.)

‐ Tavana yapılmış kablo askı sistemindeki kablo taşıyıcıya kablo taşıyıcı aparatlar takılıp, kablolar askı sisteminden geçirilir.

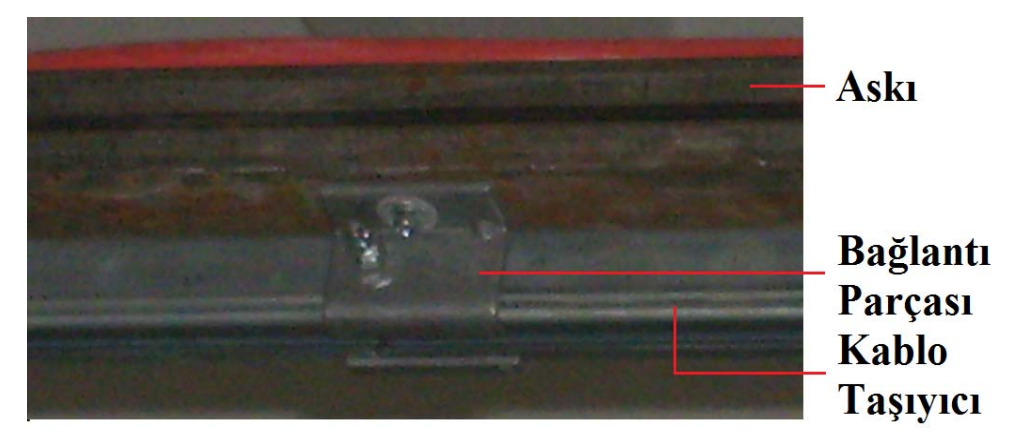

Şekil 3.78 Askı sistemi, kablo taşıyıcı ve bağlantı parçası (Çekim ve düzenleme: M.S.Ç.)

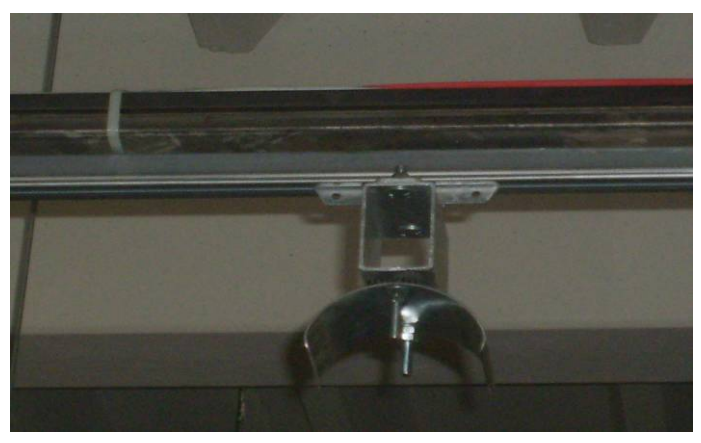

Şekil 3.79 Kablo taşıyıcı aparat (Çekim ve düzenleme: M.S.Ç.)

‐ Elektrik, hava ve bağlantı kabloları, kablo taşıyıcı çıkmaya yerleştirilip makinenin ana şalterine bağlanır.

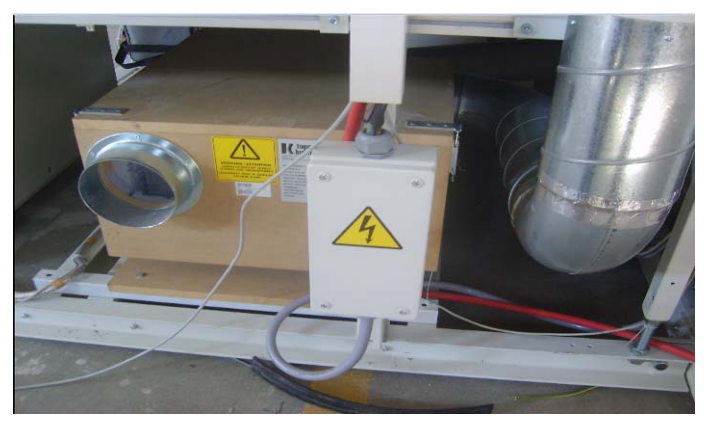

Şekil 3.80 Makine ana şalteri (Çekim ve düzenleme: M.S.Ç.)

- ‐ Hava hortumu ve bağlantı kablosunun geçeceği kapaklı kanal takılıp kablolar içinden geçirilip kapatılır.
- ‐ Ekran, klavye ve Mouse monte edilir.

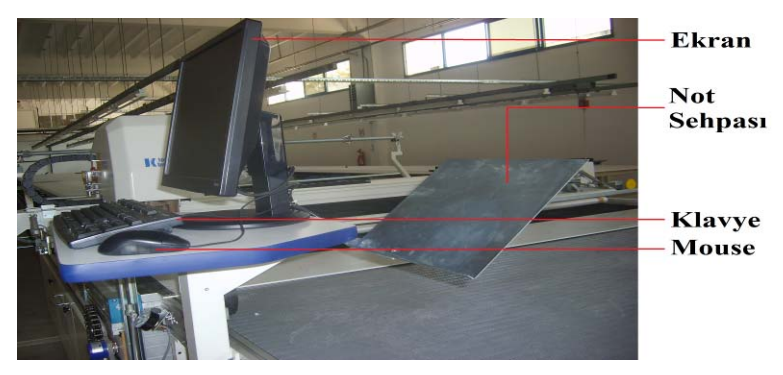

Şekil 3.81 Kullanıcı paneli bileşenleri (Çekim ve düzenleme:M.S.Ç.)

‐ Kesilmiş kalıpların arasından hava kaçmasını engelleyen naylon topu, kafa tarafındaki silindire bantlanıp sarılır. Bu topun diğer ucundaki kanaldan da gerdirici çubuk geçirilip yerine yerleştirilir.

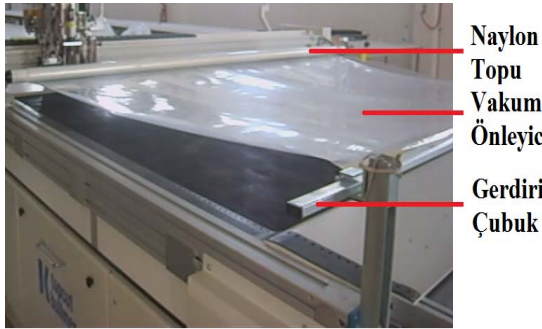

Vakum Kaçağı Önleyici Naylon **Gerdirici Çubuk** 

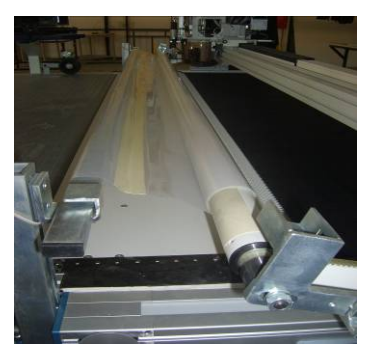

Şekil 3.82 Naylon topu taşıma ve sarma aparatı 2 (Çekim ve düzenleme: M.S.Ç.)

- ‐ Makinenin havası ve elektriği verilip çalıştırılır.
- ‐ Fırçalı bant hareket ettirilip monte edilmemiş son parçası da takılır.
- ‐ Makinenin toplama bandı kısmındaki kapaklar takılır. Parametre menü isimleri, parametre ayarlardan Türkçeleştirilir
- Bıçak makineye ilk takılırken bilemenin kontrolü için kesici kısmı keçeli kalemle boyanır. Bileme yapılarak bıçağın her yerini yeterli miktarda biliyor mu kontrol edilir.
- 12.000 olan yağlama 100-80'lere düşürülerek yarım saat bıçağın alıştırılması gerçekleştirilmelidir.
- ‐ Kesime tırnaklı akı küreğinden 12.7-13.1 cm ileriden başlanmalıdır. Aksi halde bıçak fırçalı bandın dişlisine çarparak kırılabilir. Bu mesafe teknik eleman tarafından parametrelerden ayarlanır.

# *3.2.3 NextGen Sistemi*

Tüm Cutter üreticisi firmalar, makinelerinde farklı yazılımlar kullanmaktadırlar. Tez kapsamında analizi yapılmış olan Assyst Bullmer firmasının Cutter'larında kullanılan yazılım ise Next Generation sistemidir. Bu bölümde NextGen sistemi fonksiyonlarından bileşenlerine, çalıştırılmasından kapatılmasına kadar ayrıntılarıyla ele alınmıştır.

NextGen sistemi Cutter'ın donanımının çalışmasını, yönetim ve kontrolünü sağlayan yazılımdır. NextGen sistemi hem Cutter köprüsü üzerindeki kontrol paneli ve kullanıcı panelindeki klavye ile hem de sadece klavye ile kullanılabilmektedir. Kontrol paneli üzerinden sadece önemli fonksiyonlara erişim mümkündür.

NextGen sisteminde mekanik aksamın yazılıma tanıtılması ve yazılım tarafından yönetilmesi için çeşitli parametreler yer almaktadır. Bu parametrelerin listesi, değerleri ve açıklamaları "3.2.3.4.NextGen parametreleri" başlığı altında ayrıntılı olarak ele alınmıştır.

## *3.2.3.1 NextGen Sisteminin Genel Fonksiyonları*

NextGen sistemi ile pastal (Marker), iş kuyruğu (Jobqueue), kesim, kademe ayırma uygulama, kesim penceresi hesabı ve ilerleme (bitefeed), kesim resmi görüntüsü (grafik), hatalı parçaların tekrar kesimi, eşleme (matching), toplama, parametre, işletmeye ait bilgilerin kaydı, standart kumanda fonksiyonları ve makine ile ilgili çeşitli işlemler ve değişiklikler yapılabilmektedir.

Yazılımın kullanım yüzeyi Windows Xp teknolojisi ile programlanmıştır. Yazılım mouse ve klavyedeki F1-F12 aralığındaki tuşlarla kullanılabilmektedir. Yazılımın ana ekranında görülen pencereler isteğe bağlı olarak görüntülenebilmekte ya da kapatılabilmektedir. Örneğin; "Bilgi Penceresi" ve "Bildirim Penceresi" kapatılıp "Status-Fenster Penceresi" ve "Jobqueue Penceresi" görüntülenebilir (Şekil 3.83).

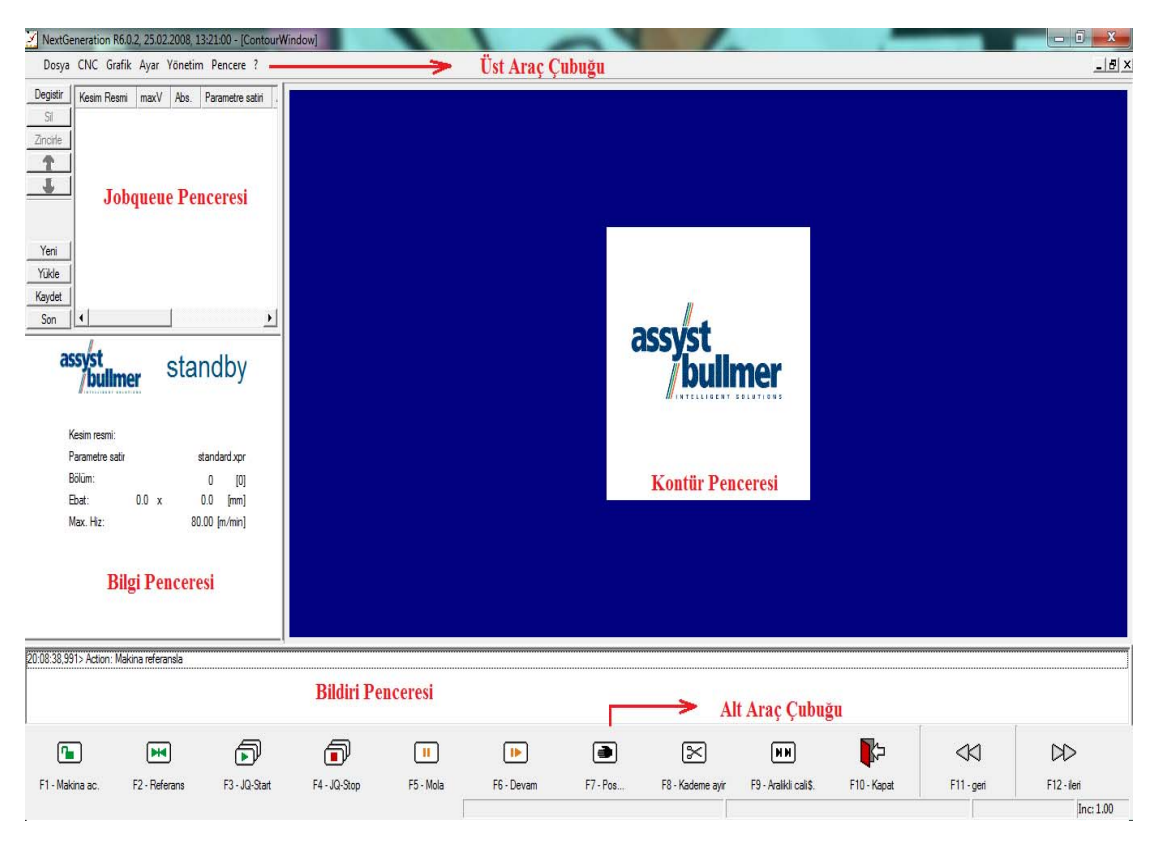

Şekil 3.83 NextGen sistemi ve bileşenleri

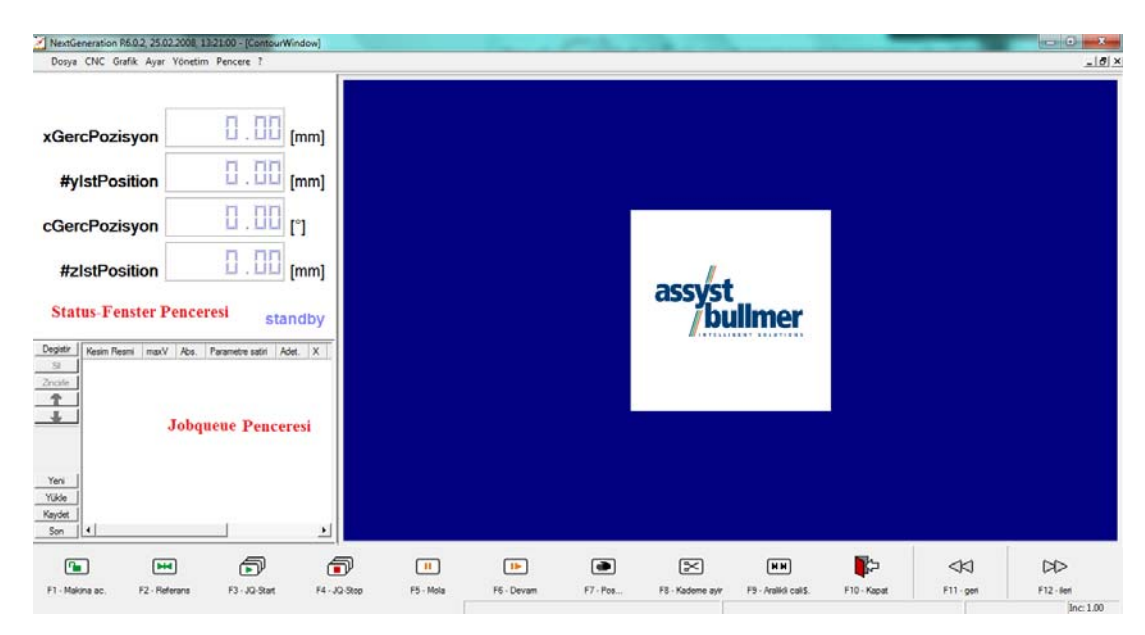

Şekil 3.84 NextGen sisteminin farklı bir görünümü

# *3.2.3.2 NextGen Sisteminin Bileşenleri*

NextGen sisteminin tüm fonksiyonlarına kullanım yüzeyinin üst tarafında bulunan menü şeridinden ve alt tarafında bulunan araç çubuklarından ( tool şeridi) da ulaşılabilmektedir.

*3.2.3.2.1 Üst Araç Çubuğu.* NextGen sisteminin kullanım yüzeyinin (ana sayfasının) üst kısmında yer almaktadır. Aynı zamanda "Menü Şeridi" olarak ta adlandırılmaktadır. Burada yer alan menülerin alt fonksiyonlarının listeleri, Mouse sol tuşu yardımı ile menülerin üzerine gelinip bir kez tıklanarak görüntülenebilmektedir. Menülerin alt fonksiyonlarından hangisi seçilmek isteniyorsa, yine aynı şekilde Mouse sol tuşu ile bu fonksiyon üzerine bir kez tıklamak yeterlidir. Bu işlemin ardından ya fonksiyon hemen uygulanır, ya da NextGen sistemi yeni bir pencere daha açar ve sizden bir giriş daha yapmanızı bekler.

En önemli fonksiyonlara klavyeden ulaşma kolaylığı sağlayan kısa yollar da mevcuttur. Bunlarsa menülere tıklanınca görüntülenen listelerde ilgili fonksiyonların hemen yanında görülmektedir. Kısa yolu olan fonksiyonlar ve kısa yolları aşağıda listelenmiştir.

- "Kapat" kısa yolu: Ctrl+Q • "Makine aç" kısa yolu: Ctrl+U • "Referans" kısa yolu: Ctrl+R "JQ-Start" kısa yolu: Ctrl+J "JQ-Stop" kısa yolu: Ctrl+E "Parametre…" kısa yolu: Ctrl+P Üst araç çubuğunda yer alan menüler: 1. Dosya 2. CNC 3. Grafik 5. Yönetim 6. Pencere 7. ? (Yardım)
- 4. Ayar

Dosya CNC Grafik Ayar Yönetim Pencere ?

Şekil 3.85 Üst araç çubuğu

*3.2.3.2.1.1 Dosya Menüsü Ve Alt Fonksiyonları.* Dosya menüsüne Mouse sol tuşu ile bir kez tıklandığında aşağıdaki alt fonksiyonları içeren bir liste görüntülenmektedir.

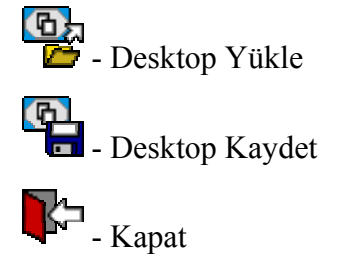

*3.2.3.2.1.2 CNC Menüsü Ve Alt Fonksiyonlar.* CNC menüsüne Mouse sol tuşu ile bir kez tıklandığında aşağıdaki alt fonksiyonları içeren bir liste görüntülenmektedir.

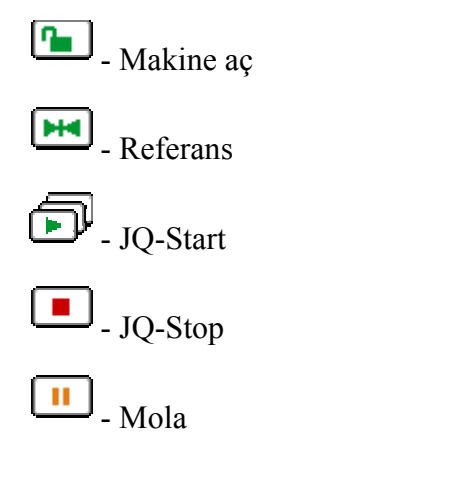

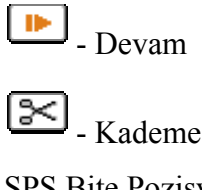

Kademe ayırma uygula

SPS Bite Pozisyonlama

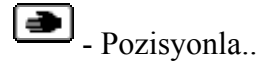

Bileme

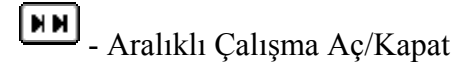

*3.2.3.2.1.3 Grafik Menüsü Ve Alt Fonksiyonları.* Grafik menüsüne Mouse sol tuşu ile bir kez tıklandığında aşağıdaki alt fonksiyonları içeren bir liste görüntülenmektedir.

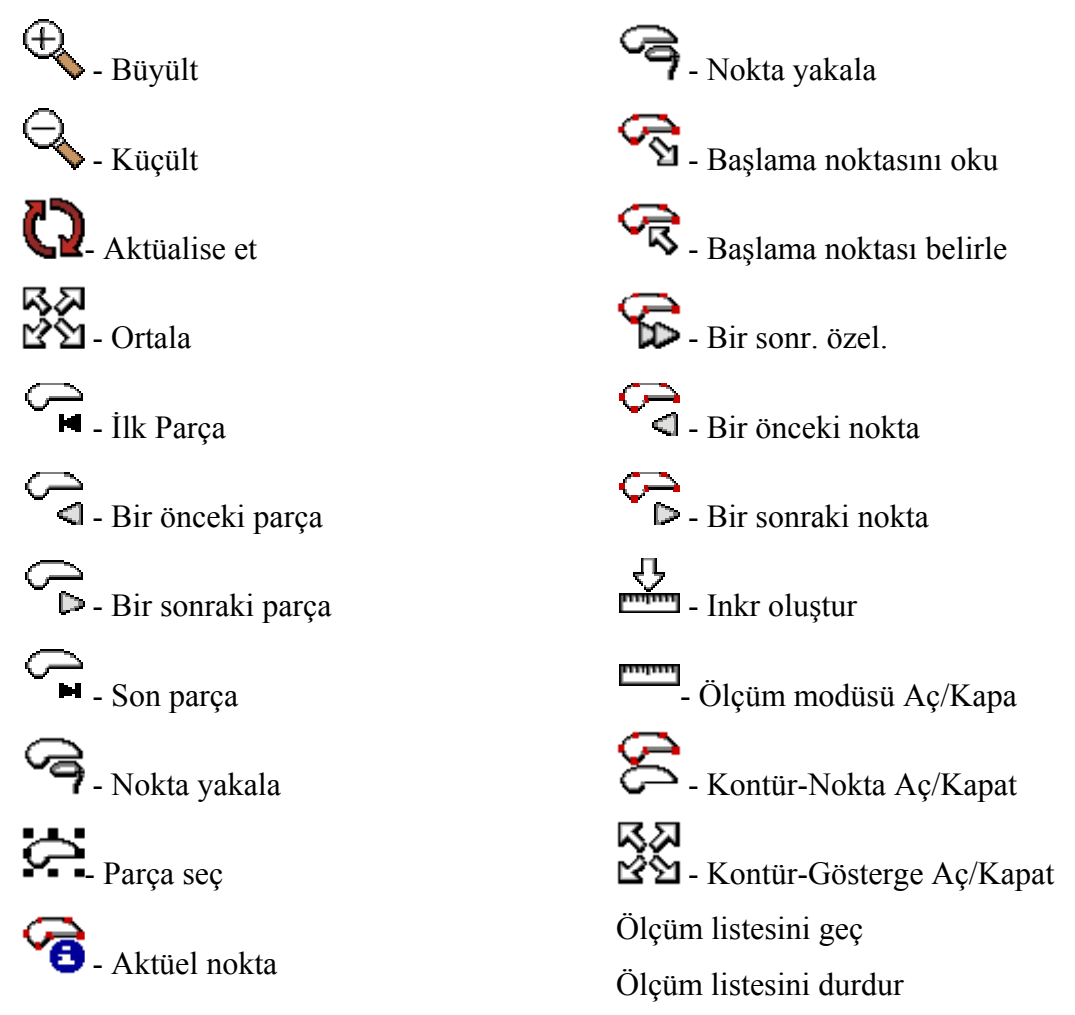

*3.2.3.2.1.4 Ayar Menüsü Ve Alt Fonksiyonları.* Ayar menüsüne Mouse sol tuşu ile bir kez tıklandığında aşağıdaki alt fonksiyonları içeren bir liste görüntülenmektedir.

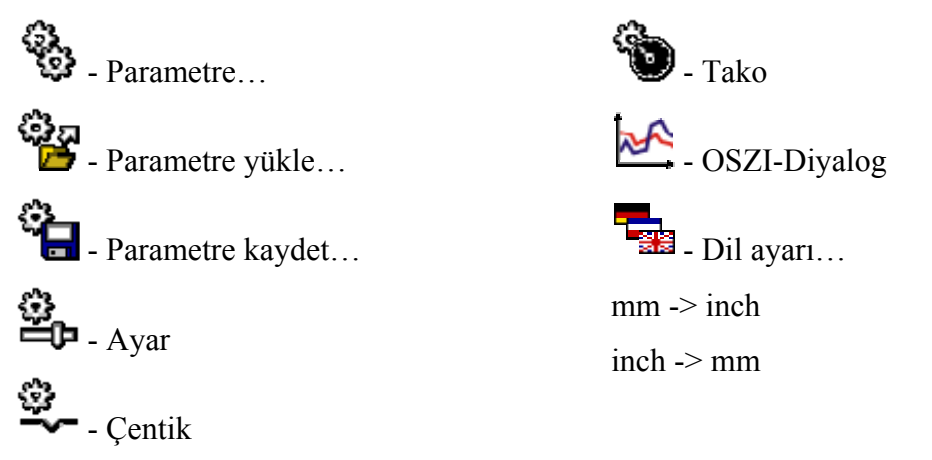

*3.2.3.2.1.5 Yönetim Menüsü Ve Alt Fonksiyonları.* Yönetim menüsüne Mouse sol tuşu ile bir kez tıklandığında aşağıdaki alt fonksiyonları içeren bir liste görüntülenmektedir.

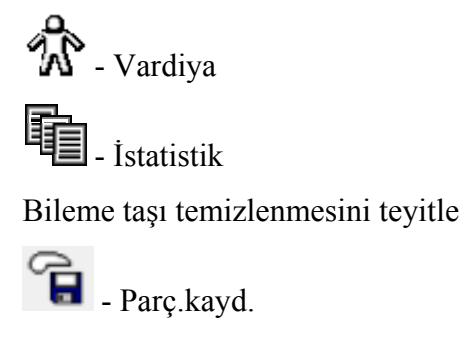

*3.2.3.2.1.6 Pencere Menüsü Ve Alt Fonksiyonları.* Pencere menüsüne Mouse sol tuşu ile bir kez tıklandığında aşağıdaki alt fonksiyonları içeren bir liste görüntülenmektedir.

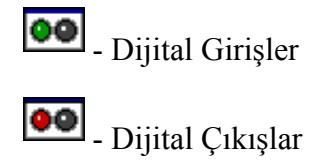

*3.2.3.2.1.7 Yardım Menüsü Ve Alt Fonksiyonları.* Yardım menüsüne Mouse sol tuşu ile bir kez tıklandığında aşağıdaki alt fonksiyonları içeren bir liste görüntülenmektedir.

 $\overline{\phantom{a}}$  - Bilgi...

Bu menünün alt fonksiyonu olan "Bilgi…" üzerine Mouse sol tuşuyla bir kez tıklandığında ekranda dört farklı sekmeden oluşan "Next Generation hakkında" penceresi görüntülenmektedir.

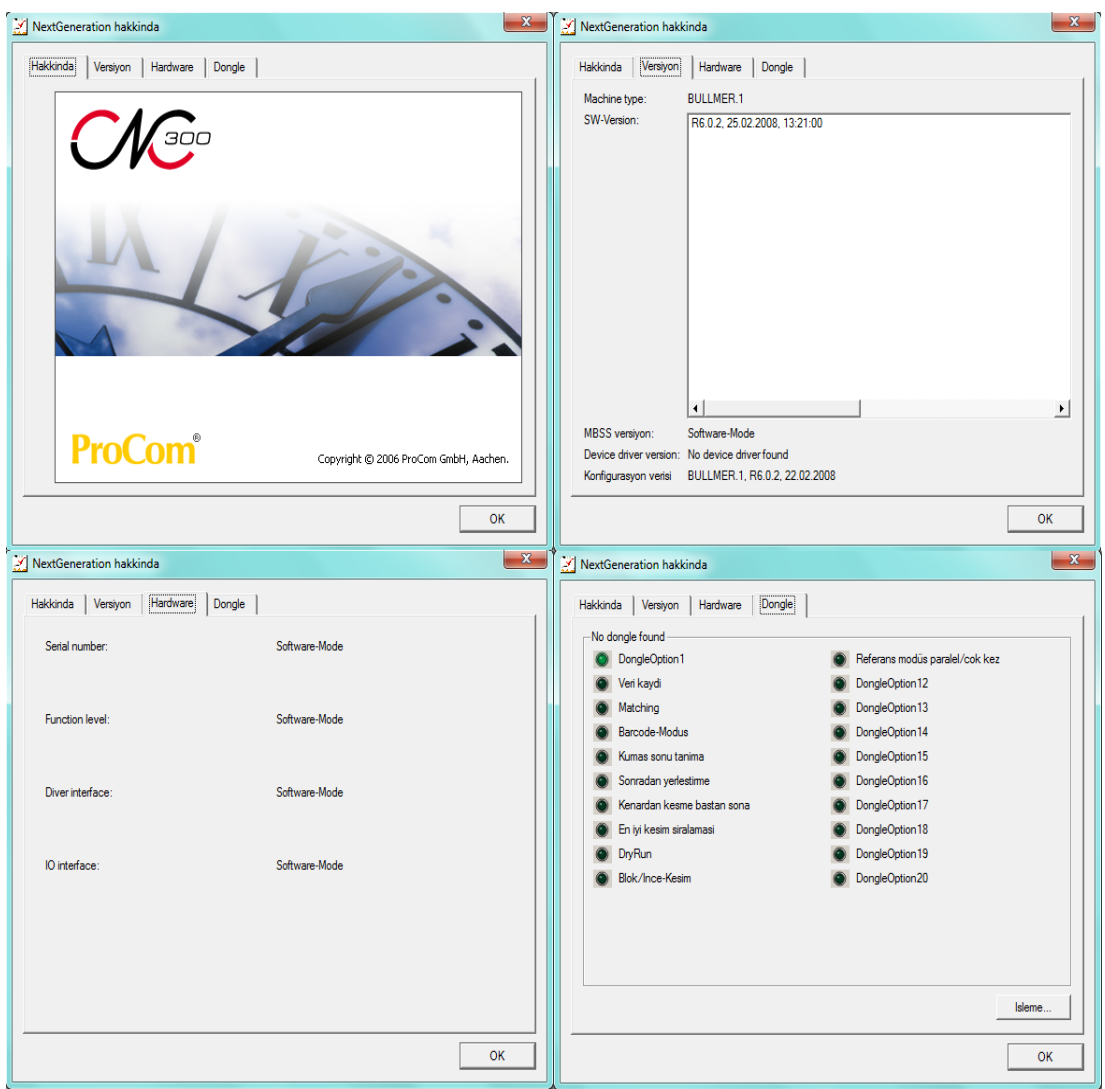

Şekil 3.86 Yardım menüsüne tıklanınca çıkan pencere ve alt bileşenleri

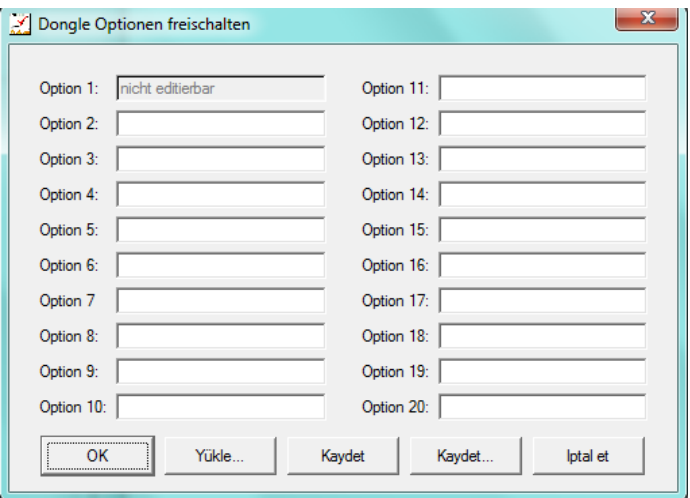

Şekil 3.87 Yardım menüsünün Dongle bileşenindeki "işlemeye" butonuna tıklanınca görüntülenen pencere

Üst araç çubuğunda yer alan fonksiyonların birçoğuna alt araç çubuğunda da ulaşılabilmektedir. Burada ayrıntısına yer verilmemiş olan fonksiyonlar alt araç çubuğunda açıklanmıştır.

*3.2.3.2.2 Bilgi Penceresi.* NextGen sisteminin kullanım yüzeyinin sol kısmında yer alan penceredir. Burada en önemli bilgiler yer almaktadır. Bilgi penceresinde en üst satırda makinenin mevcut durumu hakkında, makine aktif (standby) ya da kilitli (locked), bilgi verilir. Diğer satırlarda ise makineye kesilmek üzere yüklenmiş olan pastal hakkında bilgiler (kesim resminin ismi, ebatları, v.s.) yer almaktadır.

| lmer                     | standby        |
|--------------------------|----------------|
| Kesim resmi:             | ANZUG.ISO      |
| Parametre satir          | standard xpr   |
| Bölüm:                   | Ю              |
| $2941.3 \times$<br>Fhat: | 1497.3<br>[mm] |
| Max. Hiz:                | 12.00 [m/min]  |
| Messer-Intellig.:        | I+/- 15°1      |

Şekil 3.88 Bilgi penceresi

*3.2.3.2.3 Kontür Penceresi.* Kontür penceresi NextGen sistemi kullanıcı yüzeyinde, Cutter ile işlenmek üzere yüklenmiş olan pastalın görüntülendiği ve üzerinde çeşitli işlemlerin yapılmasına olanak tanınan alandır. NextGen sistemi ilk çalıştırıldığında kontür penceresi içinde sistem logosu görüntülenir. Herhangi bir pastal yüklendikten sonra ise kontür penceresinde bu pastalın görüntüsü gösterilir.

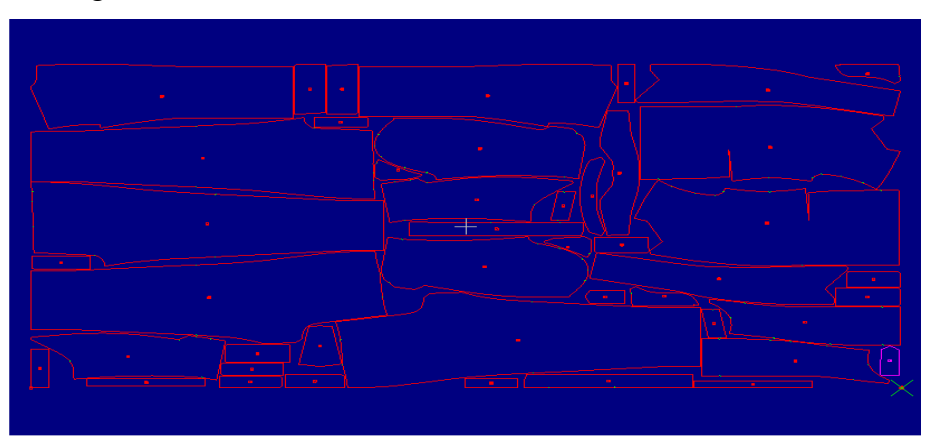

Şekil 3.89 NextGen sistemine herhangi bir pastal yüklendikten sonra kontür penceresinde gösterilen örnek pastal görüntüsü

Üst araç çubuğundaki grafik menüsünde yer alan fonksiyonlarla kontür penceresindeki pastal görüntüsü üzerinde farklı işlemler yapılabilmektedir (Ör: büyüt, küçült, v.s.). Üst araç çubuğundaki grafik menüsünün fonksiyonlarına 3. ve 4. alt araç çubuklarındaki fonksiyon butonlarıyla da erişilebilmektedir. Dolayısıyla aynı işlemler 3 ve 4. Alt araç çubuklarındaki fonksiyon butonlarıyla da yapılabilmektedir.

*3.2.3.2.4 Bildirim Penceresi.* Genellikle makine ile gerçekleştirilen işlemler hakkındaki bildirimlerin görüntülendiği penceredir. Burada görüntülenmeyen uyarı ve bildirimler ise ekrana gelen ayrı mesaj pencerelerinde görüntülenmektedir. Çalışma ilerledikçe bildirimler burada birikmekte ve uzun bir liste oluşmaktadır. Oluşan bu uzun listede önceki ve sonraki bildirimler arasında geçiş yapabilmek için ya Mouse tekeri ileri-geri yuvarlanmalı ya da bildirim penceresinin sağ yanında görülen yukarı-aşağı ok işaretlerine tıklanmalıdır. Örneğin önceki bildirimleri görmek için Mouse tekeri ileriye doğru yuvarlanmalı ya da bildirim penceresinin sağındaki oklardan yukarıya doğru olana Mouse sol tuşu ile tıklanmalıdır.

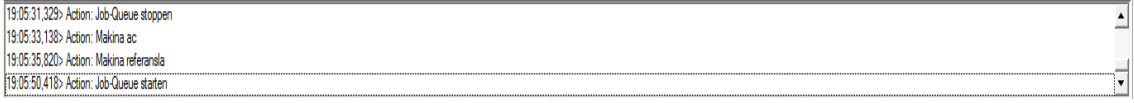

## Sekil 3.90 Bildirim penceresi

Bildirim penceresinin herhangi bir noktasına Mouse sol tuşu ile tıklandığında bir liste açılır. Açılan bu liste içerisinde "Liste boşalt" ve "Logfile işle" seçenekleri bulunmaktadır.

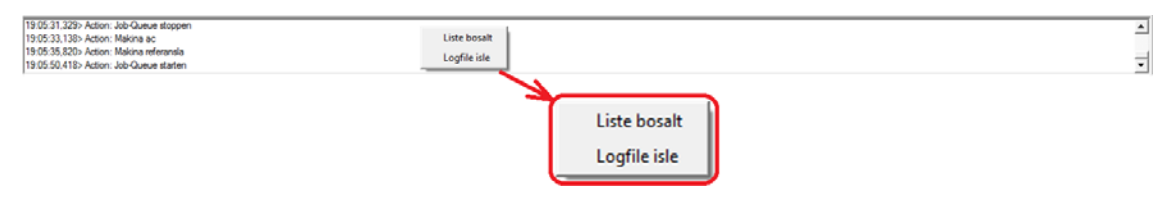

Şekil 3.91 Bildirim penceresi ile ilgili seçenekler

"Liste boşat" seçildiğinde bildirim penceresindeki tüm bildirimler silinir. "Logfile işle" seçildiğinde ise bildirim listesi metin düzenleyici içerisinde gösterilir. Metin düzenleyicisinde görüntülenen liste farklı bir isimle kaydedilebilir ya da listedeki

istenen bildirimler seçilip kopyalanabilir. LOGFILE tüm bildirimlerin ve yapılan işlemlerin dakikası dakikasına kaydedildiği dosyadır.

NextGen sistemi içerisinde bazı konularda yapılacak bildirim ve ikazlar kod numaralarıyla tanımlanmıştır. Bildirim penceresinde gereken durumlarda bu bildirimler gösterilmektedir. NextGen sisteminde tanımlı bildirim ve ikazlar bakım DVD'sindeki EK-5'te yer almaktadır

*3.2.3.2.5 Status-Fenster Penceresi.* Farklı bir bilgi penceresidir. Bu bilgi penceresinde herhangi bir anda makine eksenlerinin pozisyonları görüntülenmektedir.

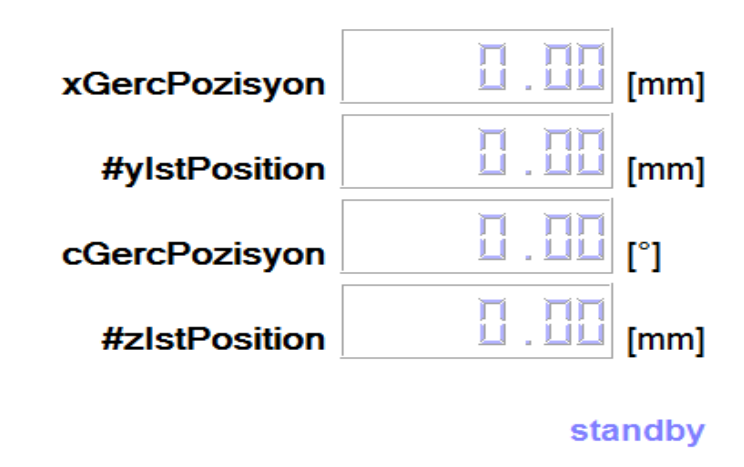

Şekil 3.92 Status-Fenster penceresi

*3.2.3.2.6 İş Kuyruğu Penceresi.* Cutter tarafından kesilmek üzere seçilmiş olan tüm pastallar iş kuyruğu penceresinde görüntülenir. Ayrıca Jobqueue penceresi olarak ta adlandırılmaktadır. Her kesim resmi için tüm önemli bilgiler de bu penceredeki listede yer alır. Listede yer alan önemli kesim resmi bilgileri şunlardır:

- 1. Kesim resminin ismi
- 2. Maksimum kesim hızı (max V) (m/min)
- 3. Standart kesim resmi aralığı (Abs.) (mm)
- 4. Paket parametre (Parametre satırı)
- 5. Tekrarlama adedi (Adet.)
- 6. x-yansıma
- 7. y-yansıma
- 8. Döndür
- 9. sipariş numarası (Sipariş No.)
- 10. Paralel işlemde şerit numarası (Şerit)
- 11. Serim adedi (Layer adet)

| Degistir | Kesim Resmi | maxV | Abs. | Parametre satiri | Adet. | Χ | Y | D | Siparis No. | Serit | Layer adet |
|----------|-------------|------|------|------------------|-------|---|---|---|-------------|-------|------------|
| Sil      |             |      |      |                  |       |   |   |   |             |       |            |
| Zincirle |             |      |      |                  |       |   |   |   |             |       |            |
|          |             |      |      |                  |       |   |   |   |             |       |            |
| J        |             |      |      |                  |       |   |   |   |             |       |            |
|          |             |      |      |                  |       |   |   |   |             |       |            |
|          |             |      |      |                  |       |   |   |   |             |       |            |
| Yeni     |             |      |      |                  |       |   |   |   |             |       |            |
| Yükle    |             |      |      |                  |       |   |   |   |             |       |            |
| Kaydet   |             |      |      |                  |       |   |   |   |             |       |            |
| Son      |             |      |      |                  |       |   |   |   |             |       |            |

Şekil 3.93 İş kuyruğu penceresi

NextGen sisteminde çalışılacak kesim resimleri seçilip bir kesim listesi oluşturulduktan sonra kesim işlemine başlamak için 1. Alt araç çubuğunda yer alan "F3-JQ Start" fonksiyonuna Mouse sol tuşu ile tıklanır. "F3-JQ Start" fonksiyonuna tıklandığında; oluşturulmuş olan kesim resmi listesindeki ilk resim ve bu resme zincirlenmiş tüm kesim resimleri yüklenir. Yüklenmiş olan bu kesim resimlerinin arka planları listede sarı renkli görülür.

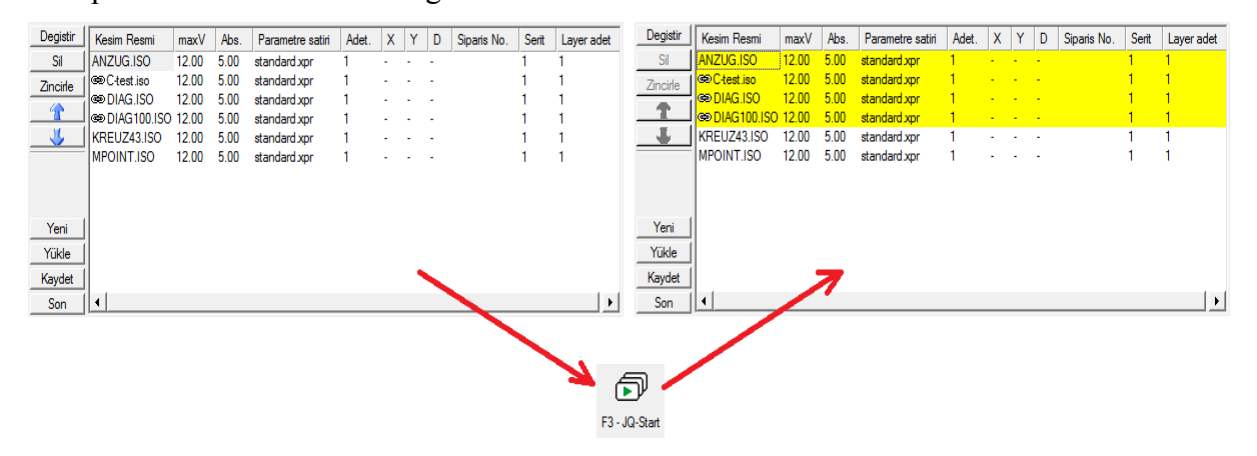

Şekil 3.94 Zincirlenmiş kesim resminin yüklenmesi

İş Kuyruğu (Jobqueue) penceresinde aşağıdaki butonlar yer almaktadır:

Degistir | - İş kuyruğu listesindeki kesim resimlerine yeni resim eklemeye yarar.

Bu butona tıklandığında şekil 3.95'te görülen pencere ekrana gelir. Bu pencereden istenen kesim resmi seçilebildiği gibi kesim resminin önemli özellikleri de belirlenebilir.Pencere bölümleri şunlardır:

- 1. Bilgisayarda yer alan dosyaların görüldüğü bölümdür. Kesim resmi hangi dosya içerisinde ise buradan ilgili dosya seçilir.
- 2. Kayıtlı kesim resimlerinin listesinin görüldüğü bölümdür. Kesim resminin kayıtlı olduğu dosya seçildikten sonra pencerenin ortasında kayıtlı kesim resimlerinin listesi görülür. İstenen bir kesim resminin buradaki listeden bulunması işlemi üç farklı şekilde gerçekleştirilebilir: bu bölümün hemen üstünde yer alan isim çubuğuna istenen kesim resminin ismi yazılarak, Mouse tekeri ileri-geri yuvarlanarak ya da listenin yanındaki yukarı-aşağı oklarına Mouse sol tuşuyla tıklanarak.

İsim çubuğuna kesim resmi isminin ilk harfi yazıldığında sistem ismi otomatik olarak tamamlar. Şayet isim çubuğunda otomatik olarak bulunan bu isim aranılan kesim resminin ismi değilse; aranan resmin isminin diğer harflerinin girişine devam edilir. Böylelikle uzun kesim resmi listelerinde, istenilen kesim resmine tüm ismi girilmeden çabucak ulaşılır.

İsim çubuğuna kesim resmi isminin ilk harfi klavye ile yazılmak istenmesine rağmen giriş sistem tarafından kabul edilmiyor yani harf yazılamıyorsa, listede bu harfle başlayan bir kesim resmi yoktur.

3. Seçilmiş kesim resminin bilgilerinin görüldüğü bölümdür. 2. bölümden istenen resim seçildiğinde burada ilgili kesim resminin tüm özellikleri ayrı başlıklar altında görülür. Bu başlıklar ve hangi özellikleri ifade ettikleri alttaki tabloda görülmektedir.

| <b>Seçilmiş Kesim</b> |                                                                            |
|-----------------------|----------------------------------------------------------------------------|
| Resminin Özellikleri  | Açıklama                                                                   |
| Adet                  | Seçilmiş kesim resminin ardı ardına kaç kez kesileceğinin belirlendiği     |
|                       | alandır.                                                                   |
| Vmax                  | Paket parametre yüklenmemişse, kesim hızının belirlendiği alandır.         |
| Mesafe                | İki kesim resmi arasındaki mesafenin (bir önceki kesim resmine olan        |
|                       | mesafe) belirlendiği alandır.                                              |
| Parametre satırı      | Kesim resminin çalışılacağı paket parametrenin belirlendiği alandır.       |
| Serit                 | Kesim resminin hangi şerit üzerinde kesileceğinin belirlendiği alandır.    |
|                       | Sadece paralel çalışmada kullanılır.                                       |
|                       | İşlenecek kesim resminin sipariş numarasının girildiği alandır. Buraya     |
| Sipariş No            | girilen değer raporda gösterilmektedir.                                    |
|                       |                                                                            |
| Serim adeti           | Kaç kat serim yapıldığının girildiği alandır. Buraya girilen değer raporda |
|                       | gösterilmektedir.                                                          |
| x-yansıma             | Her kesim resmi, "yansıt" ve "döndür" parametreleri dışında buradan da     |
| y-yansıma             | farklı şekillerde yansıtılıp döndürülebilmektedir.                         |
| döndür                |                                                                            |

Tablo 3.8 İş Kuyruğu (Jobqueue) penceresindeki değiştirilebilecek kesim resmi özellikleri ve açıklamaları

Parametre satırına yüklenebilecek parametrelerden "standart"; temel ayarlara sahip parametreleri içermektedir. Bu paket parametre kesim esnasında kullanılırsa, paket içerisinde yer almayan parametreler önceki değerlerini kaybetmezler.

4. Zincirlenmiş bir kesim resmi listesinin nasıl işleneceği belirlendiği bölümdür. Burada yer alan seçenekler şunlardır: tek, basamak, çok kez, paralel.

Tek seçeneği işaretlenirse; kesim resimleri arka arkaya zincirlenir. Tek bir kesim resmi olarak algılanır, hep beraber yüklenir, referanslanır ve kesilir. Basamak seçeneği işaretlenirse; kesim resimleri tek bir kesim resmiymiş gibi algılanır. Kesim resimleri arasına otomatik olarak eşleme noktaları yerleştirilir. Bu noktalar joystick yardımı ile basamak serim sınırlarına göre düzeltilir. Çok kez seçeneği işaretlenirse; birçok kesim resmi birleştirilip, yüklenir ve ardı ardına kesim masası üzerinde referanslanıp kesilir. Paralel seçeneği işaretlenirse; kesim resimleri paralel serilmiş kumaş şeritleri üzerinde kesilebilir.

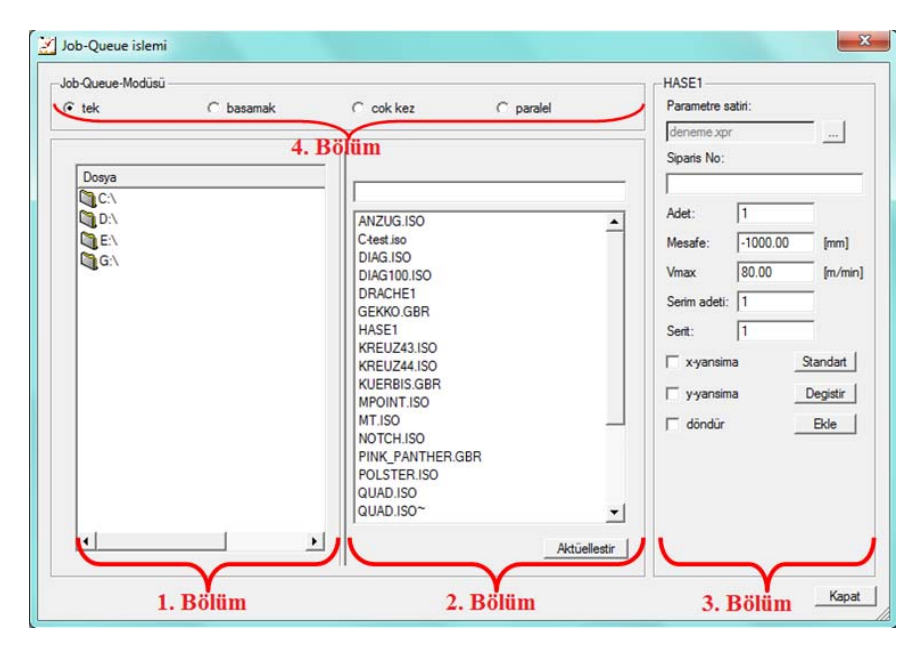

Şekil 3.95 "Değiştir" butonuna tıklandığında görüntülenen pencere

İş kuyruğu penceresinde yer alan kesim resmi listesinde arka planı sarı renkli olan kesim resimleri; önceden yüklenmiş resimlerdir. Bu listede hangi kesim resminin arkasına yeni bir kesim resmi yüklenmek isteniyorsa o resmin üzerine Mouse sol tuşu ile tıklanır. Mouse ile işaretlenmiş bu kesim resminin arka planı mavi renkli olarak görülür. Ardından pencerede değiştir butonuna tıklanıp yeni bir kesim resmi seçildiğinde yeni resim, arka planı mavi olan resmin hemen altına listeye eklenmiş olur. Listede yer alan ama seçilmemiş ya da henüz işlenmemiş olan kesim resimlerinin arka planı ise beyazdır.

| Degistir | Kesim Resmi          | maxV  | Abs. | Parametre satiri | Adet. | X | Y | D | Siparis No. | Serit | Layer adet            |
|----------|----------------------|-------|------|------------------|-------|---|---|---|-------------|-------|-----------------------|
|          |                      |       |      |                  |       |   |   |   |             |       |                       |
| Sil      | ANZUG.ISO            | 12.00 | 5.00 | standard xpr     | 1.    | ÷ | ٠ | ٠ |             |       |                       |
| Zincirle | C-test.iso           | 12.00 | 5.00 | standard xpr     | 1     | ۰ |   | ۰ |             |       |                       |
| 41       | DIAG.ISO             | 12.00 | 5.00 | standard xpr     |       | ٠ | ٠ | ٠ |             |       |                       |
|          |                      |       |      |                  |       |   |   |   |             |       |                       |
| JL       |                      |       |      |                  |       |   |   |   |             |       |                       |
|          |                      |       |      |                  |       |   |   |   |             |       |                       |
|          |                      |       |      |                  |       |   |   |   |             |       |                       |
|          |                      |       |      |                  |       |   |   |   |             |       |                       |
|          |                      |       |      |                  |       |   |   |   |             |       |                       |
| Yeni     |                      |       |      |                  |       |   |   |   |             |       |                       |
| Yükle    |                      |       |      |                  |       |   |   |   |             |       |                       |
|          |                      |       |      |                  |       |   |   |   |             |       |                       |
| Kaydet   |                      |       |      |                  |       |   |   |   |             |       |                       |
| Son      | $\blacktriangleleft$ |       |      |                  |       |   |   |   |             |       | $\blacktriangleright$ |

Şekil 3.96 İş kuyruğu listesinde farklı arka plan renklerinin görünümü

Sil - Jobqueue listesinden istenen kesim resimlerinin silinmesini sağlar. Bunun için; istenen resim üzerine Mouse sol tuşu ile bir kez tıklanarak seçilir. Seçilmiş kesim resmi isminin arka planı mavi renkte görülür. Ardından "Sil" butonuna Mouse sol tuşu ile tıklanır.

Zincirle | Jobqueue listesindeki kesim resimlerini zincirlemeye yarar. Seçilmiş kesim resmi listede bir üstünde yer alan kesim resmi ile zincirlenir ve böylelikle kesim için beraberce yüklenirler. Bu butonun yerine getirdiği işlemin klavye kısa yolu ise "spacebar" tuşudur.

Zincirleme işlemini gerçekleştirmek için; hangi iki resim zincirlenmek isteniyorsa bunlardan listede altta olana Mouse sol tuşu ile tıklanır. Bu kesim resminin isminin arka planı mavi renkte görülür. Ardından ya soldan "zincirle" butonuna Mouse sol tuşu ile tıklanır ya da klavyeden "spacebar" tuşuna basılır. Bu işlem gerçekleştirildiğinde zincirlenen resim isminin solunda zincir işareti görülür. Bu yolla birçok kesim resmi ilk kesim resmi ile bağlanarak bir seferde yüklenip işlenir.

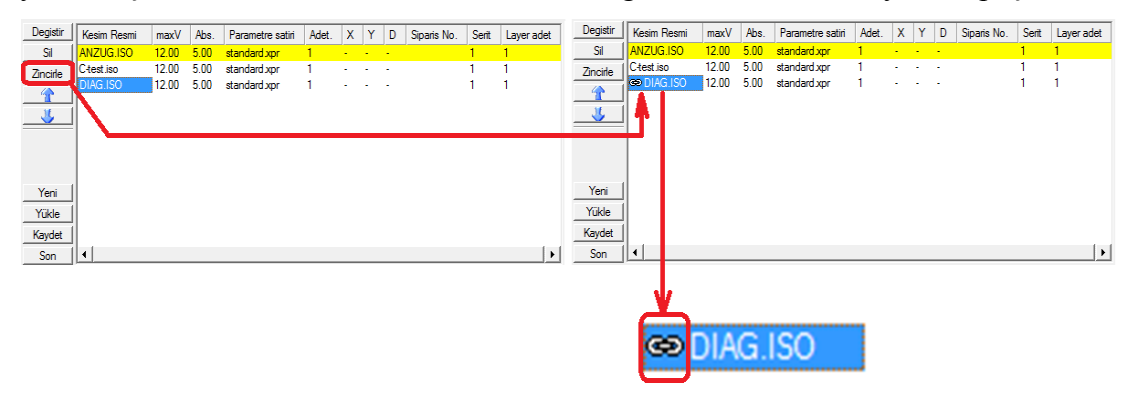

Şekil 3.97 Kesim resimlerini zincirleme

Mouse sol tuşu ile seçilmiş bir kesim resminin arka planı, iş kuyruğu penceresi aktif konumda değilken gri renklidir.

| Degistir      | Kesim Resmi          | maxV  | Abs. | Parametre satiri | Adet. | x | Y | D                        | Siparis No. | Serit | Layer ac |
|---------------|----------------------|-------|------|------------------|-------|---|---|--------------------------|-------------|-------|----------|
| Sil           | ANZUG.ISO            | 12.00 | 5.00 | standard xpr     | 1     | ÷ |   | $\overline{\phantom{a}}$ |             |       |          |
| Zincirle      | C-test.iso           | 12.00 | 5.00 | standard xpr     |       | ۰ |   | ٠                        |             |       |          |
| $\rightarrow$ | DIAG.ISO             | 12.00 | 5.00 | standard xpr     |       |   |   | ٠                        |             |       |          |
| 芯             |                      |       |      |                  |       |   |   |                          |             |       |          |
|               |                      |       |      |                  |       |   |   |                          |             |       |          |
| Yeni          |                      |       |      |                  |       |   |   |                          |             |       |          |
| Yükle         |                      |       |      |                  |       |   |   |                          |             |       |          |
| Kaydet        |                      |       |      |                  |       |   |   |                          |             |       |          |
| Son           | $\blacktriangleleft$ |       |      |                  |       |   |   |                          |             |       | ٠        |

Şekil 3.98 İş kuyruğu listesi aktif değilken arka plan renklerinin görünümü

Zincirlemeyi kaldırmak içinse yanında zincir işareti olan resmin üzerine Mouse sol tuşu ile tıklanıp ya "zincirle" butonuna tıklanır ya da "spacebar" tuşuna basılır. Sonuç olarak zincir işareti kaybolur ve zincirleme kaldırılmış olur.

İş kuyruğu penceresindeki kesim resmi listesinde ilk sırada bulunan kesim resmi zincirleme işlemi için kullanılamaz.

Kesim resmi listesinde zincirlenmiş iki kesim resminden ilki silindiğinde sistem otomatik olarak ikinci resimle olan bağlantıyı devre dışı bırakır ve ikinci resmin solundaki zincir işareti de kaybolur.

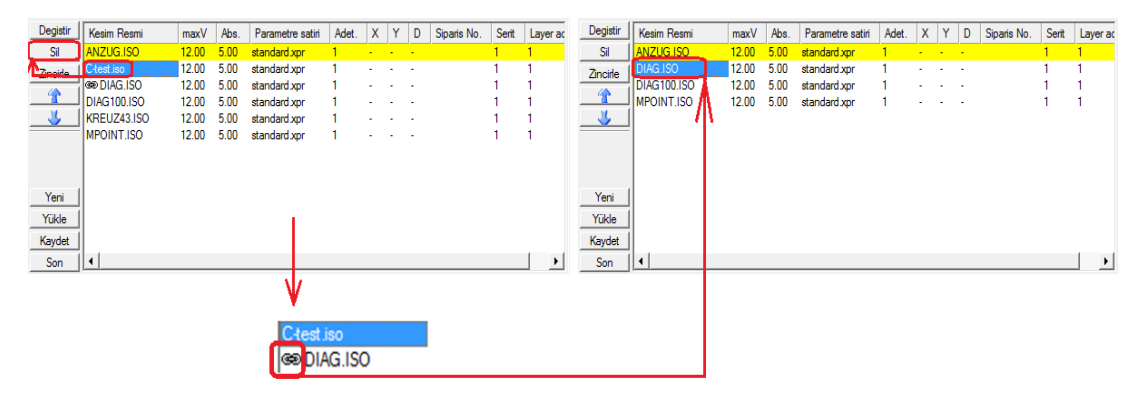

Şekil 3.99 Zincirlenmiş iki kesim resminden ilkinin silinmesi durumu

İş kuyruğu penceresinde zincirlenmiş kesim resimlerinin birincisi silinirse, otomatik olarak listedeki bir sonraki kesim resmi zincirin ilk kesim resmi haline gelir (Aşağıdaki şekilde bu duruma ilişkin bir örnek görülmektedir).

| Degistir | Kesim Resmi           | maxV  | Abs. | Parametre satiri | Adet. | X                      |                | D | Siparis No. | Serit | Layer ac | Degistir              | Kesim Resmi         | maxV  | Abs. | Parametre satiri | Adet. | X                    | Y.                        | $\mathsf{D}$ | Siparis No. | Serit | Layer ac |
|----------|-----------------------|-------|------|------------------|-------|------------------------|----------------|---|-------------|-------|----------|-----------------------|---------------------|-------|------|------------------|-------|----------------------|---------------------------|--------------|-------------|-------|----------|
| Sil      | <b>NZUG.ISO</b>       | 12.00 | 5.00 | standard xpr     |       | <b>All Service</b>     |                |   |             |       |          | Sil                   | ANZUG.ISO           | 12.00 | 5.00 | standard xpr     |       | <b>Service</b> State |                           |              |             |       |          |
| Zinchie- | C-test.iso            | 12.00 | 5.00 | standard xpr     |       | $\sim$                 | <b>Service</b> |   |             |       |          | Zincirle <sup>®</sup> | DIAG.ISO            | 12.00 | 5.00 | standard xpr     |       | $\sim$               | $\sim$ $ \sim$            |              |             |       |          |
|          | <b>GO DIAG.ISO</b>    | 12.00 | 5.00 | standard xpr     |       |                        | <b>Service</b> |   |             |       |          |                       | e DIAG100.ISO       | 12.00 | 5.00 | standard xpr     |       | . .                  | $\sim$ $ \sim$            |              |             |       |          |
|          | <b>SO DIAG100.ISO</b> | 12.00 | 5.00 | standard xpr     |       |                        | <b>Service</b> |   |             |       |          |                       | e KREUZ43.ISO       | 12.00 | 5.00 | standard xor     |       | $\sim$               | <b><i><u>ALCO</u></i></b> |              |             |       |          |
|          | <b>GOKREUZ43.ISO</b>  | 12.00 | 5.00 | standard xpr     |       |                        | $\sim$ $ \sim$ |   |             |       |          |                       | <b>GOMPOINT.ISO</b> | 12.00 | 5.00 | standard xpr     |       |                      | $\sim$ 100 $\sim$         |              |             |       |          |
|          | <b>SOMPOINT.ISO</b>   | 12.00 | 5.00 | standard xpr     |       | <b>Service Control</b> |                |   |             |       |          |                       |                     |       |      |                  |       |                      |                           |              |             |       |          |
|          |                       |       |      |                  |       |                        |                |   |             |       |          |                       |                     |       |      |                  |       |                      |                           |              |             |       |          |
|          |                       |       |      |                  |       |                        |                |   |             |       |          |                       |                     |       |      |                  |       |                      |                           |              |             |       |          |
| Yeni     |                       |       |      |                  |       |                        |                |   |             |       |          | Yeni                  |                     |       |      |                  |       |                      |                           |              |             |       |          |
| Yükle    |                       |       |      |                  |       |                        |                |   |             |       |          | Yükle                 |                     |       |      |                  |       |                      |                           |              |             |       |          |
| Kaydet   |                       |       |      |                  |       |                        |                |   |             |       |          | Kaydet                |                     |       |      |                  |       |                      |                           |              |             |       |          |
| Son      |                       |       |      |                  |       |                        |                |   |             |       |          | Son                   | 14                  |       |      |                  |       |                      |                           |              |             |       |          |

Şekil 3.100 Zincirlenmiş birden çok kesim resminden ilkinin silinmesi durumu

Kesim resmi listesine bir kesim resmi yüklenirken, "Job-Queue İşleme" penceresindeki "Adet" çubuğuna 2 değeri girilmişse; bu iki kesim resmi birbiriyle otomatik olarak zincirlenmiş olur. Eğer bu iki resmin birbirinden bağımsız olarak işlenmesi isteniyorsa; o zaman aynı kesim resmini, "Adet" çubuğundaki değer 1 olacak şekilde, iki kere arka arkaya yüklemek gerekmektedir. İş kuyruğu penceresindeki liste, listenin sonuna sürekli olarak yeni kesim resimleri eklenerek genişletilebilir. Bu işlem kesim esnasında da yapılabilir. Ancak kesim işlemine girmiş kesim resmi zincirine yeni bir kesim resmi eklenemez.

is kuyruğu penceresindeki kesim resmi listesinde yer alan kesim resimlerinden seçilmiş olanın listede bir basamak yukarı doğru kaydırılmasını sağlar.

is kuyruğu penceresindeki kesim resmi listesinde yer alan kesim resimlerinden seçilmiş olanın listede bir basamak aşağı doğru kaydırılmasını sağlar.

 - Yeni boş bir Jobqueue listesi açmaya yarar. Bu butona tıklandığında Yeni ekranda altta yer alan pencere görüntülenerek var olan listenin kaydedilmesinin istenip istenmediği sorulur. (Şekil 3.101)

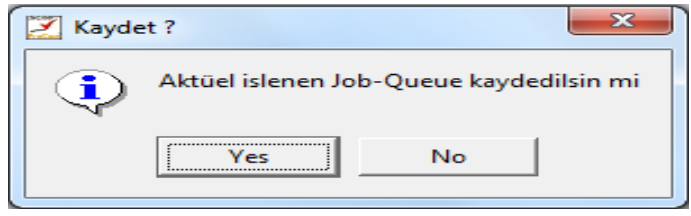

Şekil 3.101 Jobqueue penceresinde "yeni" butonuna tıklanınca görüntülenen uyarı penceresi

Uyarı penceresinde "Yes" seçilirse var olan listenin kaydedileceği yerin belirlenmesi için altta yer alan "Job-Queue kaydet" penceresi ekrana gelir. (Şekil 2) Buradan istenen kayıt yeri seçilip Mouse sol tuşu ile "Kaydet" e tıklanır. Şekil 1'deki uyarı penceresinde "No" seçildiğinde ise var olan liste kaydedilmez ve yeni boş bir liste görüntülenir.

|           | Job-Queue kaydet                 |                                              |            | $\mathbf{x}$      |
|-----------|----------------------------------|----------------------------------------------|------------|-------------------|
|           | « mercedes > NextGen > queues    | Ara: queues<br>$\ddotmark$<br>$\mathbf{v}$ . |            | م                 |
| Düzenle v | Yeni klasör                      |                                              | 888 ▼      | $\mathbf{\Omega}$ |
| ▲         | ⇁<br>Ad                          | Değiştirme tarihi                            | Tür        | Boyut             |
| <b>图</b>  | CUT_JQ.JQ                        | 07.06.2011 02:16                             | JQ Dosyası |                   |
|           |                                  |                                              |            |                   |
|           |                                  |                                              |            |                   |
|           |                                  |                                              |            |                   |
| E         |                                  |                                              |            |                   |
|           | $^{\prime\prime\prime}$<br>k     |                                              |            | ٠                 |
|           |                                  |                                              |            |                   |
|           | isim degisti<br>Dosya Adı:       |                                              |            | ▼                 |
|           | Kayıt türü: Job-Queue (*JQ *.jq) |                                              |            | ▼                 |
|           | Klasörleri Gizle                 | Kaydet                                       | İptal      | $\mathbb{E}$      |

Şekil 3.102 Job-Queue kaydet penceresi

 - Varsa önceden kaydedilmiş bir Jobqueue listesinin tekrar yüklenmesini sağlar. Bu butona Mouse sol tuşu ile tıklandığında ekranda alttaki "Job-Queue yükle" penceresi görüntülenir. Hafızaya önceden kaydedilmiş bir kesim resmi listesini yüklemek için; buradan listenin kayıtlı olduğu yer ve ardından istenen liste seçilip "aç" butonuna Mouse sol tuşu ile tıklanmalıdır.

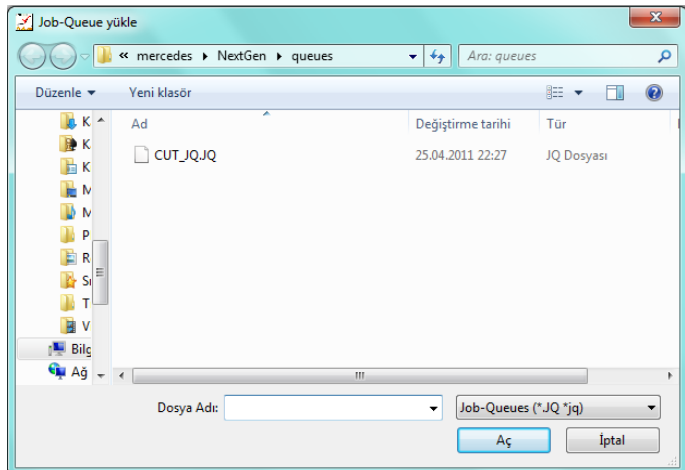

Şekil 3.103 Job-Queue yükle penceresi

Kaydet | - Jobqueue listesini kaydetmeye yarar. Bu butona Mouse sol tuşu ile tıklandığında aşağıda yer alan "Job-Queue kaydet" penceresi görüntülenir. Buradan listenin kaydedileceği konum ve listeye verilmek istenen isim belirlenip "kaydet" butonuna Mouse sol tuşu ile tıklanır.

**Son** J - Jobqueue listesini sonlandırmaya yarar. Bu butona Mouse sol tuşu ile tıklandığında da aşağıda yer alan "Job-Queue kaydet" penceresi görüntülenir. Buradan listenin kaydedileceği konum ve listeye verilmek istenen isim belirlenip "kaydet" butonuna Mouse sol tuşu ile tıklanır.

| Job-Queue kaydet                                   |                                    |            | $\mathbf{x}$ |
|----------------------------------------------------|------------------------------------|------------|--------------|
| « mercedes » NextGen » queues                      | $+$<br>Ara: queues<br>$\mathbf{v}$ |            | م            |
| Düzenle v<br>Yeni klasör                           |                                    | 988 ▼      | $\circledR$  |
| ≖<br>Ad<br>Sik Kulla                               | Değiştirme tarihi                  | Tür        |              |
| $k$ Karşıda $\equiv$<br>CUT_JQ.JQ<br>L٦            | 25.04.2011 22:27                   | JQ Dosyası |              |
| Masaü<br>応                                         |                                    |            |              |
| Son Ye                                             |                                    |            |              |
| Masaüst                                            |                                    |            |              |
| Kitaplıl                                           |                                    |            |              |
| <sup>2</sup> Belgi                                 |                                    |            |              |
| Müzi<br>Ш<br>$\blacksquare$ Resir $\blacksquare$ 4 |                                    |            | ٠            |
| isim degisti<br>Dosya Adı:                         |                                    |            | ۰            |
| Kayıt türü: Job-Queue (*.JQ *.jq)                  |                                    |            | ▼            |
| Klasörleri Gizle                                   | Kaydet                             | İptal      | A.           |

Şekil 3.104 Kaydet ve son a tıklayınca çıkan pencere

*3.2.3.2.7 Alt Araç Çubukları.* NextGen sisteminin kullanım yüzeyinin (ana sayfasının) alt kısmında yer anlamaktadır. Aynı zamanda "Tool Şeridi" olarak ta adlandırılmaktadır.

Alt araç çubuğundaki fonksiyonlar; Mouse sol tuşu ile fonksiyon butonlarına tıklanarak ya da klavyeden ilgili fonksiyon tuşlanarak (F1, F2, …) kullanılabilmektedirler.

Alt araç çubuğuna tüm fonksiyonlar sığmadığı için 6 ayrı alt araç çubuğu oluşturulmuştur. Bu alt araç çubukları arasında, her alt araç çubuğunun sol köşesinde ver alan  $\lll$  - geri ve  $\bowtie$  - ileri butonları ile geçiş yapılabileceği gibi klavyeden "F11" ve "F12" tuşlanarak ta geçiş yapılabilmektedir.

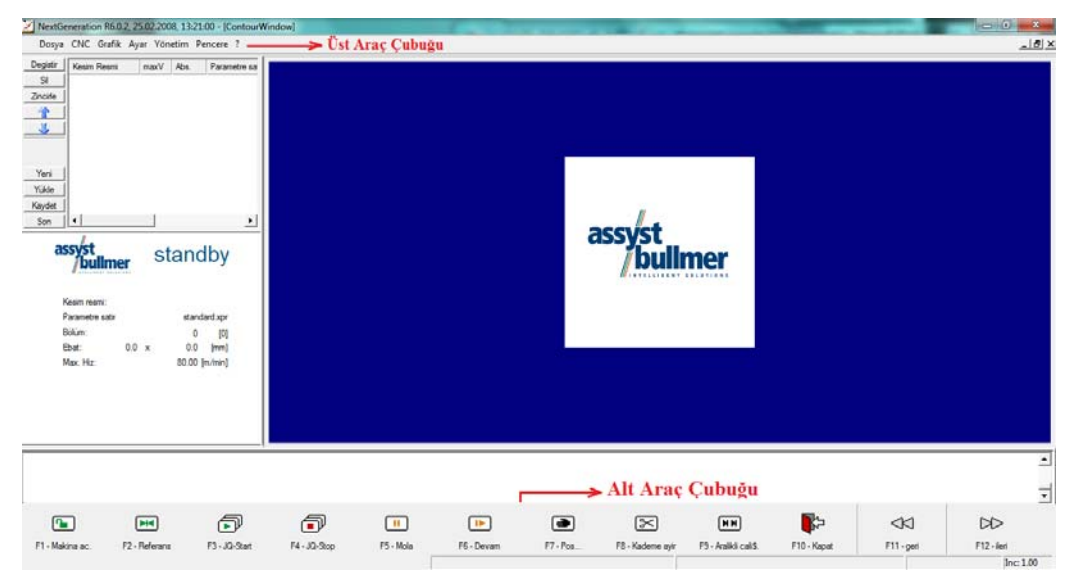

Şekil 3.105 NextGen sisteminin menüleriyle birlikte ilk açıldığındaki görünümü

Alt araç çubuklarından ilki, üst araç çubuğundaki "CNC" menüsünün alt fonksiyonlarını; ikincisi, üst araç çubuğunda yer alan "Ayar" menüsünün alt fonksiyonlarını; üçüncüsü, üst araç çubuğundaki "Grafik" menüsünün alt fonksiyonlarından parçaya yönelik yapılabilecek işlemlerle ilgili fonksiyonları; dördüncüsü, üst araç çubuğundaki "Grafik" menüsünün alt fonksiyonlarından noktalar üzerinde yapılabilecek işlemlerle ilgili fonksiyonları; beşincisi, üst araç çubuğundaki "Grafik" menüsünün alt fonksiyonlarından genel işlemlerle ilgili

fonksiyonları; altıncısı ise üst araç çubuğundaki "Pencere" menüsünün alt fonksiyonlarını içermektedir.

*3.2.3.2.7.1 İlk Alt Araç Çubuğu Fonksiyonları.* Makine ilk açıldığında ekranın altında görülen araç çubuğudur. Bu araç çubuğunda, üst araç çubuğunda yer alan CNC menüsünün alt fonksiyonları yer almaktadır. Bu fonksiyonlar toplamda 10 tane olup aşağıda tanımlarıyla birlikte yer almaktadır.

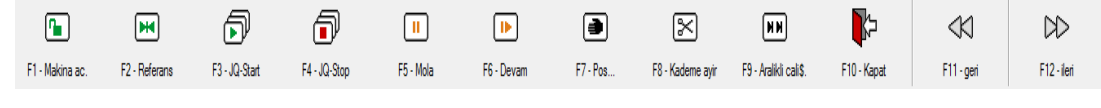

Şekil 3.106 İlk alt araç çubuğu

3.2.3.2.7.1.1 *F1-Makine Aç.* Makineyi "Standby" (Hazır) konumuna geçirmek için kullanılan kısa yoldur.

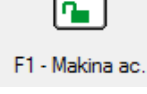

Makinenin mekanik kısmı kontrol panelinden açılmaktadır. Makine kontrol panelinden açıldığında, makineye elektrik gelir ancak yazılım kilitli konumdadır ve "Statüs Penceresi" nde kırmızı renkli "locked" yazısı görüntülenmektedir. Yazılım kısmı ise "F1-Makine aç." kısa yolu ile açılmaktadır. Bu fonksiyon ile makine kilidi açıldıktan sonra "locked" yazısı kaybolur ve aynı yerde "standby" yazısı görüntülenir.

3.2.3.2.7.1.2 *F2-Referans (Makine Referansla).* Makinenin kesim masasının boyunu ve enini tanıması için kullanılan kısa yoldur.

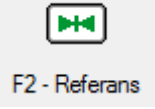

Makine üzerindeki kesim bölgesinin bir eni (eni-y=2.60) ve boyu (boyu-x= 2.40) vardır. Ancak bu boyutlar sıfır noktasından itibaren olan boyutlardır ve makinenin kesime başlayabilmesi için bu boyutları kontrol etmesi gerekmektedir. Makinenin beynine bu boyutlar ve sıfır noktası önceden tanımlanmıştır. Kesim kafası masanın herhangi bir noktasındayken, makineye "F2-Referans" kısa yolu kullanılarak referanslama yapma komutu verildiğinde ekranda aşağıdaki pencere görüntülenir.

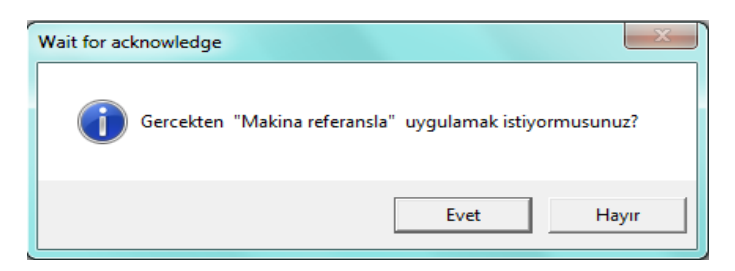

Şekil 3.107 "Wait for acknowledge" penceresi

Bu pencerede "Evet" seçildiğinde; kesim kafası beyinde kayıtlı olan sıfır noktasına göre bu boyutları kontrol edip sıfır noktasında konumlanır. Bu işlem bittikten sonra "bildiri penceresi" nde "NC-İşlem uygulanmıştır" bildirisi görülür. Makine bu haliyle kullanıma hazırdır.

3.2.3.2.7.1.3 *F3-JQ-Start (Job-Queue Starten).* Yeni yüklenen pastalın kesimine başlamak için veya kesim esnasında "F4-JQ-Stop" ile ya da kontrol panelinden çalışma durdurulduktan sonra tekrar kesime başlamak için kullanılan kısa yoldur.

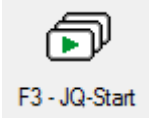

Kesim işlemi durdurulduktan sonra yeni bir kesim resmi yüklenmemişse bu kısa yolla, cutter bıraktığı parçanın başlama noktasından tekrar kesime başlar. Kontrol paneli yardımıyla manuel olarak ta çalışma kaldığı yerden devam ettirilebilmektedir.

Manuel olarak ya da alt menülerden F3 ile restart yapıldığında cihaz kaldığı yerden kesime devam etmeden önce ekrana "Wait for acknowledge" penceresi çıkar. Bu pencerede "Vakum ACIK?", "Bıçak tur sayısı OKAY mi?" ve "Kesime basla?" soruları yer alır. Pencerede "Evet" seçeneğine tıklandığında kesime kaldığı yerden devam eder.

3.2.3.2.7.1.4 *F4-JQ-Stop (Job-Queue Stoppen).* İstenen anda kesimi durdurmaya yarayan kısa yoldur.

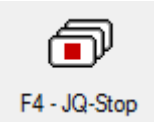

Bu fonksiyon ile "F5-Mola" fonksiyonundan farklı olarak kesim işlemi tamamen bitirilmekte ve makine "standby" durumuna geçirilmektedir. Aynı işlem manuel olarak kontrol panelinden de gerçekleştirilebilmektedir.

3.2.3.2.7.1.5 *F5-Mola (Makineyi Molaya Al).* Kesim işlemini durdurmaya yarayan kısa yoldur. Kontrol panelindeki beyaz renkli tuş ile aynı fonksiyonu yerine getirmektedir.

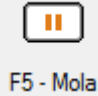

Kesim işlemi bu kısa yolla durdurulduğunda makine halen aktüel kesim işleminde olduğundan herhangi bir başka işlem yapılamaz. Ekrandan F5-Mola ile çalışma durdurulduğunda F6-Devam ile devam edilebilmektedir. Aynı işlem manuel olarak yapılmak istenirse kontrol panelindeki beyaz tuşa basılarak da devam edilebilmektedir.

3.2.3.2.7.1.6 *F6-Devam (Makine Devam).* Molaya alınmış cihazın çalışmaya devam etmesini sağlayan kısa yoldur.

# l ne. F6 - Devam

Bu fonksiyon ile kesim işlemine kesimin durduğu pozisyondan itibaren devam edilmektedir.

3.2.3.2.7.1.7 *F7-Pos… (Pozisyonlama diyalogu aç).* x, y, c ve z ekseninin istenen konuma pozisyonlanabildiği kısa yoldur. Sık kullanılan bir fonksiyon olduğundan 6. Alt araç çubuğunda da yer almaktadır.

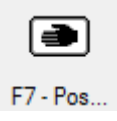

Bu kısa yol seçildiğinde ekranda aşağıdaki pencere görüntülenir. x ve y eksenleri üzerinde pozisyonlama yapmak için; pozisyon değeri girilip "başla" tuşuna basılınca, girilen değer müsaade edilen sınırlar içerisinde ise, makine arzu edilen konuma pozisyonlanır. c eksenini pozisyonlamak için; istenen açı değeri girilip "başla" tuşuna basılınca c ekseni arzu edilen konuma dönerek pozisyonlanır. z eksenini pozisyonlamak için; pozisyon değeri girilip "başla" tuşuna basılınca fırçalı bant arzu edilen konuma kadar ilerler. Diğerlerinden farklı olarak z ekseninin pozisyonlanması için vakumun açık olması gerekmektedir.

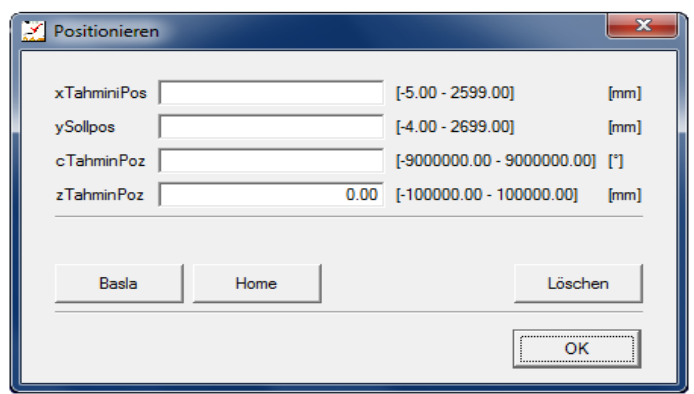

Şekil 3.108 "Positionieren" penceresi

\*\* x ekseni: köprünün masa üzerindeki hareket ekseni, y ekseni: kesim kafasının köprünün üzerindeki hareket ekseni, c ekseni: bıçağın dönme hareket ekseni, z ekseni: fırçalı bandın hareket ekseni

3.2.3.2.7.1.8 *F8-Kademe Ayır (Aktüel Pozisyonda Kademe Ayırma Uygulanır).* Naylonu karşıdan karşıya kesmek için ya da pastalın ucunu düzeltmek için kullanılan kısa yoldur.

# F8 - Kademe avir

Kontrol panelinden joystick yardımıyla kesici kafa, kesilecek olan noktaya hizalanıp "F8-Kademe ayır" kısa yolu yardımıyla ya da kontrol panelinde aynı fonksiyonu yerine getiren tuş aracılığıyla kademe ayrılabilmektedir. Kademe ayırma işlemini bu kısa yolla gerçekleştirilirken "F8-Kademe ayır" seçildiğinde, ekranda aşağıdaki uyarı penceresi görüntülenecektir. Kontrol panelinden joystick yardımıyla kesici kafa, kesilecek olan noktaya hizalanıp ardından ekrandaki bu uyarı penceresinden tamam seçeneği seçilerek kesim gerçekleştirilebilmektedir.

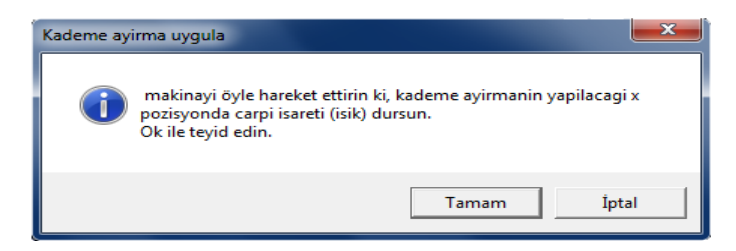

Şekil 3.109 "Kademe ayırma uygula" penceresi

3.2.3.2.7.1.9 *F9-Aralıklı Çalış. (Aralıklı Çalışma Aç/Kapat).* Makineyi aralıklı moda almaya yarayan kısa yoldur. Makineyi aralıklı çalışma (intervall) moduna alma işlemi kontrol panelinden de gerçekleştirilebilmektedir.

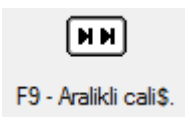

Makine ilerlemeli (bitefeed'li) konumda iken bir kesim penceresinin kesiminden sonra fırçalı bant ve toplama bandı eş zamanlı olarak hareket ederek kesilmiş pastal toplama bandına aktarılır. Makine aralıklı moda alındıysa; kesim penceresinin kesimi tamamlandıktan sonra artikeli (hatırlatma çentiğini) atıp tekrar "F9-Aralıklı çalış." seçilene ya da kontrol panelinden aralıklı çalışma kapatılana kadar bekler, aktarma yapmaz. Makine aralıklı moda alındığında bilgi penceresinde "Aralıklı" yazısı görüntülenmektedir.

|                         | standby          |
|-------------------------|------------------|
| <b>Aralikli</b>         |                  |
| Kesim resmi:            | <b>SAKKO.ISO</b> |
| Parametre satir         | alcak penye.xpr  |
| <b>Bolum:</b>           | $\mathsf{I2I}$   |
| 1580.9 x<br><b>Ebat</b> | (mm)<br>1394.6   |
| Max. Hiz:               | 35.00 [m/min]    |
| Messer-Intellig.:       | $[+/ 15]$        |

Şekil 3.110 Aralıklı çalışmanın bilgi penceresindeki görünümü

3.2.3.2.7.1.10 *F10-Kapat (Program Kapat).* Programı kapatıp masaüstüne dönmek için kullanılan kısa yoldur. Rahat ulaşılabilmesi adına aynı kısa yol ikinci alt araç çubuğunda da yer almaktadır.

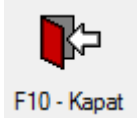

*3.2.3.2.7.2 İkinci Alt Araç Çubuğu Fonksiyonları.* NextGen sistemi açıldıktan sonra F12-ileri ok okuna mouse yardımı ile iki kez tıklandığında ekrana gelen alt araç çubuğudur. Bu araç çubuğunda, üst araç çubuğunda yer alan Ayar menüsünün alt fonksiyonları yer almaktadır. Bu fonksiyonlar toplamda 8 tane olup aşağıda tanımlarıyla birlikte yer almaktadır.

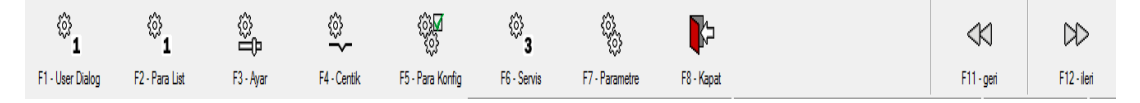

Şekil 3.111 İlk alt araç çubuğu

3.2.3.2.7.2.1 *F1-User Dialog (UserParams).* Kesim esnasında kesim, resim yükleme, optimize etme ve referanslama amacı ile kullanılan parametrelere hızlı erişim olanağı tanıyan kısa yoldur.

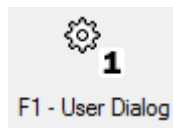

Bu kısa yol seçildiğinde ekranda "User Dialog" penceresi görüntülenir. Kesim esnasında ihtiyaç duyulduğu anda yapılmak istenen işleme göre farklı sekmeler halinde gruplandırılmış parametrelere "User Dialog" penceresinden ulaşılıp istenen değişiklik yapılabilir.

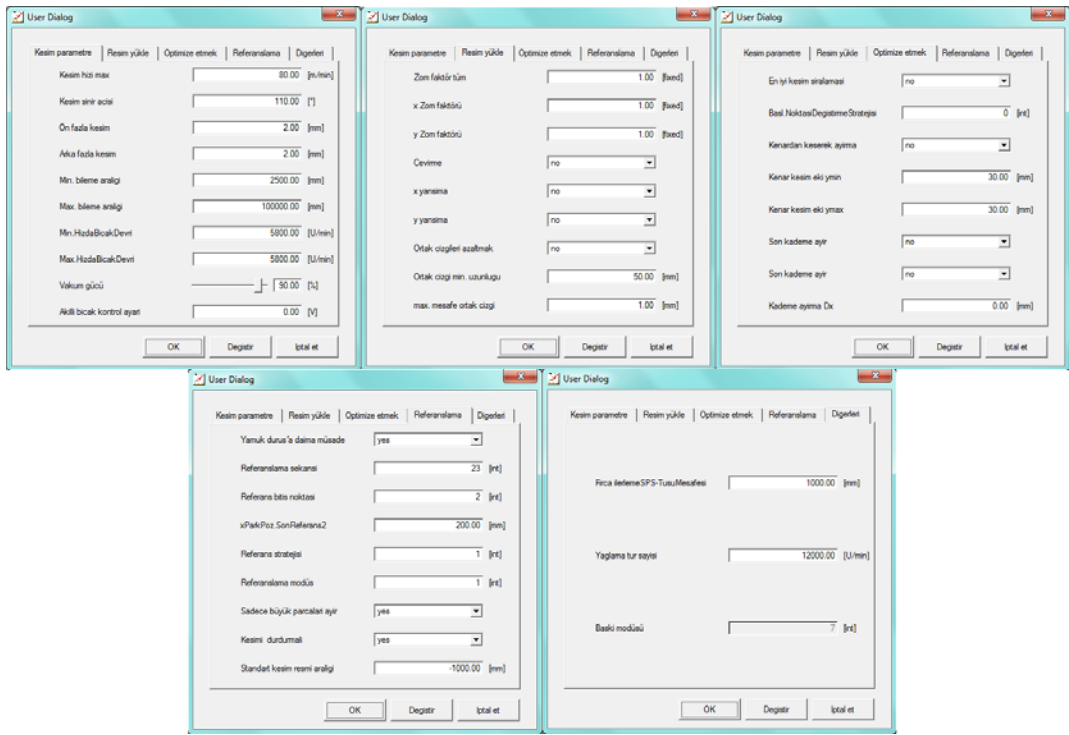

Şekil 3.112 "User Dialog" penceresi ve sekme içerikleri

"User Dialog" penceresinde değişiklik yapılmak istenen parametrenin yanında yer alan kutucuğa istenen değer girildikten sonra pencerenin altındaki "ok" butonuna Mouse sol tuşu ile bir kez tıklanarak işlem onaylanmalıdır. Aksi halde yapılan değişiklik geçersiz olacaktır.

3.2.3.2.7.2.2 *F2-Para List (Parametre-Liste1 Aç).* Kesim esnasında paket parametre oluşturmak için kullanılan kısa yoldur.

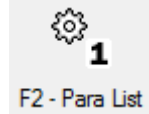

Kısa yol simgesine tıklandıktan sonra görüntülenen "Para List" penceresi oluşturulan paket parametreler ve bunların içinde yer alan parametrelerin görüntülendiği bir tablo içermektedir. Bu tabloda en çok değişiklik yapılan 15 parametre yer almaktadır. "Para List" penceresine bir paket parametre eklemek için; pencerenin alt kısmında yer alan "cümle ekle" butonuna Mouse sol tuşu ile bir kez tıklanır. Ekranda "Yeni cümle" penceresi görüntülenir.

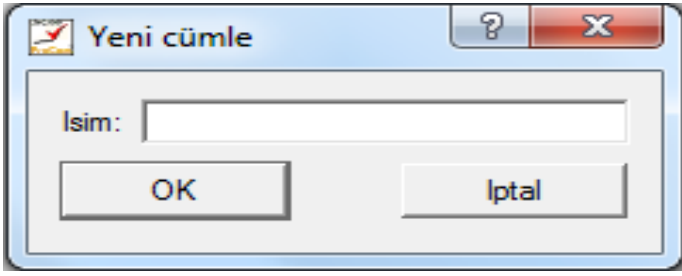

Şekil 3.113 "Yeni cümle" penceresi

Bu pencerede "isim" yazısının yanındaki kutucuğa, paket parametreye verilmek istenen isim girilip "ok" butonuna tıklandığında "Para List" penceresinde bu isimle bir paket parametre oluştuğu görülür. Yeni oluşturulan bu paket parametrenin içerdiği parametre değerlerini değiştirmek için; paket parametre isminin hizasındaki, değiştirilmek istenen parametrenin değerinin üzerine Mouse sol tuşu ile çift tıklandığında bu alan aktive olur. Aktive olduktan sonra bu alana istenen değer klavye yardımı ile yazılarak değişiklik gerçekleştirilebilir. Tüm değişiklikler bittikten sonra "Para List" penceresinin altındaki "ok" butonuna Mouse sol tuşu ile bir kez tıklanarak değişiklikler kaydedilebilir.

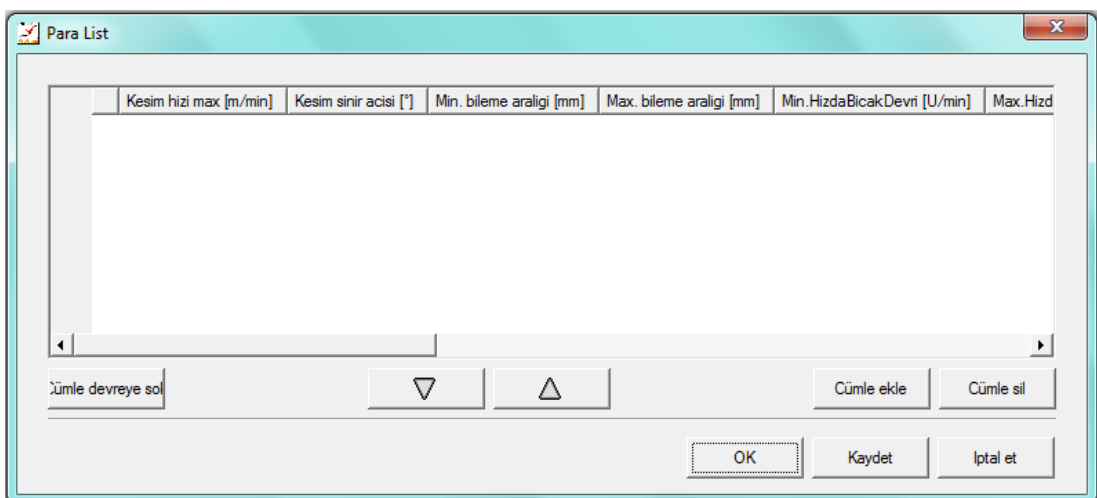

Şekil 3.114 "Para List" penceresi

Birden fazla paket parametre oluşturulduysa "Para List" penceresindeki yukarı aşağı ok işareti şeklindeki butonlara tıklanarak bunlar arasında geçiş yapılabilir. "Para List" penceresindeki "Cümle devreye sok" butonuna tıklanarak da istenen paket parametre devreye sokulabilir. "Para List" penceresindeki "Cümle sil" butonuna tıklanarak ta istenen paket parametre silinebilir.

3.2.3.2.7.2.3 *F3-Ayar (Parametre(Ayar) Diyaloğu Aç).* Kesim esnasında en çok kullanılan ve ihtiyaç duyulan parametrelerin listesini içermektedir. Kesim esnasında ihtiyaç duyulduğu anda bu parametrelere hızlı bir şekilde ulaşılarak, ilgili penceredeki kesim için bu parametre değerlerini değiştirme olanağı sağlayan bir kısa yoldur.

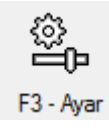

Bu değişiklik listelenmiş parametrelerin altlarındaki sürgülü regülatör ile yapılabileceği gibi istenen değerler hücrelere yazılarak da yapılabilir. Ancak unutulmaması gereken nokta bu fonksiyon aracılığıyla yapılan değişiklik sadece çalışılmakta olan pencere için geçerlidir. Bir sonraki pencerede, buradan ya da üst araç çubuğunda "ayar" menüsünün alt fonksiyonu olan "parametre" menüsünden değişiklik yinelenmediği sürece, eski değerlerle kesim yapılacaktır.

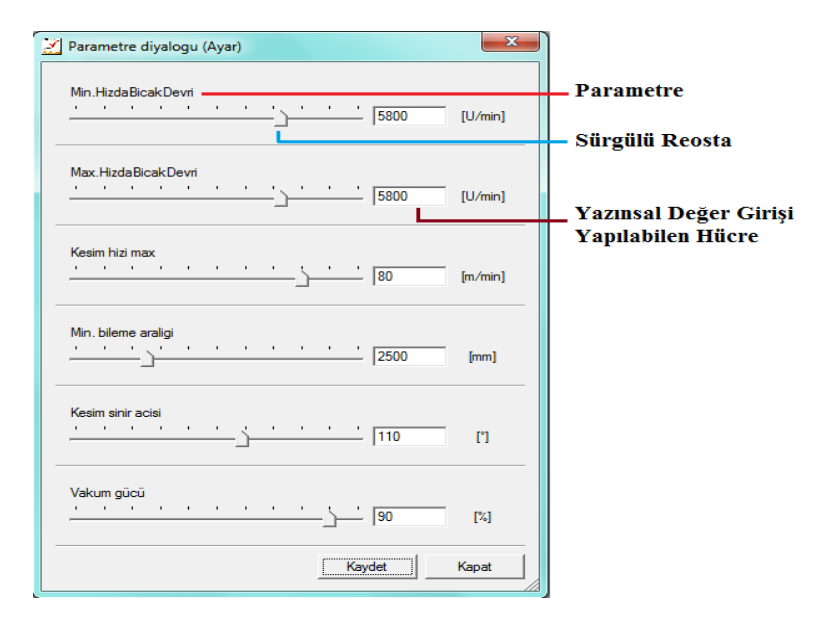

Şekil 3.115 "Parametre diyalogu (Ayar)" penceresi

Bu kısa yol penceresinde değişiklikler yapıldıktan sonra pencerenin altında yer alan "Kaydet" butonuna tıklanırsa yapılan değişiklik "parametre.xpr" adlı sistem her açıldığında otomatik olarak yüklenen dosya içerisine kaydedilir. Böylelikle NextGen sisteminin baştan yüklenmesi durumunda bile parametrelerde yapılmış olan değişiklikler kalıcı kılınmış olur.

3.2.3.2.7.2.4 *F4-Çentik (Parametre(Çentik) Diyalogu Aç).* Çentik ve delik özelliklerini değiştirebilmeye yarayan bir kısa yoldur. Çoğunlukla çentik derinliğini değiştirmede kullanılır.

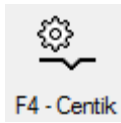

Makine delik, I çentik ya da V çentik yapabilmektedir.

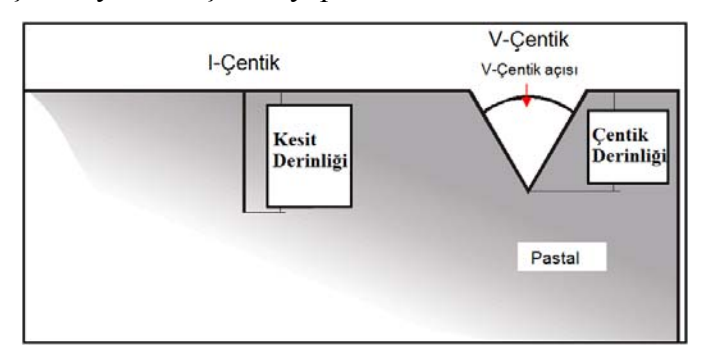

Şekil 3.116 Çentik şekil ve özellikleri

"F4-Çentik" kısa yolu seçildiğinde aşağıdaki pencere görüntülenmektedir.

Penceredeki 1,2,3 ve 4. Kısımlarında yer alan seçeneklere ve açıklamalarına da görüntünün ardında yer verilmiştir.

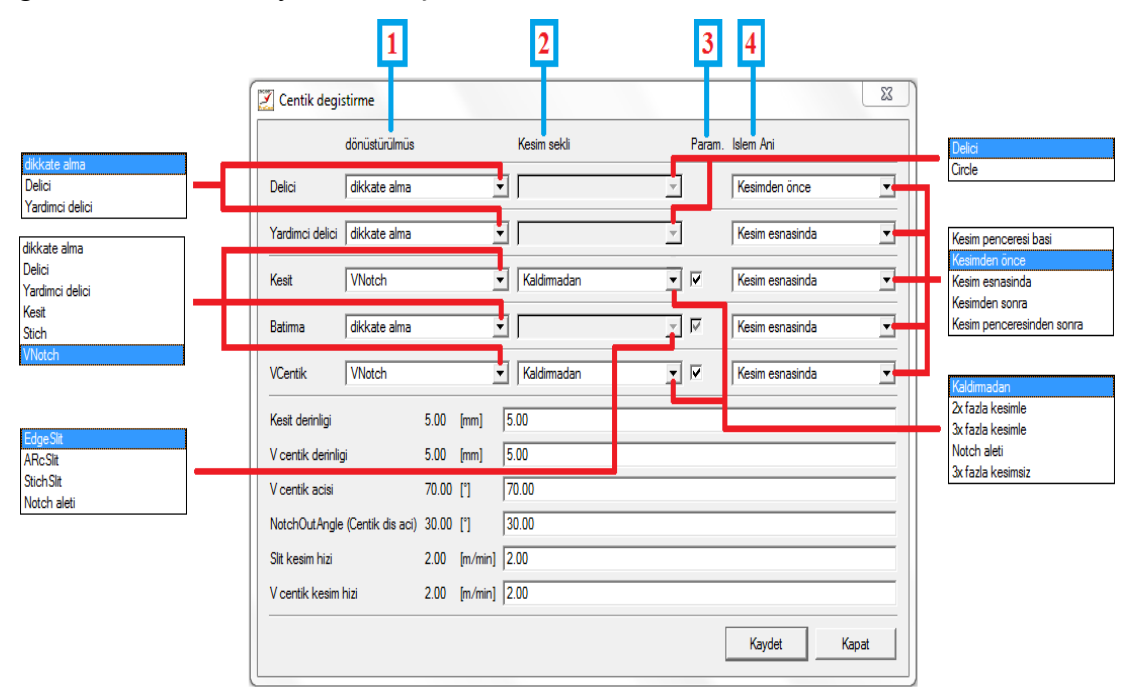

Şekil 3.117 "Çentik değiştirme" penceresi

Çentik ve deliklerin CAD' de verilen özelliklerden farklı işlenmesini istiyorsak bu kısa yol kullanılmaktadır. Bu kısa yol seçildiğinde ekranda görüntülenen pencerenin 1 numaralı kısmındaki çentik ve delik tiplerinin hangisinde değişiklik yapmak istiyorsak onun hizasındaki kutucuklarda yer alan seçenekler kullanılmaktadır.

"F4-Çentik" kısa yolu seçildiğinde görüntülenen pencerenin, 1,2,3 ve 4. kısımlarında yer alan seçenekler tablo olarak aşağıda görülmektedir.

| Çentik         | <b>Bölüm</b>     | <b>Bölüm</b>                           | <b>Bölüm</b>     | <b>Bölüm</b>          |
|----------------|------------------|----------------------------------------|------------------|-----------------------|
| Kesim          | Dönüştürülmüş    | Kesim şekli                            | Param.           | İşlem Anı             |
| Türleri        |                  |                                        |                  |                       |
| <b>Delici</b>  | -Dikkate alma    | "Dönüştürülmüş" bölümnde "Delici"      | $\blacksquare$   | -Kesim penceresi başı |
|                | -Delici          | veya "Yardımcı delici" seçilmiş ise şu |                  | -Kesimden önce        |
|                | -Yardımcı delici | seçim yapılabilir. Seçenekler:         |                  | -Kesim esnasında      |
|                |                  | -Delici                                |                  | -Kesimden sonra       |
|                |                  | -Circle                                |                  | -Kesim penceresinden  |
|                |                  |                                        |                  | sonra                 |
| Yardımcı       | -Dikkate alma    | "Dönüştürülmüş" bölümnde "Delici"      | $\mathbf{r}$     | -Kesim penceresi başı |
| delici         | -Delici          | veya "Yardımcı delici" seçilmiş ise şu |                  | -Kesimden önce        |
|                | -Yardımcı delici | seçim yapılabilir. Seçenekler:         |                  | -Kesim esnasında      |
|                |                  | -Delici                                |                  | -Kesimden sonra       |
|                |                  | -Circle                                |                  | -Kesim penceresinden  |
|                |                  |                                        |                  | sonra                 |
| <b>Kesit</b>   | -Dikkate alma    | "Dönüştürülmüş" bölümnde "Kesit"       | "Dönüştürülm     | -Kesim penceresi başı |
|                | -Delici          | veya "VNotch" seçilmiş ise şu seçim    | üş" bölümnde     | -Kesimden önce        |
|                | -Yardımcı delici | yapılabilir. Seçenekler:               | "Kesit",         | -Kesim esnasında      |
|                | -Kesit           | -Kaldırmadan                           | "Stich" veya     | -Kesimden sonra       |
|                | -Stitch          | -2x fazla kesimle                      | "VNotch"         | -Kesim penceresinden  |
|                | -VNotch          | -3x fazla kesimle                      | seçilmiş ise     | sonra                 |
|                |                  | -Notch aleti                           | kutucuk          |                       |
|                |                  | -3x fazla kesimsiz                     | işaretlenebilir. |                       |
| <b>Batırma</b> | -Dikkate alma    | "Dönüştürülmüş" bölümnde "Kesit"       | "Dönüştürülm     | -Kesim penceresi başı |
|                | -Delici          | veya "VNotch" seçilmiş ise şu seçim    | üş" bölümnde     | -Kesimden önce        |
|                | -Yardımcı delici | yapılabilir. Seçenekler:               | "Kesit",         | -Kesim esnasında      |
|                | -Kesit           | -Kaldırmadan                           | "Stich" veya     | -Kesimden sonra       |
|                | -Stitch          | -2x fazla kesimle                      | "VNotch"         | -Kesim penceresinden  |
|                | -VNotch          | -3x fazla kesimle                      | seçilmiş ise     | sonra                 |
|                |                  | -Notch aleti                           | kutucuk          |                       |
|                |                  | -3x fazla kesimsiz                     | işaretlenebilir. |                       |
| VÇentik        | -Dikkate alma    | "Dönüştürülmüş" bölümnde "Kesit"       | "Dönüştürülm     | -Kesim penceresi başı |
|                | -Delici          | veya "VNotch" seçilmiş ise şu seçim    | üş" bölümnde     | -Kesimden önce        |
|                | -Yardımcı delici | yapılabilir. Seçenekler:               | "Kesit",         | -Kesim esnasında      |
|                | -Kesit           | -Edge Slit                             | "Stich" veya     | -Kesimden sonra       |
|                | -Stitch          | -ARc Slit                              | "VNotch"         | -Kesim penceresinden  |
|                | -VNotch          | -Stitch Slit                           | seçilmiş ise     | sonra                 |
|                |                  | -Notch aleti                           | kutucuk          |                       |
|                |                  |                                        | işaretlenebilir. |                       |

Tablo 3.9 "Çentik değiştirme" penceresinin 1,2,3 ve 4. kısımlarının özellikleri

Bu kısa yol seçilince görüntülenen pencerenin 1. bölümü olan "dönüştürülmüş"

kısmındaki kutucuklarda çentik kesim türleri ve çentiği iptal etme seçeneği (dikkate alma/ignorieren)yer almaktadır. Buradaki seçenekler yardımıyla çentik tipi değiştirilebileceği gibi çentik iptal de edilebilir. Çentik kesim türleri:

- 1. Delik (Drill)
- 2. Yardımcı delik (Helpdrill) (Matkapla açılan deliklerdir)
- 3. Kesit (Slit) (NextGen sisteminde "I-Çentik" bu şekilde adlandırılmaktadır)
- 4. Batırma (Stitch) (NextGen sisteminde batırılarak yapılan "I-Çentik" bu şekilde adlandırılmaktadır)
- 5. V-Çentik (VNotch)

Bu kısa yol seçilince görüntülenen pencerenin 2. bölümü olan "Kesim şekli" kısmındaki kutucuklarda çentik ya da deliklerin kesim şekilleri yer almaktadır. Buradaki seçenekler yardımıyla çentik ya da deliklerin kesim şekli değiştirilebilmektedir. "Kesim şekli" kısmındaki seçenekler:

- 1. Edgeslit = I-çentik bıçak kalkmadan kesilir.
- 2. Arcslit = I-çentik, bıçağın, çentik ucunda, bir kere kalkmasıyla kesilir.
- 3. Stitchslit = Çentik, bıçağın iki kere kalkmasıyla kesilir.
- 4. Delici = Delikler matkap aleti yardımıyla işlenir.
- 5. Circle = Delikler bıçak ile kesilir. Kesilecek deliğin çapı ise "daire çapı" parametresiyle belirlenebilmektedir.
- 6. Kaldırmadan (Edgeslit) = I-çentik bıçak kalkmadan kesilir.
- 7. 2x fazla kesimle (Stitchslit) = Çentik, bıçağın iki kere kalkmasıyla kesilir.
- 8. 3x fazla kesimle = Çentik, bıçağın üç kere kalkmasıyla kesilir.
- 9. Notch aleti (Çentik aleti) = Çentik, ayrı bir çentik aleti ile yapılır.
- 10. 3xfazla kesimsiz = Çentik, bıçağın üç kere kalkmasıyla kesilir. Ama çentiğin ucunda fazla kesim yapılmaz.

Bu kısa yol seçilince görüntülenen pencerenin 3. bölümü olan "Param." Kısmında kontrol kutucukları bulunmaktadır. Bu kutucuklar 1. bölümde orijinal çentik türü seçilmişse kullanılabilir konuma geçer, aksi halde kullanılamaz. Bu kutucuklar kullanılabilir konumdayken, kutunun içi işaretlenmemişse tüm çentikler CAD sisteminde verilmiş olan değerlerle kesilir. Kutunun içi işaretlendiğinde ise çentik ebatları pencerenin alt kısmında yer alan seçenekler in yanlarındaki alanlara elle girilerek belirlenir. Elle giriş yapılabilecek olan çentik ebatları seçenekleri şunlardır:

- 1. V çentik için; VÇentik derinliği ve VÇentik açısı,
- 2. I-çentik için; Kesit derinliği

Bu kısa yol seçilince görüntülenen pencerenin 4. bölümü olan "İşlem Anı" kısmındaki kutucuklarla çentik ya da deliklerin kesim zamanı belirlenebilmektedir. Bu bölümde yer alan seçenekler sunlardır:

- 1. Kesim penceresi başı = Seçilmiş tipteki tüm çentikler kesim penceresinin başında işlenir.
- 2. Kesimden önce = Seçilmiş tipteki tüm çentikler içinde bulundukları parçanın kesiminden önce işlenir.
- 3. Kesim esnasında = Çentikler kontürün kesimi esnasında, sırayla işlenir
- 4. Kesimden sonra = Çentikler her parçanın kesimi bittikten hemen sonra işlenir.
- 5. Kesim penceresinden sonra = Kesim penceresinin içinde bulunan tüm parçaların kesiminden sonra seçilmiş çentik türü işlenir.

Pencerede 1,2,3,4 bölümleri dışında alt kısımda, değerlerinin belirlenmesini

CAD'e bırakmak istemediğimizde elle giriş yapabildiğimiz bazı seçenekler bulunmaktadır. Bu seçenekler şunlardır:

- 1. Kesit derinliği (mm) = I-çentik derinliğinin belirlendiği alandır.
- 2. V çentik derinliği (mm) = V-çentik derinliğinin belirlendiği alandır.
- 3. V çentik açısı  $(°)$  = V-çentik açısının belirlendiği alandır.
- 4. NotchOutAngle (Çentik dış açı)  $(°)$  = Çentiklerin bıçak kalkmadan kesilmesi durumunda bıçak çentikten çıktığında oluşan açıdır.
- 5. Slit kesim hızı (m/min) = I-çentik kesim hızıdır. Kullanıcı için önemli değildir.
- 6. Dolayısıyla verilmiş olan değer değiştirilmemelidir.
- 7. V çentik kesim hızı (m/min) = V-çentik kesim hızıdır. Kullanıcı için önemli değildir. Dolayısıyla verilmiş olan değer değiştirilmemelidir.

Pencerenin en alt sağ köşesinde ise "kaydet" ve "kapat" seçenekleri bulunmaktadır. İlgili pencere "kapat" seçeneği ile kapatılırsa; yapılan değişiklikler yeni bir kesim resmi yüklenene kadar geçerli olu. İlgili pencere kapatılmadan önce "Kaydet" seçilirse; yapılan değişiklikler aktif konumdaki paket parametreye kaydedilip bundan sonra bu paket parametre ile kesilecek olan tüm kesim resimlerinde geçerli olur.

\*\*Özellikle I-çentikler batırılarak işlenecekse, bu çentiklerin kesimden önce işlenmesi önerilmektedir. Bu durumda bıçak bir kez batıp çıkacaktır. Aksi halde kesim esnasında bu çentiklerin işlenmesi için bıçağın iki kez kalkması gerekecektir.

\*\* Çentiğin bulunduğu noktada kontürün açık olması gibi bazı durumlarda, makine çentiği tanımayabilir. Çentikler ayarlamış olan değerlerde kesilmemişse; çentiklerin makine tarafından doğru tanınıp tanınmadığı cutter grafiğinden kontrol edilmelidir. Doğru tanınmış çentikler normal kontürlerden farklı bir renkle gösterilir.

3.2.3.2.7.2.5 *F5-Para Konfig (Parametre-Ayarı Aç).* NextGen sistemi içinde yer alan parametrelerin görüntülenip değerlerinde değişiklikler yapılabildiği "parametre ayarları" penceresine erişimi sağlayan fonksiyondur. Kullanıcı tarafından kullanılan bir fonksiyon değildir.

# F5 - Para Konfig

"Parametre ayarları" penceresinin üst kısmında soldan farklı parametre düzeylerine erişilebilir. "isim" çubuğuna parametre ismi yazılarak altta yer alan parametre listesinde istenen parametreye hızlı bir şekilde erişilebilir. "Parametre ayarları" penceresinin üst sağ kısmından ise parametrelerin ana ve alt gruplara göre sınıflandırılarak görüntülenmesi sağlanabilmektedir. "Parametre ayarları" penceresinin alt kısmındaki liste parametrelerin isimleri, birimleri, maksimum ve minimum değerlerinden oluşmaktadır. Buradan istenen parametrenin değeri değiştirilebilir. Bu pencerede yapılan herhangi bir değişiklik pencerenin altındaki sağdan ikinci "kaydet" butonu ile kaydedilebilir. Ancak yapılan değişiklikler farklı bir isim altında kaydedilmek isteniyorsa pencerenin altındaki sağdan birinci "kaydet"

 $\begin{array}{|c|c|c|c|c|}\hline \multicolumn{1}{|c|}{\mathbf{E}} & \multicolumn{1}{|c|}{\mathbf{X}} \\\hline \end{array}$ Parametre ayarlari .<br>Ana grup metmek Ana grup .<br>Alt anup Faalivet Genel<br>Makina Kullanma Tümünü ÷ īΣ Genel<br>Makina<br>Eksen<br>Blandin düs Eksen<br>Blending  $\overline{\phantom{a}}$ Blending<br>Zamanlama<br>Kesis yeri<br>Kullanici yüzeyi<br>Fonksiyonlar<br>NC-Programme nomal<br>Yüksek -<br>Parametre listesi: 210 Parametre  $\Box$ Isin **Deger** Min Max Birim  $\overline{\mathbf{r}}$ BlendHeelcut .<br>Arka fazla ke:  $1.50$  $-5.00$ BlendOvercut .<br>Ön fazla kesim  $1.00$  $\overline{50}$ BlendPhiCurveChordTol2  $\frac{1}{50.00}$ .<br>Kesim sinir acis  $\frac{1}{0.0}$ ContourFactor Zom faktör tüm  $1.00$  $-5.00$  $50$ Custom<sub>1</sub> Deliciye cevir  $\overline{0}$ Custom<sub>2</sub> ardimci deliciye  $C$ ustom $3$ silit'e cevi k  $C$ ustom $4$ Stich 'e cevir  $\overline{4}$ Custom<sub>5</sub> centige cevir Custom6 )<br>elici islem ani Custom7 .<br>Yardimci delici isl  $\overline{\phantom{a}}$  $\overline{\phantom{0}}$ Kabul et iptal et  $\overline{X}$ Yükle Kayde Kayde **Iptal** et

butonu kullanılır. Önceden farklı isimle kaydedilmiş bir parametre dosyası ise pencerenin altındaki "yükle" butonu ile kayıtlı olduğu yerden çağırılıp yüklenebilir.

Şekil 3.118 "Parametre ayarları" penceresi

3.2.3.2.7.2.6 *F6-Servis.* Teknik elemanın işaretleme ve kesim aletleri, masa boyutları, regülatör ve vakum ile ilgili kullanacağı en önemli parametrelere ulaşıp gerekli değişikliği yapabildiği kısa yoldur. Kullanıcı tarafından kullanılan bir fonksiyon değildir.

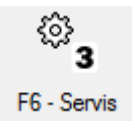

Bu kısa yol simgesine tıklandığında "Servis" penceresi görüntülenir. "Servis" penceresi ve gruplandırılmış parametrelerin yer aldığı sekmelerin içerikleri aşağıdaki resimde görülmektedir.

| Servis<br>$\mathbf{x}$                                           | Servis                                                          | $-x$<br>X Servis                                                |
|------------------------------------------------------------------|-----------------------------------------------------------------|-----------------------------------------------------------------|
| Tools2<br>  Tools3   Masa ebatlari   Regülatör   Vakum<br>Tools1 | Tools2<br>Tools3   Masa ebatlari   Regülatör<br>Vakum<br>Tools1 | Tools3<br>Masa ebatlari   Regülatör   Vakum<br>Tools2<br>Tools1 |
| $0.00$ [real]<br>x Offset bicak                                  | $0.00$ [real]<br>x Ofset Osz. Cekme bicak                       |                                                                 |
| $0.00$ [real]<br>v Offset bicak                                  | $0.00$ [real]<br>y Ofset osz. Cekme bicak                       | $0.00$ [real]<br>x Offset centik aleti                          |
| $0.00$ [real]<br>x Offset Delici                                 | $0.00$ [real]<br>x Ofset dönen rulo bicak                       | $0.00$ [real]                                                   |
| $0.00$ [real]<br>y Offset Delici                                 | $0.00$ [real]<br>y Ofset dönen rulo bicak                       | y Offset centik aleti                                           |
| $0.00$ [real]<br>x Offset Yardimci delici                        | $0.00$ [real]<br>xOffsetPOCekmeBicak                            | $4.00$ [mm]<br>x Offset centik aleti dön. no                    |
| $0.00$ [real]<br>v Offset Yardimci delici                        | $0.00$ [real]<br>yOffsetPOCekmeBicak                            |                                                                 |
| 194.50 ["]<br>SolBilemePozisyonuC2001                            | $0.00$ [real]<br>xOffset CekmeBicak                             | $0.00$ [real]<br>x Offset Pen                                   |
| $346.00$ []                                                      | yOffsetCekmeBicak<br>$0.00$ [real]                              |                                                                 |
| SagBilemePozisyonuC2001                                          | $0.00$ [real]<br>xOffset CekmeBicak                             | $0.00$ [real]<br>y Offset Pen                                   |
| $0.00$ [']<br>Ax3 Referans Pozisyon                              | $0.00$ [real]<br>yOffsetÇekmeBiçak                              |                                                                 |
| OK<br>Degistin<br>lotal et                                       | Iptal et<br>OK<br>Degistin                                      | <b>OK</b><br>Degistin<br>lotal et                               |

Şekil 3.119 "Servis" penceresi-1
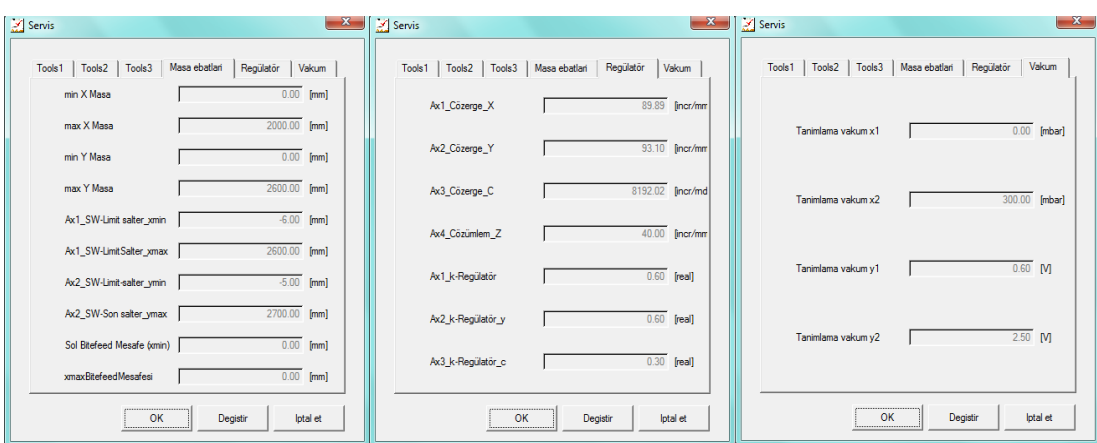

Şekil 3.120 "Servis" penceresi-2

3.2.3.2.7.2.7 *F7-Parametre (Parametre Diyalogu Aç).* NextGen sisteminde mekanik aksamın yazılıma tanıtılması ve yazılım tarafından yönetilmesi için çeşitli parametreler yer almaktadır. Bu parametrelerin listesinin, değerlerinin ve açıklamalarının yer aldığı "Parametre ayarları" penceresine ulaşmayı sağlayan kısa yoldur. Bu kısa yola klavyeden Ctrl+P tuşlanarak da ulaşılabilmektedir.

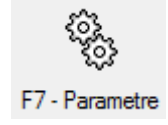

Bu kısa yolun simgesine tıklandığında alttaki "Parametre ayarları" penceresi görüntülenir. "Parametre ayarları" penceresinde herhangi bir parametre seçildiğinde pencerenin sağ kısmında parametreye ait çeşitli değerler ve parametrenin açıklaması görüntülenir.

| Yükle<br>図<br>B<br>$\mathbf{O}$ |                       | detayli görüntüleme<br>$\overline{\phantom{a}}$ | ę            | low          | $\blacktriangledown$  |  |                                         |
|---------------------------------|-----------------------|-------------------------------------------------|--------------|--------------|-----------------------|--|-----------------------------------------|
|                                 |                       |                                                 |              |              |                       |  |                                         |
| Grup                            | <b>Filtre</b>         | Isim                                            | Deger        | <b>Boyut</b> | Parametre             |  |                                         |
| <b>Tümü</b>                     |                       | #SummeSchleifzyklen                             | 25           | <b>Fint</b>  | Custom <sub>134</sub> |  |                                         |
|                                 |                       | AbstandInterpolations                           | 100          | fmm1<br>п    | Custom <sub>256</sub> |  |                                         |
|                                 |                       | AciBitefeedBavrakcigi                           | 5.00         |              | Custom63              |  |                                         |
|                                 |                       | Acıl eadin                                      | 0.00         | m            | Custom373             |  |                                         |
|                                 |                       | Akilli bicak kontrol avari                      | 0.00         | M            | Custom95              |  | Herhangi bir parametre<br>secilmemistic |
|                                 |                       | Arka fazla kesim                                | 200<br>[mm]  |              | <b>BlendHeelcut</b>   |  |                                         |
|                                 |                       | Basi, Noktasi Degistim                          | $\mathbf{0}$ | fint1        | Custom <sub>85</sub>  |  |                                         |
|                                 |                       | Bicak eni                                       | 797          | [mm]         | ToolLenath            |  |                                         |
|                                 |                       | Bıcak genişliği                                 | 6.00         | [mm]         | <b>ToolBackLength</b> |  |                                         |
|                                 |                       | <b>Bileme savisi</b>                            |              | [mt]         | Custom 122            |  |                                         |
|                                 |                       | <b>Bitefeed kontrol</b>                         |              | [int]        | Custom <sub>54</sub>  |  |                                         |
|                                 |                       | <b>Bitefeed stratelisi</b>                      | O            | fint)        | Custom <sub>53</sub>  |  |                                         |
|                                 |                       | <b>Bow And Skew</b>                             | no           | [no.yes]     | Custom <sub>247</sub> |  |                                         |
|                                 |                       | Bozulmanın max x-gen 500.00                     |              | $f_{mm}$     | Custom <sub>255</sub> |  |                                         |
|                                 |                       | Bozulmanın max x-Sap 200.00                     |              | [mm]         | Custom <sub>254</sub> |  |                                         |
|                                 |                       | Bozulmanın max v sap 0.00                       |              | $f_{mm}$     | Custom <sub>258</sub> |  |                                         |
| $\blacktriangleleft$            |                       | Bozulmanın may zinen                            | 0.00         | <b>Imm1</b>  | Custom <sub>259</sub> |  |                                         |
|                                 | $\blacktriangleright$ |                                                 |              |              |                       |  |                                         |

Şekil 3.121 "Parametre ayarları" penceresi

Bu pencerenin altında yer alan "Kaydet…" yapılan parametre değişikliklerini istenen isimle bir paket parametre halinde kaydetmeye yarar. "kaydet" butonu ise yapılan değişikliklerin, NextGen sisteminin her açılışında otomatik olarak yüklenen "parametre.xpr" dosyası içine kaydedilmesini sağlamaktadır. "Yükle" butonu ile var olan bir paket parametre dosyası yüklenebilmektedir. "Ok" ve "iptal" butonları ise "Parametre ayarları" penceresini terk etmeye yaramaktadır. "Parametre ayarları" penceresinin üstünde yer alan "detaylı görüntüleme" kutucuğu işaretlendiğinde alt ortadaki listedeki parametre değerlerinin virgülden sonra görüntülenen basamak sayısı artmaktadır.

NextGen sistemindeki bazı parametrelerin sadece teknik eleman tarafından ayarlanması gerekliliğinden dolayı "Parametre ayarları" penceresinden kullanıcının sitemin tüm parametrelerine erişimine müsaade edilmemektedir. Dolayısıyla standart olarak bu pencere açıldığında "low" düzeyindeki parametreler görüntülenebilmektedir. Teknik elemanın kullanabileceği parametrelere erişim için; "Parametre ayarları" penceresinin üstündeki "low" yazılı çubuğun yanındaki ok işaretine tıklanarak istenen parametre düzeyi çıkan listeden ("Security Level" listesi) seçilip ekranda görüntülenen şifre penceresine gereken şifre girilmelidir.

| Parametre ayarlari            |                                  |                     |                       |                       |               |        | $\mathbf{x}$           |          |  |
|-------------------------------|----------------------------------|---------------------|-----------------------|-----------------------|---------------|--------|------------------------|----------|--|
| Yükle                         |                                  |                     |                       |                       |               |        |                        |          |  |
| B<br>X<br>$\Omega$            | $\cdot$                          | detayli görüntüleme |                       | low                   |               |        |                        |          |  |
| Grup                          | <b>Isim</b>                      | Deger               | Boyut                 | Parametre             | SecurityLevel |        |                        | low<br>π |  |
| <b>Tümü</b>                   | #SummeSchleifzyklen 31928        |                     | [int]                 | Custom <sub>134</sub> | cx            |        |                        |          |  |
| A UserParam                   | AbstandInterpolations 1.00       |                     | [mm]                  | Custom <sub>256</sub> | cx            |        |                        | standard |  |
| <b>E</b> -Lan Additional cuts | AciBitefeedBayrakcigi            | 5.00                | m                     | Custom <sub>63</sub>  | cx            |        |                        | high     |  |
| <b>E</b> Bitefeed             | Acıl eadln                       | 0.00                | m                     | Custom373             | cx            |        | Herhangi bir parametre | admin    |  |
| <b>Common lines</b>           | Akilli bicak kontrol ayari 35.00 |                     | M                     | Custom95              | cx            |        | secilmemistir          | procom   |  |
| <b>E</b> - Cutting sequenc    | Arka fazla kesim                 | 1.50                | [mm]                  | BlendHeelcut          | cx            |        |                        |          |  |
|                               | Basl.NoktasiDegistim 0           |                     | [int]                 | Custom85              | cx            |        |                        |          |  |
| <b>E</b> Datei laden          | Biçak eni                        | 7.99                | [mm]                  | ToolLength            | cx            |        |                        |          |  |
| Doppelschnitte                | Bıcak genişliği                  | 6.20                | [mm]                  | <b>ToolBackLength</b> | cx            |        |                        |          |  |
| in Coubled fabric             | <b>Bileme</b> sayisi             |                     | [int]                 | Custom <sub>122</sub> | cx            |        |                        |          |  |
| <b>in</b> doublierte Ware     | <b>Bitefeed kontrol</b>          | 1                   | fint1                 | Custom <sub>54</sub>  | cx            |        |                        |          |  |
| in On Geschwindigkeit         | <b>Bitefeed</b> strateiisi       | $\mathbf{0}$        | [int]                 | Custom <sub>53</sub>  | cx            |        |                        |          |  |
| <b>D</b> Grafics settings     | BowAndSkew                       | no                  | [no, <sub>yes</sub> ] | Custom247             | cx            |        |                        |          |  |
| in On Grafikeinstellung       | Bozulmanın max x-gen 100.00      |                     | [mm]                  | Custom <sub>255</sub> | cx            |        |                        |          |  |
| <b>E</b> -Craphics setting:   | Bozulmanın max x-Sap 0.00        |                     | [mm]                  | Custom <sub>254</sub> | cx            |        |                        |          |  |
| H. <b>Neinteile</b>           | Bozulmanın max y sap 0.00        |                     | [mm]                  | Custom <sub>258</sub> | cx            |        |                        |          |  |
| $\left  \cdot \right $<br>٠   | Bozulmanın max z gen 200.00      |                     | [mm]                  | Custom <sub>259</sub> | cx            | ▼      |                        |          |  |
|                               | Büklümlerin eni                  | 200.00              | [mm]                  | Custom84              | CX            |        |                        |          |  |
|                               |                                  |                     | OK                    | Yükle                 |               | Kaydet | Iptal<br>Kaydet        |          |  |

Şekil 3.122 Parametre düzeyleri

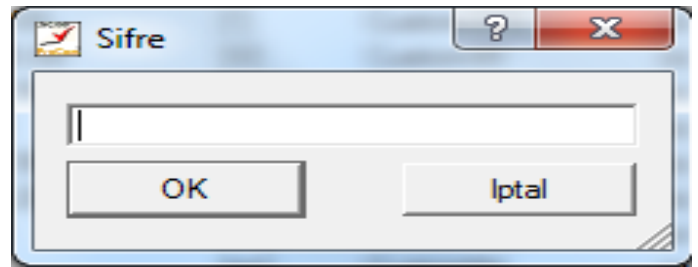

Şekil 3.123 "Şifre" penceresi

"Parametre ayarları" penceresi ile ilgili burada yer verilmemiş olan açıklamalar tezin bu bölümündeki "NextGen Sisteminde Paket Parametre Oluşturma ve Kaydetme" başlığı altında yer almaktadır.

3.2.3.2.7.2.8 *F8-Kapat (Program Kapat).* Programı kapatıp masaüstüne dönmek için kullanılan kısa yoldur.

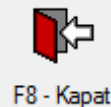

*3.2.3.2.7.3 Üçüncü Alt Araç Çubuğu Fonksiyonları.* NextGen sistemi açıldıktan sonra F12-ileri ok okuna mouse yardımı ile üç kez tıklandığında ekrana gelen alt araç çubuğudur. Bu araç çubuğunda, üst araç çubuğunda yer alan Grafik menüsünün alt fonksiyonları yer almaktadır. Bu fonksiyonlar toplamda 10 tane olup aşağıda tanımlarıyla birlikte yer almaktadır.

 $\mathbb{Q}$ Q ୡ  $\mathcal{L}_{\mathbf{a}}$  $\subset$ أسنسا  $\triangleleft$  $\infty$ F1 - Büyüt F2 - Kücült. F3 - Ölc. modüs F4 - nokt yakala F5 - ilk parca F6 - Onc. parc F7 - sonraki parc. F9 - Parca sec F10 - Parc. kayd.  $F11 - gen$ F12-ileri F8 - son parca Şekil 3.124 Üçüncü alt araç çubuğu

3.2.3.2.7.3.1 *F1-Büyüt. (Grafik Büyült).* Çalışılan pastal resminin istenen kısmının mouse yardımıyla seçilip yakınlaştırılmasında (zoomlanmasında) kullanılan fonksiyondur. Çok sık kullanıldığı için 4 ve 5. alt araç çubuklarında da kısa yol olarak bulunmaktadır.

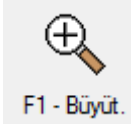

Şu şekilde çalışır: mouse imleci yakınlaştırmak istediğimiz noktaya getirilir, mouse sol tuşu ile bu noktaya tıklanır, son olarak ta "F1-Büyüt." e tıklandığında mouse imlecinin olduğu nokta yakınlaştırılır. Aynı işlem sadece Mouse kullanılarak ta gerçekleştirilebilir. Bu ise şu şekilde yapılır: mouse imleci yakınlaştırmak istediğimiz alanın bir noktasına getirilir, bu noktada mouse sol tuşu basılı tutularak ilgili alan işaretlenir ve tuş bırakıldığı anda seçilen alan yakınlaştırılmış olur.

Kontür penceresinde yakınlaştırma işleminin ardından Mouse sağ tuşuna bir kez tıklanması halinde kesim resmi kontür penceresinde yakınlaştırılmadan önceki halinde görüntülenir.

3.2.3.2.7.3.2 *F2-Küçült. (Grafik Küçült).* Çalışılan pastal resminin istenen kısmının mouse yardımıyla seçilip uzaklaştırılmasında kullanılan fonksiyondur. Çok sık kullanıldığı için 4 ve 5. alt araç çubuklarında da kısa yol olarak bulunmaktadır.

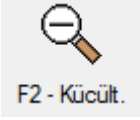

Şu şekilde çalışır: mouse imleci uzaklaştırmak istediğimiz noktaya getirilir, mouse sol tuşu ile bu noktaya tıklanır, son olarak ta "F1-Büyüt." e tıklandığında mouse imlecinin olduğu nokta uzaklaştırılır. Uzaklaştırma işlemi yakınlaştırmada olduğu gibi sadece mouse kullanılarak gerçekleştirilemez.

3.2.3.2.7.3.3 *F3-Ölç.Modüs (Ölçüm Modüsü Aç/Kapa).* Herhangi bir mesafeyi ölçmek için kullanılan kısa yoldur. Çok sık kullanıldığı için 4 ve 5. alt araç çubuklarında da kısa yol olarak bulunmaktadır.

### program F3 - Ölc. modüs

Ancak tam noktaları mouse ile işaretlememiz mümkün olmadığından ölçüm sonuçları yaklaşıktır. Net sonuç alabilmek için "F4-nokt yakala" kısa yolu kullanılır.

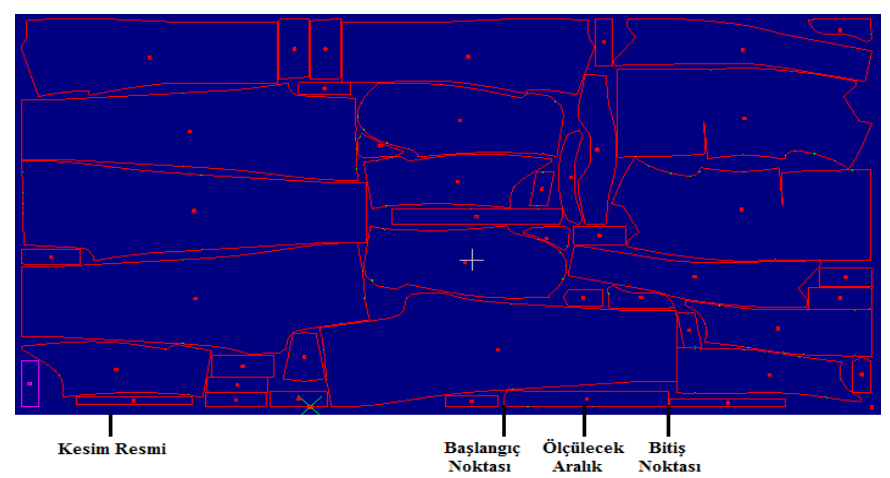

Ölçüm işlemi aşamaları:

Şekil 3.125 Ölçümü yapılacak kesim resmi

Ölçüm yapılacak ilgili bölge yaklaştırılır. Cursor (çarpı işareti) ölçülecek aralığın başlangıcına getirilir.

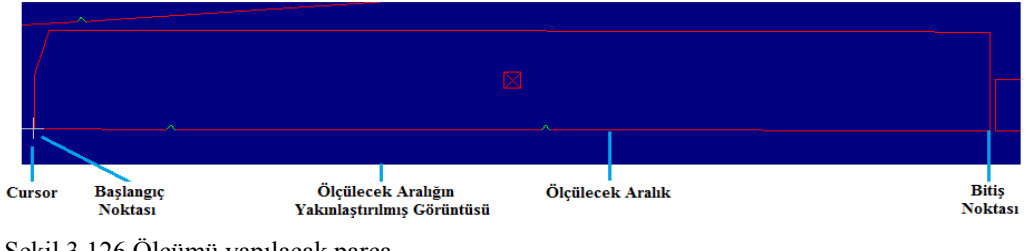

Şekil 3.126 Ölçümü yapılacak parça

"F3-Ölç.modüs" seçilir. Mouse ile ölçülecek aralığın sonuna gidilir. Aynı zamanda başlangıç noktası seçilip cursor bitiş noktasına doğru hareket ettirilirken ekranda kalıp parçalarından farklı ve mouse un hareketine bağı olarak hareket eden bir çizgi görüntülenir. Bu çizgi ölçüm yapılan mesafeyi göstermektedir. Ölçtüğümüz aralığın uzunluğu bu çizginin uzunluğudur.

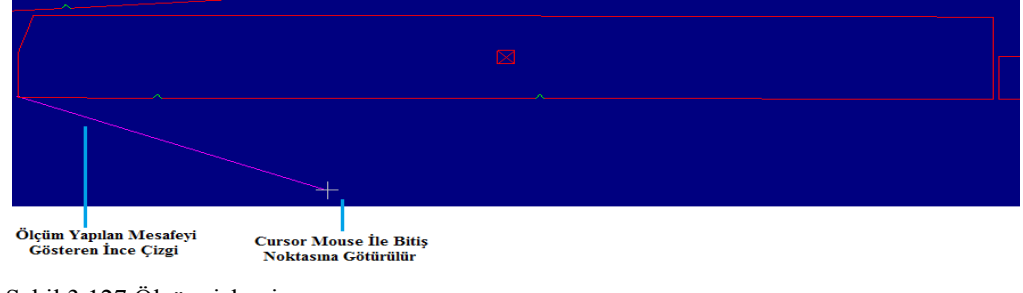

Şekil 3.127 Ölçüm işlemi

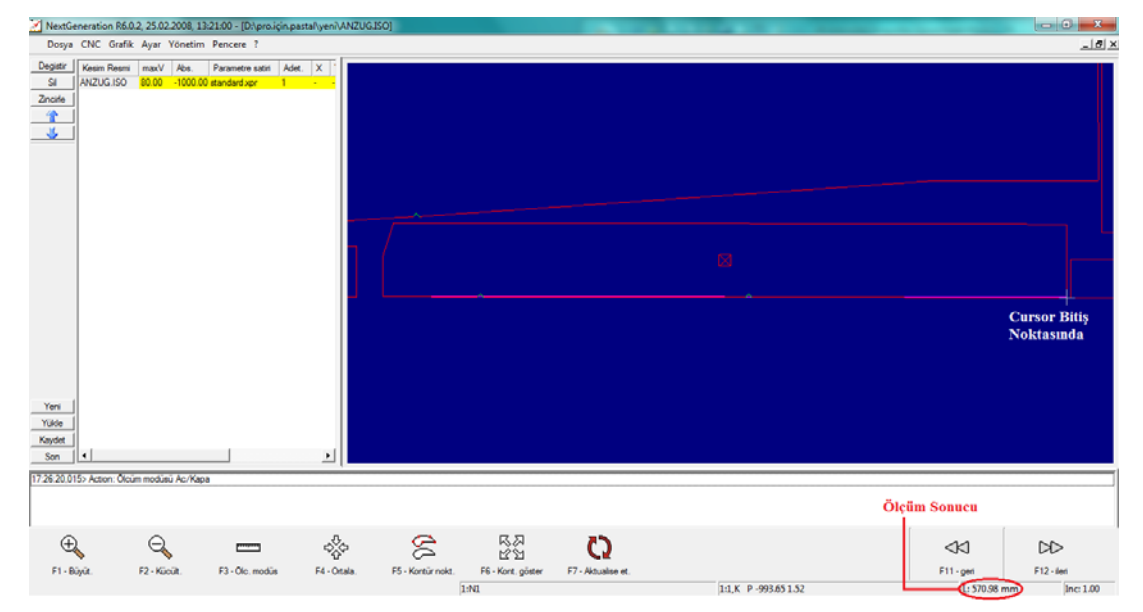

Alt sağ köşede görüntülenen ölçüm değeri okunur.

Şekil 3.128 Ölçüm sonucu

Ölçüm değerinin görüntülendiği kısma programda "Statüs satırı" (Konum Satırı) denilmektedir. "F3-Ölç.modüs" fonksiyonunun kullanımı dışında burada görüntülenen değerler ise; kesim resmindeki çarpı işaretinin, x ve y yönlerinde bulunduğu konumun milimetrik olarak değerleridir.

#### 3.2.3.2.7.3.4 *F4-Nokt. Yakala (Bir Noktaya Pozisyonla(Nokta Yakala)).*

Cursor'un yakın bulunduğu noktayı ya da kontürü yakalayan kısa yoldur. "F3- Ölç.modüs" ile herhangi bir mesafenin ölçümü sonucunda net değerler elde etmek istiyorsak kullanılmaktadır. Aynı kısa yol 4. alt araç çubuğunda da yer almaktadır.

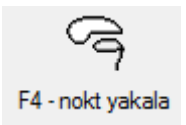

Cursor ölçüm yapılacak mesafenin başlangıç noktasına mouse ile getirildikten sonra "F4-nokt yakala" kısa yolu seçilerek tam noktanın yakalanması sağlanır. "F3- Ölç.modüs" seçilip mouse ile bitiş noktasına yakın bir yere gelinip mouse bırakılıp klavyeden F4 tuşlanarak bitiş noktası da tam olarak yakalanmış olur. Bu işlemler sonucunda alt sağ köşede görüntülenen değer ise aralığın net ölçüm değeridir. Bu fonksiyon ile üzerine gelinen nokta aktüel nokta, bu noktanın üzerinde bulunduğu parça da aktüel parça konumuna gelir ve rengi kırmızıdan eflatuna döner.

Kontür penceresinde hem bir çarpı işareti hem de Mouse işaretçisi( cursor) görüntülenmektedir. Kontür penceresinin herhangi bir noktasında iken Mouse sol tuşuna bir kez tıklanırsa çarpı işareti o noktaya pozisyonlanır, Mouse sağ tuşuna iki kez tıklanması halinde ise cursor çarpı işaretinin olduğu noktaya pozisyonlanarak "F4-nokta yakala" fonksiyonunun işlevi gerçekleştirilmiş olur. Ayrıca klavyedeki yön tuşları ile de cursorun hareketi sağlanır. NextGen kullanım yüzeyinin en altındaki "konum satırı" nda görülen 0,01 değeri klavyedeki ok tuşlarına her basışta cursorun belirtilen yönde ne kadar ilerleyeceğini göstermektedir ve bu değer sisteme önceden tanımlanmış standart bir değerdir.

3.2.3.2.7.3.5 *F5- İlk Parça (İlk Parçaya Pozisyonla).* İlk parçayı yakalamaya yarayan kısa yoldur.

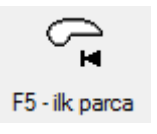

Bu fonksiyonla yakalanan parça aktüel konuma geçer ve rengi eflatuna dönüşür. Diğer parçalarsa kırmızı renktedir.

3.2.3.2.7.3.6 *F6-Önc.Parç. (Bir Önceki Parçaya Pozisyonla).* Parçalar arasında geriye doğru hareketi sağlayan kısa yoldur.

$$
\bigodot_{\text{F6-Onc. parc}}
$$

Bu fonksiyon ile üzerine gelinen parça aktüel parça konumuna geçer ve rengi kırmızıdan eflatuna dönüşür.

3.2.3.2.7.3.7 *F7-Sonraki Parç. (Bir Sonraki Parçaya Pozisyonla).* Parçalar arasında ileriye doğru hareketi sağlayan kısa yoldur.

$$
\bigotimes_{\overline{\mathsf{D}}}
$$
 F7 - sonraki parc.

Bu fonksiyon ile üzerine gelinen parça aktüel parça konumuna geçer ve rengi kırmızıdan eflatuna dönüşür.

3.2.3.2.7.3.8 *F8-Son Parça (Son Parçaya Pozisyonla).* Kesim resminin son parçasını yakalamaya yarayan kısa yoldur.

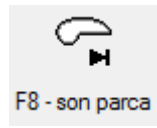

Bu fonksiyon ile üzerine gelinen parça aktüel parça konumuna geçer ve rengi kırmızıdan eflatuna dönüşür.

3.2.3.2.7.3.9 *F9-Parça Seç.* "F5- ilk parça", "F6-Önc.Parç", "F7-sonraki Parç.", "F8-son parça" kısa yolları ile parçalar arasında geçişte istenen parçaların seçilmesini sağlayan kısa yoldur.

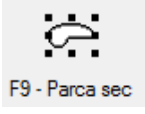

İstenen parçaların işaretlenmesinden sonra kesim resmi tekrar yüklenmezse; aktif kesim resmi kesilirken, bu fonksiyon ile seçilen parçaların kesim işlemi iptal edilmiş olur. Seçilen parçaların rengi beyaza döner.

3.2.3.2.7.3.10 *F10-Parç.Kayd. (Parçaları Kaydet Diyaloğu Aç).* "F9-Parça seç" kısa yolu ile seçilmiş olan parçaların istenen isimle ayrı bir kesim resmi olarak kaydedilmesini sağlayan kısa yoldur.

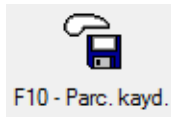

Parçalar seçildikten sonra bu kısa yol tuşlandığında aşağıdaki kayıt penceresi görüntülenecektir. İstenen kayıt yeri ve kayıt ismi belirlenerek seçilmiş olan parçalar kaydedilebilmektedir.

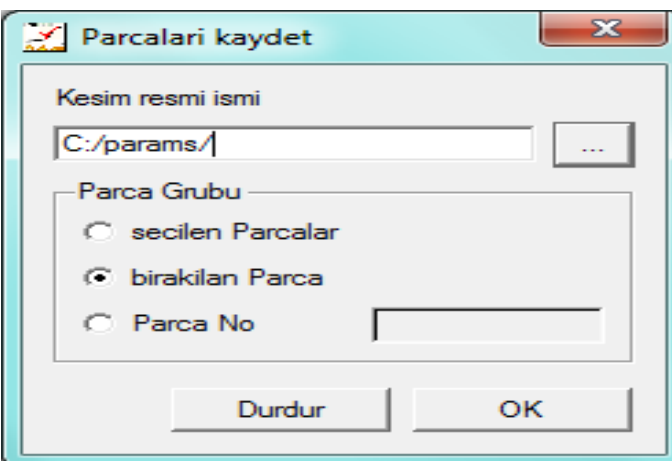

Şekil 3.129 "Parçaları kaydet" penceresi

*3.2.3.2.7.4 Dördüncü Alt Araç Çubuğu Fonksiyonları.* NextGen sistemi açıldıktan sonra F12-ileri ok okuna mouse yardımı ile dört kez tıklandığında ekrana gelen alt araç çubuğudur. Bu araç çubuğunda, üst araç çubuğunda yer alan Grafik menüsünün alt fonksiyonları yer almaktadır. Bu fonksiyonlar toplamda 10 tane olup aşağıda tanımlarıyla birlikte yer almaktadır.

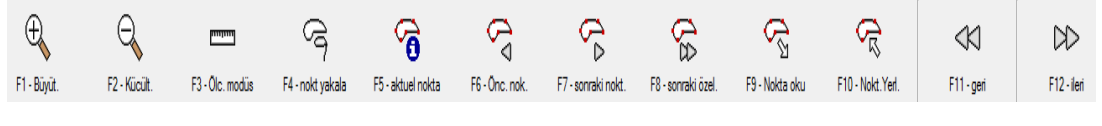

Şekil 3.130 Dördüncü alt araç çubuğu

3.2.3.2.7.4.1 *F1-Büyüt. (Grafik Büyült).* Çalışılan pastal resminin istenen kısmının mouse yardımıyla seçilip yakınlaştırılmasında (zoomlanmasında) kullanılan fonksiyondur. Çok sık kullanıldığı için 3 ve 5. alt araç çubuklarında da kısa yol olarak bulunmaktadır.

# F1 - Büyüt.

3.2.3.2.7.4.2 *F2-Küçült. (Grafik Küçült).* Çalışılan pastal resminin istenen kısmının mouse yardımıyla seçilip uzaklaştırılmasında kullanılan fonksiyondur. Çok sık kullanıldığı için 3 ve 5. alt araç çubuklarında da kısa yol olarak bulunmaktadır.

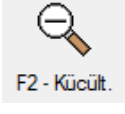

3.2.3.2.7.4.3 *F3-Ölç.Modüs (Ölçüm Modüsü Aç/Kapa).* Herhangi bir mesafeyi ölçmek için kullanılan kısa yoldur. Çok sık kullanıldığı için 3 ve 5. alt araç çubuklarında da kısa yol olarak bulunmaktadır.

### سس F3 - Ölc. modüs

### 3.2.3.2.7.4.4 *F4-Nokt Yakala (Bir Noktaya Pozisyonla(Nokta Yakala)).*

Cursor'un yakın bulunduğu noktayı yakalayan kısa yoldur. "F3-Ölç.modüs" ile herhangi bir mesafenin ölçümü sonucunda net değerler elde etmek istiyorsak kullanılmaktadır. Aynı kısa yol 3. alt araç çubuğunda da yer almaktadır.

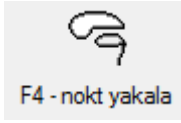

3.2.3.2.7.4.5 *F5-Aktüel Nokta (Aktüel Noktaya Pozisyonla).* Makine kullanıcısının kullandığı bir kısa yol değildir.

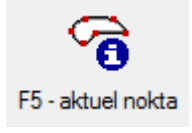

3.2.3.2.7.4.6 *F6-Önc. Nok. (Bir Önceki Noktaya Pozisyonla).* Noktalar arasında geriye doğru hareketi sağlayan kısa yoldur.

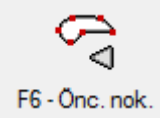

Bu kısa yolu kullanılırken noktalar arasında hareketi tam olarak gözlemleyebilmek için öncelikle 5. alt araç çubuğunda yer alan "F5-Kontür nokt." kısa yolu ile kontür noktalarının açılması gerekmektedir. Bu fonksiyon ile üzerine gelinen nokta aktüel nokta dolayısıyla da bu noktanın bulunduğu parça aktüel parça konumuna geçer ve parça rengi kırmızıdan eflatuna dönüşür.

Noktalar arasında "F6-Önc. nok.", "F7-sonraki nokt." kısa yolları ile geçiş yapılırken aktüel parça dışına çıkılamaz. Yani bu hareket sadece aktüel parça içinde gerçekleştirilebilir. Başka bir parça içindeki noktalar arasında hareket edilmek isteniyorsa öncelikle o parçanın aktüel hale dönüştürülmesi gerekir.

3.2.3.2.7.4.7 *F7-Sonraki Nokt. (Bir Sonraki Noktaya Pozisyonla).* Noktalar arasında ileriye doğru hareketi sağlayan kısa yoldur.

## F7 - sonraki nokt.

Bu kısa yolu kullanılırken noktalar arasında hareketi tam olarak gözlemleyebilmek için öncelikle 5. alt araç çubuğunda yer alan "F5-Kontür nokt." kısa yolu ile kontür noktalarının açılması gerekmektedir. Bu fonksiyon ile üzerine gelinen nokta aktüel nokta dolayısıyla da bu noktanın bulunduğu parça aktüel parça konumuna geçer ve parça rengi kırmızıdan eflatuna dönüşür.

Noktalar arasında "F6-Önc. nok.", "F7-sonraki nokt." kısa yolları ile geçiş yapılırken aktüel parça dışına çıkılamaz. Yani bu hareket sadece aktüel parça içinde gerçekleştirilebilir. Başka bir parça içindeki noktalar arasında hareket edilmek isteniyorsa öncelikle o parçanın aktüel hale dönüştürülmesi gerekir.

3.2.3.2.7.4.8 *F8-Sonraki Özel. (Bir Sonraki Özelliğe Pozisyonla).* Cursor'un aktüel parça içindeki çentik ya da delikler arasında geçişini sağlayan kısa yoldur.

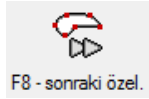

Cursor hangi çentik ya da deliğin üzerindeyse bu çentik ya da deliğe ait bilgiler

(hangi tür çentik ya da delik,ölçüleri neler, x ve y eksenindeki konumu nedir? v.s.) konum satırında (statüs satırında) görüntülenir.

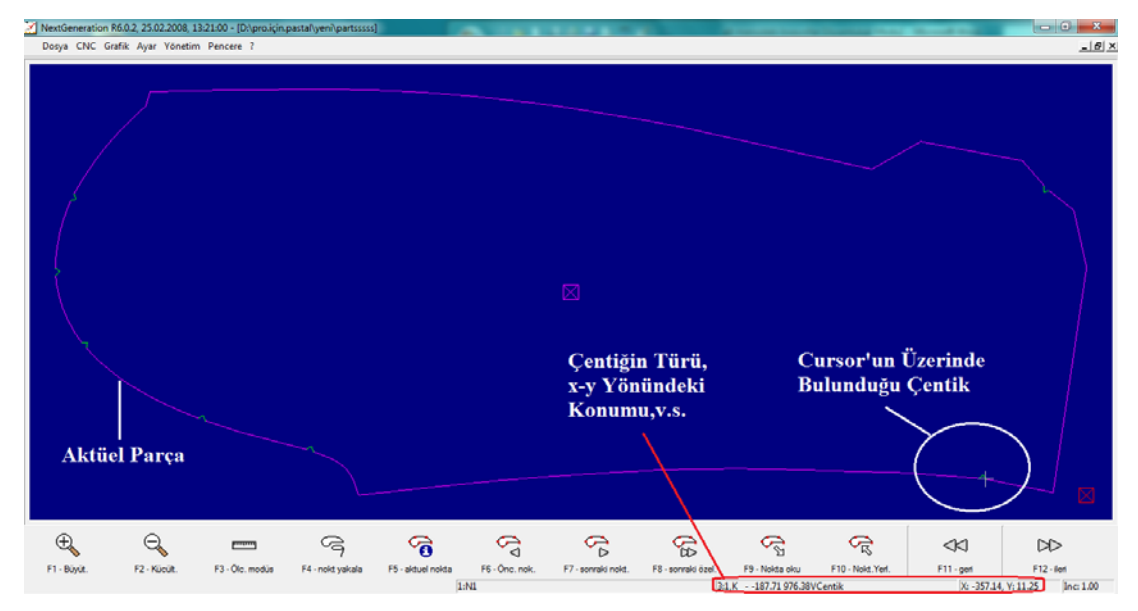

Şekil 3.131 Konum satırında görüntülenen çentik bilgileri

3.2.3.2.7.4.9 *F9-Nokta Oku (Devam Etme Noktası Oku).* Bir kesim işlemine son verilmişse, bu kesim işleminde kesimin hangi parçada durduğunu belirlemeye yardımcı olan bir kısa yoldur.

$$
\bigotimes_{\text{S}}\limits_{\text{F9 - Nokta oku}}
$$

Kesim resminde, kesimin durdurulduğu son parçanın belirlenmesi için bu kısa yol seçildiğinde cursor ilgili parça üzerine geçer.

3.2.3.2.7.4.10 *F10-Nokt.Yerl. (Devam Etme Noktası Seç).* Kesim işleminin durduğu ancak işlemin sona ermediği durumlarda kesime devam etme noktası tanımlamak amacıyla kullanılan kısa yoldur.

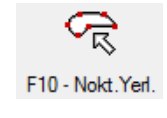

Sadece pozisyonlama yani batış noktaları devam etme noktası olarak tanımlanabilir. Eğer seçilen nokta pozisyonlama noktası ise ekranda "devam etme noktası devralındı" mesajı, pozisyonlama noktası değilse "batma noktası değil" mesajı görüntülenir.

*3.2.3.2.7.5 Beşinci Alt Araç Çubuğu Fonksiyonları.* NextGen sistemi açıldıktan sonra F12-ileri ok okuna mouse yardımı ile dört kez tıklandığında ekrana gelen alt araç çubuğudur. Bu araç çubuğunda, üst araç çubuğunda yer alan Grafik menüsünün alt fonksiyonları yer almaktadır. Bu fonksiyonlar toplamda 7 tane olup aşağıda tanımlarıyla birlikte yer almaktadır.

 $\bigoplus$  $Q$ スマン<br>スタ 笭 ති O  $\triangleleft$  $\infty$ **property** F1 - Büyüt F12 - ileri  $F11 - qe$ 

Şekil 3.132 Beşinci alt araç çubuğu

3.2.3.2.7.5.1 *F1-Büyüt. (Grafik Büyült).* Çalışılan pastal resminin istenen kısmının mouse yardımıyla seçilip yakınlaştırılmasında (zoomlanmasında) kullanılan fonksiyondur. Çok sık kullanıldığı için 3 ve 4. alt araç çubuklarında da kısa yol olarak bulunmaktadır.

## $\bigoplus_{\infty}$

3.2.3.2.7.5.2 *F2-Küçült. (Grafik Küçült).* Çalışılan pastal resminin istenen kısmının mouse yardımıyla seçilip uzaklaştırılmasında kullanılan fonksiyondur. Çok sık kullanıldığı için 3 ve 4. alt araç çubuklarında da kısa yol olarak bulunmaktadır.

### F2 - Kücült

3.2.3.2.7.5.3 *F3-Ölç.Modüs (Ölçüm Modüsü Aç/Kapa).* Herhangi bir mesafeyi ölçmek için kullanılan kısa yoldur. Çok sık kullanıldığı için 3 ve 4. alt araç çubuklarında da kısa yol olarak bulunmaktadır.

3.2.3.2.7.5.4 *F4-Ortala. (Cursor'ı Ortala).* Cursor'u ortalamaya yarar. Cursor hangi noktada olursa olsun bu kısa yol seçildiğinde ekranın tam ortasına getirir.

$$
\begin{matrix} & & & \sqrt{3} \\ & & & \sqrt{3} \\ & & & \sqrt{3} \\ \text{F4 - Orthala.} & & \end{matrix}
$$

3.2.3.2.7.5.5 *F5-Kontür Nokt. (Kontür-Noktaları Aç/Kapat).* Çizgileri oluşturan kontür noktalarını görüntülemeye yarayan kısa yoldur.

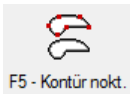

Yanlış karakterde tanıtılmış noktaları ya da fazla zikzaklı hareket olan noktaları görebilmek için kullanılır.

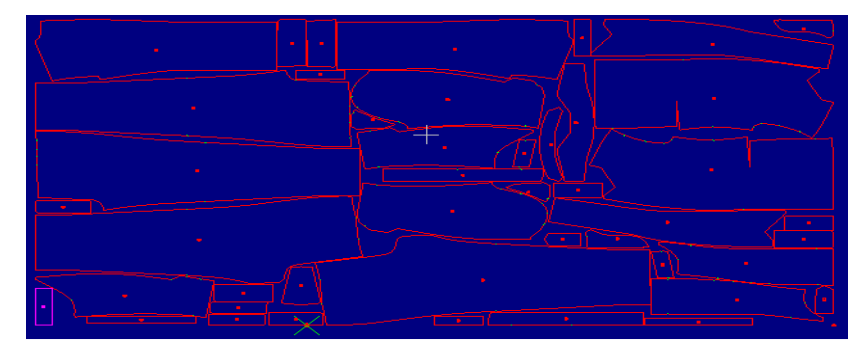

Şekil 3.133 Örnek kesim resmi

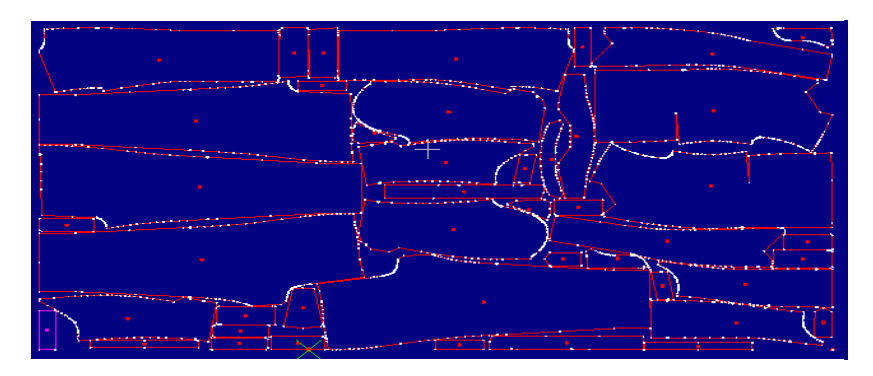

Şekil 3.134 Örnek kesim resminin kontür noktaları

3.2.3.2.7.5.6 *F6-Kont. Göster (Kontür-Görüntü Aç/Kapat).* Yakınlaştırılmış ya da uzaklaştırılmış kesim resminin ilk yüklediğimiz şekilde görüntülenmesi için kullanılan kısa yoldur.

$$
\begin{array}{c}\n\text{R},\text{D} \\
\text{C}^{\text{A}}\text{D} \\
\text{C}^{\text{C}}\text{D} \\
\text{F6}-\text{Kont. göster}\n\end{array}
$$

Bu kısa yola bir kez tıklarsak kesim resmi ilk yüklediğimiz şekilde, iki kez tıklarsak kontür penceresini kaplayacak şekilde görüntülenir.

3.2.3.2.7.5.7 *F7-Aktüalise Et. (Grafik Neu Berechnen).* Makine kullanıcısının kullandığı bir kısa yol değildir.

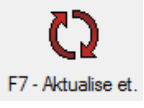

*3.2.3.2.7.6 Altıncı Alt Araç Çubuğu Fonksiyonları.* NextGen sistemi açıldıktan sonra F12-ileri ok okuna mouse yardımı ile beş kez tıklandığında ekrana gelen alt araç çubuğudur. Bu araç çubuğunda, üst araç çubuğunda yer alan Pencere menüsünün alt fonksiyonları yer almaktadır. Bu fonksiyonlar toplamda 5 tane olup aşağıda tanımlarıyla birlikte yer almaktadır.

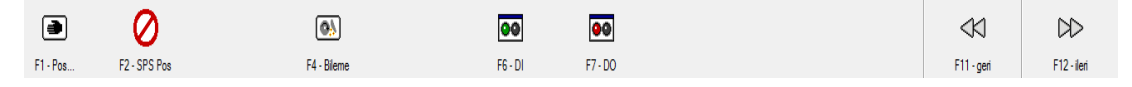

Şekil 3.135 Altıncı alt araç çubuğu

3.2.3.2.7.6.1 *F1-Pos…(Pozisyonlama Diyalogu Ac).* x, y, c ve z ekseninin istenen konuma pozisyonlanabildiği kısa yoldur. Sık kullanılan bir fonksiyon olduğundan 1. Alt araç çubuğunda da yer almaktadır.

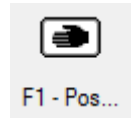

3.2.3.2.7.6.2 *F2-SPS Pos (SPS Bite Pozisyonlama).* Serim masalarının konveyörlü olduğu kesimhanelerde kullanılan bir fonksiyondur. Aktarma esnasında serim masası ile kesim masasının fırçalı kesim bandının senkronize şekilde hareket etmesini sağlamaktadır.

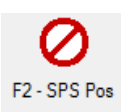

3.2.3.2.7.6.3 *F4-Bileme (Bıçak Bileniyor).* Bıçağın bilenme işleminin gerçekleştirildiği kısa yoldur. Aynı işlem kontrol panelinden de gerçekleştirilebilmektedir.

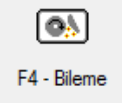

3.2.3.2.7.6.4 *F6-DI (DI-Penceresini Göster).* Dijital girişleri manuel (elle) açma imkanı sağlayan kısa yoldur.

> lоө  $FG - DI$

Teknik elemanın kullandığı fonksiyonlardandır. Bu fonksiyon seçildiğinde aşağıdaki pencere görüntülenir. Bu penceredeki dijital giriş listesindeki her girişin yanında bir LED lambası bulunur. Bu penceredeki dijital giriş listesindeki LED'lerin renginden hangi girişin açık olduğu anlaşılır. Açık olan girişin LED'i yeşil, kapalı olanlarınsa kırmızıdır.

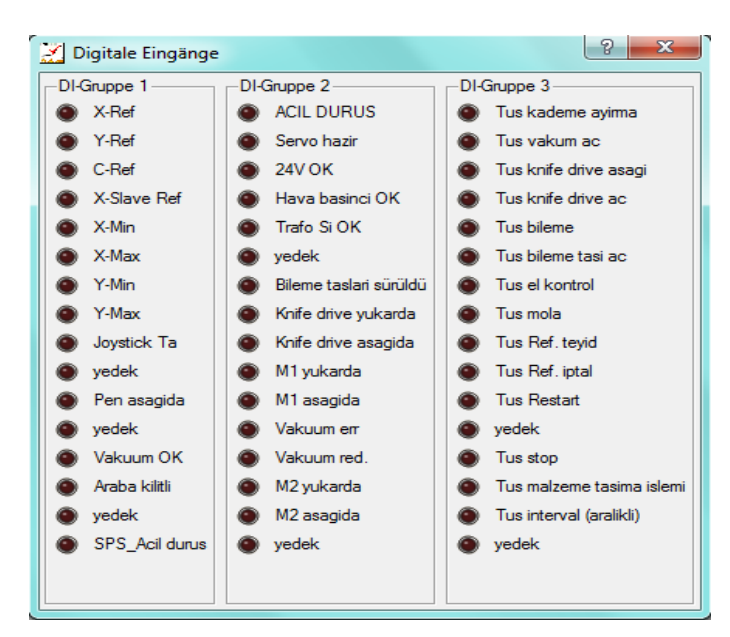

Şekil 3.136 "Dijital giriş" penceresi

3.2.3.2.7.6.5 *F7-DO (DO-Penceresini Göster).* Dijital çıkışları manuel (elle) açma imkanı sağlayan kısa yoldur.

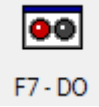

Teknik elemanın kullandığı fonksiyonlardandır. Bu fonksiyon seçildiğinde aşağıdaki pencere görüntülenir. Bu penceredeki dijital çıkış listesindeki her çıkışın yanında bir LED lambası ve her LED lambasının yanında bir kontrol kutusu (checkbox) bulunur.

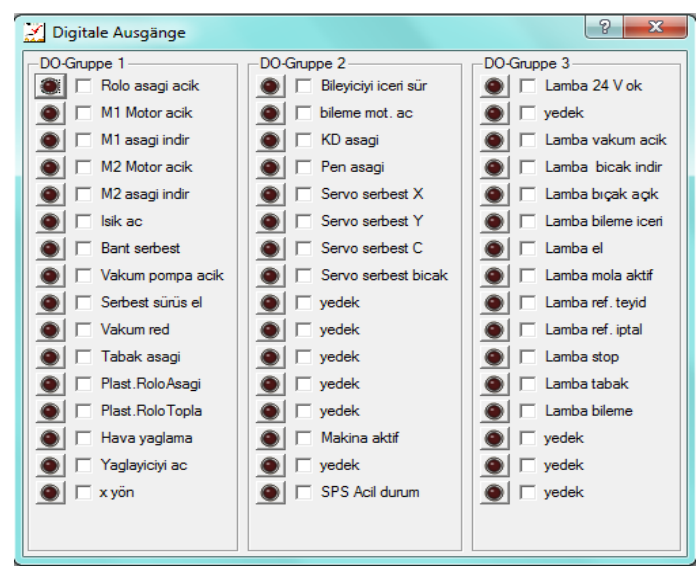

Şekil 3.137 "Dijital çıkış" penceresi

Açılmak istenilen çıkışın yanındaki kontrol kutusu seçilmeli ardından da LED'e tıklanmalıdır. Ancak çıkışlar teknik elemanın parametre seviyesini şifreyle yükseltmesi ile açılabilir. Parametre seviyesi yükseltilmeden kontrol kutusu seçilip, LED'e tıklandığı zaman "Bildiri Penceresi" nde " \*E\* Emniyet seviyesi yeterli değil (low ye high) " yazısı görüntülenir. Bu penceredeki dijital çıkış listesindeki LED'lerin renginden hangi çıkışın açık olduğu anlaşılır. Açık olan çıkışın LED'i yesil  $\bullet$ , kapalı olanlarınsa kırmızıdır  $\bullet$ . Dikkat edilmesi gereken nokta "Dijital" çıkış" penceresi kapanmadan önce işaretlenmiş olan kontrol kutucuklarındaki işaretler kaldırılmalıdır. Aksi halde SPS-fırça ilerleme işlemi sorunsuz şekilde gerçekleştirilemez.

### *3.2.3.3 NextGen Sisteminin Çalıştırılması (Yazılımı Başlatma)*

Cutter bilgisayarının ekranında masaüstü görüntülendikten sonra Mouse sol tuşu ile "NextGen" simgesine çift tıklanarak NextGen sistemi başlatılır.

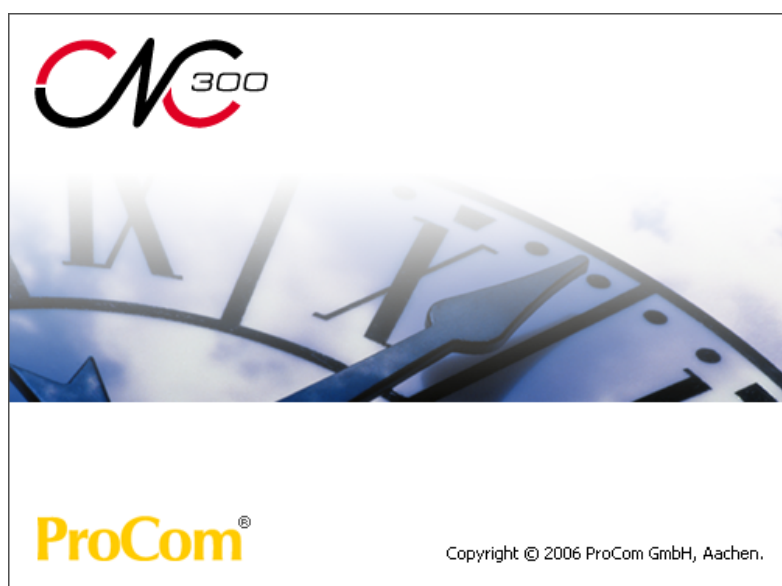

- NextGen simgesi

Şekil 3.138 NextGen sistemi açılırken ekran görüntüsü

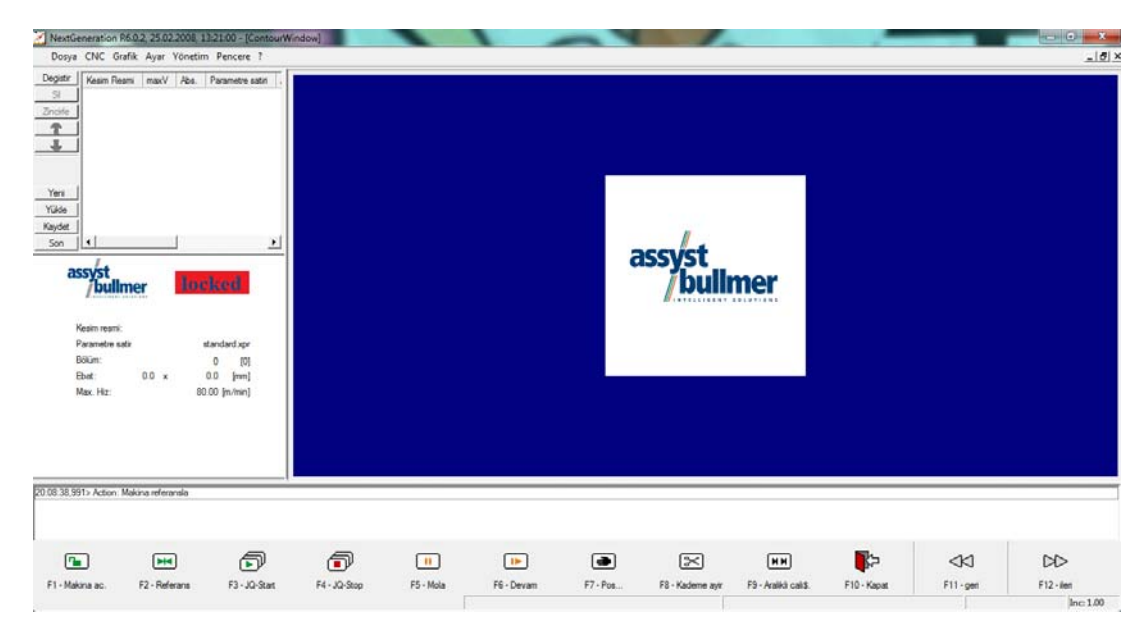

Şekil 3.139 NextGen sistemi açıldıktan sonra ekran görüntülenen kullanım yüzeyi

#### *3.2.3.4 NextGen Sistemi Parametreleri*

Next Generation R6.0.2 programında low, standart, admin, high ve procom olmak üzere 5 farklı parametre düzeyi mevcuttur. Low ve standart düzeydeki parametreler şifresiz erişilebilen parametrelerdir. Admin, High ve Procom düzeylerindeki parametrelere şifreyle erişilebilmektedir. Low düzeyindeki parametreler sürekli olarak cutter operatörünün kullandığı parametrelerdir. High düzeyindeki parametreler gerekli olduğunda teknik elemanın yönlendirmesi ile cutter operatörünün kullandığı parametrelerdir. Admin ve Procom düzeylerindeki parametrelerse teknik elemanın farklı bir şifreyle ulaşıp kullandığı parametrelerdir.

*3.2.3.4.1 Low Düzeyi Parametreleri.* Next Generation R6.0.2 programında cutter operatörünün Low düzeyinde en sık kullandığı parametreler ayrıntılı açıklamalarıyla aşağıda yer almaktadır. Low düzeyinde bunlarla birlikte toplamda 210 parametre bulunmaktadır. Burada yer verilmemiş olan parametreler bakım DVD'sindeki EK-2'de yer almaktadır.

1. Akıllı Bıçak Kontrol Ayarı (V): Verilebilecek en düşük değer 0 en yüksek değer ise 80 dir. Akıllı bıçağın hassasiyet kabiliyetini kısıtlayıp arttırdığımız parametredir. İdeal değeri 10-15 dir, kot kumaş kesimi yapanlar için ise değer

olarak 20 tercih edilmelidir. Buradaki değer yetkili servisin haberi olmadan asla değiştirilmez.

Akıllı bıçak olmaması durumunda; çok katlı bir kesimde kolun kavis kısmının kesimi sırasında dönüş yaparken bıçak esneme yapar. Bu esnada üst katlar düzgün alt katlarsa geniş çıkar. Akıllı bıçak bu esnemeyi önleyerek bıçağı ters yönde itip 90⁰ dik konumda durmasını sağlar. Akıllı bıçak çanak içine yerleştirilmiş çubuk şeklinde bir mekanizmadır.

 Akıllı bıçak bazen aşırı tepkili olabilir. Bu durumda titreme yapar ve kalıbın kavisli kısımlarında zikzaklar oluşturur. Böyle bir durum halinde akıllı bıçak kontrol ayarı parametresinin değeri düşürülmelidir. Ancak bu işlem teknisyene danışılarak yapılmalıdır.

 Akıllı bıçak sensörü kafada yer alan spiral kablo içinden beslenir. Bu sensör kablosunda oluşan herhangi bir deformasyon titremeye sebebiyet verebilir. Bu durumda teknisyene haber verilerek kablonun değiştirilmesi istenmelidir.

2. Arka Fazla Kesim (mm): Verilebilecek en düşük değer -5.00 en yüksek değer ise 50 dir. Bıçağın keseceği kalıba bu parametreye vereceğimiz değer kadar geriden başlamasını sağlayan parametredir. Maksimum değeri 2 dir. Normali 1.2-1.5 dir.

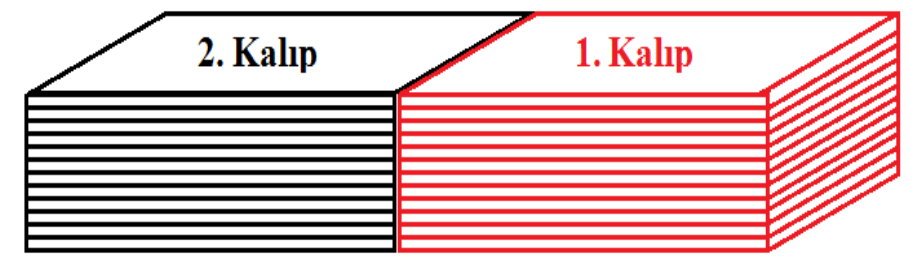

Şekil 3.140 Kesim öncesi yan yana duran iki kalıp

Yukarıdaki şekilde iki kalıp arasında yaklaşık olarak 1mm bir boşluk bulunmaktadır. Bıçak 1. Kalıbı kestikten sonra iki kalıp arasında oluşan boşluktaki vakum 2. Kalıbın üst parçalarını 1. kalıba doğru esnetir.

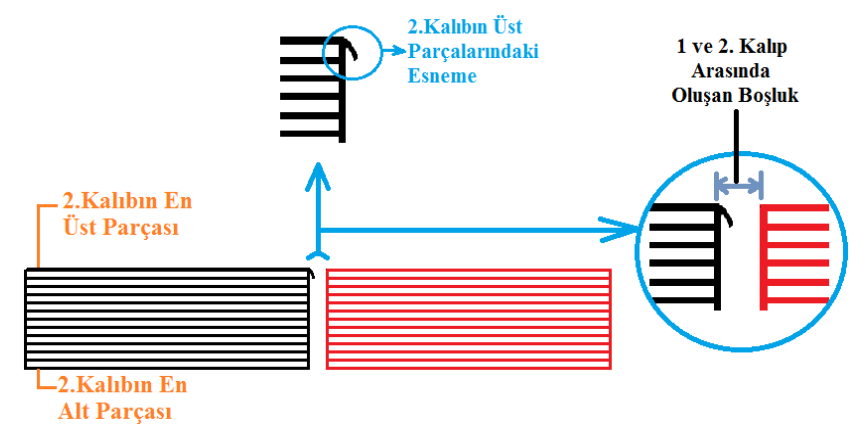

Şekil 3.141 Kesim sonrası iki kalıp arasındaki boşluk ve esneme

Bu parametreye 2 değeri girildiyse bıçak en üst parçanın ucundan 1 no.lu kalıba doğru 2 mm geriye gelip kesim yapar. Aksi halde en üstteki kalıp parçaları kaymış olduğu için kesim sonucunda üstteki kumaş parçaları daha fazla kesilmiş olacaktır. Dolayısı ile alt ve üstteki kalıp parçaları arasında boyutsal farklılık oluşacaktır. Ayrıca bu parametreye 2 mm den büyük bir değer girilirse bıçağın çentik keser gibi 1 no.lu parçaya girme riski vardır.

\*\* Bıçak eni bilinmezse bu parametre hiçbir işe yaramaz.

3. Başl. Noktası Değiştirme Stratejisi (int): Verilebilecek değerler 0-4 aralığındadır. Eğer buradaki değeri 0 yaparsak; tamamen kalıp odası (CAD) pastaldaki kalıpta nereden kesime başlanmasını istiyorsa cutter oradan kesime başlar.

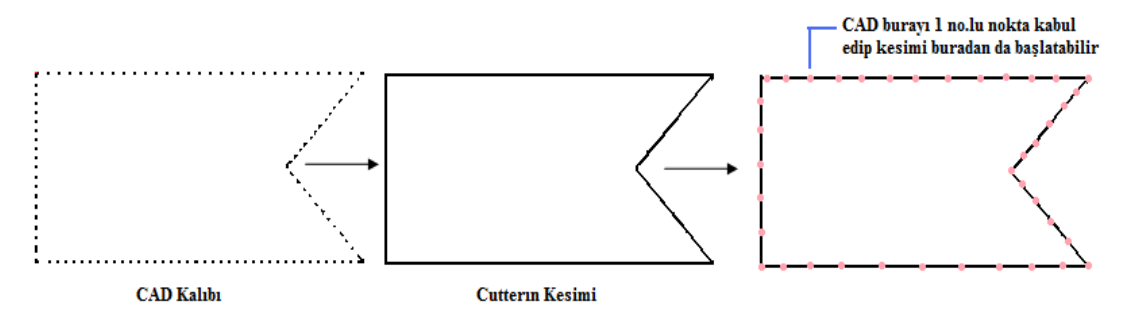

Şekil 3.142 CAD ve Cutterın kalıbı algılama şekli

CAD sistemi tüm kalıbı noktalardan oluşturur, Cutter'da noktaları birleştirerek kesim yaptığından CAD arada herhangi bir noktayı da başlangıç noktası olarak atayabilir.

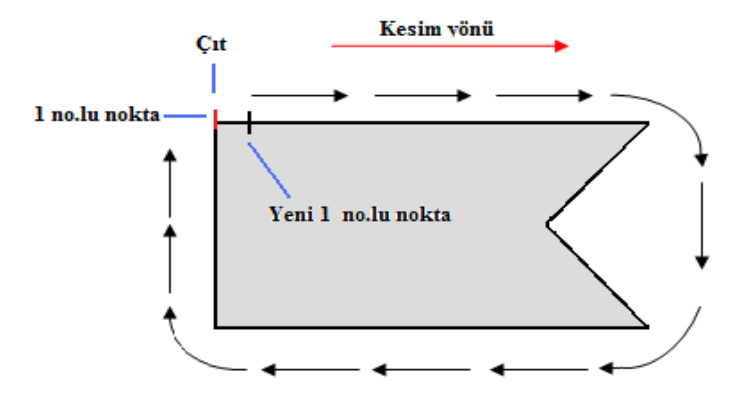

Şekil 3.143 Başlangıç noktasında çıt olan kalıpta parametreye 1 değeri girilmesi durumu

Yukarıdaki örnek çizimde görüldüğü gibi başlangıç noktasında çıt olan kalıplarda bu parametreye 1 değerini girersek; pastal içindeki bu kalıplarda 1 numaralı noktayı çıttan biraz kaydırarak [en az 8 mm (bıçağın eni)] kesime başlar. Çıtı kesme işlemini ise tüm kalıbın kesimini tamamlayıp dönüşte yapar. Aksi halde bıçak çıt üzerinden dalarsa (M15=dalış koduyla) 8mm bıçak eni+2mm öne fazla kesim=1cm çıt atacaktır.

Buradaki değeri 2 yaparsak; aşağıdaki şekildeki bir kalıpta 90<sup>°</sup> ye en yakın varsa 90⁰ olan noktadan kesime başlayıp saat yönünde kesecektir. Açıları 60, 89, 100, 110 olan bir kalıpta kesime 89<sup>°</sup> den başlar.

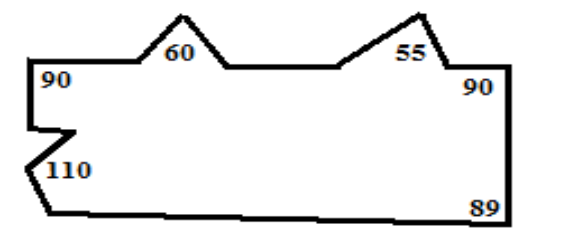

#### Şekil 3.144 Örnek kalıp

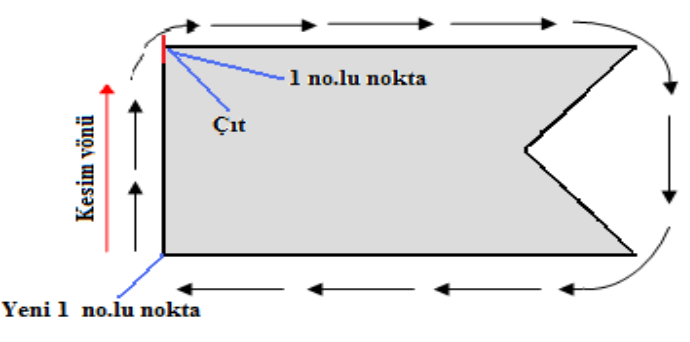

Şekil 3.145 Başlangıç noktasında çıt olan kalıpta parametreye 2 değeri girilmesi durumu

Yukarıdaki örnek çizimde görüldüğü gibi başlangıç noktasında çıt olan kalıplarda bu parametreye 2 değeri girilirse kesime bedenin köşelerinden başlar. Ama yine  $90^0$  ye en yakın olan köşeyi başlangıç noktası kabul eder. Çıtı kesme işlemini ise tüm kalıbın kesimini tamamlayıp dönüşte yapar.

Buradaki değeri 3 yaparsak; kesime en büyük açı değişiminin olduğu yerden başlayıp saat yönünde devam edip kesimi tamamlayacaktır. Genelde kalıp 40 ile 110 derecelik açılardan oluşur.

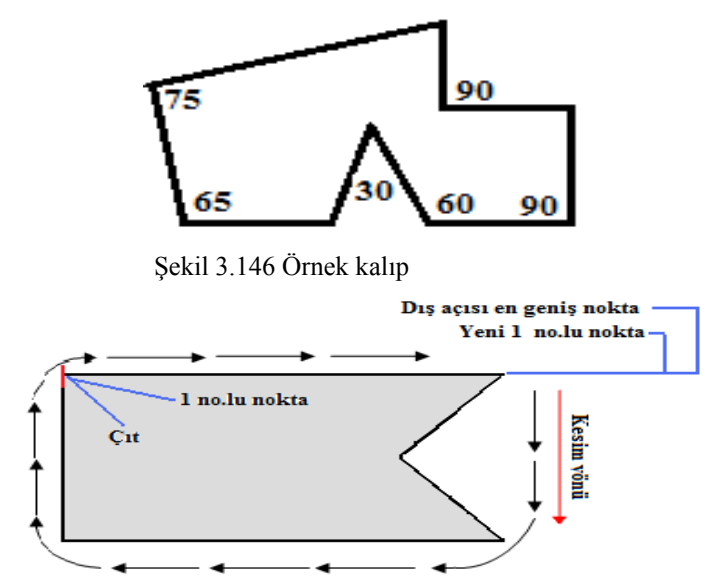

Şekil 3.147 Başlangıç noktasında çıt olan kalıpta parametreye 3 değeri girilmesi durumu

Yukarıdaki örnek çizimde görüldüğü gibi başlangıç noktasında çıt olan kalıplarda bu parametreye 3 değeri girilirse başlangıç noktası olarak kalıbın en geniş dış açılı yerini belirleyerek dıştan içe doğru kesime başlar. Çıtı kesme işlemini ise tüm kalıbın kesimini tamamlayıp dönüşte yapar.

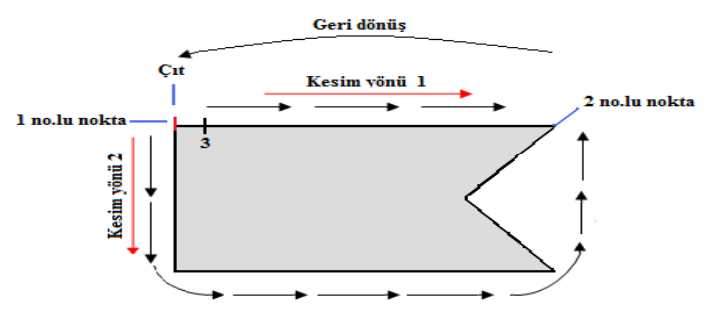

Şekil 3.148 Başlangıç noktasında çıt olan kalıpta parametreye 4 değeri girilmesi durumu

Cutter her zaman saat yönünde kesim yapar. Ancak yukarıdaki örnek çizimde görüldüğü gibi, bu parametreye 4 değeri girilirse; Cutter kesim işlemine  $90^0$  veya yoksa  $90^{\circ}$  ye en yakın köseden başlayıp (1 numaralı noktada çıt olduğundan 3 numaralı noktadan başlar), en büyük açı değerini bulana kadar saat yönünde kesim yapıp, en büyük açı değerine ulaştığı anda bıçak kalkar ve başlangıç noktasına geri dönüp kesime bu noktadan saat yönünün tersi yönde hareket ederek en son ayrıldığımız büyük açılı noktaya kadar devam eder.

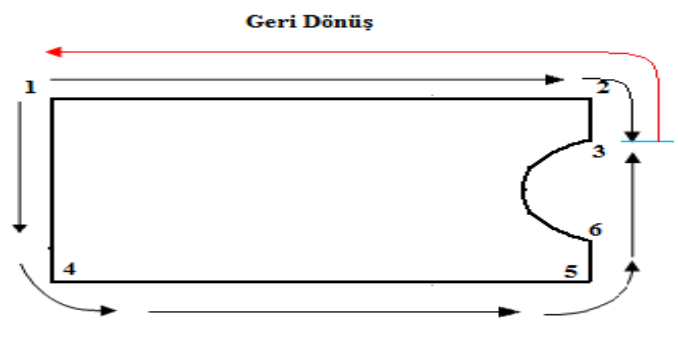

Şekil 3.149 Örnek atlet kesimi

Cutter'ın saat yönünün tersine çalışabilmesi esnek kumaşlarda avantaj sağlar. Örneğin; atlet kesiminde (2x2 ribana kumaş) esneme nedeniyle iki askının ölçüsü birbirini tutmaz (saat yönü kesimde). Ama bu parametreye 4 değeri girildiğinde; iki askı eşit ölçülerde kesilebilir. Bir askı saat yönünde, diğer askıysa saatin tersi yönde kesilir. Yukarıdaki örnek çizimde görüldüğü gibi parametreye 4 değeri girildiğinde kesim kafası 1 numaralı noktadan 3 numaralı noktaya kadar saat yönünde kesim yapıp başlangıç noktasına döner. Ardından tekrar 1 numaralı noktadan başlayıp 3 numaralı noktaya kadar bu kez saat yönünün tersi yönde kesim yapar.

\*\* Başlama noktasını CAD belirlemeyecekse en mantıklısı bu parametreye 2 değerini vermektir. 3 değerini genelde koltuk kaplamalarını kesen yerler bu kalıplarda açı değişimi fazla olduğu için kullanıyor.

4. Bıçak Eni (mm): Verilebilecek en düşük değer 0.01 en yüksek değer ise 15 tir. Yeni bıçağın eni 8mm dir. Her yeni bıçak takıldığında bu parametrenin değeri 8 yapılmalıdır ve günde en az 2 kez bıçak eni kumpasla ölçülüp yazılımdaki değerle tutuyor mu diye kontrol edilmelidir. İki değer birbiriyle aynı değilse ölçülen değer doğrudur ve yazılıma bu değer girilir. Bıçak eni yazılımdakinden fazla olduğunda çıtları fazla kesme gibi bir risk oluşur.

\*\* Kumpas: Hassas ölçüm yapar. (mikron)

5. Bileme Sayısı (int): Verilebilecek değerler 1-3 aralığındadır. Bıçağın bileme işlemi esnasında kaç kere bileneceği belirten parametredir. Deri veya kottan sert kumaşlarda bu parametreye 1 değeri girilmişse, bileme tertibatı 2 metrede bir bıçağın önce sağ sonra solunu bileyecektir.

\*\* Tekstilde max. pastal uzunluğu 1.5-2 m dir.

\*\* Bakım ve temizleme uygun şekilde yapıldığında bileme taşlarının bileme ömrü 8-10 ay arasındadır. Bakım ve temizlik uygun şekilde yapılmazsa 4-5 ay dayanım göstermektedirler. Temizlik işlemi için özel balata spreyi kullanılmaktadır.

6. Bitefeed Stratejisi (int): Verilebilecek değerler 0-4 aralığındadır. Kesilen pencereyi toplama alanına, kesilecek pencereyi de kesim alanına taşımaya ilerleme (bitefeed) denir.

Bu parametreye 0 değerini girersek; kesim penceresindeki tüm parçaların kesilmesinden sonra köprüyle fırçalı bant aynı anda hareket edip sıfır (bitiş) noktasına gelirler. Bu parametreye 1 değerini girersek; kesim penceresindeki tüm parçaların kesilmesinden sonra, önce köprü bitiş noktasına döner ardından fırçalı bant malzemeyi nakleder. Ancak bu durumun dezavantajı vardır. Kesim bittiğinde vakum kalktığı için köprü sonra gelirse tüm pastalı bozar, önce gelirse yeni kesilecek pastal kesim alanına gelip vakumlandıktan sonra bıçak referanslama yapıp pastala giriş yapar. Bu parametreye 2 değerini girersek; kesim penceresindeki tüm parçaların kesilmesinden sonra, önce fırçalı bant malzemeyi nakleder sonra köprü bitiş noktasına gelir. Bu parametreye 3 değerini girersek; kesim penceresindeki tüm parçaların kesilmesinden sonra köprü arkadan gelen kesim penceresinin ilk parçasını başlama noktasına pozisyonlar. Ardından köprü ve fırçalı bant eş hızda hesaplanan bitiş pozisyonuna dönerler. İlerleme (Bitefeed) yapıldıktan sonra referans yapılmadan hemen kesime başlanır. Bu parametreye 4 değerini girersek; kesim penceresindeki tüm parçaların kesilmesinden sonra Köprü "dxPozisyonlama BFstrat4" parametresine verilen değer kadar +x yönünde hareket eder. Kesilmiş parçaların üzeri örtme makarasındaki naylon (varak) ile örtülür. Kesim kafası x-max ve y-min pozisyonunda bekler. Örtmenin işlevi, ilerleme (bitefeed) esnasında gücü düşürülen vakum yüzünden kesim kafasının malzemeye takılmamasıdır.

- 7. Büklümlerin Eni (mm): Verilebilecek en düşük değer 10 en yüksek değer ise 10000 dir. "En iyi kesim sıralaması" parametresine E değeri girilmiş ise, o zaman kesime başlamadan önce düzenlenmiş kesim sıralaması hesaplanır. Parçaların kesim sıralaması düzenlenme tarzı ise, büklümsel şekilde işlenecek bicimde olur. Büklümün eni ise "Büklüm eni" parametresinde [mm] belirlenir. Parçalarda kesime başlama noktası, CAD sisteminde nasıl belirlenmiş ise öyle kalır.
- 8. Çevirme (No/Yes): Parametreye girilebilecek değerler no (hayır) ve yes (evet) tir. Aynı anda hem enine hem de boyuna simetri alabilmek için kullanılan parametredir. Malzemenin (örneğin; kord, kadife ya da deseni malzemelerde) istikametine bağlı olarak kesim resmini 180⁰ döndürme ihtiyacı doğabilir. Şayet serim istenen yönde değilse serim paketi yerine kesim resmi 180<sup>°</sup> cevrilebilir.
- 9. Düşük Hız İçin Uzunluk Sınır Değeri (mm): Verilebilecek en düşük değer 10 en yüksek değer ise 100000 dir. "Küçük Parçalar Alan Değeri" parametresine göre küçük olarak tanınan parçada, "düşük hız için uzunluk sinir değeri" parametresinden uzun düz kesimlerde, "V küçük parçaların sapması" parametresini uygulamadan, %100 hızla kesilir.
- 10. dxPozisyonlama\_BFstrat4 (mm): Verilebilecek en düşük değer 0 en yüksek değer ise 500 dür. Yumuşak kumaşlı pastalı keserken kesilen parçalar üzerindeki vakum kalktığında yükseklik artacağından çalışma güçlüğü doğar. Kesim kafası

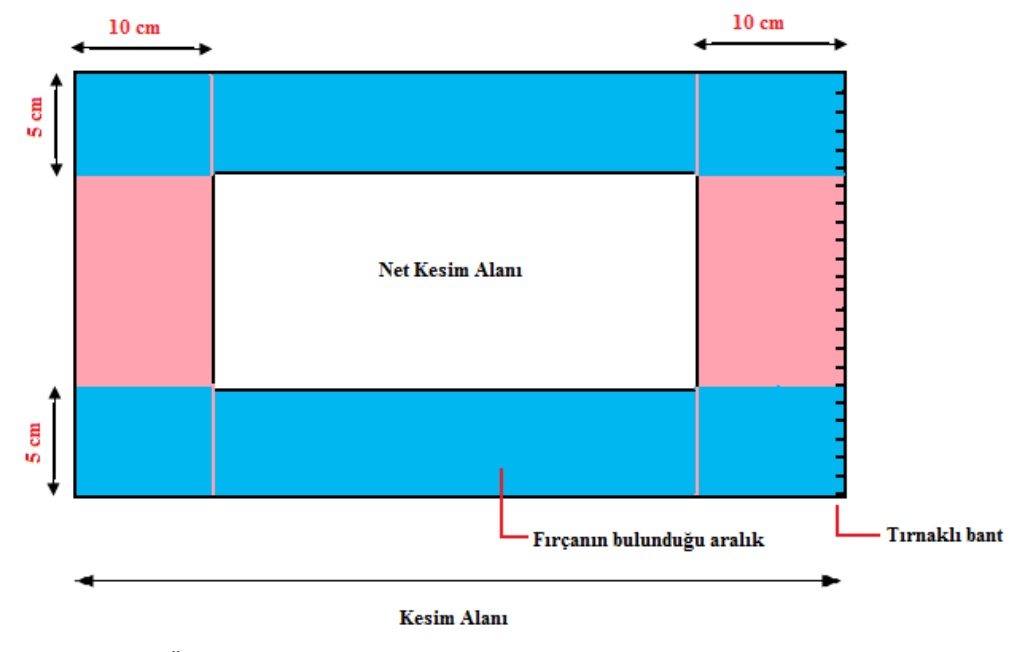

artan yükseklikteki pastala giremez. Bunun için kesim kafası pastaldan çıkmayıp belli bir mesafede durmalıdır. Bu parametre köprüye orada kal komutu verir.

Şekil 3.150 Örnek cutter kesim masası çizimi

Yukarıdaki örnek çizimde görüldüğü üzere; Cutter boyu 2,5 m(masa eni) ise bu parametreye 2,30 (net kesim eni) değeri verilmelidir. 2,30'u aktarıp köprüyü bu noktada tutar.

Çalışılan kumaş likralı değilse %100 vakum verilmelidir. Bukleli kumaşlarla çalışılırken (penye, gabardin, elyaflı kumaş) vakum kalkıp kumaş kabarınca yüksekliği köprüyü bile aşacaktır. Bu nedenle aktarım esnasında vakum %100 den %7 ye düşürülüp kumaş üzerinde bir miktar vakum korunur. %100 vakum altında aktarım yapılırsa basınçtan dolayı makineye çok ağır gelir, zincirleri koparma riski doğar.

Kesim esnasında Cutter arkasına (kestiği yere) folyo serer. Kesim bittiğinde de, köprüye bu parametreyle orada kal komutu verilmiş olan noktaya ulaşıldığında, folyoyu kesilen kumaş üzerine vakumla kapatır. Dolayısıyla aktarım esnasında kumaş üzerinde %7 lik vakum korunarak katların köprüye değmesi engellenir.

11. Elle Referans (No/Yes): Parametreye girilebilecek değerler no (hayır) ve yes (evet) tir. Tek pencerelik yamuk duruşların düzeltilmesinde kullanılan parametredir. Pastal kesim alanına yamuk girdiğinde aşağıdaki örnek şekilde görüldüğü üzere 2 veya 4 numaralı noktada kayma yapacaktır. Bunu önlemek için parametre "no" konumundan "yes"e çevrilip tüm köşe belirleme işlemleri (referanslama) joystick ile yapılır.

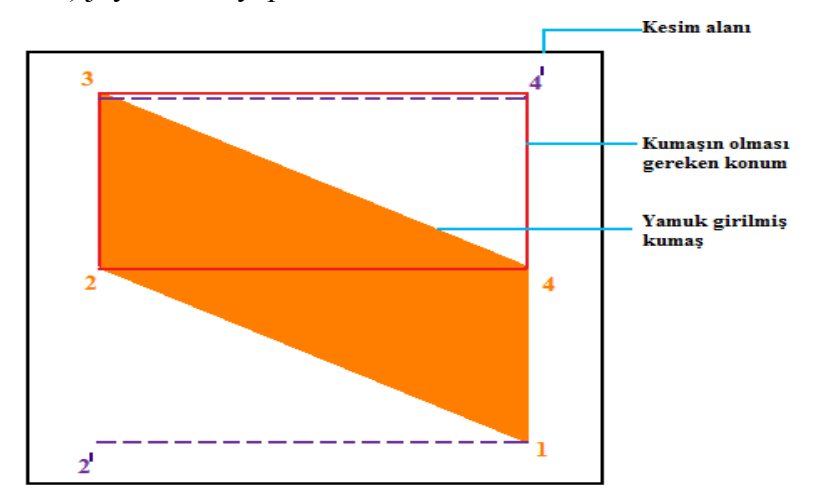

Şekil 3.151 Kesim alanına yamuk girmiş pastal

Bu parametre "no" konumunda ayarlıysa; kumaş kesim alanına yukarıdaki örnek çizimde görülen turuncu parça şeklinde girse dahi 1 numaralı nokta belirlendiğinde kesim kafası 2 numaralı nokta olarak 2' noktasını belirleyecektir. 3 numaralı nokta belirlendiğindeyse 4 numaralı nokta olarak 4' noktasını belirleyecek ve yamuk duruşu göz ardı edecektir. Bu durumda noktaların doğru belirlenebilmesi için bu parametreden yararlanılıp referanslama elle yapılmalıdır. Parametre "yes" konumuna getirildiğinde elle referanslama adımları şu şekildedir: Başlama referans noktasını tanımlamamız istenir. Lazer ışığını bilinen şekilde serili pastalın üzerinde istediğimiz başlama pozisyonuna getirip "Enter" ile teyit ederiz. Böylelikle kesim resminin duruşunu belirlemiş oluruz. Makine belirlemiş olduğumuz pozisyonda bekler. Lazer ışığını Joystick aracılığıyla kesim resminin yamuk durusunu belirlemek için ikinci referans pozisyonuna süreriz. Yeni ışık pozisyonu kesim resminin içinde de olabilir. Çevirme açısının doğruluğunu belirlemek için ikinci referans noktasının başlama referans noktasından x istikametinde yeterince uzakta olmasına dikkat edilmelidir. İkinci referans noktasının teyidinden sonra kesim resminin yamuk duruşu hesaplanır.

12. En İyi Kesim Sıralaması (No/Yes): Parametreye girilebilecek değerler no (hayır) ve yes (evet) tir. En iyi kesim sıralamasının neye göre tayin edileceğinin belirlendiği parametredir. Parçaların kesim sıralaması büklümsel şekilde işlenecek biçimde olur (Bu büklümlerin eni ise "Büklümlerin Eni" parametresinde mm cinsinden belirlenir). Parametreye "yes" değeri girilmişse sistem en iyi kesim sıralamasını büklümlerin enine bakarak otomatik ayarlar. Parametreye "no" değeri girildiğindeyse sistem en iyi kesim sıralamasını CAD e bırakır.

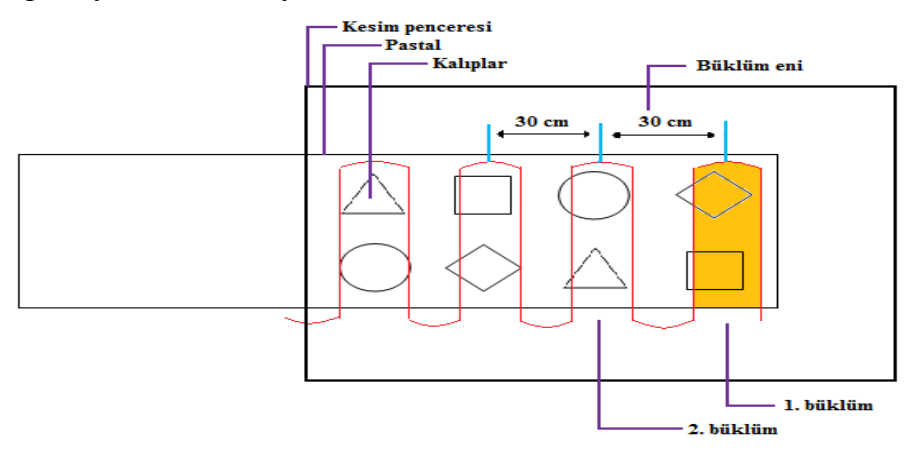

Şekil 3.152 Büklüm eni örnek çizimi

Yukarıdaki örnek çizimde parametreye "yes" değeri girilmişse ve büklüm eni 30 cm ise kesim kafası 30'ar cm'lik büklümlerin içini sırayla keser (1. Büklümün içini-sarı renkli alan- kesip 2. Büklüme geçer).

- 13. Fırça İlerleme SPS-TuşuMesafesi (mm): Verilebilecek en düşük değer 0 en yüksek değer ise 100000 dir. Fırçalı bandın hareketiyle serili malzemenin kesime başlamak için gereken konuma taşınmasını sağlayan parametredir. Malzeme taşıma bandında bulunan malzeme, pano üzerinde bulunan "fırça ilerleme SPStuşu" ile "fırça ilerleme SPS-tuşu mesafesi" parametresine verilmiş değer kadar cutter üzerine taşınır. Panoda bulunana tuşa bir kere basarak (vakum çalışır durumdayken) malzeme, kesime hemen başlanacak pozisyona kadar taşınır.
- 14. Gecikme Bitefeed Hazır (ms): Verilebilecek en düşük değer 0 en yüksek değer ise 10.000 dir. İlerleme (Bitefeed) geciktirme süresinin belirlendiği parametredir. Kesim ve toplama bandının kesim bittikten sonra aktarmaya başlayabilmesi içi

makinedeki vakumun düşmesi gerekmektedir. Bu süre vakumun uygun seviyeye düşmesi ve aktarmaya başlanabilmesi için gerekli olan süredir.

- 15. Heelcut Duble Kumaş (mm): Verilebilecek en düşük değer 0 en yüksek değer ise 1000 dir. "Overcut Duble Kumaş" ve "Heelcut Duble Kumaş" Tüp kumaşlarda yarım beden kenara yerleştirildiğinde bıçağın kenardan sağlı sollu dışarıya çıkmasını sağladığımız parametrelerdir. Sağdan ve soldan bıçağın ne kadar dışarı çıkmasını istiyorsak bu değeri mm olarak bu iki parametreye gireriz. Bu parametre sağa doğru bıçağın ne kadar çıkacağını ayarladığımız parametredir. Normal değeri 50-60 mm dir.
- 16. Hızlanma Süresi amax in g (g): Verilebilecek en düşük değer 0.10 en yüksek değer ise 1.6 dır. İlk çalışma anında kesim kafasına, bıçak kumaşa battıktan x saniye (ör; 1,2 sn) sonra hızlanmaya başla komutunu veren parametredir. g cinsindendir. amax in g parametresi, hız değişimlerinde müsaade edilen maksimum hızlanmayı g ile (1g=9,81m/s²) tanımlar. Sert kumaşlarla çalışan firmalarda bu değer 1,4'e kadar çıkmaktadır. Yumuşak kumaşlarla (ör; penye) çalışanlardaysa 0,9 civarlarında bir değer seçilir.
- 17. Hızlanma ta (ms): Verilebilecek en düşük değer 100 en yüksek değer ise 10000 dir. Kesim kafasının sıfırdan istenen hıza ulaşması sırasında geçen zamandır. Örneğin; bu parametreye girilecek değeri 300 milisaniye seçersek (ortalama 300 değeri verilmektedir) hızlanma bu süreçte gerçekleşir. Az kat çalışan işletmelerde bu değer 100'e düşürülebilmektedir.
- 18. Kenar Kademe Ayırma Aralığı (mm): Verilebilecek en düşük değer 100 en yüksek değer ise 100000 dir. Örneğin; bu parametreye 500 değerini girersek ve "Kenardan Keserek Ayırma" parametresi de "Yes" konumundaysa sıfır noktasından 50 cm sayıp o noktadan kalıbı görene kadar kademe atar (keser). Önüne kalıp gelmezse boydan boya keser. "Kenarı Keserek Ayırma" parametresinde olduğu gibi bunda da kesim işlemi iki kenardan da yapılır.

"Kenardan Keserek Ayırma" ve "Kenar Kademe Ayırma Aralığı" parametrelerinin her ikisinde de kenar ayırma içten dışa yapılır. İstenirse dıştan içe de kesilebilir. Bunun için farklı bir parametre kullanılır.

19. Kenardan Keserek Ayırma (No/Yes): Parametreye girilebilecek değerler no (hayır) ve yes (evet) tir. Eskiden pastalın kenarında makine kestikçe oluşan ve uzayıp giden artık şeridi biz bıçakla kesip atmak zorunda kalırdık. Bu parametre bu işlemi ortadan kaldırmaktadır. Bu parametreye yes denildiğinde belirli aralıklarda kenarları kesip ayırır.

Diyelim ki 1.pencerenin kesimi bitti ve article attı. Önce article (hatırlatma çentiği)ı attığı noktadan ardından bu noktanın tam karşısından ve sonra da 3 ve 4 no.lu noktalardan kesip kenarı ayırır.

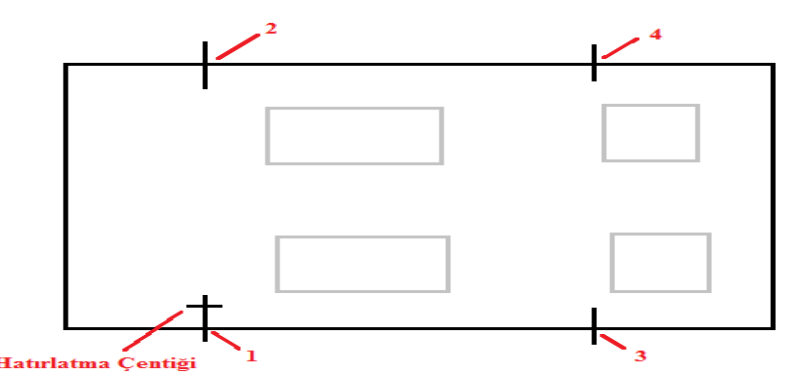

Şekil 3.153 Kenardan keserek ayırma (kesim sırası; 1,2,3,4)

- 20. Kenardan Kesim Dıştan İç'e (No/Yes): Parametreye girilebilecek değerler no (hayır) ve yes (evet) tir. Parametreye "yes" değeri girilmişse pastalı dıştan içe, "no" seçilmişse içten dışa keser. Dıştan içe kesimin dezavantajı; kesim esnasında hızını alamayan bıçak kalıpta içeriye girebilir. Şayet kenardan kesim dıştan iç´e uygulanırsa, çanağın serimin dışına inmesi ve yüksek serimlerde serili pastal basamağına takılma tehlikesi vardır.
- 21. Kesim Hızı Max (m/min): Verilebilecek en düşük değer 0.10 en yüksek değer ise 100 dür. Kafanın kesim hızının ayarlandığı parametredir. Kesim esnasında bu hız aşılmaz. Girilen değer arttıkça kafanın kesim hızı artar. Bu parametreye serim

yüksekliği, kesilen malın cinsi ve kat adedine göre makinenin en rahat kesebileceği şekilde değer girilmelidir.

22. Kesim Sınır Açısı (⁰): Verilebilecek en düşük değer 10 en yüksek değer ise 180 dir. Bu parametre bıçağın köşeleri kalkarak ya da kalkmadan dönmesini sağlayan parametredir. Bu parametreye girilen değerden büyük olan bütün değerlerin olduğu köşelerde bıçak kalkar, döner, batar ve kesime devam eder. Kendisiyle aynı ve küçük değerdeki köşelerde kalkmadan kesime devam eder. Köşeler bıçak kalkmadan kesilirse çok hafif yuvarlak olacaktır. Köşenin sivri olması istendiği durumlarda bıçağın kalkıp dönmesi gerekir.

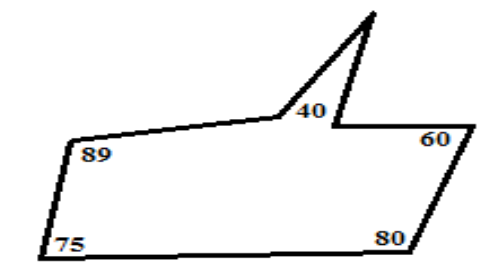

Şekil 3.154 Örnek çizim

Üstteki şekilde parametreye 39 değeri girildiyse tüm köşelerde bıçak kalkar, döner, batar ve kesime devam eder. Değer olarak 75 girildiyse sadece 80 ve 89 derecelik köşelerde kalkıp döner, diğerlerinde kalkmadan dönüp kesime devam eder. Yüksek ya da sert malzemelerde köşeler bıçak kaldırılarak kesilmelidir, aksi halde bıçak pastal içinde dönmeye kalkarsa bıçağın kırılma ihtimali çok yüksektir.

\*\* Makine çizgileri değil noktaları takip ederek kesim yapar. Ancak her noktanın karakteri farklıdır. Diyelim ki aşağıdaki gibi bir kalıbımız var. Bu kalıpta köşedeki veri noktası Ahmet'tir, düz yerdeki veri noktaları Ayşe'dir, çıttaki veri noktaları (2 tane olur) Mehmet'tir. Eğri yerdeki veri noktaları ise Aslı'dır. Makine noktaları bu şekilde tanır dolayısıyla Cad odasında kalıbı yaratırken bu şekilde nokta karakterlerine dikkat etmek zorundadırlar. Kesime başladı Ahmet'i köşe olarak görüp yavaşladı Ayşe'yi düz satıh olarak görüp hızlandı Ahmet'e geldi köşe olarak gördü köşeyi yavaş döndü aslıya geldi iyice yavaşladı eğri olduğu için Ahmet'e geldi biraz hızlandı. Ayşe'ye geldi düz satıhı görüp hızlandı Mehmet'i gördü burada çıt var dedi ve çıtı kesti. Bazen çıt değil de kesim görüp kesmesi durumunda noktanın karakterini Cad de yanlış belirledikleri anlaşılır. Makine kalıbı algıladıktan sonra bu noktaların % 10 unu tolere eder. Noktalar arsı mesafe belli bir miktardadır. Noktalar tolere edildiğinde makine son kaldığı noktadan tanımlanmış mesafe kadar sonra nokta bulamazsa takılıp kalır. Tolere oranını arttırırsak kalıp bozulabilir. Çıtlar düz kesimden farklı renktedir eğer aynı renk görünüyorsa kod hatası vardır çıtı kesim olarak algılıyordur. Bu durumda Cad bölümünden bunu düzeltip nokta karakterlerini doğru belirlemeleri söylenir.

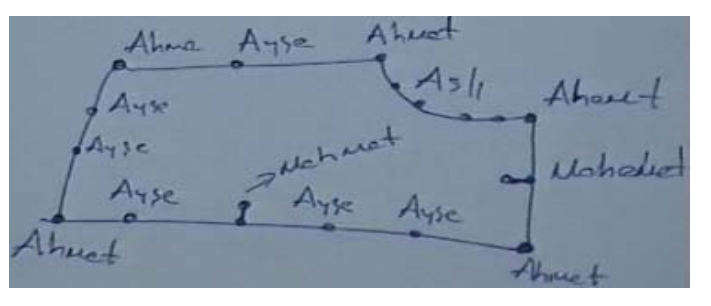

Şekil 3.155 Örnek çizim

- 23. Kesit Derinliği (mm): Verilebilecek en düşük değer 0.50 en yüksek değer ise 10.00 dır. Kesit dediğimiz I-çıttır. Çıtlara Assyst 3-4 gibi bir değer verir, makine de kesitleri bu değerde keser. Bu parametreye 3 değeri girildiğinde ilgili noktaya CAD sistemi 5 mm dese bile Cutter 3 mm lik çıt atar. Diyelim ki; koyu renkli havlı bir kumaşla çalışıyoruz ve çıtlar görünmüyor, bu durumda Assyst'e geri dönmeden bu parametredeki değeri 1mm arttırarak çıtın derinliğini buradan değiştirebiliriz.
- 24. Köşe Tanımlamasında Açı Toleransı (°): Verilebilecek en düşük değer 0 en yüksek değer ise 180 dir."Köşe tanınmasında açı toleransı" parametresinin değeri, köşelerin hangi tolerans değerleri arasında olabileceğini tanımlar ve bu parametre "Başl.NoktasiDegistirmeStratejisi" parametresi ile bağlantılı çalışmaktadır. Örneğin; "Başl.NoktasiDegistirmeStratejisi" parametresine 2 değeri girilip (başlangıç noktası 90°ye en yakın köşeye kaydırılmış olur) aynı zamanda da bu parametreden, açı toleransı değeri 20° seçildiğinde, 70°-110° arasındaki açı değerlerine sahip köşeler tanınacaktır ve bu aralıktaki açıya sahip köşelerden kesime başlanacaktır.
- 25. Kücük Parçalar Alan Değeri (m2): Verilebilecek en düşük değer 0 en yüksek değer ise 180 dir. m2 cinsindendir. Ama mm bazında değer girişi yapılmalıdır. "ÖNCE KÜÇÜK PARÇALAR" parametresinin çalışabilmesi için bu parametre ile küçük parçaların tanımlanması gerekir. Örneğin; 0-20 m<sup>2</sup> arasındaki parçaların tanımlanması için parametreye 200 mm = 20 cm değerini gireriz. Bundan büyük parçaları (1 mm<sup>2</sup> bile büyük olsa) büyük parça olarak tanımlamış oluruz.
- 26. Matchingmodus (int): Verilebilecek en düşük değer 1 en yüksek değer ise 6 dır. Kareli kumaş kesimi için kullanılan bir parametredir. Bu parametreyi kullanabilmek için x ve y yönünde kareleri hapsetmemiz gerekir ki böylece baz alacağımız karelerin boyutları tanıtılmış olacaktır. Bu işlemde "X-OFSET" ve "Y-OFSET" parametreleriyle yapılır.

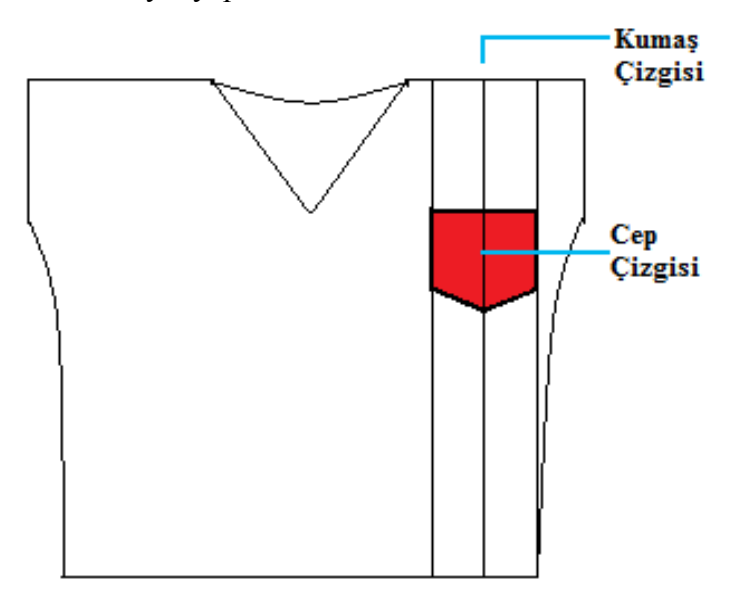

Şekil 3.156 Örnek çizim

Kareli kumaşta birleştirilecek parçaların karelerinin çakıştırılması veya cep takılacaksa cep çizgisi ile kumaş çizgisinin çakıştırılması bu parametreyle sağlanır (Yukarıdaki örnek çizim).

Bu parametreye 1 değeri girilirse ekoseli kumaştaki kareleri tek tek kontrol edip tek tek kesim yapar. Bu parametreye 2 değeri girilirse karelerden birine göre ayarlandığında makine diğer kareleri de bu kareye göre keser (Yani referans bir

kare ataması yapar). Bu parametreye 3 değeri girilirse karelerin hepsini gruplara ayırarak keser.

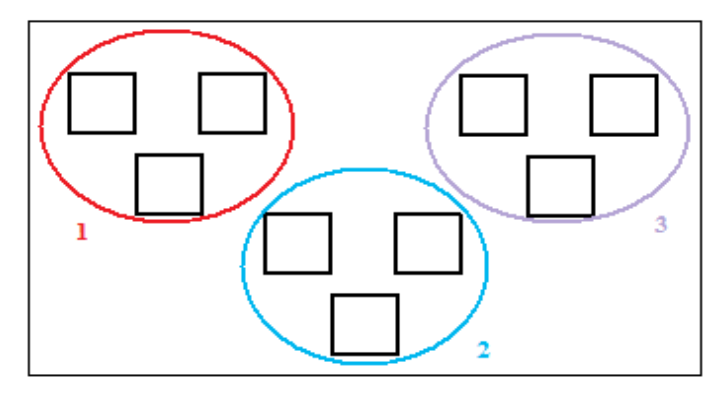

Şekil 3.157 Örnek çizim

Kumaştaki karelerin yerleşimi yukarıdaki örnek çizimdeki gibiyse, parametreye 3 değeri girildiğinde bu kareleri 3 ayrı gruba (1,2,3) ayırarak kesim yapar.

- 27. Max Bileme Aralığı (mm): Verilebilecek en düşük değer 0 en yüksek değer ise 1000000 dir. Eğer bileme devreye girmeden "max bileme aralığı" değerinden büyük bir kesim uygulanmışsa, o zaman bileme uygulamak için kesim olduğu yerde durdurulur ve bıçak bilenir.
- 28. Max Hızda Bıçak Devri (U/min): Verilebilecek en düşük değer 0 en yüksek değer ise 8000 dir. "max. hızda bıçak devri" ve "min. hızda bıçak devri" parametrelerine vereceğimiz değerler makinemizin bir dakikada kumaşın içine kaç kez dalacağını belirlediğimiz, bıçak devrini ayarladığımız parametrelerdir.
- 29. Max. Mesafe Ortak Çizgi (mm): Verilebilecek en düşük değer 0 en yüksek değer ise 10 dur. Pastal resminde kalıplar bitişik görünse dahi hiçbir zaman bitişik değildir. Kalıbı program içinde yaklaştırdığımızda 1 mm dahi olsa bir boşluk olduğu görülecektir. Ortak çizgi olarak tanınması için iki paralel düz çizginin maksimum ne kadar aralıklı olabileceğini "max. mesafe ortak çizgi" parametresi tanımlar. Şayet sadece tam üst üste binmiş çizgilerin ortak çizgi olarak tanınmasını istiyorsak, o zaman bu parametreye 0 değeri girilmelidir.

Bu parametreye 1 değeri (-1mm) girildiğinde; kalıplar arası mesafe 1mm ve daha az ise cihaz ortak çizgi olarak görüp bir kez kesim yapar, daha büyük mesafelerdeyse ortak çizgi olarak kabul etmez ve iki parçanın çizgisini de ayrı ayrı keser. Yani iki kalıp arasındaki mesafe bu parametreye verilen değerin üstündeyse ortak çizgi kabul edilmez. Tavsiye edilen ve ortak çizgi kabul edilecek maksimum mesafe 1,5 mm dir.

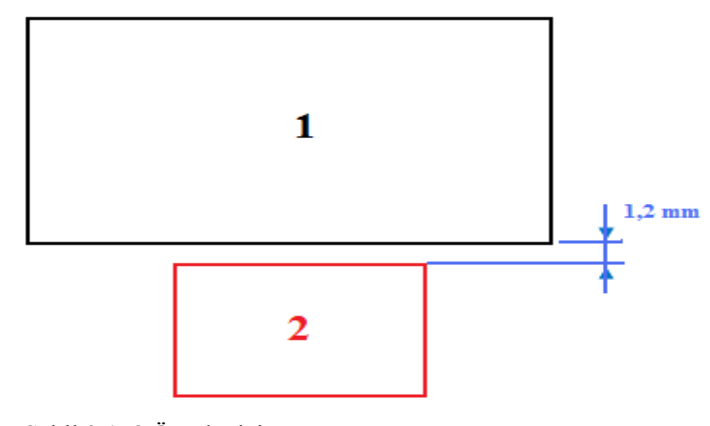

Şekil 3.158 Örnek çizim

Yukarıdaki örnek çizimde görüldüğü üzere; 1 ve 2. Parça arası mesafe 1,2 mm' dir. Bu parametreye 1 değeri girilmişken kesici kafa iki parçanın çizgisini ayrı ayrı keser.

\*\* "max. mesafe ortak çizgi" ve "ortak çizgi min. uzunluğu" parametrelerine göre ortak çizgi kabul edilen çizgiler, "ortak çizgileri azaltmak" parametresi "yes" konumunda ise ikinci kez kesilmez. Ancak bu iki parametre çizgiyi ortak çizgi görmüyorsa, ortak çizgileri azaltmak parametresi "yes" konumunda da olsa çizgi ikinci kez kesilir.

30. Min Bileme Aralığı (mm): Verilebilecek en düşük değer 0 en yüksek değer ise 10000 dir. Bu parametreye verilecek değer(mesafe) kullanılan materyal cinsine göre belirlenmektedir. Cihaz bu parametreye verilen değer kadar kesim yolu mesafesi gider ve sonra bir kez biler.

Aşağıdaki şekilde bir kalıbımızın olduğunu varsayarsak; bu parametreye 2000mm=2m değerini girdiğimizde B noktasında bileme yapması gerekirken yapmaz çünkü burada bileme yaparsa bıçak kalktığında oluşacak olan vakum

kaçağı nedeni ile B noktasından hemen sonra kumaş bir yana yatacak ve kesim hattında basamak olacaktır. Dolayısı ile bilemeyi B de yapmaz, en yakın köşe olan C noktasında yapar.

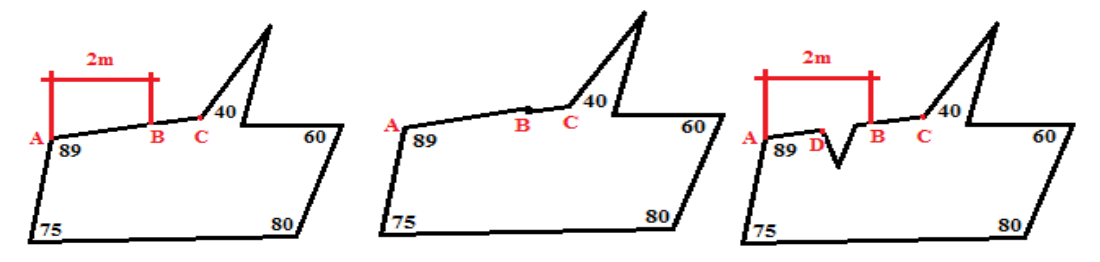

Şekil 3.159 Soldan sağa: Bileme noktası tayini (C), bileme B noktasında yapılırsa oluşacak görüntü, Bileme noktası tayini (D)

Yukarıda soldan 3. şekilde ise B noktasında bileme yapması gerekirken B ye en yakın köşe D noktası olduğu için bilemeyi bu noktada yapacaktır.

Yani bu parametreye girdiğimiz değer ortalama bir değerdir. Girilen değere en yakın köşeyi cihaz kendisi belirleyerek bileme yapar. Sonuç olarak 2000mm değeri verilse de 1800 veya 2100 gibi bir değerde de bileme yapabilir.

31. Min Hızda Bıçak Devri (U/min): Verilebilecek en düşük değer 0 en yüksek değer ise 8000 dir. "Min hızda bıçak devri" parametresi "max. hızdaki bıçak devri"yle ya aynı değerde olmalı ya da 300-400 değer aşağıda (en fazla 500 değer aşağıda) olmalıdır. 500 den fazla bir değer girildiğinde makine bunu kabul etmez ve bu şekilde çalışılmaya kalkılırsa cihaz değişik sesler çıkarır ve bir süre sonra da kayışlar kopar.

\*\* Min hızda bıçak devri" ve "max. hızdaki bıçak devri" parametrelerinin değeri çalışılan kumaş cinsi ve kat adedine gör değiştirilebilir. Örneğin; Jean kumaşı kesiminde 5500 e 5400 olmalıdır. 20-30 katlı bir penye kesiyorsak 4500 e 4000 olmalıdır.

32. Ortak Çizgileri Azaltmak (No/Yes): Parametreye girilebilecek değerler no (hayır) ve yes (evet) tir. NextGen parametrik olarak belirlenmiş mesafe içinde bulunan ortak çizgileri birleştirme imkanı sunar. Bu ayar yapıldıktan ve kesim resmi yüklenmesinden sonra ortak çizgiler tanınır ve otomatik olarak iptal edilir. Böylelikle ortak çizgiler sadece bir kere kesilir. "Ortak çizgi min uzunluğu", "max. mesafe ortak çizgi" ve "ortak çizgileri azaltmak" birbirine bağlı parametrelerdir.

Diyelim ki pastal içerisinde aşağıdaki gibi iki kalıbımız var. Eğer bu parametreyi "yes" yaparsak makine 1. Parçanın sırasıyla 1,2,3,4,5,6 numaralı kenarlarını keser, ikinci parçaya geçer diğer parçayla ortak olan kısım (3 numaralı kenar) zaten daha önce kesildiği için burası dışındaki sırasıyla 7,8,9 numaralı kenarları kesip işlemi bitirir.

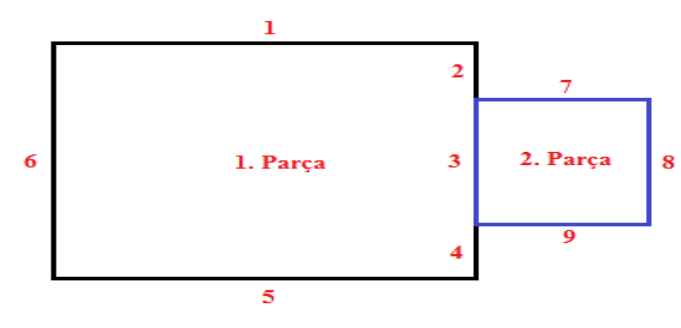

Şekil 3.160 Örnek çizim

33. Ortak Çizgi Min. Uzunluğu (mm): Verilebilecek en düşük değer 5 en yüksek değer ise 1000 dir.Bu parametre ile belli uzunluğa sahip ortak çizgiler azaltılır. Bu uzunluk "ortak çizgi min uzunluğu" parametresinde belirlenir. Aşağıdaki örnek çizimde görüldüğü üzere; bu parametreye 45 mm=4.5 cm değeri girildiğinde; 5 cm lik çizginin olduğu kısımda iki kalıp parçasını ayrı ayrı keserken 3 cm lik çizgiyi ortak çizgi kabul ederek sadece bir kere keser. Penye çalışan firmalarda bu parametrenin kullanılması/değiştirilmesi önerilmemektedir.

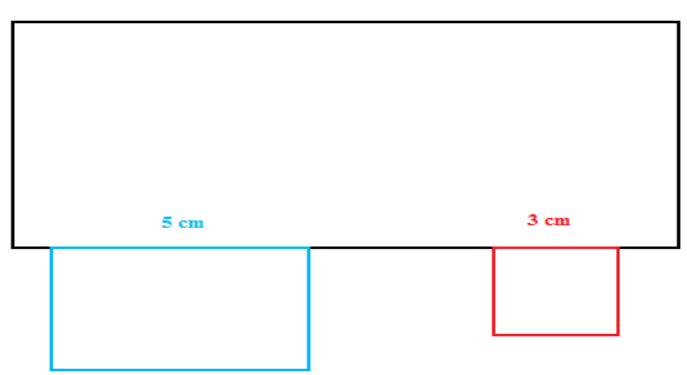

Şekil 3.161 Örnek çizim
34. Overcut Duble Kumaş (mm): Verilebilecek en düşük değer 0 en yüksek değer ise 1000 dir. "Overcut Duble Kumaş" ve "Heelcut Duble Kumaş" Tüp kumaşlarda yarım beden kenara yerleştirildiğinde bıçağın kenardan sağlı sollu dışarıya çıkmasını sağladığımız parametrelerdir. Sağdan ve soldan bıçağın ne kadar dışarı çıkmasını istiyorsak bu değeri mm olarak bu iki parametreye gireriz. Bu parametre sola doğru bıçağın ne kadar çıkacağını ayarladığımız parametredir. Normal değeri 50-60 mm dir.

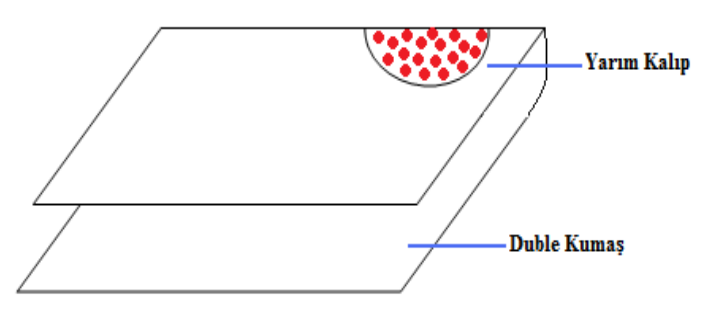

Şekil 3.162 Örnek Çizim

Yukarıdaki örnek çizimdeki kumaş duble kumaş olduğu için yarım kalıp kesimi yapılır. Dolayısıyla yarım kalıbı kumaştan ayırabilmek için bıçağın bir miktar kumaştan dışarıya çıkması gerekir. Örneğin; bu parametreye 200 değeri verildiğinde bıçak kumaştan 20 cm, 50 mm yaparsak 5 cm dışarıya çıkacak demektir.

35. Ön Fazla Kesim (mm) :Verilebilecek en düşük değer -5 en yüksek değer ise 50 dir. Bıçağımız kalıbı kesmeye başlayıp, bıçak sıfır noktasının kalıbın son noktasına gelmesinden sonra bıçağın biraz daha öne doğru hareket etmesini sağlayacağımız parametredir. Maksimum değeri 3' tür. İdeal değeri ise 2-2.5 tur. Kumaşın esnekliğine göre parametreye girilecek olan değer değişir. Bıçak kumaşı esneterek keser. Esneyen kısım kesim esnasında bıçağın önünde sürüklenir. Bıçak son kesim noktasına geldiğinde önünde esnetmiş olduğu parça kesilmeden kalır. Bunu engellemek için bıçak, bu parametreye girilen değer kadar fazla kesim yapar.

\*\* Bıçak eni günde 2 kez kontrol edilmelidir.

\*\* Bıçak eni bilinmezse bu parametre hiçbir işe yaramaz.

\*\* Bileme taşları düzenli temizlenmelidir. Aksi halde bilemeyi düzgün yapmasa da bıçak eninden azalmış olarak bilgisayara yansıtacak ve bu da ileride çıtların daha derin kesilmesine neden olacaktır.

36. Önce Kücük Parçalar (No/Yes): Parametreye girilebilecek değerler no (hayır) ve yes (evet) tir. Parametreye "yes" değeri girilirse kesim kafası her yeni pencereye atlandığında, öncelikle o pencere içindeki küçük parçaları yerleşim yerine bakılmaksızın kesip sonra büyük parçaları keser. Bu parametrede küçük parçaların kesilebilmesi için önce küçük parçaların tanımlanması gerekir. Bu işlemde "Küçük Parçalar Alan Değeri" parametresiyle gerçekleştirilir.

Öncelikle küçük parçaların kesilmesinin tercih nedeni: Özellikle kaygan kumaşlarla çalışılırken; küçük parçaya az vakum, büyüklereyse fazla vakum uygulandığından, büyükler kesilip küçüklere geçildiğinde vakum kaybından dolayı kesim kafası üst katları altına alıp zedeleyebilir.

37. Referans Başlama Noktası (int): Verilebilecek en düşük değer 1 en yüksek değer ise 8 dir. Kesim resminin kesimine başlanmadan önce kesici kafa, serili pastalın değişik köşelerine giderek, kesim resmini hayali olarak serili pastalın üzerine yerleştirip, serili pastalı bir kafes içine alır. Bu işlemi yapabilmesi için makineye bir başlangıç noktası tanıtılması gerekir. Bu parametreye girilen değer makinenin referanslamaya başlama noktası olarak kabul edilen köşe noktasıdır. Referans başlama noktası olarak girilebilecek köşe numarası 1-8 arasında değişmektedir. Bu noktaların konumları şu şekildedir:

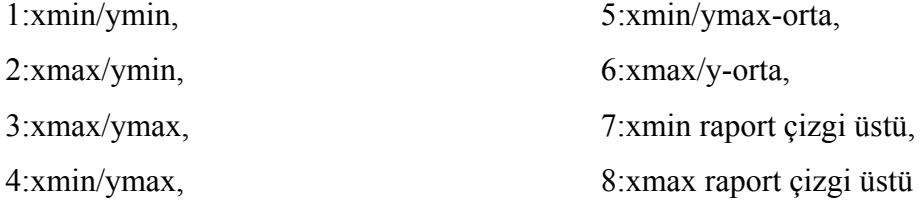

Başlangıç noktası seçildikten sonra sırasıyla makinenin hangi noktalara gideceği de "Referanslama sekansı" parametresi ile belirlenir. Standart versiyonlarda (kullanıcı paneli sağda) köşe numaraları:

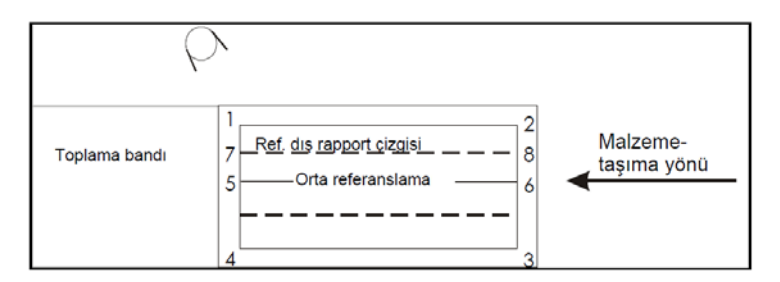

Şekil 3.163 Standart versiyon

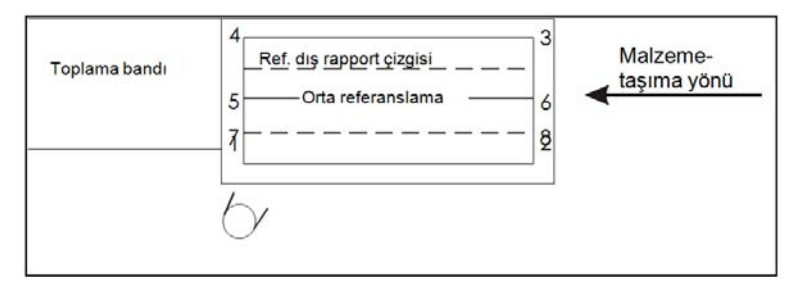

Şekil 3.164 Kullanıcı paneli solda olan versiyon

Bu parametre sık kullanılan bir kullanıcı parametresi değildir. Kullanıcı erişimi yasaklanan, teknik servis tarafından kurulumda bir kez ayarlanan ve bir daha değiştirilmeyen bir parametredir.

38. Referans Bitiş Noktası (int): Verilebilecek en düşük değer 1 en yüksek değer ise 8 dir. Kesim bittikten sonra makinenin durması istenen noktanın tanımlandığı parametredir. Şayet buraya 2 değeri (xmax/ymin köşesi) girilmiş ise, kesim işleminin sonrasında otomatik ilerleme (Bitefeed) yapılmaz. Cutter aralıklı çalışma durumuna geçer. Bu parametre sık kullanılan bir kullanıcı parametresi değildir. Kullanıcı erişimi yasaklanan, teknik servis tarafından kurulumda bir kez ayarlanan ve bir daha değiştirilmeyen bir parametredir. Referans bitiş noktası olarak girilebilecek köşe numarası 1-8 arasında değişmektedir. Bu noktaların konumları şu şekildedir:

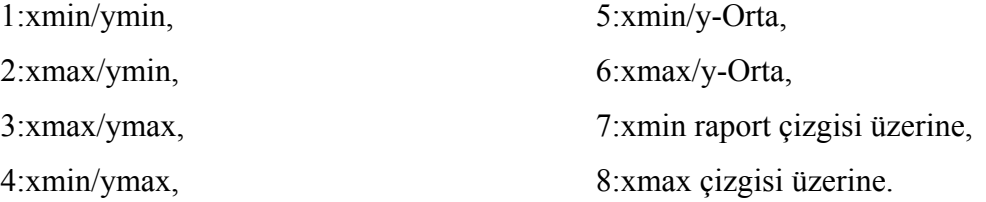

- 39. Referans Stratejisi (int): Verilebilecek en düşük değer 0 en yüksek değer ise 2 dir. Bu parametreye sıfır değerini girersek hiç referanslama yapmadan, masada serili pastalın bitimine kadar aynı referanslarla kesim yapar. Bu parametreye 1 değeri girilirse sadece 1. pencereyi referanslamış oluruz, ardından gelen pencerelerse otomatik olarak işlenir. Bu parametreye 2 değeri girildiğindeyse tüm pencerelerde referanslama yapmamız gerekir.
- 40. Referanslama Modüs (int): Verilebilecek en düşük değer 1 en yüksek değer ise 4 tür. Zincirlenmiş bir Jobqueue da çalışılıyorsa, o zaman "Referans modüs" parametresi ile zincirlenmiş (bir tek kesim resmi gibi yüklenmiş) kesim resimlerinin hangi türde yerleştirileceğinin belirlendiği parametredir. Bu parametreye 1 değeri girilirse, arka arkaya dizilmiş pastallar tek tek kesilir; 2 değeri girilirse, basamak (merdiven) şeklinde serilmiş pastallar kesilir; 3 değeri girilirse, yan yana konulmuş aynı boyda olan pastallar aynı anda kesilir. Referans modüs parametresi ayrıca Jobqueue penceresinde yer alan (kesim resmi yükleme penceresi) "Değiştir" tuşuna basıldıktan sonra görüntülenen "Jobqueue-Modüsü" penceresinde de değiştirilebilinir.

| F<br>NextGeneration R6.0.2, 25.02.2008, 13:21:00 - [ContourWindow]                                                                                                    |                                                              |                                                                                                    |                                                                                                    | $   \mathbf{r}$ $\mathbf{x}$                                |
|----------------------------------------------------------------------------------------------------|--------------------------------------------------------------|----------------------------------------------------------------------------------------------------|----------------------------------------------------------------------------------------------------|-------------------------------------------------------------|
| Dosya CNC Grafik Ayar Yönetim Pencere ?                                                                                                    |                                                              |                                                                                                    |                                                                                                    | $-17 \times$                                                |
| Degistin<br>Kesim Resmi<br>Parametre satiri Adet. X Y D Siparis No. Sent<br>maxV Abs.<br>ANZUG.ISO<br>12.00 5.00<br>standard xpr<br>Sf<br>DIAG.ISO<br>12.00<br>5.00<br>standard.xpr<br>Zincirle<br>GEKKO.GBR 12.00<br>5.00<br>standard.xpr<br>全<br>standard.xpr<br>MPOINT.ISO<br>12.00<br>5.00<br>KREUZ44.ISO 12.00<br>5.00<br>standard.xpr<br>$G$ tek<br>KUERBIS.GBR 12.00 5.00<br>standard.xpr | Job-Queue islemi<br>Job-Queue-Modüsü<br>$C$ basamak          | $\cap$ cok kez<br>$C$ paralel                                                                                                    | $\mathbf{x}$<br>KUERBIS.GBR<br>Parametre satiri:<br>standard xpr<br>$\sim$                                                                                                    |                                                             |
|                                                                                                    | Dosya<br><b>COLL</b><br><b>QD</b><br><b>DE</b><br><b>GG:</b> | KUERBIS.GBR<br>ANZUG.ISO<br>C-test iso<br>DIAG.ISO<br>DIAG100, ISO<br>DRACHE1<br>GEKKO GBR<br>HASE1<br><b>KREUZ43 ISO</b><br>KREUZ44.ISO<br>KUERBIS.GBR<br>MPOINT.ISO<br>MT.ISO<br>$\blacktriangledown$<br>Aktüellestir | Siparis No:<br>Adet:<br>5.00<br>Mesafe:<br>[mm]<br>12.00<br>[m/min]<br>Vmax<br>Serim adeti: 1<br>Sent:<br>h<br>Standart<br>T x-yansima<br>T y yansima<br>Degistin<br>$\Gamma$ döndür<br>Ekle |                                                             |
| Yeni<br>Yükle<br>Kaydet<br>Son<br>I۰                                                                                                    | 싀                                                            |                                                                                                    | Kapat                                                                                                    |                                                             |
| ❺<br>❺<br>$\sqrt{2}$<br><b>M4</b><br>F1 - Makina ac.<br>F2 - Referans<br>F3 - JQ-Start<br>F4 - JQ-Stop                                                                                                    | $\Box$<br>$\blacksquare$<br>F5 - Mola<br>F6 - Devam          | $\bullet$<br>⊠<br>F7 - Pos<br>F8 - Kademe ayir                                                                                                    | <b>N</b><br>$\boxed{M}$<br>F9 - Aralikli caliS.<br>F10 - Kapat                                                                                                    | $\infty$<br>$\ll$<br>F12 - ileri<br>F11 - geri<br>Inc: 1.00 |

Şekil 3.165 "Job-Queue Modüs" ile zincirlenmiş resimlerin kesim şeklinin belirlenmesi

41. Referanslama Sekansı (int): Verilebilecek en düşük değer 0 en yüksek değer ise 87654321 dir. Referanslama sekansında, başlama noktası referanslamasından sonra, gidilecek noktalar bu parametre ile tanımlanır. Bir köşeye ulaşıldığı zaman duruş düzeltilir ya da teyit edilir. Gidilecek köşelerin numaraları:

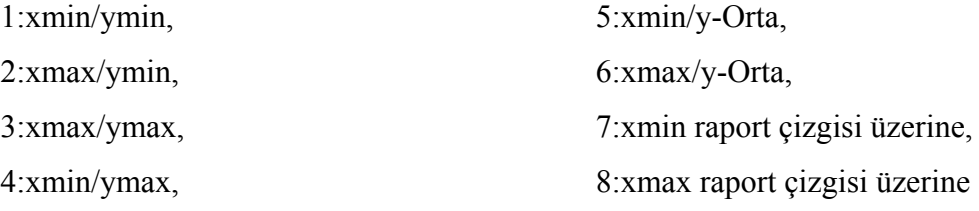

Bu parametrenin normal değeri 23 (iki-üç) tür. Bu parametre ile birden fazla referanslama yaparak kumaşı daha kontrolü bir şekilde kafes içine alabiliriz (Kesim alanı belirleme).

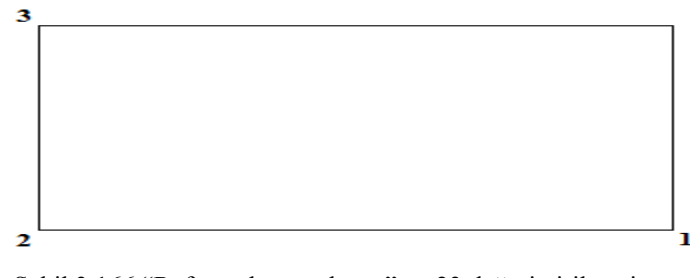

Şekil 3.166 "Referanslama sekansı" na 23 değeri girilmesi durumunda gerçekleşen kafesleme

Yukarıdaki örnek çizimde parametreye 23 değeri girilince gerçekleşen kafesleme görülmektedir. Kesim kafası 1 numaralı noktayı işaretleyip 2 numaralı noktaya elle müdahale olmaksızın kendisi gider. Ardından 3 numaralı nokta belirlenip enler tuşlandığında yukarıdaki şekildeki kafesleme işlemi tamamlanır ve kesim kafası kesime başlar.

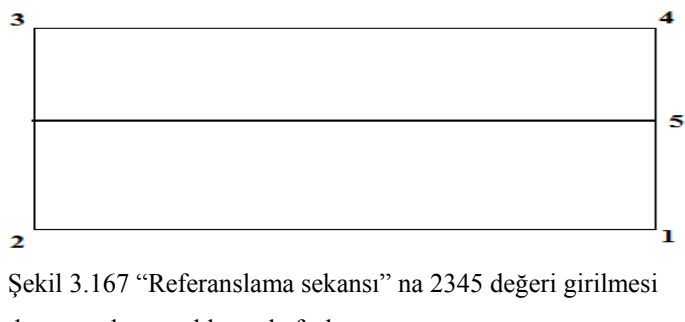

durumunda gerçekleşen kafesleme

Yukarıdaki örnek çizimdeyse parametreye 2345 değeri girildiğinde gerçekleşen kafesleme görülmektedir. Kesim kafası 1 numaralı noktayı işaretleyip 2 numaralı noktaya elle müdahale olmaksızın kendisi gider. Ardından 3 numaralı nokta belirlenir, kesim kafası yine kendisi 4 numaralı noktaya gider ve son olarak 5 numaralı nokta belirlendikten sonra enter tuşlandığında yukarıdaki şekildeki kafesleme işlemi tamamlanır ve kesim kafası kesime başlar.

- 42. Slit Kesim Hızı (m/min): Verilebilecek en düşük değer 0.01 en yüksek değer ise 5 tir. Çıtların kesim hızıdır. Değer arttıkça kesit(=I çıt) ve çentikleri(=V çıt) hızlı atar. Çentiği keserken titreşim oluştuğu için çentikte kesite göre daha düşük hızlarda çalışılması gerekir. Bazen naylonlu kumaşlarda çıtlarda yapışma olur. Çünkü çıtları yavaş kesmek zorundadır ve bu durumda bıçak ısısı nedeniyle yapışmaya yol açar. Alçak katlı naylon kumaşlarda bu parametrenin değeri 3 e kadar çıkarılabilir.
- 43. Slit İşlem Anı (int): Verilebilecek en düşük değer 0 en yüksek değer ise 4 tür. Çentiklerin ne zaman kesileceğini belirlediğimiz parametredir. Eğer buradaki değeri 0 yaparsak; penceredeki kalıpları kesime başlamadan önce çentikleri atıp ardından kesime geçer.

Eğer buradaki değeri 1 yaparsak; her kalıbın kesiminden önce çentikleri atar. Eğer buradaki değeri 2 yaparsak; programlandığı gibi kesim esnasında çentikleri atar. Eğer buradaki değeri 3 yaparsak; her kalıbın kesiminden sonra çentikleri atar. Eğer buradaki değeri 4 yaparsak; kesim penceresinin sonunda çentikleri atar. Normalde 2 olması gerekir.

- 44. V Çentik Derinliği (mm): Verilebilecek en düşük değer 0.5 en yüksek değer ise 10 tir. V çıta çentik derinliği denir. Bu parametreyle ne kadar V çentik atacağımızı belirleriz. CAD çentik değerini ne vermiş olursa olsun Cutter bizim bu parametreye girdiğimiz değer kadar V çentik atar.
- 45. V Çentik Kesim Hızı (m/min): Verilebilecek en düşük değer 0.01 en yüksek değer ise 5 tir. Bu parametre V çentiğin hangi hızla kesileceğini belirler. Kullanıcı için bu parametre önemli değildir, verilmiş olan değer değiştirilmemelidir.
- 46. V Kücük Parçaların Sapması (%): NextGen küçük parçaları düşük hızla kesme imkanı sunar. % ile ifade edilir. Kesim kafasının küçük parçaları büyüklere nazaran % kaç oranında düşük hızla kesmesini istiyorsak bu parametre ile ayarlayabiliriz. Örnek olarak bu parametreye 50 değerini verirsek; kesim kafası, küçükleri büyükleri kestiği hızın %50 si kadar daha düşük bir hızla keser.
- 47. V Çentik Açısı (⁰): Verilebilecek en düşük değer 5.00 en yüksek değer ise 85.00 tir. V çentiğin dış ağız açısının ayarlandığı parametredir.
- 48. Vakum Gücü (%): Vakum gücü % ile ifade edilir. %5-100 arası ayarlanabilir. Genelde vakumu %100 çalıştırmak iyidir ve %75'in altına da pek düşülmez. Süper likralı kumaşlarla çalışılacağı zaman vakumu %100 ile çalıştırırsak üst katları düzgün keserken en alt katları yayar. Bu durumda vakum gücü %80 e düşülmelidir. Hem kesimi bozmayacak (fazla düşük olmayacak) hem kumaşı yaymayacak (fazla yüksek olmayacak) bir vakum değeri girilmelidir. Kesim esnasında açık konturlar´dan dolayı vakum kaybı vakum pompasının devrinin yükselmesi ile karşılanır. Böylelikle tüm kesim işlemi boyunca vakum basıncı sabit kalır.
- 49. x Ofset Çizgili Mal (mm): Verilebilecek en düşük değer -1000 en yüksek değer ise 1000 dir. NextGen, kareli ve çizgili kumaşlarda matching işlemi esnasında parçaları otomatik olarak parametrelenmiş (tanımlanmış) x ve y istikametlerinde kaydırma imkanı sunar. Matching işlemi için gerekli olan x istikametindeki ölçüyü bu parametre ile tanımlarız. Yani örnek olarak kareli bir kumaşta baz alacağımız karelerin boyunu ölçüp bu parametreye ölçüm değerini girerek ölçüyü hapsederiz.
- 50. x Yansıma (No/Yes): Parametreye girilebilecek değerler no (hayır) ve yes (evet) tir. Pastalın boyuna simetriğini almak için x yansıma parametresi "yes" konumundaysa "no" konumuna, "no" konumundaysa "yes" konumuna çevrilir.

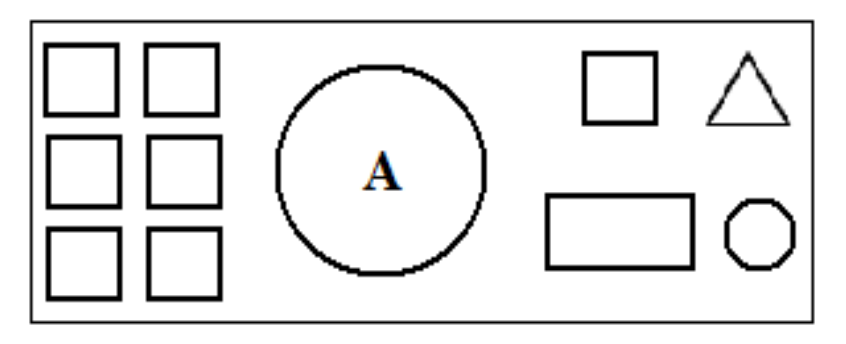

Şekil 3.168 Masaüstünde kesime hazır materyal örnek çizimi

Yukarıda görülen A örnek çizim gerçekte masa üstünde kesime hazır materyali simgelemektedir.

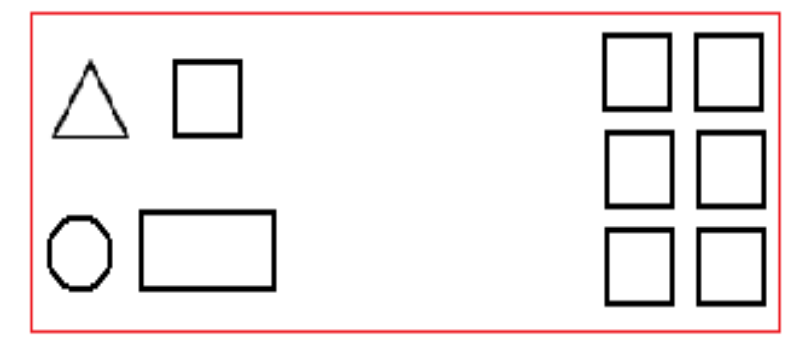

Şekil 3.169 CAD'in Cutter penceresine gönderdiği pastal örnek çizimi

Yukarıdaki örnek Şekil ise CAD in Cutter penceresine gönderdiği pastaldır. Cutter'ın bu resmi Abdaki gibi algılayabilmesi için "X YANSIMA" parametresi kullanılır.

\*\* Dikkat edilmesi gerekilen husus, kesim resmin içinde asimetrik parçalar bulunursa, yansıma ile birlikte bunlar karşı parça olarak çıkar, orijinal parça olarak değil.

51. x Zom Faktörü (fixed): Verilebilecek en düşük değer 0.01 en yüksek değer ise 5 tir. Normal değeri 1'dir. Bu parametreye 1 değeri girildiğinde Cutter'a CAD'in gönderdiği şekille bire bir aynı kesim yap komutu verilmektedir. Bu parametreye 0,99 değeri girilirse, pastal boyu 1 m den 99 cm ye düşer. Dolayısıyla Cutter her parçadan 1 mm fazla kesim yapar.

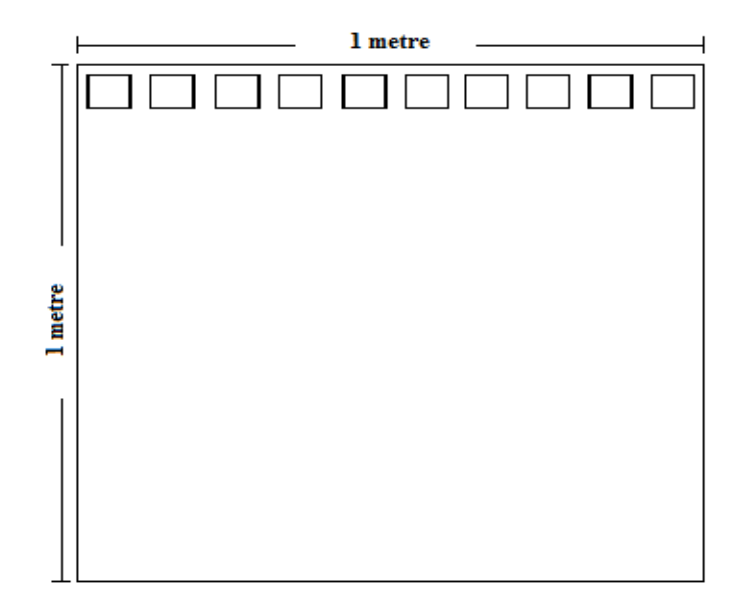

Şekil 3.170 Örnek çizim

Yukarıdaki örnek çizimde bu parametreye 0,99 değeri girildiğinde 10 parçadan (boyutları 8x8 mm)1 er mm toplamda 1 cm fazla kesim yapılır. Burada fazladan kesim miktarı 1 cm olduğu için ihmal edilebilecek kadar az bir kayıp söz konusudur. Ancak tek bir parça olsaydı parametreye 0,99 değeri girildiğinde tek parçadan 1 cm fazladan kesim yapmış olurdu. Bu ise ihmal edilemeyecek kadar büyük bir kayıptır. Dolayısıyla bu parametreye değer girerken çok dikkat etmek gerekmektedir çünkü fazladan kesim yapılması geri alınamayacak bir hatadır.

- 52. y Offset Çizgili Mal (mm): Verilebilecek en düşük değer -1000 en yüksek değer ise 1000 dir. NextGen, kareli ve çizgili kumaşlarda matching işlemi esnasında parçaları otomatik olarak parametrelenmiş (tanımlanmış) x ve y istikametlerinde kaydırma imkanı sunar. Matching işlemi için gerekli olan y istikametindeki ölçüyü bu parametre ile tanımlarız. Yani örnek olarak kareli bir kumaşta baz alacağımız karelerin enini ölçüp bu parametreye ölçüm değerini girerek ölçüyü hapsederiz.
- 53. y Offset Referans Batışı (mm): Verilebilecek en düşük değer -1000 en yüksek değer ise 1000 dir. Kesim penceresinin bittiği yeri belirlemek (ilerleme-Bitefeed-) için referans çentiği, normalde parçalara zarar vermeyecek şekilde kenara, kesim resminin minimum y-pozisyonuna atılır. Referans çentiğinin görülebilmesi için de

serili pastalın altında kağıt bulundurulması gerekmektedir ve bu kağıt serili pastaldan geniş olmalıdır. Fakat duble kumaşlar kesilirken referans çentiğinin bir parçanın içine atılma ihtimali vardır. Bu problemi yaşamamak için referans çentiği y-istikamet´te "y offset referans batisi" parametresinde ki değer kadar kaydırılabilinir. Referans çentiğini kaydırma işlemi bu parametre ile gerçekleştirir.

Parametreye negatif değer verildiği zaman referans batışı serim paketinin içine doğru kaydırılır (mm).Çentiğin 5-8 mm arasında olması tercih edilir. Tüp kumaşla çalışılırken bu parametreye – (eksi) değer vermemiz gerekir.

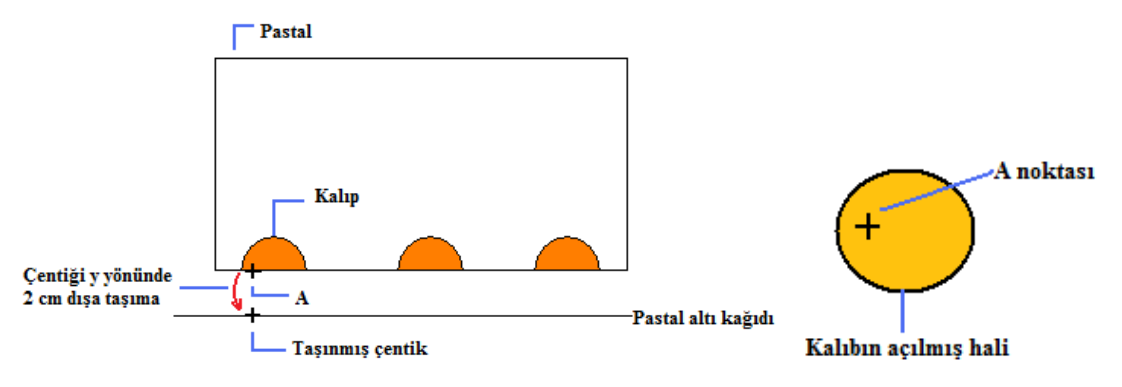

Şekil 3.171 Örnek çizimler

Yukarıda soldaki örnek çizimde de görüldüğü üzere duble kumaşlarda bu parametreye 20 mm değeri girildiğinde kesim kafası, hatırlatma/referans çentiğini y yönünde pastal dışına (pastal altı kağıdının üzerine) taşır. Bu parametre kullanılmazsa yukarıdaki örnek çizimde görülen A noktasına çentik atar.

A noktasına çentik atılması durumunda da duble kumaşla çalıştığımız için kalıp açıldığında çentik yukarıda sağdaki örnek çizimdeki gibi kalıbın üzerinde oluşur. İlerlemeden (Bitefeed) sonra kesim kafası kaydırılmış referans çentiği üzerine otomatik olarak gider.

54. y Yansıma (No/Yes): Parametreye girilebilecek değerler no (hayır) ve yes (evet) tir. Pastalın enine yönde simetriğinin alınabildiği parametredir.

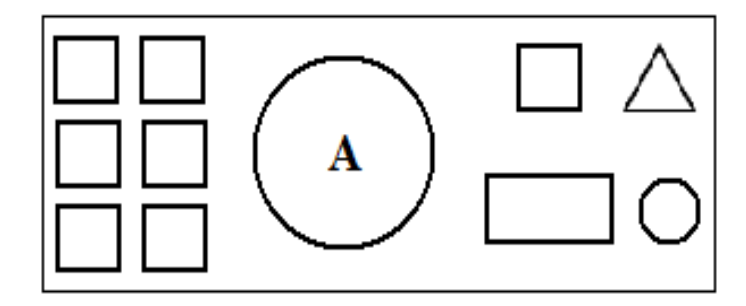

Şekil 3.172 A örnek çizimi

Yukarıda görülen A örnek çizimi Cutter a CAD den aşağıdaki örnek çizimdeki gibi yollandığında; bu resmi A şekline dönüştürebilmek için enine simetrisi alınmalıdır. Bu işlem için de "Y YANSIMA" parametresi kullanılır. Bu parametre ile simetri alabilmek için parametrenin değeri "no" konumundaysa "yes" e, "yes" konumundaysa "no" ya çevrilir.

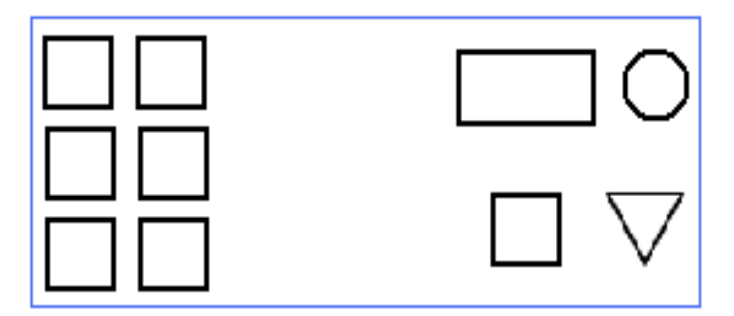

Şekil 3.173 CAD'den Cutter'a yollanmış olan örnek çizim

\*\* Dikkat edilmesi gerekilen husus, kesim resmin içinde asimetrik parçalar bulunursa, yansıma ile birlikte bunlar karşı parça olarak çıkar, orijinal parça olarak değil.

55. y Zom Faktörü (fixed): Verilebilecek en düşük değer 0.01 en yüksek değer ise 5 tir. Normal değeri 1'dir. Bu parametreye 1 değeri girildiğinde Cutter'a CAD'in gönderdiği şekille bire bir aynı kesim yap komutunu verilmektedir. İçerisinde 10 tane parça bulunan 1 metrelik pastal için bu parametreye de "X-ZOOM FAKTÖRLÜ KESİM" parametresindeki gibi 0,99 değeri girilirse, pastal boyu 1 m den 99 cm ye düşer. Dolayısıyla Cutter her parçadan 1 mm fazla kesim yapar.

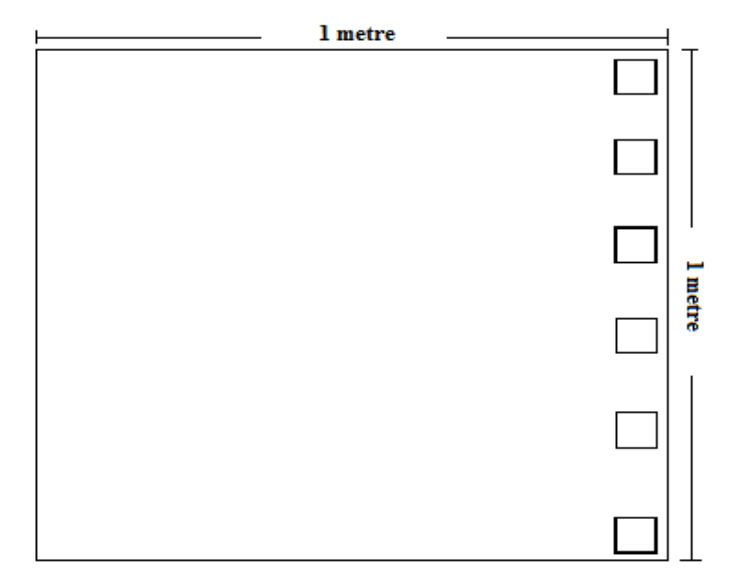

Şekil 3.174 Örnek çizim

Yukarıdaki örnek çizimde 5 tane 8x8 mm boyutlarında parça vardır. Burada da parametreye 0,99 değeri girildiğinde parça başı 2 mm den fazla kesim yapılacaktır.

- 56. Yağlama Tur Sayısı (U/min): Verilebilecek en düşük değer 1 en yüksek değer ise 100000 dir. Bakım ile ilgili bir parametredir. Normal değeri 12.000 dir. Bu 12.000 in anlamı şudur; yağlama pompası her 12.000 devirde bir kez yağ pompalayıp 1 damla yağı kafanın içine gönderip makinenin otomatik yağlamasını yapar. Günde mutlaka en az 1 kez otomatik yağlamanın çalışıp çalışmadığı kontrol edilmelidir. Eğer bu makine yağlamayı keserse 4 saat içinde kafayı dağıtır. Yağlama kontrolü için parametrenin orijinal değeri olan 12.000 değeri silinip 50 yapılır, manuel olarak bıçak çalıştırılıp pompanın altındaki göstergede kırmızı bant görünüyor mu diye bakılır görünmüyorsa yağlama yapmıyordur. Kontrol tamamlandıktan sonra parametre eski değere ayarlanmalıdır.
- 57. Zom Faktör Tüm (Fixed): Verilebilecek en düşük değer -5 en yüksek değer ise 5 tir. Normal değeri 1'dir. Bu parametreye 1 değeri girildiğinde Cutter'a CAD'in gönderdiği şekille bire bir aynı kesim yap komutunu verilmektedir. "ZOOM FAKTÖRLÜ KESİM" parametresine 0,99 değeri verilirse hem x yönündeki hem

de y yönündeki parçalarda fazladan 0,1 mm kesim yapacaktır. (Kumaştan çalacaktır)

*3.2.3.4.2 High Düzeyi Parametreleri.* Next Generation R6.0.2 programında cutter operatörünün High düzeyinde teknik elemanın yönlendirmesi ile en sık kullandığı parametreler ayrıntılı açıklamalarıyla aşağıda yer almaktadır. High düzeyinde bunlarla birlikte toplamda 269 parametre bulunmaktadır. Burada yer verilmemiş olan parametreler bakım DVD'sinde EK-3'te yer almaktadır.

- 1. Ayarsız Vakum Basıncı (V): Verilebilecek en düşük değer 0 en yüksek değer ise 10 dur. Aktarma esnasında vakumun düştüğü değerdir. Genellikle %5 bir basınçla aktarma yaparız. Makinenin kuruluşu sırasında ayarlanan bir parametredir ve değiştirilmemelidir.
- 2. Barkod Modüs (No/Yes): Parametreye girilebilecek değerler no (hayır) ve yes (evet) tir. Eğer kesim resimlerinin ve parametre isimlerinin girişleri barkod okuyucusu ile yapılmak isteniyorsa, o zaman "Barkod modüs" parametresi aktif durumda bulunmalıdır. Yes/No=Açık/Kapalı seçenekleri mevcuttur. Parametreye "no" değeri girilmişse; pastalı ekrandaki listeden yazarak seçim yaparız. Parametreye "yes" değeri girilmişse; barkod okuyucu ile okunduğunda pastal otomatik olarak Jobqueue listesinin sonuna yerleştirilir veya sırada başka pastal yoksa bu pastal ekrana kendiliğinden gelir. Kesimciye pastal isimleri barkod halinde verilir. Kesimci işlem başlangıcında barkod okuyucuya ilgili barkodu okutup ekranda pastalı çağırır.
- 3. Baskı Modüsü (int): Verilebilecek en düşük değer 0 en yüksek değer ise 654321 dir. Pastalar için protokollerin oluşturulduğu ve protokollerin saklanma süresinin belirlendiği parametredir. Eğer bu parametreye 0 değeri girilirse; hiçbir protokol oluşturulmaz. Eğer bu parametreye 1 değeri girilirse; her pastal için günlük bir protokol oluşturulur. Gün sonunda (24 saat) bu protokolleri siler. Bu parametreye 2 değeri girilirse; gün boyu yapılmış pastalların protokollerini gün sonunda gösterir (öğle vaktinde geriye dönülüp bakılamaz). Bunu da ertesi gün

yeni işlemlere başlandığında siler. Bu parametreye 3 değeri girilirse; aylık protokol oluşturur. Her günü 1 ay (30 gün) boyunca biriktirip 30 gün sonunda siler. Bu parametreye 4 değeri girilirse; sıra halinde haftalık protokol oluşturur. Pastal protokolleri toplu değil tek tektir. 1 hafta sonunda otomatik siler.

- 4. Baskı Yön (int): Verilebilecek en düşük değer 0 en yüksek değer ise 2 dir. Cutter'da kesilen pastal resimleri yazıcıyla (printer) A4 kâğıdına bastırılmak istenirse; bu A4 kağıdına basılacak pastal resminin yatay mı dikey mi basılacağının belirlendiği parametredir. Bu parametreye 0 değeri verildiğinde, baskı işlemi programlandığı gibi yapılır. Bu parametreye 1 değeri verildiğinde, baskı işlemi yatay doğrultuda; 2 değeri girildiğinde ise dikey konumda yapılır.
- 5. Bıçak Aşınma Değeri (mm): Verilebilecek en düşük değer 0 en yüksek değer ise 1 dir. Bir bilemede bıçağın kaç mm inceldiğini gösterir (=0.01 mm). Her bileme yapıldığında bu parametredeki 0.01 değerini bıçak eninden düşer. Minimum kabul edilen bıçak enine ulaşılana kadar bu işleme devam eder. Bu noktaya ulaşınca ekrana bıçağınızı değiştirin diye bir uyarı penceresi gelir (İngilizce).

\*\*Operatör bu parametrede değişiklik yapmaz. Teknik elemanın ayarladığı bir parametredir.

- 6. Bileme Esnasında Bıçak Hızı (U/min): Verilebilecek en düşük değer 0 en yüksek değer ise 4000 dir. Bıçağın normalde tercih edilen hızı 5000-5500 devirdir. 3000 devrin altına düşülmesi tercih edilmez. Ancak bileme esnasında bıçak devri 1200 dev/dk lara düşmektedir. Bu düşük hız vibrasyonu önleyip bıçağın bileme taşıyla tamamen öpüşmesini sağlar. Tamamen naylon alaşımlı bir kumaş keserken 2000-2500'e de düşülebilir, ancak önerilmez.
- 7. Bileme Esnasında Min Poz. Yolu (mm): Verilebilecek en düşük değer 0.00 en yüksek değer ise 2000.00 dir. Cutter pastal içinde bir parçayı kestikten sonra çanak yukarı kalkar ardından kesici kafa kendini diğer parçaya pozisyonlamak üzere hareket eder. "Pozisyonlama esnasında bileme" parametresi <E> olarak

belirlenmişse, bileme işlemi pozisyonlama esnasında yapılır. Cutter'ın pozisyonlama yapmak için kat edeceği mesafe "Bileme esnasında min poz. Yolu" parametresine verilmiş olan değerden büyükse bileme işlemi pozisyonlama esnasında yapılır.

- 8. Bileme Süresi (ms): Verilebilecek en düşük değer 0 en yüksek değer ise 3000 dir. Taşlar bıçağın üzerine gelip bir süre burada kalarak bileme yapar. Bu parametre bileme taşının bıçağın üzerinde ne kadar durduğunu belirlediğimiz parametredir. Yeni taş taktığımızda bu süre 750-800 milisaniyedir. Taşların yıpranma süresi (mekanik ömür)  $\approx 10$  aydır. Zaman geçip yıprandıkça 8-9. aya doğru bileme süresi 900-1000 milisaniye olacaktır.
- 9. Çentik Açısı Tanınması (°): Verilebilecek en düşük değer 5.00 en yüksek değer ise 85.00 tir. CAD sisteminde özel olarak yaratılan çentikler vardır ve bunların kalıptaki duruş pozisyonları ters açılıdır. Cutter bu çıtları kesim olarak görür ve kesim yapacakmış gibi bıçak dalışı yapar. Bu durumda bıçağın eni 8 mm olduğu için bu çentiğin olduğu yerde yaklaşık 1 cm boyunda bir kesim oluşur. Bu da istenen bir durum değildir. "Çentik açısı tanınması" parametresi bu tarz çıtları Cutter'ın çıt olarak algılaması için çıtın açısının tanıtıldığı parametredir. Kullanıcı tarafından değil teknik servis tarafından değiştirilir.
- 10. Çentik Derinlik Tanı Max (mm): Verilebilecek en düşük değer 0.50 en yüksek değer ise 10.00 dur. Cutter'a çentiğin tanıtılması amacıyla çentik açısı ve derinliğinin tanıtılması gerekmektedir. "Çentik derinlik tanı max" parametresi de çentik derinliğinin Cutter'a tanıtıldığı parametredir. Cutter bu parametreye girilen değerden daha derin/uzun çıt atmaz.
- 11. Delme Zamanı İşaretleyici 1 (ms): Verilebilecek en düşük değer 0 en yüksek değer ise 10000 dir. Makine üzerinde bir delme aparatı vardır ve buna dönen bir iğne (biz) takılır. Bu parametre delici iğnenin kumaşın içerisinde kalacağı süreyi belirlediğimiz parametredir. Parametreye girilen değer arttıkça delgi aleti kumaşın içinde daha uzun süre kalır. Bu süre uzun tutulursa deliği daha belirgin

yapacaktır. İğne sıcaktır (180-2000 C civarında) ve kumaşı dönerek deler. Örneğin; düğme iliği açılacak yere bu alet ile işaret atılır.

Tüylü kumaşlarda deliğin üzeri tüylerle kısa sürede kapanacaktır. Havlı, yüzü tüylü kumaşlarda bu parametreye girilen değer yükseltilmelidir. Çünkü yakarak ve delerek giren iğne tüylenmeyi alır ve fazla bekleyince delik belirginleşir. Deliğin düzgünlüğüne göre makine kullanıcısı tarafından ayarlanmalıdır.

\*\* İğnenin yanında sıcaklığını ayarlayan ısıtıcı bir rezistans bulunur. Bazı sektörlerde bıçak eni 8 mm iken 6 veya 10 mm çapında delik istenir. Bu durumda bıçak kullanılmaz. Delik delme iğnesinin yerine giyotin iğne (içi deliklidir) de takılabilir. Vakumla giyotin iğnenin, delip içine aldığı kumaş parçaları delme matkabı üzerinde yer alan kertik aracılığıyla dışarıya atılır.

- 12. Kesim Resmi Kopyala (No/Yes): Parametreye girilebilecek değerler no (hayır) ve yes (evet) tir. NextGen disk ya da network´te bulunan kesim resimlerini otomatik olarak lokal hafızaya kaydetme imkanı sunar. Parametreye "yes" değeri girilirse; sistem disket, disk veya havuzdan online olarak aldığı pastala başlar başlamaz pastalı hafızasına kaydeder. Eğer kayıt yerinde aynı isme sahip başka bir kayıt varsa yeni pastalı bunun üzerine yazar. Eğer parametreye "no" girilmiş ise, o zaman lokal hafızaya otomatik kayıt işlemi uygulanmaz.
- 13. Kesim Resmi Sil (int): Verilebilecek en düşük değer 1 en yüksek değer ise 4 tür. Parametreye 1 değeri verilirse; kesimden sonra sistem kestiği pastalı belleğinden siler. Parametreye 2 değeri verilirse; sistem kestiğini bellekte bırakırken diğer pastalları bellekten siler. Parametreye 3 değeri verilirse; sistem tüm pastalları belleğe kaydeder.
- 14. Köşeler Kesim Hızı (m/min): Verilebilecek en düşük değer 0.1 en yüksek değer ise 6 dır. Normal değeri 1.5-2 dir. Köşeleri dönme hızını ayarladığımız parametredir. Bu değeri düşürdükçe köşeleri yavaş döner. Naylonlu kumaşlarda, düşük kat adedinde bu parametre 3 e çıkarılabilir ama kat adedi fazla ise bıçağın kırılma riski nedeni ile bu parametre arttırılamaz yapışma göze alınmalıdır.

\*\* Bazen özellikle naylonlu kumaşları keserken köşeleri çok yavaş döndüğü için kumaş katları birbirine yapışır. Çünkü bıçak kesim yaparken soğutma sistemi olmasına rağmen kumaşa sürtünmeden dolayı ısınır. Düz yerin kesiminde yapıştırmasa da köşeleri yavaş dönüp orada fazla zaman geçirdiği için ısıyla katları eritir ve yapışmaya neden olabilir. Naylon karışımı yüksek kumaşlarda kat adedi düşük olmalıdır ve bu tarz kumaşlarda köşelerin kesim hızını arttırmamız gerekir.

- 15. Max Hız (mm): Verilebilecek en düşük değer 0.1 en yüksek değer ise 100 dür. Şifreli bir parametredir. İşçinin hız değiştirmesini engellemek için maksimum şu hıza çıksın diyerek kısıtlama koymaya yarar. "Kesim hızı max" parametresine "max hız" parametresine verilmiş değerden daha yüksek bir değer verilemez.
- 16. Max X Masa (mm): Verilebilecek en düşük değer 0 en yüksek değer ise 50000 dir. Kesicinin x yönünde ulaşabileceği max masa pozisyonudur.
- 17. Max Y Masa (mm): Verilebilecek en düşük değer 0 en yüksek değer ise 4000 dir. Kesicinin y yönünde ulaşabileceği max masa pozisyonudur.
- 18. Max Devirde Bıçak Hızı (U/min): Verilebilecek en düşük değer 0.00 en yüksek değer ise 6000.00 dir. Kesim esnasında bıçağın dk/devir ayarının yapıldığı parametredir.
- 19. Max. Parça Sayısı (int): Verilebilecek en düşük değer 100 en yüksek değer ise 1000000 dur. Orijinal parametrede 900 olarak belirtilmiştir. Pastal içindeki kesilecek parça sayısını kısıtlayıcı bir parametredir. Optimal hafıza kapasitesi kullanabilmek için bu parametrenin değeri gerektiği kadar büyük olmalıdır. Parametreye küçük değer verilmişse, o zaman tüm parçaların yüklenmeme tehlikesi doğabilir. Diğer taraftan bu parametre çok büyük verilmişse, o zaman da yeterli hafıza yeri kalmayabilir ve bundan dolayı hata bildirisi verilir.

20. Min Kabul Edilen Bıçak Eni (mm): Verilebilecek en düşük değer 1 en yüksek değer ise 10 dur. Bıçağın eninin hangi sınıra ulaşınca bıçağın değiştirileceğini belirten parametredir. Buradaki değere ulaşıldığında ekrana bıçağınızı değiştirin şeklinde bir uyarı penceresi gelir (İngilizce). Değeri 4.8 mm (4 mm 8µ) dir.

 $*1\mu$  = 1/10 mm

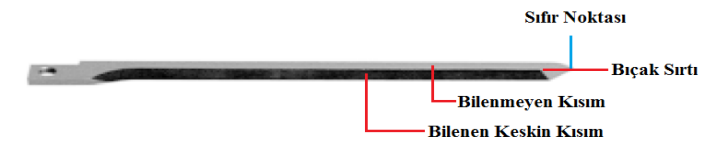

Şekil 3.175 Cutter bıçağının bölümleri

Bıçakta bilenen keskin kısım ile bilenmeyen kısım arasında bir çizgi vardır. Bu çizgiye bıçağın sırtı, bu çizginin en uç kısımdaki noktasına da sıfır noktası denir.

Yazılımda bıçak eni parametresinin olmaması durumunda; bıçak inceldikçe sıfır noktası değişecektir ancak yazılım bıçağı sürekli aynı ende kabul ettiği için bu incelmeyi göz ardı edip yeni bıçakla kesimde, işlemin bitiş noktası neresi ise incelmiş bıçakla çalışmanın bitimini de aynı nokta kabul edecektir. Dolayısıyla kalıp parçasının eski-yeni bıçak eni arasındaki farklılık kadar kısmı kesilmemiş olacaktır

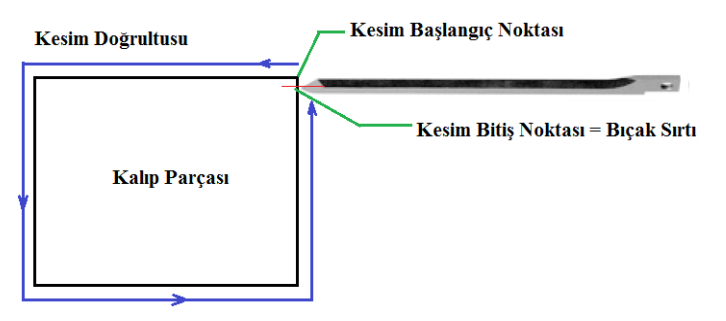

Şekil 3.176 Yeni bıçakla kalıp parçasının kesimi

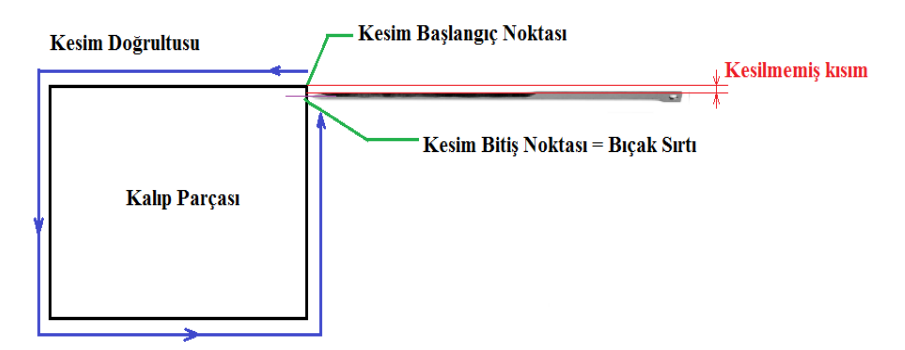

Şekil 3.177 İncelmiş bıçakla kalıp parçasının kesimi

- 21. Min Devirde Bıçak Hızı (m/min): Verilebilecek en düşük değer 0.01 en yüksek değer ise 50.00 dir. Kesime ilk dalış esnasında yaklaşık 1.2 sn süre ile bıçağın yaptığı dk/devir dir
- 22. Pozisyonlamada Bıçak Devri (U/min): Verilebilecek en düşük değer 0.00 en yüksek değer ise 4700.00 dür. Cutter pastal içinde bir parçayı kestikten sonra çanak yukarı kalkar ardından kesici kafa kendini diğer parçaya pozisyonlamak üzere hareket eder. "Pozisyonlamada bıçak devri" parametresine girilen değer; Cutter'ın boşta kendini pozisyonlamak üzere sonraki parçaya hareketi esnasında bıçağın yaptığı dk /devirdir. Kullanıcı tarafından değil teknik servis tarafından kullanılan bir parametredir.
- 23. Pozisyonlamada ta (ms): Verilebilecek en düşük değer 50 en yüksek değer ise 10000 dir. Parça pozisyonlama hızıdır. Kesim kafasını kesimi biten parçalardan kesilecek olana ayarlamaya yarar.
- 24. Sağ Bileme Pozisyonu C2001 (°): Verilebilecek en düşük değer -360 en yüksek değer ise 360 dır. Bıçağın bağlı olduğu göbeğin doğru pozisyonuna ulaşması için gereken derecedir. Bıçağın sağ tarafı bilenirken gereken pozisyona gelebilmesi için dönmesi gereken açı miktarını girdiğimiz parametredir.
- 25. Sol Bileme Pozisyonu C2001 (°): Verilebilecek en düşük değer -360 en yüksek değer ise 360 dır. Bıçağın bağlı olduğu göbeğin doğru pozisyonuna ulaşması için gereken derecedir. Bıçağın sol tarafı bilenirken gereken pozisyona gelebilmesi için dönmesi gereken açı miktarını girdiğimiz parametredir.
- 26. Veri Formatı (int): Verilebilecek en düşük değer 1 en yüksek değer ise 3 tür. Sistem farklı firmaların CAD sistemleriyle kombine olarak çalışabilir. Bu parametreye çalıştığımız farklı firmaların CAD sistemleri için farklı değerler girilir. Her firmanın CAD sisteminin farklı uzantısı vardır:
	- Assyst CAD uzantısı iso
	- Gerber ve Lectra CAD uzantısı dxf

- Diğerlerinin uzantısıysa – beides

Bu parametreye 1 değeri girilerek; ISO uzantılı dosyalarla çalışılabilir. Bu parametreye 2 değeri girilerek; DXF uzantılı dosyalarla çalışılabilir. Bu parametreye 3 değeri girilerek; hem ISO hem de DXF uzantılı dosyalarla çalışılabilir. Assyst CAD kullanıyorsak bu parametreye 1 değeri, Gerber kullanıyorsak 2 değeri, Investronica ise 3 değeri girilir.

Bu başlık altında ele alınmış olan tüm parametrelere ve ayarlarına NextGen Sistemi farklı erişim imkanları sunmaktadır. Bunlar şu şekilde sıralanabilir:

- 1. 2. alt araç çubuğundaki "F1-User Dialog" fonksiyonunun simgesine mouse sol tuşu ile bir kez tıklandığında ya da ekranda bu araç çubuğu görülürken klavyeden F1 tuşlanarak, kullanıcının ağırlıklı olarak kullanacağı parametrelerin farklı sekmeler altında gruplandırılıp değerlerinin hızlı şekilde değiştirilebildiği "User Dialog" penceresine ulaşılır.
- 2. 2. alt araç çubuğundaki "F3-Ayar" fonksiyonunun simgesine mouse sol tuşu ile bir kez tıklandığında ya da ekranda bu araç çubuğu görülürken klavyeden F3 tuşlanarak, kesim anında hızlı bir şekilde erişilip değerlerinde değişiklik yapılması gerekli olan en önemli parametrelerin yer aldığı ve değerlerin elle klavyeden değiştirilebildiği gibi sürgülü regülatör ve Mouse yardımı ile de değiştirilebilmesi imkanını sunan "Parametre diyalogu (Ayar)" penceresine ulaşılır.
- 3. 2. alt araç çubuğundaki "F4- Çentik" fonksiyonunun simgesine mouse sol tuşu ile bir kez tıklandığında ya da ekranda bu araç çubuğu görülürken klavyeden F4 tuşlanarak, çentik parametre değerlerinin, işleme aletlerinin ve işleme şekillerinin hızlı şekilde değiştirilebildiği "Çentik değiştirme" penceresine ulaşılır.
- 4. 2. alt araç çubuğundaki "F5-Para Konfig" fonksiyonunun simgesine mouse sol tuşu ile bir kez tıklandığında ya da ekranda bu araç çubuğu görülürken klavyeden F5 tuşlanarak; farklı parametre düzeylerindeki parametrelerin, ana ve alt gruplarda toplandığı ve tüm değerlerinin tablo halinde görüntülenip değiştirilebildiği farklı bir "Parametre ayarları" penceresine ulaşılır.
- 5. 2. alt araç çubuğundaki "F7-Parametre" fonksiyonunun simgesine Mouse sol tuşu ile bir kez tıklandığında ya da ekranda bu araç çubuğu görülürken klavyeden F7

tuşlanarak, tüm parametrelerin listesinin, değerlerinin ve açıklamalarının görülüp ayarlamalarının yapılabildiği bir "Parametre ayarları" penceresine ulaşılır.

6. Aynı pencereye üst araç çubuğundaki "ayar" menüsüne Mouse sol tuşu ile bir kez tıklandığında çıkan listeden "parametre" seçeneği üzerine yine Mouse sol tuşuna bir kez basıldığında da ulaşılabilmektedir.

Yukarıda anlatılan ve parametrelere erişim sağlayan bu farklı pencerelerin ayrıntılı açıklamaları "İkinci Alt Araç Çubuğu Fonksiyonları" başlığı altında yer almaktadır.

### *3.2.3.5 NextGen Sisteminde Paket Parametre Oluşturma,Kaydetme ve Yükleme*

Her kesim resmi için, kumaş cinsi ve kat adedi gibi farklılıklar nedeniyle bazı parametrelere farklı değerler verilmelidir. Benzer özelliklere sahip kesim resimleri kesileceği zaman sıfırdan parametre değerlerini ayarlamak zaman almaktadır. Bunun yerine tekrar çalışılma olasılığı olan benzer tipte kesim resimleri için, ayarlanmış parametre değerleri istenen bir isim ile hafızaya kaydedilip gerektiğinde yüklenerek kullanılabilir. Bu amaçla kaydedilmiş olan, ayarlı parametre değerlerini içeren dosyalara "paket parametre" denir. NextGen sisteminde paket parametre oluşturma ve kaydetme adımları maddeler halinde aşağıda anlatılmıştır.

1. Üst araç çubuğundaki "ayar" menüsünden "parametre" alt menüsü seçilerek"Parametre ayarları" penceresi görüntülenir. Benzer şekilde 2.alt araç çubuğundan "F7-Parametre" butonuna Mouse sol tuşu ile bir kez tıklanarak ta "Parametre ayarları" penceresine ulaşılabilir.

| Dosya CNC Grafik Ayar Yönetim Pencere ?                                                                                                    |                                                                                                    |                |                           |            |           |                 |                        |             |                 | 102                    |
|----------------------------------------------------------------------------------------------------|----------------------------------------------------------------------------------------------------|----------------|---------------------------|------------|-----------|-----------------|------------------------|-------------|-----------------|------------------------|
| Degistin<br>Kesim Resmi<br>SI<br>$\begin{array}{c}\n\hline\n\text{Zrcits} \\ \hline\n\text{I} \\ \hline\n\text{II}\n\end{array}$<br>Yeni<br>Yükle<br>Kaydet<br>Son<br>$\overline{\phantom{a}}$<br>assyst<br>bullmer<br>Kesim resmi:<br>Parametre satir<br>Bok.m.<br>0.0 x<br>Ebat:<br>Max. Hiz: | $\mathcal{B}$<br>Parametre<br>2 Parametre yükle<br>Parametre kaydet<br>氢<br>Ayar<br>Centik<br><b>B</b> Tako<br>OSZI-Diyalog<br>Dil ayari<br>$mm \rightarrow inch$<br>$inch \rightarrow mm$<br>standby<br>standard xpr<br>$\ddot{\mathbf{0}}$<br>(O)<br>0.0<br>[mm]<br>80.00 [m/min] | $Ctrl \cdot P$ |                           |            | ass       |                 |                        |             |                 |                        |
| 17/45:53,734> "E" Deger -100000000.00 deger alanin Ax3MinPos disinda<br>17:45:53,735> "E" Deger 100000000.00 deger alanin Ax3MaxPos disinda<br>17:45:53,737> "E" Deger -999999.00 deger alanin Ax4MinPos disinda<br>17:45:53,737> "E" Deger 999999.00 deger alanin Av4MaxPos disinda            |                                                                                                    |                |                           |            |           |                 |                        |             |                 | ▫<br>E                 |
| $\overline{r}$                                                                                                    | <b>PHE</b>                                                                                                    | 同              | ⋒<br>$\Box$               | ℡          | $\bullet$ | ⊠               | $\boxed{H.H}$          | r,          | $\triangleleft$ | $\infty$               |
| F1 - Makina ac.<br>Parametre diyalogu ac                                                                                                    | F2 - Referans                                                                                                    | F3 - JQ-Start  | F4 - JQ-Stop<br>F5 - Mola | F6 - Devam | F7 - Pos  | F8 - Kademe avv | F9 - Aralıklı cali \$. | F10 - Kapat | $F11 - gen$     | F12 - fen<br>lnc: 1.00 |

Şekil 3.178 "Ayar" menüsünün alt menüleri

2. Ekranda yeni görüntülenen "Parametre ayarları" penceresinde sol kısımda parametrelerin kullanım alanlarına göre gruplandırıldığı farklı parametre gruplarının listesi bulunmaktadır. Bu listeden "A\_UserParam" seçilir. Bu parametre grubu kullanıcı tarafından ihtiyaç duyulan en önemli parametreleri içermektedir.

| Yükle                      |                       |                                                 |              |             |                                              |   |                        |
|----------------------------|-----------------------|-------------------------------------------------|--------------|-------------|----------------------------------------------|---|------------------------|
| 暾<br>X<br>n<br>o F         |                       | detayli görüntüleme<br>$\overline{\phantom{a}}$ |              | low         | $\overline{\phantom{a}}$                     |   |                        |
| Grup                       |                       | Isim                                            | Deger        | Boyut       | Parametre                                    |   |                        |
| <b>Tümü</b>                |                       | Dönen Rulo bicak kes 20.00                      |              | m           | Custom <sub>333</sub>                        | c |                        |
| A UserParam                |                       | Heelcut Dönen Rulo b 1.00                       |              | [mm]        | Custom327                                    | c |                        |
| <b>Bitefeed</b>            |                       | Heelcut Osz.Cekme bi 1.00                       |              | [mm]        | Custom323                                    | c |                        |
| <b>E</b> Datei laden       |                       | Hizlanma süresi amax i 1.00                     |              | [a]         | <b>TimeMaxA</b>                              | c | Herhangi bir parametre |
| Doppelschnitte             |                       | Hizlanma ta                                     | 300.00       | <b>Imsl</b> | <b>TimeMaxTA</b>                             | c | secilmemistir          |
| <b>En</b> doublierte Ware  |                       | Kesim hizi Dönen Rulo 80.00                     |              | [m/min]     | Custom330                                    | c |                        |
|                            |                       | Kontür Alet Secimi                              |              | lint1       | Custom <sub>111</sub>                        | c |                        |
| <b>E</b> Geschwindigkeiten |                       | Ortak cizgileri azaltmak no                     |              | [no.yes]    | Custom <sub>145</sub>                        | ċ |                        |
| Grafikeinstellungen        |                       | Osz Cekme bicak hizi                            | 20.00        | [m/min]     | Custom331                                    | c |                        |
| <b>E</b> Kleinteile        |                       | Osz.Cekme bicak kesi 110.00                     |              | М           | Custom334                                    | c |                        |
| <b>E</b> Maschine          |                       | Overcut Dönen Rulo  1.00                        |              | [mm]        | Custom328                                    | ċ |                        |
| <b>E</b> Matching          |                       | Overcut Osz Cekme bi 100                        |              | [mm]        | Custom324                                    | c |                        |
| <b>E</b> Notche            |                       | Slit kesim hizi<br>V centik kesim hizi          | 1.50<br>1.50 | [m/min]     | Custom <sub>20</sub><br>Custom <sub>21</sub> | ċ |                        |
| E. Schieflagenkorrektur    |                       |                                                 | 90.00        | [m/min]     | Custom <sub>135</sub>                        | c |                        |
| Schneidreihenfolge         |                       | Vakum gücü                                      |              | [%]         |                                              | c |                        |
| <b>E</b> Sonderversionen   |                       |                                                 |              |             |                                              |   |                        |
| $\blacktriangleleft$       | $\blacktriangleright$ |                                                 |              |             |                                              |   |                        |

Şekil 3.179 "Parametre ayarları" penceresi

3. "Parametre ayarları" penceresinin ortasındaki listede parametrelerin isimleri,aktüel değerleri ve ölçü birimleri görülür. Soldaki parametre gruplarından hangisi seçildiyse bu alanda o parametre grubunda yer alan parametreler listelenir. İstenen parametre üzerine Mouse sol tuşu ile bir kez tıklandığında sağda bu parametreye ait değerler ve açıklamalar görülür. İstenen parametrelere istenen değerler sağdaki bu alandan girilir veya seçilir.

| Parametre ayarlari                            |                                                                 |                                                                                 | $\mathbf x$                                                                  |
|-----------------------------------------------|-----------------------------------------------------------------|---------------------------------------------------------------------------------|------------------------------------------------------------------------------|
| Yükle                                         |                                                                 |                                                                                 |                                                                              |
| 動<br>X                                        | detayli görüntüleme<br>$\mathbf{r}$                             | low<br>$\overline{\phantom{a}}$                                                 |                                                                              |
| Grup                                          | <b>Isim</b><br>Deger<br>٠<br>nonal ayıma alcunuc                | Parametre<br>Boyut<br><b>CUSTOMIZIN</b><br><b>WILL</b>                          | $\text{Im/min}$                                                              |
| <b>C<sub>a</sub></b> Tümü<br>A UserParam      | Kenar kademe avirma  1000.00<br>30.00<br>Kenar kesim eki ymax   | Custom <sub>210</sub><br>[mm]<br>[mm]<br>Custom <sub>208</sub>                  | 80.00                                                                        |
| <b>E</b> Bitefeed<br><b>E</b> Datei laden     | 30.00<br>Kenar kesim eki ymin<br>Kenardan keserek avir no       | Custom <sub>207</sub><br>[mm]<br>Custom <sub>205</sub><br>[no, <sub>yes</sub> ] | 0.10<br>Minimum:                                                             |
| Doppelschnitte                                | Kenardan kesim dista  no                                        | Custom <sub>209</sub><br>[no.yes]                                               | maksimum: 100.00                                                             |
| doublierte Ware<br><b>E</b> Geschwindigkeiten | Kenardan kesme bast no<br>Kesim hizi Dönen Rulo 80.00           | Custom212<br>[no yes]<br>Custom330<br>$\mathsf{Im}/\mathsf{min}$                | Save                                                                         |
| <b>E</b> Grafikeinstellungen                  | 80.00<br>Kesim hizi max<br>Kesim Hızı Rulo Biçak<br>10.00       | <b>TimeMaxV</b><br>[m/min]<br>$C$ ustom $440$<br>[m/min]                        |                                                                              |
| <b>E Keinteile</b><br><b>E</b> Maschine       | Kesim modüs 0=norma 0<br>110.00<br>Kesim sinir acisi            | Custom <sub>77</sub><br>[int]<br>m<br>BlendPhiCurveCh                           | Makinada aktüel<br>avarlanmis maksimum hiz                                   |
| <b>Matching</b><br><b>E</b> Notche            | 270.00<br>Kesim sinir acisi Pen<br>Kesim sınır açısı Çekm 70.00 | т<br>Custom332<br>m<br>$C$ ustom $442$                                          | [m/min] "kesim hizi max"<br>parametresi ile tanimlanir.                      |
| E Schieflagenkorrektur                        | Kesim sınır açısı PO Ç 70.00                                    | m<br>Custom441                                                                  | Kesim esnasinda bu hiz<br>asilmaz. Kesim hizi serim                          |
| Schneidreihenfolge<br>Sonderversionen<br>Ŧ    | Kesim sınır açısı Rulo  15.00<br>KesimHızıÇekmeBiçak<br>10.00   | m<br>Custom443<br>Custom439<br>$\mathsf{Im}/\mathsf{min}$                       | vüksekligi ve malzemeve<br>bagli olarak ayarlanir. Bu<br>narametre "max hiz" |
| $\blacktriangleleft$                          | $\mathbf{F}$                                                    |                                                                                 |                                                                              |
|                                               | OK                                                              | Yükle<br>Kaydet                                                                 | Kaydet<br>lotal                                                              |

Şekil 3.180 "Parametre ayarları" penceresinde parametre değeri değiştirme

4. İstenen tüm parametrelerde gerekli değişiklikler yapıldıktan sonra, "Parametre ayarları" penceresinde sağ altta yer alan "kaydet..." butonuna Mouse sol tuşu ile bir kez tıklanarak "Parametre kaydet" görüntülenir.

| √ Parametre ayarlari<br>Yükle |                                                     |                                    |                                                | $\mathbf{x}$                                            |
|-------------------------------|-----------------------------------------------------|------------------------------------|------------------------------------------------|---------------------------------------------------------|
|                               |                                                     |                                    |                                                |                                                         |
| 鹛<br>IX<br>O                  | detayli görüntüleme<br>$\overline{\phantom{a}}$     | low                                | $\overline{\phantom{a}}$                       |                                                         |
| Grup                          | <b>Isim</b>                                         | Deger<br>Boyut                     | Parametre                                      |                                                         |
| <b>Tümü</b>                   | nonar avimia alcuncio <sup>.</sup>                  | <b>TILLET</b>                      | <b>CUSTOMIZITO</b>                             | [m/min]                                                 |
| A UserParam                   | Kenar kademe ayima  1000.00                         | [mm]                               | Custom <sub>210</sub>                          | 80.00                                                   |
| <b>E</b> Bitefeed             | Kenar kesim eki vmax                                | 30.00<br>[mm]                      | Custom <sub>208</sub>                          |                                                         |
|                               | Kenar kesim eki vmin                                | 30.00<br>[mm]                      | Custom <sub>207</sub>                          | 0.10<br>Minimum:                                        |
| <b>E</b> Datei laden          | Kenardan keserek avir no<br>Kenardan kesim dista no | [no.yes]                           | Custom <sub>205</sub><br>Custom <sub>209</sub> | maksimum: 100.00                                        |
| Doppelschnitte                | Kenardan kesme bast no                              | [no, <sub>yes</sub> ]<br>[no.yes]  | Custom <sub>212</sub>                          |                                                         |
| doublierte Ware               | Kesim hizi Dönen Rulo 80.00                         | [m/min]                            | Custom330                                      |                                                         |
| E Geschwindigkeiten           | Kesim hizi max                                      | 80.00<br>[m/min]                   | <b>TimeMaxV</b>                                | Save                                                    |
| E Grafikeinstellungen         | Kesim Hızı Rulo Biçak                               | 1000<br>$\mathsf{Im}/\mathsf{min}$ | Custom440                                      |                                                         |
| <b>E Kleinteile</b>           | Kesim modüs 0=norma 0                               | fint1                              | Custom <sub>77</sub>                           | Makinada aktüel                                         |
| <b>E</b> Maschine             | Kesim sinir acisi                                   | 110.00<br>т                        | BlendPhiCurveCh                                | avarlanmis maksimum hiz                                 |
| <b>E</b> Matching             | Kesim sinir acisi Pen                               | 270.00<br>m                        | Custom <sub>332</sub>                          | Im/min] "kesim hizi max"<br>parametresi ile tanimlanir. |
| <b>Red Notche</b>             | Kesim sınır acısı Cekm                              | п<br>70.00                         | Custom442                                      | Kesim esnasinda bu hiz                                  |
| E Schieflagenkorrektur        | Kesim sınır açısı PO Ç 70.00<br>C                   |                                    | Custom441                                      | asilmaz Kesim hizi serim                                |
| Schneidreihenfolge            | Kesim sınır acısı Rulo                              | М<br>15.00                         | Custom443                                      | vüksekligi ve malzemeye                                 |
| <b>E</b> Sonderversionen      | Kesim Hızı Çekme Biçak                              | 10.00<br>[m/min]                   | Custom439                                      | bagli olarak ayarlanir. Bu                              |
|                               |                                                     |                                    |                                                | parametre "max hiz"                                     |
|                               |                                                     |                                    |                                                |                                                         |
|                               | OK                                                  | Yükle                              | Kaydet                                         | lotal<br>Kaydet.                                        |
|                               |                                                     |                                    |                                                |                                                         |

Şekil 3.181 "Parametre ayarları" penceresinde değiştirilen parametre değerini kaydetme

"Parametre kaydet" penceresi, "Parametre ayarları" penceresinde soldaki listeden "A\_UserParam" a Mouse sağ tuşuyla bir kez tıklanıp çıkan listeden "kaydet…" seçeneğine Mouse sol tuşu ile bir kez tıklanarak ta görüntülenebilmektedir.

| Parametre ayarlari         |                                                      | $\mathbf{x}$                                                                |
|----------------------------|------------------------------------------------------|-----------------------------------------------------------------------------|
| Vükle                      |                                                      |                                                                             |
| ×<br>o⊪<br>B               | detayli görüntüleme<br>$\overline{\phantom{a}}$      | ۰<br>low                                                                    |
| Grup                       | Deger<br><b>Isim</b>                                 | Boyut<br>Parametre                                                          |
| <b>Tümü</b>                | Terrai avimia alcuncie                               | m<br><b>CONTRACTOR</b><br>mar                                               |
| <b>El Sa A UserParam</b>   | Kenar kademe ayima  1000.00                          | Custom <sub>210</sub><br>[mm]<br>70.00                                      |
| <b>E</b> Bitefeed          | 30.00<br>leki ymax<br>Yeni Grup<br>30.00<br>eki ymin | Custom <sub>208</sub><br><b>Imm1</b><br>Custom <sub>207</sub><br>[mm]       |
| <b>E</b> Datei laden       | Isle<br>serek avir no                                | 0.10<br>Minimum:<br>Custom <sub>205</sub><br>[no.yes]                       |
| E- Doppelschnitte          | sim dista no                                         | maksimum: 360.00<br>Custom <sub>209</sub><br>[no.yes]                       |
|                            | Sil<br>sme bast no                                   | Custom212<br>[no.yes]                                                       |
| <b>E</b> doublierte Ware   | Kaydet<br><b>Snen Rulo 80.00</b>                     | Custom330<br>[m/min]                                                        |
| E-C Geschwindigkeiten      | Kesim hizi max<br>80.00                              | Save<br><b>TimeMaxV</b><br>[m/min]                                          |
| E Grafikeinstellungen      | Kesim Hızı Rulo Bicak<br>1000                        | $C$ ustom $440$<br>$\text{Im/min}$                                          |
| <b>E</b> Keinteile         | Kesim modüs 0=norma 0                                | Kesim sınır acısı PO<br>Custom <sub>77</sub><br>fint1                       |
| <b>E</b> Maschine          | 110.00<br>Kesim sinir acisi                          | çekme biçak.<br>BlendPhiCurveCh<br>m<br>"Kesim sınır acısı"                 |
| <b>E</b> Matching          | Kesim sinir acisi Pen<br>270.00                      | m<br>$C$ ustom $332$<br>parametresinden küçük                               |
| ⊡ Notche                   | Kesim sınır açısı Cekm 70.00                         | n<br>$C$ ustom $442$<br>vön değiştimeli                                     |
| Schieflagenkorrektur       | Kesim sınır açısı PO Ç 70.00<br>C                    | m<br>Custom441<br>köselerde alet                                            |
| Fi-Line Schneidreihenfolge | Kesim sinir agsi Rulo  15.00                         | m<br>malzemenin icinde<br>Custom443                                         |
| E Sonderversionen          | 10.00<br>KesimHızıCekmeBiçak                         | kalarak islenir, vön<br>$C$ ustom $439$<br>[m/min]<br>değiştime açısı büyük |
|                            | ٠                                                    |                                                                             |
|                            | OK                                                   | Yükle<br>Kavdet<br>Kavdet<br>lotal                                          |

Şekil 3.182 "Parametre ayarları" penceresinde değiştirilen parametre değerini kaydetme

5. Yeni görüntülenen "Parametre kaydet" penceresinde "dosya adı" çubuğuna paket parametreye verilmek istenen isim girilip alttaki "kaydet" butonuna Mouse sol tuşu ile bir kez tıklanır.

| Düzenle <b>v</b>                 | Yeni klasör                           |                   | <b>E</b>           |  |
|----------------------------------|---------------------------------------|-------------------|--------------------|--|
| Sik Kulla                        | Ad                                    | Değiştirme tarihi | Tür                |  |
| $B$ Karşıd $i \equiv$            | avrupa düz<br>E                       | 14.04.2008 11:20  | XPR Dosyası        |  |
| Masaü                            | deneme - Kısayol<br>氤                 | 28.12.2010 16:35  | Kısayol            |  |
| Son Ye                           | $\sqrt{2}$<br>deneme                  | 30.10.2007 15:38  | XPR Dosyası        |  |
|                                  | $\sqrt{2}$<br>epenkli                 | 06.01.2008 13:03  | XPR Dosyası        |  |
| Masaüst                          | $\sqrt{6}$<br>haliflex                | 04.01.2008 16:32  | XPR Dosyası        |  |
| Kitaplıl                         | E<br>perde                            | 01.03.2008 09:01  | <b>XPR Dosyası</b> |  |
| Belgi                            | somteks<br>G                          | 27.12.2007 15:32  | XPR Dosyası        |  |
| Müzi                             | F<br>standard                         | 01.09.2004 09:43  | <b>XPR Dosyası</b> |  |
| Resir                            | sünger<br>$\vert \overline{e} \vert$  | 27.03.2008 16:35  | XPR Dosyası        |  |
| $\frac{1}{2}$ Vide $\frac{1}{2}$ | m.                                    |                   |                    |  |
| Dosya Adı:                       | <b>DENEME</b>                         |                   |                    |  |
|                                  | Kayıt türü: Parametre verileri(*.XPR) |                   |                    |  |

Şekil 3.183 "Parametre kaydet" penceresi

Paket parametre oluşturup kaydederken dikkat edilmesi gereken iki nokta vardır. Bunlardan birincisi malzemeye ve serim yüksekliğine bağlı değiştirilmesi gereken tüm parametreler "A\_UserParam" parametre grubunda olduğu için, paket parametre oluştururken bu grup seçilmiş olmalıdır. İkincisi ise, oluşturulan paket parametrenin kayıt yeri "params" dosyası olmalıdır. Kaydedilen paket parametreler, istendiğinde kaydedildiği konumdan seçilip yüklenerek tekrar kullanılabilir. Kayıtlı bir paket parametre iki farklı şekilde yüklenebilir:

- 1. "Parametre ayarları" penceresinin altında yer alan "Yükle" butonuna mouse sol tuşu ile bir kez tıklanır. Çıkan pencere kayıtlı olduğu yerden ("params" dosyasından) istenen paket parametre seçilip bu pencerenin altındaki "Aç" butonuna tıklanır.
- 2. İş Kuyruğu penceresindeki "Değiştir" butonuna tıklanınca çıkan "Job-Queue işlemi" penceresinin sağ üst köşesindeki "parametre satırı" nın altındaki butonuna tıklanır. Çıkan pencere kayıtlı olduğu yerden ("params" dosyasından) istenen paket parametre seçilip bu pencerenin altındaki "Aç" butonuna tıklanır.

Açık bir paket parametrede -yani çalışılan kesim resmi için yüklenmiş olan paket parametrede- herhangi bir parametre anlık olarak değiştirilip, sadece mevcut pencerede bu değer ile çalışılmak isteniyorsa; parametre ayarları penceresinde ilgili parametre seçilip sağ taraftan istenen değer girilip klavyeden "enter" a basılması yeterlidir. Ama bu değişiklik paket parametrede kalıcı kılınmak isteniyorsa; istenen değer girilip klavyeden "enter" a basıldıktan sonra ya "Parametre ayarları" penceresinin solundaki "A\_User Param" a sağ tıklanıp "kaydet" seçilir ya da pencerenin altındaki "kaydet…" butonuna tıklanır. Ardından görüntülenen "parametre kaydet" penceresindeki paket parametre listesinde hangi paket parametrede bu değişiklik yapılmak isteniyorsa öncelikle onun üzerine Mouse sol tuşu ile bir kez tıklanıp sonra da altta yer alan "kaydet" butonuna Mouse sol tuşu ile bir kez tıklanmalıdır.

Kesim yapılırken herhangi bir parametrede anlık değişiklik yapılmak isteniyorsa üst araç çubuğunda parametrelere girilmeden kısa yoldan bu işlem gerçekleştirilebilmektedir. Bunun için 2. alt araç çubuğundaki "F3-Ayar" fonksiyonuna Mouse sol tuşu ile bir kez tıklandığında, en çok kullanılan parametrelerin yer aldığı "parametre diyalogu(Ayar)" penceresi görüntülenir. Bu pencerede yer alan parametreler şunlardır:

1. Min.HızdaBıcak Devri

5. Kesim sinir açısı

2. Max.HızdaBıçakDevri

6. Vakum gücü

- 3. Kesim hızı max
- 4. Min. bileme aralığı

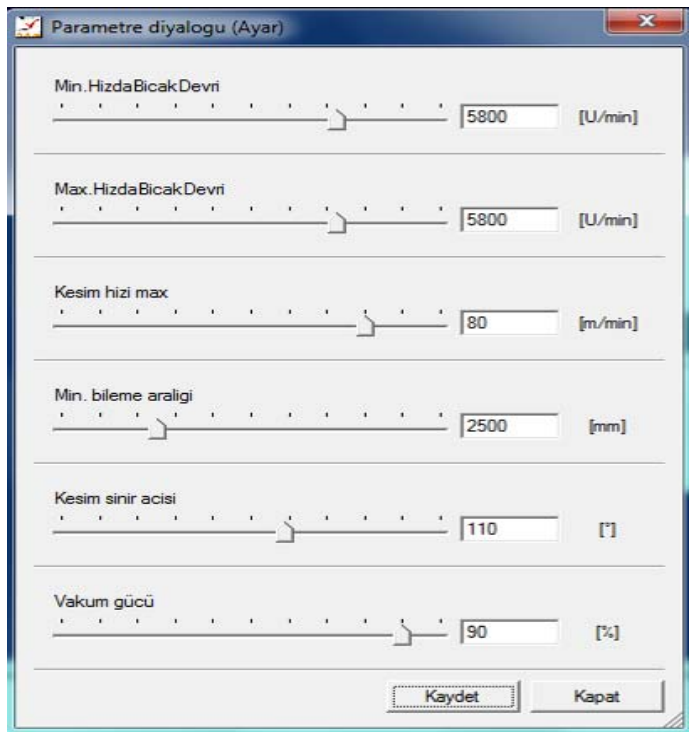

Şekil 3.184 "Parametre diyaloğu (Ayar)" penceresi

Buradan istenen parametre değerleri ya sürgülü regülatörle değiştirilir ya da ilgili parametreye ait kutucuğa yazılıp klavyeden "enter" tuşlanır. Ardından sırasıyla "Kaydet" ve "kapat" butonlarına Mouse sol tuşu ile birer kez tıklanır. Sonuçta sadece bu pencere için geçerli olacak olan istenen değişiklik yapılmış olur. Aşağıdaki tabloda örnek paket parametreler ve içeriklerindeki parametrelerin değerleri görülmektedir.

|                | Parametre İsmi             |                  |                |               | <b>Paket Parametre</b> |                           |                   |  |  |
|----------------|----------------------------|------------------|----------------|---------------|------------------------|---------------------------|-------------------|--|--|
|                |                            |                  |                |               | İsimleri               |                           |                   |  |  |
|                |                            | Minimum Değer    | Maksimum Değer | Birim         | liksek Kat<br>Penye    | <b>Alçak Kat</b><br>Penye | Yüksek Kat<br>Eip |  |  |
| 1              | Kesim hızı max             | 1.67             | 1666.67        | m/min         | 20.00                  | 10.00                     | 10.00             |  |  |
| $\overline{2}$ | Kesim sinir açısı          | 0.17453          | 3.1416         | $\circ$       | 89.00                  | 110.00                    | 80.00             |  |  |
| 3              | Arka fazla kesim           | $-5.00$          | 50.00          | mm            | 1.50                   | 1.50                      | 1.50              |  |  |
| $\overline{4}$ | Ön fazla kesim             | $-5.00$          | 50.00          | mm            | $\overline{2}$         | $\overline{2}$            | $\overline{2}$    |  |  |
| 5              | Slit kesim hızı            | 0.17             | 83.34          | m/min         | $\overline{2}$         | 2.00                      | 2.00              |  |  |
| 6              | Min.hızda bıçak devri      | 0.00             | 628.3185       | U/min         | 5500                   | 5000                      | 5500              |  |  |
| $\overline{7}$ | Max.hızda bıçak devri      | 0.00             | 628.3185       | U/min         | 5500                   | 5500                      | 5500              |  |  |
| 8              | Min. Bileme aralığı        | 0.00             | 1000000.00     | mm            | 2000                   | 2500                      | 2500              |  |  |
| 9              | Vakum gücü                 | 0.00             | 1.00           | $\frac{0}{0}$ | 100                    | 100.00                    | 100.00            |  |  |
| 10             | Ortak çizgileri azaltmak   | $0.00\,$         | 1.00           | no, yes       | no                     | no                        | no                |  |  |
| 11             | Max.mesafe ortak çizgi     | 0.00             | 10.00          | mm            | 1.00                   | 1.00                      | 1.00              |  |  |
| 12             | Ortak çizgi min.uzunluğu   | 5.00             | 1000.00        | mm            | 50.00                  | 50.00                     | 50.00             |  |  |
| 13             | Akıllı bıçak kontrol ayarı | $\overline{0}$   | 80.00          | V             | 15.00                  | 15.00                     | 15.00             |  |  |
| 14             | Başlama noktası değiştirme | $\boldsymbol{0}$ | $\overline{4}$ | int           | $\overline{2}$         | $\overline{2}$            | $\overline{2}$    |  |  |
| 15             | Slit işlem anı             | $\boldsymbol{0}$ | $\overline{4}$ | m/min         | $\overline{2}$         | $\overline{2}$            | $\overline{2}$    |  |  |

Tablo 3.10 Örnek paket parametreler

### *3.2.3.6 NextGen Sisteminde Kesim Resmi Yükleme Ve Kesimi Başlatma*

NextGen sistemi başlatılıp kullanım yüzeyi ekranda görüntülendikten sonra, sisteme kesim resmi yükleyip kesim başlatmaya kadar izlenmesi gereken adımlar şunlardır:

1. Ana şalter açıldığında bilgisayara elektrik gelir ve yazılım çalıştırılmış olur. Makinenin mekanik aksamının çalıştırılması içinse; ekranda NextGen sisteminin kullanım yüzeyi görüntülendikten sonra Cutter köprüsündeki kontrol panelinden makine açma tuşuna basılması gerekir. Bu işlemin ardından kullanım yüzeyinin bildirim penceresinde "Makine aç" yazısı görüntülenir.

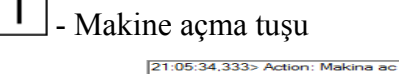

Şekil 3.185 Bildirim penceresinde görüntülenen yazı

2. NextGen sisteminin 1.alt araç çubuğunda yer alan "F1-Makine aç." fonksiyon butonuna kullanıcı panelinde yer alan mouseun sol tuşu ile tıklanır ya da sistemin kullanım yüzeyinde birinci alt araç çubuğu açıkken klavyeden F1 tuşuna basılır. Böylelikle makine hazır duruma geçer. Kullanım yüzeyinde yer alan bilgi penceresindeki kırmızı renkli "Locked" yazısı yerine yeşil renkli "Standby" yazısı görüntülenir.

# - "F1-Makine aç." fonksiyon butonu

| assyst<br><b>locked</b><br>ilmer                                                                                                 |             | assyst<br>Amer                                                          |       |                     | standby                                      |
|----------------------------------------------------------------------------------------------------|-------------|-------------------------------------------------------------------------|-------|---------------------|----------------------------------------------|
| Kesim resmi:<br>Parametre satir<br>standard xpr<br>Bölüm:<br>$\mathbf{0}$<br>0.0 x<br>0.0<br>Ebat:<br>Max. Hiz:<br>80.00 [m/min] | [0]<br>[mm] | Kesim resmi:<br>Parametre satir<br><b>Bölüm</b> :<br>Ebat:<br>Max. Hiz: | 0.0 x | $\mathbf{0}$<br>0.0 | standard xpr<br>[0]<br>[mm]<br>80.00 [m/min] |

Şekil 3.186 Bilgi penceresinde gözlenen değişiklik

3. NextGen sisteminin 1.alt araç çubuğunda yer alan "F2-Referans" fonksiyon butonuna kullanıcı panelinde yer alan mouseun sol tuşu ile tıklanır ya da sistemin kullanım yüzeyinde birinci alt araç çubuğu açıkken klavyeden F2 tuşuna basılır. Kullanım yüzeyindeki bildirim penceresinde "Makine referansla" yazısı ve bunun beraberinde de ekranda "Wait for acknowledge" (Onay için bekleyin) penceresi görüntülenir. Bu pencerede "Gerçekten "Makine referansla" uygulamak istiyor musunuz?" sorusunun altındaki "Evet" butonuna Mouse sol tuşu ile tıklandığında referanslama istemi onaylanmış olur. Böylelikle makine referans pozisyonuna (sıfır pozisyonu) konumlanır ve işlem bittiğinde de bildirim penceresinde "NC-İşlem uygulanmıştır" yazısı görüntülenir. Makine bu haliyle kullanıma hazır konuma gelmiş olur.

## - "F2-Referans" fonksiyon butonu

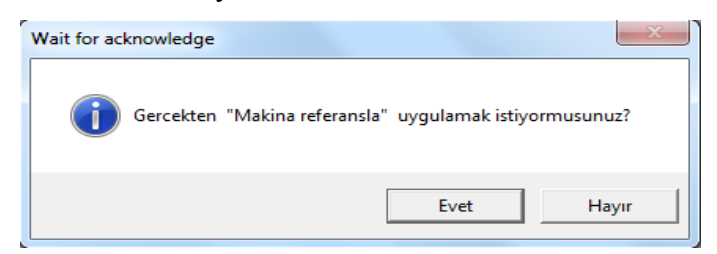

Şekil 3.187 "Wait for acknowledge" penceresi

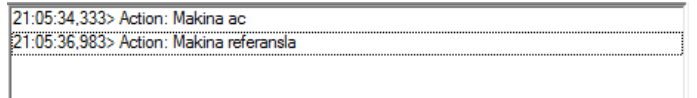

Şekil 3.188 Bildirim penceresinde görüntülenen yazı

4. NextGen sisteminin kullanım yüzeyindeki iş kuyruğu penceresine, işlenecek kesim resimleri yüklenir. Bunun için; iş kuyruğu penceresindeki "Değiştir" butonuna basılıp "Job-Queue işlemi" penceresi açılır.

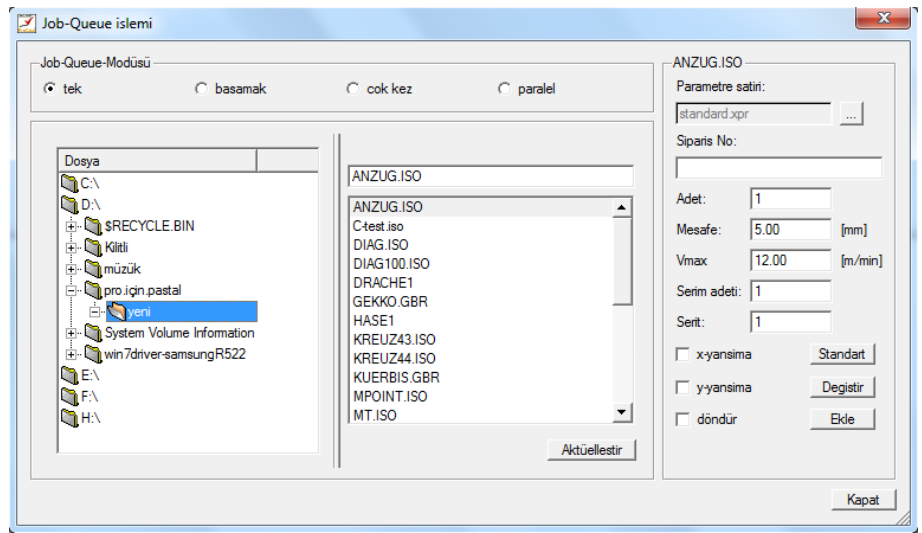

Şekil 3.189 "Job-Queue işlemi" penceresi

Öncelikle bu pencerede soldaki bölümden kesim resimlerinin kayıtlı olduğu dosya seçilir. Ardından pencerenin ortadaki bölümünde listelenen kesim resimlerinden işlenecek olan seçilir. Seçim işlemi; bu bölümün hemen üstünde yer alan isim çubuğuna istenen kesim resminin ismi yazılarak, Mouse tekeri ileri-geri yuvarlanarak ya da listenin yanındaki yukarı-aşağı oklarına Mouse sol tuşuyla tıklanarak gerçekleştirilir.

İşlenecek kesim resmine uygun önceden oluşturulmuş bir paket parametre varsa; "Job-Queue işlemi" penceresinin sağında parametre satırının yanındaki butonuna Mouse sol tuşu ile tıklanıp açılan yeni pencereden, istenen paket parametre seçilip bu pencerenin altında yer alan "Aç" butonuna Mouse sol tuşu ile bir kez tıklanmalıdır.

"Job-Queue işlemi" pencerenin sağında yer alan "Adet" çubuğuna, seçilmiş kesim resminden kaç adet kesileceğine dair bir değer girilir. Aynı bölümde yer alan "Mesafe" çubuğuna ardı ardına kesilecek iki kesim resmi arasında olması istenen mesafe değeri, "Vmax" çubuğuna seçilmiş kesim resmi kesimi için istenen maksimum hız değeri girilir.

İsteğe bağlı olarak; seçilmiş olan kesim resminin x-ekseni ve/veya y-ekseni yönünde yansımasını almak ya da kesim resmini 180 derece döndürmek için yine "Job-Queue işlemi" pencerenin sağında yer alan "x-yansıma", "y-yansıma" ve "döndür" seçeneklerinden istenenlerin yanındaki kutucuklara Mouse sol tuşu ile tıklanarak işaretlenir.

İsteğe bağlı olarak; seçilmiş olan kesim resminin işlenmesi için önceden yüklenmiş bir paket parametre tercih edilmiyorsa, parametre satırından seçim yapmak yerine "Job-Queue işlemi" penceresinin sağında yer alan "Standart" butonuna Mouse sol tuşu ile bir kez tıklanır. Böylelikle seçilmiş olan kesim resminin mevcut parametre ayarları ile kesilmesi sağlanmış olur. "Standart" butonuna tıklandığında parametre satırının altındaki çubukta "standart.xpr" ismi görüntülenir.

Tüm bu işlemlerin/ayarların ardından seçilmiş olan kesim resminin iş kuyruğu penceresindeki listeye eklenmesi için "Job-Queue işlemi" penceresinin sağında yer alan "Ekle" butonuna Mouse sol tuşu ile tıklanır. Akabinde seçilmiş kesim resmi işlenmesi için atanmış ayarlarla iş kuyruğu penceresinde görüntülenir.

Bu madde altında anlatılan işlemler tekrarlanarak istenen sayıda kesim resmi iş kuyruğu penceresinde yer alan listeye eklenebilir. Tüm liste oluşturulduktan sonra da "Job-Queue işlemi" penceresinin sağ alt köşesinde yer alan "Kapat" butonuna Mouse sol tuşu ile tıklanarak pencere kapatılır.

5. İş kuyruğu penceresine istenen kesim resimleri yüklendikten sonra iş kuyruğu (Jobqueue) başlatılır. Bunun için ya birinci alt araç çubuğunda yer alan "F3-JQ Start" butonuna Mouse sol tuşu ile tıklanır ya bu alt araç çubuğu açıkken klavyeden F3 tuşlanır ya da klavyeden Ctrl+J kısa yolu tuşlanır. Bu işlem gerçekleştirildiğinde ekranda "Yamuk duruş düzeltme" penceresi görülür.

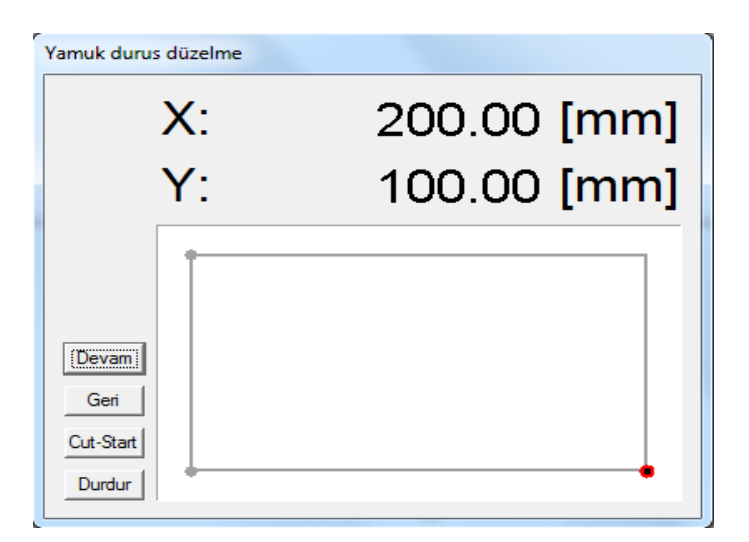

Şekil 3.190 Yamuk duruş düzeltme penceresi

Kesim işlemi başlamak üzeredir ve kesim masasında serili olan pastalın başlama noktasının belirlenmesi gerekir. Cutter köprüsünde bulunan kontrol panelindeki joystick üzerindeki düğmeye basıldığı anda kesim kafasındaki ışık yanmaya başlar. Ardından joystick hareket ettirilerek kesim kafasındaki ışığın da yardımıyla kesim kafası, başlama noktası kesilecek pastalın üzerinde olacak şekilde pozisyonlanarak başlama noktası belirlenir.

**Not:** NextGen sisteminde "Başlangıç referans noktası" parametresinde başlama noktasının hangi köşe olmasının istendiği tanımlanır (Makinenin kesime başlayacağı köşenin yönünü belirlemektedir.).

Işık başlama noktasına pozisyonlanıp kontrol panelindeki vakum tuşuna basıldıktan sonra ya "Yamuk duruş düzeltme" penceresindeki "Devam" butonuna Mouse sol tuşuyla tıklanır ya da klavyeden "enter" tuşlanır. Bu işlemin ardından NextGen sistemi kesim resmi boyutlarının makine masasına sığıp sığmadığını kontrol etmek üzere kesim kafasını makinenin tanımlanmış maksimum noktalarına hareket ettirir.

Kesim resmi ebatları büyük gelirse, NextGen sistemi kullanım yüzeyindeki bildirim alanında, alan dışı uyarısı yapılarak kesime başlama reddedilir. Kesim resmi ebatları masa ebatlarıyla uyuşuyorsa; Kesim kafası "Referans sekansı"

parametresinde belirtilmiş olan köşelere ulaştığında sistem kesim kafasının doğru pozisyonda olup olmadığına dair teyit ister. Pozisyonlar doğru ise teyit işlemlerinin ardından NextGen sistemi makinenin, kullanıcı tarafından belirlenmiş olan referans pozisyonundan kesim resmini kesmeye başlamasını sağlar. Pozisyonlar doğru değilse; joystick yardımı ile kesim kafası doğru noktalara hareket ettirilip teyit edilerek yamuk duruş giderilip makinenin kesime başlaması sağlanır. Herhangi bir kullanıcı müdahalesi olmadığı sürece tüm kesim penceresinin kesimi yapılır.

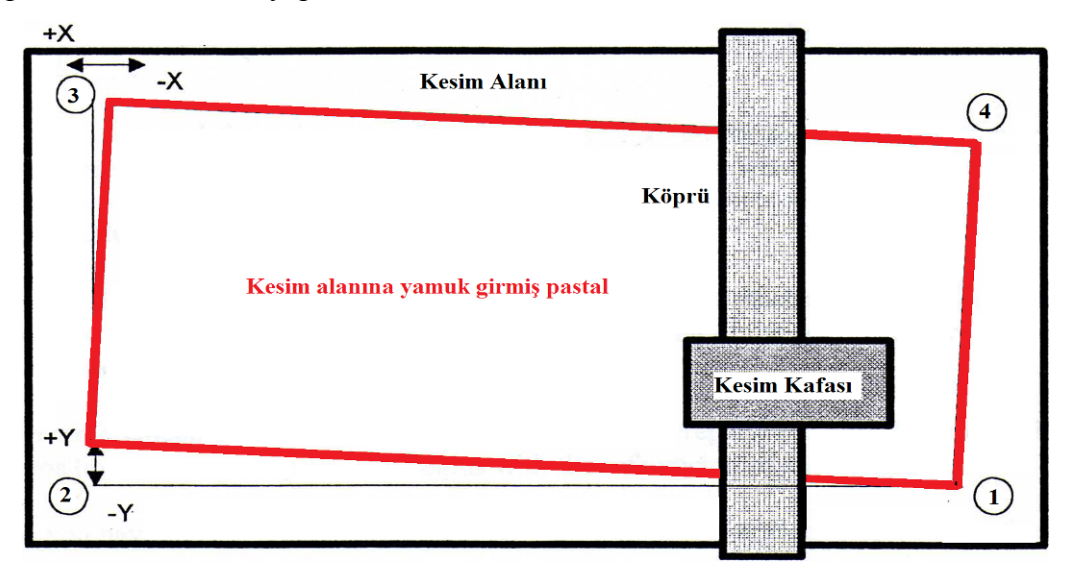

Şekil 3.191 Kesim alanına yamuk girmiş bir pastalın temsili görüntüsü

### **Notlar:**

- 1. "Referanslama sekansı" parametresi ile referans noktalarının sayısı ve sıralaması belirlenir. Bunun yardımıyla da pastalın kesim alanındaki olası yamuk duruşu düzeltilebilir ve kesilecek pastalın ebatları kesim resmi ebatlarıyla kıyaslanabilir.
- 2. Kesim kafasının kesim masası üzerindeki konumu iki boyutlu koordinat sistemi ile belirlenir. Masanın uzunluğu boyunca olan eksen x-ekseni, eni boyunca olan eksen ise y-ekseni olarak tanımlanmaktadır. Cutter, referanslama sırasında makineyi bu iki eksenin kesişim noktasına pozisyonlar.
- 3. "Yamuk duruş düzeltme" penceresinde sürekli olarak makinenin aktüel pozisyonu gösterilir. Cutter'ın köprüsü, besleme bandına doğru hareket ettirilirse "Yamuk duruş düzeltme" penceresindeki x ekseni konum değeri büyür. Cutter'ın kesim

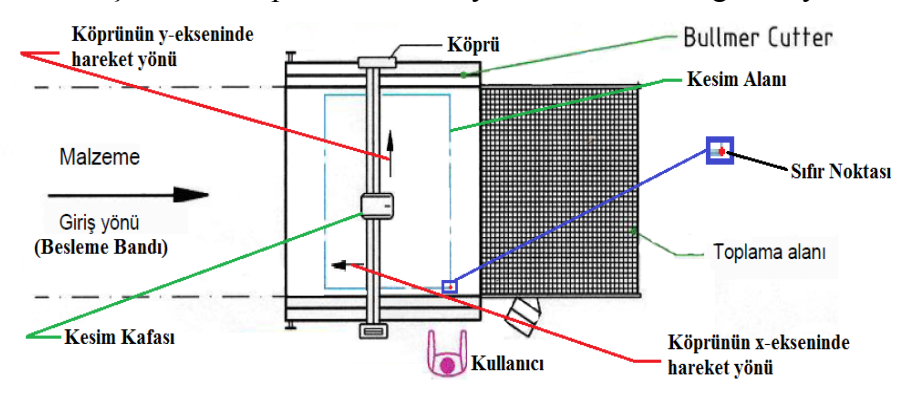

kafası kullanıcı tarafından karşı tarafa doğru hareket ettirilirse, bu seferde "Yamuk duruş düzeltme" penceresindeki y ekseni konum değeri büyür.

Şekil 3.192 Cutter masası hareket yönleri

Cutter'ın kesim kafası referans noktası üzerinde ise "Yamuk duruş düzeltme" penceresinde makinenin x ve y eksenlerindeki konumu sıfır olarak gösterilir.

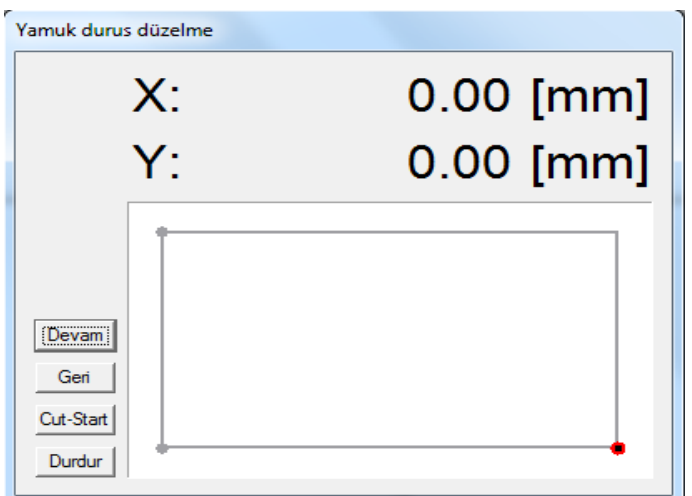

Şekil 3.193 "Yamuk duruş düzeltme" penceresi

- 4. Referanslama esnasında işlemden vazgeçilmek istenirse; kontrol panelindeki "Abort" tuşuna basılmalıdır. Böylece referanslama iptal edilmiş olur ve makine başlama noktasına geri döner.
- 5. Yamuk bir pastalda referanslama esnasında; 2 numaralı noktada yamuk duruş düzeltme yapılıp makineye teyit verildikten sonra kesim masası 3 numaralı noktaya hareket eder. Bu noktaya ulaşıldığında pastalın kesim resmine dar geldiği (yani ışığın pastal dışına çıktığı) görülürse yapılabilecek tek şey referanslamayı iptal etmektir. Çünkü aynı kesim resminde ikinci bir düzeltme yapılacak olursa; bu işlem kesim resminin küçülmesine (zoomlanmasına) neden olacaktır. Yani

kesim resmi pastala orijinal boyutlarında yerleştirilmeyecektir. Referanslamanın iptali için de kontrol panelinden "Abort" tuşuna basılır. Referanslama iptal edildikten sonra tekrar "F3-JQ Start" işlemi yapılmalıdır. Ancak bu defa başlama noktası –y yönünde (y ekseninde negatif yönde) kaydırılıp (joystick yardımıyla) ardından 2 numaralı noktada yamuk duruş düzeltme işlemi yapılmalıdır (önceki işlemde ışığın resimden ne kadar dışarıya çıktığı görüldüyse o miktarda kaydırılır). İşlem teyit edildikten sonra kesim kafası 3 numaralı noktaya hareket eder ve bu noktada ışığın pastal içinde olduğu görülür. Sonuç olarak yamuk duruş giderilmiş ve kesim resmi pastala orijinal boyutlarında yerleştirilmiş olur.

Buraya kadar olan kesim resmi yükleme ve kesimi başlatma işlemleri, kesim resminin Cutter'ın kesim penceresine uygun boyutlarda olması durumundaki akışı içermektedir. NextGen sisteminde aksi durumların olması halindeki (kesim resminin kesim penceresinden büyük olması durumunda) kesim işlemine "İlerlemeli (Bitefeed'li) kesim" denmektedir.

İlerlemeli (Bitefeed'li) kesim fırçalı bandın ilerlemesi ile kesim işlemidir. Bu işlemin akışı şu şekilde gerçekleşmektedir: Kesim resminin bir kesim penceresine sığmadığı durumlarda, ilk pencerenin kesiminin ardından makine bu pencerenin sonuna hatırlatma çentiği atar (ilerleme –Bitefeed- dalışı yapar). Ardından vakum otomatik olarak düşürülüp hatırlatma çentiği kesim başlama noktasına ulaşana dek fırçalı bant ilerleyerek kesilmiş penceredeki parçalar toplama bandına aktarılır. Bu işlem esnasında besleme bandı (malzeme taşıma bandı), fırçalı bant ve toplama bandı eşzamanlı olarak hareket etmektedir. Hatırlatma çentiği başlama noktasına ulaştığında kesim kafası çentik üzerine pozisyonlanır. Kontrol panelindeki "Enter" butonuna basılarak pozisyonlamanın doğruluğu teyit edildiğinde ikinci pencerenin kesimine başlar. Bu işlem ilgili kesim resmi kaç pencereye sığıyorsa, tüm bu pencerelerin kesimi tamamlanana kadar devam eder. Kesim listesinde bu resmin ardında bir resim varsa; işlem bitiminde otomatik olarak bu resim yüklenir ve "F3-JQ Start" işlemi yapıldığında "yamuk duruş düzeltme" penceresi görüntülenmesinin ardından normal kesim işlemi akışı uygulanır.

#### *3.2.3.7 NextGen Sistemini Kapatma*

Programı kapatmak için ya birinci alt araç çubuğu açıkken Mouse ile "F10-Kapat" butonuna basılır ya NextGen sisteminin kullanım yüzeyinin sağ üst köşesindeki kapatıcı "x" işaretine Mouse sol tuşu ile basılır, ya da yine birinci alt araç çubuğu açıkken klavyeden F10 tuşuna basılır.

### *3.2.3.8 NextGen Sistemi Ekstra Özellikleri*

NextGen programının buraya kadar anlatılmış olanlar dışında özellikleri de mevcuttur. Bu bölümde mevcut olan bu özelliklere yer verilecektir.

*3.2.3.8.1 Acil Duruşlardan Sonra Kesime Devam.*Aşağıda ayrı başlıklar altında acil duruş durumları halinde makinenin çalıştırılması esnasında yapılması gerekenlere değinilmiştir. Bu acil duruş durumlarında genel olarak izlenmesi gereken yol;

- 1. Kesime başlamadan önce makineyi açmak,
- 2. Bilgileri tekrar yüklemek,

3. Aşağıdaki durumlardan hangisi anında duruş gerçekleşti ise buna bağlı olarak değişik yöntemlerle tekrar kesime başlamaktır.

*3.2.3.8.1.1 Kesim Esnasında Acil Duruş.* Cutter kesim yaparken duruş gerçekleştiyse makinenin tekrar çalıştırılması için izlenmesi gerek yol;

- 1. Makine panodan açılır,
- 2. Ekranda masaüstü görüntülendikten sonra NextGen simgesine tıklanıp yazılım başlatılır,
- 3. NextGen sistemi kullanım yüzeyindeki 1. alt araç çubuğu kısa yollarından "F1- Makine aç" a Mouse ile tıklanır ya da bu alt araç çubuğu görülürken klavyeden F1 tuşuna basılır,
- 4. Köprü üzerindeki kontrol panelinden vakum açılır,
- 5. NextGen sistemi kullanım yüzeyindeki 1. alt araç çubuğu kısa yollarından "F2- Referans" a Mouse ile tıklanır ya da bu alt araç çubuğu görülürken klavyeden F2 tuşuna basılır,
- 6. NextGen sistemi kullanım yüzeyindeki 1. alt araç çubuğu kısa yollarından "F3-JQ Start" a Mouse ile tıklanır ya da bu alt araç çubuğu görülürken klavyeden F3 tuşuna basılır veya kontrol panelinden "Restart" a basılır.

Bu izlenen yolla kesime devam edilemiyorsa, kesime devam etme noktası yeniden tanımlanmalıdır. Bunun için izlenecek yol ise şu şekildedir;

- 1. NextGen kullanım yüzeyinde yer alan "F12-ileri" fonksiyonuna Mouse ile tıklanarak ya da klavyeden F12 tuşlanarak 3.alt araç çubuğuna geçilir. Bu alt araç çubuğundaki "F7-sonraki parç." kısa yoluna Mouse ile tıklanarak ya da bu alt araç çubuğu görülürken klavyeden F7 tuşuna basılarak kesime devam etmek istenen parçaya ilerlenir,
- 2. İstenen parçanın üzerine gelindikten sonra "F12-ileri" fonksiyonuna Mouse ile tıklanarak ya da klavyeden F12 tuşlanarak 4.alt araç çubuğuna geçilir.
- 3. 4.Alt araç çubuğu kısa yollarından "F10-Nokt.Yerl." a Mouse ile tıklanarak ya da bu alt araç çubuğu görülürken klavyeden F10 tuşuna basılarak kesime devam edilecek parçada devam etme noktası tanımlanır,
- 4. "F12-ileri" veya "F11-geri" fonksiyonuna Mouse ile tıklanarak ya da klavyeden F12 veya F11 tuşlanarak "CNC" menüsünün alt fonksiyonlarını içeren 1. Alt araç çubuğuna geçilir,
- 5. 1. alt araç çubuğu kısa yollarından "F3JQ Start" a Mouse ile tıklanır ya da bu alt araç çubuğu görülürken klavyeden F3 tuşuna basılır veya kontrol panelinden "Restart" a basılır.

*3.2.3.8.1.2 İki İlerleme (Bitefeed) Penceresi Arasında Acil Duruş.* Cutter iki ilerleme (bitefeed) penceresi arasındayken duruş gerçekleştiyse kesim penceresinde devam edilecek referans batışı (hatırlatma çentiği) bulunmadığından makinenin tekrar çalıştırılması için izlenmesi gerek yol;

1. Makine panodan açılır,
- 2. Ekranda masaüstü görüntülendikten sonra NextGen simgesine tıklanıp yazılım başlatılır,
- 3. NextGen sistemi kullanım yüzeyindeki 1. alt araç çubuğu kısa yollarından "F1- Makine aç" a Mouse ile tıklanır ya da bu alt araç çubuğu görülürken klavyeden F1 tuşuna basılır,
- 4. Köprü üzerindeki kontrol panelinden vakum açılır,
- 5. NextGen sistemi kullanım yüzeyindeki 1. alt araç çubuğu kısa yollarından "F2- Referans" a Mouse ile tıklanır ya da bu alt araç çubuğu görülürken klavyeden F2 tuşuna basılır,
- 6. NextGen sistemi kullanım yüzeyindeki 1. alt araç çubuğu kısa yollarından "F3-JQ Start" a Mouse ile tıklanır ya da bu alt araç çubuğu görülürken klavyeden F3 tuşuna basılır veya kontrol panelinden "Restart" a basılır.

*3.2.3.8.1.3 İlerleme (Bitefeed) Esnasında Acil Duruş.* Cutter ilerleme (bitefeed) sırasında durduysa makinenin tekrar çalıştırılması için izlenmesi gerek yol;

- 1. Makine panodan açılır,
- 2. Ekranda masaüstü görüntülendikten sonra NextGen simgesine tıklanıp yazılım başlatılır,
- 3. NextGen sistemi kullanım yüzeyindeki 1. alt araç çubuğu kısa yollarından "F1- Makine aç" a Mouse ile tıklanır ya da bu alt araç çubuğu görülürken klavyeden F1 tuşuna basılır,
- 4. Köprü üzerindeki kontrol panelinden vakum açılır,
- 5. NextGen sistemi kullanım yüzeyindeki 1. alt araç çubuğu kısa yollarından "F2- Referans" a Mouse ile tıklanır ya da bu alt araç çubuğu görülürken klavyeden F2 tuşuna basılır,
- 6. NextGen sistemi kullanım yüzeyindeki 1. alt araç çubuğu kısa yollarından "F7- Pos" a Mouse ile tıklanır ya da bu alt araç çubuğu görülürken klavyeden F7 tuşuna basılır,
- 7. Ekranda görüntülenen "Positionieren" penceresinde "z TahminiPoz" çubuğundaki değer, acil duruş gerçekleştiği anda fırçalı bandın eksik kalan ilerlemesinin değeridir. Pencerenin altındaki "Başla" butonuna basıldığında fırçalı bant eksik kalan ilerlemesini tamamlar.

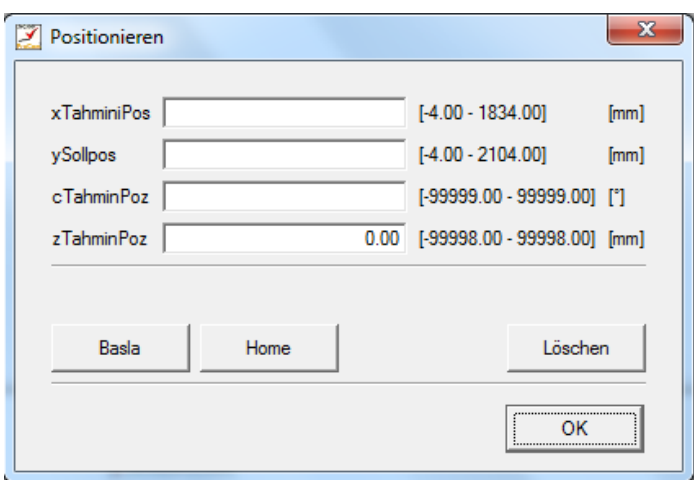

Şekil 3.194 "Positionieren" penceresi

- 8. "Positionieren" penceresinin altındaki "ok" butonuna tıklanarak pencere kapatılır,
- 9. NextGen sistemi kullanım yüzeyindeki 1. alt araç çubuğu kısa yollarından "F3-JQ Start" a Mouse ile tıklanır ya da bu alt araç çubuğu görülürken klavyeden F3 tuşuna basılır veya kontrol panelinden "Restart" a basılır,
- 10. Kontrol panelindeki Joystick yardımıyla (üzerindeki tuşa basılarak) kesim kafasındaki ışık başlama noktasına götürülüp "enter" tuşlanır.

*3.2.3.8.1.4 Elektrik Kesintisinin Neden Olduğu Acil Duruş.* Cutter elektrik kesintisi nedeniyle durduysa makinenin tekrar çalıştırılması için izlenmesi gerek yol;

- 1. Makine panodan açılır,
- 2. Ekranda masaüstü görüntülendikten sonra NextGen simgesine tıklanıp yazılım başlatılır,
- 3. NextGen sistemi kullanım yüzeyindeki 1. alt araç çubuğu kısa yollarından "F1- Makine aç" a Mouse ile tıklanır ya da bu alt araç çubuğu görülürken klavyeden F1 tuşuna basılır,
- 4. Köprü üzerindeki kontrol panelinden vakum açılır,
- 5. NextGen sistemi kullanım yüzeyindeki 1. alt araç çubuğu kısa yollarından "F2- Referans" a Mouse ile tıklanır ya da bu alt araç çubuğu görülürken klavyeden F2 tuşuna basılır,
- 6. NextGen sistemi kullanım yüzeyindeki 1. alt araç çubuğu kısa yollarından "F3-JQ Start" a Mouse ile tıklanır ya da bu alt araç çubuğu görülürken klavyeden F3 tuşuna basılır veya kontrol panelinden "Restart" a basılır,

7. Ekranda "Bıçak devri, vakum, kesim başlasın?" sorusunu içeren bir bildiri penceresi görüntülenir. Bu pencere "enter" ile onaylanır.

*3.2.3.8.2 Yardım Seçeneği.* NextGen sistemi geniş yardım seçeneği yelpazesi sunmaktadır. Bu başlık altında sistemin farklı noktalarında ihtiyaç duyulduğu anda kolayca ulaşılabilen yardım seçenekleri anlatılmıştır.

NextGen kullanım yüzeyi üst araç çubuğundaki menülerden herhangi birine mouse sol tuşu ile tıklandığında görüntülenen listedeki alt menüler üzerinde Mouse işaretçisi hareket ettirildiğinde kullanım yüzeyinin en altındaki "statüs satırı" (konum satırı) nda işaretçinin üzerinde bulunduğu alt menü hakkında kısa bilgi görüntülenir.

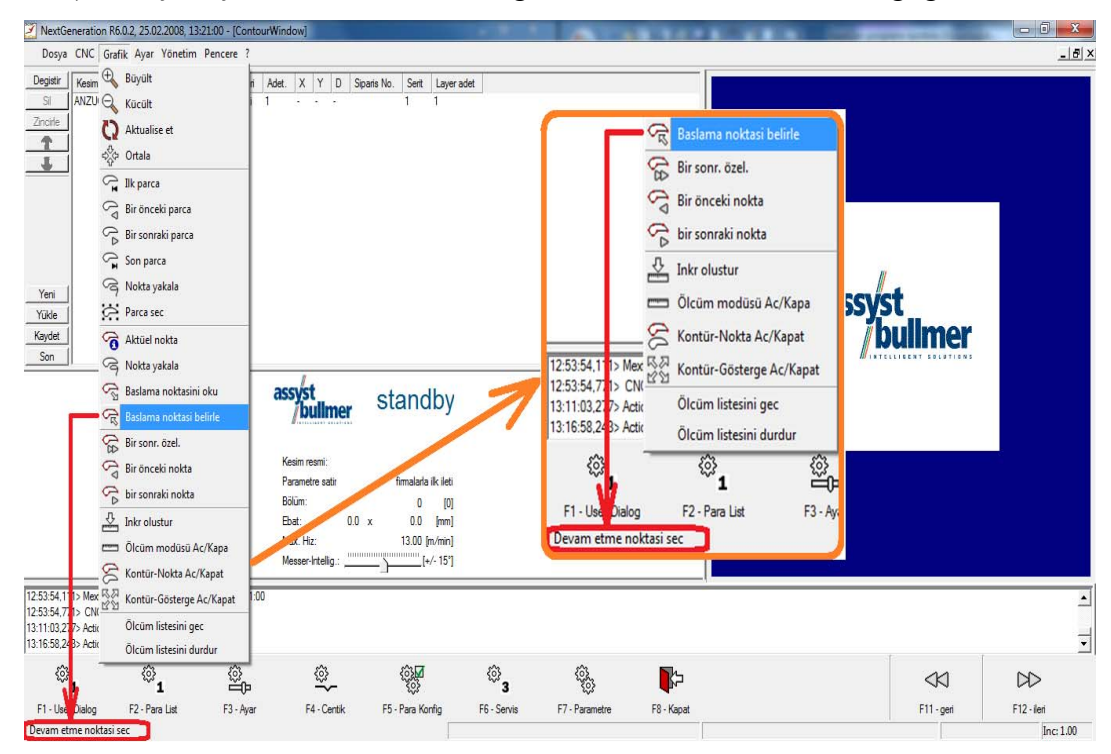

Şekil 3.195 Konum satırında görüntülenen yardım bilgisi

Sistem içerisinde herhangi bir araç şeridi fonksiyonunun, menünün ya da butonun üzerinde Mouse işaretçisi (cursor) bir süre bekletilirse, Mouse işaretçisinin yan tarafında arka planı sarı renkli bu öğe hakkında yardımcı bilgi içeren küçük bir kutucuk (tooltipps) görüntülenir.

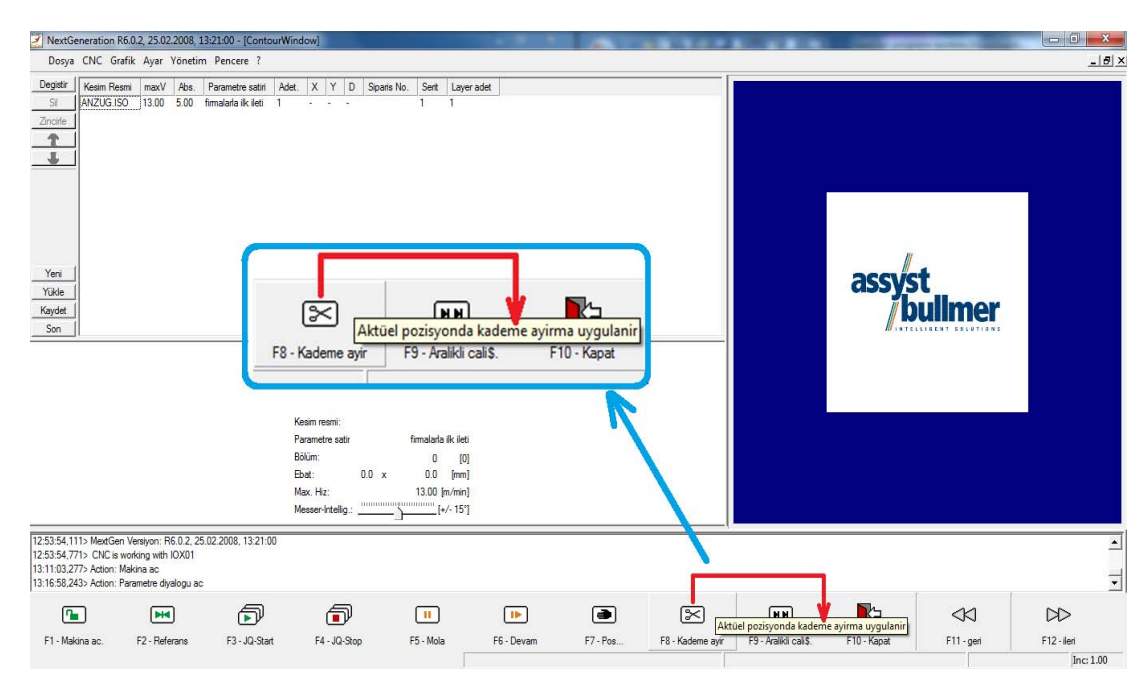

Şekil 3.196 İşaretçi bir öğe üzerinde bekletildiğinde görülen yardımcı bilgi kutucuğu

Sistemde açılmış pencerelerin sağ üst kısımlarında soru işareti simgesi şeklinde ayrı bir yardım seçeneği mevcuttur. Bu seçenekten yararlanmak için, Mouse sol tuşu ile bu simgeye bir kez tıklanır. Mouse işretçisinin yanında soru işareti görüntülenir. Bu işaretçi ile istenen pencere öğesinin üzerine gelinip tıklandığında, bu öğe ile ilgili yardımcı bilgi içeren kutucuk görüntülenir. Mouse sol tuşu ile herhangi bir alana tıklandığında bu kutucuk kaybolur.

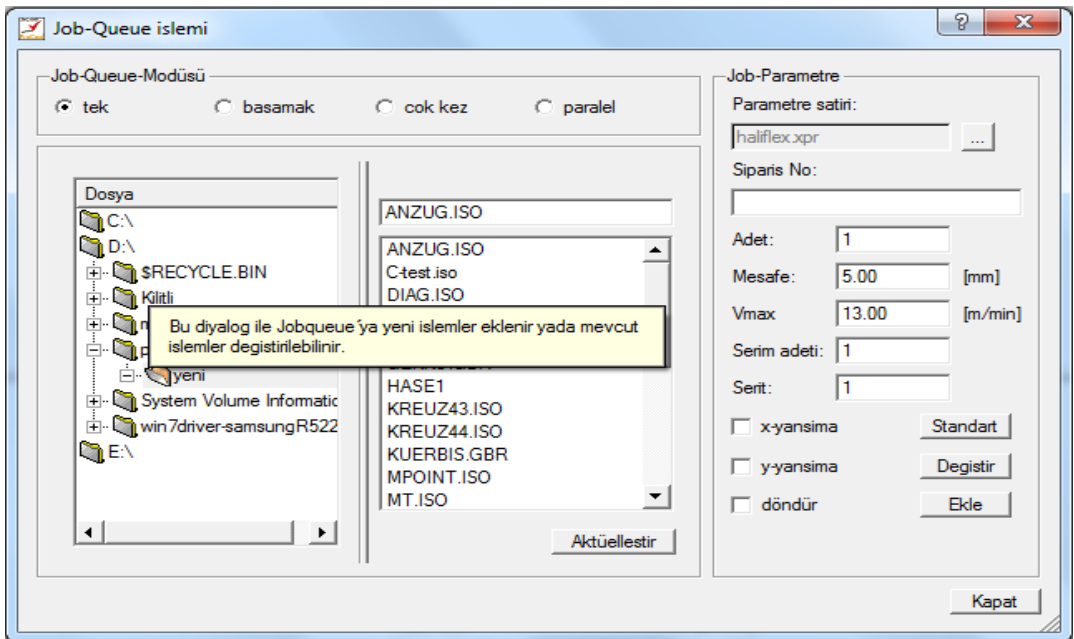

Şekil 3. 197 Soru işareti simgesi seçilip istenen öğeye tıklanınca çıkan yardımcı bilgi kutucuğu

Açılmış pencerelerde yer alan birçok buton ve menü üzerinde Mouse sağ tuşuna basıldığında "What's this?" (Bu nedir?) sorusu görüntülenir. Bu soruya Mouse sol tuşu ile tıklanması durumunda arka planı sarı renkli bu öğe hakkında yardımcı bilgi içeren küçük bir kutucuk (tooltipps) görüntülenir.

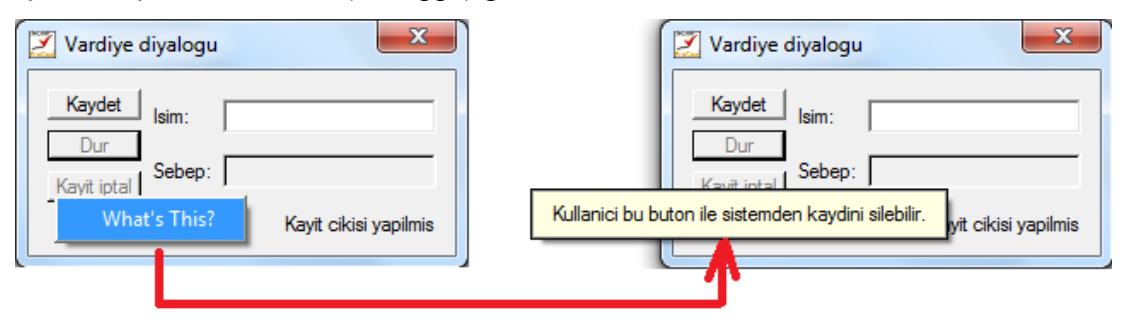

Şekil 3.198 "Vardiya diyaloğu" penceresindeki "Kayıt iptal" butonu hakkında görüntülenen yardımcı bilgi kutucuğu

Tüm bunların dışında "Parametre ayarları" penceresinde her parametre ile ilgili ayrıntılı açıklamaların yer aldığı yardımcı bir bölüm bulunmaktadır. Ortadaki listeden istenen parametre seçildiğinde sağdaki bu alanda parametreye dair açıklama görülür.

| Parametre ayarlari     |                                  |                          |                            |                       |                        | $\mathbf{x}$                                                                                      |
|------------------------|----------------------------------|--------------------------|----------------------------|-----------------------|------------------------|---------------------------------------------------------------------------------------------------|
| Yükle                  |                                  |                          |                            |                       |                        |                                                                                                   |
| B<br>図                 | $\Omega$ $\Gamma$                | $\overline{\phantom{a}}$ | detayli görüntüleme        | low                   | $\blacktriangledown$   |                                                                                                   |
| Grup                   | <b>Isim</b>                      | Deger                    | Boyut                      | Parametre             | Status -               | [int]                                                                                             |
| <b>Ch</b> Tümü         | #SummeSchleifzvklen 31928        |                          | fint1                      | Custom <sub>134</sub> | cx                     |                                                                                                   |
|                        | AbstandInterpolations 1.00       |                          | [mm]                       | Custom <sub>256</sub> | CX                     | l0                                                                                                |
|                        | <b>AciBitefeedBayrakcigi</b>     | 5.00                     | n                          | Custom63              | cх                     |                                                                                                   |
|                        | Acıl eadln.                      | 0.00                     | n                          | Custom373             | cх                     | Minimum:<br> 0                                                                                    |
|                        | Akilli bicak kontrol ayari 35.00 |                          | M                          | Custom95              | <b>CX</b>              | maksimum: 4                                                                                       |
|                        | Arka fazla kesim                 | 150                      | <b>Imm1</b>                | <b>RlendHeelcut</b>   | <b>CY</b>              |                                                                                                   |
|                        | Basl, Noktasi Degistim           | lo.                      | [int]                      | Custom <sub>85</sub>  | cx                     |                                                                                                   |
|                        | <b>Break ent</b>                 | 7.33                     | <b>IMMIT</b>               | <b>TOOILenom</b>      | $\overline{\text{cx}}$ | Save                                                                                              |
|                        | Bıçak genişliği                  | 6.20                     | [mm]                       | ToolBackLength        | cx                     |                                                                                                   |
|                        | <b>Bileme</b> savisi             | 1                        | fint1                      | Custom <sub>122</sub> | CX                     | Strateii 0 : CAD tarafından belirlenmiş şekilde                                                   |
|                        | <b>Bitefeed kontrol</b>          | 1                        | fint1                      | Custom <sub>54</sub>  | $\alpha$               | baslama noktalan alınır. Değisikliğe uğramaz.                                                     |
|                        | <b>Bitefeed strateiisi</b>       | $\mathbf{0}$             | fint1                      | Custom <sub>53</sub>  | <b>CX</b>              | Strateji 1 : Eğer başlama noktası çentik üzerinde                                                 |
|                        | <b>BowAndSkew</b>                | no                       |                            | [no.yes] Custom247    | <b>CX</b>              | ise önemi olmavan bir sonraki destek noktasına                                                    |
|                        | Bozulmanın max x-gen 100.00      |                          | [mm]                       | Custom <sub>255</sub> | CX.                    | kavdınlır.<br>Strateji 2 : Baslama noktası 90 °'ye en yakın                                       |
|                        | Bozulmanın max x-Sap 0.00        |                          | [mm]                       | Custom <sub>254</sub> | $\alpha$               | köseve kavdınlır.                                                                                 |
|                        | Bozulmanın max v sap 0.00        |                          | [mm]                       | Custom <sub>258</sub> | <b>CX</b>              | Strateji 3 : Baslama noktası, en büyük açı degişimi                                               |
|                        | Bozulmanın max z gen 200.00      |                          | [mm]                       | Custom <sub>259</sub> | <b>CX</b>              | gösteren köseve kavdınlır (Paspel).                                                               |
|                        | Büklümlerin eni                  | 200.00                   | [mm]                       | Custom84              | CX.                    | Strateji 4 : Parçanın başlama noktası kaydınlmaz.                                                 |
|                        | Cevime                           | no                       | [no.yes]                   | Custom <sub>275</sub> | cx                     | Bıçak orijinal başlama noktasına batar ve                                                         |
|                        | Cizim hizi Pen                   | 20.00                    | $\mathsf{Im}/\mathsf{min}$ | Custom329             | <b>CX</b>              | parcanın                                                                                          |
|                        | Cizimden sonra progra no         |                          | [no, <sub>yes</sub> ]      | Custom <sub>57</sub>  | CX                     | etrafında döner, ta ki en büyük acı degişimine<br>sahip köseye ulaşana kadar. Burada bıçak kalkar |
|                        | Daire capi                       | 0.00                     | [mm]                       | Custom <sub>27</sub>  | CX.                    | ve tekrardan                                                                                      |
|                        | Delici islem ani                 |                          | lint1                      | Custom6               | <b>CX</b>              | baslama noktasına pozisyonlanır. Parcayı bu sefer                                                 |
|                        | Delicive cevir                   | 0                        | fint1                      | Custom <sub>1</sub>   | <b>CX</b>              | ters istikametten kesmeye başlar.                                                                 |
| $\left  \cdot \right $ | $\blacktriangleleft$             |                          |                            |                       |                        |                                                                                                   |
|                        |                                  |                          |                            | OK                    | Yükle                  | Kavdet<br>Kavdet<br>lotal                                                                         |

Şekil 3.199 "Parametre ayarları" penceresinde yardımcı bilgi alanı

*3.2.3.8.3 Vardiya Menüsü Ve Raporlar.* NextGen sisteminin oluşturduğu tüm raporlar, kullanım yüzeyinin üst araç çubuğundaki "Yönetim" menüsünün alt menülerinden "istatistik" içerisine kaydedilir. İstatistik kısmında kesimi bitmiş kesim resimleriyle ilgili tüm bilgiler bulunmaktadır ve tüm kayıtlar için ayrı protokol dosyaları mevcuttur. Bu protokollerden printer (yazıcı) ile yazdırılmak istenenler "Baskı modüsü" parametresi ile belirlenmektedir.

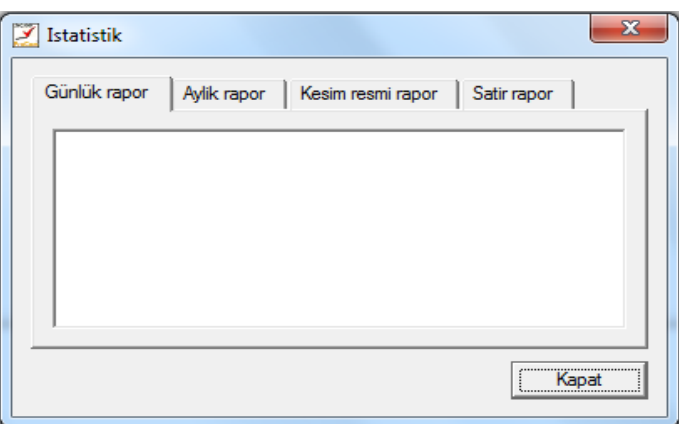

Şekil 3.200 "İstatistik" penceresi

İstatistik içerisinde raporlar aşağıda listelenmiş olan farklı sekmelerde gruplanmış halde görüntülenir. Bu pencerede görüntülenen tüm raporlar işaretlenebilir, istenen başka bir yere kaydedilebilir ya da farklı programlar içerisine kaydedilebilir.

- 1. Günlük rapor
- 2. Aylık rapor
- 3. Kesim resmi rapor
- 4. Satır rapor

*3.2.3.8.3.1 Vardiya Menüsü.* Vardiya menüsü NextGen sistemi kullanım yüzeyi üst araç çubuğu menülerinden "Yönetim" altında yer almaktadır. Vardiyalı çalışan bir işletmede her vardiya için ayrı rapor oluşturulması isteniyorsa; her vardiyadaki kullanıcı işe başlamadan önce vardiya menüsüne kayıt olmalıdır.

Vardiya başlangıcında kaydolmak, duruşları sisteme girmek ve vardiyayı sonlandırmak için yapılması gerekenler şunlardır:

1. Vardiya başlangıcında kaydolmak için öncelikle "Vardiya diyaloğu" penceresi açılmalıdır. "Yönetim" menüsüne Mouse sol tuşu ile tıklanıp çıkan alt menü listesinden "Vardiya" seçilerek "Vardiya diyaloğu" penceresi görüntülenir.

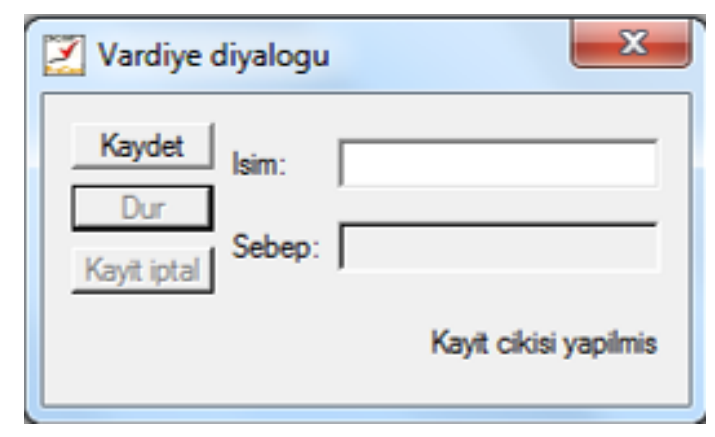

Şekil 3.201"Vardiya diyaloğu" penceresi

2. "Vardiya diyaloğu" penceresinde "isim" çubuğuna kullanıcı ismi girilip soldaki "kaydet" butonuna Mouse ile tıklanarak kayıt işlemi başlatılmış olur.

Bu esnada Cutter'a bağlı bir yazıcı varsa; vardiyanın başladığına dair yazıcıda bir bildiri verilir. Aynı zamanda "İstatistik" penceresinde görülebilecek olan yeni bir "satır raporu" ve katlanarak ilerleyen bir "vardiya raporu" (günlük rapor) oluşur. Bir vardiyada kesilen tüm kesim resimleri "satır raporu" nda listelenir ve bu raporda ek bir sütunda vardiya kullanıcısının girmiş olduğu isim de görülür.

3. Vardiya esnasında herhangi bir duruş gerçekleşirse kullanıcı "Vardiya diyaloğu" penceresini açıp "Sebep" çubuğuna duruş sebebi için işletmece belirlenmiş olan rakamı girmeli ve ardından "Dur" butonuna Mouse sol tuşu ile bir kez tıklamalıdır. Duruş bitip çalışmaya başlandığında da tekrar aynı butona bir kez tıklamalıdır. Böylelikle duruşlar sebep ve süreleriyle hem "satır raporu" na hem de ayrı bir "Durma raporu" na kaydedilerek raporlarda gerekli çeşitli süre hesaplamalarında değerlendirilirler.

Cutter'a bağlı bir yazıcı varsa "Dur" butonuna tıklandığında, yazıcıdan buna dair bir bildiri verilir.

Durma sebepleri iki basamaklı rakamlarla ifade edilmektedir. Bunun için işletmenin duruş sebeplerini ve bunların numaralandırılmasını önceden gerçekleştirmiş olması gereklidir.

4. Vardiyayı bitirmek için kullanıcı "Vardiya diyaloğu" penceresini açıp "kayıt iptal" butonuna Mouse sol tuşu ile bir kez tıklamalıdır. Bu işlemle birlikte kullanıcının vardiya başlangıcı ve bitişi arasında çalıştığı tüm kesim resimleri ilgili raporlara kaydedilir. Cutter'a bağlı bir yazıcı olması durumunda da kullanıcının vardiya menüsüne girişleri basılır.

Vardiya başında kayıt olup sonunda da kaydını iptal etmiş her kullanıcı için sistem tarafından duruş zamanlarını da içeren bir "vardiya raporu" ve bir "satır raporu" oluşturulup önceden belirlenmiş sistem dosyalarında toplanır.

*3.2.3.8.3.2 Raporlar.* 

*3.2.3.8.3.2.1 Günlük Rapor.* Günlük raporlar çalışılan vardiya ile ilgili tüm bilgilerin raporudur. Cutter herhangi bir nedenle durup tekrar çalışmış ise raporun içinde ayrı bir liste halinde bu duruş ile ilgili bilgiler de yer alır. Duruş bilgilerini içeren bu rapora da "çalışma dışı zaman raporu" denmektedir.

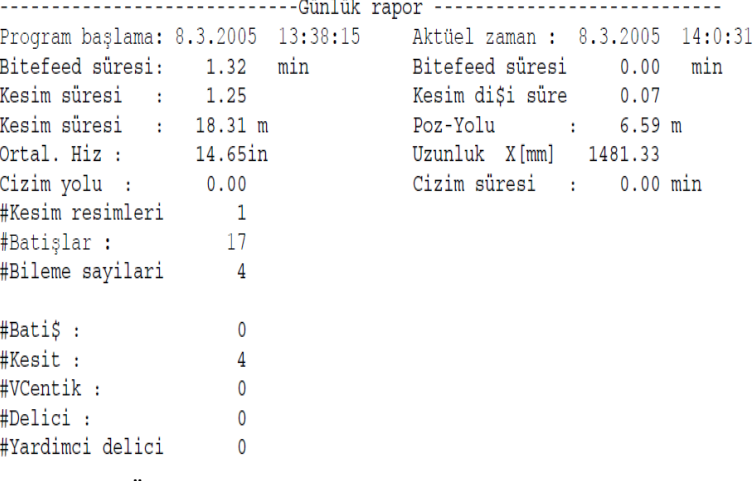

Şekil 3.202 Örnek günlük rapor

3.2.3.8.3.2.2 *Aylık Rapor.* Bir ay içerisinde Cutter'da kesilmiş olan tüm kesim resimlerinin bilgileri aylık rapor içerisinde görülebilir. Bu rapor aynı zamanda sistem dosyalarından "BDE" nin içine kaydedilmektedir. Aylık rapor içindeki bilgiler günlük rapordakilerle aynı olmakla birlikte günlük rapordan farkı, verilmiş bilgilerin tüm ayın toplamı olmasıdır.

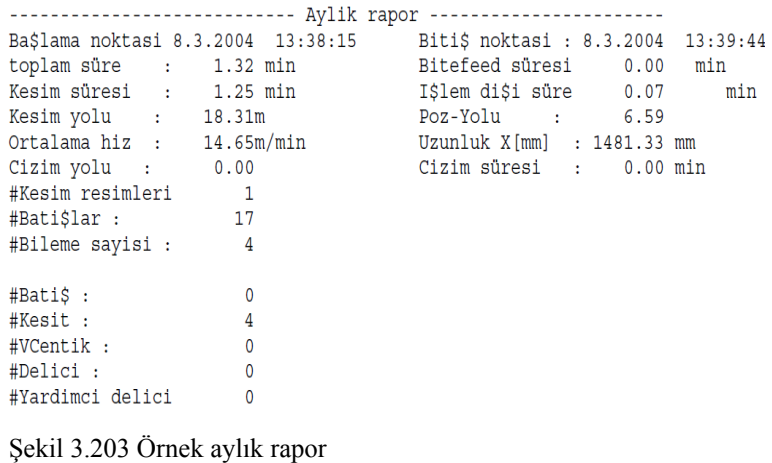

"BDE" dosyasında aylık rapor oluştuğu ay ve seneyi içeren bir isimle yer almaktadır. Bu aylık rapor dosyasının ismi şu verilerden oluşmaktadır: "aa\_ssss.bde". Bu verilerin açılımı;

aa=çalışılan ay (iki rakam halinde)

ssss=çalışılan sene (dört rakam halinde)

Örneğin Temmuz 2011 tarihinde çalışılmış kesim resimlerine ait aylık rapor "07\_2011.BDE" şeklinde adlandırılacaktır.

*3.2.3.8.3.2.3 Kesim Resmi Raporu.* Sistem tarafından, her kesim işleminden sonra kesilen resim ile ilgili tüm önemli bilgileri içeren bir rapor oluşturulmaktadır. Kesim resmi raporu olarak adlandırılan bu raporlar, yeni bir kesim resmi yüklenene kadar "İstatistik" penceresinde bulunmaktadır. Bu raporlar aynı zamanda sistem dosyalarından "Log" un içerisine kaydedilmektedir.

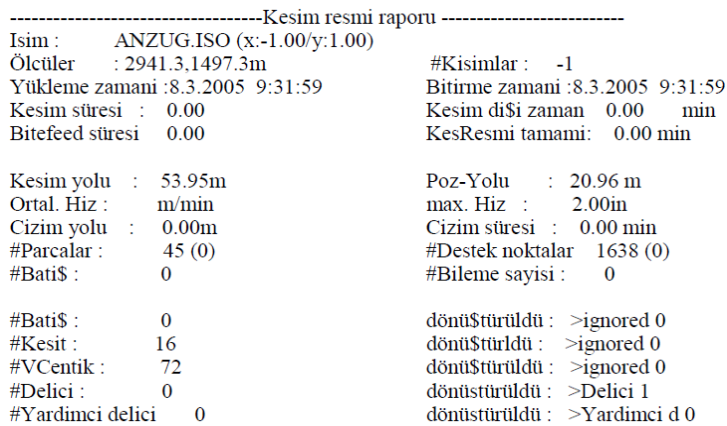

Şekil 3.204 Kesim resmi raporu örneği (Kullanma kılavuzundan)

İlk raporun kaydedildiği dosyanın ismi şu verilerden oluşmaktadır: "%ggaass%.z0" ve aynı gün için kaydedilen ikinci dosyanın ismi ise "%ggaass%.z1" olacaktır. Bu verilerin açılımı;

gg=çalışılan günün tarihi (iki rakam halinde)

aa=çalışılan ay (iki rakam halinde)

ss=çalışılan sene (iki rakam halinde)

Örneğin 7 Temmuz 2011 tarihinde çalışılmış birinci ve ikinci vardiyaların kesim raporları sırasıyla %070711%.z0, %070711.z1 şeklinde adlandırılacaktır.

|                                                                                                    | Isim : $01-LL-TEK-SOF (x:-1.00/1.00) (y:1.00/1.00)$ |                           |                                    |
|----------------------------------------------------------------------------------------------------|-----------------------------------------------------|---------------------------|------------------------------------|
|                                                                                                    | Ölcüler : 1428.8,1380.0m                            | #Kisimlar : -1            |                                    |
|                                                                                                    | Yükleme zamani :09.05.08 11:51:25                   |                           | Bitirme zamani : 09.05.08 11:51:25 |
| Kesim süresi : 0.00                                                                                                    |                                                     | Kesim disi zaman          | 0.00<br>min                        |
| Bitefeed süresi 0.00                                                                                                    |                                                     | KesResmi tamami: 0.00 min |                                    |
|                                                                                                    |                                                     |                           |                                    |
| Kesim yolu : 14.81m                                                                                                    |                                                     | Poz-Yolu : 6.64 m         |                                    |
| Ortal. Hiz: m/min                                                                                                    |                                                     | max. Hiz : 12.00in        |                                    |
|                                                                                                    | Cizim yolu : 0.00m                                  | Cizim süresi : 0.00 min   |                                    |
| #Parcalar :                                                                                                    | 9(0)                                                | #Destek noktalar 715 (1)  |                                    |
| #Batis : The Second Second Second Second Second Second Second Second Second Second Second Second Second Second Second Second Second Second Second Second Second Second Second Second Second Second Second Second Second Second | $\Omega$                                            | #Bileme savisi :          | $\sim$ 0                           |
|                                                                                                    |                                                     |                           |                                    |
| #Batis :                                                                                                    | $\mathbf{0}$                                        | dönüstürüldü :            | $>$ ignored 0                      |
| #Kesit :                                                                                                    | 31                                                  | dönüstürldü :             | $\triangleright$ VCentik 0         |
| #VCentik :                                                                                                    | $\overline{0}$                                      | dönüstürüldü : >VCentik 0 |                                    |
| #Delici :                                                                                                    | $\overline{0}$                                      | dönüstürüldü :            | $>$ ignored $0$                    |
| #Yardimci delici                                                                                                    | $\Omega$                                            | dönüstürüldü :            | $>$ ignored $0$                    |

Şekil 3.205 Kesim resmi raporu örneği (raporun kayıt ismi: %090508%Z0)

3.2.3.8.3.2.4 *Satır Raporu.* Satır raporu, içinde bulunulan vardiyanın tüm kesilmiş resimlerinin görüldüğü rapordur. Sistemde vardiya kaydı yapılmamışsa, tüm günün kesim resimleri "İstatistik" penceresinin satır rapor kısmında listelenir. Oluşmuş olan satır raporu çalışılan tarih ile isimlendirilmiş dosyaya kaydedilir. Bu dosyalar da sistem dosyalarından "BDE" nin içine kaydedilmektedir.

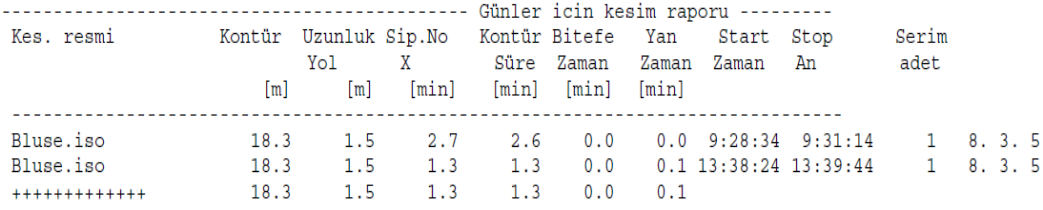

Şekil 3.206 Örnek satır raporu

3.2.3.8.3.2.5 *Çalışma Dışı Zaman Raporu.* Çalışılan vardiyada kullanıcı, vardiyasında gerçekleşen duruş başlangıç ve sonunu sisteme girdiğinde, ilgili duruşlar "çalışma dışı zaman raporu" olarak adlandırılan raporlar halinde kaydedilir.

Vardiya sonunda oluşmuş olan "Günlük rapor" içerisinde kullanıcının sisteme girdiği duruşlar; başlangıç ve bitiş zamanları, süreleri, sebep ve tarihleriyle birlikte ayrı bir liste halinde kaydedilir. Kesimin "Mola" ile durdurulması ve ilerleme (Bitefeed) kaynaklı duruşlar çalışma dışı süreye eklenir.

Durma sebepleri rakamlarla ifade edilmektedir. Bunun için işletmenin duruş sebeplerini ve bunların numaralandırılmasını önceden gerçekleştirmiş olması gereklidir.

|          | I\$lem durmalari Örnek |            |       |      |  |
|----------|------------------------|------------|-------|------|--|
| Ba\$lama | Son                    | Süre [min] | Sebep |      |  |
|          | $10:57:14$ $10:57:20$  | 0.08       | 26    | 8.3. |  |
| 10:57:22 | 10:57:22               | 0.02       | 26    | 8.3. |  |
| 10:57:22 | 10:57:24               | 0.03       | 26    | 8.3. |  |
|          |                        |            |       |      |  |

Şekil 3.207 Örnek "çalışma dışı zaman raporu"

Anlatılmış olan raporlardaki bilgilerin açıklamaları aşağıda tablo halinde görülmektedir.

5<br>5<br>5

Tablo 3.11 NextGen rapor bilgileri ve açıklamaları

| Rapor Bilgileri     | Açıklama                                                                       |
|---------------------|--------------------------------------------------------------------------------|
| Kesim yolu          | Bıçağın, kesime başladığı andan kesimin bitiş anına kadar kat ettiği           |
|                     | mesafedir. Kesim resminin yüklenme şekline bağlı olarak kesim yolu             |
|                     | değişmektedir. Örneğin; kesim resmi "Ortak çizgileri azalt" parametresi        |
|                     | aktive edilerek yüklenirse farklı yol uzunluğu ortaya çıkabilir.               |
| Çizim yolu          | Cutter'da opsiyonel olarak kalem aleti bulunabilir. Bu durumda kalemin,        |
|                     | aşağı indiği andan çizimi bitirip kalktığı ana kadar kat ettiği mesafedir.     |
| Kontür yolu         | "Kesim yolu + Çizim yolu"                                                      |
| Pozisyonlama yolu   | Kesim ya da çizim yapılmıyorken gerçekleşen boş sürüşlerin uzunluğudur.        |
|                     | Kesim resmi içindeki parçaların kesim sıralaması ya da iş kuyruğundaki         |
|                     | kesim resimlerinin kesilme sırasının değiştirilmesi durumunda farklı           |
|                     | pozisyonlama mesafeleri oluşabilir.                                            |
| Sipariş süresi      | Kesim resminin yüklendiği andan son ilerlemenin gerçekleştiği ana kadar        |
|                     | geçen süredir.                                                                 |
| Kesim süresi        | Bıçak ile yapılan tüm kesim işleminin süresidir. Daha açık bir ifade ile;      |
|                     | bıçağın pastala batacağı ilk noktaya pozisyonlanmasından, ilerlemenin          |
|                     | (Bitefeed) başlayacağı ana ya da kalem aletine geçilene kadarki süredir.       |
| Çizim süresi        | Kalem ile gerçekleştirilen çizim işleminin süresidir. Daha açık bir ifade ile; |
|                     | Kalemin pastal üzerine ineceği ilk noktaya pozisyonlanmasından,                |
|                     | ilerlemenin (Bitefeed) başlayacağı ana ya da bıçağa geçilene kadarki süredir.  |
| Kontür süresi       | "Kesim süresi $+$ Çizim süresi"                                                |
| İlerleme (Bitefeed) | İlerlemenin gerçekleştirildiği süredir. İlerlemeden önce ve sonra köprünün     |
| süresi              | yaptığı pozisyonlamalar bu süreye eklenmez.                                    |
| İşlem dışı süre     | "Sipariş süresi – (Kesim süresi + Çizim süresi + İlerleme süresi)"             |
| Ortalama hız        | "Kontür yolu / (Kesim süresi + Çizim süresi)" ya da                            |
|                     | "(Kesim yolu + Çizim yolu) / (Kesim süresi + Çizim süresi)"                    |
|                     | ** Pozisyonlama yolu dikkate alınmaz.                                          |
| Max.hiz             | Kesim işlemi esnasında "Max.Hız" parametresinin mevcut değeridir.              |

*3.2.3.8.4 Parçaların Sonradan Tekrar Kesilmesi.* Tek katlı kesimlerde kesim esnasında, malzeme üzerinde hata bulunması ve hatanın bir parça içinde olması gibi durumlarda NextGen sistemi hatalı parça/parçaların tekrar kesilmesine olanak sağlamaktadır.

NextGen sisteminde hatalı olan parçaların tekrar kesilmesi işlemi şu şekilde gerçekleştirilmektedir:

- Hatalı parçayı seçme: NextGen sisteminin kullanım yüzeyindeki kontür penceresinde kesilmekte olan kesim resmi görüntülenmektedir. Bu resimde hatalı olduğu fark edilen parçanın üzerine Mouse sol tuşu ile bir kez tıklanarak resim seçilebilmektedir. Birden fazla parça seçilecekse; 3. Alt araç çubuğundaki "F6- Önc.parç" ve "Sonraki parç." Fonksiyonları yardımıyla kontür penceresindeki resmin parçaları arasında hareket edilerek seçilmek istenen ilk parça üzerine gelinir. Ardından "F9-Parça seç" fonksiyonuyla parça seçilir. Seçilmek istenen diğer parçaların üzerine de aynı şekilde gidilip seçim işlemi yapılır. Seçilen parça/parçalar kontür parçasındaki resimde farklı renkte görülür.
- Hatalı parçayı farklı bir resim olarak kaydetme: Kesim işlemi tamamlanan kesim resminde seçilmiş olan resimler 3.alt araç çubuğundaki "F10-Parç.kayd." fonksiyonu ile istenen konuma istenen isimle (Örneğin; "hatalı") kaydedilir.

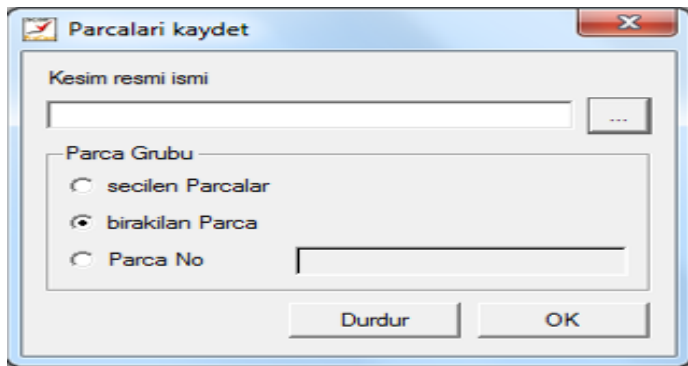

Şekil 3.208 "Parçaları kaydet" penceresi

"F10-Parç.kayd." fonksiyonuna tıklanınca ekranda görüntülenen pencerede "kesim resmi ismi" çubuğunun yanındaki -- butonuna tıklanır. Görüntülenen "kesim resmi seçin" penceresinde "dosya adı" çubuğuna istenen isim girilip kayıt yeri seçilir. Pencerenin altındaki "kaydet" butonuna tıklanır. Ardından "Parçaları kaydet" penceresinin altındaki "ok" butonuna tıklanarak seçilen parçalar istenen isimde, istenen konuma kaydedilmiş olur.

- Kaydedilen ve hatalı parçayı içeren resmin yüklenmesi; Normal bir kesim resminin yüklenmesinde izlenen adımlar uygulanır.
- Hatalı parçayı içeren resmin kesimi: Normal bir kesim resminin kesilmesinde izlenen adımlar uygulanır.

NextGen sistemine bir kesim resmi yüklendiğinde, kontür penceresi içerisindeki tüm parçalar kırmızı renkte gösterilmektedir. Aktüel parça (kesim resminin ilk parçası ya da işaretçinin üzerinde bulunduğu parça) olan parça eflatun renkte, kesilmekte olan parça sarı, kesimi bitmiş parça yeşil, seçilmiş parça ise gri renkte gösterilirken resim üzerindeki çentikler ise yeşil renkte gösterilmektedir.

*3.2.3.8.5 Opsiyonel Özellikler.* Cutter' a isteğe bağlı teçhizatlar ilave edilebilmektedir. Bu bölümde bu ek teçhizatlar ile çalışma şartları ve bunlarla çalışıldığında aktive olup kullanılan parametrelere yer verilecektir.

*3.2.3.8.5.1 Barkod İle Kesim Resmi Girişi.* Klavye ile kesim resimlerinin ve parametrelerin isimlerini girmek yerine barkod okuyucu ile giriş yapmak da mümkündür. İsteğe bağlı bir fonksiyondur ve Cutter'a Barkod okuyucu bağlantısı yapıldıysa kullanılabilir.

Cutter'a barkod okuyucu bağlandıktan sonra sistemde yer alan "Barcode modüs" parametresine "yes" (evet) değeri girilerek aktif konuma geçirilmelidir. Parametre aktif konuma geçirildiğinde sisteme barkod yardımı ile kesim resmi yükleme ve çalışma için izlenmesi gereken yol şu şekildedir:

- "İş kuyruğu" penceresinin solunda yer alan "Değiştir" butonuna Mouse sol tuşu ile bir kez tıklanarak ekranda "Jobqueue işlem" penceresi görüntülenir.
- "Jobqueue işlem" penceresinin alt tarafında barkod okuyucu ile giriş konumunda bulunulduğunu gösteren bir bildiri bulunur. Pencerenin kesim resmi giriş bölümü devre dışı kalmıştır.
- Kullanıcı barkod okuyucusunu istediği kesim resminin barkodu üzerine getirdiğinde herhangi bir tuşa dokunulmadan kesim resmi, "İş kuyruğu" penceresindeki kesim resmi listesinin sonuna eklenir.
- Ayrıca barkod ile paket parametre de eklenebilmektedir. Paket parametre ismi özel bir işaret ile belirtilmiştir. Bu şekilde paket parametre girişi de isteğe bağlıdır. Paket parametre girişi yapılırsa bu da "İş kuyruğu" penceresinde, son girilen kesim resminin özelliklerinde görülür. Herhangi bir paket parametre girişi

yapılmazsa, sistem kesim resmini otomatik olarak "Standard" paket parametresindeki değerlerle keser.

- "İş kuyruğu" penceresindeki kesim resmi listesine barkod ile istenen tüm kesim resimleri yüklendikten sonra "Jobqueue işlem" penceresinin alt kısmındaki "Kapat" butonuna Mouse sol tuşu ile bir kez tıklanarak pencere kapatılır.
- İş kuyruğu NextGen sistemi kullanım yüzeyinin 1. alt araç çubuğu fonksiyonlarından "F3 - JQ Start" a Mouse sol tuşu ile bir kez tıklanarak normal kesime başlama adımları uygulanır.

Sistem barkod ile çalışacak şekilde ayarlıysa; kesim anında da aynı işlem sırasıyla "İş kuyruğu" pencersindeki kesim resmi listesine yeni kesim resimleri eklemek mümkündür. Sistemin barkotsuz çalışması yani kesim resimlerinin elle girilmesi isteniyorsa "Barcode modüs" parametresine "no" değeri girilmelidir.

*3.2.3.8.5.2 Otomatik Kumaş Çekme.* İsteğe bağlı olarak Cutter'a otomatik kumaş çekme tertibatı ilave edilebilmektedir. Bu tertibata sahip tek serimlik cutterlerde, NextGen, başlangıç işlemlerine kumaşı çekme fonksiyonunu da ekleme imkanı sağlamaktadır. Otomatik kumaş çekme tertibatına sahip Cutter'larda bu tertibatı kullanabilmek için bazı parametrelerin aktive edilmesi gerekmektedir. Bu parametreler:

- "Otom.kumaş verme" : Parametreye verilebilecek değerler "yes" ve "no" dur.Cutter'ın otomatik olarak kumaş çekme işlemini gerçekleştirmesi istendiğinde bu parametreye "yes" (evet) değeri girilmelidir.
- "Offset Kumaş Verimi" : Parametre birimi mm' dir. Parametreye verilebilecek değer 0 ile 10000.00 aralığındadır. Köprünün kumaşı sıfır noktasına kadar çekmesi gerekmektedir. Bu mesafe, kesim resmi uzunluğu ve bu parametrenin toplamı kadardır.
- "Kumaş verimi hızı" : Parametre birimi m/min' dir. Parametreye verilebilecek değer 1.00 ile 100.00 aralığındadır. Bu parametreye girilen değer köprünün kumaşı sıfır noktasına taşıması esnasındaki hareket hızıdır.

Otomatik kumaş çekme tertibatına sahip Cutter'larda kesim resmi ve paket parametre yüklendikten sonra ekrana gelen pencerede kullanıcının otomatik çekme işlemini başlatması istenir. Kullanıcı köprüyü kesim masasının sonuna hareket ettirip kumaş çekme tertibatını yükledikten sonra "kumaş çekme" tuşuna basmalıdır. Bu işlemin ardından köprü kumaşı "Kumaş verimi hızı" parametresine girilmiş değerdeki hızda kesim resminin uzunluğunu ve "Offset Kumaş Verimi" parametresindeki değeri de göz önünde bulundurarak başlangıç noktasına taşır. Bu işlemin ardından normal kesim işlemi adımlarına başlanarak "yamuk duruş düzeltme" ile devam edilir.

*3.2.3.8.5.3 Otomatik Kumaş Sonu Tanıma.* İsteğe bağlı olarak Cutter'a kumaş sonunu tanımak için optik göz ilave edilebilmektedir. Optik göz eklenmiş Cutter'larda NextGen sistemi kumaş çekme esnasında, kumaş sonunu otomatik olarak tanıyabilme imkanı sağlamaktadır. Bu göze sahip Cutter'larda kumaş sonunun tanınması işleminin gerçekleştirilebilmesi için bazı parametrelerin aktive edilmesi ya da değerlerinin değiştirilmesi gerekmektedir. Bunlar:

- "Kumaş Sonu Tanı" parametresine "yes" ve "no" değerleri verilebilmektedir. Kumaş sonunun tanınabilmesi için bu parametreye "yes" (evet) değeri girilmelidir.
- "Referanslama modüs" parametresine 1 ile 4 arası değerler girilebilir. Bu parametre, iş kuyruğu penceresinin kesim resmi listesinde yer alan resimlerin kesim şeklinin belirlenmesini sağlar. "Kumaş Sonu Tanı" parametresi aktif durumda iken kumaşın maksimum miktarının kullanılabilmesi ve kumaşa sığmayan parçaların tespit edilmesini kolaylaştırmak için bu parametreye ya 1 ya da 2 değeri girilerek arka arkaya dizilmiş kesim resimlerinin tek tek ya da basamak şeklinde kesilmesi sağlanmalıdır.

"Kumaş Sonu Tanı" parametresi aktif konumdayken, kumaş çekimi esnasında kumaş sonu tanınırsa, sistem kullanıcıya ilerleme sonunda bir bilgi penceresi ile kumaş sonuna ulaşıldığı bilgisini verir. Bu durumda kullanıcı Joystick yardımı ile kumaşın gerçek sonunu işaretlemelidir.

Kullanıcı kumaş sonunun gerçekten kesim penceresinin içinde ya da dışında olduğunu, Cutter'ın kenarına konulmuş "kesim penceresi sınır" işaretinden anlayabilir. Kumaş sonu kesilmekte olan kesim penceresinin dışında ise ekrandaki bilgi penceresinde "hayır" seçeneği seçilerek kesim penceresinin kesimine devam edilir ve aynı kontrol yeni kesim penceresinde de yapılarak duruma göre tekrar aynı bilgi penceresi görüntülenir. Kumaş sonu kesilmekte olan kesim penceresinin içerisinde bir konuma denk geliyorsa kullanıcının ekrandaki bilgi penceresinde "evet" seçeneğini seçmesi gerekir. Bu durumda;

- Sistem otomatik olarak manuel hale geçer,
- Kullanıcı joystick yardımı ile ışığı gerçek kumaş sonuna götürür,
- İşlem teyit edilir ya da klavyeden "Enter" tuşlanır,
- NextGen sistemi kesilmeden kalan parçaların, artan kumaş üzerine sığıp sığmayacağını kontrol eder. "Kumaş Sonu Tanı" parametresi aktif konumdayken, kumaş yetmeyecekse; sistem kumaşın yetmeyeceği parçaları ayırıp işaretler ve otomatik olarak ayrı bir kesim resmi olarak kaydeder. Kaydedilen resme eski resmin ismini verir ancak ismin sonuna # işareti de ekler. Bu parçalar daha sonra yeni bir pastalda kesilebilir. Bu işlemden sonra tekrar otomatik duruma dönülür ve kumaş'a sığan parçaların kesimine devam edilir.

#### *3.2.4 Arızalar ve Çözümleri*

Çalışma kapsamında yapılan analizle doğrundan ilgisi bulunmadığı için sistem ile ilgili karşılaşılan arızalar ve geliştirilmiş çözümlerine ait yazınsal dökümana burada yer verilmemiştir. Ancak bu konuyla ilgili bilgi edilmek istenirse ilgili dökümanlar bakım DVD'sinde EK-4'te bulunmaktadır.

### *3.2.5 Bakım ve Kontroller*

Çalışma kapsamında yapılan analizle doğrundan ilgisi bulunmadığı için sistemin bakım ve kontrolleri ile ilgili yazınsal dökümana burada yer verilmemiştir. Ancak bu konu hakkında bilgi edinilmek istenirse ilgili dökümanlar bakım DVD'sinde EK-6 da bulunmaktadır.

# **BÖLÜM DÖRT SONUÇLAR**

Teknolojik gelişmeler sayesinde birçok alanda olduğu gibi tekstilde de büyük ilerlemeler kaydedilmiştir. Tekstilde özellikle de konfeksiyon sanayisinde her ne kadar insan gücüne gereksinim tamamen sıfırlanamasa da minimum düzeylere çekilmiştir. CAD/BDT, CAM/BDİ, CNC ve benzeri bilgisayar destekli sistemlerin konfeksiyona girişiyle işlem sürelerinde, malzeme kayıp miktarlarında ve maliyetlerde düşüş sağlandığı gibi ürün kalitesinde artış ve kalitenin sürekliliği de sağlanmıştır.

Zaman içinde fiyatları düşmüş olmasına rağmen halen pahalı olan CAD/BDT, CAM/BDİ, CNC ve benzeri bilgisayar destekli sistemler sadece yüksek miktarda üretim yapan işletmelere uygun olduğu için satış rakamlarında büyük artışlar gözlenmemiştir. Alıcı sayısının az olması ve kabul görmüş çeşitli büyük firmalarında bu pazarda geniş bir paydayı işgal etmiş olması nedeniyle yeni üretici firmaların bu sektöre yatırım yapmaları mantıklı bulunmamaktadır.

CAD/BDT sistemlerinin konfeksiyon sektörüne girişiyle başlayan teknolojik gelişmeler CAM/BDT ve CNC sistemlerini beraberinde getirmiştir. Önceleri bu sistemler arasında veri alış-verişlerindeki güçlükler zamanla aşılmış, harici belleklerle hatta internet aracılığı ile veri aktarımı yapılabilir hale gelmiştir. Günümüzde farklı ülkelerde bulunan iki firma arasında sağlanan internet bağlantısıyla CAD sistemlerine buradan da CNC kesici tezgahlara veri transferi yapılabilmektedir.

Kesimhanede kullanılmakta olan CAM/BDİ sistemlerinden Cutter'lar temelde CNC ve CAM/BDİ sistemi arasında çeşitli kodlamalar ve kod çeviriciler vasıtasıyla çalışmaktadır. CAM sistemi hazırlanan pastal resimlerini kodlar halinde algılayıp CNC karta yollamakta, CNC kart bu kodları elektriksel sinyallere çevirerek ilgili mekanik aksama iletilmek üzere çeşitli organlara aktarmaktadır.

Tez çalışmasında analizi yapılmış olan Assyst Bullmer ProCut XL 7501 marka Cutter kullanıcıya oldukça fazla imkan sunmaktadır. Bunlar aşağıda listelenmiştir:

- ‐ Pastal içerisindeki kalıpların çok küçük aralıklarla yerleştirilip yüksek kalitede kesim yapılabilmesi sayesinde fire oranları oldukça düşüktür.
- ‐ Köşelerin kesiminde "Köşeler kesim açısı" parametresine girilen değer sayesinde köşelerin kesim şekli belirlenebilmektedir. Bahsi geçen parametreye verilen açı değeri üzerinde açıya sahip köşelerde bıçak kalkıp dönüp tekrar dalış yaparak kesime devam etmektedir. Bu değerin altındaki köşelerdeyse kalkmaksızın kesimi gerçekleştirmektedir.
- ‐ Bu tarz sistemlerde kesim yapılırken köşelerin kesim kalitesini arttırmak için kesim hızı düşürülmelidir. "Köşeler kesim hızı" parametresi ile köşelerin kesim kalitesini sağlamak için kesim hızı istenen değere çekilebilmektedir.
- ‐ Parametre değerlerinde değişiklik yapılarak her tarz kumaşın, bıçak tipi değişimine gerek duyulmaksızın, kumaş cinsine uygun şartlarda kesilmesine olanak tanıyan bir sistemdir. Denim, likralı ve likrasız kumaşların farklı parametrik değerlerle yüksek kalitede kesimigerçekleştirilebilmektedir.
- ‐ Sistem paket parametre dosyaları oluşturma ve arşivleme imkanı sunmaktadır. Paket parametre kesim yapılırken kumaş cinsi ve kat adedine göre belirlemiş olan değerler, kumaş cinsi ve kat adedi ile isimlendirilerek paket halinde saklanabilmekte ve aynı özelliklerde bir pastalın kesilmesi gerektiğinde tek tek parametre ayarlarıyla oynanmaya gerek duyulmaksızın kaydedilmiş paket yükleerek kesim yapılarak zaman kaybının önüne geçilebilmektedir.
- ‐ Kesilecek kumaşın cinsine göre değişik vakum güçleri uygulanarak kesim yapılabilmektedir. Örneğin 12 ons, 70-75 kat denim kumaş ya da 90-100 kat likrasız penye kesiminde %100 vakum ile çalışılırken, orta gramajlı en fazla 75 kat likralı penye kesiminde %70-80 arası vakum ile çalışılması uygundur. Bunun nedeni likralı kumaşın yüksek vakum gücü altında kumaş katları arasında esneme nedeniyle boyut farkı oluşmasıdır. Sistemde bu vakum değeri değiştirilerek istenen vakum gücüyle çalışılabilmektedir.
- ‐ Sisem kesim alanına yamuk girmiş pastalların kesim alanından geri çekilip tekrar yüklenmesine gerek kalmadan yamuk duruşlarının giderilmesini sağlamaktadır.
- ‐ Pastalların kesimi sırasında özellikle de dönüşlerde bıçak esneme yapmaktadır. Bu da kırılma, yamulma ya da hatalı kesime neden olabilmektedir. Analizi yapılmış olan Cutter'da bu olasılıkları ortadan kaldırmak için akıllı bıçak sistemi geliştirilmiştir. Bu sistem çanak içerisinde yer almaktadır ve bıçağın esneme hareketine ters yönde kuvvet (etki-tepki prensibi) uygulamaktadır.
- ‐ Sistemde yapılan her işlem tarih ve saatiyle kayıt altına alınarak günlük, aylık, kesim resmi ve satır raporları oluşturularak saklanmaktadır. Gerektiğinde özellikle de zaman hesaplamalarında bu raporlardan yararlanılmaktadır.
- ‐ Cutter üreticisi firma her makine elemanına atadığı kod numarası ile stok kontrolünü kolaylıkla gerçekleştirebilmekte ve bu kodlama sayesinde kullanıcının arızalanan/ ihtiyaç duyulan parçayı firmaya bildirmesi kolaylaşmaktadır.

Ürün bileşenlerinin tanıtımı ve parça listelerinin oluşturulması esnasında bu sistemin oluşması için çalışmada bahsi geçen ana elemanlar da dahil olmak üzere vida ve cıvata gibi elemanlarla birlikte Cutter'ın, toplamda 392 adet ve 199 farklı bileşenden meydana geldiği tespit edilmiştir.

Analiz esnasında yapılan gözlemlerden yola çıkılarak, zamadan ve yapılacak işlem basamağından kazanç sağlayabilmek için paket parametre oluşturma işleminin optimize edilebileceği görüşüne varılmıştır. Bahsi geçen optimizasyonun, deneysel takipler ile her kumaş cinsi ve kat adedine göre çalışılacak en uygun parametrik şartların tespit edilip paket parametrelere dönüştürülmesiyle veri bankası oluşturulması ve sisteme ilave edilen bir modüle veri bankasının yüklenmesiyle gerçekleştirilebileceği düşünülmektedir. Ulaşılan sonuç, ileriki çalışmalarda bu tarz bir optimizasyonun gerçekleştirilmesi halinde herhangi bir pastal ile çalışılacağı vakit pastalın algılayıcılar vasıtasıyla tanınması ya da pastalın kumaş cins ve kat adedi özelliklerinin sisteme elle girilmesinin ardından modülün veri bankasındaki paket parametrelerden uygun olanını otomatik olarak bulup makineye yükleyip hiçbir paremetre ayarı yapmadan kesime geçilmesinin sağlanabileceği yönündedir.

Yapılan gözlemler sonucunda, anket uygulamasına katılan kullanıcıların Cutter kullanımının çok kısa sürede öğrenilebileceği yönündeki görüşlerine rağmen yeni

makine kullanıcısına, bu tarz teknolojik bir sistemi tam anlamıyla kullanması için verilen eğitim süresinin ve yaptırılan uygulama miktarının yetersiz olduğu düşünülmektedir. Cutter üreticisi firmadan makine satın alırken imzalanan satış sözleşmesine ilave ücret ödemesi gerekecek olsa dahi daha uzun süreli eğitim ve uygulama çalışması talebi eklenmelidir. Aksi halde bu tarz komplike bir sistemin yetersiz eğitimle kullanılması sonucunda işletmenin uğrayabileceği zarar çok büyük olacaktır.

Yapılan anket çalışmasına göre İzmir ilindeki konfeksiyon işletmelerinin %60'ı bilgisayar destekli kesici sistemler 5 yıldan fazla süredir kullanmaktadırlar. Bu sistemleri satın alırken %69 ekonomiklik, kullanım kolaylığı ve işletmeye uygunluğa dikkat ettikleri ve %37 otomasyon/modernizasyon, kapasite ve verimlilik artırımı amacıyla sistemleri satın aldıkları tespit edilmiştir. Bu sistemleri satın almalarından tam kapasite ile üretime başlamalarına kadar geçen süre %37 10-20 gün aralığında değişmektedir. Satın alımlarda %55'lik bir oranla tavsiyeler etkili olmuştur. Analizi yapılmış olan ilgili Cutter sistemi kullanım kolaylığı açısından %50'lik bir oranla kolay ve pratik bulunmuştur. Yapılan yorumlar doğrultusunda kısa süreli bir eğitimle kolaylıkla sistemin kullanılabileceği görülmüştür. %83 işletmelere uyum konusunda herhangi bir problem görülmediği tespit edilmiştir. İşletmelerin kendi yaptıkları çalışmalar doğrultusunda %46'lık bir oranla kapasite kullanımının %85 üzeri olduğu belirlenmiştir. Yine işletmelerin yaptıkları çalışmalara göre işletmelerin %37'sinin bir Cutter sisteminin kullanılmaya başlamasıyla üretim kapasitesinde %100 ve üzerinde artış, %50'sinin de üretim kalitesinde %80-100 arası artış elde ettiği görülmüştür. Sistemin kurulumunun ardından firmaların %53'ünde çalışan sayısında düşüş, %35'inde de çalışan verimliliğinde artış gözlenmiştir.

Anket uygulamasının yapıldığı işletmelerin yorumu doğrultusunda Cutter'sız çalışmada hata yeri ve nedeninin tespitinde yaşanan problemlerin Cutter kullanımıyla ortadan kalktığı, hata olsa dahi yerinin ve nedeninin kolaylıkla tespit edilebildiği anlaşılmaktadır. Anket uygulamasına katılan işletmelerin belirttiği en çok yıpranan ve değişim gerektiren Cutter bileşenleri; kılavuz rulmanları, kayışlar, bileme taşları, dişliler, fırçalar, bıçaktır. Özellikle bıçak sürücü mekanizmasının periyodik bakım gerektirdiği ve bileme mekanizmasının ayarının çok sık müdahale istediği görülmüştür. Cutter üreticisi firmanın yedek parça ve servis ücretlerinin pahalı bulunduğu ancak yapılan periyodik bakım anlaşmalarının da etkisiyle servis/bakım hizmetlerinde herhangi bir aksaklık olmadığı görülmektedir. İşletmelerin %55'i kendi yaptıkları çalışmalara göre sistemin 1 yılda kendini amorti ettiği tespit edilmiştir.

Yapılan anket çalışmasına katılmış işletmelerin kullanıcı işlemlerinin daha pratikleştirilmesi, parametre listelerinin daha kısa ve daha basit hale getirilmesi, parametre açıklamalarının görselleştirilmesi yönünde talepler bulunmaktadır. İşletmelerden biri opsiyonel olarak kazandırılabilen özelliklere ek olarak metolama işlemini yapabilecek bir sistemle entegre edilebilmesi yönünde öneride bulunmuştur.

Analizi yapılan Cutter markasının İzmir ilindeki kullanıcılarının yorumu doğrultusunda günde 7-8 bin adet üzerinde kesim yapan, ihracatla uğraşan, ekonomiklik, kalite, verimlilik, performans gibi özelliklere önem veren, kat yüksekliklerinin düşük ve ürün çeşitliliğinin fazla olduğu işletmelerin bu tarz sistemleri tercih edebilecekleri görülmüştür.

#### **KAYNAKLAR**

Alemzadeh, K. (2005). A Team-Based Cam Project Utilising The Latest Cad/Cam And Web-Based Technologies In The Concurrent Engineering Environment. *International Journal Of Mechanical Engineering Education*, *32 (1)*, 48-70.

Assyst-Bullmer, 2001, Cutter Kullanım Kılavuzu

Assyst Bullmer ürün broşürleri, 16.06.2011, http://www.assyst-us.com/ http://www.assystbullmer.co.uk/

Astaş-Juki ürün broşürleri, 16.06.2011, http://www.astasjuki.com/

Ball G.A., Moore, B.E. ve Mose, J.N. (1986). *Apparatus For Automatically Fabricating Cut And Edge Stitched Textile Articles.* (August, 25, 1987). United States Patent. Patent No: 4,688,499.

Bolat B.(10.08.2010). *Malzeme İhtiyaç Planlama*. http://www.akademi.itu.edu.tr/temurg/DosyaGetir/49020/MIPsunu.ppt

- Boz, S. (2004). *Kesimhanelerde Kullanılan Bilgisayar Destekli Kesicilere (Cutter'a) Ait Parametrelerin İncelenmesi ve Örnek Çalışma*, Bitirme Tezi, Ege Üniversitesi, İzmir.
- Bruder, W. (1990). *Method And Apparatus For Automatically Cutting Material In Standard Patterns.* (February, 13, 1990). United States Patent. Patent No: 4,901,359.
- *BTSO Tüccarın El Kitabı Serisi-VIII Stok Yönetimi*, Kasım 2007, www.btso.org.tr/databank/publication/telkitabi08.pdf

Büyük Larousse Sözlük ve Ansiklopedisi, Cilt 10.s.5145

Büyük Larousse Sözlük ve Ansiklopedisi, Cilt 13.s.6931, 6651

Büyük Larousse Sözlük ve Ansiklopedisi, Cilt 17. S.8962

- Chaiken, C.L. Ve Fecteau, J.A. (1994). *Garment Cutting System Having Computer Assisted Pattern Alignment.* (July, 26, 1994). United States Patent. Patent No: 5,333,111.
- Çelikçapa, O.F. (1991). Bursa Organize Sanayi Bölgesi'ndeki İşletmelerin Üretim Teknolojileri İle İlgili Bir Araştırma. *Mühendis ve Makine, 32 (379)*, 22-26.
- Çetin, M.S. (2010), *Kesimhanede Otomasyon Sistemleri*, Yüksek Lisans Semineri Dokuz Eylül Üniversitesi, İzmir.
- Dworkowski, R.Ve Wojcik, P. (1995). Computer Control For A High Speed, Precision Laser Cutting System. *Electrical And Computer Engineering, 1995. Canadian Conference* (5-8 September 1995). 187-189.
- Er, O.A., Arslan, E. ve Şeker, U. (2001). Son İşlemcilerin Genel Yapısı. *Makine Tasarım ve İmalat Teknolojileri Kongresi Bildiriler Kitabı*. MMO Yayın No: E/2001/279.s.165-171

Eskicioğlu, H. (2008). *Sayısal Kontrollü Tezgahlar*, Lisans Ders Notları, İzmir, 2008. Gerber Technology

www.gerbertechnology.com

Gerber, H.J. (1971). *Automatic Sheet Material Cutter With Cutting Tool Angle Checking Means*. (October, 5, 1971). United States Patent. Patent No: 3,610,081.

- Gerber, H.J. (1972). *Cutting Apparatus With Vacuum Hold-Down And Cut Sealing Means.* (August, 8, 1972). United States Patent. Patent No: 3,682,750.
- Gerber, H.J. (1973). *Apparatus For Forming Bundles Of Sheet Material.* (October, 16, 1973).United States Patent. Patent No: 3,765,349.
- Gerber, H.J. (1982). *Method And Apparatus For Cutting Sheet Material With Preprocessed Data.* (May, 4, 1982). United States Patent. Patent No: 4,327,615.
- Gerber, H.J. (1987). *Cutting Apparatus With Heated Blade For Cutting Thermoplastic Fabrics And Related Method Of Cutting.* (March, 31, 1987). United States Patent. Patent No: 4,653,362.
- Gerber, H.J. (1989). *Cutter Head And Knife For Cutting Sheet Material*. (June, 27, 1989). United States Patent. Patent No: 4,841,822.
- Gerber, H.J. (1991). *Method And Apparatus For Cutting Slit Notches In Pattern Pieces Cut From Sheet Material.* (August, 27,1991). United States Patent. Patent No: 5,042,338.
- Gerber, H.J. (1991). *Variable Lowering Stop For Cutter Knife.* (July, 23,1991). United States Patent. Patent No: 5,033,343.
- Gerber, H.J. (1992). *Method And Apparatus For Bundling And Removing Stacks Of Pieces Cut From Layups Of Sheet Material.* (March, 3, 1992). United States Patent. Patent No: 5,092,829.
- Haşıloğlu, B.S. (1997). *Denizli Hazır Giyim Sanayisinde CAD-CAM Teknolojisinin Uygulanabilirliği.* 21. Yüzyıla Doğru Denizli Sanayi Sempozyumu 17-18-19 Ekim 1997 Bildiriler. MMO yayın no: 199.s.335-339
- Horton, N. Ve Bell, J.K. (1997). *Computer-Controlled Laser Cutter With Optical Sensor.* (March, 25, 1997). United States Patent. Patent No: 5,614,115.
- Jackson, M., Preston, M. Ve Tao, L. (1995). High Speed Cutting Of Patterned Shapes From Fabrics. *Mechatronics 5 (2-3)*, 197-213.
- Jung, R. (2000). *Cutting Device With Elevation Regulation*. (November, 28, 2000). United States Patent. Patent No: 6,152,003.
- Kayalık, M. (2007). *İki Eksenli İşlem Tezgâhı Tasarım ve Kontrolü*, Bitirme Projesi, Dokuz Eylül Üniversitesi. İzmir.
- Kurumer G. (2007), *Konfeksiyon Üretimi ve Teknolojisi*, Printer Ofset Matbaacılık, İzmir.
- Lectra ürün broşürleri, 16.06.2011, www.lectra.com
- Leslie, E.N. Ve Higgins, B.L. (1976). *Fluid Jet Cutting System*. (April, 17, 2001). United States Patent. Patent No: US 6,216,573 B1.
- Lin, Y.L., Qui, M. Ve Yang, L.O. (2010). Cutting Path Optimization Of Pattern Pieces In Garment Automatic Cutter. *Advanced Materials Research, (129-131)*, 973-977.
- Luciano E. C. Ve Jorge R. G. (1994). *CNC Control Of A Laser Cutting Machine*. Industrial Electronics, 1994. Symposium Proceedings, ISIE '94., 1994 IEEE International Symposium. 236-241
- Moore, L.C., Hibdon, F.M., Howell, J.M. Ve Blalock, J.E. (1987). *Apparatus For Automatically Fabricating Textile Articles Such As Bath Throw Rugs And The Like.* (August, 25, 1987). United States Patent. Patent No: 4,688,499
- MRP-Malzeme İhtiyaç Planlama, (b.t.). (10.08.2010), http://erp.karmabilgi.net/download/MRP.PPT
- Müller, N., Schumann, F. Ve Bystron, B. (1967). *Fabric-Cutting Machine And Method.* (February, 21, 1967). United States Patent. Patent No: 3,304,820.
- Pearl, D.R. Ve Robinson, S.C. (1974). *System And Method For Cutting Pattern Pieces From Sheet Material.* (December, 24,1974). United States Patent. Patent No: 3,855,887.
- Phillips, M.J. (1985). *Knife Block Guide.* (May, 7, 1985). ). United States Patent. Patent No: 4,515,051.
- *Planlama ve Yöneltme Yöntem Bilgisi-1* (1985). MPM-REFA İş Etüdü ve İşletme Organizasyonu Birliği Milli Prodüktivite Merkezi Yayınları:545. 359-368.
- Qiu, J.X., Xu, Y. Ve Li, Y. (2010). Cad/Cam Of Clothing Laser Cutting. *Advanced Materials Research (139-141)*, 1299-1302.
- Qiu, J.X., Xu, Y. Ve Zhang, M. (2010). Conversion Of Information Flow In Digital Manufacturing For Clothing Industry. *Advanced Materials Research (139-141)*, 1535-1539.
- Raevich, V.K., Zaidenberg, G.A., Kokora, A.N., Khavkin, V.P., Blekhman, M.D., Karasik, V.Z., ve Diğer. (1975). *Automated System For Programed Laser Cutting Of Nonmetallic Materials. Soviet Journal Of Quantum Electronics*. 6-836
- Schultes, R. (2001). *Facility For Cutting Fabric, Facility For Feeding Fabric and Method For Cutting Fabric.* (04.09.2001), http://www.freepatentsonline.com/6283001.Html
- Servo Motor ve Sürücüleri (2007), *Elektrik Elektronik Teknolojisi,* MEGEP, Ankara, http://megep.meb.gov.tr/mte\_program\_modul/modul\_pdf/523EO0076.pdf
- Taylor, P. (1995). *Giyim Endüstrisinde Bilgisayarlar*. (A.Ulucan, Çev.). MEB Yayınları (1990).
- Topcut Bullmer ürün broşürleri, 16.06.2011, http://www.topcut-bullmer.com/
- Ütüleme (2007), *Giyim Üretim Teknolojisi,* MEGEP, Ankara, http://cygm.meb.gov.tr/modulerprogramlar/kursprogramlari/giyim/moduller/utule me.pdf
- Walz, H.U., Oettel, D.Ve Hirschle, E. *Device For Cutting Flexible Flat Products*. (27.12.2007). http://www.freepatentsonline.com/wo2007147584.html
- Weimin, S., Songjie, W., Yeqin, G. Ve Yunlei, P. (2009). Research On The Motion Control System Of Multilayer Cloth-Cutting Machine. *Technology And Innovation Conference 2009* (ITIC 2009), International (12-14 October 2009),1-5.
- Williams, G.L. , Torens, G.E. Ve Hodgson, A.R. (2004). Integration Of Anthropometric Data Within A Computer Aided Design Model. *Proceedings Of The Institution Of Mechanical Engineers, Part B: Journal Of Engineering Manufacture, 218 (10)*, 1417-1421.
- Wong, W.K. (2003). A Fuzzy Capacity-Allocation Model For Computerised Fabric-Cutting Systems. *The International Journal Of Advanced Manufacturing Technology, 21 (9)*, 699-711
- Wong, W.K. (2003). A Selection Of A Fabric-Cutting System Configuration In Different Types Of Apparel Manufacturing Environments. *The International Journal Of Advanced Manufacturing Technology, 22 (9-10)*, 641-648.
- Yakartepe, Z. Ve Yakartepe M. (1999). *Genel Konfeksiyon.* T.K.A:M. Tekstil ve Konfeksiyon Araştırma Merkezi Yayınları, cilt 26, 1842-1849.
- *Yazılım Nedir?,* (25 Nisan 2006). 01 Temmuz 2011, http://www.thecoders.net/makaleoku-14-178-Yazilim-Nedir.html
- *Yazılım Nedir? Açıklamalı Anlatım...* (17 Temmuz 2008). 01 Temmuz 2011, http://www.webhatti.com/yazilim-genel/218289-yazilim-nedir-aciklamalianlatim.html
- Yi-Feng, H. (2006). The Gerber Cutting Machine Cause Of Malfunction Analyse And Its Service. *Light Industry Machinery* (2006-02).
- Zhou, X., Bu, W.J. Ve Pan, J. (2009). Design And Application Of The Database Of The Laser Incising Textile Fabric. *Wool Textile Journal* (2009-05).

# **EKLER**

## **EK 1. Assyst Bullmer marka Cutter kullanıcıları**

| $\mathbf{N}\mathbf{0}$ | Firma                 | <b>Sehir</b>   | Üretim Cinsi         | Üretim Çeşidi               | <b>Bullmer</b> |
|------------------------|-----------------------|----------------|----------------------|-----------------------------|----------------|
|                        |                       |                |                      |                             | <b>Cutter</b>  |
| 1                      | 3üncü Hibm            | Ankara         | Erkek Dış            | Askeri Kıyafetler           | 1              |
|                        |                       |                | Giyim/ Erkek         |                             |                |
|                        |                       |                | Takım Elbise         |                             |                |
| $\overline{2}$         | Kotonteks A.Ş.        | Ankara         | Giyim                | T-Shirts S-Shirts Eşofman   | $\mathbf{1}$   |
| 3                      | Salih Orman Ürün. (   | Ankara         | Mobilya,             | Mobilya, Koltuk, Döşeme     | $\overline{2}$ |
|                        | Bostan's)             |                | Koltuk, Döşeme       |                             |                |
| $\overline{4}$         | Seçil Etek            | Ankara         | Dokuma               | Bayan Dış Giyim             | $\mathbf{1}$   |
| 5                      | Celikler              | Antalya        | Erkek Dış            | Pantolon                    | $\mathbf{1}$   |
|                        |                       |                | Giyim                |                             |                |
| 6                      | Öztay Tekstil         | <b>Bilecik</b> | Erkek D <sub>1</sub> | Gömlek                      | 1              |
|                        |                       |                | Giyim                |                             |                |
| $\boldsymbol{7}$       | Junior Jeans          | <b>Burdur</b>  | Jeans                | Jeans                       | 1              |
| 8                      | Akdülger              | <b>Bursa</b>   | Otomobil             | Otomobil Koltuk Döşeme      | $\mathbf{1}$   |
| 9                      | Aunde Teknik          | <b>Bursa</b>   | Otomobil             | Otomobil Koltuk Döşeme      | $\overline{4}$ |
| 10                     | Bebetto               | <b>Bursa</b>   | Örme                 | Bebe Giyim                  | $\mathbf{1}$   |
| 11                     | Çağlayan Koltuk       | Bursa          | Mobilya              | Kanepe                      | $\mathbf{1}$   |
| 12                     | Donat                 | <b>Bursa</b>   | Mobilya              | Kanepe                      | $\mathbf{1}$   |
|                        | (Yerekonmazlar)       |                |                      |                             |                |
| 13                     | F.C. Alka Tekstil     | <b>Bursa</b>   | Örme                 | Bebe Giyim, Bayan Dış Giyim | $\mathbf{1}$   |
| 14                     | Ges Konf.             | <b>Bursa</b>   |                      | Havlu, Bornoz, Bayan Dış    | $\mathbf{1}$   |
|                        |                       |                |                      | Giyim                       |                |
| 15                     | Ghs / Öz Tekstil      | <b>Bursa</b>   | Dokuma               | Bayan Dış Giyim             | 1              |
| 16                     | Kiel Koltuk           | <b>Bursa</b>   | Otomobil             | Otomobil Koltuk Döşeme      | $\mathbf{1}$   |
| 17                     | Lear Teknik           | Bursa          | Otomobil             | Otomobil Koltuk Döşeme      | $\overline{c}$ |
| 18                     | Lear Trim             | Bursa          | Otomobil             | Otomobil Koltuk Döşeme      | 1              |
| 19                     | Martur Sünger         | Bursa          | Otomobil             | Otomobil Koltuk Döşeme      | $\overline{2}$ |
| 20                     | Mine Bebe             | Bursa          | Örme                 | Bebe Giyim                  | $\mathbf{1}$   |
| 21                     | Patsan Patik          | Bursa          | Örme                 | <b>Bebe Patik</b>           | $\mathbf{1}$   |
| 22                     | Sene Tekstil / Petito | Bursa          |                      | <b>Cocuk Giyim</b>          | $\mathbf{1}$   |
|                        | Bebe                  |                |                      |                             |                |
| 23                     | Seyran Koltuk         | Bursa          | Koltuk, Kanepe       | Koltuk, Kanepe              | $\overline{c}$ |

Tablo 1. Assyst Bullmer marka Cutter kullanıcıları

| N <sub>0</sub> | Firma                    | <b>Sehir</b> | <b>Üretim Cinsi</b> | <b>Üretim Çeşidi</b>            | <b>Bullmer</b> |
|----------------|--------------------------|--------------|---------------------|---------------------------------|----------------|
|                |                          |              |                     |                                 | <b>Cutter</b>  |
| 24             | Teo-Ber                  | <b>Bursa</b> | Otomobil            | Otomobil Koltuk Döşeme          | 1              |
| 25             | Yeşim Tekstil            | <b>Bursa</b> | Giyim               | T-Shirts S-Shirts Esofman       | 6              |
| 26             | Beymod (Tamteks)         | Çorlu        | Giyim               | T-Shirts S-Shirts Eşofman       | $\mathbf{1}$   |
| 27             | Eroğlu Giyim             | Çorlu        | Jeans               | Kot Pantolon Kot Gömlek         | $\overline{2}$ |
| 28             | <b>Şahinler Mensucat</b> | Çorlu        | Penye               | T-Shirts S-Shirts İç Çamaşırı   | $\overline{2}$ |
| 29             | Şık Makas (Cross)        | Corlu        | Jeans               | Jeans                           | $\overline{2}$ |
| 30             | <b>Bilsar Tekstil</b>    | Corum        | Dokuma              | Erkek Gömlek                    | $\mathbf{1}$   |
| 31             | Mintay Tekstil           | Corum        | Dokuma              | Erkek Gömlek                    | $\overline{2}$ |
| 32             | <b>Atak Tekstil</b>      | Denizli      | Dokuma              | Erkek Dış Giyim                 | $\mathbf{1}$   |
| 33             | Gökhan Teks.             | Denizli      |                     | Havlu, Bornoz                   | $\mathbf{1}$   |
| 34             | Edirne Giyim             | Edirne       | Dokuma              | Erkek Takım Elbise              | 3              |
| 35             | Tvist Giyim /İpekyol     | Edirne       | Dokuma              | Dış Giyim                       | $\mathbf{1}$   |
| 36             | Afk Giyim / Orkun        | Eskişehir    |                     | Bayan Dış Giyim                 | $\mathbf{1}$   |
|                | Giyim                    |              |                     |                                 |                |
| 37             | Cetintaş Giyim           | Eskişehir    | Dokuma              | Erkek Dış Giyim                 | $\mathbf{1}$   |
| 38             | Çetintaş Tekstil         | Eskişehir    | Dokuma              | Erkek Dış Giyim                 | 3              |
| 39             | Kanatteks Tekstil        | Eskişehir    | Dokuma              | Pantolon Ceket                  | 1              |
| 42             | Adil Işık                | İstanbul     | Dokuma              | Bayan Dış Giyim                 | 1              |
| 43             | Akdaş/ Crispino          | İstanbul     | Dokuma              | Erkek Dış Giyim                 | 1              |
| 44             | Akkuş Tekstil            | İstanbul     | Jeans               | Jeans                           | $\mathbf{1}$   |
| 45             | Aktaş Konf.              | İstanbul     | Dokuma              | Dış Giyim                       | $\mathbf{1}$   |
| 46             | Aps Tekstil              | İstanbul     | Giyim               | Pantolon                        | $\overline{2}$ |
| 47             | Baha Tekstil             | İstanbul     | Örme                | T-Sırt S-Sırt                   | 1              |
| 48             | Barco Tekstil            | İstanbul     | Spor Giyim          | Sentetik Ve Spor Ürünleri/Jeans | $\mathbf{1}$   |
| 49             | <b>Bateks</b>            | İstanbul     | Bayan İç Giyim      | İç Çamaşırı                     | $\mathbf{1}$   |
| 50             | Baykan Moda              | İstanbul     | Jeans               | Jeans                           | $\mathbf{1}$   |
| 51             | Benşah                   | İstanbul     | Bayan İç Giyim      | İç Çamaşırı                     | $\mathbf{1}$   |
| 52             | Çak Tekstil              | İstanbul     | Jeans               | Kot Pantolon Kot Gömlek         | 3              |
| 53             | Çakıroğlu                | İstanbul     | Giyim               | T-Shirts S-Shirts Eşofman       | $\mathbf{1}$   |

Tablo 2. Assyst Bullmer marka Cutter kullanıcıları

| N <sub>0</sub> | Firma                  | <b>Sehir</b> | Üretim Cinsi   | Üretim Çeşidi              | <b>Bullmer</b> |
|----------------|------------------------|--------------|----------------|----------------------------|----------------|
|                |                        |              |                |                            | <b>Cutter</b>  |
| 54             | <b>Celteks Tekstil</b> | İstanbul     | Örme/ İç Giyim | İç Çamaşırı                | 1              |
| 55             | Devanlay Eren          | İstanbul     | Örme, Dokuma   | D <sub>1</sub> ş Giyim     | $\mathbf{1}$   |
| 56             | Dodan Tekstil          | İstanbul     | Dokuma         | Bayan Dış Giyim            | $\mathbf{1}$   |
| 57             | Doğuş Penye            | İstanbul     | Penye          | T-Shirt S-Shirt            | $\mathbf{1}$   |
| 58             | Eko Tekstil            | İstanbul     | Örme           | İç Çamaşırı                | $\mathbf{1}$   |
| 59             | Eren Tekstil           | İstanbul     | Jeans          | Jeans                      | $\mathbf{1}$   |
| 60             | Eroğlu Giyim           | İstanbul     | Giyim          | T-Shirt S-Shirt            | $\mathbf{1}$   |
| 61             | Eryılmaz Konf.         | İstanbul     | Dokuma         | Erkek Takım Elbise         | $\mathbf{1}$   |
| 62             | Hamaratlı              | İstanbul     | İç Çamaşırı &  | İç Çamaşırı                | $\mathbf{1}$   |
|                |                        |              | Korse          |                            |                |
| 63             | Helsakam               | İstanbul     | Dokuma         | Vatka                      | 1              |
| 64             | <b>Ilbek Tekstil</b>   | İstanbul     | Bayan Diş      | Pantolon/ Ceket/ Etek      | $\mathbf{1}$   |
|                |                        |              | Giyim          |                            |                |
| 65             | İsteks                 | İstanbul     | Bayan İç Giyim | İç Çamaşırı                | $\mathbf{1}$   |
| 66             | Kom Tekstil            | İstanbul     | Penye          | İç Çamaşırı & Mayo         | $\mathbf{1}$   |
| 67             | Koza Biat              | İstanbul     | İç Çamaşırı    | İç Çamaşırı                | $\mathbf{1}$   |
| 68             | Makro Tekstil          | İstanbul     | Penye          | T-Shirt S-Shirt            | $\mathbf{1}$   |
| 69             | Maybe                  | İstanbul     | Dokuma         | Dış Giyim                  | $\mathbf{1}$   |
| 70             | Mendoğlu               | İstanbul     | Orme           | İç Giyim                   | $\mathbf{1}$   |
| 71             | Mercedes Benz          | İstanbul     | Otomobil       | Otomobil Koltuk Döşeme     | $\mathbf{1}$   |
| 72             | Mert İlkem             | İstanbul     | Dokuma, Örme   | Gömlek Spor Giyim          | $\mathbf{1}$   |
| 73             | Moda Tekstil /         | İstanbul     | Jeans          | Erkek Dış Giyim, Bayan Dış | $\mathbf{1}$   |
|                | Sassofono              |              |                | Giyim                      |                |
| 74             | Nova Reklamcılık       | İstanbul     | Koltuk, Döşeme | Koltuk, Döşeme             | $\mathbf{1}$   |
| 75             | Özser Konf.            | İstanbul     | Dokuma         | Bayan Dış Giyim            | $\mathbf{1}$   |
| 76             | Park Bravo (Folk       | İstanbul     | Bayan Diş      | Bayan Dış Giyim            | $\mathbf{1}$   |
|                | Giyim)                 |              | Giyim          |                            |                |
| 77             | Sabri Özel             | İstanbul     | Dokuma, Örme   | Takım Elbise / Gömlek      | $\mathbf{1}$   |
| 78             | Seda Giyim             | İstanbul     | Dokuma         | Bayan Dış Giyim            | $\mathbf{1}$   |
| 79             | Selga Tekstil          | İstanbul     | İç Giyim       | İç Giyim                   | $\mathbf{1}$   |
| 80             | Selin-Fezayir Aksu     | İstanbul     | Dokuma         | Mont, Kaban                | $\mathbf{1}$   |
| 81             | Sicima Tekstil         | İstanbul     | Örme           | Penye, T-Shirts            | $\mathbf{1}$   |

Tablo 3. Assyst Bullmer marka Cutter kullanıcıları

| $\overline{\text{No}}$ | Firma                | <b>Sehir</b>               | Üretim Cinsi | Üretim Çeşidi     | <b>Bullmer</b> |
|------------------------|----------------------|----------------------------|--------------|-------------------|----------------|
|                        |                      |                            |              |                   | <b>Cutter</b>  |
| 82                     | Spot Teks.           | İstanbul                   | Giyim        | T-Shirts S-Shirts | 1              |
|                        |                      |                            |              | Eşofman           |                |
| 83                     | Şevkat Tekstil       | İstanbul                   | Örme         | Penye             | $\mathbf{1}$   |
| 84                     | Tayeks               | İstanbul                   | Jeans        | Kot Pantolon Kot  | $\overline{2}$ |
|                        |                      |                            |              | Gömlek            |                |
| 85                     | Ten Çamaşırları      | İstanbul                   | İç Giyim     | İç Çamaşırı       | $\mathbf{1}$   |
| 86                     | Teneks Teks.         | İstanbul                   | Giyim        | T-Shirts S-Shirts | $\mathbf{1}$   |
|                        |                      |                            |              | Eşofman           |                |
| 87                     | Turan Tekstil        | İstanbul                   | Penye        | Penye             | $\mathbf{1}$   |
| 88                     | <b>Tuval Tekstil</b> | İstanbul                   | Örme         | T-Shirt S-Shirt   | $\mathbf{1}$   |
| 89                     | Uki Uluslararası     | İstanbul                   | Dokuma       | Erkek Takım       | $\mathbf{1}$   |
|                        |                      |                            |              | Elbise            |                |
| 90                     | Uniteks Tekstil      | İstanbul                   | Penye        |                   | $\mathbf{1}$   |
| 91                     | Ünlü Tekstil         | İstanbul                   | Bayan Dış    | Takım Elbise/     | $\overline{2}$ |
|                        |                      |                            | Giyim        | Pantolon/ Etek    |                |
| 92                     | Vural Giyim          | İstanbul                   | Bayan Dış    | Takım Elbise/     | $\overline{2}$ |
|                        |                      |                            | Giyim        | Pantolon/ Etek    |                |
| 93                     | Yeni Tekstil         | İstanbul                   | Jeans        | Jeans             | $\mathbf{1}$   |
| 94                     | Yılteks              | İstanbul                   | Jeans        | Kot Pantolon Kot  | $\mathbf{1}$   |
|                        |                      |                            |              | Gömlek            |                |
| 95                     | Askonteks Tekstil    | İzmir                      | Erkek İç     | İç Çamaşırı       | $\mathbf{1}$   |
|                        |                      |                            | Giyim        |                   |                |
| 96                     | Eriş Giyim           | İzmir                      | Jeans        | Kot Pantolon Kot  | $\mathbf{1}$   |
|                        |                      |                            |              | Gömlek            |                |
| 97                     | Farbe Tekstil        | İzmir                      | Örme         | Dış Giyim         | $\mathbf{1}$   |
| 98                     | Gürsel / Yar Tekstil | İzmir                      | Giyim        | T-Shirts S-Shirts | $\mathbf{1}$   |
|                        |                      |                            |              | Esofman           |                |
| 99                     | <b>Hugo Boss</b>     | İzmir                      | Dokuma       | Erkek Takım       | 8              |
|                        |                      |                            |              | Elbise            |                |
| 100                    | Kostüm Giyim         | <i>Izmir</i>               | Erkek Dış    | Takım Elbise      | $\mathbf{1}$   |
|                        |                      |                            | Giyim        |                   |                |
| 101                    | Lara Turizm Tekstil  | <i><u><b>Izmir</b></u></i> | Örme         | Dış Giyim         | $\mathbf{1}$   |
| 102                    | Lay Tekstil          | Izmir                      | Örme         | Dış Giyim         | $\mathbf{1}$   |
| 103                    | Merinos              | <i>Izmir</i>               | Mobilya      | Mobilya           | $\overline{2}$ |

Tablo 4. Assyst Bullmer marka Cutter kullanıcıları

| $\overline{\text{No}}$ | Firma                     | <b>Sehir</b>  | Üretim Cinsi | Üretim Çeşidi     | <b>Bullmer</b> |
|------------------------|---------------------------|---------------|--------------|-------------------|----------------|
|                        |                           |               |              |                   | <b>Cutter</b>  |
| 104                    | Mimteks / Rast            | İzmir         | Erkek Dış    | Pantolon          | 1              |
|                        |                           |               | Giyim        |                   |                |
| $10\overline{5}$       | Roteks Teks.              | İzmir         | Erkek Dış    | Pantolon          | $\mathbf{1}$   |
|                        |                           |               | Giyim        |                   |                |
| 106                    | Roy Robson                | İzmir         | Dokuma       | Erkek Takım       | $\overline{2}$ |
|                        |                           |               |              | Elbise            |                |
| 107                    | Sun Tekstil               | <i>Izmir</i>  | Örme         | T-Shirts S-Shirts | $\mathbf{1}$   |
|                        |                           |               |              | Eşofman           |                |
| 108                    | Üniteks Gıda              | İzmir         | Giyim        | T-Shirts S-Shirts | $\mathbf{1}$   |
|                        |                           |               |              | Eşofman           |                |
| 109                    | Atlas Giyim               | Kahramanmaraş | Erkek Dış    | Pantolon Ceket    | $\overline{2}$ |
|                        |                           |               | Giyim        |                   |                |
| 110                    | Matesa                    | Kahramanmaraş | Örme / Jeans | Dış Giyim         | $\overline{2}$ |
| 111                    | Panger Giyim              | Karabük       | Dokuma       | Erkek Pantolon    | $\mathbf{1}$   |
| 112                    | İstikbal Merkez           | Kayseri       | Koltuk,      | Koltuk, Döşeme    | $\overline{4}$ |
|                        |                           |               | Döşeme       |                   |                |
| 113                    | İstikbal Mobilya          | Kayseri       | Koltuk,      | Koltuk, Döşeme    | $\mathbf{1}$   |
|                        |                           |               | Döşeme       |                   |                |
| 114                    | <b>Atomik Tekstil</b>     | Kırklareli    | Penye, Örme  | T-Shirt S-Shirt   | $\mathbf{1}$   |
|                        |                           |               |              | Eşofman           |                |
| 115                    | Tosunoğulları / Büro Time | Konya         | Mobilya,     | Mobilya, Koltuk,  | $\overline{2}$ |
|                        |                           |               | Koltuk,      | Döşeme            |                |
|                        |                           |               | Döşeme       |                   |                |
|                        | 116 Tuva Tekstil          | Konya         | Dokuma,      | Bayan Dış Giyim   | $\mathbf{1}$   |
|                        |                           |               | Örme         |                   |                |
| 117                    | Taha Dış Giyim            | Malatya       | Örme         | Bayan Dış Giyim   | $\mathbf{1}$   |
| 118                    | Ayko İç Giyim             | Sakarya       |              | İç Giyim          | $\mathbf{1}$   |
| 119                    | Dinateks                  | Tekirdağ      | Jeans        | Kot Pantolon Kot  | $\mathbf{1}$   |
|                        |                           |               |              | Gömlek            |                |

Tablo 5. Assyst Bullmer marka Cutter kullanıcıları

#### **EK 2. Boş anket formu**

**Soru 1.** İşletmenizde bulunan tam otomatik kesimhane sisteminin (cutter) markası. Gerber Assyst\_Bullmer Investronica Diğer Lectra Konsan Wastema **Soru 2.** Cutter sistemini kaç yıldır kullanmaktasınız?  $0-1$  yıl  $1-5$  yıl  $5$  yıl ve üzeri **Soru 3.** Cutter sistemini satın alırken dikkate aldığınız hususlar nelerdir? Ekonomikliği İşletmeye uygunluk Hepsi Kullanım kolaylığı Diğer (Lütfen belirtiniz)**\_\_\_\_\_\_\_\_\_\_\_\_\_\_\_\_ Soru 4.** Cutter sistemini satın alma nedenleriniz nelerdir? Kapasite arttırımı Rekabete ayak uydurma Hepsi Verimlilik arttırımı Otomasyon/Modernizasyon **Soru 5.** Satın alımın ardından sistemin tam anlamıyla üretime geçmesine dek geçen süre? **Soru 6.** Bu marka bir sistemi nasıl seçtiniz? Reklam Tavsiye Diğer **\_\_\_\_\_\_\_\_\_\_\_\_\_\_** 

**Soru 7.** Kullanım kolaylığı açısından işletmenizdeki cutter sisteminin değerlendirir misiniz?

**\_\_\_\_\_\_\_\_\_\_\_\_\_\_\_\_\_\_\_\_\_\_\_\_\_\_\_\_\_\_\_\_\_\_\_\_\_\_\_\_\_\_\_\_\_\_\_\_\_\_\_\_\_\_\_\_\_\_\_\_\_\_\_\_\_\_\_\_** 

**Soru 8.** Kullandığınız sistem işletmenize hangi oranda uyum sağladı? Eksik gördüğünüz, geliştirilmesini istediğiniz fonksiyonlar olabilir mi?

İşletmeye tam uyum sağladı. Her bakımdan eksiksiz çalışıyor.

Uyum konusunda sorunlar var. Tam kapasite ile istenilen düzeyde çalışamıyoruz.

 Geliştirilebilecek/ Değiştirilebilecek konular: (Eksik veya yetersiz fonksiyonlar) **\_\_\_\_\_\_\_\_\_\_\_\_\_\_\_\_\_\_\_\_\_\_\_\_\_\_\_\_\_\_\_\_\_\_\_\_\_\_\_\_\_\_\_\_\_\_\_\_\_\_\_\_\_\_\_\_\_\_\_\_\_\_\_\_\_\_\_\_** 

**Soru 9.** Kapasite kullanımı ile ilgili bir çalışma yapılmış mıdır? Böyle bir hesaplama var ise sisteminizin kapasite kullanım oranı nedir?

Hayır, bu tür bir çalışma yapılmadı

Yapılan çalışmalar sonucunda cutter sistemini %**\_\_\_\_\_\_\_\_** kapasite ile kullanmaktayız.

**\_\_\_\_\_\_\_\_\_\_\_\_\_\_\_\_\_\_\_\_\_\_\_\_\_\_\_\_\_\_\_\_\_\_\_\_\_\_\_\_\_\_\_\_\_\_\_\_\_\_\_\_\_\_\_\_\_\_\_\_\_\_\_\_\_\_\_\_** 

**Soru 10.** Cutter sistemi ile çalışmaya başlamadan önce ve sonra üretim kapasitenizdeki değişim hangi seviyede oldu?

**Soru 11.** Cutter sistemi ile çalışmaya başlamadan önce ve sonra üretim kalitenizdeki değişim hangi seviyede oldu?

**Soru 12.** Sisteminizin üretime başlamasından bu yana arıza sıklığı nedir? En çok yıpranan/değişim gerektiren bölümü?

**Soru 13.** Size verilen servis/bakım hizmetleri hakkındaki görüşünüz?

Yeterli/Tatmin edici Yetersiz/Beklenen düzeyde değil

**Soru 14.** Sisteminizin yedek parça/servis hizmetleri fiyatları hakkında bilginiz var mı? Var ise görüşünüz nedir?

**Soru 15.** Sisteminizin kurulumunun ardından çalışanlarınız açısından bir değişiklik oldu mu? Değişim yaşanmadı

**\_\_\_\_\_\_\_\_\_\_\_\_\_\_\_\_\_\_\_\_\_\_\_\_\_\_\_\_\_\_\_\_\_\_\_\_\_\_\_\_\_\_\_\_\_\_\_\_\_\_\_\_\_\_\_\_\_\_\_\_\_\_\_\_\_\_\_\_** 

Çalışan sayısında değişim Çalışan verimliliğinde değişim Diğer**\_\_\_\_\_\_\_** 

**Soru 16.** Sistemi tam olarak tanıyıp tüm fonksiyonlarından yararlandığınıza inanıyor musunuz?

Evet Hayır. Eksik yanlarımız bulunmaktadır.

**Soru 17.** Sisteminizin ekonomiklik kontrolü yapılmakta mıdır?

Sistemin kendini amorti etme süresi hesaplanmış mıdır?

Evet. Maliyet açısından amorti etme süresi**\_\_\_\_\_\_\_\_\_\_\_\_\_\_\_\_\_\_\_\_\_\_\_\_\_\_**

Hayır. Konu ile ilgili herhangi bir çalışma yapılmadı.

**Soru 18.** Genel anlamda sisteminizden şikayetleriniz var mıdır? Var ise belirtiniz.

Hayır. Sistem ile ilgili herhangi bir şikayet yoktur.

Evet. Sistem ile ilgili başlıca şikayetlerimiz.

**Soru 19.** Cutter sistemi satın almak isteyen konfeksiyon işletmelerine genel anlamda tavsiyelerde bulunmanız istense başlıca hangi konulara değinirsiniz? (Şirketin çalışma alanı, işletmenin büyüklüğü-kapasitesi vs. gibi konular açısından tavsiyeleriniz neler olabilir)

**Soru 20.** İşletmenizin çalıştığı ürün grubu/faaliyet alanı nedir?
## **EK 3. Anket cevapları**

#### Tablo 1. Anket cevapları

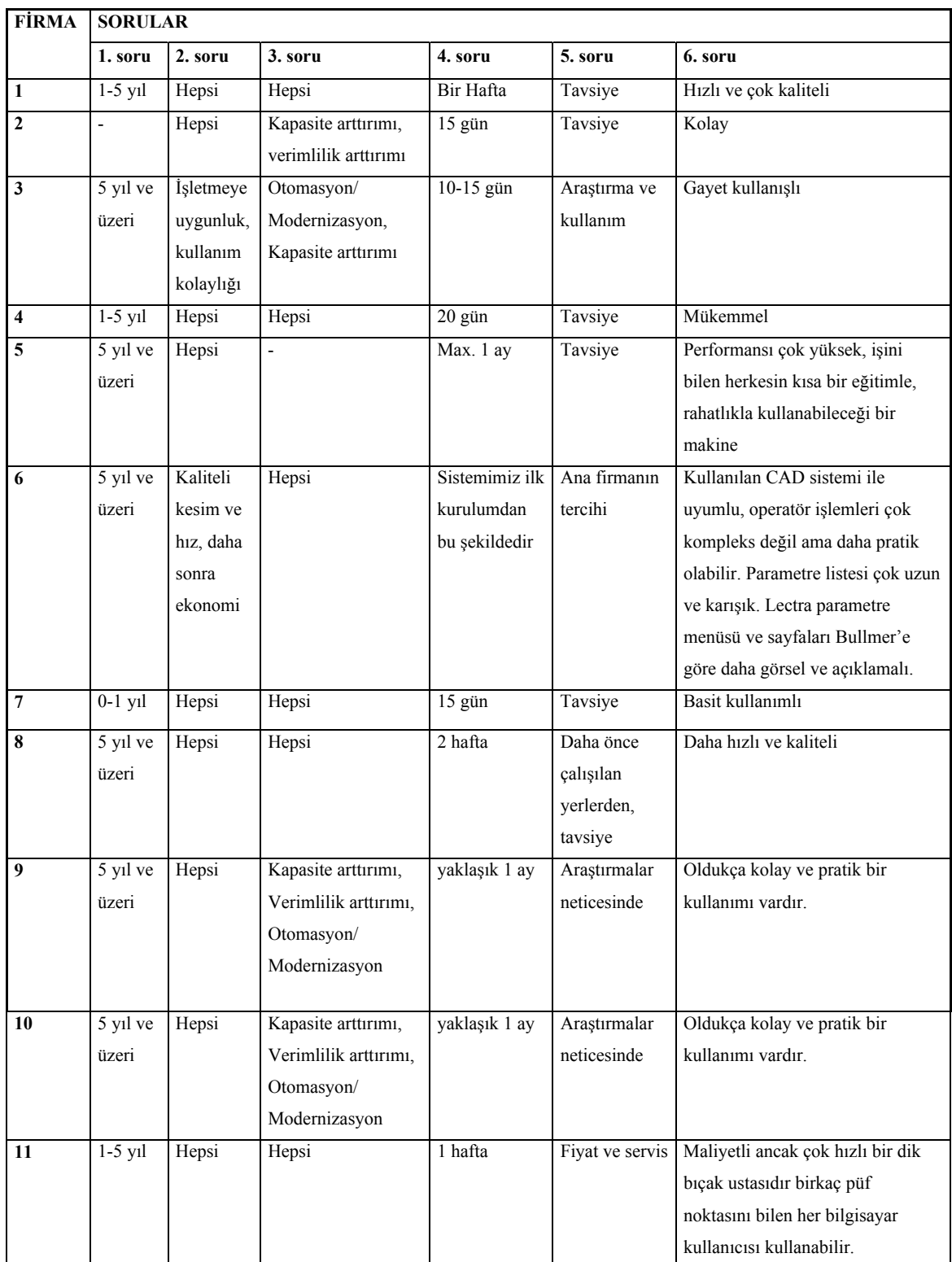

Tablo 2. Anket cevapları

| FİRMA                   | <b>SORULAR</b>                                                        |                                               |                       |                                               |                                                                                                    |                                                                                                    |
|-------------------------|-----------------------------------------------------------------------|-----------------------------------------------|-----------------------|-----------------------------------------------|----------------------------------------------------------------------------------------------------|----------------------------------------------------------------------------------------------------|
|                         | 7. soru                                                               | 8. soru                                       | 9. soru               | 10. soru                                      | 11. soru                                                                                                    | 12. soru                                                                                                    |
| $\mathbf{1}$            | İşletmeye tam<br>uyum sağladı. Her<br>bakımdan eksiksiz<br>çalışıyor. | 100%                                          | 95%                   | 90%                                           | $\overline{a}$                                                                                                    | Yeterli/Tatmin<br>Edici                                                                                                    |
| $\boldsymbol{2}$        | İşletmeye tam<br>uyum sağladı. Her<br>bakımdan eksiksiz<br>çalışıyor. | 95%                                           | 400%                  | 100%                                          | Kılavuz rulmanları -<br>Kayışlar                                                                                                    | Yeterli/Tatmin<br>Edici                                                                                                    |
| 3                       | İşletmeye tam<br>uyum sağladı. Her<br>bakımdan eksiksiz<br>çalışıyor. | 80%                                           | Kesim<br>adedi<br>%50 | %80 kalite arttı                              | Rulman, kayış ve bileme<br>taşları. Ayda 1-3 arası<br>genel bakım dışında,<br>kullanım hatası ve<br>elektronik kaynaklı<br>olmadığı sürece pek sık<br>hatası yok.                                                                                  | Yeterli/Tatmin<br>Edici                                                                                                    |
| $\overline{\mathbf{4}}$ | İşletmeye tam<br>uyum sağladı. Her<br>bakımdan eksiksiz<br>çalışıyor. | 96%                                           | 70%                   | 99%                                           | Kayış, rulman                                                                                                    | Yeterli/Tatmin<br>Edici                                                                                                    |
| 5                       | İşletmeye tam<br>uyum sağladı. Her<br>bakımdan eksiksiz<br>çalışıyor. | Hayır. Bu<br>tür bir<br>çalışma<br>yapılmadı. | 100%                  | $%150$ arttı                                  | Bakım ile yıpranan<br>parçalarını düzenli<br>yaptığınız sürece çok<br>nadir.                                                                                                    | Yeterli/Tatmin<br>Edici. Firma yıllık<br>bakım anlaşması<br>yaptığından<br>kontrolleri düzenli<br>oluyor, çok fazla<br>servis sorunu<br>yaşamıyoruz. |
| 6                       | İşletmeye tam<br>uyum sağladı. Her<br>bakımdan eksiksiz<br>çalışıyor. | 70%                                           | Sıfırdan              | Cutter'sız çalışma<br>bu şekilde   yapılmadı. | Bullmer için; Cutter'ın<br>bıçak hareket<br>mekanizması<br>(Knifedrive). Periyodik<br>değişim gerektirir.<br>Bileme sisteminin ayarı<br>en çok müdahale edilen<br>noktadır. Lectra için (son<br>3 yıl) birincil sorun<br>elektronik problemlerdir. | Yeterli/Tatmin<br>Edici                                                                                                    |

Tablo 3. Anket cevapları

|                | <b>SORULAR</b>      |         |                    |                       |                       |                      |  |  |
|----------------|---------------------|---------|--------------------|-----------------------|-----------------------|----------------------|--|--|
| <b>FİRMA</b>   | 7. soru             | 8. soru | 9. soru            | $10.$ soru            | 11. soru              | 12. soru             |  |  |
| $\overline{7}$ | İşletmeye tam       | 99%     | İki katı           | %90 oranında arttı.   | Kılavuz rulmanları -  | Yeterli/Tatmin Edici |  |  |
|                | uyum sağladı. Her   |         | oranda             |                       | Kayışlar              |                      |  |  |
|                | bakımdan eksiksiz   |         | üretim             |                       |                       |                      |  |  |
|                | çalışıyor. Eni 1.80 |         | artti.             |                       |                       |                      |  |  |
|                | aldık, 2.40         |         |                    |                       |                       |                      |  |  |
|                | alsaydık daha       |         |                    |                       |                       |                      |  |  |
|                | verimli olacaktı.   |         |                    |                       |                       |                      |  |  |
| 8              | Pause düğmesi       | 98%     | Cutter's1z         | Cutter'sız çalışma    | Kayış, dişli          | Yeterli/Tatmin Edici |  |  |
|                | yetersiz, klavye    |         | çalışma            | yapılmadı.            |                       |                      |  |  |
|                | yanda olabilir.     |         | yapılmadı.         |                       |                       |                      |  |  |
| 9              | İşletmeye tam       | 85%     | $\frac{0}{20}$ -30 | Tek seferde net       | Senede 3-4 kere arıza | Yetersiz/Beklenen    |  |  |
|                | uyum sağladı. Her   |         | arası              | kesim yapılması       | olabiliyor. En fazla  | düzeyde değil        |  |  |
|                | bakımdan eksiksiz   |         |                    | sağlanmış ve hizar    | yıpranan parçalar ise |                      |  |  |
|                | çalışıyor.          |         |                    | kullanımı azalmıştır  | rulmanlar ve          |                      |  |  |
|                |                     |         |                    |                       | firçalardır.          |                      |  |  |
| 10             | İşletmeye tam       | 85%     | $\frac{9}{620-30}$ | Tek seferde net       | Senede 3-4 kere ariza | Yetersiz/Beklenen    |  |  |
|                | uyum sağladı. Her   |         | arası              | kesim yapılması       | olabiliyor. En fazla  | düzeyde değil        |  |  |
|                | bakımdan eksiksiz   |         |                    | sağlanmış ve hizar    | yıpranan parçalar ise |                      |  |  |
|                | çalışıyor.          |         |                    | kullanımı azalmıştır  | rulmanlar ve          |                      |  |  |
|                |                     |         |                    |                       | firçalardır.          |                      |  |  |
| 11             | İşletmeye tam       | %70     | %500               | Standardizasyon       | Başlarda haftada 1    | Yetersiz/Beklenen    |  |  |
|                | uyum sağladı. Her   |         |                    | sağlandı. Yani        | sonraları ayda 1e     | düzeyde değil        |  |  |
|                | bakımdan eksiksiz   |         |                    | cutter hata yapsa     | düştü. En fazla arıza |                      |  |  |
|                | çalışıyor. Her kata |         |                    | dahi hep aynı hatayı  | yapan parçalar ise    |                      |  |  |
|                | meto atma işlemi    |         |                    | yapıyor. Ancak        | fırçaları, bıçağı,    |                      |  |  |
|                | de yapabilirse      |         |                    | insan gücüyle         | beyni                 |                      |  |  |
|                | mükemmel            |         |                    | yapılan kesimde       |                       |                      |  |  |
|                | olurdu.             |         |                    | sorunun nerede        |                       |                      |  |  |
|                |                     |         |                    | olabileceği belirsiz. |                       |                      |  |  |

Tablo 4. Anket cevapları

| FİRMA                   | <b>SORULAR</b>       |                |            |                      |                     |                           |
|-------------------------|----------------------|----------------|------------|----------------------|---------------------|---------------------------|
|                         | 13. soru             | 14. soru       | 15. soru   | 16. soru             | 17. soru            | 18. soru                  |
| $\mathbf{1}$            | Bazı parçalar çok    | %45 çalışan    | Hayır.     | Bir yıl              | Hayır. Sistem ile   | En az günde 7-8 bin iş    |
|                         | pahalı               | sayısı azaldı  | Eksik      |                      | ilgili herhangi bir | üretimi olmalı.           |
|                         |                      |                | yanlarımız |                      | şikayet yoktur.     |                           |
|                         |                      |                | bulunmakt  |                      |                     |                           |
|                         |                      |                | adır.      |                      |                     |                           |
| $\boldsymbol{2}$        | Yok                  | Çalışan        | Hayır.     | $1.5$ y <sub>1</sub> | Hayır. Sistem ile   | İhracat yapan firmalara   |
|                         |                      | sayısında      | Eksik      |                      | ilgili herhangi bir | tavsiye ederim            |
|                         |                      | değişim,       | yanlarımız |                      | şikayet yoktur.     |                           |
|                         |                      | çalışan        | bulunmakt  |                      |                     |                           |
|                         |                      | verimliliğinde | adır.      |                      |                     |                           |
|                         |                      | değişim.       |            |                      |                     |                           |
| 3                       | Fiyatları yüksek.    | Çalışan        | Evet       | Hayır.               |                     |                           |
|                         |                      | verimliliğinde |            | Konu ile             |                     |                           |
|                         |                      | değişim        |            | ilgili               |                     |                           |
|                         |                      |                |            | herhangi             |                     |                           |
|                         |                      |                |            | bir çalışma          |                     |                           |
|                         |                      |                |            | yapılmadı.           |                     |                           |
| $\overline{\mathbf{4}}$ | Bilmiyorum.          | Çalışan        | Evet       | Bir yıl              | Hayır. Sistem ile   | $\equiv$                  |
|                         |                      | sayısında      |            |                      | ilgili herhangi bir |                           |
|                         |                      | değişim        |            |                      | şikayet yoktur.     |                           |
| $\overline{\mathbf{5}}$ | Bilgim yok.          | Çalışan        | Evet       | Hayır.               | Hayır. Sistem ile   | Sağlamlık, ekonomiklik    |
|                         |                      | sayısında      |            | Konu ile             | ilgili herhangi bir | ve performans ayrıca      |
|                         |                      | değişim,       |            | ilgili               | şikayet yoktur.     | servis hizmetleri         |
|                         |                      | çalışan        |            | herhangi             |                     | kalitenin artmasında çok  |
|                         |                      | verimliliğinde |            | bir çalışma          |                     | önem taşıyor.             |
|                         |                      | değişim        |            | yapılmadı.           |                     |                           |
| 6                       | Her iki marka da     | Sıfırdan böyle | Evet       | Hayır.               | Hayır. Sistem ile   | Cutter doluluğunu         |
|                         | pahalı ancak         |                |            | Konu ile             | ilgili herhangi bir | sağlayacak her yer için   |
|                         | Lectra gerçekten     |                |            | ilgili               | şikayet yoktur.     | uygundur diye             |
|                         | fahiş fiyat          |                |            | herhangi             |                     | düşünüyorum. Özellikle    |
|                         | uyguluyor ve         |                |            | bir çalışma          |                     | kat yüksekliğinin düşük   |
|                         | parçaları sadece set |                |            | yapılmadı.           |                     | olduğu, çeşitliliğin      |
|                         | olarak satıyor tek   |                |            |                      |                     | yüksek olduğu yerlerde    |
|                         | alamıyoruz.          |                |            |                      |                     | amorti süresi düşecektir. |

Tablo 5. Anket cevapları

| <b>FİRMA</b>   | <b>SORULAR</b>           |                |                |          |                          |                           |
|----------------|--------------------------|----------------|----------------|----------|--------------------------|---------------------------|
|                | 13. soru                 | 14. soru       | 15. soru       | 16. soru | 17. soru                 | 18. soru                  |
| $\overline{7}$ | $\overline{\phantom{a}}$ | %50 çalışan    | Evet           | Bir yıl  | Hayır. Sistem ile ilgili | Günde 8 bin ve üzeri iş   |
|                |                          | sayısı azaldı. |                |          | herhangi bir şikayet     | kesmeli.                  |
|                |                          | 15 kişi        |                |          | yoktur.                  |                           |
|                |                          | çalışıyordu, 7 |                |          |                          |                           |
|                |                          | kişi           |                |          |                          |                           |
|                |                          | çalışıyoruz.   |                |          |                          |                           |
| 8              | Yok                      | Değişim        | Hayır. Eksik   |          | Parametreleri            | Verimlilik ve kalite      |
|                |                          | yaşanmadı.     | yanlarımız     |          | istediğimiz kadar        | yükselmesi için cutter    |
|                |                          |                | bulunmaktadır. |          | değiştiremiyoruz,        | öneriyoruz.               |
|                |                          |                |                |          | sınırlı. Sorulan soruyla |                           |
|                |                          |                |                |          | yaptığı hareket bazen    |                           |
|                |                          |                |                |          | uyumsuz oluyor.          |                           |
|                |                          |                |                |          | Örnek: Başlama           |                           |
|                |                          |                |                |          | noktasına gideyim mi     |                           |
|                |                          |                |                |          | sorusuna hayır cevabı    |                           |
|                |                          |                |                |          | seçilse bile başa        |                           |
|                |                          |                |                |          | gidiyor.                 |                           |
| 9              | Orijinal                 | Çalışan        | Evet           |          | Servis yetersizdir       | Mümkün olduğunca          |
|                | parça                    | sayısında      |                |          |                          | yüksek katlı kesimlere    |
|                | kullanımı                | değişim,       |                |          |                          | müsaade eden sistemlere   |
|                | gerektiğinde             | çalışan        |                |          |                          | yönelmelerini             |
|                | n dolayı                 | verimliliğinde |                |          |                          | önerebiliriz              |
|                | fiyatlar                 | değişim        |                |          |                          |                           |
|                | yüksektir.               |                |                |          |                          |                           |
| 10             | Orijinal                 | <b>Çalışan</b> | Evet           |          | Servis yetersizdir       | Mümkün olduğunca          |
|                | parça                    | sayısında      |                |          |                          | yüksek katlı kesimlere    |
|                | kullanımı                | değişim,       |                |          |                          | müsaade eden sistemlere   |
|                | gerektiğinde             | çalışan        |                |          |                          | yönelmelerini             |
|                | n dolayı                 | verimliliğinde |                |          |                          | önerebiliriz              |
|                | fiyatlar                 | değişim        |                |          |                          |                           |
|                | yüksektir.               |                |                |          |                          |                           |
| 11             | Gereksiz çok             | <b>Çalışan</b> | Hayır. Eksik   | Bir yıl  | Hayır. Sistem ile ilgili | Cutter ihtiyacı neden var |
|                | yüksek                   | sayısında      | yanlarımız     |          | herhangi bir şikayet     | bunu sorarım. kaliteli    |
|                |                          | değişim,       | bulunmaktadır. |          | yoktur                   | hızlı kesim isteniyorsa   |
|                |                          | çalışan        |                |          |                          | ve mali sorunu yok ise    |
|                |                          | verimliliğinde |                |          |                          | Tavsiye ederim. cutter    |
|                |                          | değişim        |                |          |                          | işletmedeki değerlerin    |
|                |                          |                |                |          |                          | %kaçına yardımcı          |
|                |                          |                |                |          |                          | olacak bunu sorgularım.   |

# **EK 4. Parça listeleri**

| Parça          | Kod             | Parça İsmi                                | Adet           |
|----------------|-----------------|-------------------------------------------|----------------|
| No.            | <b>Numarasi</b> |                                           |                |
| $\mathbf{1}$   | 060404          | Servo Motor Baldor BSM 80A-374 AA         | 1              |
| $\overline{2}$ | 060407          | Servo motor power fişi                    | 1              |
| 2.1            | 060406          | Servo motor enkoder fişi                  | 1              |
| 3              | 012106          | Setsukur M5x8 DIN913                      | 1              |
| $\overline{4}$ | 100141          | Triger dişli 40z.                         | $\mathbf{1}$   |
| 5              | 050487          | Somun M10x1 DIN439                        | $\mathbf{1}$   |
| 6              | 052192          | Rondela S 10,5                            | $\overline{2}$ |
| 7              | 100147          | Kafa arka kayış gerdirme aparatı tutucusu | 1              |
| 8              | 007085          | Vida M10x35 DIN912                        | 1              |
| 9              | 100145          | Arka kayış gerdirme teker mili            | $\mathbf{1}$   |
| 10             | 012208          | Segman 26x1,2 DIN472                      | $\overline{2}$ |
| 11             | 005385          | Rondela 6000-2 Z                          | $\overline{2}$ |
| 12             | 100146          | Teker                                     | 1              |
| 13             | 005718          | Segman $10x1,0$ DIN471                    | 1              |
| 14             | 012424          | Triger dişli kayışı 16T5/500              | 1              |

Tablo 1. Kayış tahriki – bıçak (önden görünüşte) bileşenleri

| Parça          | Kod      | Parça İsmi                                        | Adet           |
|----------------|----------|---------------------------------------------------|----------------|
| No.            | Numarası |                                                   |                |
| 1              | 007481   | Segman 42x1,75 DIN472                             | $\overline{2}$ |
| $\overline{c}$ | 053334   | Setsukur M6x75 DIN912                             | 3              |
| 3              | 102294   | Bıçak sürücüsü                                    | 1              |
| $\overline{4}$ | 006960   | Vida M5x25 DIN912                                 | $\mathbf{1}$   |
| 5              | 053334   | Vida M6x75 DIN912                                 | $\mathbf{1}$   |
| 6              | 052542   | Şok önleyici mekanizma ön gövde MC 150 MH         | $\mathbf{1}$   |
| $\tau$         | 052543   | Şok önleyici somunuM14x1,5                        | $\mathbf{1}$   |
| 8              | 052198   | Şok önleyici naylon başlık kapsülü AH-150 M14x1,5 | $\mathbf{1}$   |
| 9              | 052199   | Şok önleyici naylon başlık PP 150                 | $\mathbf{1}$   |
| 10             | 005976   | Alyan başlı vida M6x16 DIN7991                    | $\overline{2}$ |
| 11             | 102133   | Konik yataklı rondela                             | $\overline{2}$ |
| 12             | 012106   | Setsukur M5x8 DIN913                              | $\overline{2}$ |
| 13             | 100141   | Triger dişli Z=40                                 | $\overline{2}$ |
| 14             | 005389   | Rulman 6004-2Z                                    | $\overline{2}$ |
| 15             | 005956   | Mil kaması 6x6x25 DIN6885                         | $\overline{2}$ |
| 16             | 005723   | Segman 20x1,2 DIN471                              | $\overline{2}$ |
| 17             | 100142   | Mil                                               | $\mathbf{1}$   |
| 18             | 100144   | Kafa ön kayış hareket aktarıcı aparat ana gövde   | $\mathbf{1}$   |
| 19             | 100145   | Hareket aktarıcı teker mili                       | $\overline{2}$ |
| 20             | 012208   | Segman 26x1,2 DIN472                              | $\overline{4}$ |
| 21             | 005385   | Rulman 6000-2Z                                    | $\overline{4}$ |
| 22             | 100146   | Hareket aktarıcı tekeri                           | $\overline{2}$ |
| 23             | 005781   | Segman 10x1,0 DIN471                              | $\overline{2}$ |
| 24             | 052191   | Saplama vida M5x60 DIN912                         | 4              |
| 25             | 050487   | Somun M10x1 DIN439                                | $\overline{2}$ |
| 26             | 052192   | Rondela S10,5                                     | $\overline{2}$ |
| 27             | 053759   | Kafa ön kayış 16T5/815 lg.                        | $\mathbf{1}$   |
| 28             | 100237   | Kafa ön kayış koruma mika çubuğu                  | $\mathbf{1}$   |
| 29             | 100150   | Kafa ön kayış gerdirme eksantriği                 | $\mathbf{1}$   |
| 30             | 100148   | Kafa ön kayış alt dişli tutucusu                  | $\mathbf{1}$   |
| 31             | 100149   | Kafa ön kayış alt dişlisi                         | $\mathbf{1}$   |

Tablo 2. Kayış tahriki – bıçak (arkadan görünüşte) bileşenleri

| Parça          | Kod             | Parça İsmi                                         | <b>Adet</b>    |
|----------------|-----------------|----------------------------------------------------|----------------|
| No.            | <b>Numarasi</b> |                                                    |                |
| 1              | 106361          | Bıçak sürücü kayışı ProCut 5000                    | $\mathbf{1}$   |
| 1              | 105901          | Bıçak sürücü kayışı ProCut 7500                    | $\mathbf{1}$   |
| $\overline{2}$ | 052163          | Bıçak sürücü kayışı gerdirme dişlisi 10T5/590 lg.  | $\mathbf{1}$   |
| $\overline{3}$ | 100084          | Rulman 27 z.                                       | $\mathbf{1}$   |
| $\overline{4}$ | 053414          | Gerdirme dişlisi mili 6000-2ZR                     | $\overline{2}$ |
| 5              | 100085          | Eksantrik mil                                      | $\mathbf{1}$   |
| 6              | 105881          | Bıçak sürücü ve c eksen senkron mekanik tırnakçığı | $\mathbf{1}$   |
| 7              | 058093          | Tırnakçık vidaları M4x8 12,9 DIN6912               | 3              |
| 8              | 058085          | Bıçak vidaları M4x8 10,9 DIN912                    | $\overline{2}$ |
| 9              | 050182          | PN-jak GRLA-1/8-B                                  | $\mathbf{1}$   |
| 10             | 054782          | PN-jak tansiyonu QS-1/8-6                          | $\mathbf{1}$   |
| 11             | 051910          | PN-sensör SME-1-LED-24                             | $\overline{2}$ |
| 12             | 060329          | PN-piston DSW-32-100-P-A-B ProCut 5000             | $\mathbf{1}$   |
| 12             | 060431          | PN-piston DSW-32-115-P-A-B ProCut 7500             | $\mathbf{1}$   |
| 13             | 006540          | PN-tansiyon GR-1/8B                                | $\mathbf{1}$   |
| 14             | 054801          | PN-L jak QLS-1/8-6                                 | $\mathbf{1}$   |
| 15             | 051085          | PN-tahliye SEU-1/8                                 | $\mathbf{1}$   |
| 16             | 006960          | Vida M5x25 DIN912                                  | $\overline{2}$ |
| 17             | 105930          | Piston tutucu                                      | $\mathbf{1}$   |
| 18             | 102289          | Bıçak sürücü aşağı-yukarı kılavuz mili ø20 h6x323  | $\mathbf{1}$   |
| 19             | 054811          | PN-L jak                                           | $\mathbf{1}$   |

Tablo 3. Bıçak tahriki bileşenleri

| Parça          | Kod             | Parça İsmi                                     | <b>Adet</b>    |
|----------------|-----------------|------------------------------------------------|----------------|
| No.            | <b>Numarasi</b> |                                                |                |
| 1              | 100130          | c eksen dişlisi z=100, m=1                     | $\mathbf{1}$   |
| $\overline{2}$ | 100249          | Akıllı bıçak modülü                            | 1              |
| 3              | 100251          | Vida                                           | $\mathbf{1}$   |
| $\overline{4}$ | 100126          | c eksen ana gövdesi                            | 1              |
| 5              | 052524          | sıralı bilya                                   | 6              |
| 6              | 050448          | Vida M4x20 DIN912                              | 6              |
| 7              | 0522223         | Setsukur M4X10 DIN913                          | 6              |
| 8              | 052213          | Sıralı rulman MB 3550 DU                       | 1              |
| 9              | 105882          | Bıçak sürücüsü kılavuz aparatı                 | $\mathbf{1}$   |
| 10             | 105883          | Metal kızak                                    | $\mathbf{1}$   |
| 11             | 050890          | Vida M5X20 DIN912                              | 3              |
| 12             | 058242          | Vida M5X16 DIN912                              | 4              |
| 13             | 100127          | c ekseni üst kapak                             | 1              |
| 14             | 052508          | c ekseni üst rulmanı 61818                     | $\overline{2}$ |
| 15             | 106158          | c eksen rulmanı tutucusu                       | $\mathbf{1}$   |
| 16             | 100134          | Bıçak sürücü kılavuz aparatı başlığı           | $\mathbf{1}$   |
| 17             | 100398          | c eksen üst dişlisi                            | $\mathbf{1}$   |
| 18             | 060403          | c eksen motoru BSM 63A-350AA-7xx               | $\mathbf{1}$   |
| 19             | 060457          | c eksen motoru dişlisi 3000 Gr. 11x18          | $\mathbf{1}$   |
| 20             | 105679          | c eksen motoru dişli tutucu segman Z=20, m=1,5 | $\mathbf{1}$   |

Tablo 4. Üçayak bileşenleri

| No.<br>1<br>$\overline{2}$ | <b>Numarasi</b><br>052210<br>105954 | Yay Z106-J ø12,7X1,2                    | $\mathbf{1}$   |
|----------------------------|-------------------------------------|-----------------------------------------|----------------|
|                            |                                     |                                         |                |
|                            |                                     |                                         |                |
|                            |                                     | Mil                                     | $\mathbf{1}$   |
| $\overline{3}$             | 102660                              | Mil                                     | $\mathbf{1}$   |
| $\overline{4}$             | 106155                              | Mil                                     | $\mathbf{1}$   |
| 5                          | 102661                              | Mil                                     | $\mathbf{1}$   |
| 6                          | 102311                              | Plastik şok önleyici takoz              | $\mathfrak{Z}$ |
| $\overline{7}$             | 105894                              | Plastik şok önleyici lastik ProCut 7500 | $\overline{3}$ |
| 7                          | 105897                              | Plastik şok önleyici lastik ProCut 5000 | $\overline{3}$ |
| 8                          | 052441                              | Piston DSN-16-80-PPV                    | $\mathbf{1}$   |
| 9                          | 052525                              | PN-jak tansiyonu GRLA-M5-B              | $\mathbf{1}$   |
| 10                         | 054790                              | PN-jak QSM-5-M5-6                       | $\mathbf{1}$   |
| 11                         | 100194                              | Piston tutucu aparat                    | $\mathbf{1}$   |
| 12                         | 054811                              | PN-L jak QSML-M5-6                      | $\mathbf{1}$   |
| 13                         | 058086                              | Vida M5x20 10,9 DIN912                  | $\mathfrak{Z}$ |
| 14                         | 105895                              | c ekseni hareket mili                   | $\mathbf{1}$   |
| 15                         | 105990                              | Mil                                     | $\mathbf{1}$   |
| 16                         | 054460                              | Sıralı bilya KH 1026 PP                 | $\overline{2}$ |
| 17                         | 105001                              | <b>Bilezik</b>                          | 1              |
| 18                         | 005734                              | Segman 17innen DIN472                   | $\mathbf{1}$   |
| 19                         | 102308                              | Mil sıkıştırma aparatı                  | $\mathbf{1}$   |
| 20                         | 051939                              | Vida M3x6 DIN912                        | 6              |
| 21                         | 005810                              | Vida M5x18 10,9 DIN912                  | 6              |
| 22                         | 102309                              | c ekseni alt bileziği                   | 1              |
| 23                         | 104621                              | c ekseni ProCut 5000                    | $\mathbf{I}$   |
| 23                         | 106159                              | c ekseni ProCut 7500                    | 1              |
| 24                         | 052206                              | c ekseni iç rulmanı                     | $\mathbf{1}$   |
| 25                         | 050910                              | içten geçmeli sıkma vida M8x16 DIN6912  | $\overline{3}$ |
| 26                         | 054222                              | Sıkma vida aparatı 3m 6x16 DIN6325      | $\overline{3}$ |
| 27                         | 102305                              | çanak ana gövde                         | $\mathbf{1}$   |
| 28                         | 102300                              | çanak ana gövde üst bileziği            | $\mathbf{1}$   |

Tablo 5. Döner tabla alt aparatı (Çanak) bileşenleri

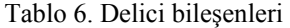

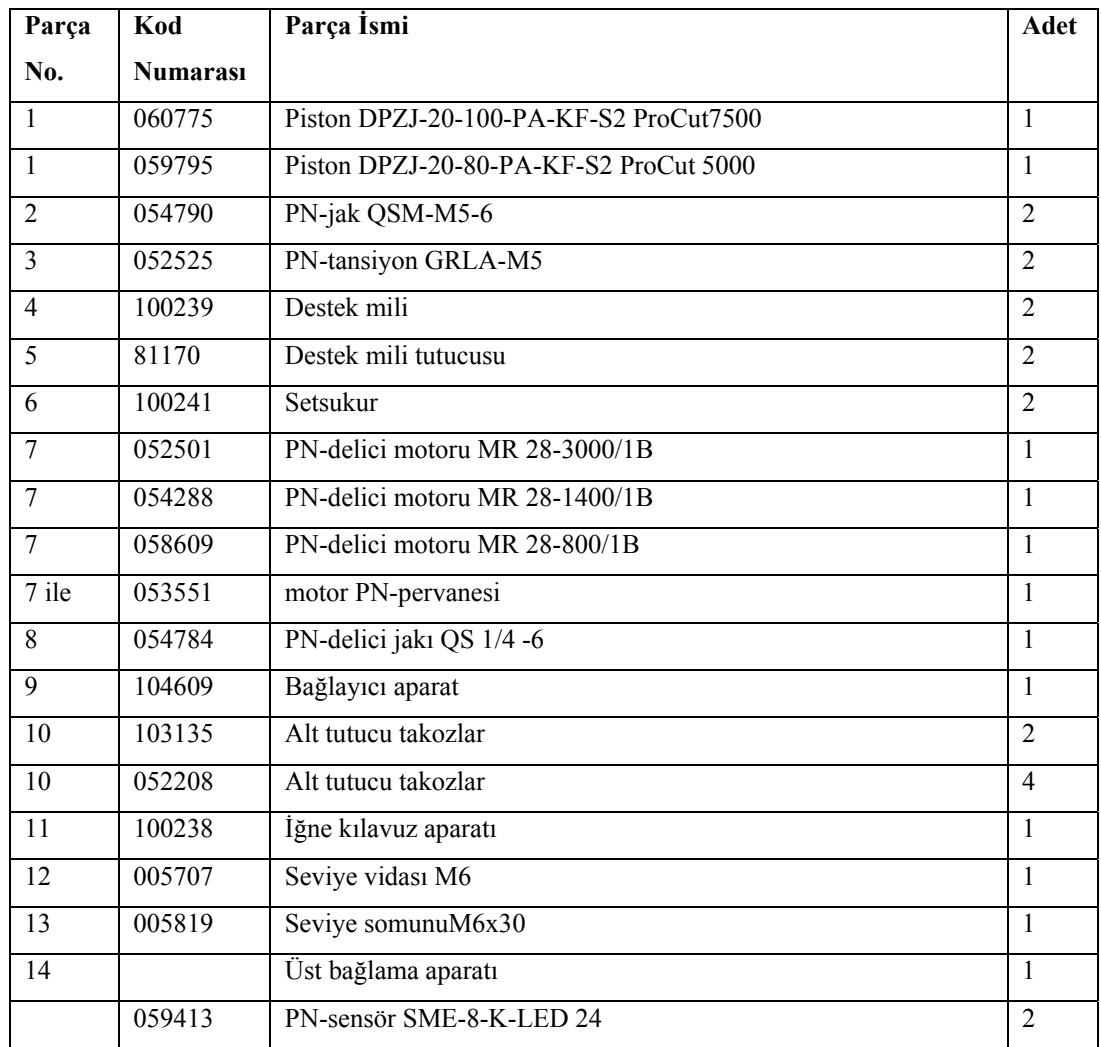

## Tablo 7. İlaveler

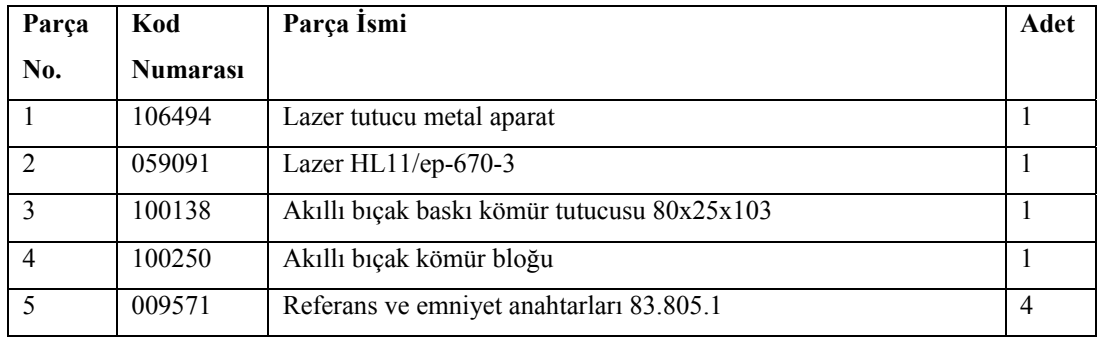

| Parça          | Kod             | Parça İsmi                    | <b>Adet</b>    |
|----------------|-----------------|-------------------------------|----------------|
| No.            | <b>Numarasi</b> |                               |                |
| $\mathbf{1}$   | 102646          | Alt bıçak kılavuz aparatı     | $\mathbf{1}$   |
| $\overline{2}$ | 102649          | Sol alt rulman tutucu         | $\mathbf{1}$   |
| $\overline{3}$ | 102650          | Sağ alt rulman tutucu         | $\overline{1}$ |
| $\overline{4}$ | 102651          | Sol üst rulman tutucu         | $\mathbf{1}$   |
| 5              | 102652          | Sağ üst rulman tutucu         | 1              |
| 6              | 102653          | Sırt rulman tutucu            | $\mathbf{1}$   |
| $\tau$         | 52138           | Bıçak yan rulmanı             | 4              |
| 7 ile          | 54648           | Setsukur                      | $\overline{4}$ |
| 8              | 7424            | Bıçak arka rulmanı            | 1              |
| $8$ ile        | 54641           | Setsukur                      | 1              |
| 9              | 54854           | Silindir vida                 | $\overline{2}$ |
| 10             | 53412           | Setsukur                      | $\overline{2}$ |
| 11             | 54855           | Altı köşe başlı vida          | $\overline{2}$ |
| 12             | 54854           | Silindir vida                 | $\overline{2}$ |
| 13             | 54454           | Altı köşe başlı vida          | $\mathbf{1}$   |
| 14             | 54853           | Vida yatağı                   | $\overline{2}$ |
| 15             | 52409           | Silindir vida                 | $\overline{2}$ |
| 16             | 102654          | akıllı bıçak hissetme aparatı | $\mathbf{1}$   |
|                | 54646           | Bıçak nötralizasyon vidası    | $\mathbf{1}$   |
|                | 58214           | Spiral kablo ve sensör        | $\mathbf{1}$   |
|                | 54016           | Sensör                        | $\mathbf{1}$   |

Tablo 8. Bıçak kılavuzu bileşenleri

| Parça          | Kod             | Parça İsmi                   | <b>Adet</b>  |
|----------------|-----------------|------------------------------|--------------|
| No.            | <b>Numarasi</b> |                              |              |
| 1              | 011277          | Somun M8x1 DIN439            | 1            |
| $\overline{2}$ | 105821          | Bileme taşı Elmas            | 1            |
| $\overline{2}$ | 060588          | Bileme taşı Boraks           | 1            |
| $\mathcal{E}$  | 105950          | Bileme taşı tutucu mili      | $\mathbf{1}$ |
| $\overline{4}$ | 106205          | Plastik koruyucu             | 1            |
| 5              | 101036          | Yastıklama yayı              | 1            |
| 6              | 108214          | Şaft                         | 1            |
| 8              | 060639          | Somun M4 DIN546              | $\mathbf{1}$ |
| 9              | 060570          | Rulman                       | $\mathbf{1}$ |
| 10             | 105946          | Rediktör                     | $\mathbf{1}$ |
| 11             | 105948          | Kaplin                       | $\mathbf{1}$ |
| 12             | 105947          | Kaplin yuvası                | $\mathbf{1}$ |
| 13             | 054509          | DC Motor                     | $\mathbf{1}$ |
| 14             | 105995          | Bileme motoru yan kapak      | 1            |
| 15             | 105996          | Bileme motoru üst kapak      | 1            |
| 16             | 058598          | $Pim 2x10$ DIN7              | 1            |
|                | 060754          | bileme taşı temizleme spreyi | 1            |

Tablo 9. Bileme aparatı bileşenleri

| Parça           | Kod                 | Parça İsmi                                      | <b>Adet</b>    |
|-----------------|---------------------|-------------------------------------------------|----------------|
| No.             | <b>Numarasi</b>     |                                                 |                |
| $\mathbf{1}$    | 105938              | Bileme motoru itici piston tutucusu ProCut 7500 | 1              |
| $\mathbf{1}$    | 105988              | Bileme motoru itici piston tutucusu ProCut 5000 | $\mathbf{1}$   |
| $\overline{2}$  | 005808              | Vida M5x12 DIN912                               | $\overline{2}$ |
| 3               | 105940              | Piston tutucu alt aparatı                       | 1              |
| $\overline{4}$  | 52525               | PN-tansiyon GRLA-M5                             | $\overline{2}$ |
| 5               | 54790               | PN-jak QSM-M5-6                                 | $\overline{2}$ |
| 6               |                     | Klemens                                         | $\mathbf{1}$   |
| $\overline{7}$  | 60666               | Klemens tutucu aparatı                          | $\mathbf{1}$   |
| 8               | 60275               | Piston ADVUL-16-65-P-A                          | $\mathbf{1}$   |
| 9               | 59413               | PN-anahtar SME-8-K-LED 24                       | $\mathbf{1}$   |
| 10              | 050459              | Vida M4x16 DIN 6912                             | $\overline{2}$ |
| 11              | 011379              | Vida M4x30 DIN912                               | $\overline{2}$ |
| $\overline{12}$ | 060468              | Rondela M4                                      | $\overline{4}$ |
| 13              | $051\overline{267}$ | Somun M4                                        | 6              |
| 14              | 051290              | Vida M3x12 DIN912                               | $\overline{2}$ |
| 15              | 105943              | Metal plaka                                     | $\mathbf{1}$   |
| 16              | 050890              | Vida M5x20 DIN912                               | $\overline{3}$ |
| 17              | 105942              | Piston seviye aparat plakası                    | $\mathbf{1}$   |
| 18              | 105941              | Esneklik ayarlama plakası                       | $\mathbf{1}$   |
| 19              | 052208              | Sıralı bilya                                    | $\overline{2}$ |
| 20              | 062410              | Vida M4x16 DIN912                               | $\overline{2}$ |
| 21              | 105944              | Mekanik piston                                  | $\mathbf{1}$   |
| 22              | 105945              | Mekanik piston mili                             | $\mathbf{1}$   |
| 23              | 105993              | Mekanik piston mili tutucusu                    | $\mathbf{1}$   |
| 24              | 007970              | Mekanik piston seviye ayar somunu               | $\mathbf{1}$   |
| 25              | 007660              | Vida M5x30 DIN912                               | $\mathbf{1}$   |

Tablo 10. Bileme motor desteği bileşenleri

| Parça          | Kod             | Parça İsmi                                    | Adet |
|----------------|-----------------|-----------------------------------------------|------|
| No.            | <b>Numarasi</b> |                                               |      |
| $\mathbf{1}$   | 060421          | Valf terminali CPV-14-VI                      | 1    |
| 2              | 006567          | Tahliye valfi U-1/8                           | 1    |
| 3              | 006528          | Tahliye valfi tansiyon aparatı D1-1/4-i-3/8-a | 1    |
| 3              | 007510          | Tahliye valfi tansiyon aparatı D-3/8-i-1/2-a  | 1    |
| $\overline{4}$ | 006566          | Tahliye valfi U-1/4                           | 1    |
| 5              | 054825          | PN- jak $90^{\circ}$                          | 1    |
| 5              | 060475          | PN-jak QSTF-1/4-10-B                          |      |
| 5              | 058078          | PN-L jak QSLV-1/4-6                           | 1    |
| 6              | 054801          | PN-L jak QSL-1/8-6                            | 7    |
| 7              | 060422          | PN-L jak QSLL-1/8-6                           | 6    |

Tablo 11. PN-valf terminali bileşenleri

## Tablo 12. Yağlayıcı bileşenleri

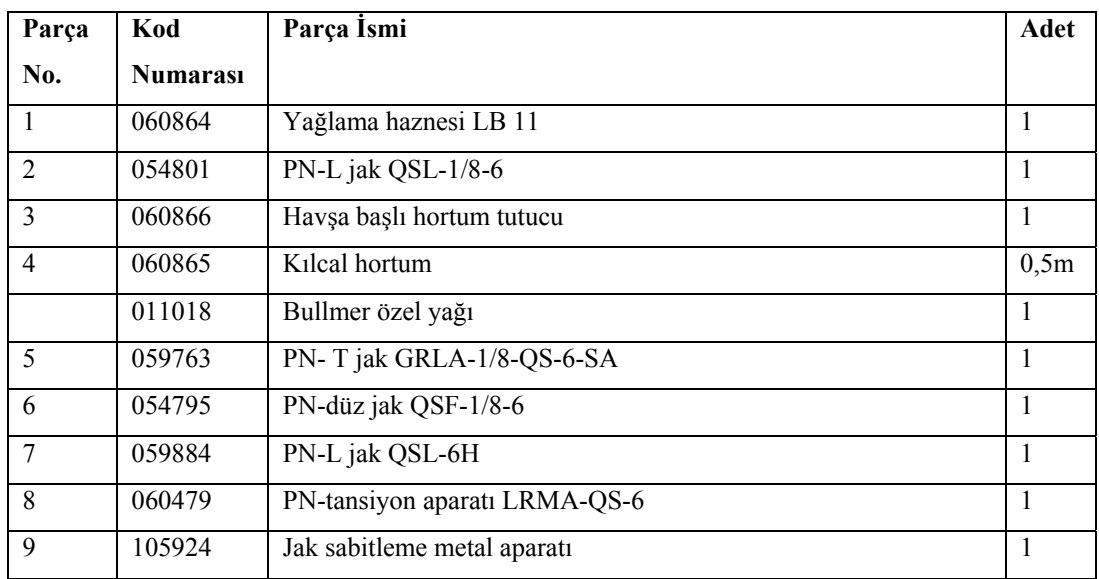

#### **EK 5. Tanımlar ve kısaltmalar**

Ana board: Ana pano

Asorti: Bir siparişi oluşturan renk ve bedenlerin dağılım düzenidir. Örneğin; kırmızı renkten 3 adet 38 beden,2 adet 36-44 beden gibi

BDİ: Bilgisayar destekli imalat

Bilezik: Motor pistonlarına, yağlama, soğutma, özellikle sızıntıyı önleme vb. amaçlarla yerleştirilmiş, genel olarak dökme demirden yapılmış, uçları açık ve esnek halkadır.

Bilye: Rulmanlı yataklarda kullanılan bir tür yuvarlanma elemanı (rulman)dır.

Bitefeed: İlerleme

BKT: Bilgisayar kontrollü tasarım

Burç: Civata ile flanş arasına konulmasıyla işletme basıncını emerek civataya gelen yükü azaltan böylece sistemin emniyetliliğini arttıran ortası delik olan ince silindirdir.

Bus: Bilgisayar veri yollarıdır. Ana kart üzerindeki bileşenlerin birbirleriyle etkileşimde bulunmasını sağlarlar. Bu yollar aynı zamanda kontrol sinyallerini ve adres bilgilerini de taşır.

Busbar: Aynı gerilim ve frekanstaki elektrik enerjisinin toplandığı ve dağıtıldığı ünitedir.

CAD(Computer Aided Design-bilgisayar destekli tasarım): Bir tasarımın oluşturulması, düzeltilmesi, iyileştirilmesi, çözümlenmesi (analiz edilmesi) ve sunulması için bilgisayar olanaklarının kullanılmasıdır.

CAM(Computer Aided Manufacture-bilgisayar destekli imalat): Bilgisayar yardımıyla insandan kaynaklanan hata payının en aza indirilmesi ile yapılan üretimi ifade eder. Bu programlarda bilgisayarın doğrudan makineleri ya da parçaları kontrol etmesi ile üretim sağlamaktadır.

CIM: İmalat ekipmanlarının enformasyon teknolojileri kullanılarak birleştirilmesidir.

CNC: Mekanik işlemeyi gerektiren bir çalışmayı (delme, kazıma, boyama vs), bilgisayardan gelen komutlara göre otomatik olarak yapan makinelerdir.

Conta: İki mekanik parçayı birbirine monte ederken aralarındaki sızdırmazlığı sağlamak için kullanılan malzeme

DIN: Alman Standartları Enstitüsü, Deutsches Institut für Normung e. V.

Direct drive: Herhangi bir motor ve dönüş torkunu hareketli parçaya ileten sistemlerde arada kayış bulunmamasıdır.

Display kartı: Ekran kartı

Diyot: Üzerinden sadece tek yönde akım geçişine izin veren yani yarı iletken elektronik devre elemanıdır.

Dongle: Paralel ya da usb portuna takılan ve yazılımlar için kopya koruması sağlayan bir donanımdır.

Driver/Sürücü: Standart indüksiyon motorlarının hızının ve torkunun kontrol edilmesi için kullanılırlar. Düşük kapasiteye ihtiyaç duyulduğunda, sürücü makinenin hızını azaltarak enerji tasarrufu sağlar.

Dur alüminyum: Hafif ve normal alüminyumdan sert bir malzemedir.

Eksantrik mil: Hareketini krank milinden alan motor yardımcı milidir.

Encoder/enkoder: Sinyal üreticidir. Bağlı olduğu şaftın hareketine karşılık, sayısal (dijital) bir elektrik sinyali üreten elektromekanik bir cihazdır.

Eşleme: Kesilen parçalarda sağ ve sol parçaların ayrılma işlemidir.

Flanş: İki makine veya tesisat elemanının sızdırmaz şekilde birleştirilmesine yarayan genelde standart olarak üretilen bir konstrüksiyon elemanıdır.

FMS: Yoğun otomasyon ve teknoloji ağırlıklı üretimin yapıldığı, üretim faktörlerinin hızla üretime yönlendirilebildiği ve zamanında tüketicilere ulaştırılarak nakde çevrildiği, insanların bu ortama uyum gösterdiği ve değişikliklere hızlı cevap verebildiği üretim süreci

Frekans konvertörü: Frekans konvertörleri, AC gerilimle beslenen cihazın çalışması için şebekeden farklı bir frekans gerektiren cihazlar ve teçhizat için bir elektrik sağlama sistemidir. Bunun anlamı, ülke şebeke frekansının örneğin ülkemiz için 50Hz olan şebeke frekansının cihazın çalışması için gereken 400Hz veya 60Hz'e frekansına dönüştürülmesidir. Frekans konvertörleri şebeke AC gerilimini istenen değer ve frekansta AC gerilim oluşturmak için kullanılır.

Havşa başlı vida: Kafa üstünde mercek kısmı bulunmayan vida çeşididir. Bağlanacak malzemede silme satıh isteniyorsa kullanılır.

İntervall: Aralıklı çalışma

İnvertör: Aküdeki DC gerilimi evlerde kullandığımız alternatif gerilime çeviren cihazdır.

Jak: Elektronik veya elektrikli araçların kulaklık, hoparlör, mikrofon ve ses aygıtlarının vs cihazlarla olan bağlantılarında kullanılan, çift giriş sağlayabilen bağlantı aracıdır.

Jobqueue: İş kuyruğu

Jobqueue modüs: İş kuyruğu şekli

Kalıp: Herhangi bir şeyin şekline uygun hazırlanan parçalardır.

Kapling: Bir hareketi diğer bir ekipmana iletmek için kullanılan makine parçasıdır.

Kesim: Pastal resmi üzerindeki parçaların formunu ve ölçüsünü koruyarak,pastalı titiz biçimde kesmek, parçalamak veya kısımlara ayırmak için uygulanan üretim öncesi bir işlemdir.

Kesim emri: Serilecek bedenler ve her bedenden kaç adet serileceği belirtilen iş talimatlarıdır.

Kesim planı: Pastal üzerine kalıpların nasıl yerleştirileceğini gösteren resme pastal resmi, kesim resmi veya kesim planı denmektedir.

Klemens: İletkenleri birbirine tutturmaya yarayan, içi vidalı dışı genelde yalıtkan olan ekleme parçasıdır.

Kontaktör: Bir elektrik devresini başka bir devrenin kapanması ile kapatan veya açan elektromekanik bir alettir.

Marker: pastal

Metolama: Kesilen parçaların etiketlenmesi işlemidir. Beden numarasına göre ve parça sayısı dikkate alınarak etiketleme işlemi yapılır. Etiketleme işlemi numaratör ile yapılır. Parçalara etiket yapıştırmanın amacı, farklı beden parçalarının birbirleri ile eşlenmesini önlemek ve birbirinin aynı renk tonlarındaki kumaş parçalarının birbirleri ile eşlenmesini sağlamaktır.

Mil: Dönen makine elemanlarını taşımaya ve aynı zamanda bunların birinden diğerine dönme momentini nakletmeye yarayan makine elemanıdır.

Modül: Cutter köprüsünün x ekseni yönünde harekini yaptığı kızak sistemidir.

Pastal: Seri üretimde çok sayıda giysinin kesilebilmesi için kumaş topları belli bir uzunlukta üst üste serilerek kumaş katları oluşturulur. Kumaş seriminin tamamlanmış haline piyasada pastal adı verilmektedir.

PLC(Programmable Logic Controller–Programlanabilir Kontrol Cihazı): Algılayıcılardan aldığı bilgiyi kendine verilen programa göre işleyen ve iş elemanlarına aktaran bir mikro işlemci tabanlı bir cihazdır.

Potansiyometre: Basit bir elektronik elemandır. Ayarlı direnç olarak kullanılır.

Redüktör: Elektrik motorlarının yüksek dönüş hızlarını makineler için gerekli olan dönüş hızlarına düşürmek için tasarlanan kapalı dişli düzenekleridir.

Rulman: Millerin istenen yöndeki hareketlerine müsaade eden, istenmeyen yönlerdeki hareketlerini de engelleyen dönen elemanlardır. İki halka ile bunların arasına yerleştirilen yuvarlanma elemanlarından meydana gelir. Halkalardan birisi aks veya mil üzerine diğeri yatak gövdesine takılır.

Saplama: İç içe geçen ya da başka bir parça üzerine eklenen parçaların bağlantısı için kullanılan, türlü kalınlık ve uzunlukta, bir yanı yivli, yuvarlak metal kama. baş kısmı bulunmayan ve iki ucunda vida açılmış civatalardır.

Segman: Yağ ve gaz sızıntısını önlemeye yarayan, motor pistonlarına yerleştirilen, dökme demirden yapılan halkadır.

Serilendirme: Ana beden kalıbı hazırlanmış olan modelin, diğer bedenlerini hazırlama işlemidir.

Serim: Kumaşın boyu doğrultusunda, serim masası üzerinde veya kesim için özel olarak tasarlanmış bir yüzeyde, kesim emri adı verilen iş talimatına uygun olarak üst üste serilmesi işlemidir.

Setsukur(set screw): Dış yüzeyi boylu boyunca diş çekili ve civata başı olmayan, ancak alyen anahtarıyla açılıp kapatılabilen, bir ucu sivri, diğer ucu alyen başlı civatadır. Genelde kasnak gibi bir hareketli parçanın, ekseninden gecen mile sabitlemesi amacıyla kullanılır.

Somun: İki bağlantı elemanının dişeri arasındaki sürtünme gücünün etkisiyle ve civatanın hafif uzayarak iki parça arasında oluşan baskı sebebi ile parçaları bağlamaya yarayan elemanlardan içi delikli ve kılavuz çekilmiş olanıdır.

Son işlemci: Bilgisayar Destekli Tasarım ve İmalat (BDT-BDİ) programları kullanılarak tasarlanan parçaların imalinde, tezgahlarla olan etkileşim 'Son işlemciler' adı verilen arayüzler yardımıyla gerçekleştirilir. Son işlemciler, tasarım ve imalat bilgilerinin değerlendirilmesi yapılarak kesici yoluna ait verilerden (CLDATA) parça programı çıkaran BDİ'nin son aşama uygulamalarıdır.

Statüs satırı: Konum satırı

Tooltipps: Yardımcı bilgi kutucuğu

Triger kayış: Motorlarda silindir kapağı içerisinde bulunan egzoz ve emme subaplarını hareket ettiren eksantrik (kam) mili ile krank mili üzerinde bulunan volan dişlisini birbirine bağlayan parçadır. Triger kayışı yapımında cam elyaf maddesi kullanılarak sağlamlığı arttırılmıştır.

Vida: Silindirik bir mil üzerine vida profili adı verilen diş şeklinin helis eğrisi boyunca sarılması ile meydana gelen bir bağlantı elemanıdır.